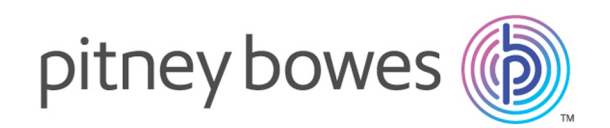

# Spectrum™ Technology Platform Version 12.0 SP1

Addressing-Handbuch

# **Notices**

© 2017 Pitney Bowes Software Inc. Alle Rechte vorbehalten. MapInfo und Group 1 Software sind Marken von Pitney Bowes Software Inc. Alle anderen Marken und Markenzeichen sind Eigentum ihrer jeweiligen Besitzer.

#### *USPS® Urheberrechtshinweise*

Pitney Bowes Inc. wurde eine nicht-ausschließliche Lizenz erteilt, die die Veröffentlichung und den Verkauf von ZIP + 4<sup>®</sup> Postleitzahl-Datenbanken auf optischen und magnetischen Medien genehmigt. Folgende Marken sind Markenzeichen des United States Postal Service: CASS, CASS Certified, DPV, eLOT, FASTforward, First-Class Mail, Intelligent Mail, LACS<sup>Link</sup>, NCOA<sup>Link</sup>, PAVE, PLANET Code, Postal Service, POSTNET, Post Office, RDI, Suite<sup>Link</sup>, United States Postal Service, Standard Mail, United States Post Office, USPS, ZIP Code, und ZIP + 4. Hierbei handelt es sich jedoch nicht um eine vollständige Liste der Marken, die zum United States Postal Service gehören.

Pitney Bowes Inc. ist nicht-exklusiver Lizenznehmer von USPS® für die Verarbeitungsprozesse von NCOALink<sup>®</sup>.

Die Preisgestaltung jeglicher Pitney Bowes Softwareprodukte, -optionen und -dienstleistungen erfolgt nicht durch USPS® oder die Regierung der Vereinigten Staaten. Es wird auch keine Regulierung oder Genehmigung der Preise durch USPS® oder die US-Regierung durchgeführt. Bei der Verwendung von RDI™-Daten zur Berechnung von Paketversandkosten wird die Entscheidung, welcher Paketlieferdienst genutzt wird, nicht von USPS $^\circ$ oder der Regierung der Vereinigten Staaten getroffen.

#### *Datenbereitstellung und Hinweise*

Hier verwendete Datenprodukte und Datenprodukte, die in Software-Anwendungen von Pitney Bowes verwendet werden, sind durch verschiedene Markenzeichen und mindestens eines der folgenden Urheberrechte geschützt:

© Copyright United States Postal Service. Alle Rechte vorbehalten.

© 2014 TomTom. Alle Rechte vorbehalten. TomTom und das TomTom Logo sind eingetragene Marken von TomTom N.V.

© 2016 HERE

Fuente: INEGI (Instituto Nacional de Estadística y Geografía)

Basierend auf elektronischen Daten © National Land Survey Sweden.

© Copyright United States Census Bureau

© Copyright Nova Marketing Group, Inc.

Teile dieses Programms sind urheberrechtlich geschützt durch © Copyright 1993-2007 Nova Marketing Group Inc. Alle Rechte vorbehalten.

© Copyright Second Decimal, LLC

© Copyright Canada Post Corporation

Diese CD-ROM enthält Daten einer urheberrechtlich geschützten Datenerfassung der Canada Post Corporation.

© 2007 Claritas, Inc.

Das Geocode Address World Dataset enthält lizenzierte Daten des GeoNames-Projekts (**[www.geonames.org](http://www.geonames.org)**), die unter den Bedingungen der Creative Commons Attribution License ("Attribution License") bereitgestellt werden. Die Attribution License können Sie unter **<http://creativecommons.org/licenses/by/3.0/legalcode>** einsehen. Ihre Nutzung der GeoNames-Daten (wie im Spectrum™ Technology Platform Nutzerhandbuch beschrieben) unterliegt den Bedingungen der Attribution License. Bei Konflikten zwischen Ihrer Vereinbarung mit Pitney Bowes Software, Inc. und der Attribution License hat die Attribution License lediglich bezüglich der Nutzung von GeoNames-Daten Vorrang.

# Inhalt

## 1 - Erste [Schritte](#page-5-0)

Einführung in die [Adressqualität](#page-6-0) 7

## 2 - [Adress-Konzepte](#page-7-0)

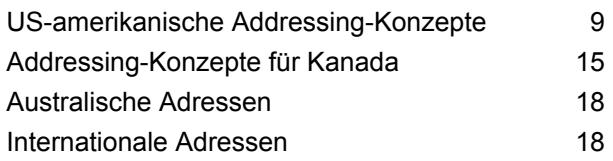

## 3 - [Überprüfen](#page-18-0) von Adressen

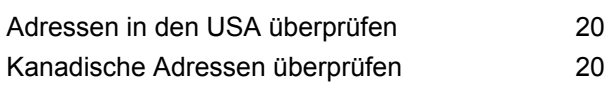

## 4 - [Schrittreferenz](#page-20-0)

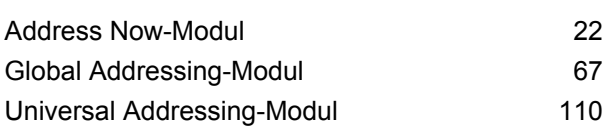

## Kapitel : [Anhang](#page-314-0)

[Anhang](#page-315-0) A: ISO-Ländercodes und [Modulunterstützung316](#page-315-0)

# <span id="page-5-0"></span>1 - Erste Schritte

In this section

Einführung in die [Adressqualität](#page-6-0) 7

# <span id="page-6-0"></span>Einführung in die Adressqualität

Die Addressing-Lösung sorgt für eine qualitativ hochwertige Adressierung, indem sie Tools zur Verfügung stellt, die Adressen in über 220 Ländern überprüft und standardisiert. Spectrum™ Technology Platform unterstützt Initiativen zur Adressqualität, indem postalische Richtlinien eingehalten werden, um für eine rechtzeitige Zustellung zu niedrigen Kosten zu sorgen.

# <span id="page-7-0"></span>2 - Adress-Konzepte

## In this section

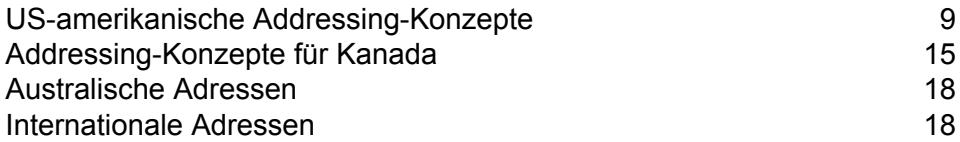

# <span id="page-8-0"></span>US-amerikanische Addressing-Konzepte

Der USPS hat Richtlinien zur qualitativ hochwertigen Adressierung aufgestellt. Qualitativ hochwertige Adressierung stellt sicher, dass Adressen standardisiert sind und dem USPS eine pünktliche Postzustellung ermöglicht wird. Dieses Ziel wird sogar noch wichtiger, wenn Versender versuchen, sich für postalische Rabatte zu qualifizieren, die auf Postleitzahlen (ZIP Codes, ZIP + 4 Codes und andere) basieren. Eine standardisierte Adresse ist eine Adresse, die mit der Postdatenbank USA abgeglichen und nach USPS-Adresskonventionen formatiert wurde.

Eine Adresse in den USA kann eine Straßenanschrift, eine Landstraßenanschrift, eine Vertragsautobahnanschrift, ein Postfach oder ein privates Postfach sein.

Eine Straßenanschrift enthält folgende Elemente:

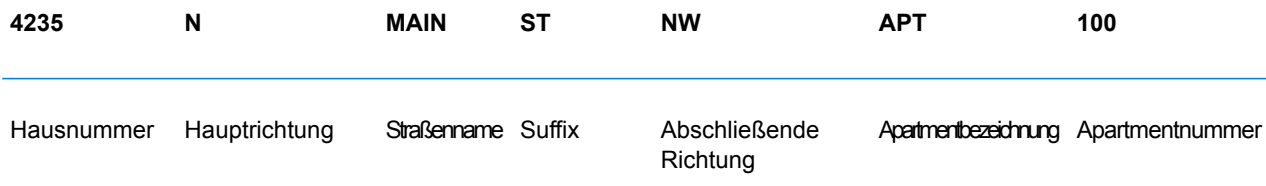

Eine Landstraßenanschrift, eine Vertragsautobahnanschrift oder ein Postfach verfügt über folgende Elemente:

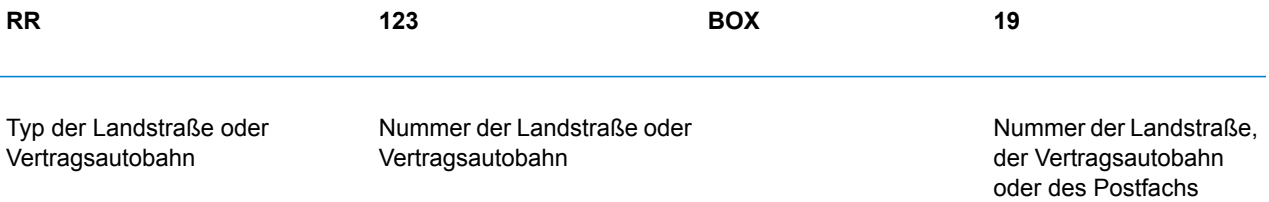

Ein privates Postfach enthält folgende Elemente:

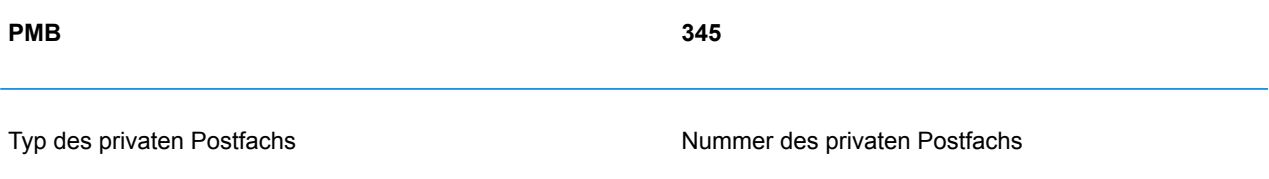

Adresszeilen bestehen aus Adresselementen und Informationen zu Stadt/Bundesland/Postleitzahl. Diese Zeilen sind wie in folgender Abbildung definiert:

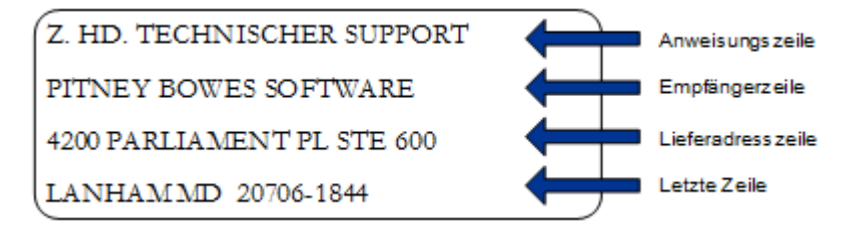

Umfassende Informationen zum US-Adressstandard finden Sie in folgender Veröffentlichung des U.S.Postal Service® (USPS® ), die auf der USPS-Webseite verfügbar ist: *Postal Addressing Standards, USPS Publication 28*.

## Coding Accuracy Support System (CASS)

Das Coding Accuracy Support System (CASS<sup>™</sup>) ist ein Programm des United States Postal Service<sup>®</sup> (USPS® ), das die Genauigkeit von Software zur Adressenüberprüfung zertifiziert. Zur Qualifizierung für bestimmte Portorabatte müssen Sie die CASS-zertifizierte™ Software verwenden, um den Postsendungen ZIP-Codes™ oder ZIP + 4-Codes® sowie Delivery Point Barcodes zuzuweisen.

Hersteller einer Software zur Adressenüberprüfung müssen einen Test bestehen, der vom USPS entworfen wurde, damit die Software als CASS-zertifiziert™ bezeichnet wird. CASS-zertifizierte™ Software muss Genauigkeitstest in folgenden Bereichen bestehen:

- fünfstellige Codierung
- ZIP + 4<sup>®</sup>/Zustellortcodierung (DP)
- Beförderungsroutencodierung
- Delivery Point Validation (DPV®)
- Locatable Address Conversion System (LACS<sup>Link®</sup>)
- Enhanced Line of Travel (eLOT<sup>®</sup>)
- Indikator für Privatzustellung (Residential Delivery Indicator, RDI™)

Wenn Sie ein CASS-zertifiziertes™ Produkt verwenden, können Sie sicher sein, dass folgende Werte für die Genauigkeit mindestens eingehalten werden:

#### **Tabelle 1: CASS-Zertifizierungsebenen**

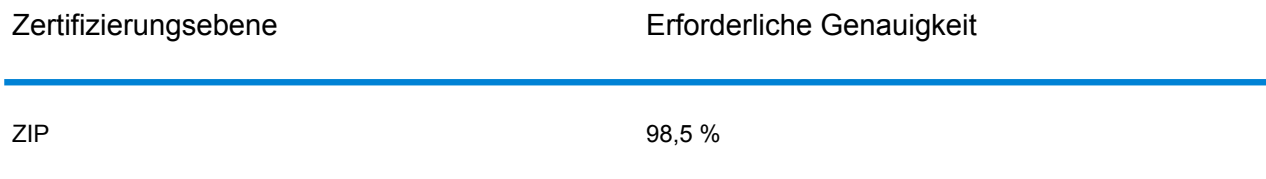

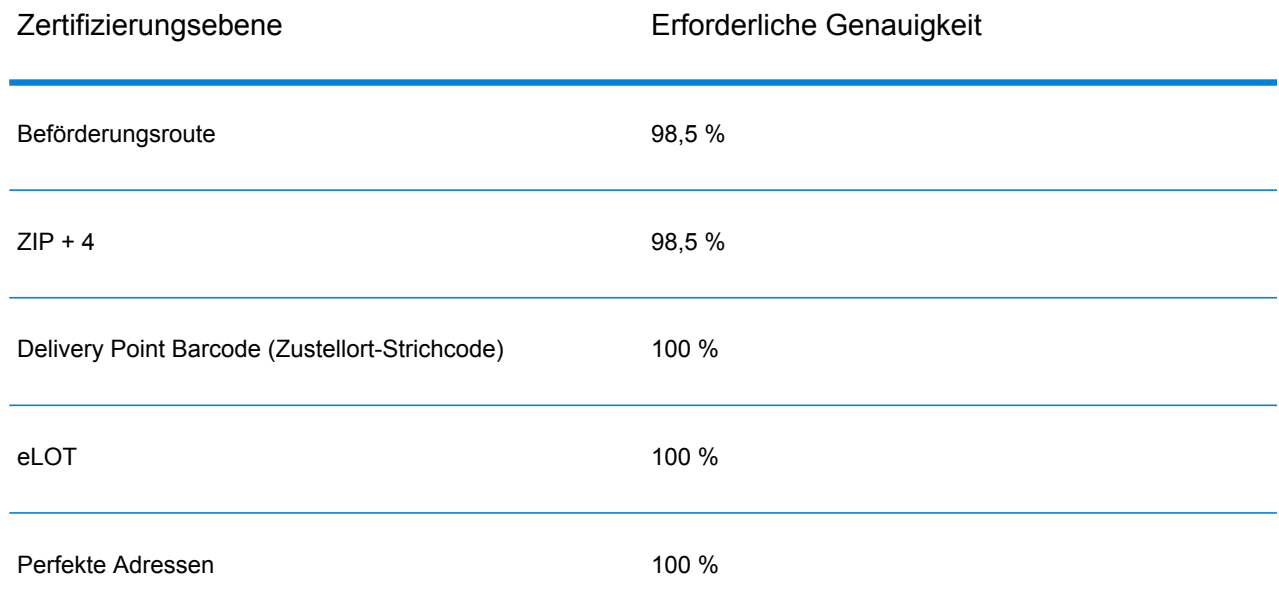

## Commercial Mail Receiving Agency (CMRA)

Eine Commercial Mail Receiving Agency (CMRA) ist ein privates Unternehmen, das Postfächer vermietet. Eine CMRA wird auch als "Mail Drop" bezeichnet und ist ein Private Mail Box Operator (Betreiber privater Postfächer). Adressen bei einer CMRA erhalten daher die Bezeichnung "PMB" (Private Mail Box) statt "POB" (Post Office Box).

Ein Kunde einer CMRA kann Post und andere Lieferungen an der Straßenanschrift der CMRA anstelle seiner eigenen Straßenanschrift empfangen. Je nach Vereinbarung zwischen dem Kunden und der CMRA kann die CMRA die Post an den Kunden weiterleiten oder sie zur Abholung aufbewahren.

Kunden nutzen die Dienste einer CMRA mitunter aus Datenschutzgründen. Eine Person, die zu Hause ein Geschäft betreibt, möchte vielleicht nicht ihre Privatadresse preisgeben. Auch kann ein Kunde aus einer Gemeinde einen Vertrag mit einer CMRA in einer anderen Gemeinde mit einer besser bekannten oder angeseheneren Adresse schließen.

## Delivery Point Validation

Delivery Point Validation (DPV®) ist eine Technologie des United States Postal Service® (USPS®), die die Genauigkeit von Adressdaten bis hin zur einzelnen Postanschrift überprüft. Durch die Verwendung von DPV® zur Adressenüberprüfung können Sie die Menge der unzustellbaren Post verringern und dadurch die Portokosten und andere Geschäftskosten aufgrund von ungenauen Adressinformationen reduzieren.

**Anmerkung:** Die Verfügbarkeit von DPV® gilt nur für US-amerikanische Adressen.

Ohne DPV® überprüft die Adressenüberprüfung nur, ob eine einzelne Adresse innerhalb eines Bereichs von gültigen Adressen für die gegebene Straße liegt. Laut USPS-Daten geht der Adressbereich der "Maple Lane" beispielsweise von 500 bis 1000. Sie versuchen, die Adresse "610 Maple Ln" zu validieren. Ohne DPV® würde diese Adresse gültig erscheinen, da sie im Bereich von 500 bis 1000 liegt. In der Realität gibt es die Adresse "610 Maple Ln" nicht: Die Hausnummern in diesem Straßenbereich sind 608, 609, 613 und 616. Mit DPV® -Verarbeitung würden Sie gewarnt werden, dass "610 Maple Ln" nicht existiert, und Sie könnten Korrekturmaßnahmen ergreifen.

DPV® bietet zudem eindeutige Adressattribute, um die Erstellung mehr zielgerichteter Adresslisten zu unterstützen. Beispielsweise kann DPV® anzeigen, ob eine Adresse leerstehend ist, und eine Commercial Mail Receiving Agency (CMRA) oder eine Private Mail Box identifizieren.

Obwohl DPV® die Genauigkeit einer vorhandenen Adresse überprüfen kann, können Sie DPV® nicht verwenden, um Adresslisten zu erstellen. Sie können beispielsweise überprüfen, ob "123 Elm Street Apartment 6" existiert, Sie können allerdings nicht fragen, ob es an derselben Straßenanschrift ein "Apartment 7" gibt. Zur Verhinderung der Erstellung von Adresslisten enthält die DPV<sup>®</sup>-Datenbank falsch-positive Datensätze. Diese Datensätze sind künstlich erzeugte Adressen in einer falsch-positiven Tabelle. Für jede negative Antwort, die auf eine DPV® -Abfrage folgt, erfolgt eine Abfrage in der falsch-positiven Tabelle. Eine Übereinstimmung mit dieser Tabelle stoppt die DPV® -Verarbeitung.

## Early Warning System (EWS)

Das Early Warning System (EWS) bietet aktuelle Adressinformationen für neue und kürzlich geänderte Adressen, die noch nicht in der monatlichen USPS-Datenbank aktualisiert wurden. Das Frühwarnsystem verhindert, dass Adressdatensätze falsch codiert werden, wenn Postdaten zu spät die USPS®-Datenbanken erreichen.

Je älter die US- Postdatenbank ist, desto größer ist die Wahrscheinlichkeit, dass falsch codierte Adressen auftreten. Wenn eine gültige Adresse falsch codiert wird, da die übereinstimmende Adresse in der US- Postdatenbank nicht korrekt ist, resultiert daraus eine defekte Adresse.

EWS-Daten bestehen aus unvollständigen Adressinformationen und sind auf ZIP-Code™, Straßenname, Präfixrichtung, Postfixrichtung und einen Suffix beschränkt. Damit sich ein Adressdatensatz für EWS eignet, darf die Adresse nicht in der aktuellsten monatlichen Version der US-Postdatenbank enthalten sein.

Das USPS® aktualisiert wöchentlich die EWS-Datei. Sie können die EWS-Datei von der USPS® -Website unter **[https://ribbs.usps.gov/cassmass/documents/tech\\_guides/](https://ribbs.usps.gov/cassmass/documents/tech_guides/)** herunterladen.

### Enhanced Line of Travel (eLOT)

eLOT stellt sicher, dass die "Enhanced Carrier Route"-Zustellungen so nahe wie möglich an der tatsächlichen Zustellungssequenz sortiert werden. Die eLot-Sequenz ist keine genaue Laufsequenz, jedoch eine Sequenz der ZIP + 4<sup>®</sup>-Codes, die in der Reihenfolge angeordnet sind, in der die Route durch den Spediteur bedient wird. Zuerst werden die ZIP + 4<sup>®</sup>-Gruppen sequenziert. Dann wird festgestellt, ob sich die Adressen in den einzelnen Gruppen in aufsteigender oder absteigender Reihenfolge befinden.

eLOT kann von Versendern verwendet werden, die Beförderungsroutenzustellungen außer High-Density/125-Piece- oder Saturation-Zustellungen vorbereiten. eLOT-Sequenzierung ist für Basic Enhanced Carrier Route Standard Mail außer für automatisierungskompatible Sendungen in Briefgröße erforderlich.

**Anmerkung:** Sie müssen die US-Postdatenbank und eLOT-Datenbank des gleichen Monats installieren (d. h. eLOT-Daten für September müssen mit einer US-Postdatenbank für September verarbeitet werden). Wenn die Da US-Postdatenbank und die eLOT-Datenbank nicht aus dem gleichen Monat stammen, könnte es ZIP + 4-Codes® geben, denen keine eLOT-Nummern zugewiesen werden können. Der ZIP-Code™, ZIP + 4-Code®, Beförderungsroutencode und Zustellort einer Adresse müssen bereitgestellt werden, um einen eLOT-Code zuzuweisen.

## Locatable Address Conversion System (LACS)

Das USPS<sup>®</sup> Locatable Address Conversion System (LACS) korrigiert Adressen, die infolge der Umwandlung einer Landstraßenadresse in eine straßenähnliche Adresse, der Neunummerierung eines Postfachs oder der Änderung einer straßenähnlichen Adresse geändert wurden. Im Folgenden finden Sie einige Beispiele für LACS<sup>Link</sup>-Umwandlungen:

- Umwandlung einer Landstraßenadresse in eine straßenähnliche Adresse: Alte Adresse: RR 3 Box 45 Neue Adresse: 1292 North Ridgeland Drive
- Umbenennung und Neunummerierung einer Straße: Alte Adresse: 23 Main Street Neue Adresse: 45 West First Avenue
- Neunummerierung eines Postfachs: Alte Adresse: PO Box 453 Neue Adresse: PO Box 10435

LACS<sup>Link</sup> ist für die CASS-Verarbeitung erforderlich.

#### Indikator für Privatzustellung (Residential Delivery Indicator, RDI)

Bei US-amerikanischen Adressen kann die Verarbeitung durch den Residential Delivery Indicator (RDI™) Ihnen helfen, die besten Kosten für den Versand Ihrer Pakete zu bestimmen. Die

RDI™-Verarbeitung überprüft, ob eine Adresse eine Geschäftsanschrift oder eine Wohnanschrift ist. Dieser Unterschied ist wichtig, da einige Zustelldienste für die Zustellung an eine Wohnanschrift einen höheren Preis berechnen als für die Zustellung an eine Geschäftsanschrift.

## Straßennamen-Aliasse

Straßennamen-Aliasse in den USA sind alternative Namen für bestimmte Straßenabschnitte. Es gibt vier Typen von Straßennamen-Aliassen:

- **Bevorzugt**: Ein bevorzugter Alias ist der Straßenname, der lokal bevorzugt wird. In der Regel gilt er nur für einen bestimmten Bereich von Adressen in der Straße.
- **Abgekürzt**: Ein Abkürzungsalias ist eine Variation des Straßennamens, der verwendet werden kann, wenn die Länge von AddressLine1 31 Zeichen überschreitet. Beispielsweise könnte der Straßenname 1234 BERKSHIRE VALLEY RD APT 312A abgekürzt werden zu 1234 BERKSHIRE VLLY RD APT 312A.
- **Geändert**: Es fand eine offizielle Änderung des Straßennamens statt und der Alias zeigt den neuen Namen. Wenn SHINGLE BROOK RD z. B. in CANNING DR geändert wurde, dann wäre CANNING DR ein geänderter Aliastyp.
- **Anderer**: Der Straßenalias besteht aus anderen Namen für die Straße oder aus häufigen Abkürzungen für die Straße.

Die Version des Straßennamens, die kein Alias ist, wird als Basisstraßenname bezeichnet.

## **Suite**Link

Suite<sup>Link</sup> korrigiert sekundäre Adressinformationen für US-amerikanische Firmenadressen, deren sekundäre Adressinformationen nicht überprüft werden konnten. Wenn die Suite<sup>Link</sup>-Verarbeitung aktiviert ist, wird der Firmenname mit einer Datenbank mit bekannten Firmennamen und deren sekundären Adressinformationen verglichen.

Beispiel:

Firmenname: Pitney Bowes Adresszeile 1: 4200 Parliament Place Adresszeile 2: STE 1 Postleitzahl: 20706

In diesem Fall würde die Suite<sup>Link</sup>-Verarbeitung die Suitenummer in die korrekte Suitenummer ändern:

Firmenname: Pitney Bowes Adresszeile 1: 4200 Parliament Place Adresszeile 2: **STE 600** Postleitzahl: 20706-1844

# <span id="page-14-0"></span>Addressing-Konzepte für Kanada

Die Canada Post Corporation (CPC) sammelt, verarbeitet und liefert Post im zweitgrößten geografischen Gebiet der Welt. (Das größte Gebiet deckt die ehemalige Sowjetunion ab.) Um sicherzustellen, dass jede Postsendung ihren Zielort zügig erreicht, hat die CPC Standards zur Adressbeschriftung entwickelt, die die Sendungsverarbeitung und rechtzeitige Zustellung erleichtern.

Die CPC verlangt dafür, dass alle Postsendungen die folgenden Adresskomponenten zur Zustellung der Sendung enthalten müssen:

- Adressat
- Zustelladresse
- Gemeinde
- Provinz
- Postleitzahl

Ihre Postsendungen werden am effizientesten verarbeitet, wenn sie den Standards für das optimale Adressformat folgen. Darin werden Symbole, Großbuchstaben, aber keine Begrenzungszeichen (wie Kommata oder Punkte) verwendet. Die Adressierungskonventionen der CPC beinhalten Richtlinien für Format, Interpunktion und Adresskomponenten.

#### Adressenformat

Die Canada Post definiert eine Postanschrift als die Informationen, die erforderlich sind, um einen Übergabe- und/oder Zustellort zu identifizieren. Die CPC-Reihenfolge der Komponenten eines Adressblocks für Post aus Kanada mit Adressierung für einen Zielort in Kanada ist wie folgt:

- 1. Nicht-Adressdaten und Adressatinformationen
- 2. Informationen zur Zustelladresse
- 3. Gemeinde, Provinz, Postleitzahl

Kanadische Adressen sollten folgende Richtlinien einhalten:

- Verwenden Sie das Symbol für ein Adresselement statt der vollen Bezeichnung.
- Verwenden Sie in allen Zeilen des Adressblocks Großbuchstaben.
- Verwenden Sie nicht das Nummernzeichen (#) oder das französische Äquivalent (nº) in einer Adresse.
- Verwenden Sie keine Interpunktion, wie beispielsweise ein Komma, als Trennzeichen zwischen Adresselementen oder Komponenten, wenn nicht anders angegeben.
- Formatieren Sie alle Zeilen der Adresse linksbündig.
- Die unteren drei Zeilen des Adressblocks müssen die Folgenden sein: Informationen zum Adressaten, Informationen zur Zustelladresse, Gemeinde, Provinz und Postleitzahl.

#### Nicht-Adressdaten

Wenn irrelevante Daten wie "Zu Händen" oder "Adresskorrektur erforderlich" vorhanden sind, muss dieser Typ von Nicht-Adressdaten immer über der obersten Zeile des Adressblocks, also über den Informationen zur Zustelladresse, stehen.

Nicht-Adressdaten enthalten alle zusätzlichen Informationen, die ein Versender auf der Postsendung unterbringen möchte. Dies schließt Wörter wie "Zu Händen" und "Vertraulich" oder Kontonummern und Kundennummern mit ein.

#### Adressatinformationen

Adressatinformationen identifizieren die Person(en), die Firma oder die Einrichtung, an die eine Sendung adressiert ist. Adressatinformationen mit mehreren Informationszeilen können die folgenden Elemente in der Reihenfolge der Auflistung enthalten:

- Name oder Verantwortlicher
- Title
- Abteilungs- oder Bereichsname
- Name des Unternehmens oder der Einrichtung

Die obige Reihenfolge gilt auch für Großempfänger (Large Volume Receivers, LVRs) und Ministerien oder Behörden der Regierung. Bei Unterabteilungen von Ministerien erscheint der Name der Unterabteilung über dem Namen des Ministeriums.

## Informationen zur Zustelladresse: Zivilanschrift

Die Adressierung über Zivilanschriften gilt im Allgemeinen für Kunden, die Haustürzustellung erhalten oder ihre Post über ein Gemeinschaftspostfach oder eine "Superbox" beziehen. Solange nicht anders angegeben, sollten Adresskomponenten und -elemente auf derselben Zeile durch ein Leerzeichen voneinander getrennt werden.

Ziviladressen können die folgenden Elemente enthalten:

- **Hausnummer**: Die offizielle Nummer, die dieser Adresse durch die Gemeinde zugewiesen wurde.
- **Hausnummernsuffix**: Ein Buchstabe oder ein Bruch, der nach der Hausnummer angegeben ist und in der Adresse enthalten sein muss, wie 11D JESSOME ST oder 91 1/2 KING ST.
- **Straßenname**: Der offizielle Straßenname, der von der Gemeinde anerkannt wird, ohne Übersetzung. Wenn es sich bei dem Straßennamen um eine Ordnungszahl in der Form "1ST", "2ND", "3RD", "4TH" oder "1E", "2E" handelt, steht kein Leerzeichen zwischen der Ziffer und dem

Ordnungszahlenhinweis. Wenn es sich um einen alphanumerischen Straßennamen handelt, steht kein Leerzeichen zwischen dem Zahlen- und dem Buchstabenteil (14B ST statt 14 B ST).

- **Straßentyp**: Wenn eine Adresse in Englisch angegeben ist, steht der Straßentyp immer hinter dem Straßennamen. Wenn eine Adresse in Französisch angegeben ist, erscheint der Straßentyp vor dem Straßennamen (RUE RENE-LEVESQUE), wenn es sich bei dem Straßennamen nicht um eine Ordnungszahl handelt. In diesem Fall steht der Straßentyp hinter dem Straßennamen (2061 36E RUE). Der Straßentyp wird immer durch CPC-Symbole identifiziert.
- **Straßenrichtung**: Falls erforderlich, sollte sie durch eine ein- oder zweistellige Buchstabenkombination (wie N, S, NE, NW, O, NO) identifiziert werden. Sie ist das letzte Element der Straßeninformation.
- **Einheitbezeichnung**: Die Einheitbezeichnung identifiziert die jeweilige Einheit, wie sie durch das Gebäude festgelegt ist. Der Wert kann aus Buchstaben und/oder Ziffern bestehen. Wenn die Einheitbezeichnung eine Zahl ist, wird sie nummerisch dargestellt ("2" anstelle des Worts "Zwei"). Wenn die Einheitbezeichnung nicht im Adressteil verwendet wird, steht sie vor der Straßeninformation und wird durch einen Bindestrich abgetrennt (317-10228 148 ST). Gültige Beispiele für die Platzierung der Einheitbezeichnung sind: 1 MAIN ST APT 1 oder APT 1 1 MAIN ST oder 1-1 MAIN ST.

### Informationen zur Zustelladresse: nicht zivile Anschrift

Nicht zivile Anschriften werden verwendet, wenn es sich bei dem Dienst, der dem Kunden geboten wird, um ein Schließfach, eine allgemeine Zustellung oder einen Routendienst handelt, wo keine Zivilanschrift verfügbar ist.

## Information zum Zustellmodus

Die Information zum Zustellmodus wird auf dieselbe Zeile platziert wie die Information zur Zustellungsinstallation. Die Information zum Zustellmodus kann aus folgenden Elementen bestehen:

- **Bezeichnung des Zustellmodus**: Das offizielle CPC-Symbol für Postfach (Postal Box, PO BOX), Landstraße (Rural Route, RR), städtischer Dienst (Suburban Service, SS), mobile Route (Mobile Route, MR) oder allgemeine Zustellung (General Delivery, GD).
- **Identifikator des Zustellmodus**: Numerischer Identifikator, der von der Bezeichnung des Zustellmodus durch ein Leerzeichen abgetrennt ist. Verwenden Sie nicht das Nummernzeichen (#) oder die französische Abkürzung (nº) vor dem Identifikator des Zustellmodus (PO BOX 123, nicht PO BOX #123).

## <span id="page-17-0"></span>Australische Adressen

In Australien legt die Australia Post die Adressenstandards fest. Eine Liste von Australia Post-Veröffentlichungen, in denen diese Standards und das Programm "Address Matching Approval System" (AMAS) beschrieben werden, finden Sie auf der Website der Australia Post unter **[www.auspost.com.au](http://www.auspost.com.au)**.

## <span id="page-17-1"></span>Internationale Adressen

Produkte zur Adressierung von Pitney Bowes klassifizieren Adressen außerhalb von den USA und Kanada als "internationale" Adressen. Die Standards für internationale Adressen sind von Land zu Land unterschiedlich. Pitney Bowes hat diese Standards in einem internationalen Adresscodierungssystem zusammengeführt, das Adresselemente für ungefähr 86 Länder überprüfen und korrigieren und Postleitzahlen für 141 Länder überprüfen kann.

Informationen über die postalischen Standards von Mitgliedsländern der Universal Postal Union finden Sie online auf der Webseite der Universal Postal Union unter **[www.upu.int](http://www.upu.int)**.

# <span id="page-18-0"></span>3 - Überprüfen von Adressen

In this section

Adressen in den USA [überprüfen](#page-19-0) aus andere auch 20 zu eine Eine auch 20 zu eine Eine auch 20 zu eine Eine aus der [Kanadische](#page-19-1) Adressen überprüfen aus auch andere 20 zu einer Eine auch aus andere 20 zu eine Eine auch andere zu

# <span id="page-19-0"></span>Adressen in den USA überprüfen

Der "Validate Address"-Dienst im Universal Addressing-Modul der Spectrum™ Technology Platform gleicht Eingabeadressen mit Adressen in der USPS-Datenbank ab, um postalische Informationen zu korrigieren. Er fügt zudem zusätzliche postalische Informationen hinzu, die Ihnen möglicherweise Rabatte sichern können (wie ZIP + 4 Codes).

Während des Adressenvergleichs und der Standardisierung werden Adresszeilen in Komponenten unterteilt und mit den Inhalten der USPS-Datenbanken verglichen. Jede Adressinformation, die nicht für den Vergleich herangezogen wird, wird als verworfene Adressinformation bezeichnet. Wenn eine Übereinstimmung ermittelt wird, wird die Eingabeadresse entsprechend den Inhalten in der Datenbank standardisiert. Sie können festlegen, dass Eingabeadressen normalisiert werden sollen, wenn Ihre Daten Adressen enthalten, für die keine Übereinstimmung in der Datenbank gefunden werden kann. Im Normalisierungsprozess wird versucht, die Adresszeilen entsprechend den in der USPS-Publikation 28 beschriebenen Konventionen zu formatieren. Wenn die Normalisierung aktiviert ist und für eine bestimmte Adresse keine Übereinstimmung in der Datenbank gefunden wird, versucht Validate Address, die einzelnen Elemente zu erkennen, und formatiert sie dann entsprechend den USPS-Konventionen.

# <span id="page-19-1"></span>Kanadische Adressen überprüfen

Der "Validate Address"-Dienst im Universal Addressing-Modul der Spectrum™ Technology Platform gleicht Eingabeadressen mit Adressen in der kanadischen Postdatenbank ab, um postalische Informationen zu korrigieren. Er fügt zudem zusätzliche postalische Informationen hinzu, die Ihnen möglicherweise Rabatte sichern können.

Während der Adressenüberprüfung und -korrektur werden Adresszeilen aus dem Eingabedatensatz extrahiert, in Komponenten aufgeteilt (geparst) und mit den Inhalten der kanadischen übereinstimmt. Wenn eine Übereinstimmung ermittelt wird, wird die Eingabeadresse entsprechend den Inhalten in der Datenbank korrigiert. Wenn keine Übereinstimmung in der Datenbank gefunden wird, bietet Validate Address die Möglichkeit, Eingabeadressen zu normalisieren. Im Normalisierungsprozess wird versucht, die Adresszeilen nach den Konventionen in der Veröffentlichung der kanadischen Post "Delivery Needs Accuracy: Canadian Addressing Standards" zu formatieren. Wenn die Normalisierung aktiviert ist und für eine bestimmte Adresse keine Übereinstimmung in der Datenbank gefunden wird, versucht Validate Address, die einzelnen Elemente zu erkennen, und formatiert sie dann entsprechend den Konventionen der kanadischen Post.

# <span id="page-20-0"></span>4 - Schrittreferenz

## In this section

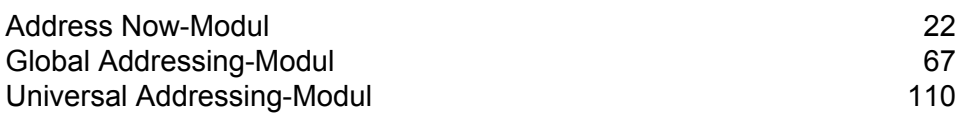

# <span id="page-21-0"></span>Address Now-Modul

### Address Now-Modul

Das Address Now-Modul ist ein Tool zur Standardisierung und Überprüfung von Adressen. Es bietet eine umfassende Abdeckung für Adressen außerhalb von den USA und Kanada. Address Now ist eines von zwei Modulen für die Standardisierung und Überprüfung von Adressen, das für Spectrum™ Technology Platform zur Verfügung steht. Das andere Modul ist das Universal Addressing-Modul. Das Address Now-Modul bietet gegenüber dem Universal Addressing-Modul für Adressen außerhalb von den USA und Kanada die folgenden Vorteile:

- **Bessere Daten** Die vom Address Now-Modul verwendete Datenbank ist in vielen Ländern aktueller und vollständiger als die vom Universal Addressing-Modul verwendete Datenbank. Grund dafür ist, dass sich das Universal Addressing-Modul im Hinblick auf die internationalen Daten auf Daten der Universal Postal Union (UPU), einer Einrichtung der Vereinten Nationen, stützt. Während die Daten in umfangreichem Rahmen abgedeckt werden, werden die Updates und Details zur Adressenebene nicht proaktiv von der UPU verwaltet. Address Now hingegen stützt sich auf Daten, die direkt von den Postbehörden stammen (in den meisten Ländern) sowie auf Daten von anderen Drittanbietern. Das heißt, die Daten sind im Hinblick auf Poständerungen aktueller und detaillierter.
- **Drilldown-Feature** Das Address Now-Modul bietet auch Drilldown-Funktionen für Daten aus einem beliebigen Land, mit denen Benutzer Adresseninformationen schnell eingeben können, ohne sich über die Struktur oder über mögliche Fehler bei der Dateneingabe Gedanken machen zu müssen.
- **Doppelbyte-Unterstützung** Das Address Now-Modul ist Unicode-aktiviert und erkennt Kanji-Zeichen sowie andere Doppelbytezeichen.

#### **Address Now-Komponenten**

Address Now umfasst folgende Komponenten. Diese Komponenten können mit US-Adressen, kanadischen Adressen und internationalen Adressen arbeiten.

- **BuildGlobalAddresses** Ermöglicht es Ihnen, durch die Suche nach einzelnen Adressenelementen eine Adresse interaktiv zu erstellen.
- **GetGlobalCandidateAddresses** Gibt eine Liste mit Adressen zurück, die bei einer angegebenen Adresse als Übereinstimmungen gelten.
- **ValidateGlobalAddress** Standardisiert Adressen durch die Verwendung internationaler postalischer Daten. "ValidateGlobalAddress" kann auch Adressen in den USA und Kanada überprüfen. Die Stärke liegt jedoch in der Überprüfung von Adressen in anderen Ländern. Wenn

Sie über eine große Menge von Adressdaten verfügen, die nicht aus den USA und Kanada stammen, sollten Sie in Erwägung ziehen, die Komponente "ValidateGlobalAddress" zu verwenden.

In Fällen, in denen "ValidateGlobalAddress" mehrere Adressübereinstimmungen für eine bestimmte eingegebene Adresse zurückgibt, können Sie den Adressstapel mit "GetGlobalCandidateAddresses" zurückgeben. "GetGlobalCandidateAddresses" wurde für die Rückgabe zusätzlicher Informationen aus den postalischen Datenbanken entworfen, um Sie bei der Bestimmung zu unterstützen, welche der zurückgegebenen Adressen die größte Übereinstimmung aufweisen.

#### **Address Now-Datenbank**

Die Address Now-Datenbank enthält postalische Daten von allen unterstützten Ländern. Sie können die gesamte Datenbank oder nur die Daten von bestimmten Ländern installieren. Die Datenbank wird auf dem Server installiert. Diese Datenbank ist über das Abonnement von Pitney Bowes verfügbar und wird monatlich aktualisiert.

#### Build Global Address

Mithilfe von "Build Global Address" können Sie eine gültige Adresse erstellen, die mit einem einzelnen Adresselement oder wenigen Adresselementen beginnt. Build Global Address ist Teil des "Address Now"-Moduls.

#### **Verwenden von BuildGlobalAddress**

Das Erstellen einer Adresse ist ein interaktiver Prozess, bei dem Sie in den einzelnen Schritten der Adressenerstellung Adressenelemente auswählen müssen. Das heißt, für das Erstellen einer Adresse muss Build Global Address nicht nur einmal, sondern mehrmals aufgerufen werden. Führen Sie zu Beginn in Build GlobalAddress einen Aufruf zum Initialisieren durch. Bei diesem Aufruf wird eine Sitzungs-ID zurückgegeben. Diese Sitzungs-ID verwenden Sie dann in nachfolgenden Aufrufen. Bei jedem Aufruf zeigt Build Global Address eine Liste mit alternativen Werten für ein Adressenelement an. Sie wählen den gewünschten Wert aus, fahren mit dem nächsten Adressenelement fort und machen dies so lange, bis die Adresse vollständig ist. Von einigen Ausnahmen abgesehen müssen Sie für jedes Adressenelement einen separaten Aufruf durchführen.

Der gesamte Prozess läuft wie folgt ab:

- Zunächst führen Sie einen Aufruf zum Initialisieren durch, um eine Sitzung zu öffnen und eine vom System zugewiesene Sitzungs-ID zu empfangen.
- Führen Sie einen Aufruf zum Suchen durch, um mögliche Werte für ein bestimmtes Adressenelement zu finden.
- Wenn Sie den gewünschten Wert ausgewählt haben, führen Sie einen Aufruf zum Übergeben durch, um den Wert für das angegebene Adressenelement anzugeben.
- Fahren Sie so lange mit dem Durchführen von Aufrufen zum Suchen/Übergeben fort, bis alle Adressenelemente übergeben wurden.
- Führen Sie zum Schluss einen Aufruf zum Schließen durch, um die Sitzung zu beenden.

Verwenden Sie die Registerkarte "Vorschau" der Management Console, um die folgende Prozedur zu durchlaufen und sich mit der Funktionsweise des Prozesses vertraut zu machen.

- 1. Öffnen Sie die Management Console.
- 2. Wählen Sie auf der Registerkarte "Dienste" die Option **Address Now** aus.
- 3. Wählen Sie auf der linken Seite des Bereichs die Option **Build Global Address** aus der Liste der Dienste aus.
- 4. Geben Sie auf der Registerkarte **Optionen** Ihre gewünschte Option an. Weitere Informationen zu den Optionen finden Sie unter **[Optionen](#page-28-0)** auf Seite 29.
- 5. Klicken Sie auf die Registerkarte **Vorschau**.
- 6. Geben Sie im Feld **Aktion** init ein.
- 7. Geben Sie im Feld **Land** das Land der zu erstellenden Adresse ein.
- 8. Klicken Sie auf **Vorschau ausführen**.
- 9. Suchen Sie in der Vorschauausgabe das Feld **SessionID**, markieren Sie den Wert, klicken Sie mit der rechten Maustaste darauf und wählen Sie Kopieren aus dem Kontextmenü aus.
- 10. Markieren Sie in der Vorschaueingabe das Feld **SessionID**, klicken Sie mit der rechten Maustaste darauf und wählen Sie Einfügen aus.
- 11. Geben Sie die folgenden Werte in die Eingabefelder ein:
	- Aktion Geben Sie die Suche ein.
	- Land Nehmen Sie keine Änderungen an diesem Feld vor.
	- FieldIndex Geben Sie den Indexwert des ersten Feldes ein, nach dem Sie suchen möchten. Wenn Sie beispielsweise wissen, dass Sie nach einer Adresse in Chicago suchen möchten, würden Sie "1" eingeben, da Feldindex 1 bei Adressen in den USA dem Feld "Ort" entspricht.
	- SearchValue Geben Sie den Wert ein, nach dem Sie suchen möchten. Wenn Sie beispielsweise eine Adresse in Chicago erstellen möchten, würden Sie "chicago" eingeben.
	- SessionId Behalten Sie den Wert bei.

**Anmerkung:** Die Werte in den anderen Eingabefeldern werden ignoriert.

- 12. Klicken Sie erneut auf **Vorschau ausführen**.
- 13. Die Ergebnisse der Suche werden in bis zu zwei Ausgabefeldern platziert: **Alternatives.InContext** und **AlternativesOutContext**. Eine Erläuterung des Unterschieds zwischen "In Kontext"-Ergebnissen und "Nicht in Kontext"-Ergebnissen finden Sie unter **[Was](#page-35-0) ist [Kontext?](#page-35-0)** auf Seite 36.
- 14. Geben Sie die folgenden Werte in die Eingabefelder ein, wenn Sie den gewünschten Wert gefunden haben:
	- **Aktion** Geben Sie **commit** ein.
	- **AlternativeIndex** Geben Sie die Indexnummer für die von Ihnen ausgewählte Alternative ein. Indexwerte beginnen bei 0, nicht bei 1. Wenn Sie beispielsweise nach Chicago suchen, würden die von BuildGlobal Address zurückgegebenen Alternativen wie folgt indiziert. Wenn Sie den Wert "CHICAGO" übergeben möchten, geben Sie im Feld "AlternativeIndex" den Wert  $.0$ " ein.
- 0 CHICAGO
- 1 CHICAGO HTS
- 2 CHICAGO PARK
- 3 CHICAGO RIDGE
- 4 EAST CHICAGO
- 5 NORTH CHICAGO
- 6 WEST CHICAGO
- **AlternativeContext** Geben Sie in oder out ein, um anzugeben, ob der von Ihnen im Feld **AlternativeIndex** angegebene Indexwert für die Liste der Alternativen im Feld **Alternatives.InContext** oder im Feld **Alternatives.OutContext** bestimmt ist.
- **SessionId** Behalten Sie diesen Wert bei.

**Anmerkung:** Die Werte in den anderen Eingabefeldern werden ignoriert.

- 15. Klicken Sie erneut auf **Vorschau ausführen**. Der von Ihnen angegebene Wert befindet sich jetzt im Feld "Feld.n.Wert" des entsprechenden Adressenelements.
- 16. Wiederholen Sie die Schritte zum Suchen und Übergeben so oft wie nötig, bis die Adresse erstellt wurde.
- 17. Schließen Sie die Sitzung, indem Sie folgende Werte in die Eingabefelder eingeben:
	- **Aktion** Geben Sie **close** ein.
	- **SessionId** Behalten Sie diesen Wert bei.

**Anmerkung:** Die Werte in den anderen Eingabefeldern werden ignoriert.

#### <span id="page-25-0"></span>**Eingabe**

#### **Tabelle 2: Eingaben für BuildGlobalAddress**

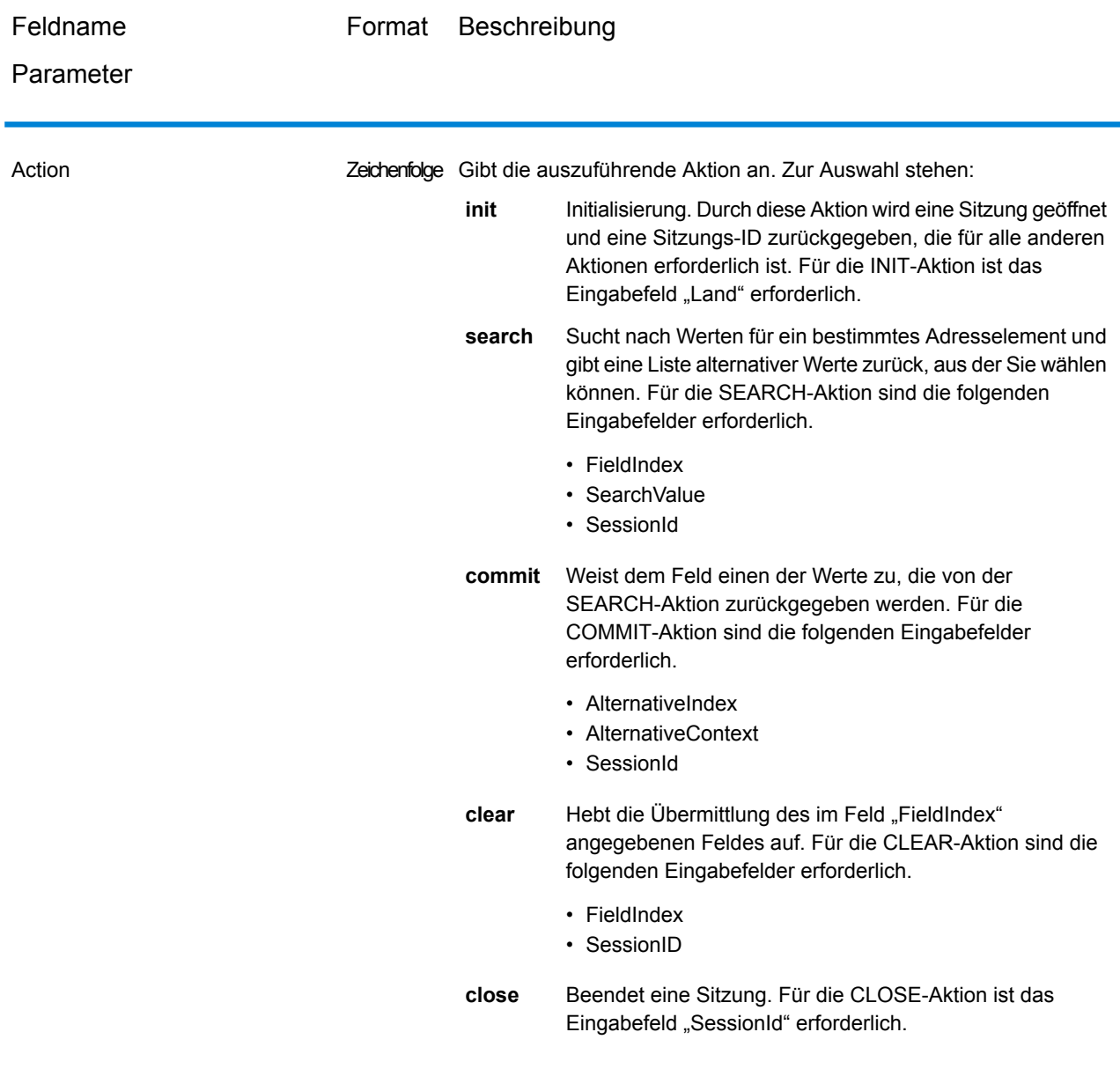

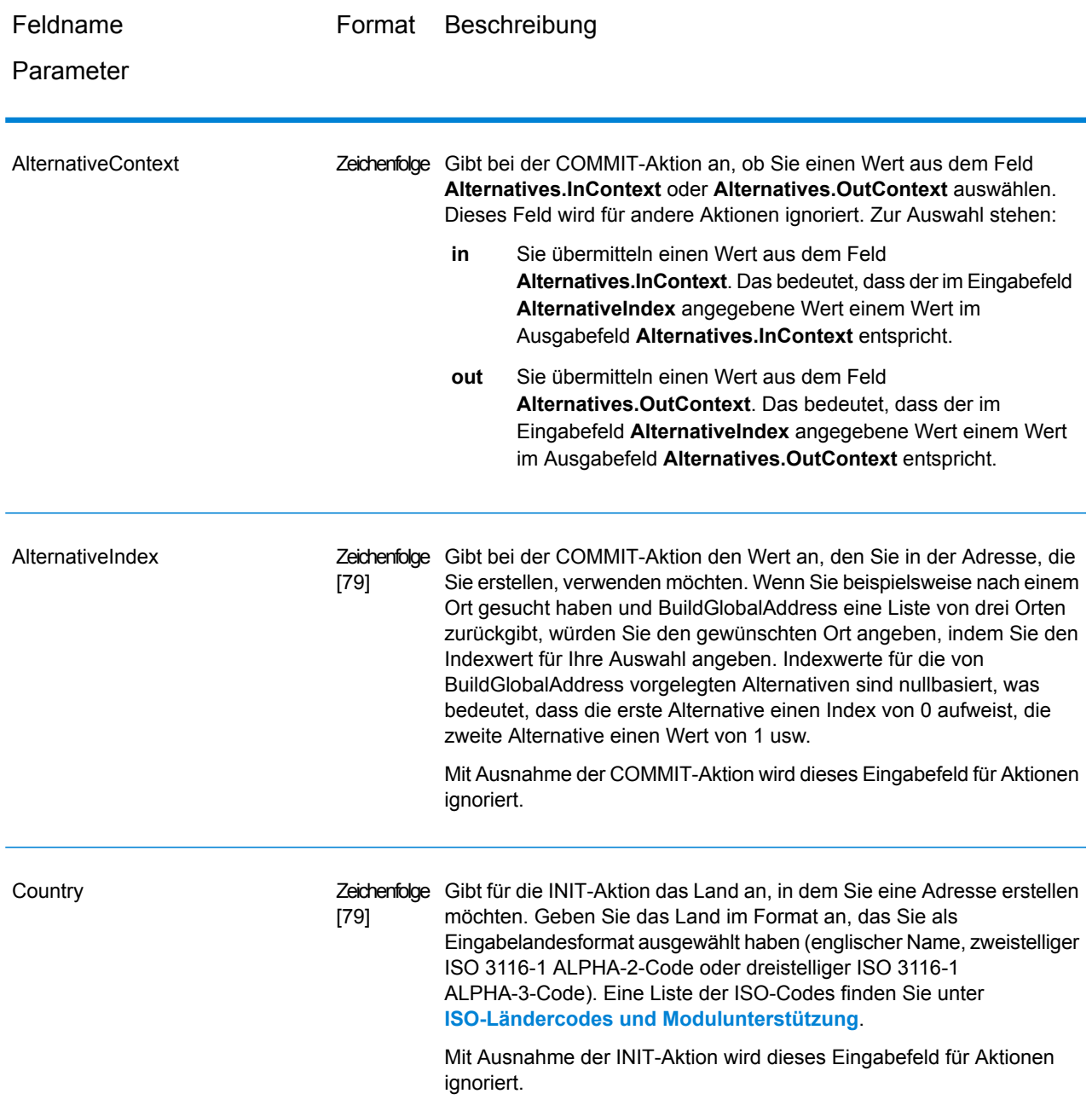

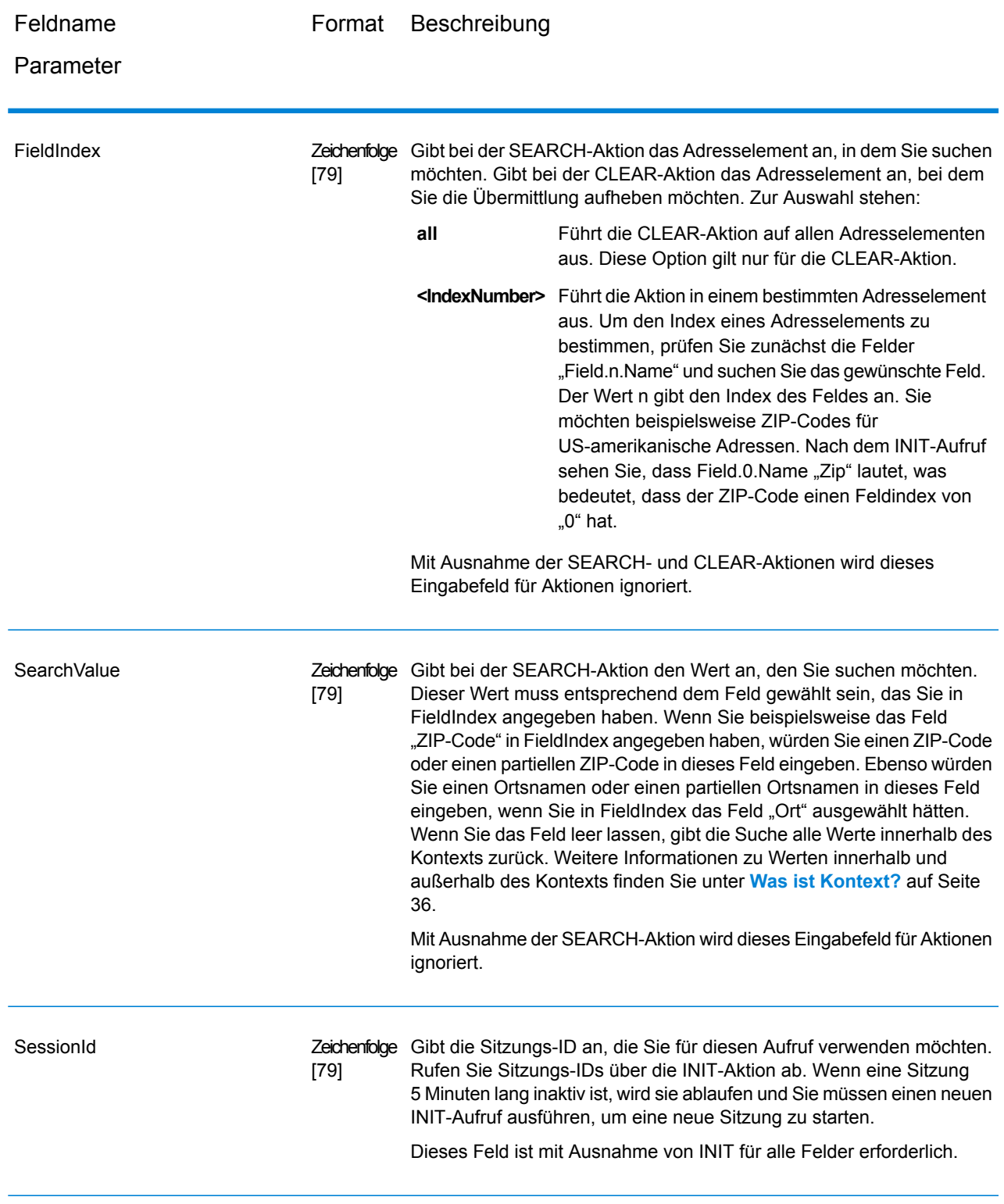

#### <span id="page-28-0"></span>**Optionen**

### **Tabelle 3: "BuildGlobalAddress"-Optionen**

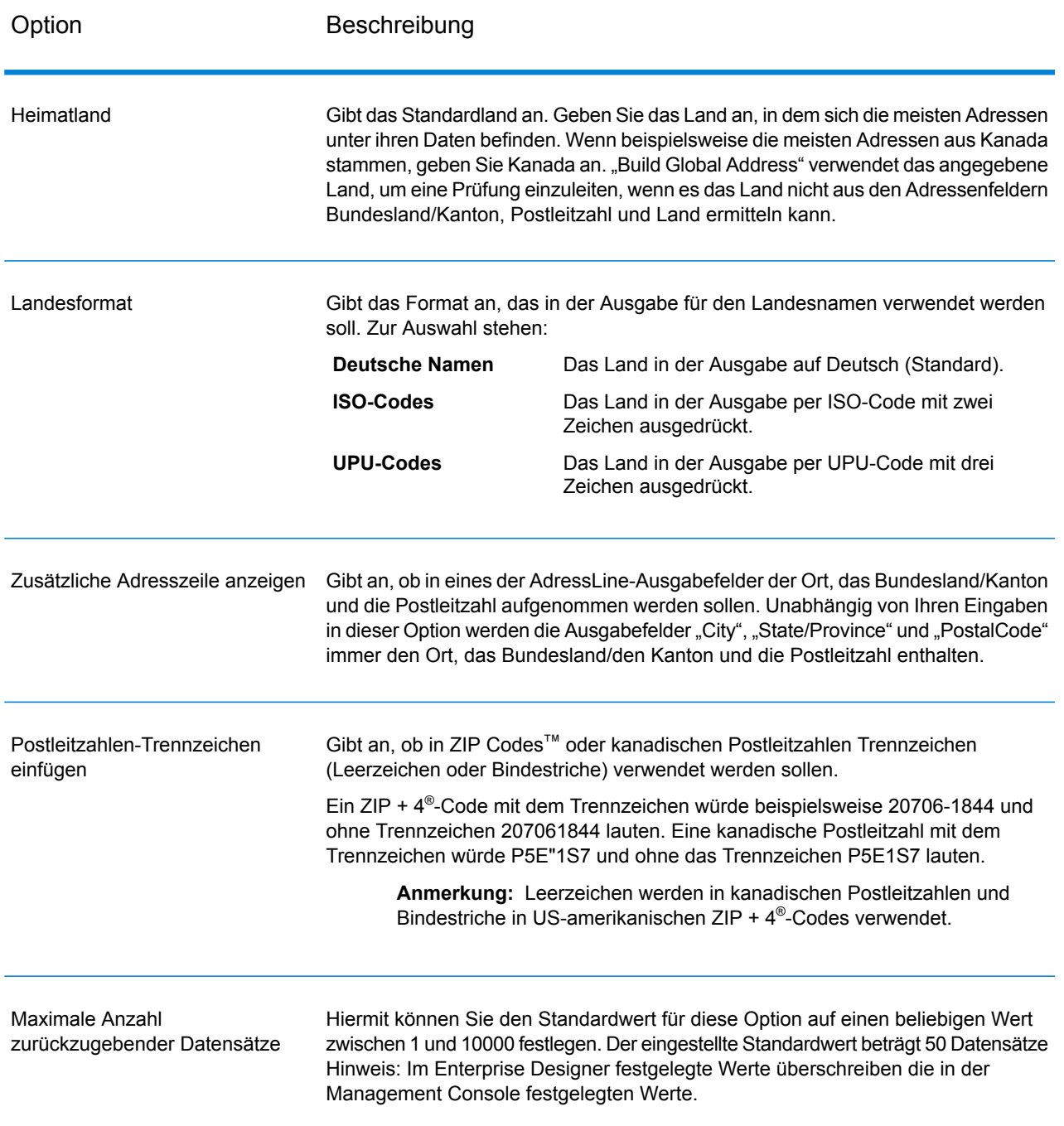

#### **Ausgabe**

Build Global Address gibt Adressdaten und Rückgabecodes für jede Eingabeadresse zurück.

#### *Adressdaten*

#### **Tabelle 4: Ausgabe für BuildGlobalAddress**

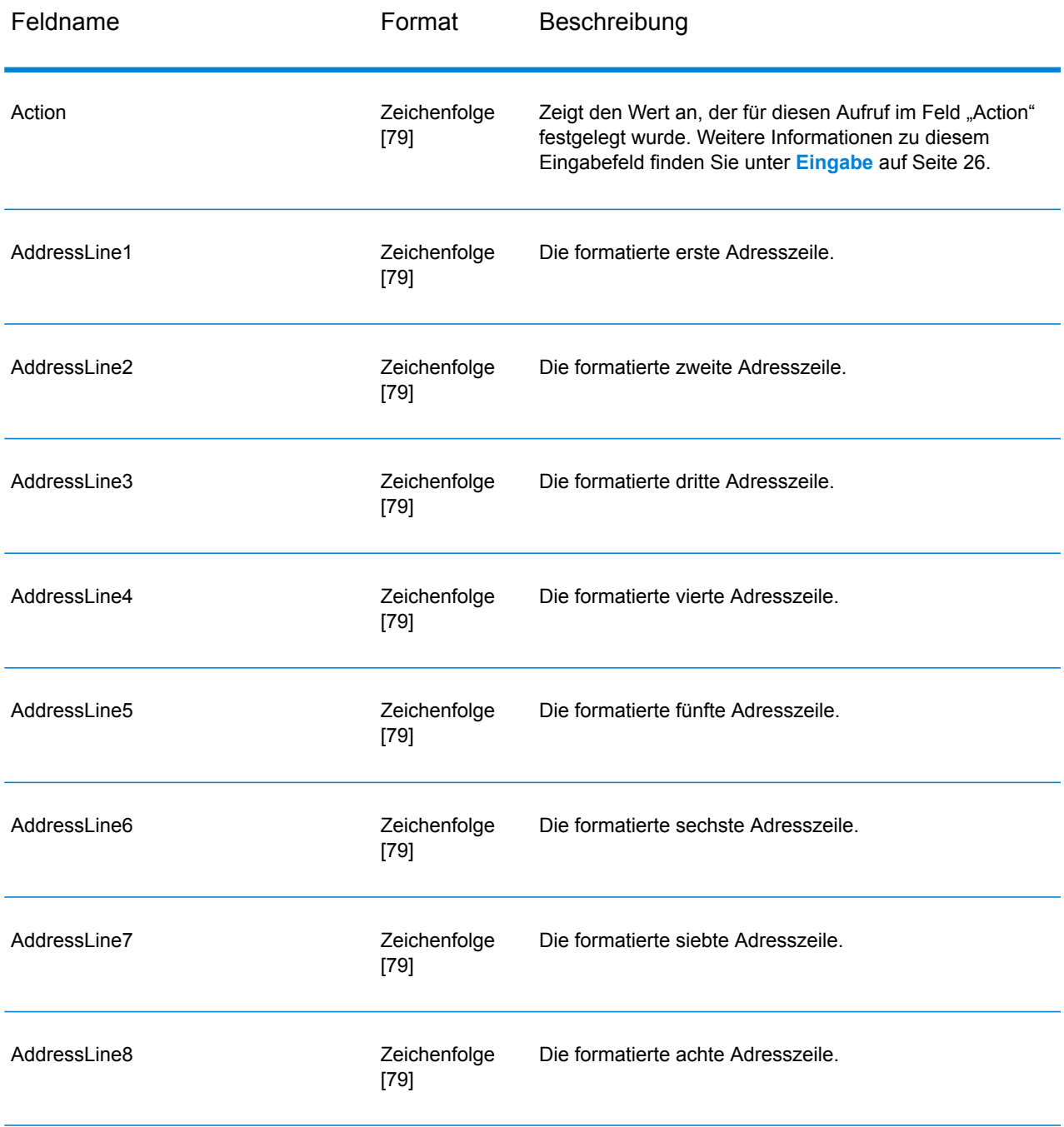

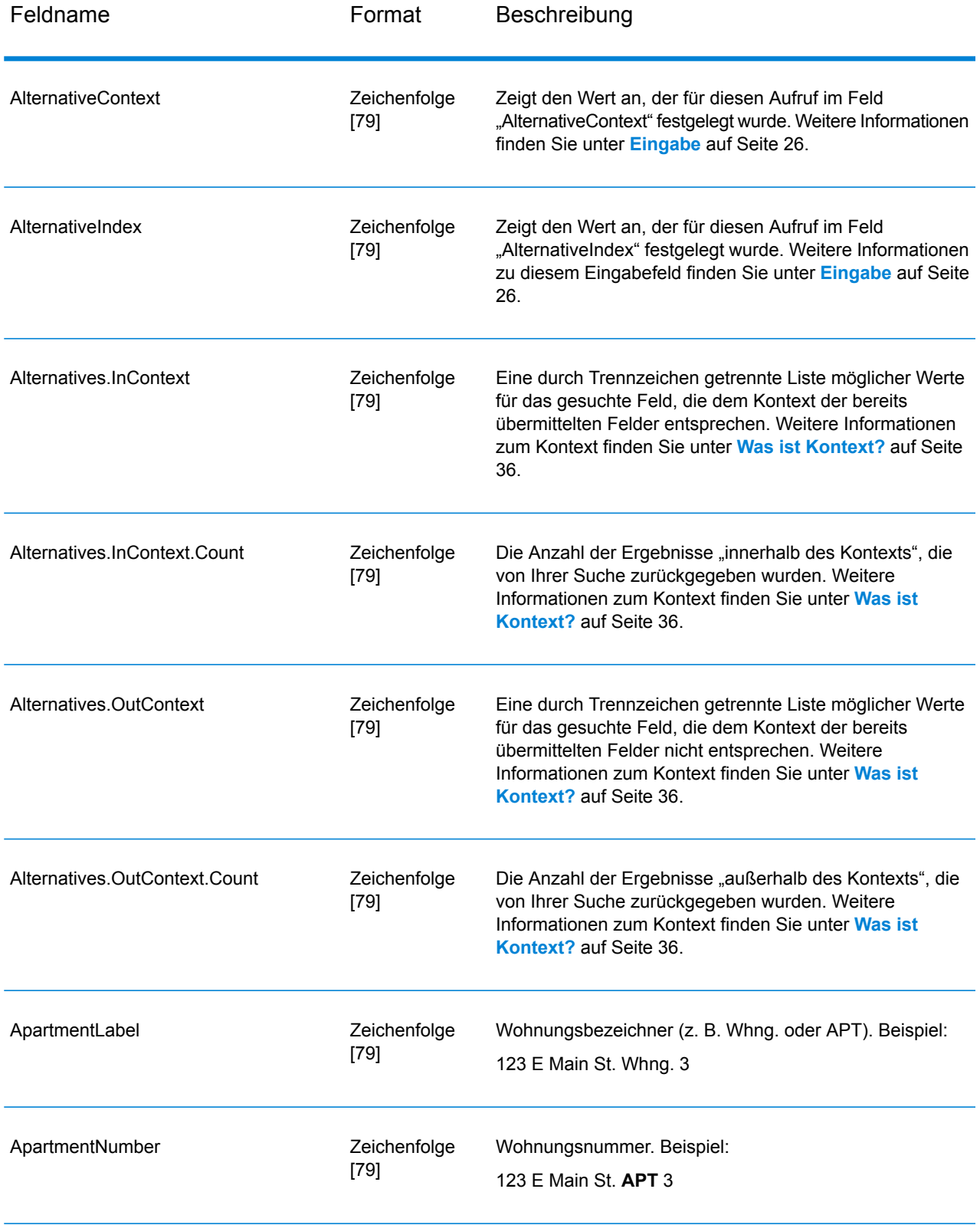

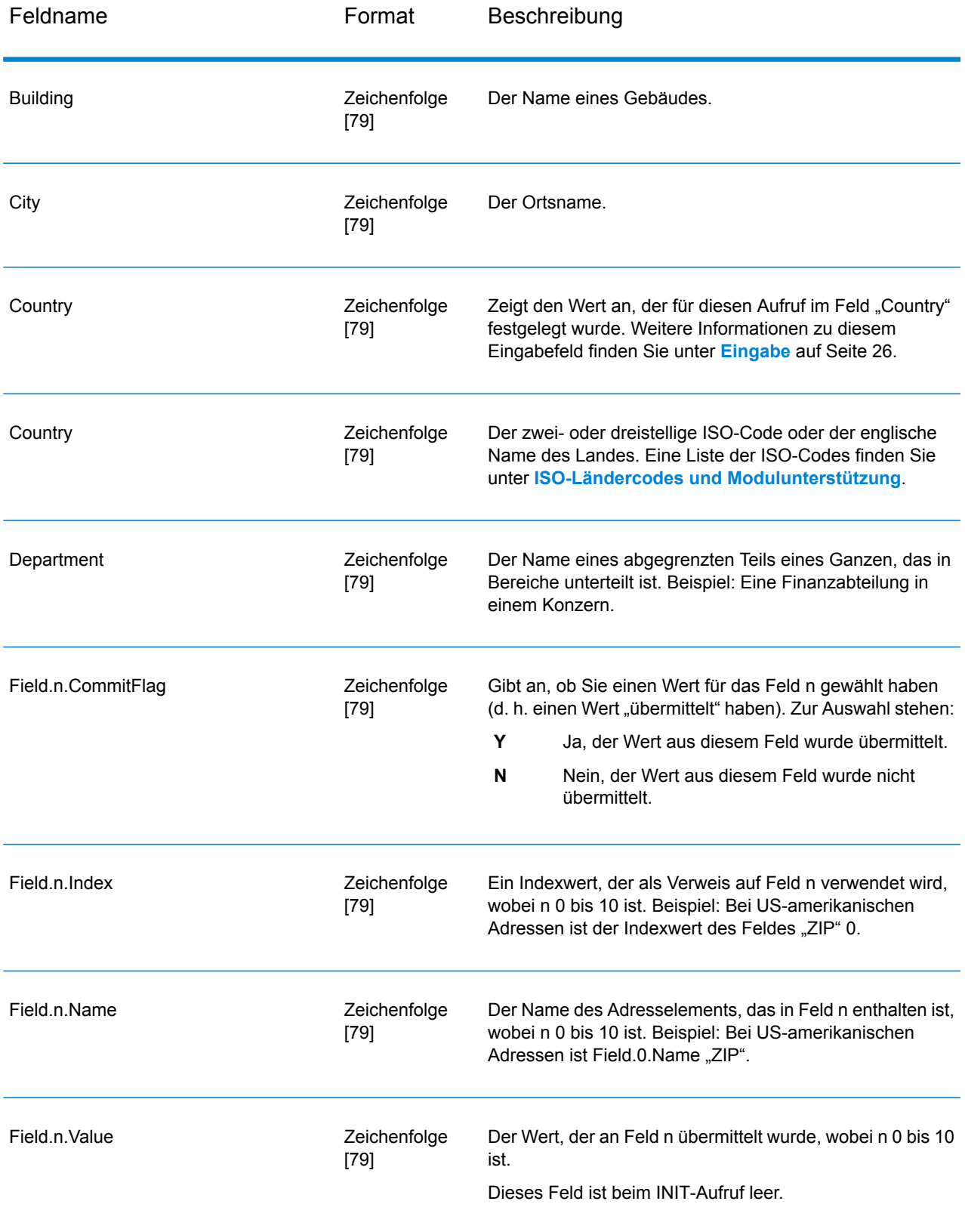

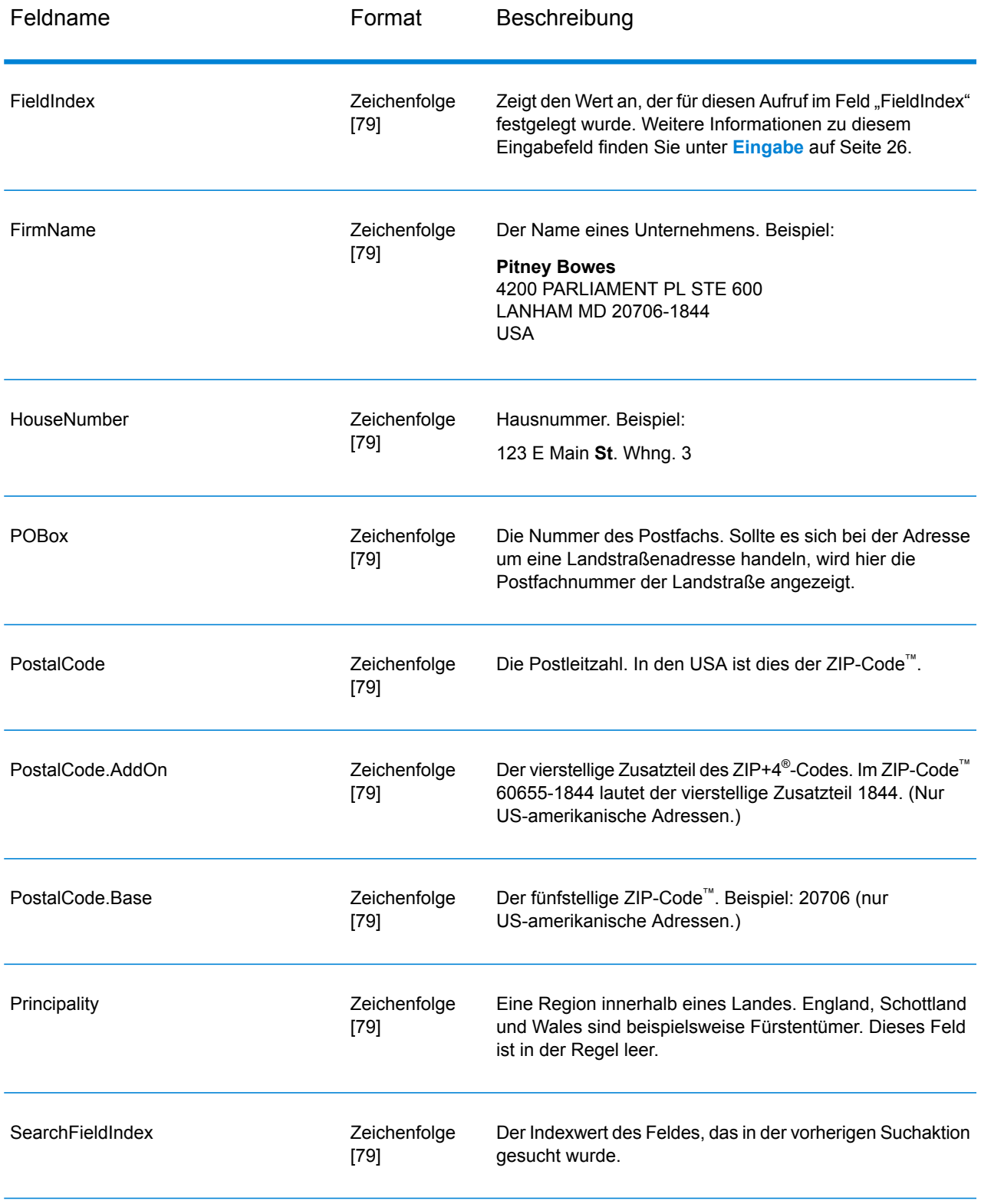

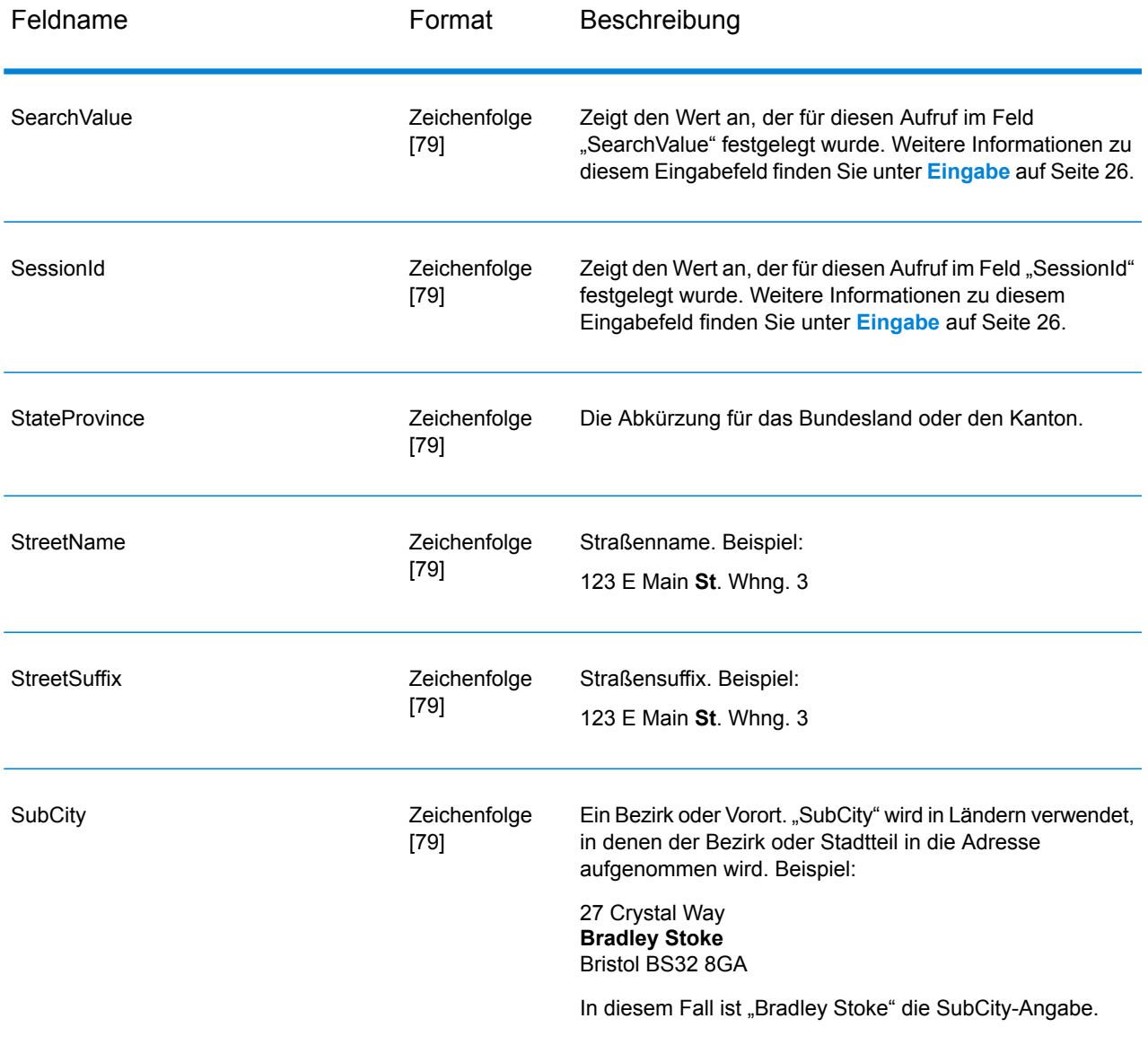

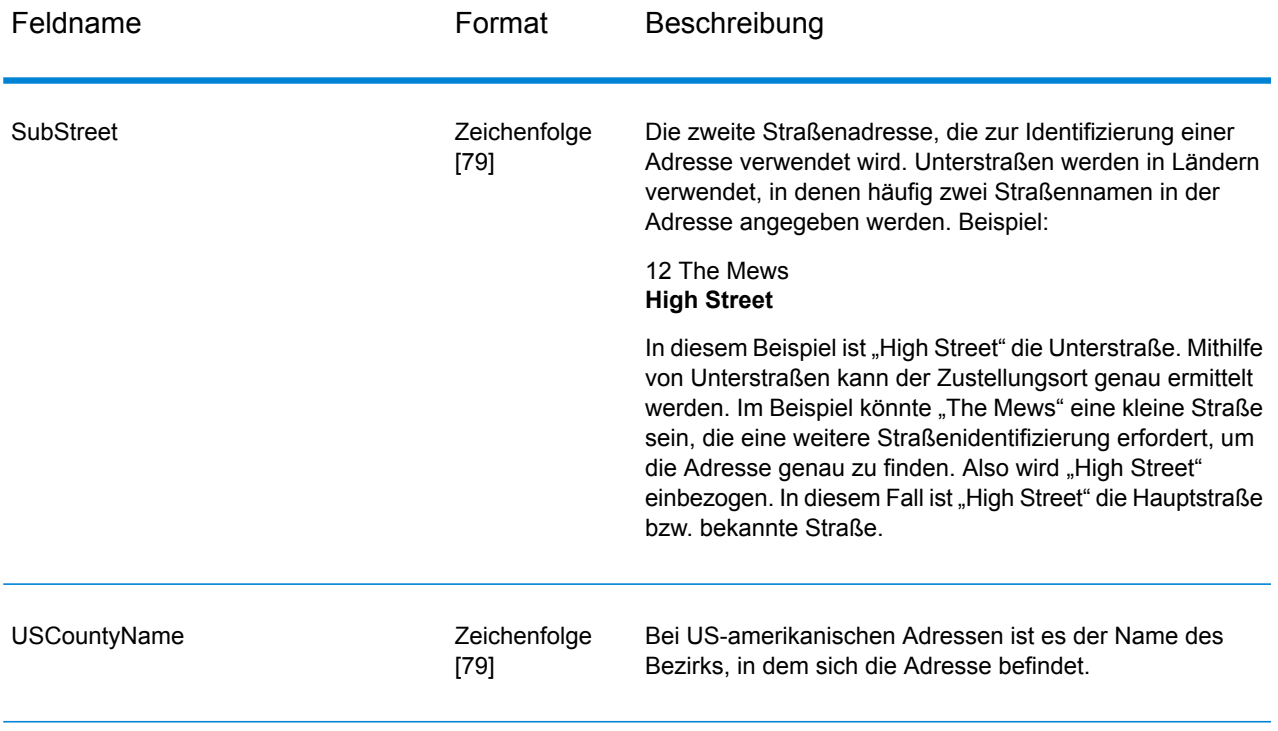

#### *Rückgabecodes*

#### **Tabelle 5: Rückgabecodes für Build Global Address**

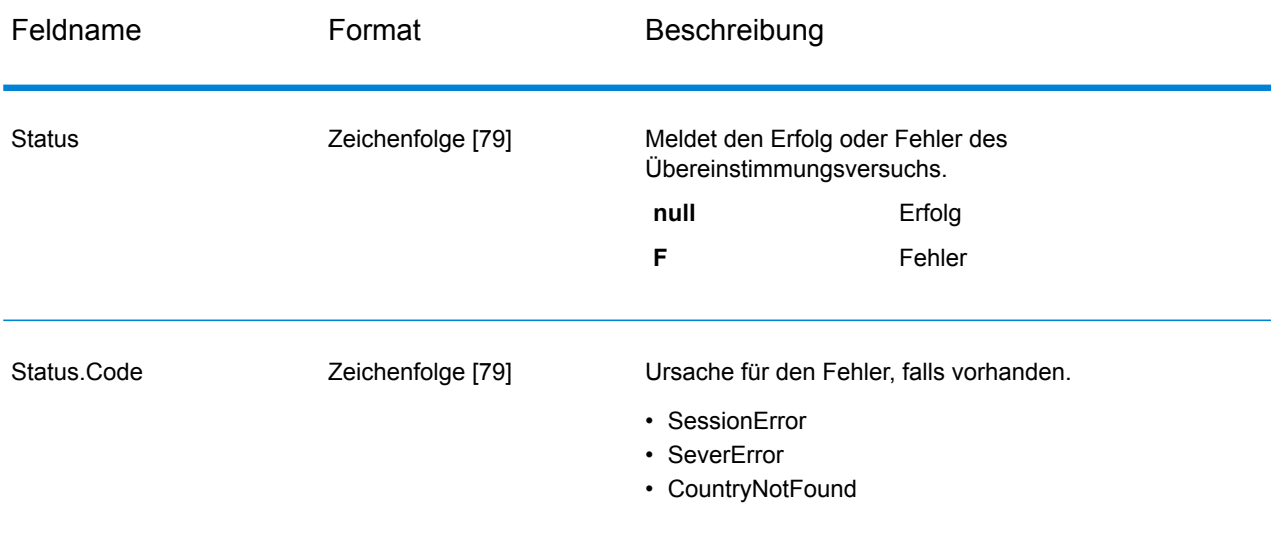

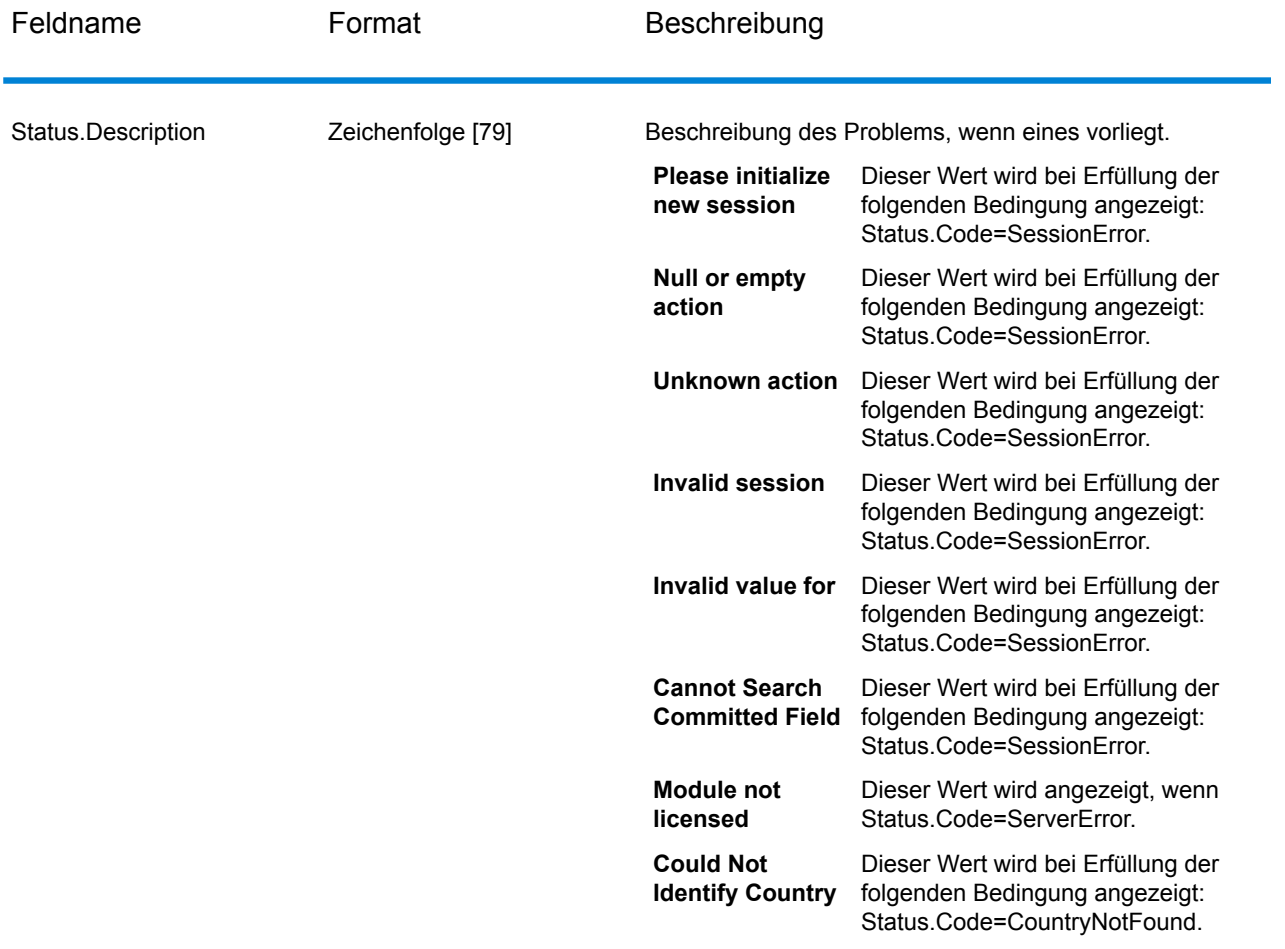

#### <span id="page-35-0"></span>*Was ist Kontext?*

Wenn Sie die Suche nach einem Adressenelement durchführen, prüft Build Global Address die Adressenelemente, die Sie bereits übergeben haben, und teilt die Werte, die zurückgegeben werden, basierend darauf auf, ob die zurückgegebenen Werte im Kontext der von Ihnen übergebenen Adressenelemente vorhanden sind. In den USA gibt es beispielsweise die folgenden Städte:

#### **In Illinois:**

- CHICAGO
- CHICAGO HTS
- CHICAGO RIDGE
- NORTH CHICAGO
- WEST CHICAGO

#### **In Indiana:**

• EAST CHICAGO
## **In Nevada:**

## • CHICAGO PARK

Wenn Sie bereits den Wert "IN" (Indiana) für den Bundesstaat übergeben haben und anschließend nach der Stadt "chicago" gesucht haben, gibt Build Global Address EAST CHICAGO als "In Kontext"-Ergebnis zurück, da dies in Indiana liegt, und alle anderen Übereinstimmungen für "chicago" als "Nicht in Kontext"-Ergebnisse. Gleichermaßen gibt Build Global Address EAST CHICAGO und CHICAGO PARK als "Nicht in Kontext"-Ergebnisse zurück und CHICAGO, CHICAGO HTS, CHICAGO RIDGE, NORTH CHICAGO und WEST CHICAGO als "In Kontext"-Ergebnisse, wenn Sie den Wert "IL" (Illinois) für den Bundesstaat übergeben haben.

# Get Global Candidate Addresses

Get Global Candidate Addresses gibt eine Liste der Adressen zurück,die bei einer angegebenen Eingabeadresse als Übereinstimmungen gelten. Wenn die Eingabeadresse mit mehreren Adressen in der Address Now-Datenbank übereinstimmt, werden die möglichen Übereinstimmungen zurückgegeben. Wenn die Eingabeadresse nur mit einer Adresse in der Address Now-Datenbank übereinstimmt, werden keine Adressdaten zurückgegeben.

Get Global CandidateAddresses ist Teil des Address Now-Moduls.

## **Eingabe**

GetGlobalCandidateAddresses nimmt eine Standardadresse als Eingabe. Alle Adressen verwenden dieses Format, unabhängig davon, aus welchem Land die Adresse stammt. "AddressLine1" und "Country" sind erforderliche Eingabefelder. Die anderen Felder sind optional.

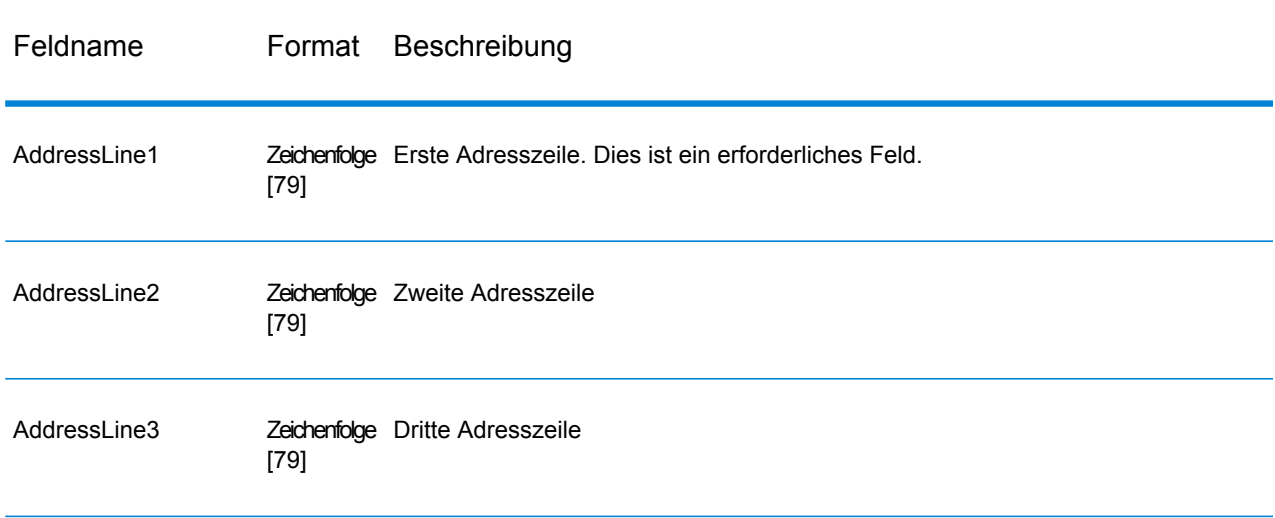

## **Tabelle 6: "GetGlobalCandidateAddresses"-Eingabe**

#### **Schrittreferenz**

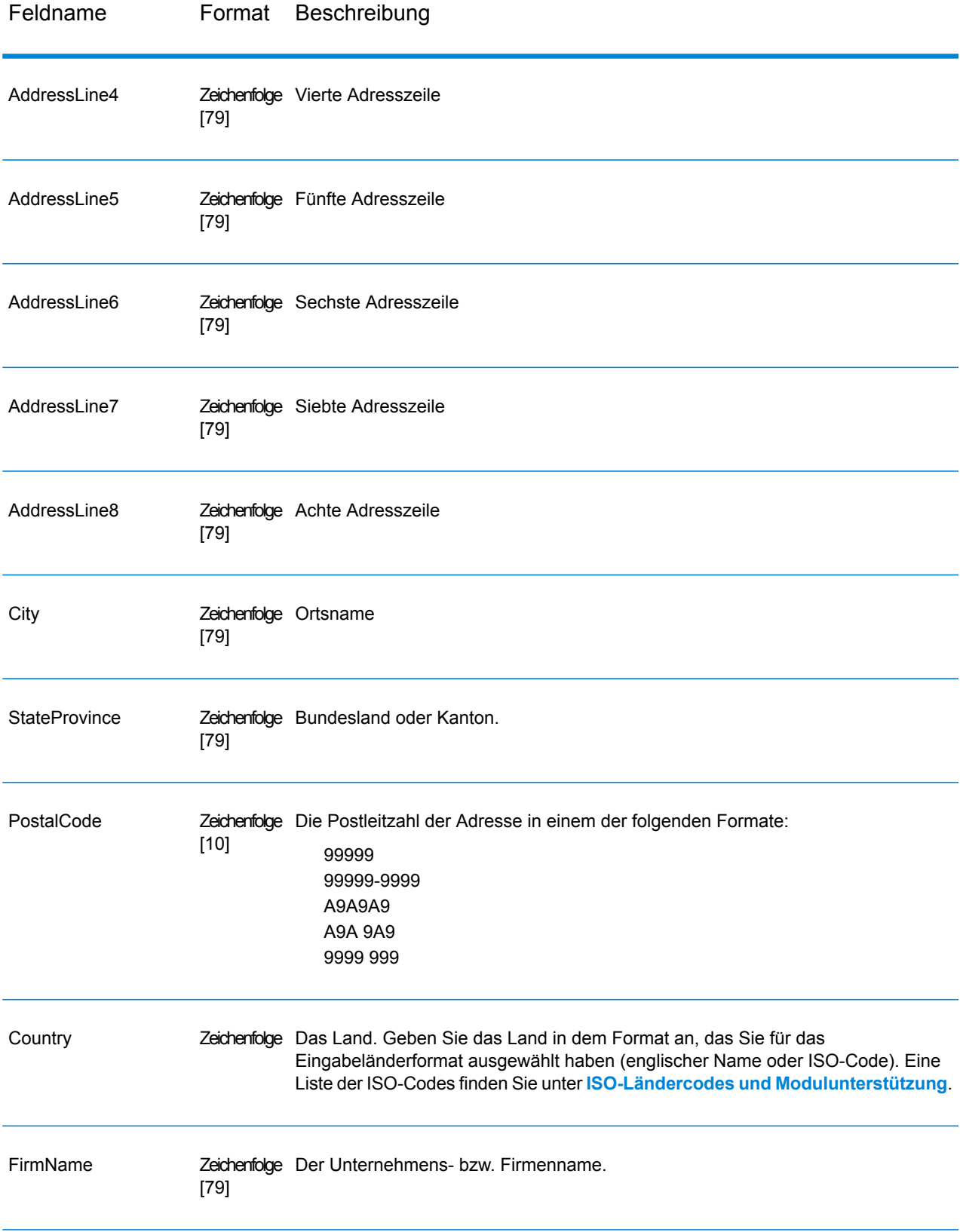

# <span id="page-38-0"></span>**Optionen**

# **Tabelle 7: "Get Global Candidate Addresses"-Optionen**

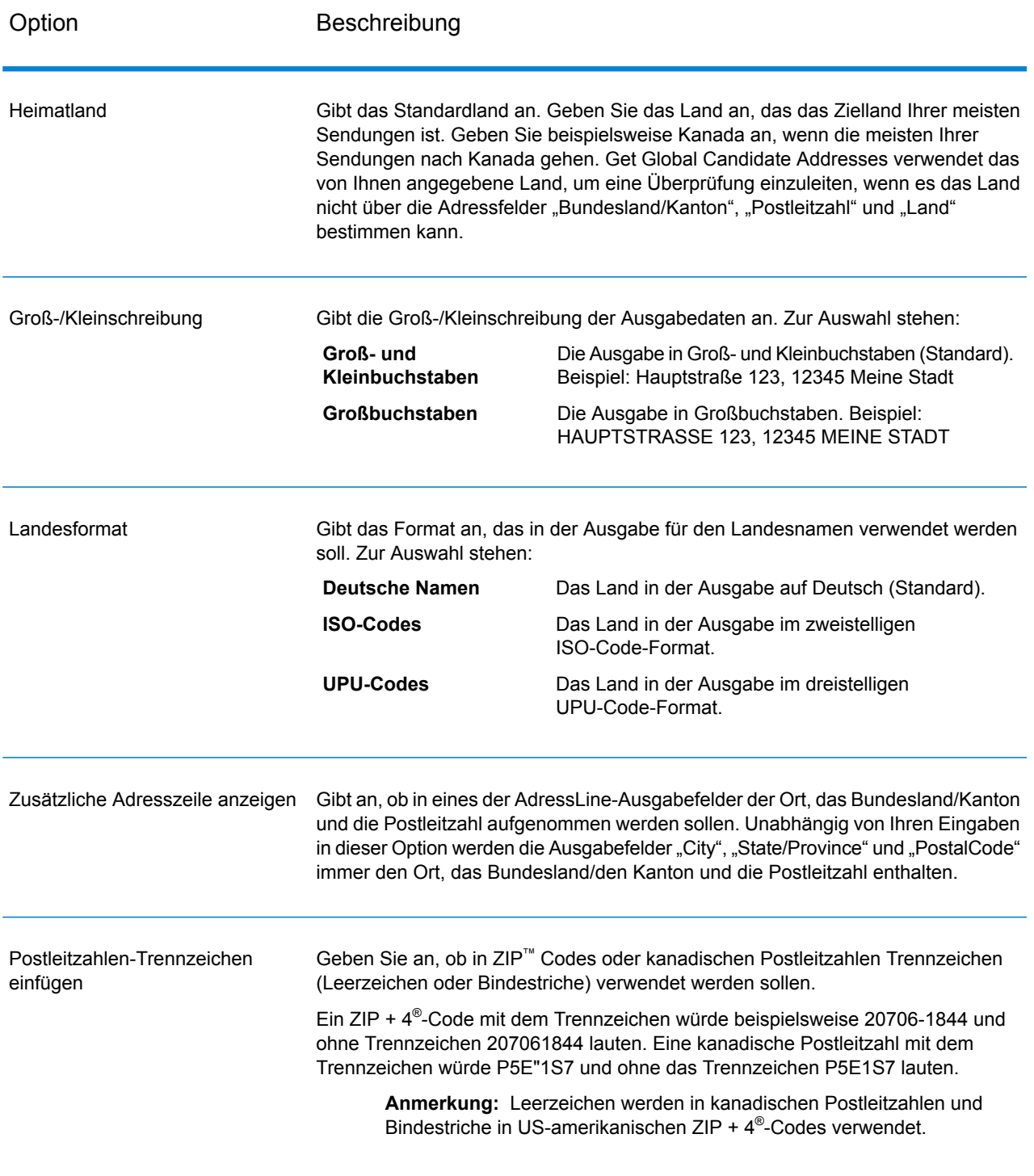

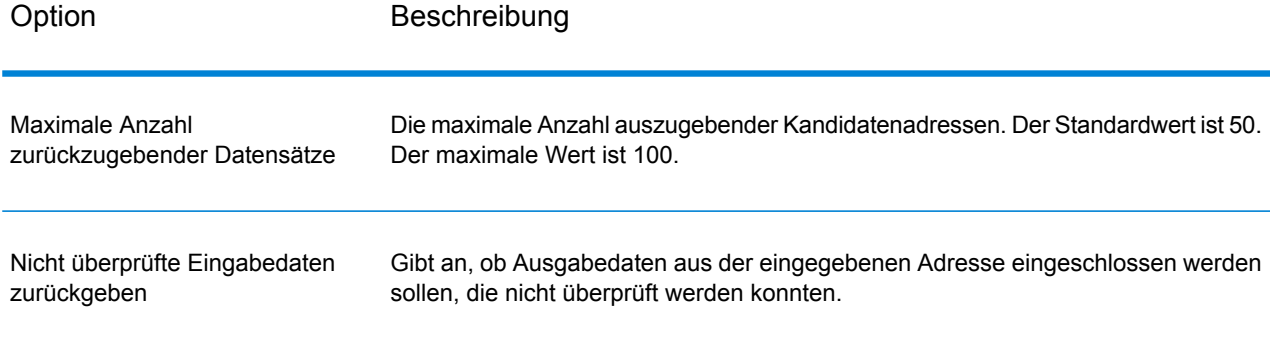

# **Ausgabe**

Get Global Candidate Addresses gibt für die einzelnen Adressen Adressdaten und Rückgabecodes zurück.

#### *Adressdaten*

# **Tabelle 8: Ausgabe der Adressdaten von GetGlobalCandidateAddresses**

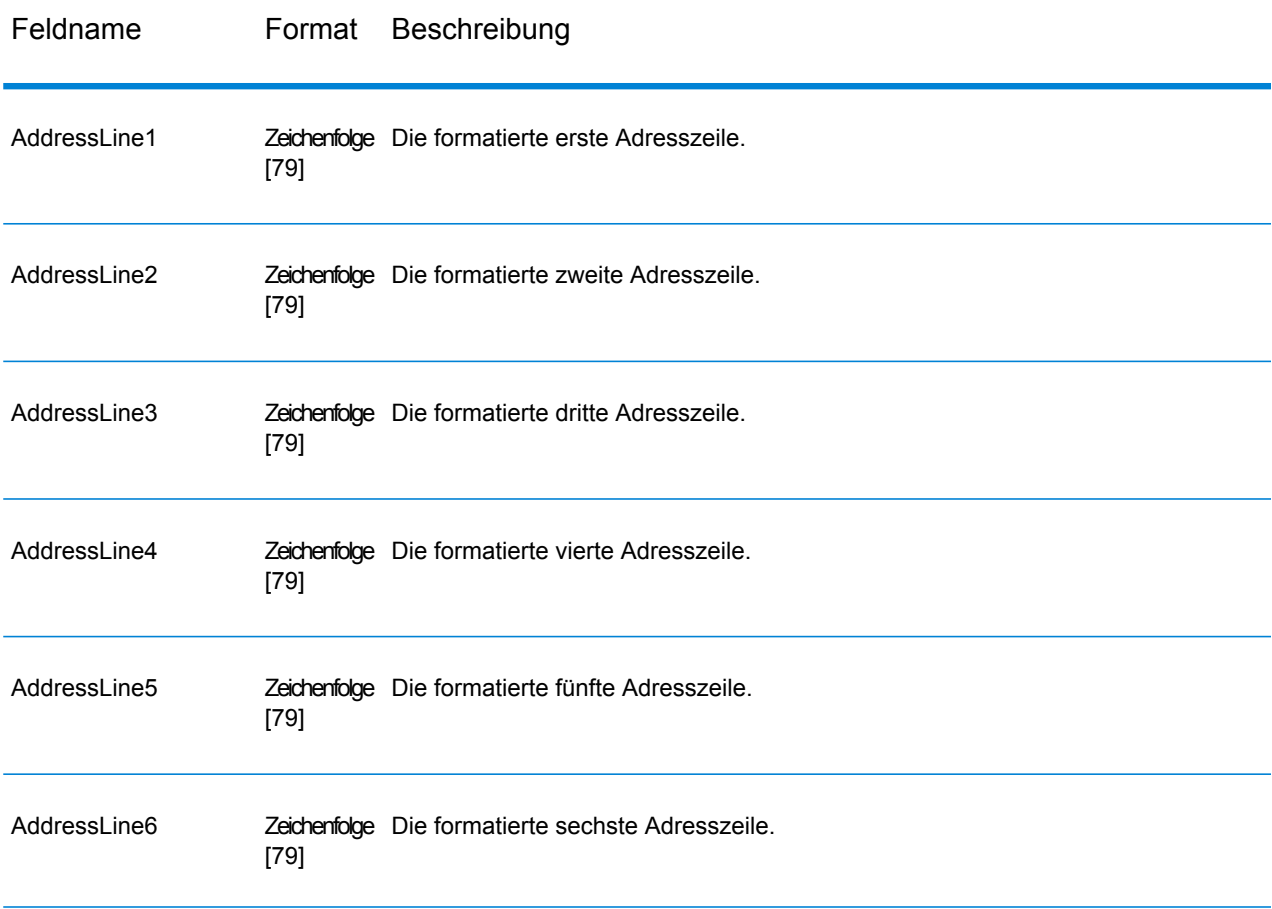

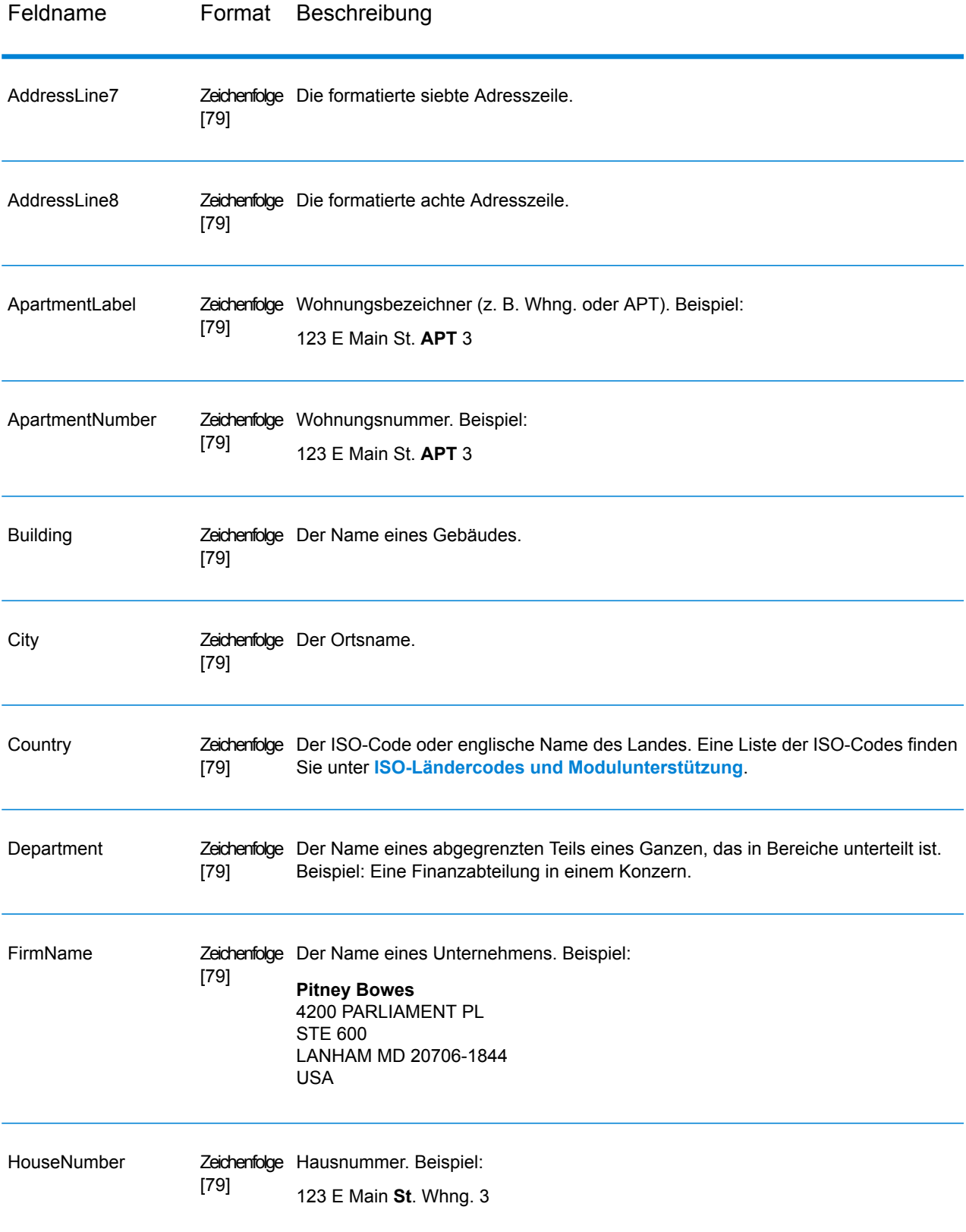

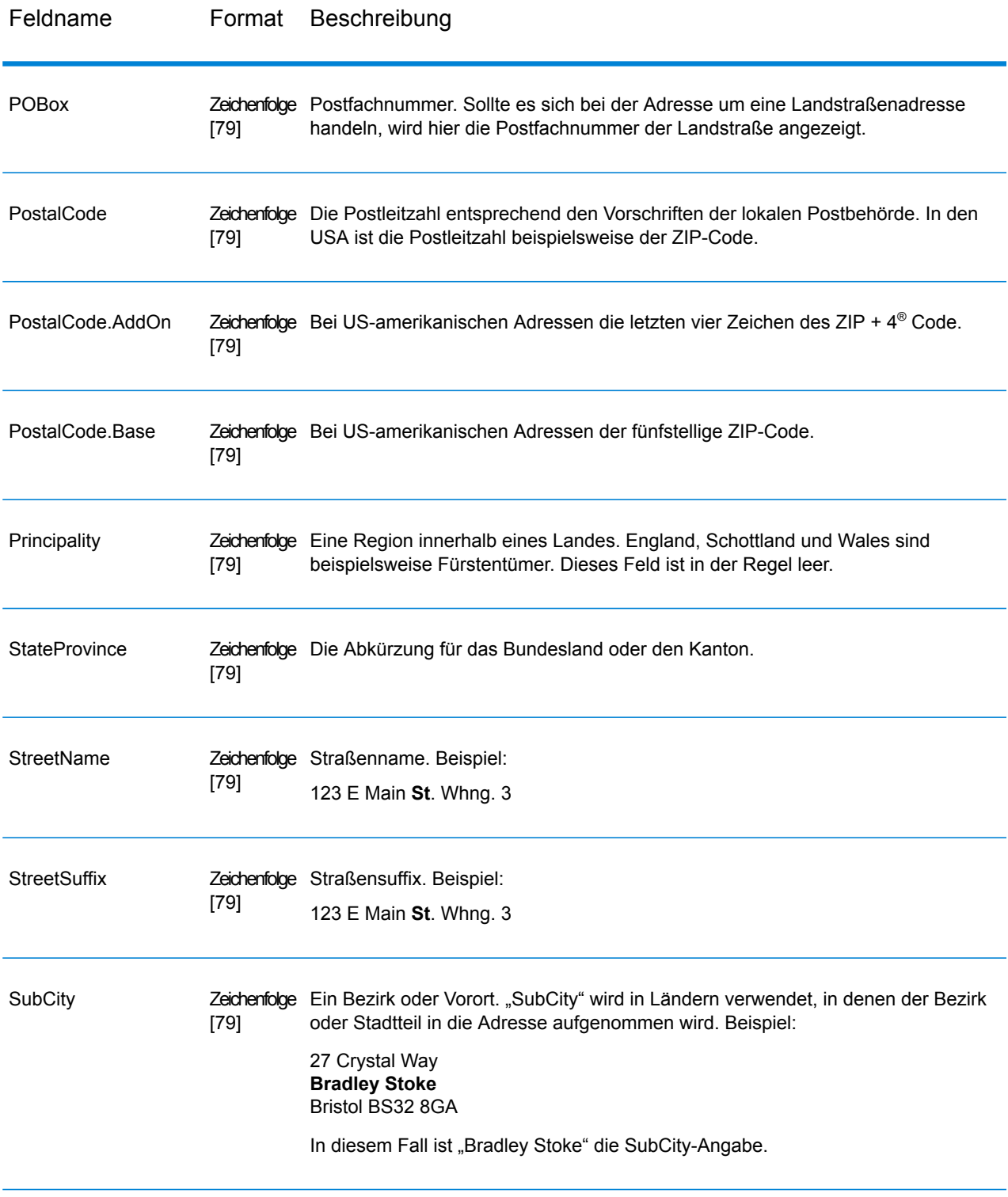

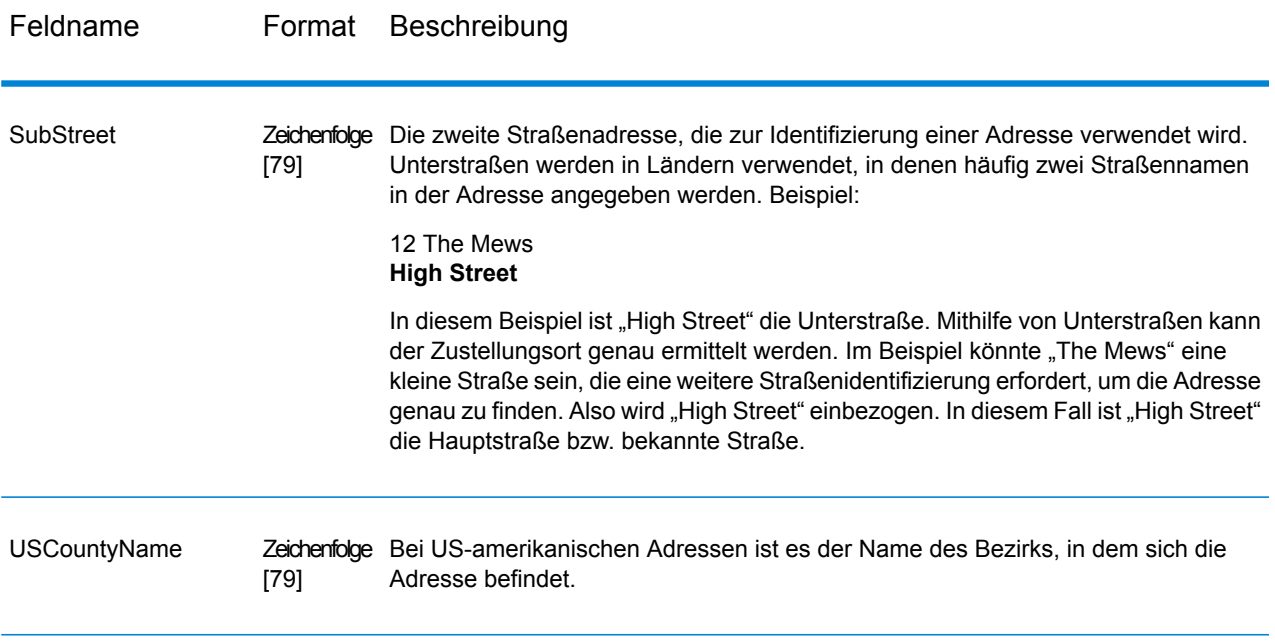

# *Rückgabecodes*

# **Tabelle 9: GetGlobalCandidateAddresses-Rückgabecodes**

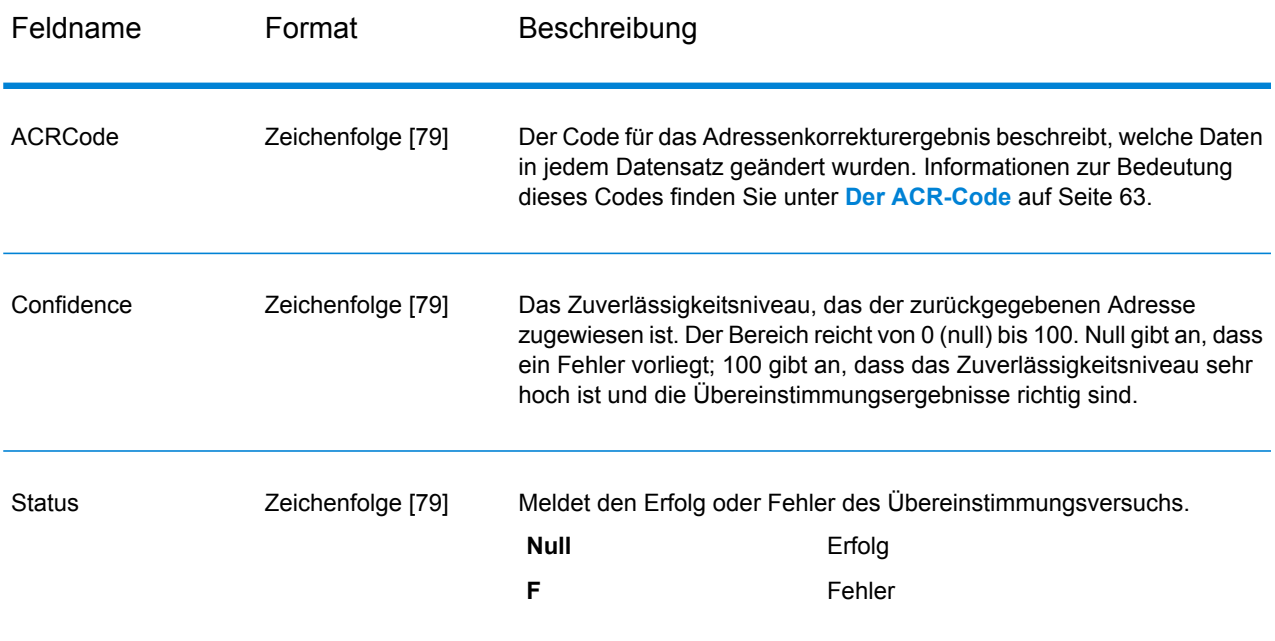

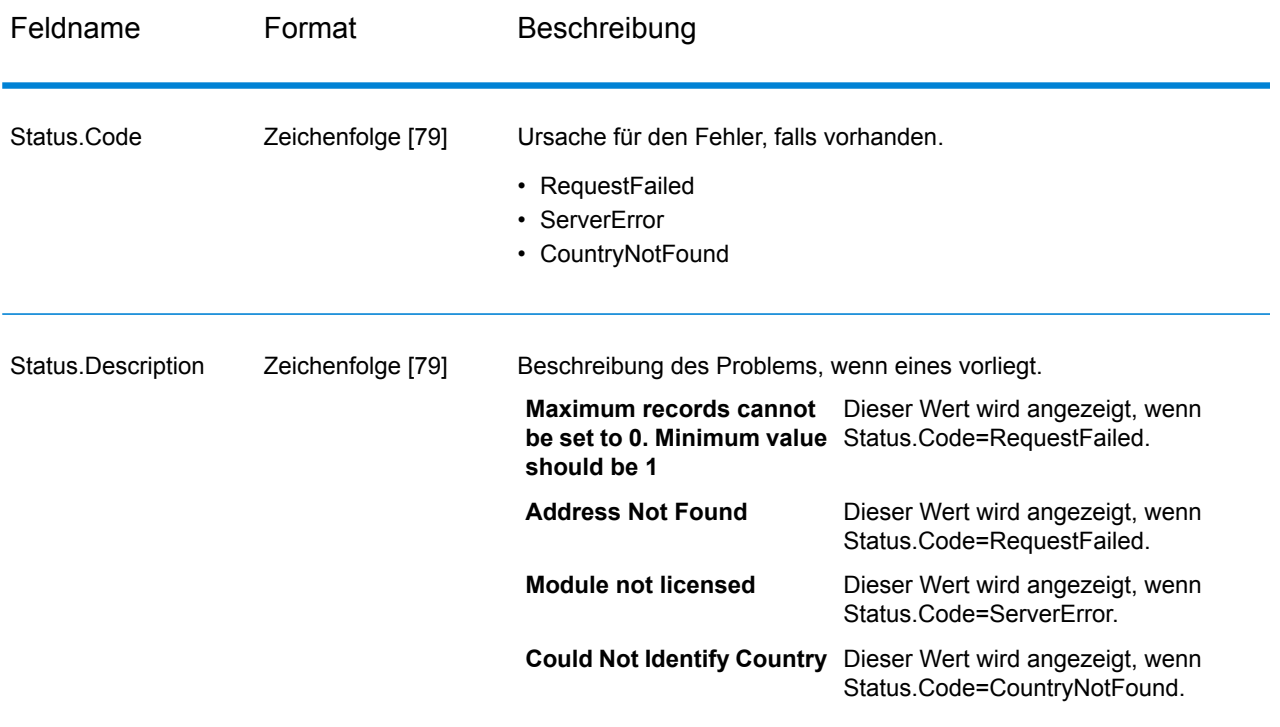

## **Berichte**

In Get Global Candidate Addresses ist ein Bericht verfügbar: der Get Global Candidate Addresses-Bericht. Ziehen Sie zum Erstellen des Berichts im Enterprise Designer das Symbol des **Get Global Candidate Addresses-Berichts** auf die Arbeitsfläche. Sie müssen keine Verbindungsstraße zum Bericht zeichnen.

#### *Get Global Candidate Addresses-Bericht*

Der Get Global Candidate Addresses-Bericht enthält Informationen zu den Einstellungen und der Anzahl der für den Auftrag verarbeiteten Datensätze.

#### *Allgemeine Informationen*

Im oberen Bereich des Berichts werden das Datum des Berichts und Informationen zu den folgenden Einstellungen angezeigt:

- **Ausgabeformat für Länder** Die Einstellung **Länderformat** für diesen Auftrag. Weitere Informationen zu dieser Einstellung finden Sie unter **[Optionen](#page-38-0)** auf Seite 39.
- **Groß-/Kleinschreibung der Ausgabe** Die Einstellung **Groß-/Kleinschreibung** für diesen Auftrag. Weitere Informationen zu dieser Einstellung finden Sie unter **[Optionen](#page-38-0)** auf Seite 39.
- **Maximale Anzahl Ergebnisse** Die Einstellung **Maximale Anzahl zurückzugebender Datensätze** für diesen Auftrag. Weitere Informationen zu dieser Einstellung finden Sie unter **[Optionen](#page-38-0)** auf Seite 39.

## *Eingabeadresse*

Dieser Abschnitt enthält Statistiken zu der im Auftrag verwendeten Eingabe.

- **Anzahl der Eingabedatensätze**: Die Gesamtanzahl der Eingabeadressen für den Auftrag.
- **Verarbeitete Adressdatensätze** Die Anzahl der Adressen, die Validate Global Address versucht hat zu überprüfen.
- **Summe der Datensätze, für die versucht wurde, eine Adressensuche durchzuführen** Die Anzahl der Eingabedatensätze, für die versucht wurde, eine Suche durchzuführen.
- **Summe der erfolgreich durchsuchten Datensätze** Die Anzahl der eingegebenen Adressen, die Kandidaten zurückgegeben haben. Dies ist die Anzahl der Eingabeadressen, bei denen nicht der Status "F" zurückgegeben wurde.
- **Summe der nicht durchsuchten Datensätze** Die Anzahl der eingegebenen Adressen, die keine Kandidaten zurückgegeben haben. Dies ist gleich der Anzahl der eingegebenen Adressen, bei denen der Status "F" zurückgegeben wurde.

## *Ausgabeadresse*

Dieser Abschnitt enthält Statistiken zu der im Auftrag verwendeten Ausgabe.

• **Anzahl der Suchergebnisse** – Die Gesamtzahl der Adressen, Kandidaten eingeschlossen, die vom Auftrag zurückgegeben wurden.

# Validate Global Address

"Validate Global Address" bietet eine erweiterte Adressenstandardisierung und -überprüfung für Adressen außerhalb der USA und Kanada. "Validate Global Address" kann auch Adressen in den USA und Kanada überprüfen. Die Stärke liegt jedoch in der Überprüfung von Adressen in anderen Ländern. Wenn Sie Adressen außerhalb der USA und Kanada überprüfen möchten, müssen Sie die Verwendung von "Validate GlobalAddress" in Betracht ziehen.

"Validate Global Address" ist ein Teil des Address Now-Moduls.

#### **Eingabe**

"ValidateGlobalAddress" nutzt eine Standardadresse als Eingabe. Alle Adressen verwenden dieses Format, unabhängig davon, aus welchem Land die Adresse stammt.

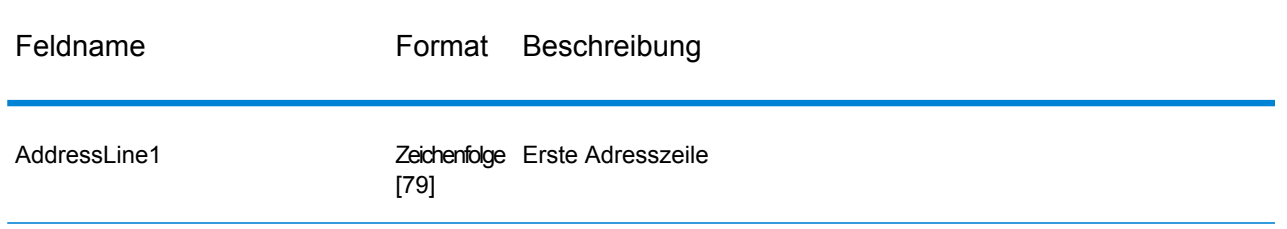

#### **Tabelle 10: "ValidateGlobalAddress"-Eingabe**

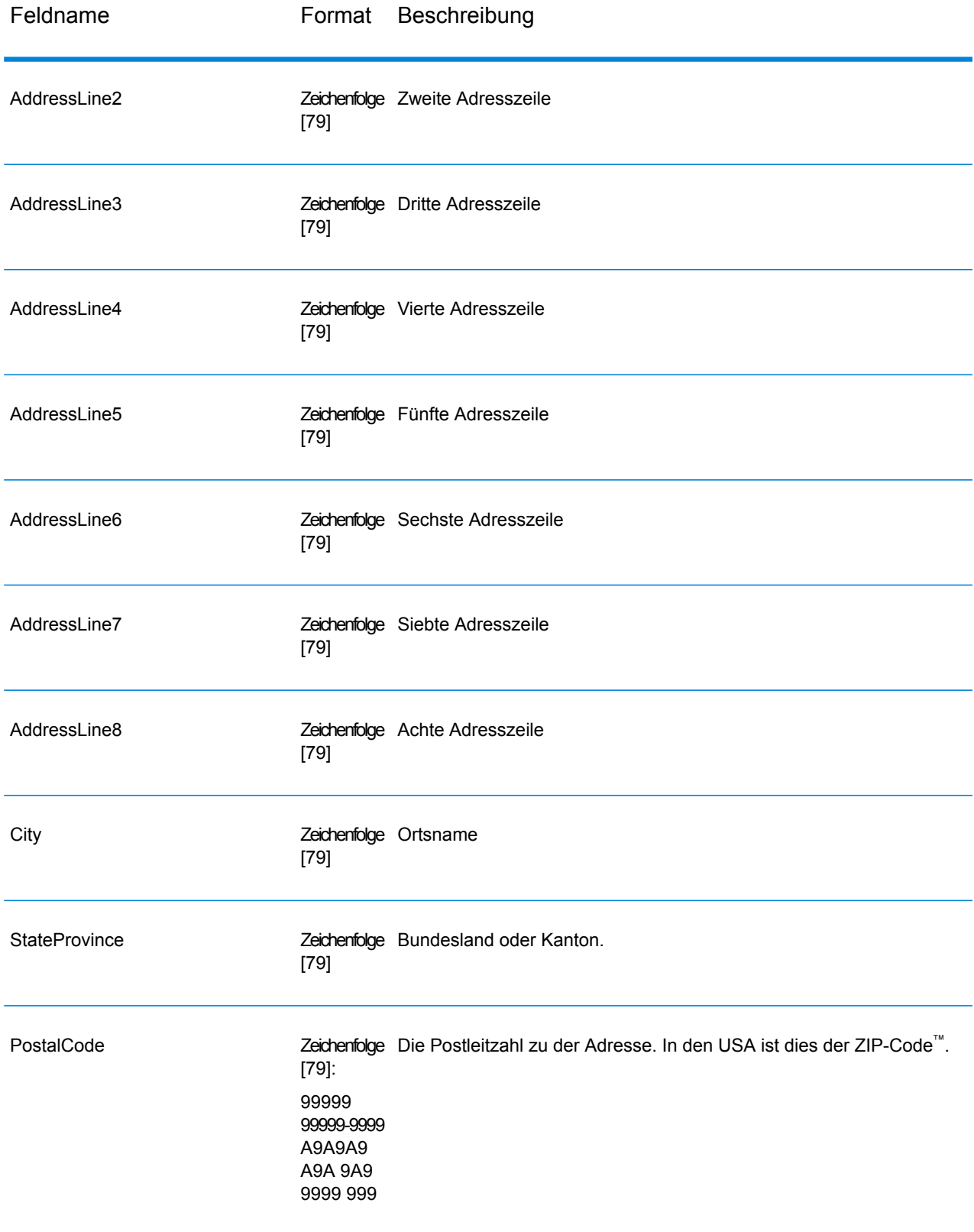

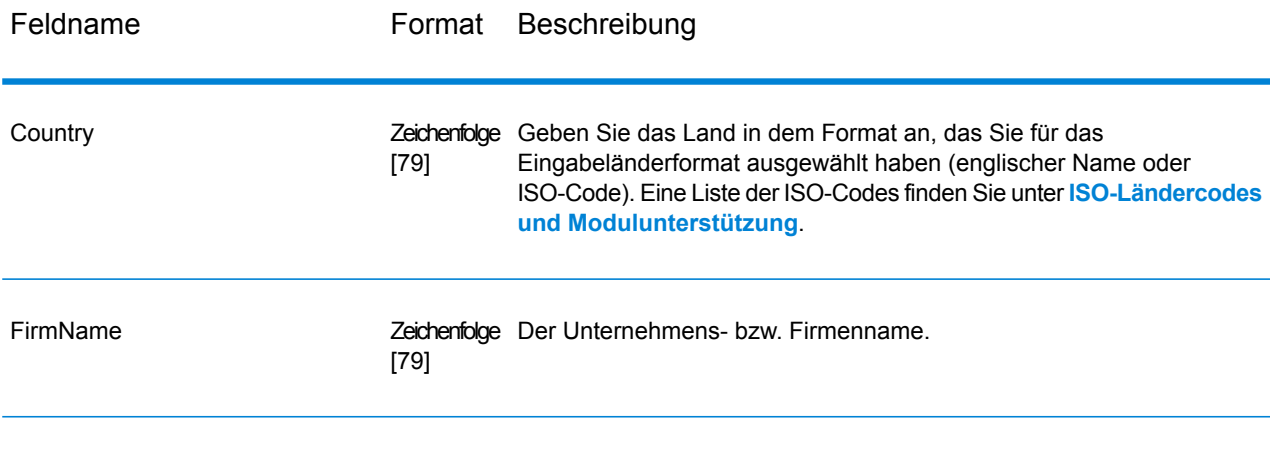

# **Optionen**

#### *Eingabedatenoptionen*

## **Tabelle 11: Eingabedatenoptionen für "Validate Global Address"**

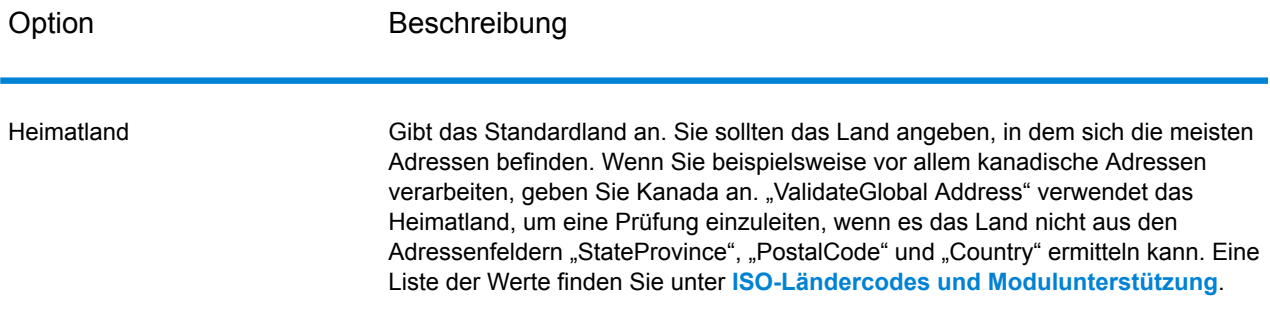

#### <span id="page-46-0"></span>*Ausgabedatenoptionen*

## **Tabelle 12: Ausgabedatenoptionen für Validate Global Address**

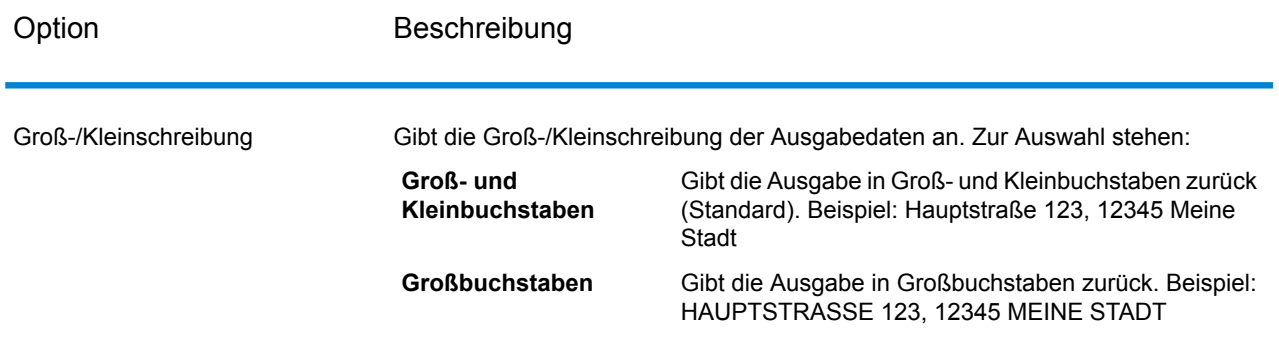

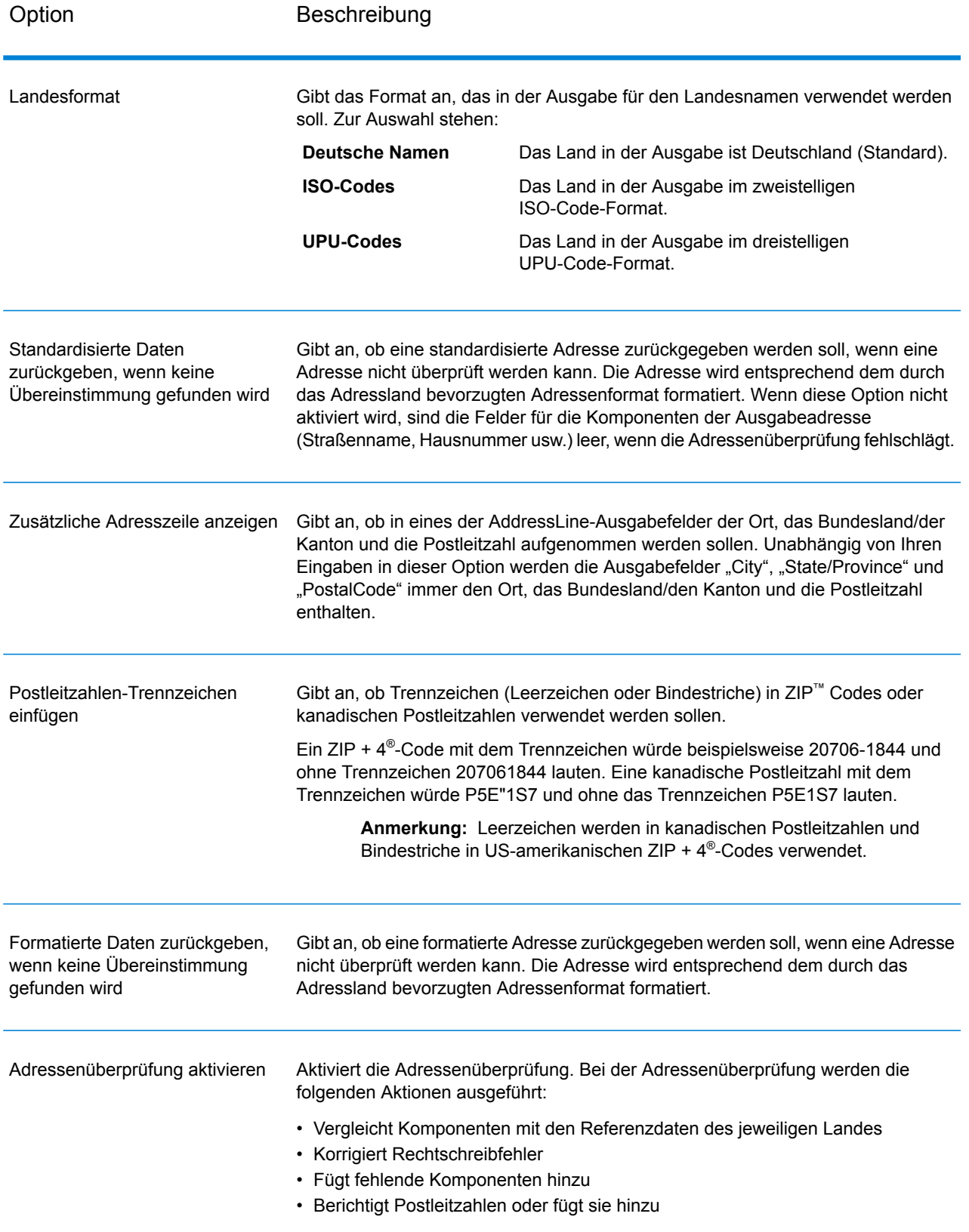

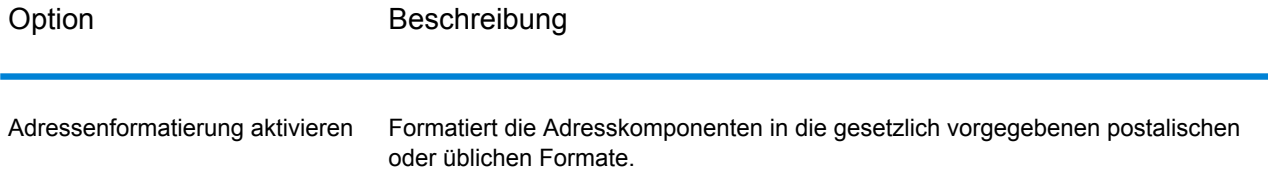

## *Standardisierungsoptionen*

# **Tabelle 13: Standardisierungsoptionen für "Validate Global Address"**

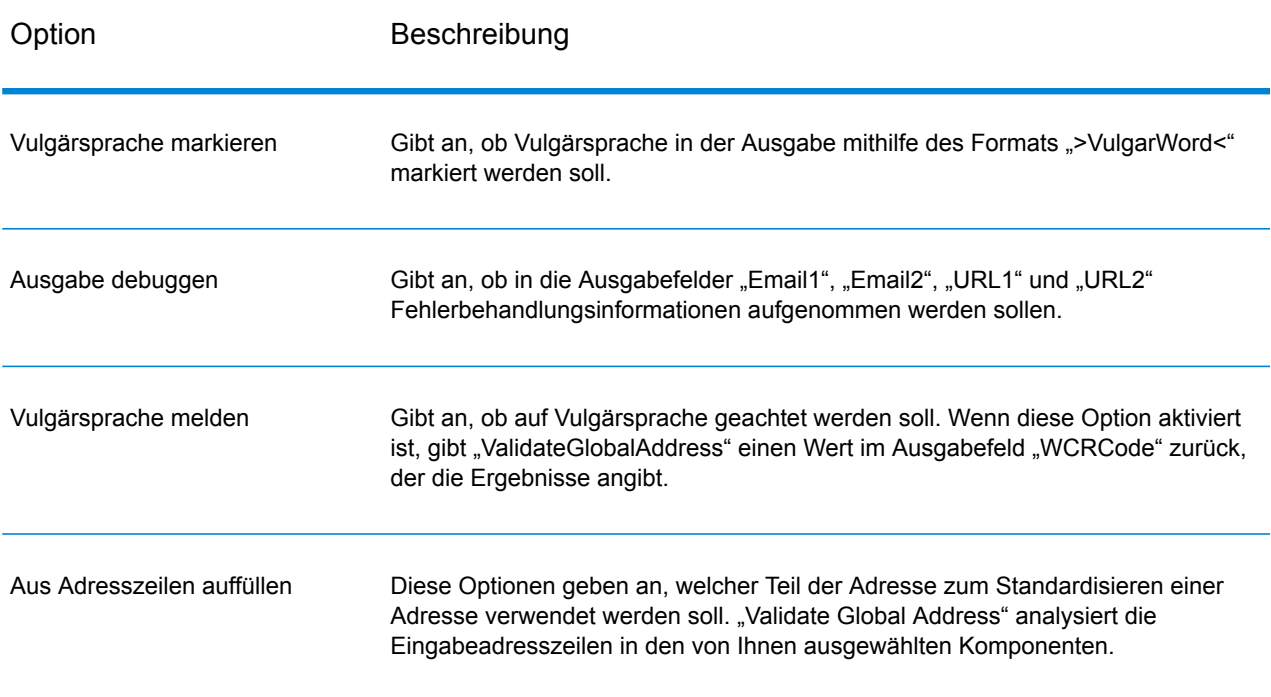

## *Überprüfungsoptionen*

# **Tabelle 14: "Validate Global Address"-Überprüfungsoptionen**

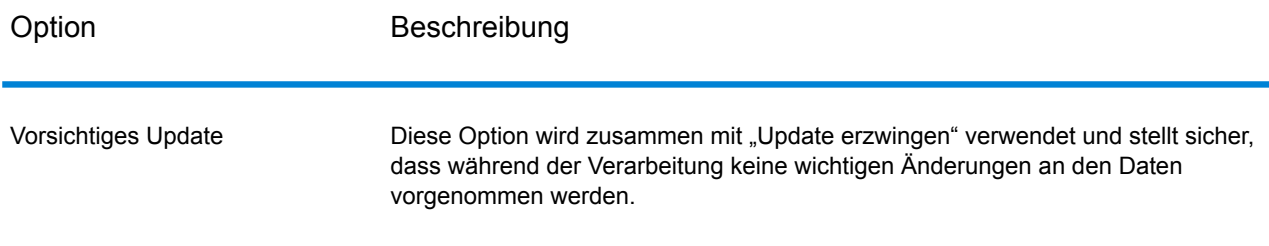

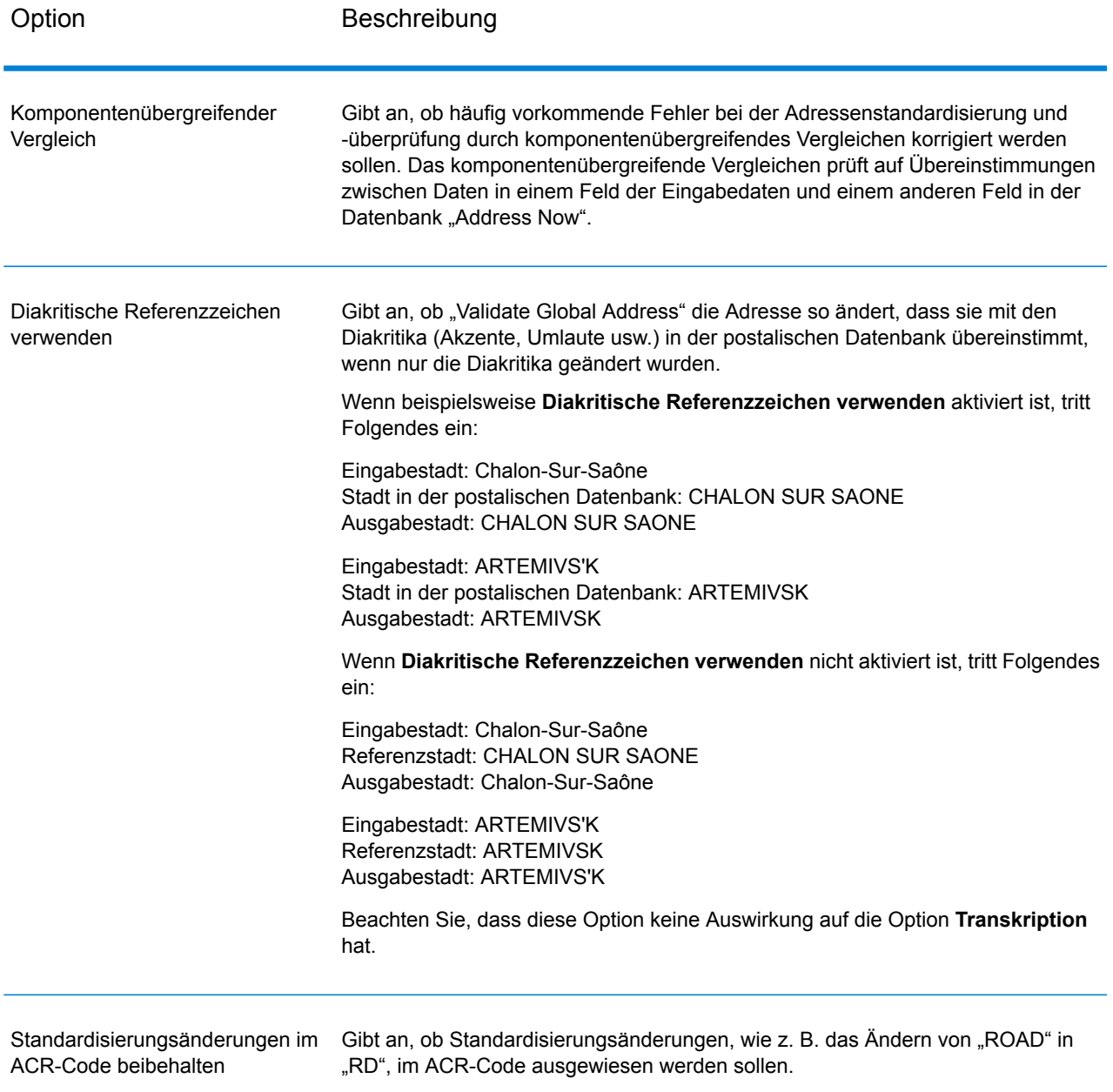

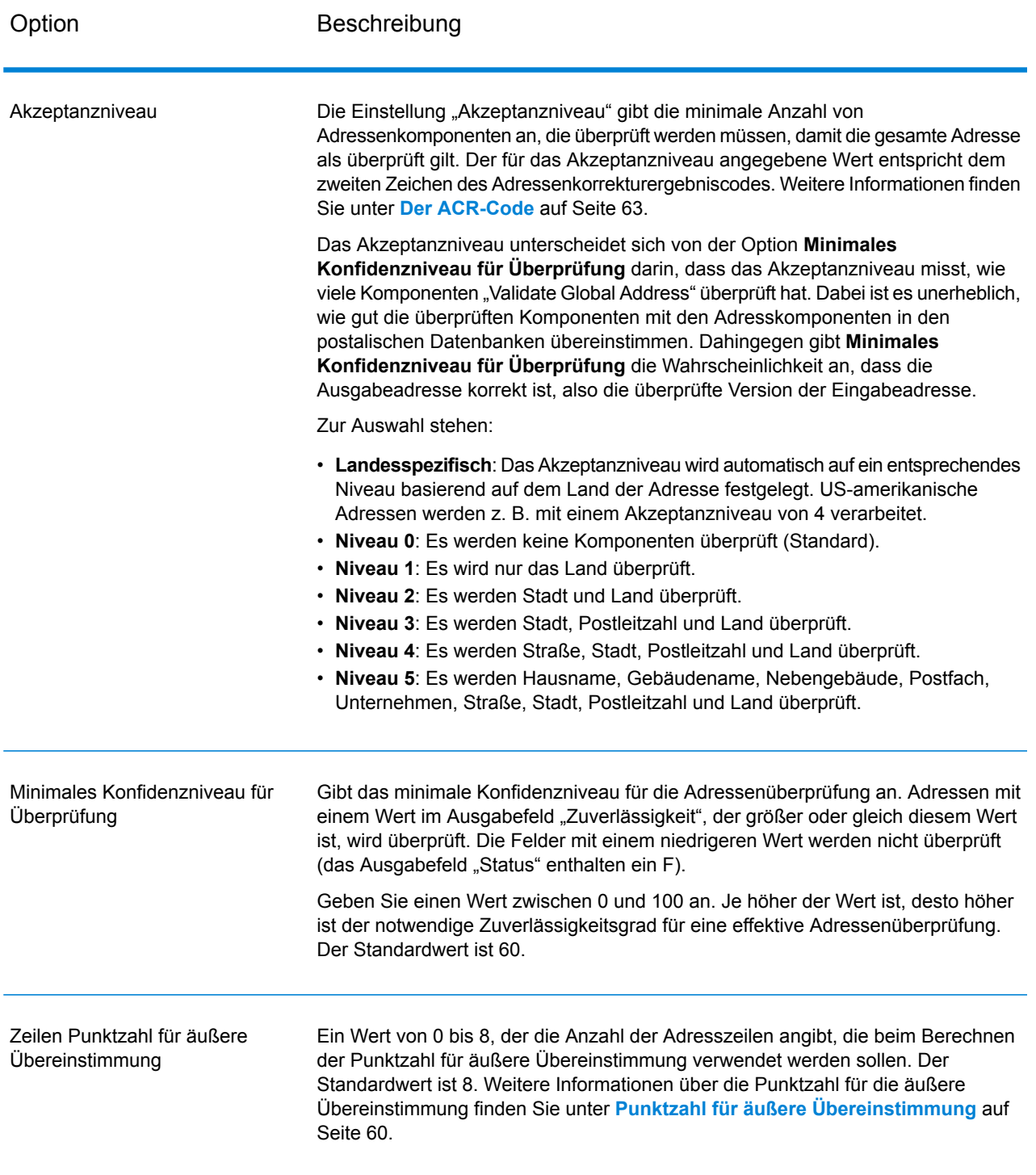

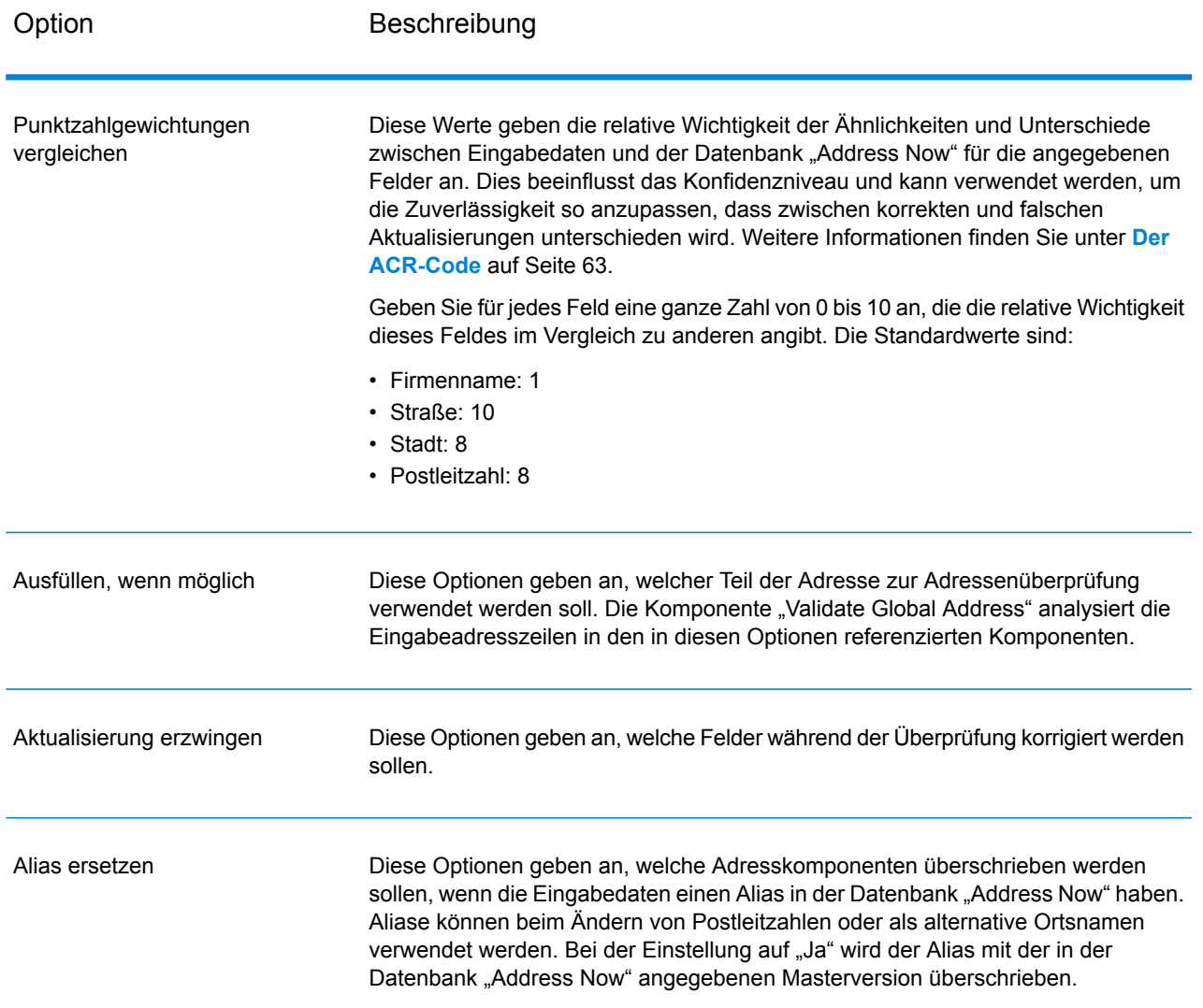

# *Ausgabeformatoptionen*

# **Tabelle 15: Ausgabeformatoptionen für Validate Global Address**

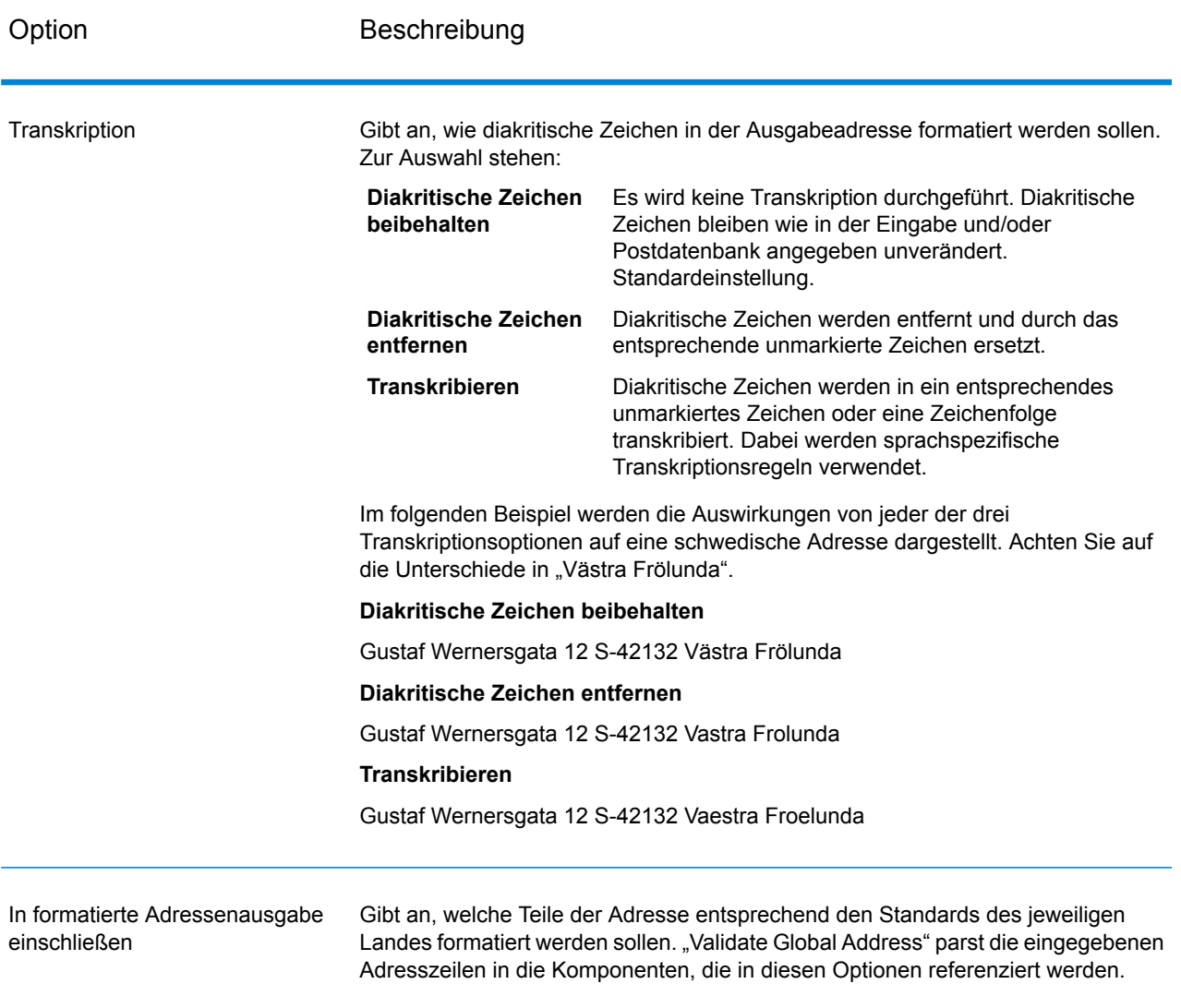

# **Ausgabe**

*Adressdatenausgabe*

# **Tabelle 16: "ValidateGlobalAddress"-Adressdatenausgabe**

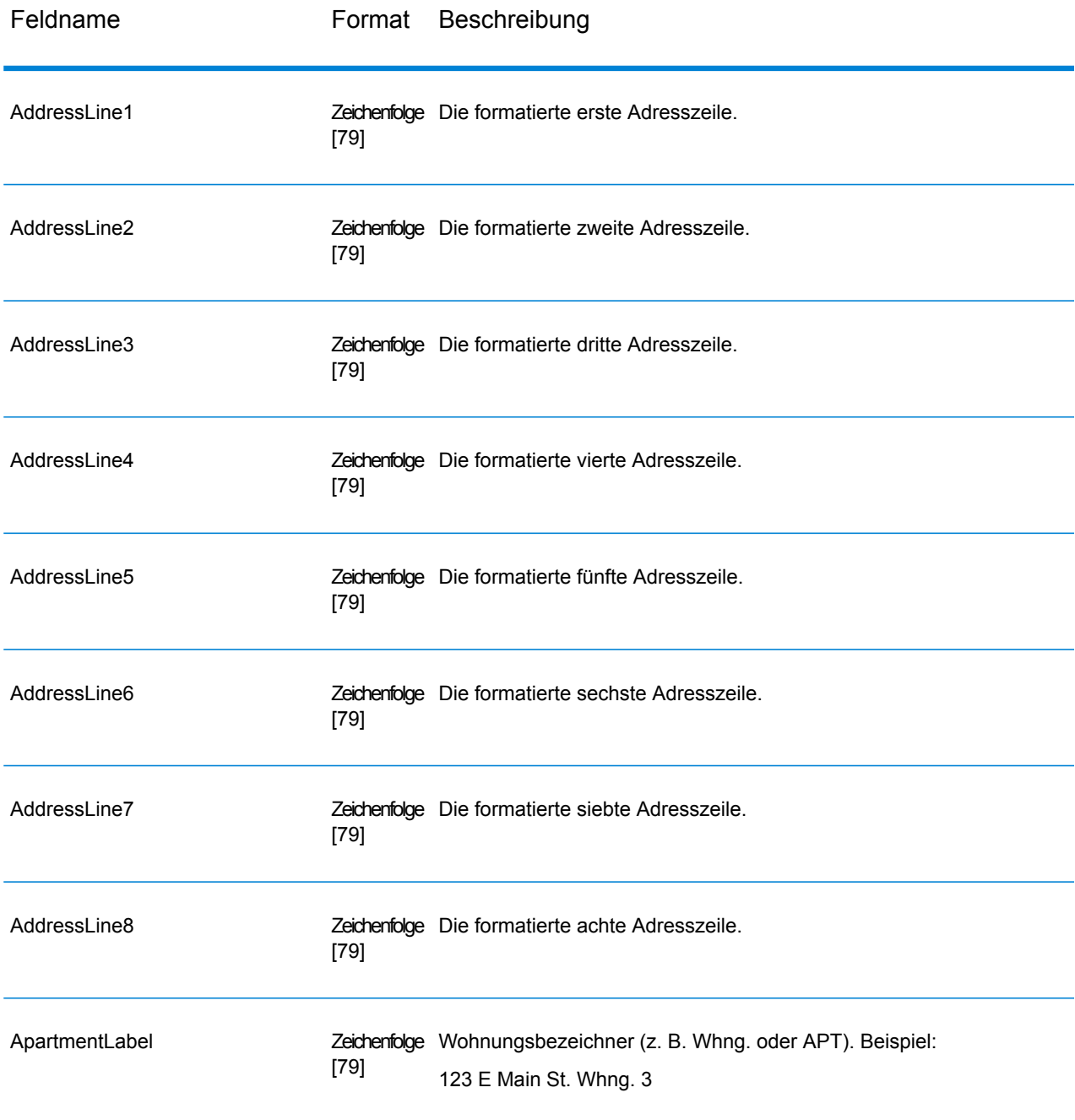

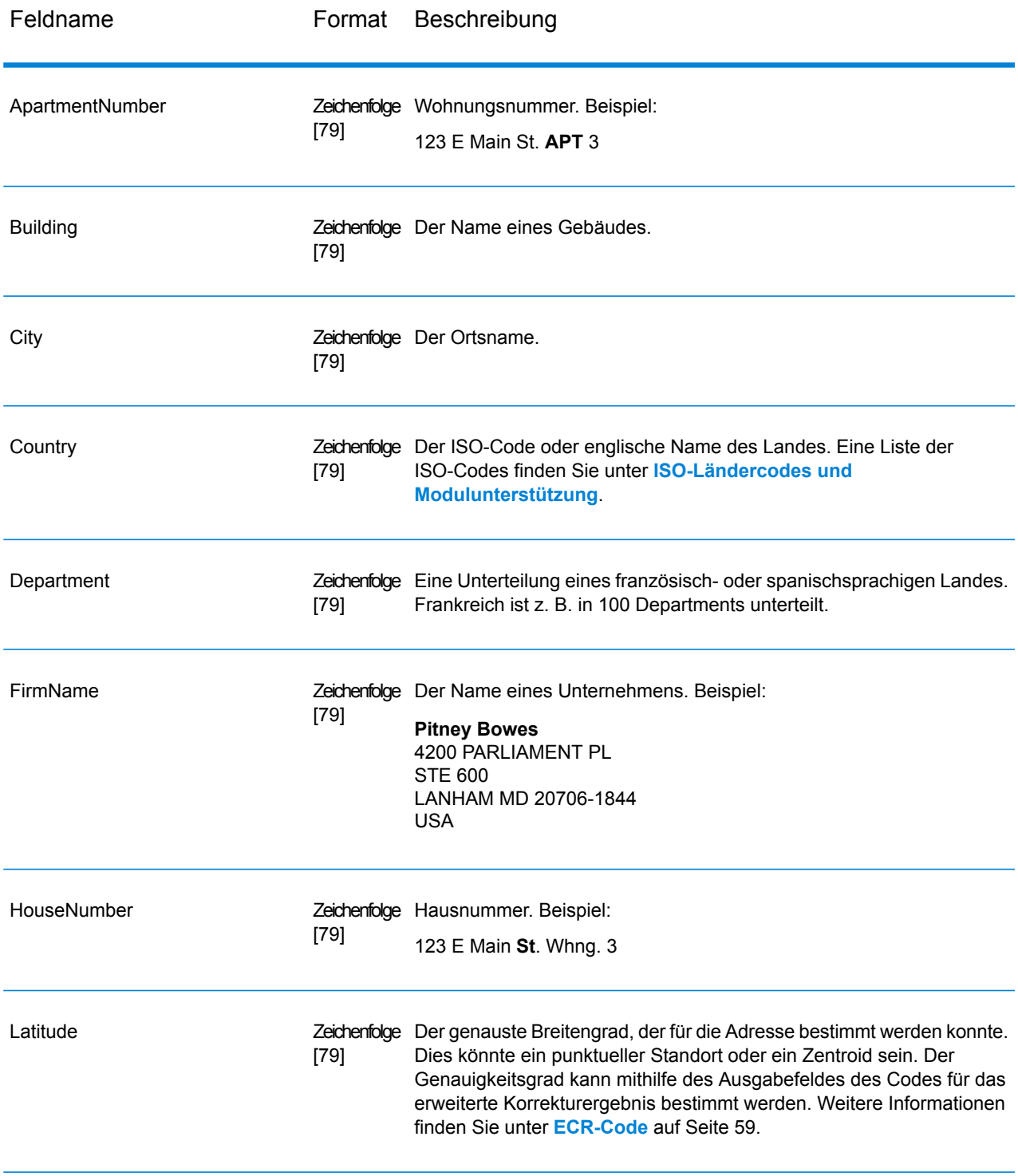

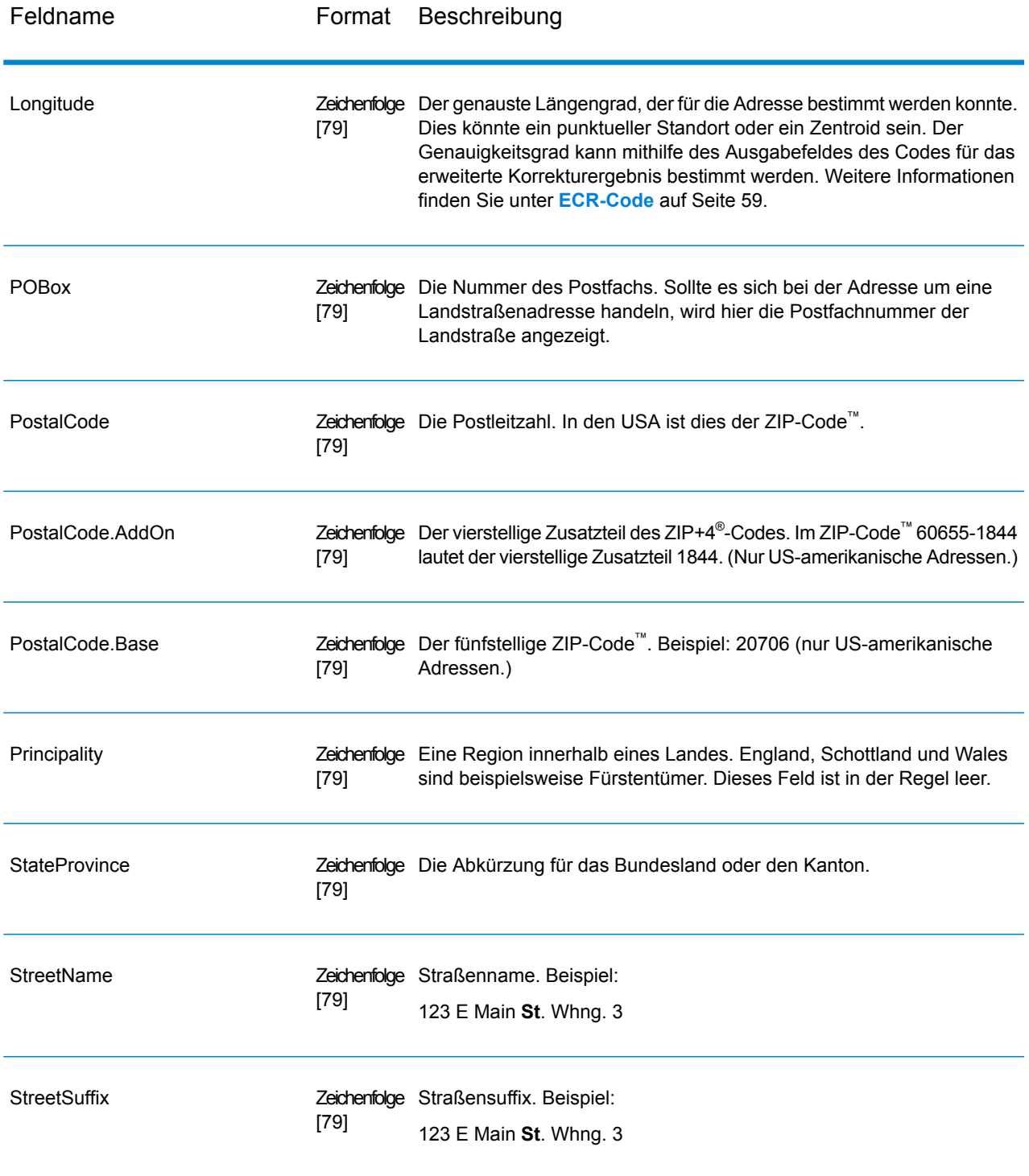

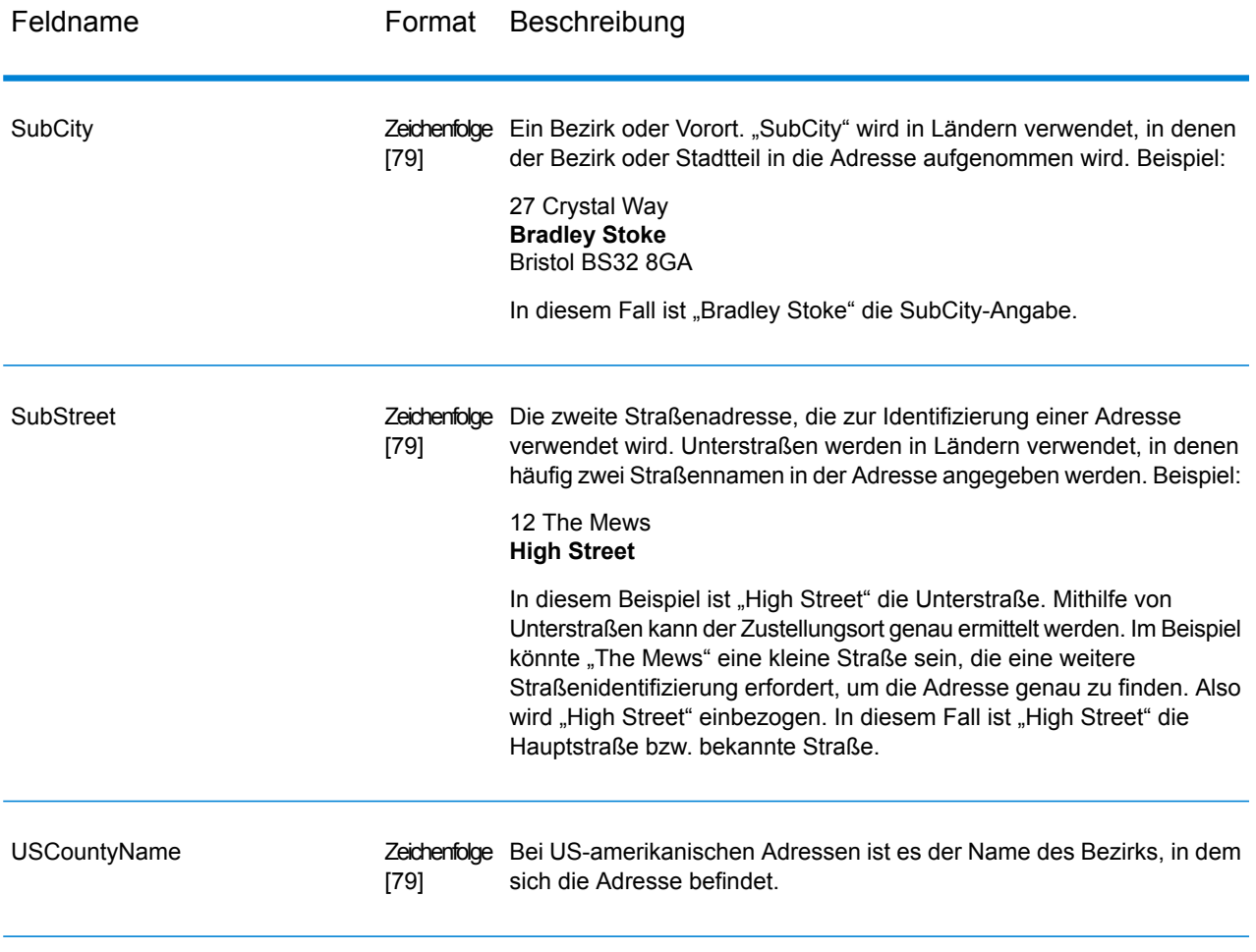

# *Rückgabecodes*

# **Tabelle 17: "Validate Global Address"-Rückgabecodes**

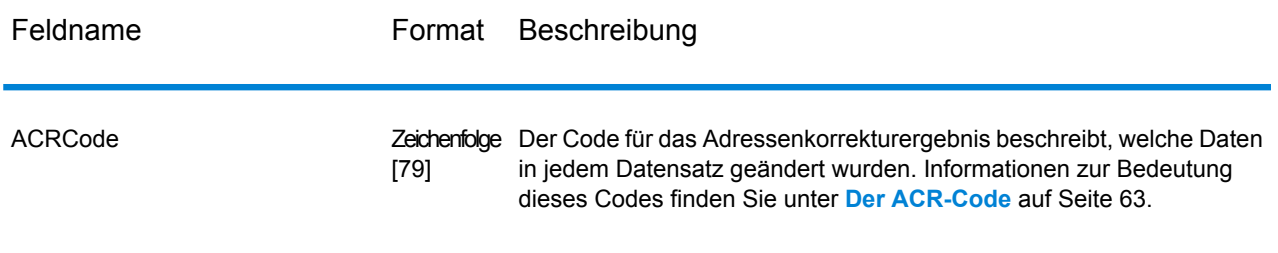

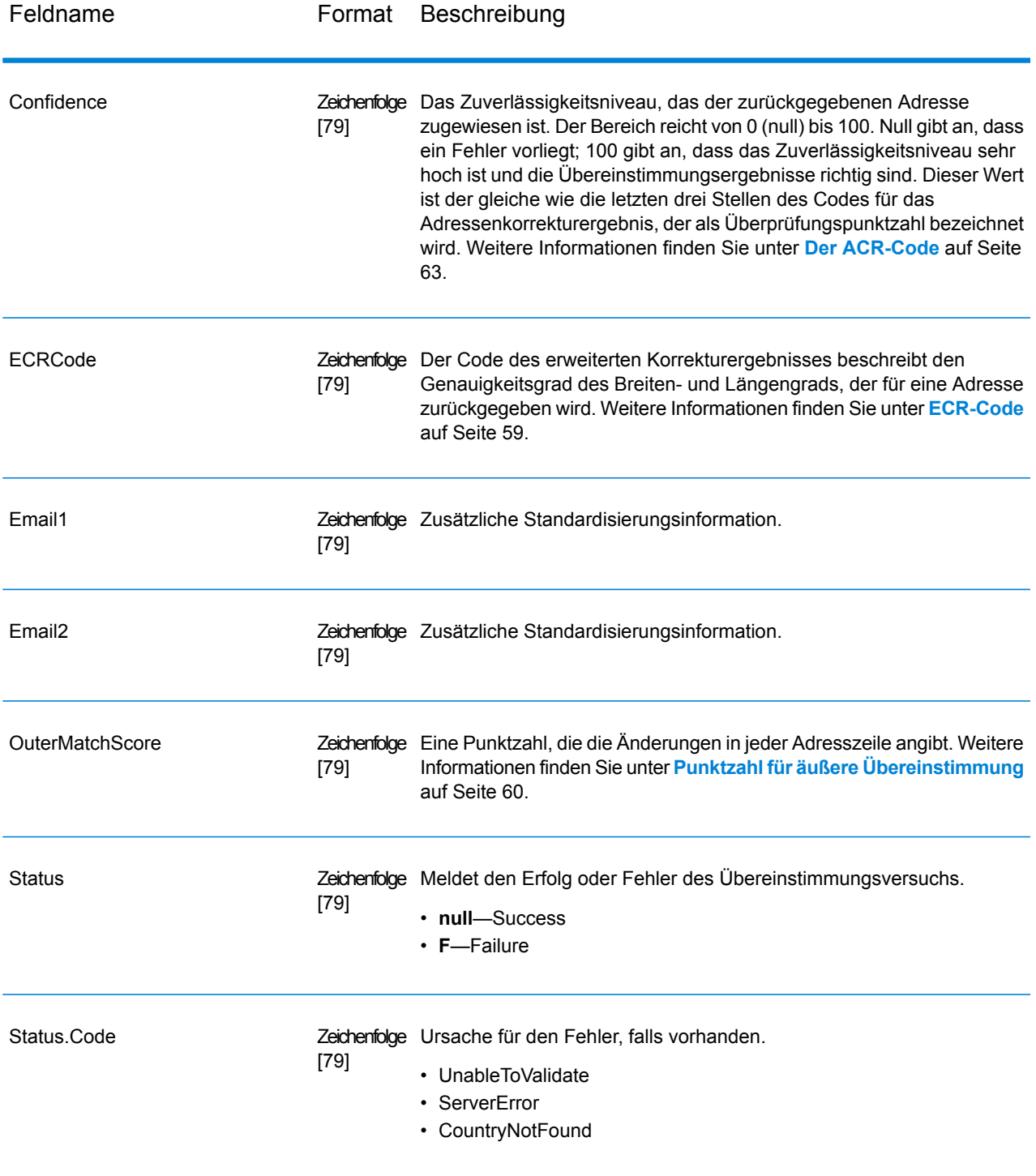

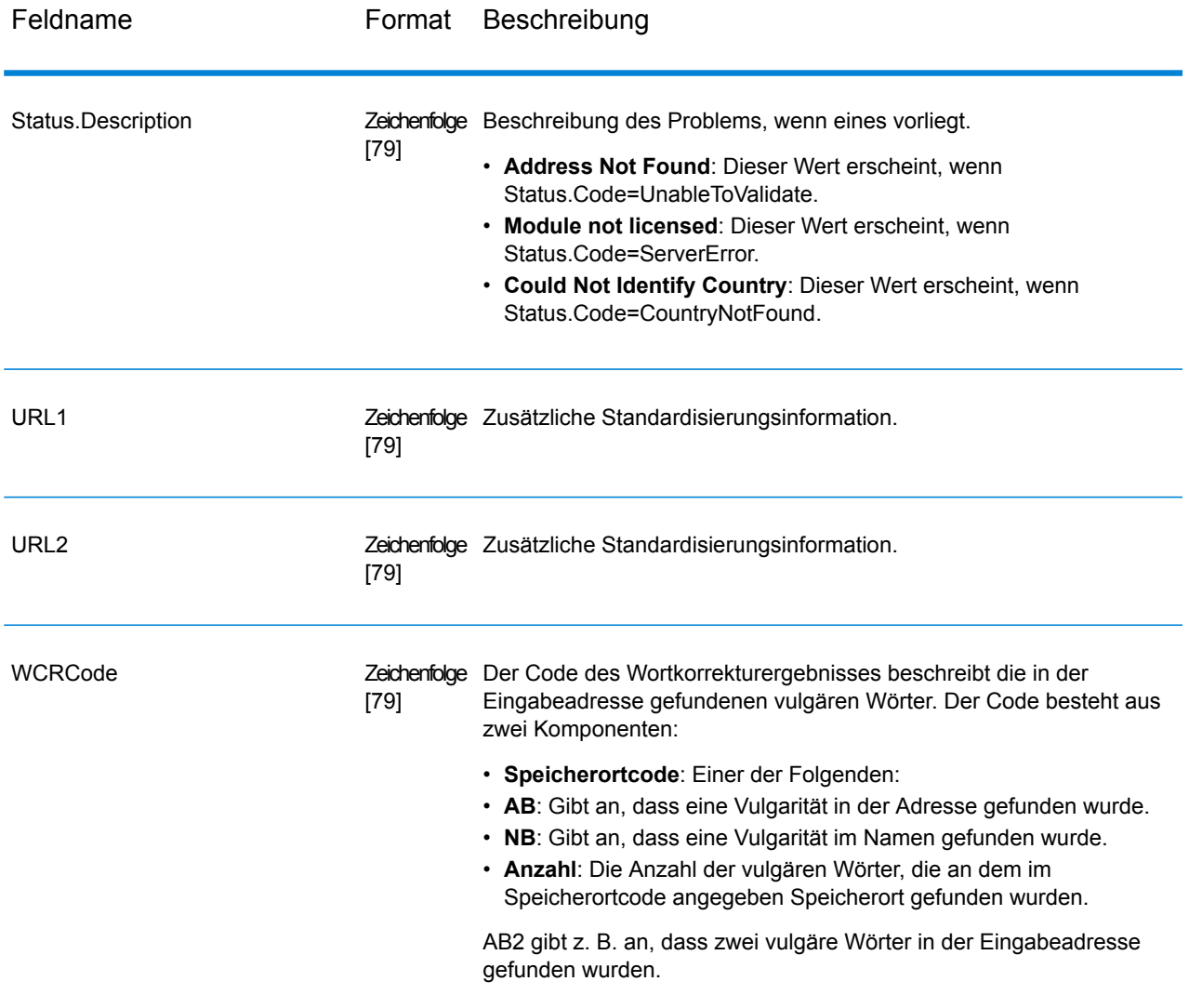

#### <span id="page-58-0"></span>*ECR-Code*

Der Code des erweiterten Korrekturergebnisses beschreibt den Genauigkeitsgrad der Breiten- und Längengradkoordinaten, der für eine Adresse zurückgegeben werden. Der Code besteht aus einem Präfix gefolgt von einem Gedankenstrich und dem Codetext.

Das Präfix beginnt immer mit "EL" gefolgt von einer Zahl zwischen 1 und 5, die den gesamten Genauigkeitsgrad angibt:

- 5 Punktgeocode
- 4 Straßenzentroid
- 3 Postleitzahlzentroid
- 2 Ortszentroid
- 1 Regionszentroid

Der Codetext identifiziert die Komponenten, die für den Vergleich der Adresse mit einem Geocode verwendet wurden. Beachten Sie, dass der Text aus Buchstaben und Zahlen besteht. Diese haben folgende Bedeutungen:

- P Einrichtung/Hausnummer, Gebäude oder Postfach
- S Straße
- $\cdot$  T Ort
- R Region/Staat
- Z Postcode
- $\cdot$  C Land

Es gibt nur zwei numerische Optionen im Text: 4 oder 0

- 4 Die Komponentendaten waren verfügbar, um den Vergleich von Adresse und Geocode auszuführen.
- 0 Die Komponentendaten waren nicht verfügbar.

Zum Beispiel: EL4-P0S4T4R4Z4C4

<span id="page-59-0"></span>In diesem Beispiel gibt 0 gefolgt von einem P an, dass die Einrichtungs-/Hausnummerndaten nicht verfügbar waren, um diesen Adressenvergleich auszuführen. Alles von Straße bis Land wurde jedoch in der Zuweisung verwendet.

#### *Punktzahl für äußere Übereinstimmung*

Die Punktzahl für die äußere Übereinstimmung gibt an, in welchem Umfang "ValidateGlobalAddress" jede Adresszeile zur Überprüfung der Adresse geändert hat. Die Punktzahl vergleicht die Adresszeilen vor der Standardisierung und nach der Überprüfung und Formatierung. Diese Punktzahl wird nur generiert, wenn Sie die Option Zeilen Punktzahl für äußere Übereinstimmung auf einen Wert größer als 0 einstellen.

Die Punktzahl für die äußere Übereinstimmung ähnelt der Überprüfungspunktzahl, die Teil des Adressenkorrekturergebniscodes ist (siehe **Der [ACR-Code](#page-62-0)** auf Seite 63). Der Unterschied ist, dass die Punktzahl für die äußere Übereinstimmung jede Veränderung in einer Adresszeile einschließlich der Formatierung bewertet, wobei die Überprüfungspunktzahl nur bewertet, ob die Daten überprüft werden konnten oder nicht.

Nehmen Sie beispielsweise die folgenden Eingabeadresszeilen vor der Verarbeitung:

Adresszeile 1: Hauptstr. 5 Adresszeile 2: berlin Adresszeile 3: D

Nach der Verarbeitung lauten die Adresszeilen:

Adresszeile 1: Hauptstraße 5 Adresszeile 2: Berlin Adresszeile 3: 01234 Adresszeile 4: Deutschland

Dies hat eine Überprüfungspunktzahl von 84 % und eine Punktzahl für die äußere Übereinstimmung von 23 % ergeben.

Die Überprüfungspunktzahl ist hoch, da die Adressenkomponenten vor der Überprüfung ziemlich genau waren. Der Straßenname ist gültig, mit Ausnahme der Groß- und Kleinschreibung und der Verwendung einer Abkürzung. Der Ort und das Land sind beide gültig. Die einzige falsche Sache war die Postleitzahl (in diesem Fall hat sie gefehlt). Folglich betrug die Überprüfungspunktzahl relativ hohe 84 %.

Die Punktzahl für die äußere Übereinstimmung war niedrig, da sich die Adresszeilen nach der Formatierung wesentlich von der Eingabe unterschieden haben. In diesem Fall enthielt Adresszeile 3 den Wert "D" in der Eingabe und den Wert "01235" in der Ausgabe. Zeile 4 war in der Eingabe leer und enthielt in der Ausgabe einen Wert. Adresszeile 1 hat sich ebenfalls geändert. Die äußere Punktzahl ist deshalb ziemlich gering.

## **Berichte**

"Validate Global Address" kann Berichte zur Batch-Verarbeitung erzeugen. Ziehen Sie zum Erstellen des Berichts das gewünschte Berichtssymbol im Enterprise Designer auf die Arbeitsfläche. Sie müssen keine Verbindungsstraße zum Bericht zeichnen.

#### *Address Now-Zusammenfassungsbericht*

#### *Eingabename/Adresse*

Dieser Abschnitt enthält hochgradige Zählungen für den Auftrag.

- **Anzahl der Eingabedatensätze**: Die Gesamtanzahl der Eingabeadressen für den Auftrag.
- **Verarbeitete Adressdatensätze**: Die Gesamtanzahl der verarbeiteten Adressdatensätze für den Auftrag.
- **Summe der Datensätze, für die versucht wurde, eine Adressenüberprüfung durchzuführen**: Die Anzahl der Eingabedatensätze, für die eine Überprüfung versucht wurde.
- **Summe der Datensätze erfolgreich verglichen**: Die Anzahl der Eingabeadressen, die überprüft oder korrigiert wurden. Dies ist die Anzahl der Eingabeadressen, bei denen nicht der Status "F" zurückgegeben wurde.
- **Summe der nicht übereinstimmenden Datensätze**: Die Anzahl der Eingabeadressen, die nicht überprüft oder korrigiert werden konnten. Dies ist gleich der Anzahl der eingegebenen Adressen, bei denen der Status "F" zurückgegeben wurde.
- **Standardadresse erfolgreich zurückgegeben**: Die Anzahl der nicht übereinstimmenden (fehlgeschlagenen) Adressen, die "Validate Global Address" standardisiert hat. Die Standardisierung erfolgt nur, wenn die Option **Standardisierte Daten zurückgeben, wenn keine Übereinstimmung gefunden wird** aktiviert ist. Weitere Informationen finden Sie unter **[Ausgabedatenoptionen](#page-46-0)** auf Seite 47.

#### *Ergebnisse der Populationszählungen in der Adressstandardisierungskomponente*

Dieser Abschnitt enthält die Anzahl der Adresselemente, die Validate Global Address in diesem Auftrag standardisiert hat. Dazu gehören die Gesamtzahl für jedes Element und der Prozentsatz der Gesamtzahl, die standardisiert wurde. Wenn der Straßenname beispielsweise eine Anzahl von 6 und einen Prozentsatz von 11 und 92 % angezeigt, bedeutet das, dass es 11 Straßennamen gab, die im Auftrag standardisiert wurden. 92 % steht für die Gesamtzahl der Straßennamen im Auftrag.

#### *Ergebnisse der Adressenüberprüfung*

Dieser Abschnitt enthält die Überprüfungsstufen für den Auftrag. Weiteren Informationen zu Überprüfungsstufen finden Sie unter **Der [ACR-Code](#page-62-0)** auf Seite 63.

## *Ergebnisse der Adressenkorrektur*

Dieser Abschnitt enthält den Komponentenstatusteil des Adressenkorrekturergebniscodes für diesen Auftrag. Die oberste Zeile der Tabelle enthält die Komponentenstatuscodes. Der mittlere Teil der Tabelle enthält die Anzahlen für jedes Adresselement. Zum Beispiel die Anzahl der Straßennamen, die den Komponentenstatuscode 0 hatten, die Anzahl, die den Code 1 hatten usw. Weitere Informationen zum Komponentenstatusteil des Adressenkorrekturergebniscodes finden Sie unter **Der [ACR-Code](#page-62-0)** auf Seite 63.

## *Überprüfungs-/Korrekturdatensätze*

Dieser Abschnitt enthält Informationen über die Postleitzahlüberprüfung und -korrektur.

- **Ursprüngliche Postleitzahl über Adressenvergleich bestätigt**: Die Anzahl der Adressen, deren Komponentenstatus der Adressenkorrekturergebnisse für die Postleitzahl 2 ist.
- **Postleitzahl über Adressenvergleich korrigiert**: Die Anzahl der Eingabepostleitzahlen, die falsch waren, aber durch "Validate Global Address" korrigiert wurden.
- **Ursprüngliche Postleitzahl beibehalten**: Die Anzahl der Adressen, deren Komponentenstatus der Adressenkorrekturergebnisse für die Postleitzahl 1 ist.
- **Keine Postleitzahl verfügbar**: Die postalischen Daten, die keine Postleitzahl für die Adresse enthielten.

#### *Übereinstimmende Datensätze*

Dieser Abschnitt enthält Informationen über Eingabeadressen, die mit bekannten Adressen in der Address Now-Moduldatenbank verglichen wurden.

- **Summe der bei der Eingabe gültigen Datensätze**: Die Anzahl der Adressen, die als korrekt bestätigt wurden.
- **Insgesamt korrigiert**: Die Anzahl der Adressen, die "Validate Global Address" korrigiert hat.
- **Summe der Datensätze erfolgreich verglichen**: Die Gesamtzahl der Adressen, die erfolgreich überprüft oder korrigiert wurden.

#### *Nicht übereinstimmende Datensätze*

Dieser Abschnitt enthält Informationen über Eingabeadressen, die "Validate Global Address" nicht bestätigen oder korrigieren konnte.

• **Keine Übereinstimmung bei Straße**: Die Anzahl der Adressen, deren Straße nicht überprüft oder korrigiert werden konnte.

- **Keine Übereinstimmung bei Haus**: Die Anzahl der Adressen, deren Hausnummer nicht überprüft oder korrigiert werden konnte.
- **Summe der nicht übereinstimmenden Datensätze**: Die Gesamtzahl der Adressen, die nicht überprüft oder korrigiert werden konnten.

## *Datensätze verarbeitet*

Dieser Abschnitt enthält die Anzahl der verarbeiteten Datensätze für jede Region.

- **Durch USA verarbeitete Datensätze**: Die Anzahl der durch die US-Vergleichslogik verarbeiteten Adressen.
- **Durch Kanada verarbeitete Datensätze**: Die Anzahl der durch die kanadische Vergleichslogik verarbeiteten Adressen.
- **International verarbeitete Datensätze**: Die Anzahl der durch die internationale (nicht USA oder Kanada) Vergleichslogik verarbeiteten Adressen.
- **Gesamtzahl der verarbeiteten Datensätze**: Die Gesamtanzahl der im Auftrag verarbeiteten Datensätze.

#### *Address Now-Zusammenfassungsbericht nach Land*

Dieser Bericht enthält eine Zusammenfassung der Ergebnisse für jedes Land, einschließlich der Anzahl der verarbeiteten Adressen für jedes Land und der erhaltenen Überprüfungsstufe.

#### *Detaillierter Address Now-Bericht nach Land*

<span id="page-62-0"></span>Dieser Bericht enthält die Überprüfungsergebnisse für jedes Adresselement jedes Landes.

# Der ACR-Code

Der Code für das Adressenkorrekturergebnis beschreibt, welche Daten in jedem Datensatz geändert wurden. Beispiel für einen ACR:

L5-P0S0A5T1R0Z0C4-098

ACR-Codes sind aus drei Teilen zusammengesetzt:

- Überprüfungsstufe
- Komponentenstatus
- Überprüfungspunktzahl

#### *Überprüfungsstufe*

Die ersten beiden Zeichen des ACR-Codes geben den Überprüfungstypen und die Überprüfungsstufe an.

Das erste Zeichen, das immer alphabetisch ist, gibt den Überprüfungstyp an.

• **U**: Adresse kann nicht standardisiert werden

- **C**: Adresse wird in Komponentenform dargestellt
- **L**: Adresse wurde in Adresszeilen formatiert
- **R**: Adresse wurde wiederhergestellt und hat keine akzeptable Stufe erreicht

Das zweite Zeichen, das immer numerisch ist, gibt die Überprüfungsstufe an. Je höher die Stufe, desto besser fällt die Überprüfung aus. Die folgenden Stufen können erreicht werden:

- **0**: Es wurden keine Komponenten überprüft.
- **1**: Es wird nur das Land überprüft.
- **2**: Es werden Stadt und Land überprüft.
- **3**: Es werden Stadt, Postleitzahl und Land überprüft.
- **4**: Es werden Straße, Stadt, Postleitzahl und Land überprüft.
- **5**: Es werden Hausname, Gebäudename, Nebengebäude, Postfach, Unternehmen, Straße, Stadt, Postleitzahl und Land überprüft.

## *Komponentenstatus*

Der zweite Teil des ACR-Codes gibt den Status der wesentlichen Adressenkomponenten an. Die Adressenkomponenten werden folgendermaßen identifiziert:

- Zeichen 3–4: P—Hausnummer
- Zeichen 5–6: S—Straße
- Zeichen 7–8: A—Stadtteil (Stadtgebiet)
- Zeichen 9–10: T—Ort
- Zeichen 11–12: R—Region/Bundesland/Kanton
- Zeichen 13–14: Z—Postleitzahl/ZIP-Code®
- Zeichen 15–16: C—Land

Auf jede Komponente folgt eine Nummer, die einem der folgenden Werte entspricht:

- **0**: Nicht gefunden/leer
- **1**: Mithilfe der Position in den Eingabedaten abgeleitet
- 2: Mithilfe der Datenbank des "Address Now"-Moduls erkannt
- **3**: Mithilfe der Datenbank des "Address Now"-Moduls erkannt und auf die Standardform aktualisiert
- **4**: Mithilfe der Datenbank des "Address Now"-Moduls geprüft
- 5: Mithilfe der Datenbank des "Address Now"-Moduls aktualisiert/korrigiert
- 6: Mithilfe der Datenbank des "Address Now"-Moduls hinzugefügt
- **7**: Richtigerweise leer
- 8: Mithilfe der Datenbank des "Address Now"-Moduls teilweise erkannt
- 9: Muss korrigiert werden, um der Datenbank des "Address Now"-Moduls zu entsprechen

## *Überprüfungspunktzahl*

Die Überprüfungspunktzahl besteht aus den Zeichen 17–19, den drei letzten Ziffern des ACR-Codes. Hierbei handelt es sich um einen Vergleich zwischen den standardisierten Daten (im Komponentenformat) und der vorgeschlagenen Übereinstimmung, die von der Datenbank des "Address Now"-Moduls zurückgegeben wurde.

Diese Punktzahl wird berechnet, indem alle Felder geprüft werden, die von der Datenbank des "Address Now"-Moduls zurückgegeben wurden, und indem sie einzeln mit den vorhandenen Komponentendaten abgeglichen werden. Die Gesamtpunktzahl wird anschließend berechnet, indem diese Einzelwerte in einer durchschnittlichen Punktzahl kombiniert werden. Dabei werden die Punktzahlgewichtungen berücksichtigt, die über das Dialogfeld der Optionen für die Adressenüberprüfung konfiguriert werden können. Beispiel:

Eingabedaten:

AddressLine1: 11 High Street City: Anytown Country: Großbritannien

Standardisierte Daten:

Premise: 11 Street: High Street City: Anytown

Nach der Überprüfung können die Daten, die von der Datenbank des "Address Now"-Moduls zurückgegeben wurden, folgendermaßen aussehen:

Premise: 11 Street: High Street City: Anytown PostalCode: ZZ9 9ZZ

Beim Vergleich der Datenbank des "Address Now"-Moduls mit den standardisierten Daten erhalten wir Folgendes:

- Premise: 100 % Übereinstimmung
- Street: 100 % Übereinstimmung
- City: 100 % Übereinstimmung
- PostalCode: nicht verwendet, da leer bei der Eingabe

Wenn wir diese Prozentsätze kombinieren, erhalten wir eine Punktzahl von 100 %.

Ein weiteres Beispiel könnte folgendermaßen aussehen:

Eingabedaten:

AddressLine1: bergerstrasse 12 AddressLine2: munich AddressLine3: 80124 Country: Deutschland

Standardisierte Daten:

Premise: 12 Street: Bergerstr. City: München PostalCode: 80124

Ausgabe der Datenbank des "Address Now"-Moduls:

Premise: 12 Street: Burgerstr. City: München PostalCode: 80142

Beim Vergleich der Ausgabe der Datenbank des "Address Now"-Moduls mit den standardisierten Daten erhalten wir Folgendes:

- Premise: 100 % Übereinstimmung
- Street: 90 % Übereinstimmung (der Istwert wird durch einen Textvergleich der beiden Werte bestimmt)
- City: 100 % Übereinstimmung
- PostalCode: 80 % Übereinstimmung (da die Nummern transponiert werden)

Dadurch ergibt sich eine Gesamtpunktzahl von 92 %, wenn die Punktzahlgewichtungen alle auf 1 eingestellt sind. Wenn die Punktzahlgewichtung der Postleitzahl erhöht wird, wird die Punktzahl reduziert, da der Punktzahl der Postleitzahlkomponente (80 %) eine höhere Bedeutung in der Berechnung zugewiesen wird. Wenn die Punktzahlgewichtung des Orts erhöht wird, wird die Punktzahl erhöht , da der Punktzahl der Ortskomponente (100 %) eine höhere Bedeutung zugewiesen wird.

#### Beispiel:

#### L5-P4S4A5T5R4Z4C4-098

- L weist darauf hin, dass eine Formatierung durchgeführt wurde, um die Adresszeilen zu erstellen.
- Die Überprüfungsstufe ist 5, was bedeutet, dass die höchste Stufe für die Überprüfung der Datenbank des "Address Now"-Moduls erreicht wurde.
- Alle Komponentencodes mit Ausnahme von Stadtteil (A) und Ort (T) werden auf 4 eingestellt, was bedeutet, dass sie mithilfe der Datenbank des "Address Now"-Moduls überprüft wurden.
- Der Stadtteilcode und der Ortscode werden auf 5 eingestellt, was bedeutet, dass diese Komponenten mithilfe der Datenbank des "Address Now"-Moduls korrigiert wurden.

Die gesamte Adresse hat zu 98 % mit der Datenbank des "Address Now"-Moduls übereingestimmt.

Anmerkung: Gegebenenfalls erhalten Sie den Wert "SDS" für die Übereinstimmungspunktzahl. Der Rückgabewert SDS weist darauf hin, dass die Adresse eventuell infolge der Wiederherstellung der Adresse nicht standardisiert wurde.

# Global Addressing-Modul

# Global Addressing-Modul

Das Global Addressing-Modul für die Spectrum™ Technology Platform bietet eine erweiterte Adressenstandardisierung und -überprüfung für Adressen außerhalb der USA. Zu den Vorteilen des Global Addressing-Moduls gehören:

- **Bessere Daten**: Global Address Validation kombiniert Daten aus mehreren Datenquellen in einer einzigen Global Addressing Validation-Datenbank, um die umfassendsten und genauesten internationalen Adressdaten bereitzustellen.
- **Global Addressing-Kompetenz**: Global Address Validation analysiert und vergleicht jede Eingabeadresse mit der Global Addressing-Datenbank für das entsprechende Land. Bei Bedarf korrigiert und formatiert Global Address Validation die Adresse gemäß den Poststandards und Benutzereinstellungen.
- **Automatische Adressvorschläge**: Global Type Ahead schlägt während der Eingabe von Zeichen automatisch Adressen vor.
- **Adressenparsing**: Global Address Parser teilt mithilfe von Machine-Learning-Techniken Adresszeichenfolgen in einzelne Adresselemente auf.

## *Komponenten*

Das Global Addressing-Modul setzt sich aus folgenden Komponenten zusammen:

- **Global Address Validation**: Analysiert und vergleicht jede Eingabeadresse mit der Global Addressing-Datenbank für das entsprechende Land. Bei Bedarf korrigiert und formatiert Global Address Validation die Adresse gemäß den für dieses Land geltenden Poststandards.
- **Global Type-Ahead**: Schlägt automatisch Adressen während Ihrer Eingabe vor und gibt sofort Kandidaten basierend auf Ihrer Eingabe zurück.
- **Global Address Parser**: Teilt Adresszeichenfolgen unter Verwendung von Machine-Learning-Techniken in ihre einzelnen Adresselemente wie Organisationsname, Ort, Lokalität, Bezirk und Postleitzahl auf.

## **Installieren von Global Addressing-Modul-Datenbanken**

In dieser Prozedur wird beschrieben, wie Sie Global Addressing-Modul-Datenbanken im Spectrum™ Product Database (SPD)-Format aus dem Pitney Bowes eStore herunterladen und installieren.

#### **Festplattenspeicher**

Die Anforderungen an den Festplattenspeicher für extrahierte und nicht extrahierte SPD-Pakete sind:

- Extrahierte Pakete (alle SPD) 50 GB
- Nicht extrahierte Pakete (alle SPD) 20 GB

#### **Arbeitsspeicher**

Die folgende Tabelle enthält Informationen zu den Speicheranforderungen des Global Addressing-Moduls für jede Länderreferenz.

## **Tabelle 18: Global Address Validation-Speicheranforderungen (in Megabytes)**

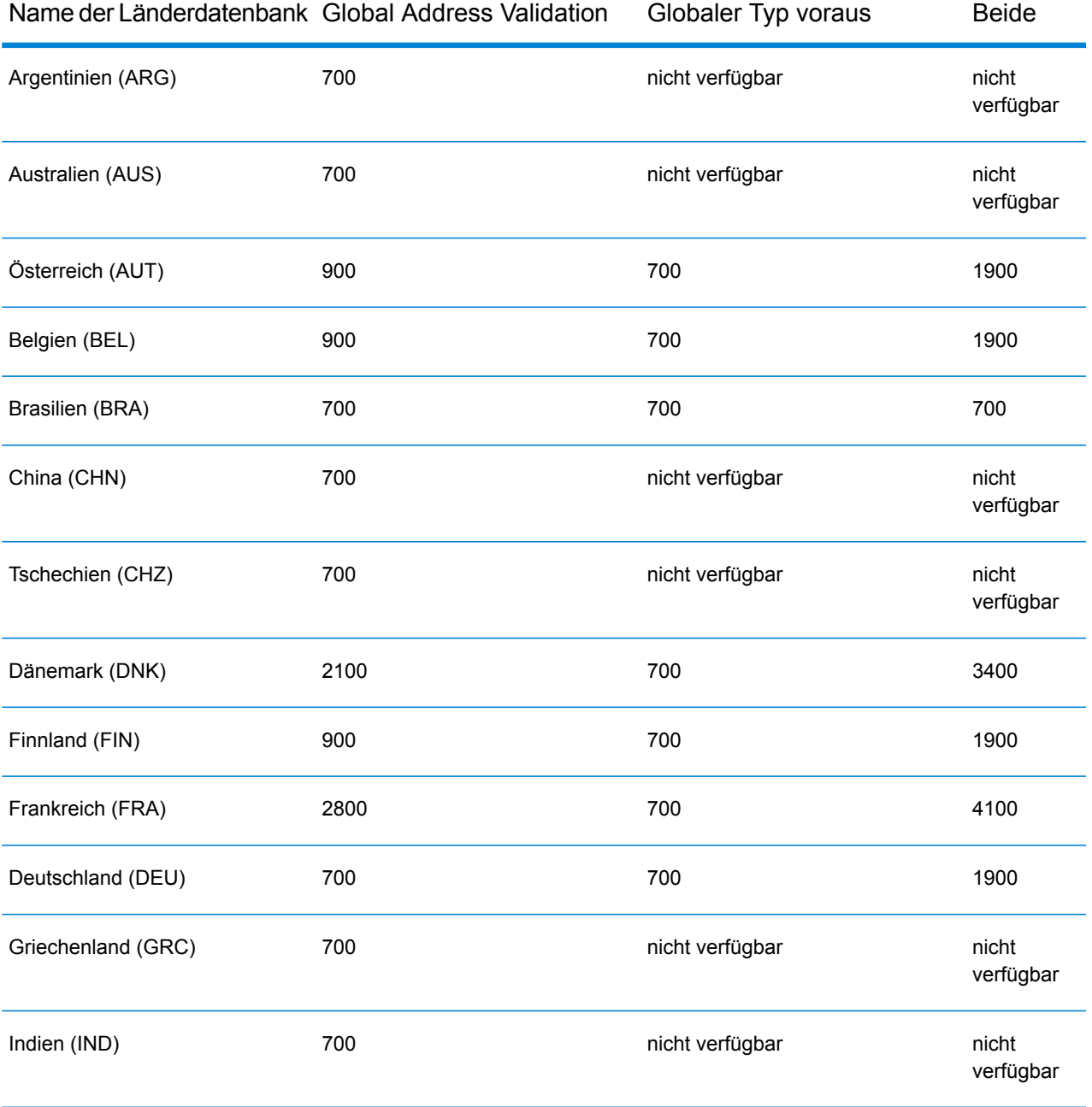

## **Schrittreferenz**

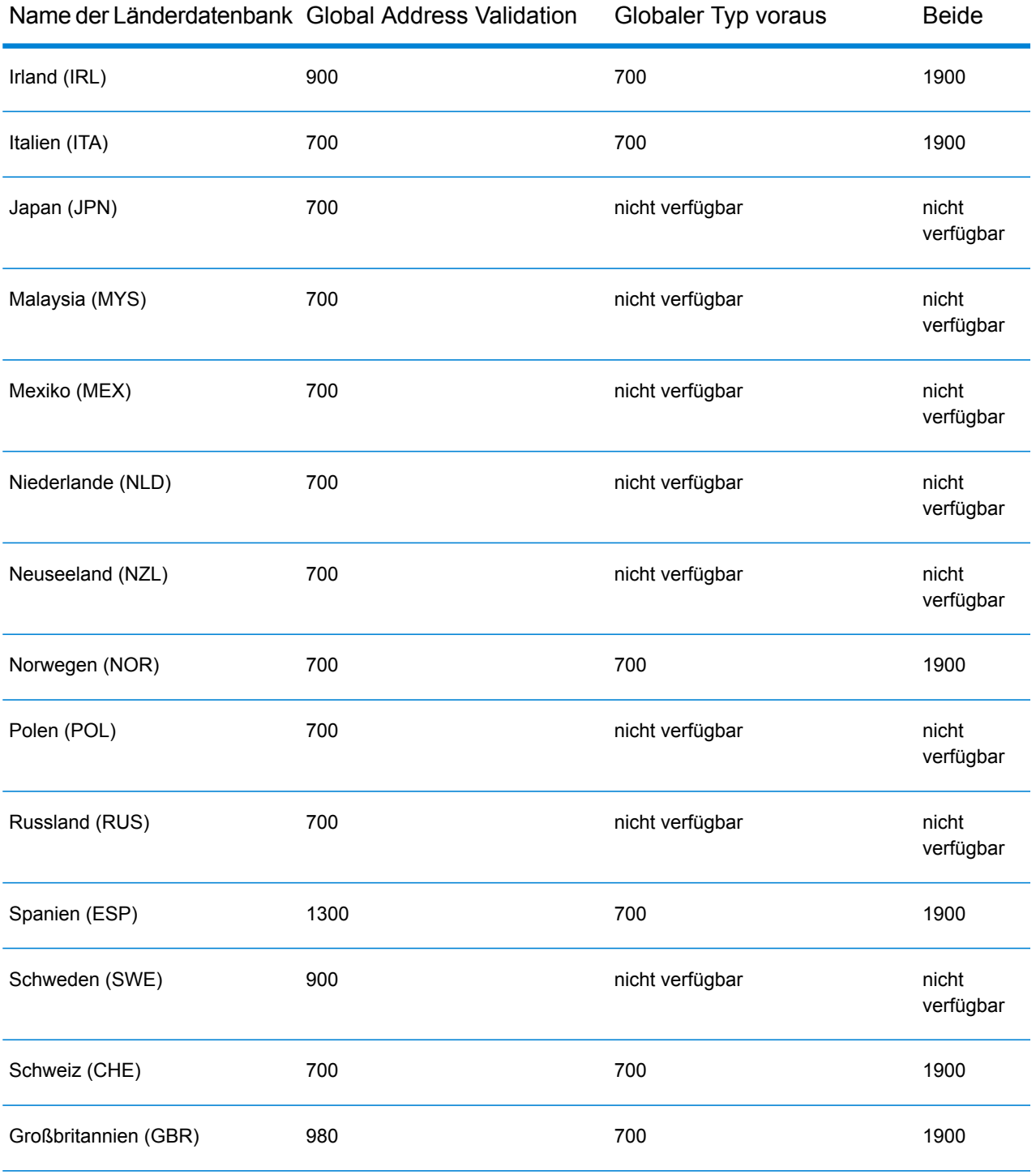

So laden Sie eine Datenbankressource des Global Addressing-Moduls im Spectrum™ Product Database (SPD)-Format herunter und installieren sie:

1. Stellen Sie sicher, dass keine Anwendungen ausgeführt werden.

- 2. Klicken Sie auf den Link in der Release-Ankündigung oder der Begrüßungs-E-Mail, um anschließend im Pitney Bowes eStore Ihre lizenzierten SPD-Dateien (xxx.spd) auszuwählen und herunterzuladen.
- 3. Die Datenbank wird als ZIP-Datei heruntergeladen. Entpacken Sie die Datenbank, bevor Sie mit der Installation fortfahren.
- 4. Installieren Sie die SPD-Dateien:
	- a) Speichern Sie die SPD-Dateien unter <SpectrumLocation>/server/app/dataimport. Dies ist der Standardspeicherort für SPD-Dateien. Der "Spectrum™ Technology Platform"-Server überwacht diesen Ordner und sucht in einem Intervall von zwei Sekunden nach neuen Dateien.

Sie können den Speicherort des Datenimportverzeichnisses ändern, indem Sie die Eigenschaft **platform** in der Datei

<SpectrumLocation>/server/app/conf/dataimportdirectories.properties ändern.

- b) Wenn der Server neue SPD-Dateien ermittelt, extrahiert der Server die SPD-Dateien automatisch nach <SpectrumLocation>/server/app/repository/datastorage. Sie können den Speicherort des Datenspeicherordners ändern, indem Sie die Eigenschaft **spectrum.data.manager.storage.directory** im Data Manager-Einstellungsabschnitt der Datei <SpectrumLocation>/server/app/conf/spectrum-container.properties ändern.
- c) Die SPD-Dateien werden standardmäßig nach dem Extrahieren der Dateien gelöscht. Sie können SPD-Dateien allerdings archivieren, indem Sie die Eigenschaft **spectrum.data.manager.archive.data** im Data Manager-Einstellungsabschnitt der Datei <SpectrumLocation>/server/app/conf/spectrum-container.properties auf "true" setzen.
- d) Die Daten werden an diesem Punkt verfügbar gemacht und Sie können sie als Spectrum™-Datenbankressource im Abschnitt **Spectrum™-Datenbanken** der Management Console hinzufügen.
- e) Nachdem Sie die Datenbankdateien installiert haben, verwenden Sie entweder das Tool "Datenbankressource" in der Management Console oder die Datenbankbefehle der Global Addressing-Administrationsumgebung, um die Datenbank als Ressource zu definieren. Weitere Informationen über die Datenbankbefehle der Administrationsumgebung finden Sie im Abschnitt "Global Addressing-Modul-Datenbanken" im *Spectrum*<sup>™</sup> *Technology-Administratorhandbuch*.

#### **Hinzufügen, Ändern oder Löschen einer Datenbankressource für das Global Addressing-Modul**

Bei jeder Installation einer neuen Datenbankressource oder Änderung einer vorhandenen Datenbankressource müssen Sie sie in der Management Console definieren, damit sie auf Ihrem System verfügbar wird. In dieser Prozedur wird beschrieben, wie Sie eine Datenbankressource für das Global Addressing-Modul hinzufügen oder ändern.

So erstellen Sie eine Datenbankressource für das Global Addressing-Modul:

- 1. Installieren Sie die Datenbankdateien auf Ihrem System, wenn dies nicht bereits erfolgt ist. Anweisungen zur Installation von Datenbanken finden Sie im Abschnitt "Installieren von Datenbanken für das Global Addressing-Modul".
- 2. Wählen Sie in der Management Console unter **Ressourcen** die Option **Spectrum-Datenbanken** aus.
- 3. Sie können zum Verwalten Ihrer Datenbanken die Schaltflächen in der oberen linken Ecke verwenden:

Um eine neue Datenbank zu erstellen, klicken Sie auf "Hinzufügen" ...

Um eine vorhandene Datenbank zu ändern, wählen Sie die Datenbank aus und klicken Sie

anschließend auf "Bearbeiten"

Um eine Datenbank zu löschen, wählen Sie die Datenbank aus und klicken Sie anschließend auf  $.L$ öschen" $\lfloor$ 

Um eine neue Datenbank durch Kopieren einer vorhandenen Datenbank zu erstellen, klicken

Sie auf "Kopieren"

- 4. Wenn Sie eine neue Datenbank erstellen, müssen Sie auf der Seite **Datenbank hinzufügen** einen Namen für die Datenbankressource in das Feld **Name** eingeben. Wenn Sie eine neue Datenbank erstellen, indem Sie eine vorhandene kopieren, müssen Sie den Standardnamen nach Bedarf ändern. Sie können den Namen einer vorhandenen Datenbankressource nicht ändern, da alle Dienste oder Aufträge fehlschlagen würden, die mit ihrem ursprünglichen Namen auf die Datenbankressource verweisen.
- 5. Geben Sie im Feld **Poolgröße** die maximale Anzahl der gleichzeitigen Anforderungen ein, die von dieser Datenbank verarbeiten werden sollen.

Die optimale Poolgröße ist je nach Modul unterschiedlich. Im Allgemeinen erzielen Sie die besten Ergebnisse, wenn Sie die Poolgröße auf einen Wert zwischen der Hälfte und der doppelten Anzahl der Server-CPUs festlegen. Für die meisten Module entspricht die optimale Poolgröße der Anzahl der CPUs. Wenn Ihr Server beispielsweise über vier CPUs verfügt, können Sie mit einer Poolgröße zwischen 2 (die Hälfte der vorhandenen CPUs) und 8 (das Doppelten der vorhandenen CPUs) experimentieren, wobei die optimale Größe möglicherweise bei 4 liegt (Anzahl der vorhandenen CPUs).

Beim Ändern der Poolgröße müssen Sie außerdem die Anzahl von Laufzeitinstanzen berücksichtigen, die im Datenfluss der Schritte, die auf die Datenbank zugreifen, angegeben ist. Betrachten Sie beispielsweise einen Datenfluss mit einem "Global Address Validation"-Schritt, der zur Verwendung einer Laufzeitinstanz konfiguriert ist. Wenn Sie die Poolgröße für die "Global Address Validation"-Datenbank auf 4 festlegen, verbessert sich die Leistung nicht, da nur eine Laufzeitinstanz vorhanden wäre und nur eine Anforderung gleichzeitig an die Datenbank gestellt würde. Wenn Sie jedoch die Anzahl der Laufzeitinstanzen des "Global Address Validation"-Schrittes auf 4 erhöhen würden, könnte sich die Leistung verbessern, da dann vier Instanzen des "Global Address Validation"-Schrittes gleichzeitig auf die Datenbank zugreifen

und damit die volle Poolgröße nutzen würden. Weitere Informationen zum Festlegen von Laufzeitinstanzen erhalten Sie im *Spectrum™ Technology-Administratorhandbuch*.

**Tipp:** Sie sollen Leistungstests mit verschiedenen Einstellungen durchführen, um die optimalen Einstellungen für Poolgröße und Laufzeitinstanzen für Ihre Umgebung zu ermitteln.

- 6. Wählen Sie im Feld Modul "Global Address Validation Coder" aus.
- 7. Wählen Sie im Feld Typ "Global Addressing" aus.
- 8. Um alle "Global Addressing"-Datenbanken und alle Länder innerhalb dieser Datenbanken auszuwählen, klicken Sie oben in der Liste von verfügbaren Datenbanken auf **Einschließen**. Um nur bestimmte Datenbanken und alle Länder innerhalb dieser einzelnen Datenbanken auszuwählen, klicken Sie neben den einzelnen Datenbanken auf "Einschließen".

**Tipp:** Um die in einer bestimmten Datenbank enthaltenen Länder anzuzeigen, klicken Sie auf den Pfeil links neben einer Datenbank. Sie können auch auf dieser Ebene auf "Einschließen" klicken, um nur bestimmte Länder in einer einzelnen Datenbank einzubeziehen.

**Anmerkung:** Verteilen Sie Länder über mehrere regionale Datenbankressourcen, um eine optimale Leistung zu erzielen. Gruppieren Sie beispielsweise APAC-Länder in einer Datenbankressource und EMEA-Länder in einer anderen Datenbankressource.

9. Klicken Sie auf **Speichern**, um die ausgewählten Datenbanken hinzuzufügen und zu speichern. Die Seite "Spectrum™-Datenbanken" zeigt die hinzugefügten oder geänderten Datenbanken an.

# Global Address Validation

Das Global Addressing-Modul bietet eine erweiterte Adressenstandardisierung und -überprüfung für internationale Adressen außerhalb der USA. Global Address Validation ist Teil des Global Addressing-Moduls.

#### **Unterstützte Länder**

Global Address Validation bietet eine erweiterte Adressenstandardisierung und -überprüfung für die folgenden priorisierten Länder. Der dreistellige ISO-Ländercode wird für jedes Land angezeigt. Eine vollständige Liste aller ISO-Ländercodes finden Sie unter **[ISO-Ländercodes](#page-316-0) und [Modulunterstützung](#page-316-0)** auf Seite 317.

- Argentinien (ARG)
- Australien (AUS)
- Österreich (AUT)
- Belgien (BEL)
- Brasilien (BRA)
- China (CHN)
- Tschechien (CHZ)
- Dänemark (DNK)
- Finnland (FIN)
- Frankreich (FRA)
- Deutschland (DEU)
- Griechenland (GRC)
- Indien (IND)
- Irland (IRL)
- Italien (ITA)
- Japan (JPN)
- Malaysia (MYS)
- Mexiko (MEX)
- Niederlande (NLD)
- Neuseeland (NZL)
- Norwegen (NOR)
- Polen (POL)
- Russland (RUS)
- Spanien (ESP)
- Schweden (SWE)
- Schweiz (CHE)
- Großbritannien (GBR) (enthält POI-Informationen)

Global Address Validation bietet zusätzliche Unterstützung für über 130 Länder weltweit.

## **Verwenden der Global Address Validation**

Nach der Installation und Bereitstellung des Global Addressing-Moduls können Sie Global Address Validation verwenden:

- als Dienst in der Management Console
- als Schritt im Enterprise Designer

## **Verwenden von Global Address Validation als Dienst**

So verwenden Sie Global Address Validation als Dienst in der Management Console:

- 1. Öffnen Sie die Management Console.
- 2. Wählen Sie auf der Registerkarte "Dienste" die Option **Global Addressing** aus.
- 3. Wählen Sie auf der linken Seite des Bereichs die Option **Global Address Validation** aus der Liste der Dienste aus.
- 4. Wählen Sie auf der Registerkarte **Datenbankressourcen** die zu verwendende "Global Address Validation"-Datenbankressource aus.
- 5. Klicken Sie auf **Speichern**, um Ihre Datenbankauswahl zu speichern.
- 6. Geben Sie auf der Registerkarte **Standardoptionen** Ihre gewünschte Option an. Weitere Informationen zu den Optionen finden Sie unter **[Optionen](#page-75-0)** auf Seite 76.
- 7. Wenn Sie Änderungen an den globalen Standardoptionen vornehmen, klicken Sie auf **Speichern**, um diese Änderungen zu speichern. Alle Änderungen, die Sie an den globalen Standardoptionen vornehmen, werden auch für die Global Address Validation im Enterprise Designer übernommen.
- 8. Klicken Sie auf die Registerkarte **Vorschau**.
- 9. Geben Sie auf der Registerkarte **Vorschau**, die Eingabeadresselemente in die entsprechenden Felder ein. Weitere Informationen über Eingabefelder finden Sie unter **[Eingabe](#page-73-0)** auf Seite 74.
- 10. Klicken Sie auf **Vorschau ausführen**.
- 11. Beachten Sie in der Vorschau der **Ausgabedatensätze** auf der rechten Seite des Bereichs, dass die Ergebnisse der Suche in das entsprechende Ausgabefeld eingefügt wurden. Weitere Informationen zu Ausgabefeldern finden Sie unter **[Ausgabe](#page-79-0)** auf Seite 80.
- 12. Auf der Registerkarte "Vorschau" stehen folgende Optionen zur Auswahl:
	- a) Verwenden Sie "Hinzufügen"  $\Box$ , um weitere Eingabedatensätze für den Vorgang "Vorschau ausführen" hinzuzufügen.
	- b) Verwenden Sie "Importieren" , um eine Auswahl von Eingabedatensätzen für den Vorgang "Vorschau ausführen" zu importieren.
	- c) Verwenden Sie "Löschen"  $\boxed{m}$ , um alle Datensätze aus der aktuellen "Vorschau ausführen"-Sitzung zu löschen.

## **Verwenden von Global Address Validation als Schritt**

Sie können Global Address Validation als Schritt im Enterprise Designer verwenden, um eine Adressenüberprüfung als Batchvorgang auszuführen. Weitere Informationen zum Erstellen eines Auftrags mit Global Address Validation als Schritt finden Sie unter:

- "Mein erster Datenfluss (Auftrag)" im Datenfluss-Designer-Handbuch.
- **[Eingabe](#page-73-0)**
- <span id="page-73-0"></span>• **[Optionen](#page-75-0)**
- **[Ausgabe](#page-79-0)**

#### **Eingabe**

Global Address Validation verwendet eine Adresse als Eingabe. Alle Adressen verwenden dieses Format ungeachtet des Landes der Adresse. Für die beste Leistung und Adressübereinstimmung müssen Ihre Eingabeadresslisten so vollständig wie möglich, frei von Schreibfehlern und unvollständigen Adressen und so nahe wie möglich an Postbehördenstandards sein. Die meisten Postbehörden besitzen Websites, die Informationen über Adressenstandards für ihr jeweiliges Land enthalten.

**Anmerkung:** Der Ländername oder der zwei- bzw. dreistellige ISO-Code ist optional. Wenn Sie das Land weglassen, gibt Global Address Validation die bestmöglichen Kandidaten für das auf der Registerkarte **Standardoptionen** ausgewählte **Standardland** zurück. Eine Liste der ISO-Codes finden Sie unter **ISO-Ländercodes und [Modulunterstützung](#page-316-0)** auf Seite 317.

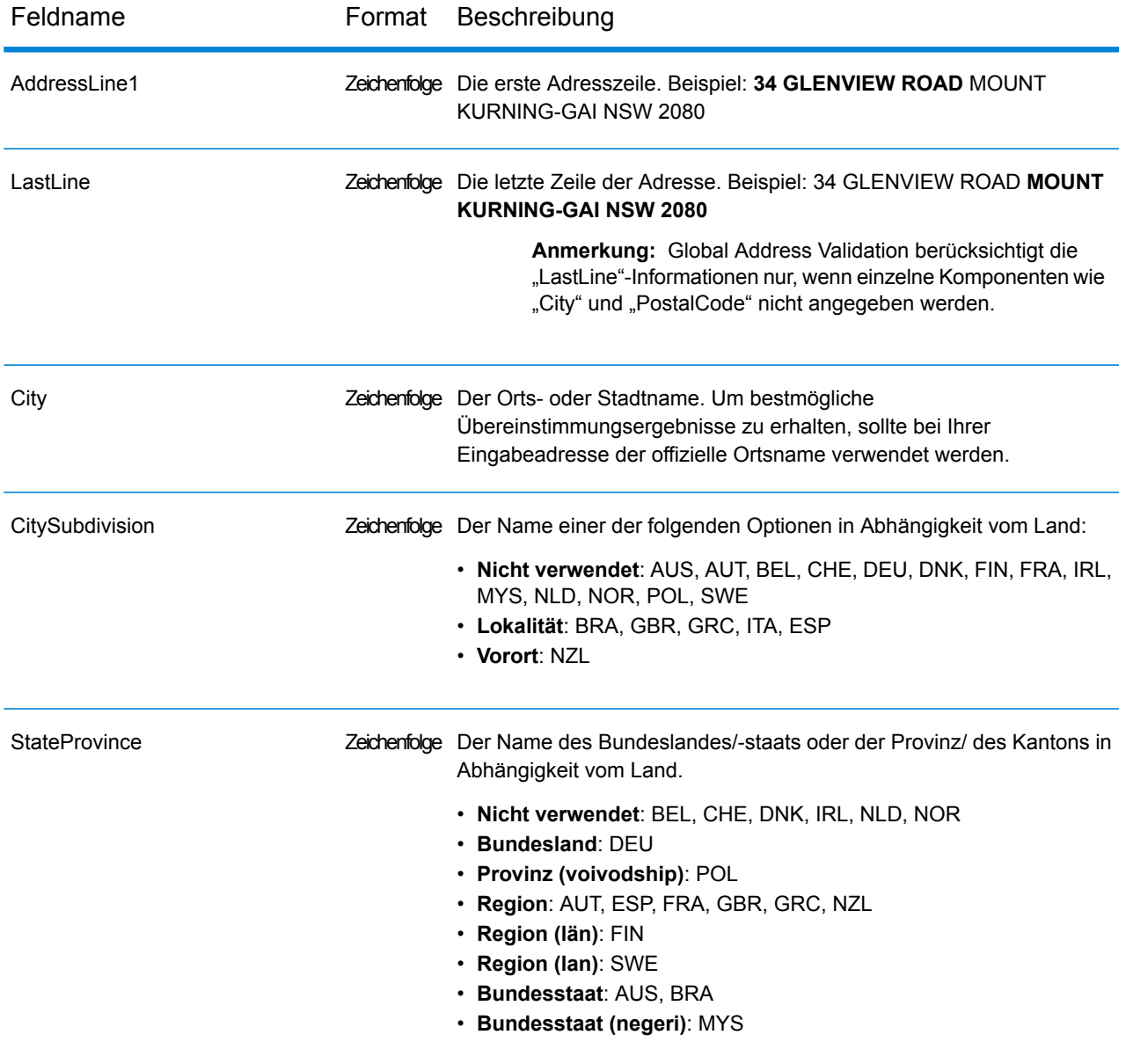

# **Tabelle 19: Global Address Validation-Eingabe**

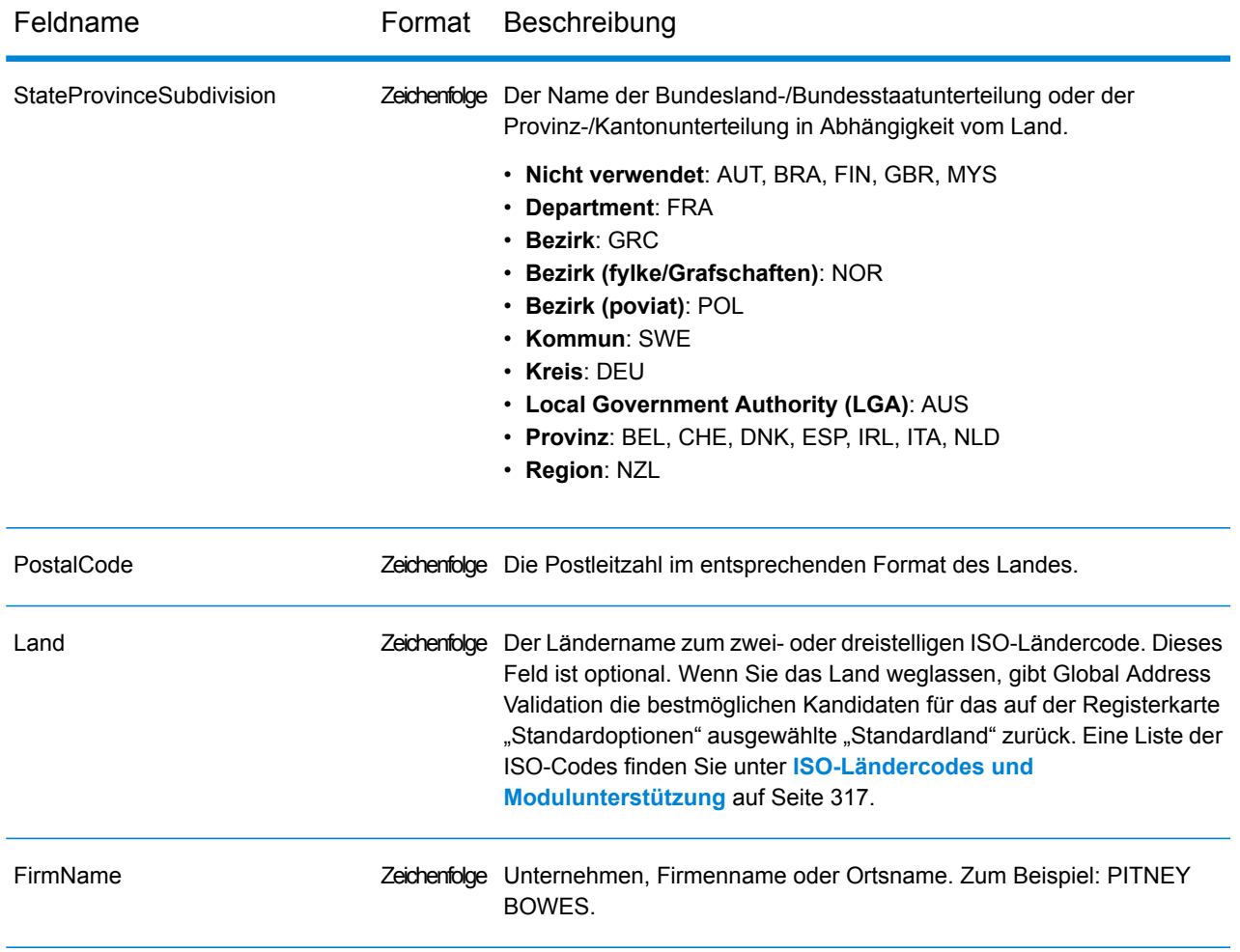

# <span id="page-75-0"></span>**Optionen**

Global Address Validation verwendet die Standardoptionseinstellungen, um die Adressenüberprüfung zu definieren.

## **Tabelle 20: Global Address Validation-Optionen**

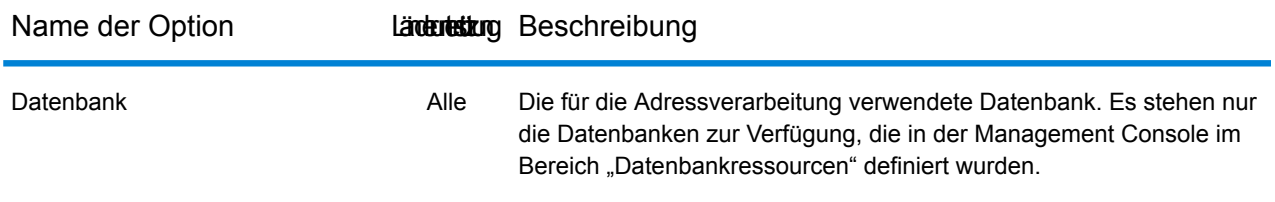

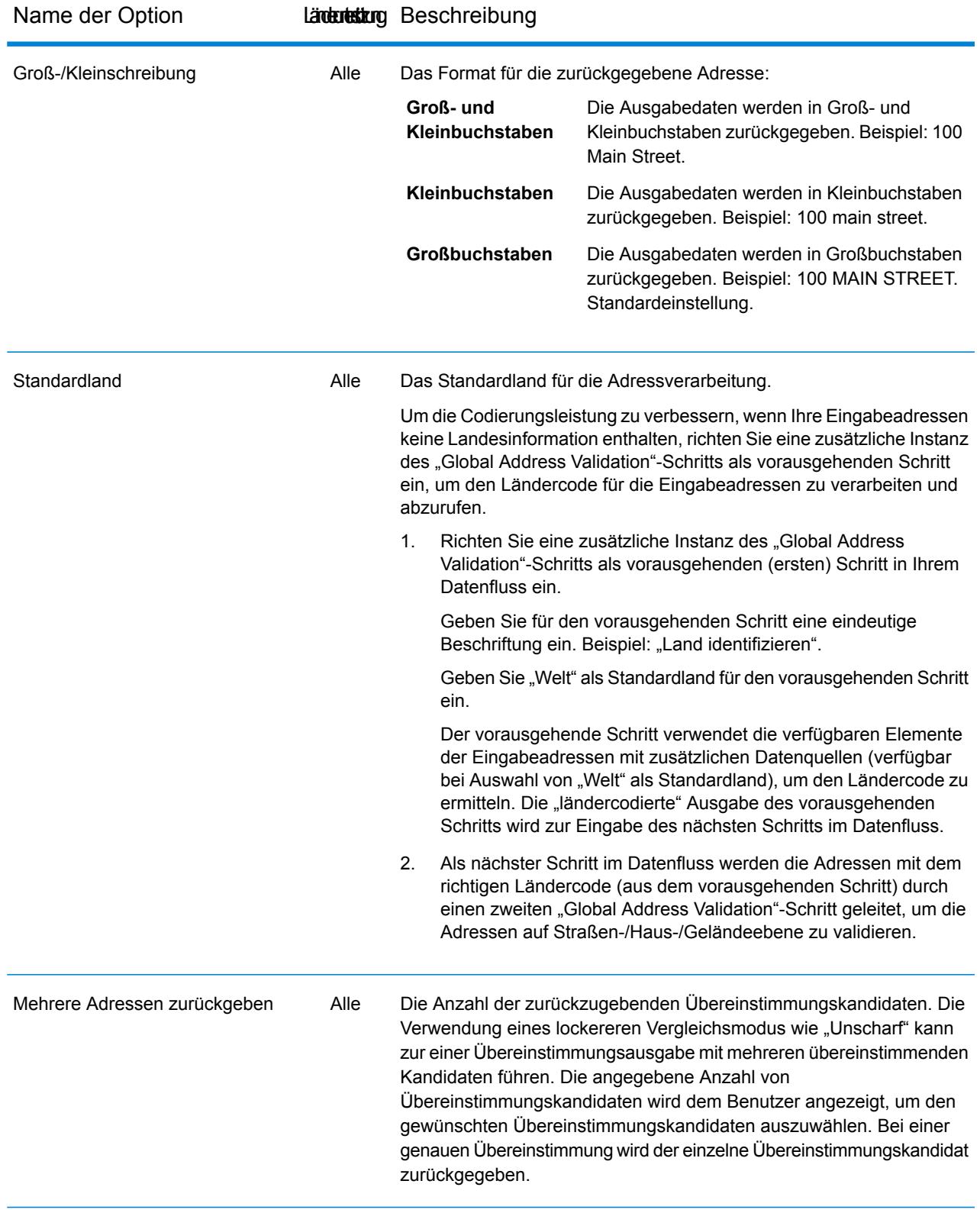

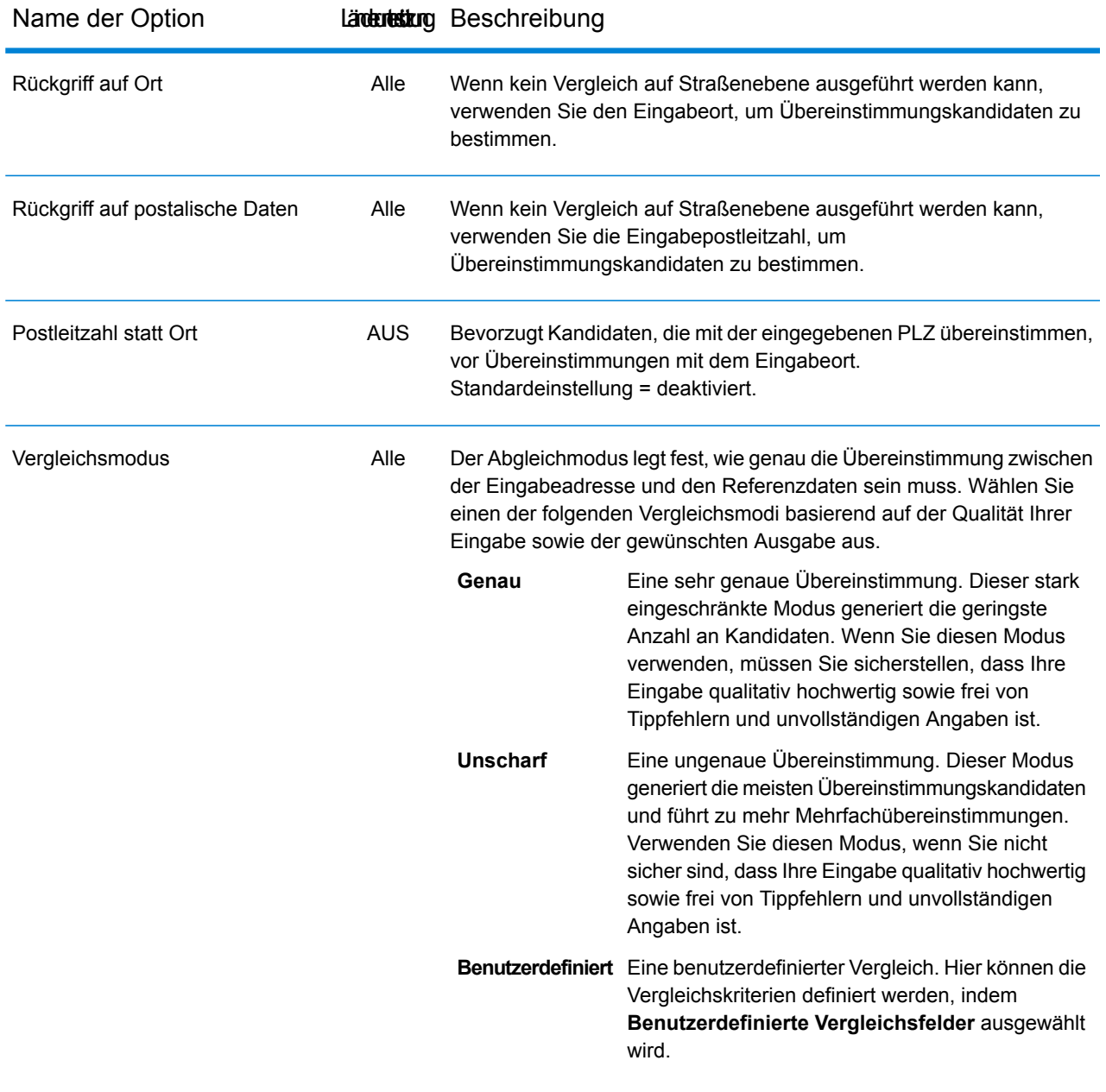

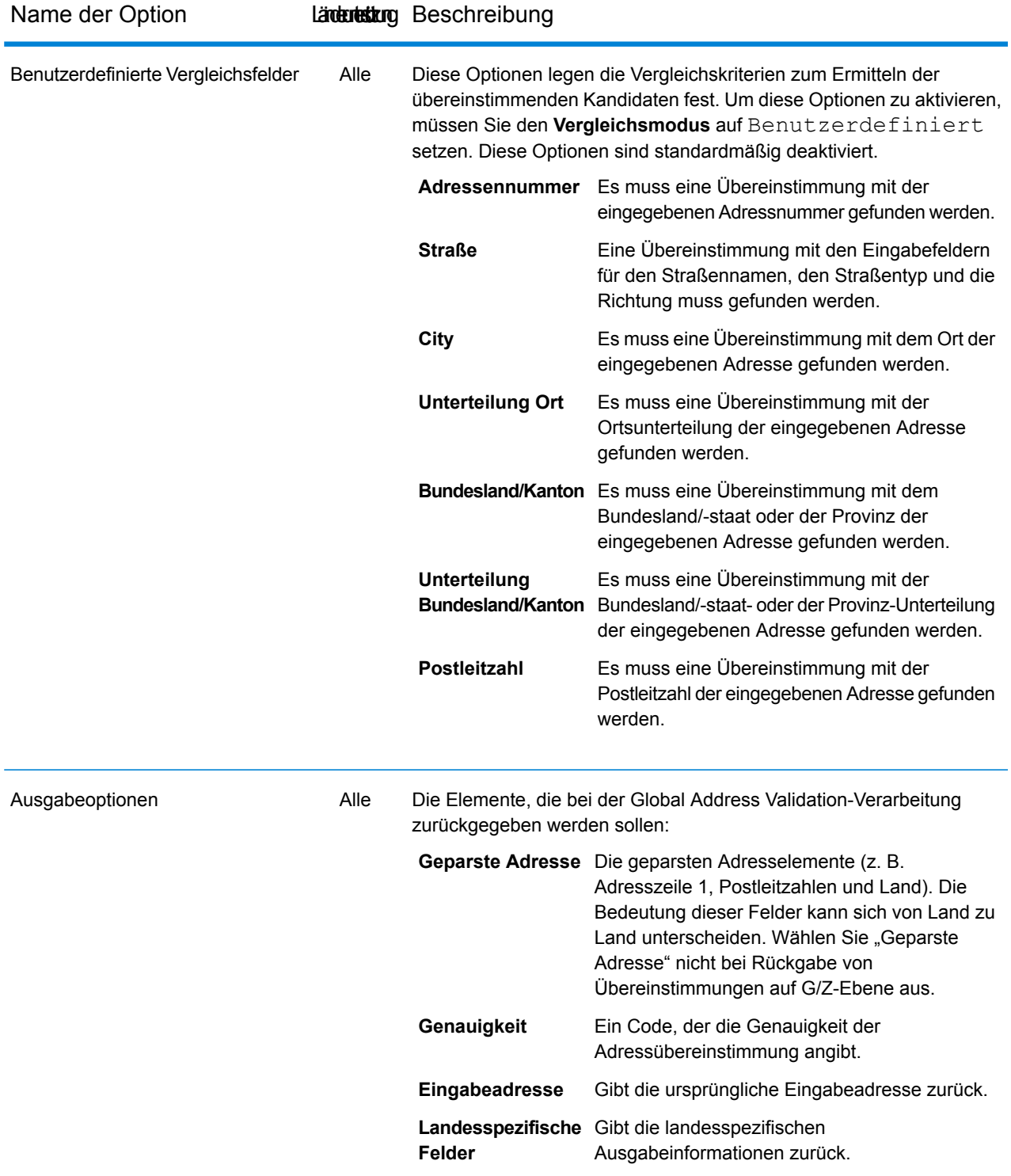

## <span id="page-79-0"></span>**Ausgabe**

Die Ausgabe von Global Address Validation wird von den von Ihnen ausgewählten Ausgabeoptionen bestimmt.

## *Standardmäßige Adressausgabe*

Die standardmäßige Adressausgabe besteht aus Adresszeilen, die dem entsprechen, wie die Adresse auf einem Adressetikett erscheint. Ort, Bundesland/-staat oder Provinz/Kanton, Postleitzahl und weitere Daten sind ebenfalls in der standardmäßigen Adressausgabe enthalten.

#### **Tabelle 21: Standardmäßige Adressausgabe**

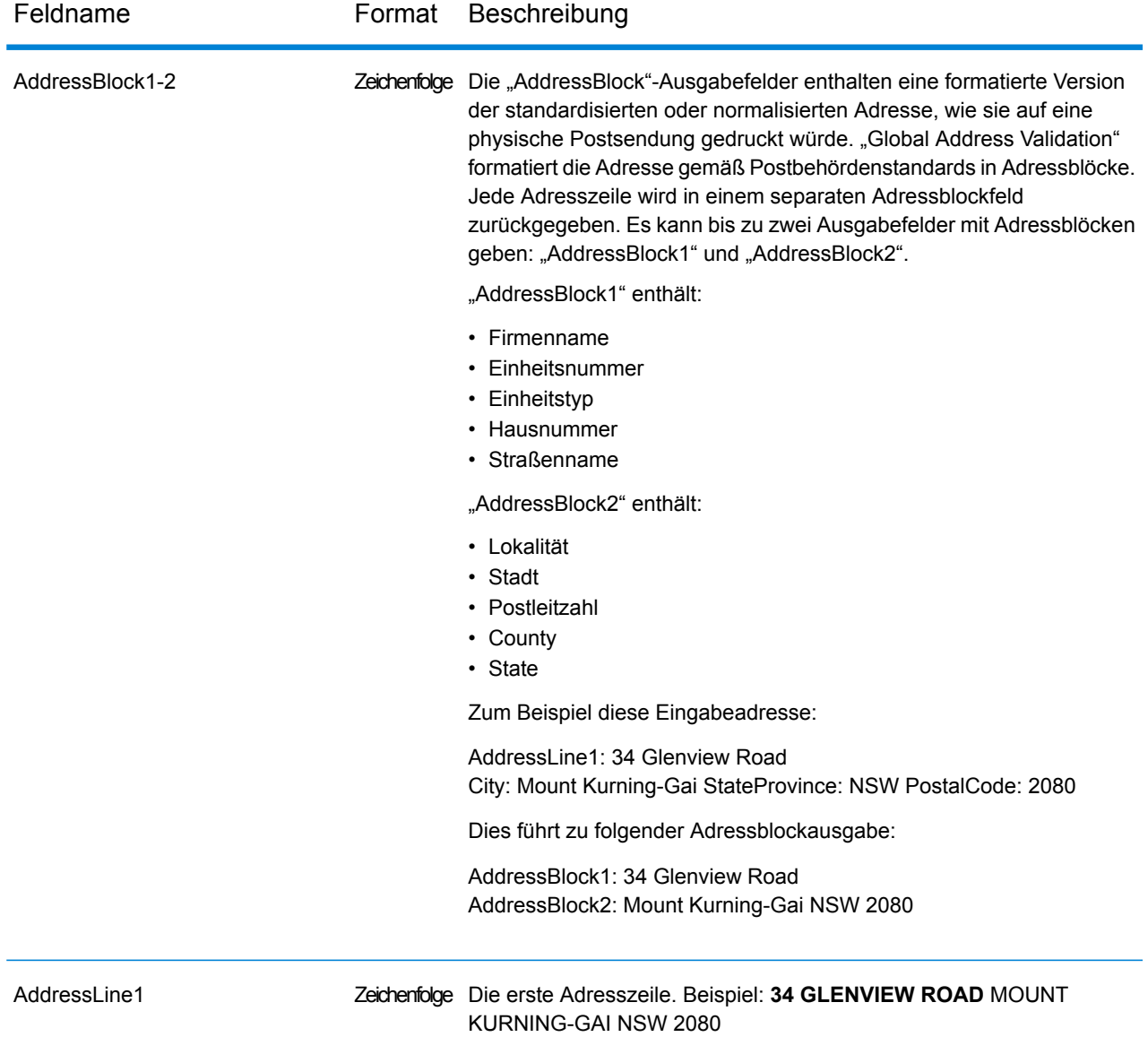

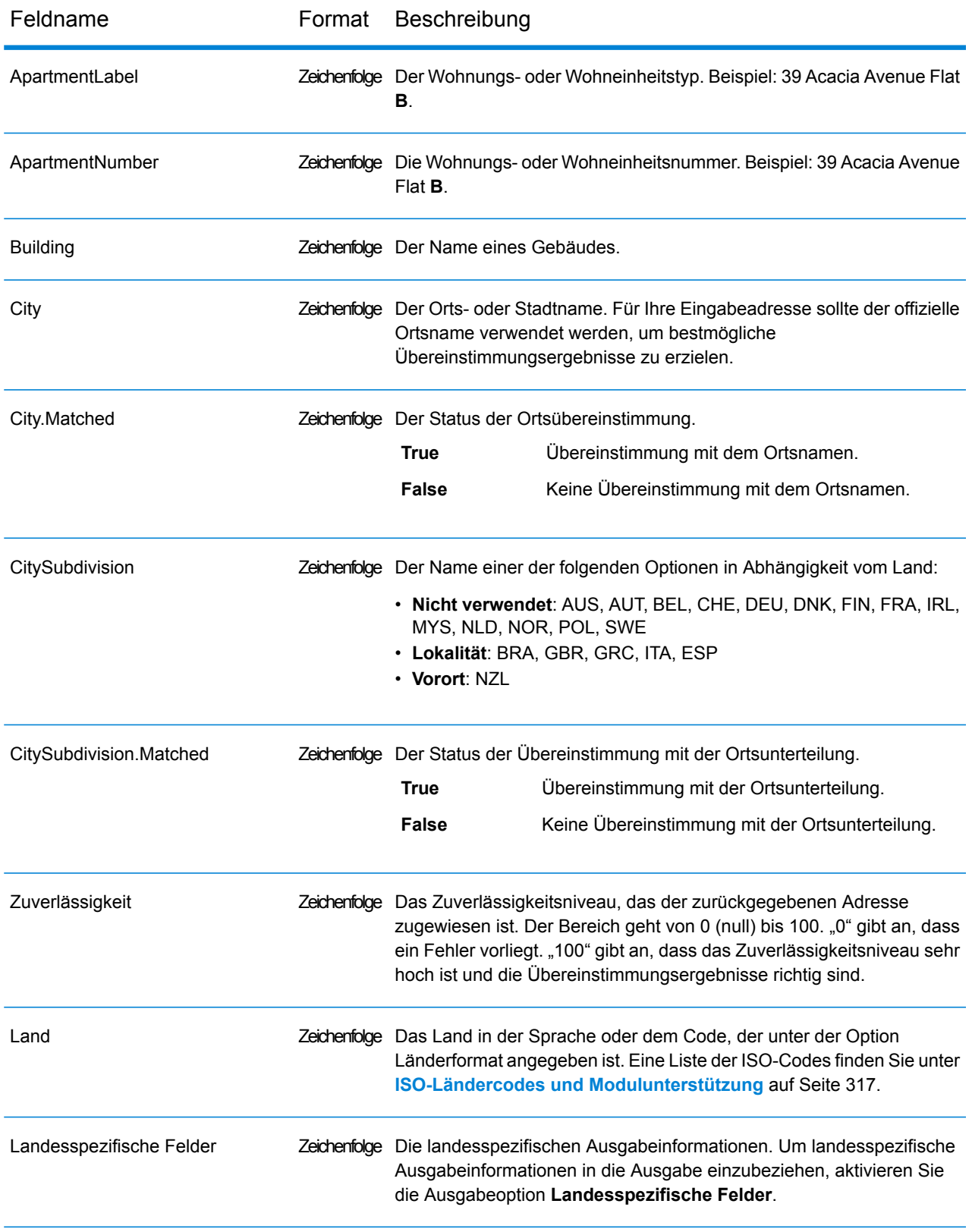

#### **Schrittreferenz**

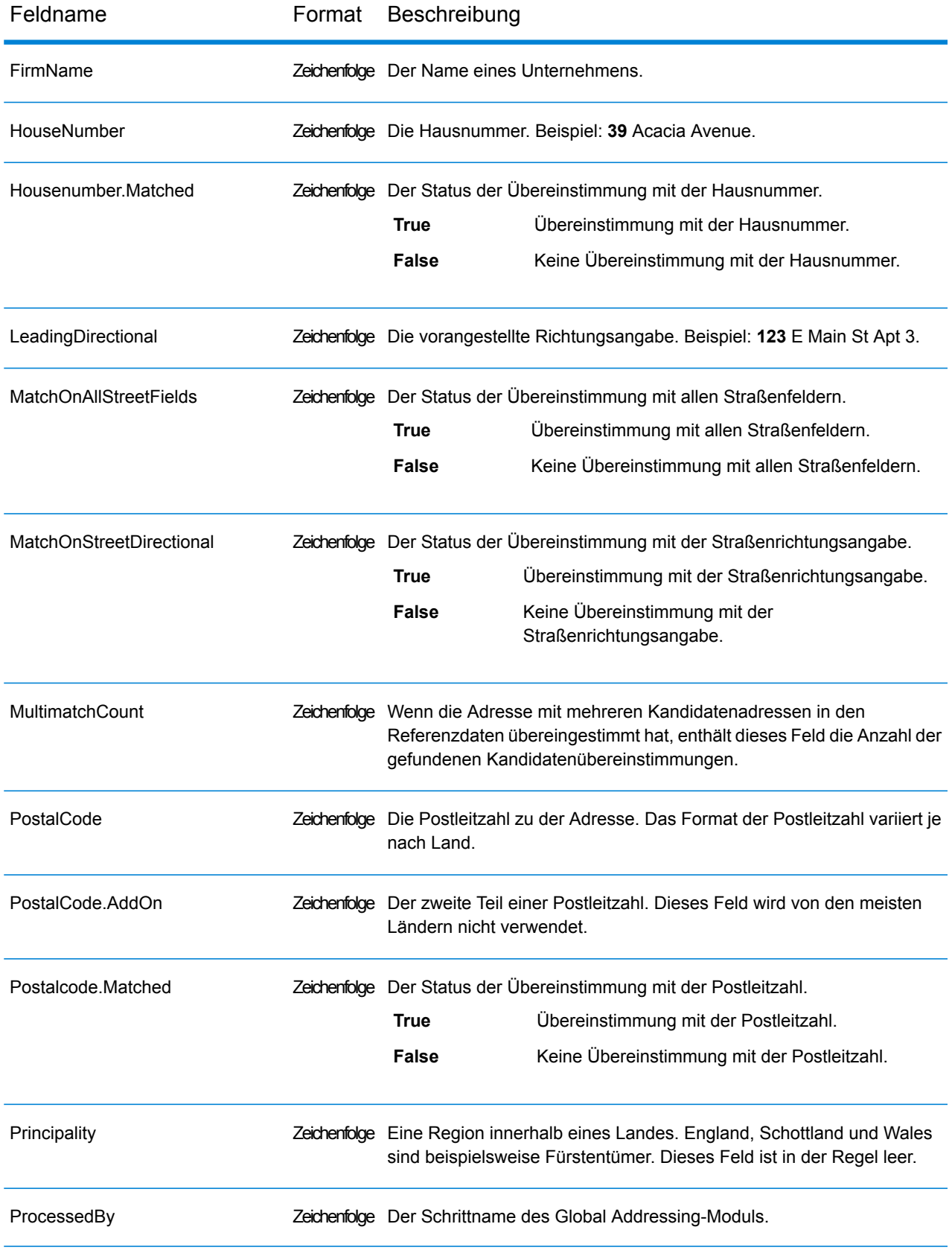

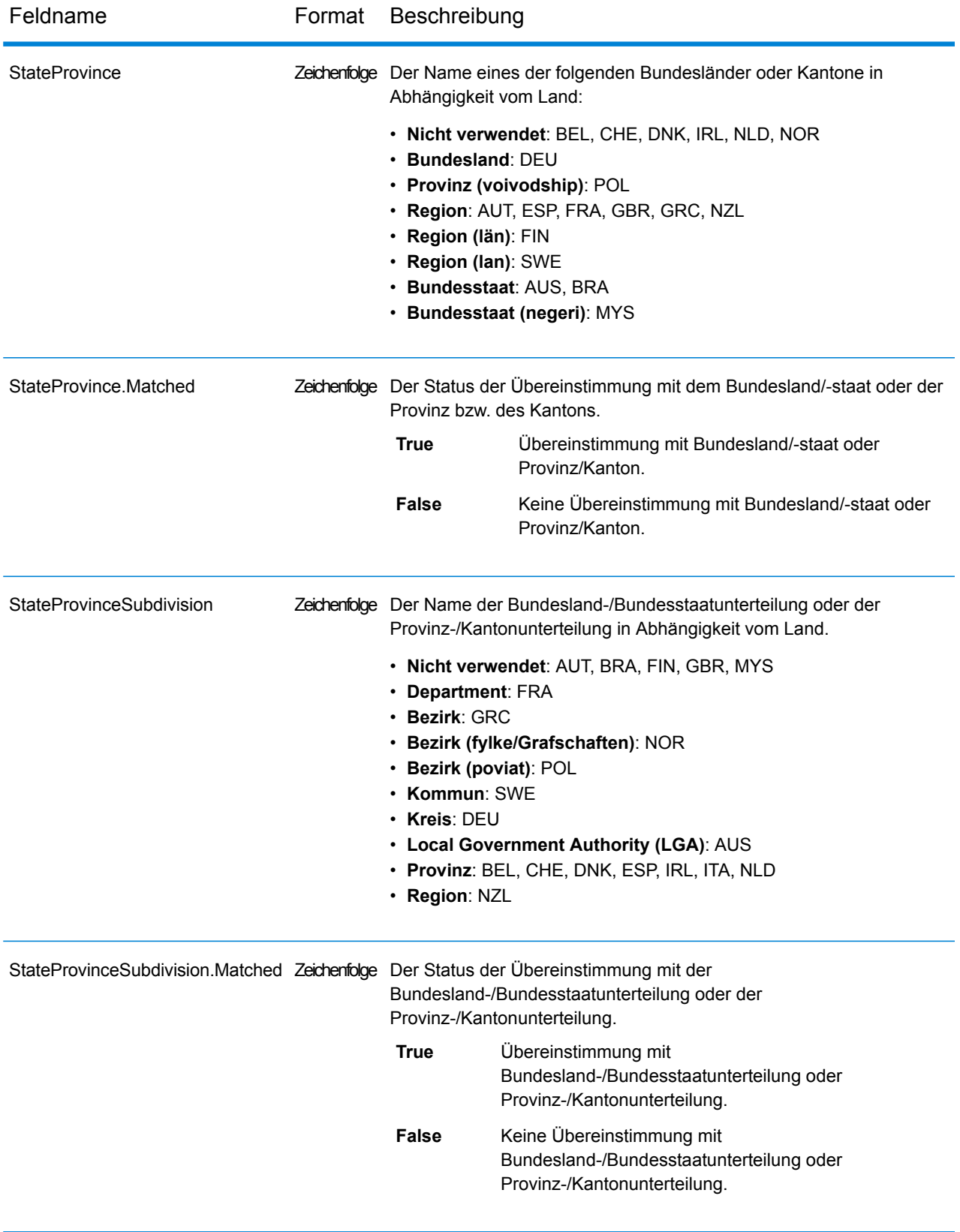

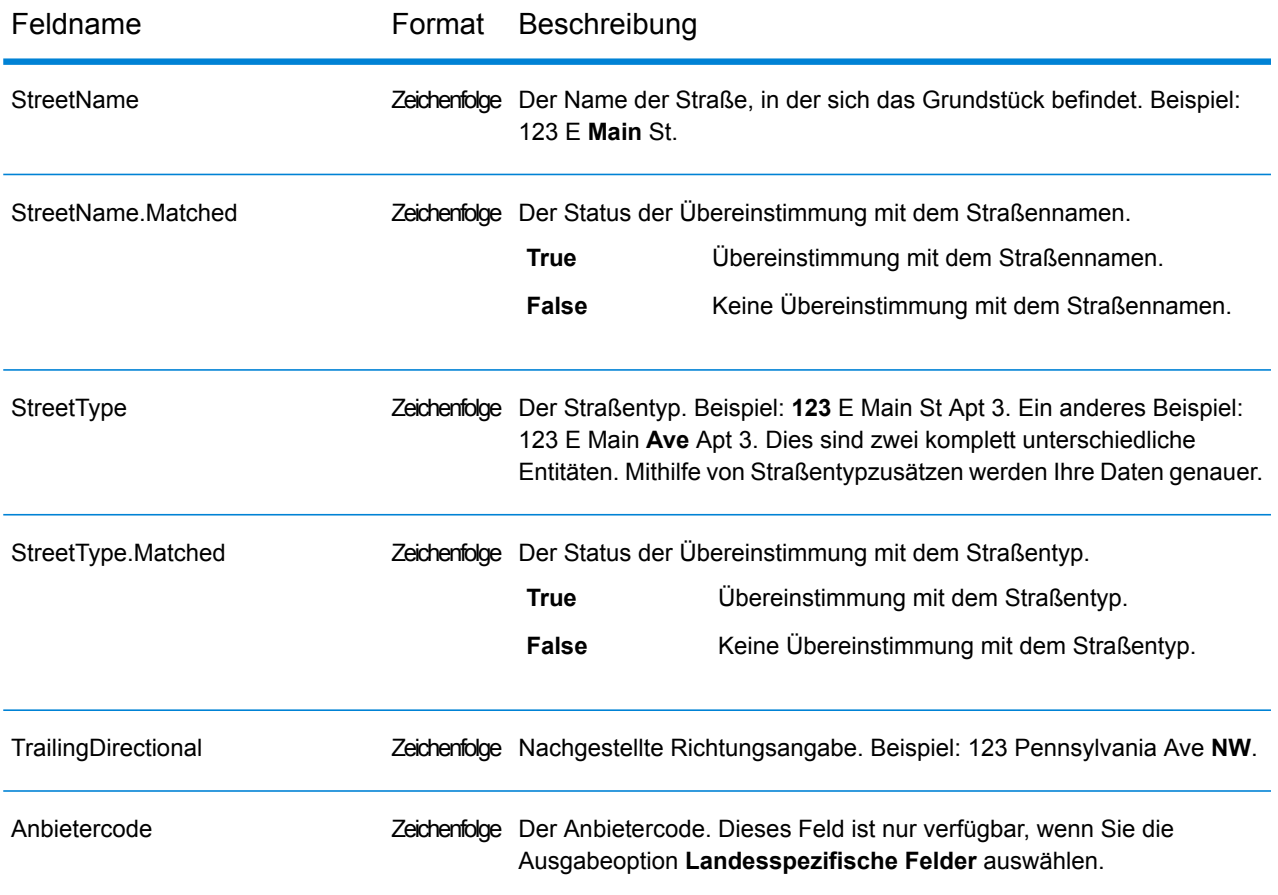

## *Geparste Eingabe*

Die Ausgabe kann die Eingabeadresse im geparsten Format enthalten. Dieser Ausgabetyp wird "geparste Eingabe" genannt. Geparste Eingabefelder enthalten die Adressdaten, die als Eingabe genutzt wurden, egal ob "Global Address Validation" die Adresse überprüft hat. Diese Informationen sind nicht verfügbar, wenn die Adresse auf postalischer Ebene oder Ortsebene überprüft wird. Sie sind verfügbar, wenn eine Adresse auf Straßenebene überprüft wird. Um geparste Felder in die Ausgabe einzubeziehen, aktivieren Sie die Ausgabeoption **Geparste Adresse**.

## **Tabelle 22: Geparste Eingabe**

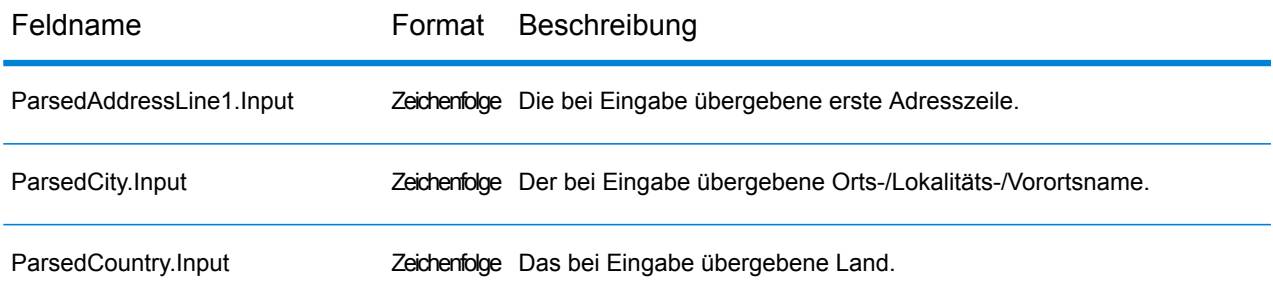

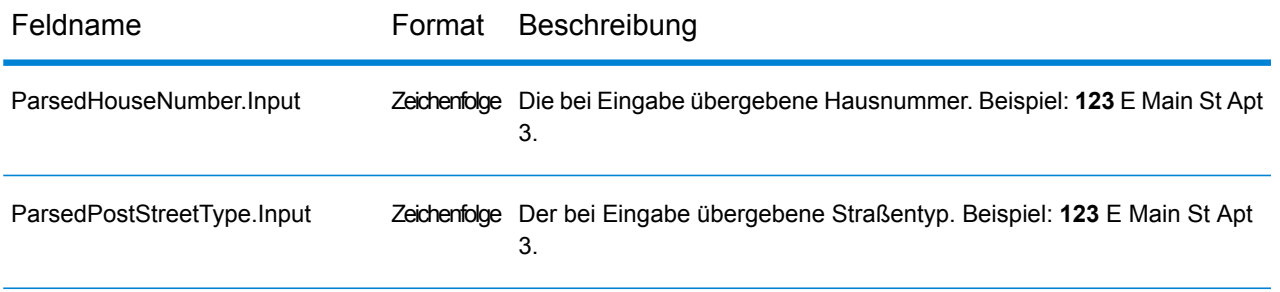

## *Genauigkeit*

Die Ausgabe kann den Genauigkeitscode enthalten, der die Genauigkeit der Adressübereinstimmung für die Eingabeadresse beschreibt. Um den Genauigkeitscode in die Ausgabe einzubeziehen, aktivieren Sie die Ausgabeoption **Genauigkeit**.

Anmerkung: Der Abschnitt "Genauigkeitscodeanzahl" im Vergleichsanalysebericht wird nur angezeigt, wenn Sie die Ausgabeoption "Genauigkeit" aktivieren.

## **Tabelle 23: Genauigkeit**

Feldname Format Beschreibung

PrecisionCode Zeichenfolge

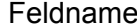

Ein Code, der die Genauigkeit der Adressübereinstimmung angibt. Die Übereinstimmungen in der Kategorie "Z" geben an, dass auf PLZ-Ebene eine Übereinstimmung gefunden wurde.

- **Z1** Postalische Übereinstimmung mit Postleitzahl 1.
- **Z2** Postalische Übereinstimmung mit Teil-Postleitzahl 2.
- **Z3** Postalische Übereinstimmung mit Postleitzahl 2.
- **G1** Geografische Übereinstimmung mit Gebietsname 1.
- **G2** Geografische Übereinstimmung mit Gebietsname 2.
- **G3** Geografische Übereinstimmung mit Gebietsname 3.
- **G4** Geografische Übereinstimmung mit Gebietsname 4.

Die Übereinstimmungen in der Kategorie "S" geben an, dass der Datensatz mit einem einzelnen Adresskandidaten übereinstimmte.

- **SX** Es wurde eine Straßenkreuzung überprüft.
- Übereinstimmung auf Hausebene, die aus dem nächstgelegenen Segment projiziert wurde. **SC**
- Teile der Adresse haben gegebenenfalls mit den Quelldaten übereingestimmt. **S0**
- **S4** Es wurde eine Straße überprüft.
- **S5** Es wurde eine Straßenanschrift überprüft.
- Befindet sich an einer Straßenanschrift, die zwischen Häusern interpoliert wurde. **S7**
- **S8** Übereinstimmung befindet sich beim Haus.

Bei S-Genauigkeitscodes (übereinstimmdende Straße) beschreiben acht zusätzliche Zeichen, wie hoch die Übereinstimmung der Adresse mit einer Adresse aus der Datenbank ist. Die Zeichen werden in der angegebenen Reihenfolge angezeigt.

Der Ergebniscode S5--N-SCZA stellt beispielsweise eine einzelne Übereinstimmung dar, bei der der Straßenname, das Straßensuffix (Richtung), der Ort und die Postleitzahl übereinstimmen. Die Striche geben an, dass es keine Übereinstimmung bei der Hausnummer, der vorangestellten Straßenrichtungsangabe oder dem Landstraßentyp gab. Die Übereinstimmung stammte aus der Adressdatenbank für Straßenbereiche. Dieser Datensatz wird auf Straßenanschriftsebene des Kandidaten mit der Übereinstimmung verglichen.

- **H** Übereinstimmung von Hausnummern.
- Straßenpräfix (vorgestellte Richtungsangabe). "P" ist vorhanden, wenn eine der folgenden Bedingungen erfüllt wurde: **P**
	- Der Kandidat stimmt bei der vorangestellten Straßenrichtungsangabe mit der Eingabe überein.

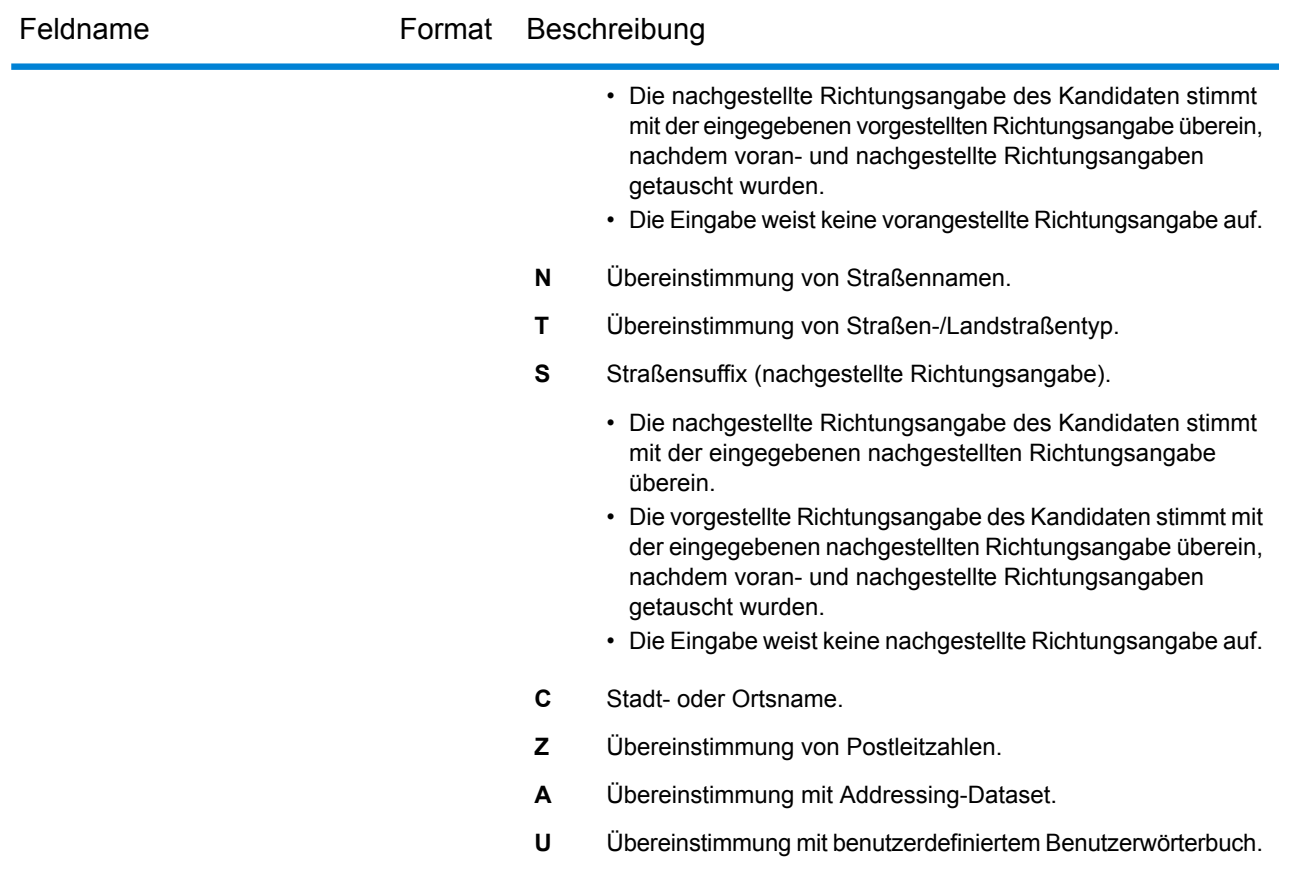

# *Eingabeadresse*

Die Ausgabe kann die Eingabeadresse enthalten. Um die Eingabeadresse einzubeziehen, aktivieren Sie die Ausgabeoption **Eingabeadresse**.

## **Tabelle 24: Eingabeadresse**

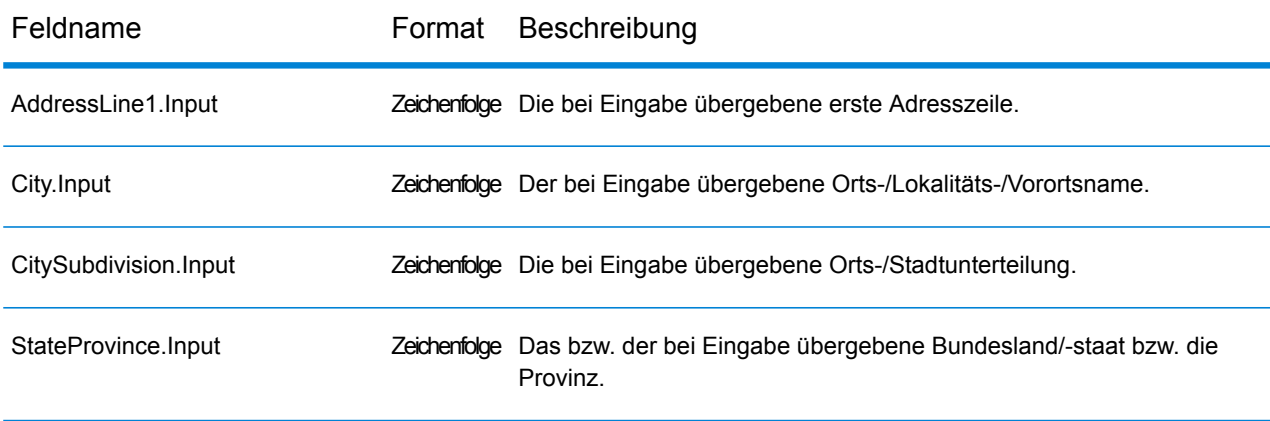

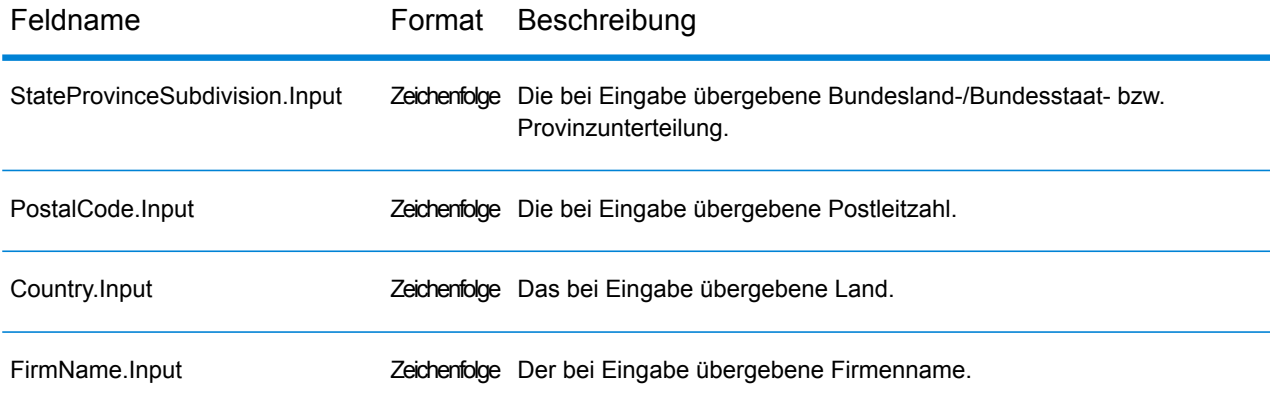

## *Landesspezifische Felder*

Die Ausgabe kann landesspezifische Felder enthalten. Um landesspezifische Felder in die Ausgabe einzubeziehen, aktivieren Sie die Ausgabeoption **Landesspezifische Felder**.

## **Tabelle 25: Landesspezifische Felder für Australien (AUS)**

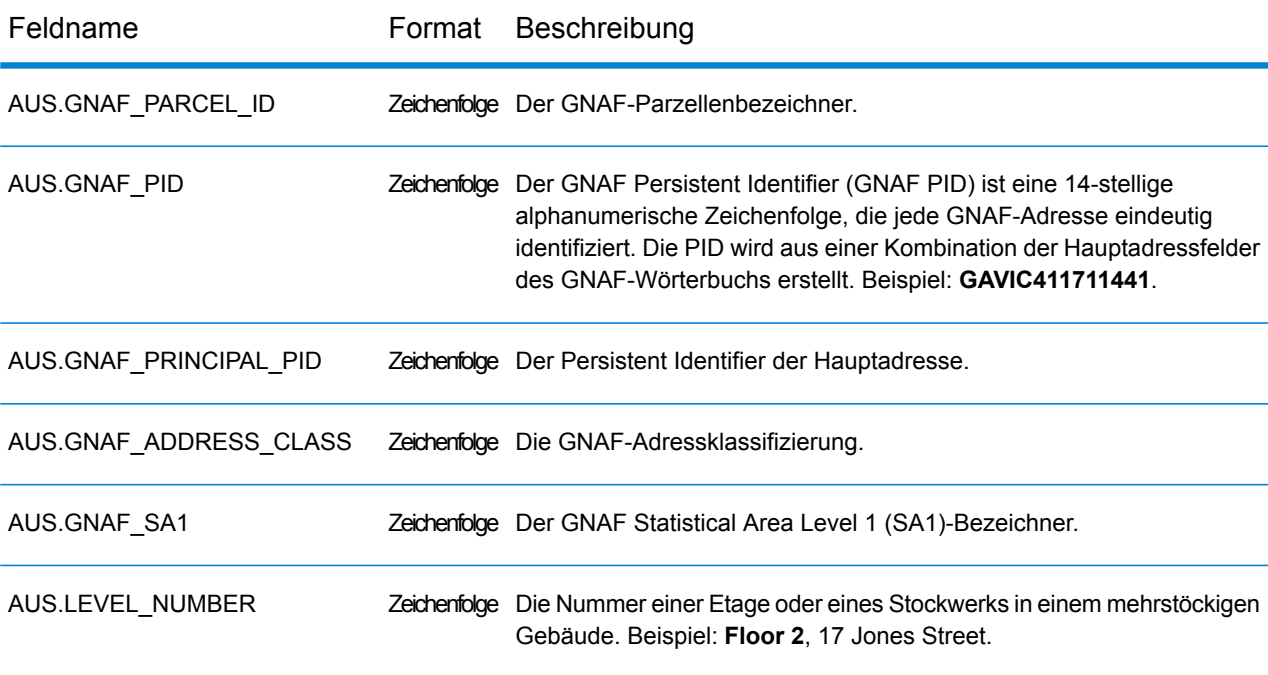

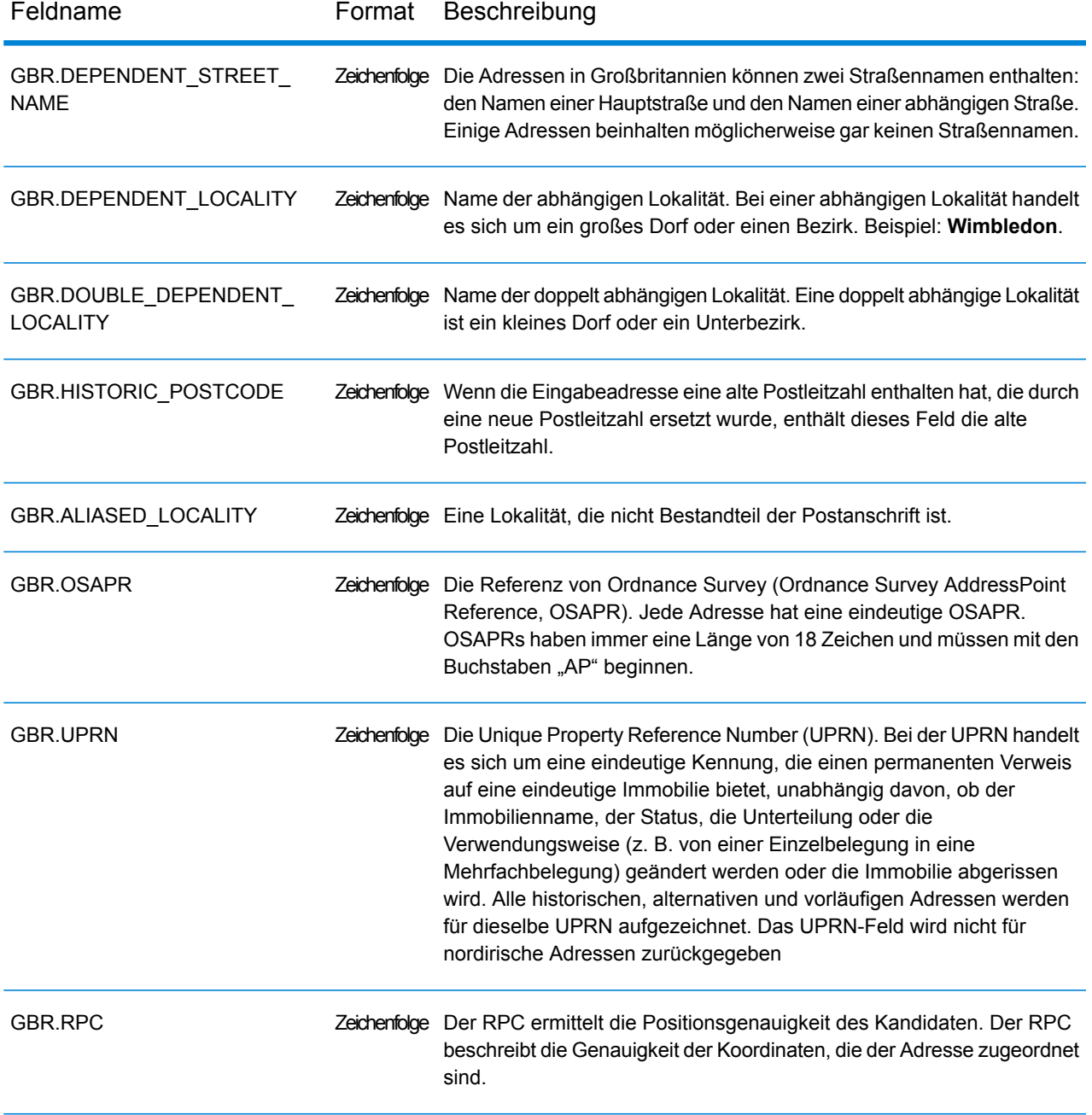

# **Tabelle 26: Landesspezifische Felder für das Vereinigte Königreich (GBR)**

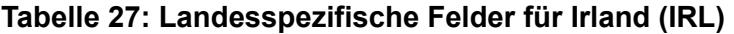

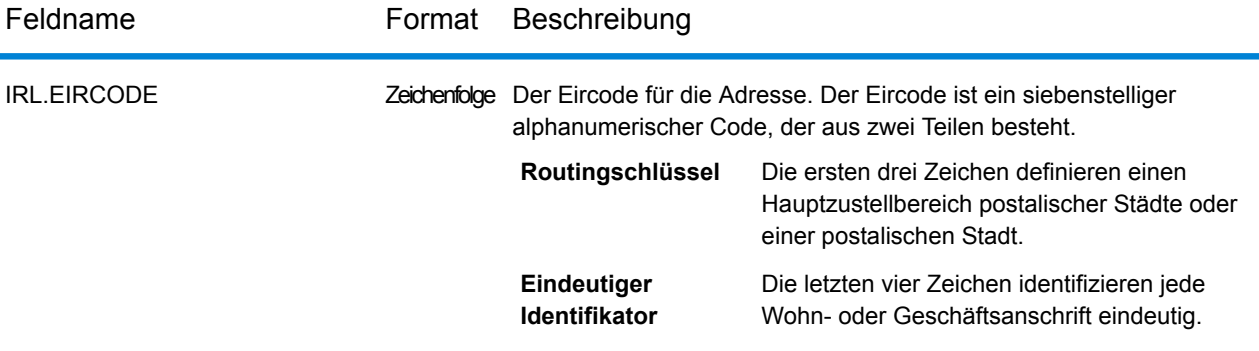

## **Tabelle 28: Landesspezifische Felder für Italien (ITA)**

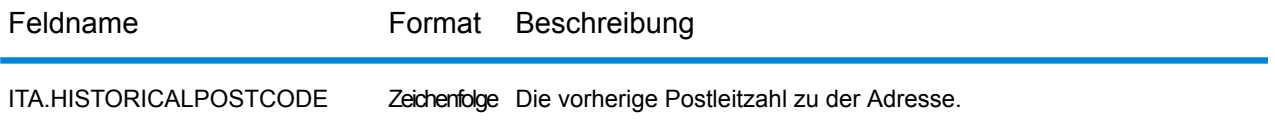

## **Tabelle 29: Landesspezifische Felder für Niederlande (NLD)**

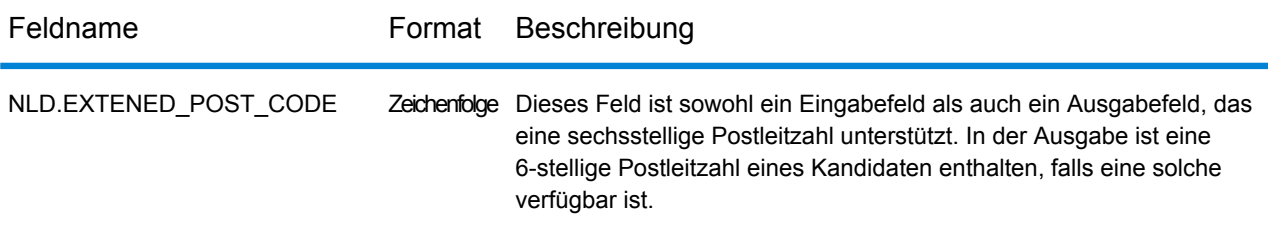

#### **Tabelle 30: Landesspezifische Felder für Neuseeland (NZL)**

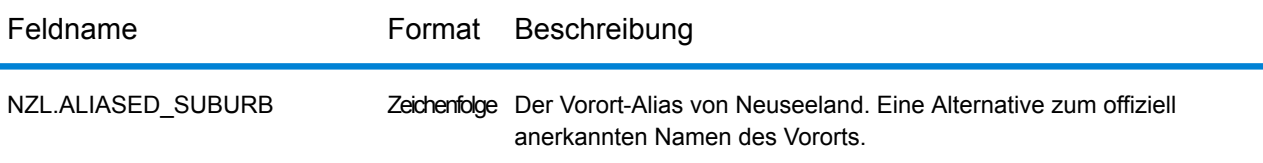

## **Berichte**

#### *Vergleichsanalyse nach Land*

Der Global Address Validation-Bericht der Vergleichsanalyse nach Land bietet eine zusammenfassende Statistik des Adressvergleichs für jeden im Auftrag verarbeiteten Land. Anleitungen zur Verwendung von Berichten finden Sie im *Datenfluss-Designer-Handbuch von Spectrum™ Technology Platform*.

## *Zusammenfassung der übereinstimmenden Elemente*

Dieser Abschnitt enthält die Zusammenfassung zu übereinstimmenden Elementen für jedes Land.

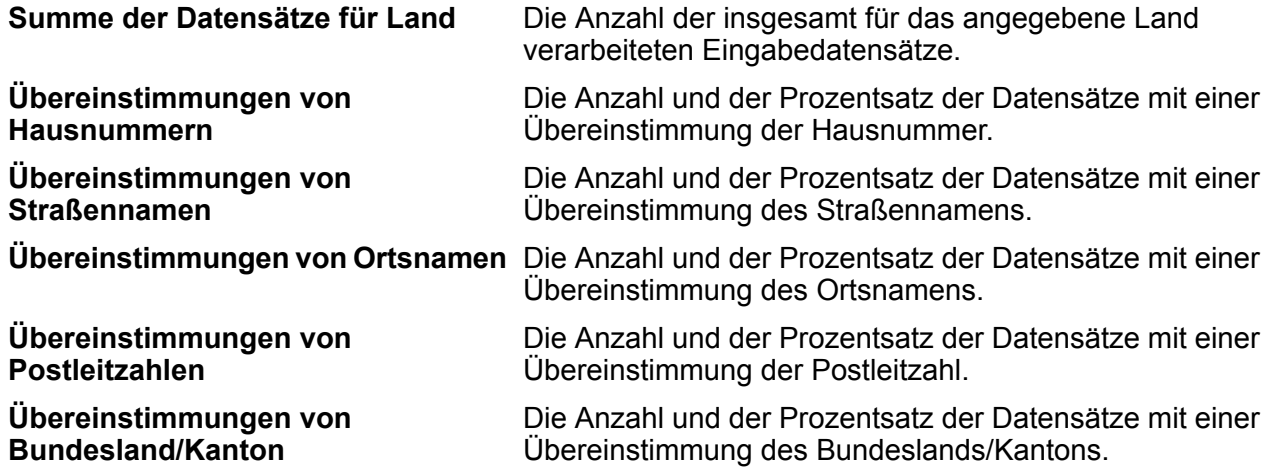

#### *Genauigkeitscodeanzahl*

Dieser Abschnitt enthält Statistiken zur Anzahl und zum Prozentsatz der Datensätze in Ihrem Auftrag, die einen bestimmten Genauigkeitscode aufwiesen. Der Genauigkeitscode beschreibt die Genauigkeit der Adressenübereinstimmung eines Datensatzes.

**Anmerkung:** Der Abschnitt "Genauigkeitscodeanzahl" im Vergleichsanalysebericht wird nur angezeigt, wenn Sie die Ausgabeoption **Genauigkeit** aktivieren.

#### *Genauigkeitscodekategorie "Z"*

Die Kategorie "Z" gibt an, dass auf PLZ-Ebene eine Übereinstimmung gefunden wurde. Eine Übereinstimmung auf PLZ-Code-Ebene wird in einem der folgenden Fälle zurückgegeben:

- Sie haben angegeben, dass mit Postleitzahlen verglichen werden soll. Die resultierende Übereinstimmung befindet sich im PLZ-Gebiet mit den folgenden möglichen Genauigkeitsstufen.
- Es ist keine Übereinstimmung auf Straßenebene vorhanden und Sie haben angegeben, dass auf die Postleitzahl zurückgegriffen werden soll.

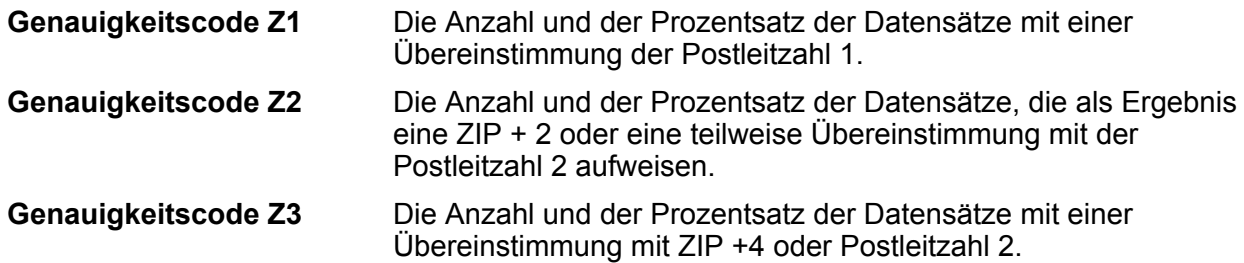

## *Genauigkeitscodekategorie "G"*

Kandidaten auf geografischer Ebene geben einen Genauigkeitscode zurück, der mit dem Buchstaben "G" beginnt. Die im Genauigkeitscode nach dem Buchstaben "G" folgende Zahl bietet detailliertere Informationen zur Genauigkeit der Übereinstimmung.

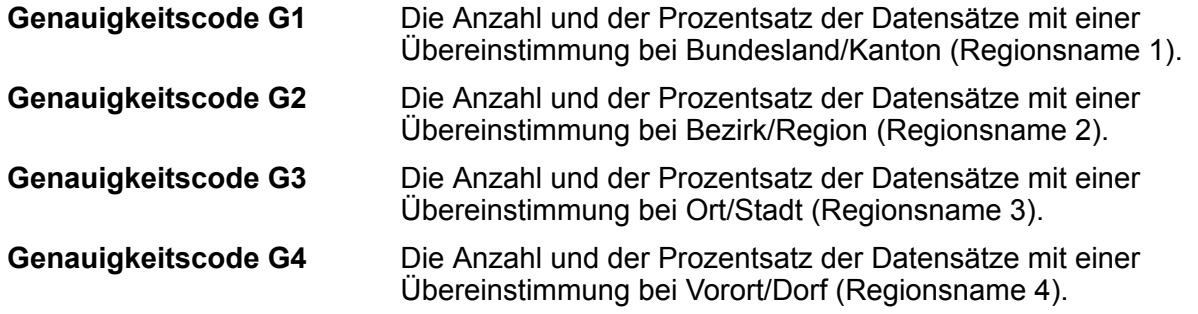

## *Genauigkeitscodekategorie "S"*

Kandidaten auf Straßenebene geben einen Genauigkeitscode zurück, der mit dem Buchstaben "S" beginnt. Der im Genauigkeitscode nach dem Buchstaben "S" folgende Buchstabe bietet detailliertere Informationen zur Genauigkeit der Übereinstimmung.

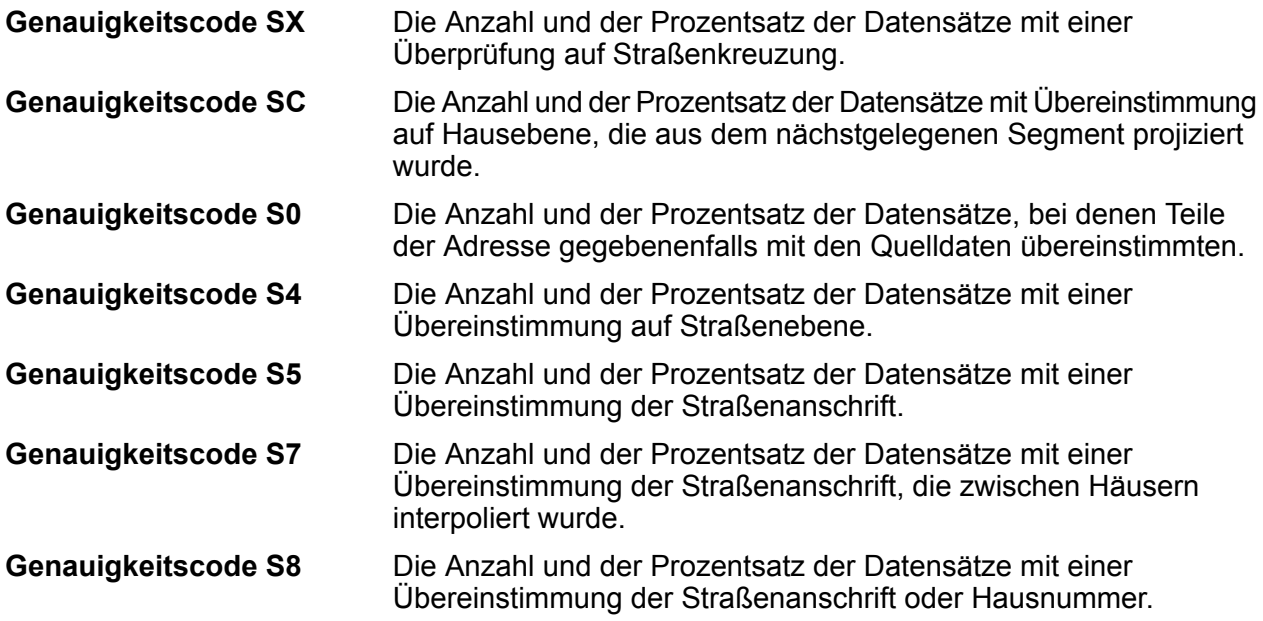

Weitere Informationen zum Genauigkeitscode "S" finden Sie im Abschnitt "Ausgabe von Global Address Validation".

#### *Konfidenzniveaus*

Dieser Abschnitt bietet eine grafische Darstellung des Prozentsatzes der Datensätze für jedes Land, das eine Übereinstimmung in verschiedenen Konfidenzniveaus aufwies. Das einer zurückgegebenen Adresse zugewiesene Konfidenzniveau liegt zwischen 0 und 100. "0" gibt an, dass ein Fehler vorliegt. "100" gibt an, dass das Zuverlässigkeitsniveau sehr hoch ist und die Übereinstimmungsergebnisse richtig sind.

**Anmerkung:** Die Konfidenzniveaus werden als Prozentwert der übereinstimmenden Datensätze berechnet. Eingabedatensätze, die fehlgeschlagen sind (Status.Code=F) und keine Übereinstimmung aufweisen, sind in den Berechnungen des Konfidenzniveaus und in der Konfidenzniveaugrafik im Bericht nicht enthalten.

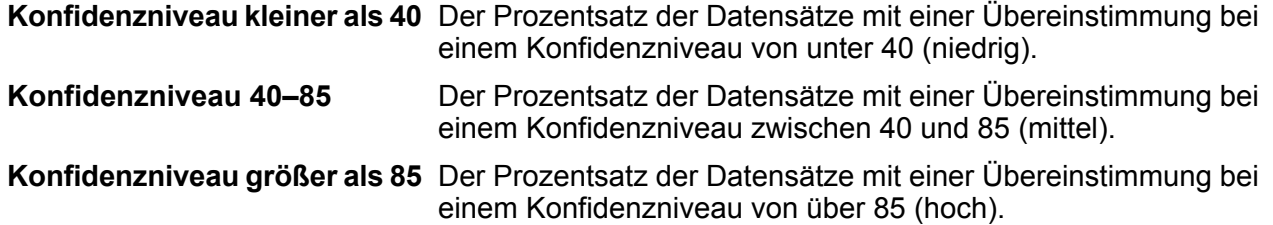

#### *Zusammenfassung der übereinstimmenden Elemente für: Unbekannt*

Dieser Abschnitt des Berichts bietet Übereinstimmungsstatistiken für Datensätze, bei denen der Ländercode der **Eingabe** nicht erkannt wurde **und** das Land nicht über Adressenabgleich ermittelt wurde.

**Anmerkung:** Dieser Abschnitt wird nur angezeigt, wenn die Ausgabe Ihres Auftrags Datensätze enthält, bei denen keine Übereinstimmung bei Land gefunden wurde.

#### *Genauigkeitscodeanzahl für: Unbekannt*

Dieser Abschnitt bietet Statistiken über die Übereinstimmungsgenauigkeit für Datensätze, bei denen der Ländercode der **Eingabe** nicht erkannt wurde **und** das Land nicht über Adressenabgleich ermittelt wurde. Der Genauigkeitscode beschreibt die Genauigkeit der Adressenübereinstimmung eines Datensatzes.

Anmerkung: Der Abschnitt "Genauigkeitscodeanzahl" im Vergleichsanalysebericht wird nur angezeigt, wenn Sie die Ausgabeoption **Genauigkeit** aktivieren.

#### *Zusammenfassung der übereinstimmenden Elemente für: Alle Länder*

Dieser Abschnitt des Berichts bietet Übereinstimmungsstatistiken für alle Eingabeadressen mit einer Übereinstimmung bei Land über alle Länder hinweg.

#### *Genauigkeitscodeanzahl für: Alle Länder*

Dieser Abschnitt bietet Statistiken über die Übereinstimmungsgenauigkeit für alle Eingabeadressen mit einer Übereinstimmung bei Land über alle Länder hinweg. Der Genauigkeitscode beschreibt die Genauigkeit der Adressenübereinstimmung eines Datensatzes.

Anmerkung: Der Abschnitt "Genauigkeitscodeanzahl" im Vergleichsanalysebericht wird nur angezeigt, wenn Sie die Ausgabeoption **Genauigkeit** aktivieren.

## *Definitionen der Genauigkeitscodes*

Dieser Abschnitt bietet eine Referenz für die im Bericht angezeigten Genauigkeitscodes. Weitere Informationen zu Genauigkeitscodes finden Sie im Abschnitt "Ausgabe von Global Address Validation".

## *Fußzeile des Berichts*

In der Fußzeile auf jeder Seite sind der Zeitpunkt, zu dem der Bericht erstellt wurde, und die Seitennummer angegeben.

## *Zusammenfassungsbericht des Adressvergleichs*

Der Zusammenfassungsbericht des Adressvergleichs bietet zusammenfassende Übereinstimmungsstatistiken für jedes verarbeitete Land. Anleitungen zur Verwendung von Berichten finden Sie im *Datenfluss-Designer-Handbuch von Spectrum™ Technology Platform*.

## *Land*

Dieser Abschnitt bietet Übereinstimmungsstatistiken für jedes verarbeitete Land.

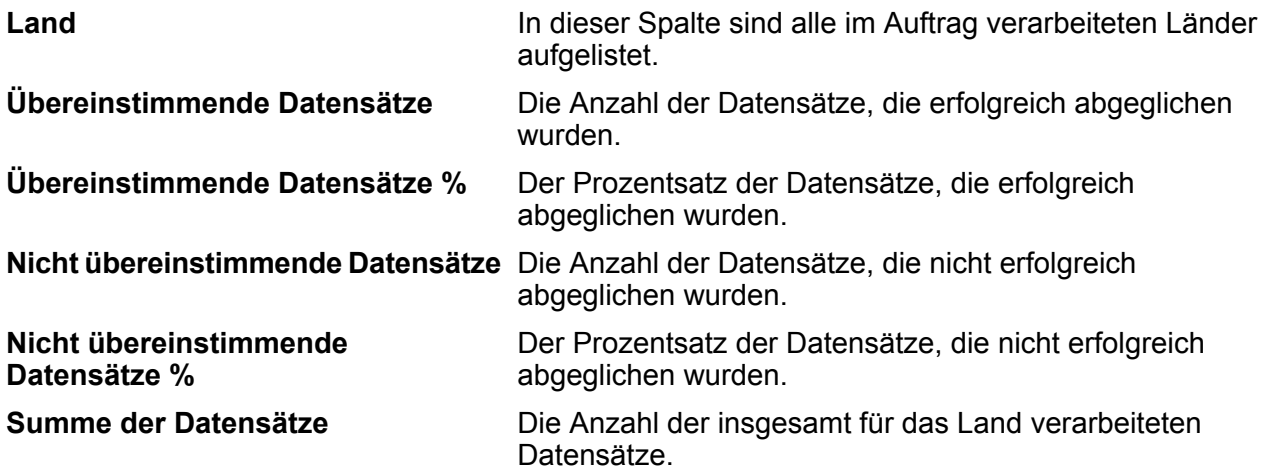

## *Alle Datensätze*

In diesem Abschnitt ist die Gesamtzahl der Übereinstimmungsergebnisse für alle verarbeiteten Länder aufgelistet.

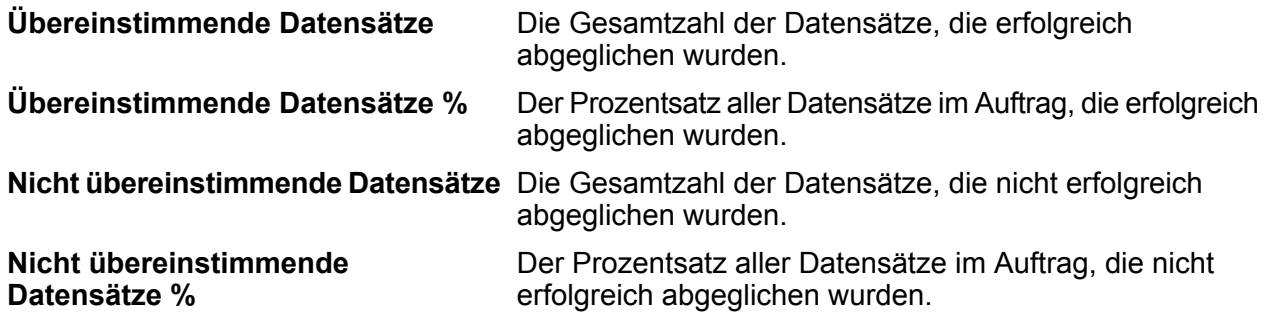

#### **Summe der Datensätze**

Die Gesamtzahl der im Auftrag verarbeiteten Datensätze mit und ohne Übereinstimmung.

# Globaler Typ voraus

Global Type-Ahead schlägt automatisch Adressen während Ihrer Eingabe vor und gibt sofort Kandidaten basierend auf Ihrer Eingabe zurück. Sie können anschließend Ihren Kandidaten aus der angezeigten Kandidatenliste auswählen. Global Type Ahead ist Teil des Global Addressing-Moduls.

## **Global Type Ahead-Features**

Global Type Ahead bietet die folgenden Funktionen.

- Auswahl des Landes (optional). Eine Liste der verfügbaren Länder finden Sie unter **[Unterstützte](#page-95-0) [Länder](#page-95-0)** auf Seite 96.
- Suche nach Straßenadressen mit einzeiliger Eingabe
- Angabe der Anzahl der anzuzeigenden Kandidaten
- Rückgabe der Kandidaten sortiert nach der höchsten Übereinstimmung
- Suche nach Points of Interest (POIs)
- Alle suchen, um Straßenanschriften und POIs einzubeziehen
- Funktionen für unscharfe Vergleiche

**Anmerkung:** POI- und Kategorie/Unterkategorie-Features sind nur zugänglich, wenn verfügbar und Sie POI-Daten lizenziert und installiert haben.

Für Adressensuchen und POI-Suchen werden Kandidaten direkt während der Eingabe angezeigt. Während Sie weitere spezifische Informationen eingeben, werden die Ergebnisse verfeinert, um relevantere Kandidaten anzuzeigen. Kandidaten enthalten die vollständige Adresse und den POI (wenn der Kandidat ein Point of Interest ist).

<span id="page-95-0"></span>Nach der Installation und Bereitstellung von Global Type Ahead können Sie die Management Console verwenden, um alle Funktionen zu entdecken und Kandidatenergebnisse einzusehen.

Eine Beispielanwendung für Global Type Ahead ist auf der Spectrum™-Zielseite verfügbar.

#### **Unterstützte Länder**

Global Type Ahead deckt Straßenadressen und Points of Interest (POIs) für die folgenden Länder ab. Der dreistellige ISO-Ländercode wird für jedes Land angezeigt. Eine vollständige Liste aller ISO-Ländercodes finden Sie unter **ISO-Ländercodes und [Modulunterstützung](#page-316-0)** auf Seite 317.

**Anmerkung:** Die POI-Daten müssen separat erworben werden. POI- und Kategorie/Unterkategorie-Features sind nur zugänglich, wenn verfügbar und Sie POI-Daten lizenziert und installiert haben. Straßenadressdaten sind im Global Addressing-Modul enthalten.

- Andorra (AND)
- Australien (AUS)
- Österreich (AUT)
- Bahrain (BHR)
- Belgien (BEL)
- Brasilien (BRA)
- Kanada (CAN)
- Tschechien (CZE)
- Dänemark (DNK)
- Finnland (FIN)
- Frankreich (FRA)
- Deutschland (DEU)
- Griechenland (GRC) (enthält keine POI-Informationen)
- Ungarn (HUN)
- Irland (IRL)
- Italien (ITA)
- Japan (JPN)
- Kuwait (KWT)
- Liechtenstein (LIE)
- Luxemburg (LUX)
- Mexiko (MEX)
- Niederlande (NLD)
- Neuseeland (NZL) (enthält keine POI-Informationen)
- Norwegen (NOR)
- Oman (OMN)
- Polen (POL)
- Portugal (PRT)
- Katar (QAT)
- Russland (RUS)
- Saudi-Arabien (SAU)
- Singapur (SGP)
- Slowakei (SVK)
- Slowenien (SVN)
- Südafrika (ZAF)
- Spanien (ESP)
- Schweden (SWE)
- Schweiz (CHE)
- Thailand (THA)
- Türkei (TUR)
- Vereinigte Arabische Emirate (ARE)
- Großbritannien (GBR)
- Vereinigte Staaten (USA)

## **Anmerkung:**

Weitere Informationen über die Länderabdeckung und Datenversionen finden Sie in den aktuellen Versionshinweisen der Datenbank.

## **Verwendung von Global Type Ahead**

Nach der Installation und Bereitstellung des Global Addressing-Moduls können Sie Global Type Ahead verwenden:

- als Dienst in der Management Console
- als Schritt im Enterprise Designer

## **Verwenden von Global Type Ahead als Dienst**

So verwenden Sie Global Type Ahead als Dienst in der Management Console:

- 1. Öffnen Sie die Management Console.
- 2. Wählen Sie auf der Registerkarte "Dienste" die Option Global Addressing aus.
- 3. Wählen Sie auf der linken Seite des Bereichs die Option **Global Type Ahead** aus der Liste der Dienste aus.
- 4. Geben Sie auf der Registerkarte **Datenbankressourcen** die zu verwendende Datenbankressource von "Global Type Ahead" an.
- 5. Klicken Sie auf **Speichern**, um Ihre Datenbankauswahl zu speichern.
- 6. Klicken Sie auf die Registerkarte **Standardoptionen**.
- 7. Geben Sie auf der Registerkarte **Standardoptionen** Ihre gewünschte Option an. Weitere Informationen zu den Optionen finden Sie unter **[Optionen](#page-98-0)** auf Seite 99.
- 8. Wenn Sie Änderungen an den globalen Standardoptionen vornehmen, klicken Sie auf **Speichern**, um diese Änderungen zu speichern. Jede Änderung, die Sie an den globalen Standardoptionen vornehmen, wird auch auf "Global Type Ahead" im Enterprise Designer angewendet.
- 9. Klicken Sie auf die Registerkarte **Vorschau**.
- 10. Geben Sie die vollständige erste Adresszeile in das Feld **AddressLine1** ein, in der Regel einschließlich der Straße und Hausnummer.
- 11. Geben Sie den Ländernamen oder den zwei- oder dreistelligen ISO-Ländercode in das Feld **Land** ein. Wenn Sie das Land weglassen, gibt Global Type Ahead die bestmöglichen Kandidaten für das auf der Registerkarte "Standardoptionen" ausgewählte "Standardland" zurück. Eine Liste der ISO-Codes finden Sie unter **ISO-Ländercodes und [Modulunterstützung](#page-316-0)** auf Seite 317.
- 12. Klicken Sie auf **Vorschau ausführen**.

13. Beachten Sie, dass die Suchergebnisse in der Vorschau **Ausgabedatensätze** rechts im Bereich in das entsprechende Ausgabefeld eingefügt wurden. Weitere Informationen zu Ausgabefeldern finden Sie unter **[Ausgabe](#page-99-0)** auf Seite 100.

## **Verwenden von Global Type Ahead als Schritt**

Sie können Global Type Ahead als Schritt im Enterprise Designer verwenden, um eine Adressenüberprüfung als Batchvorgang auszuführen. Weitere Informationen zum Erstellen eines Auftrags mit Global Type Ahead als Schritt finden Sie unter:

- "Mein erster Datenfluss (Auftrag)" im Datenfluss-Designer-Handbuch.
- **[Eingabe](#page-98-1)** auf Seite 99
- **[Optionen](#page-98-0)** auf Seite 99
- <span id="page-98-1"></span>• **[Ausgabe](#page-99-0)** auf Seite 100

#### **Eingabe**

Global Type-Ahead schlägt automatisch Adressen während Ihrer Eingabe vor und gibt sofort Kandidaten basierend auf Ihrer Eingabe zurück. Global Type Ahead kann auch Points of Interest (POI) zurückgeben.

**Anmerkung:** Die POI-Daten müssen separat erworben werden. POI- und Kategorie/Unterkategorie-Features sind nur verfügbar, wenn Sie POI-Daten lizenziert und installiert haben. Straßenadressdaten sind im Global Addressing-Modul enthalten.

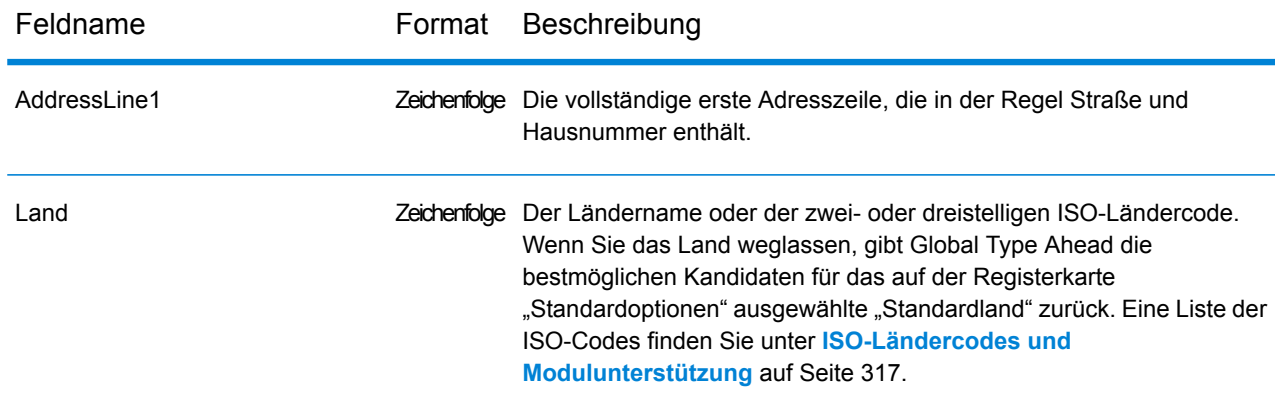

#### **Tabelle 31: Global Type Ahead-Eingabe**

#### <span id="page-98-0"></span>**Optionen**

Global Type Ahead verwendet die Standardoptionseinstellungen, um den Adressenabrufvorgang zu definieren.

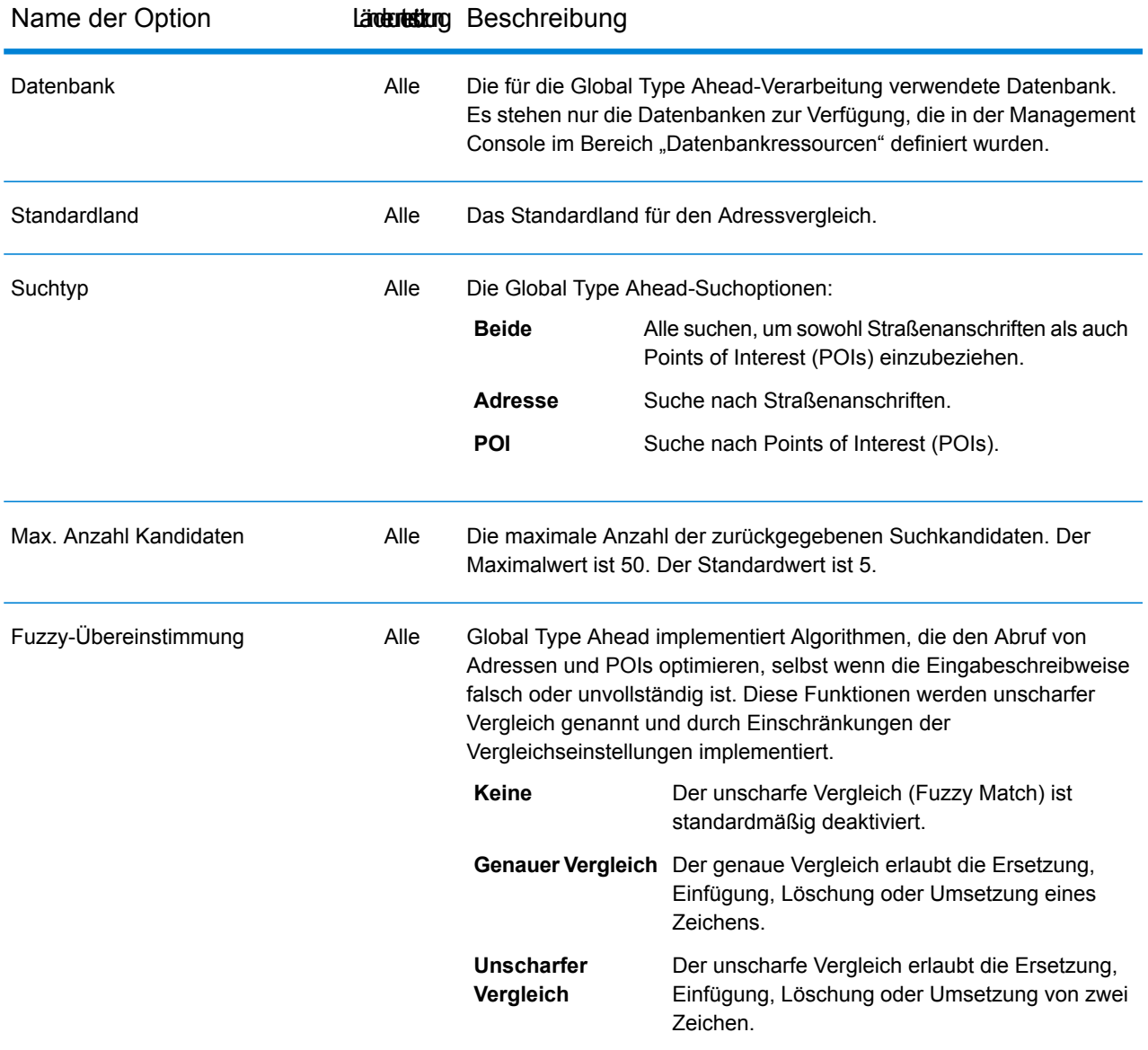

## **Tabelle 32: Global Type Ahead-Optionen**

#### <span id="page-99-0"></span>**Ausgabe**

Die Ausgabe von Global Type Ahead wird von den von Ihnen ausgewählten Ausgabeoptionen bestimmt.

Zurückgegebene Kandidaten können in der Management Console als Vorschau angezeigt werden. Kandidaten enthalten die vollständigen Adresselemente, die Sie in Spectrum™ Technology Platform-Kandidaten erwarten, wie z. B. AddressLine, City, County, State und Country.

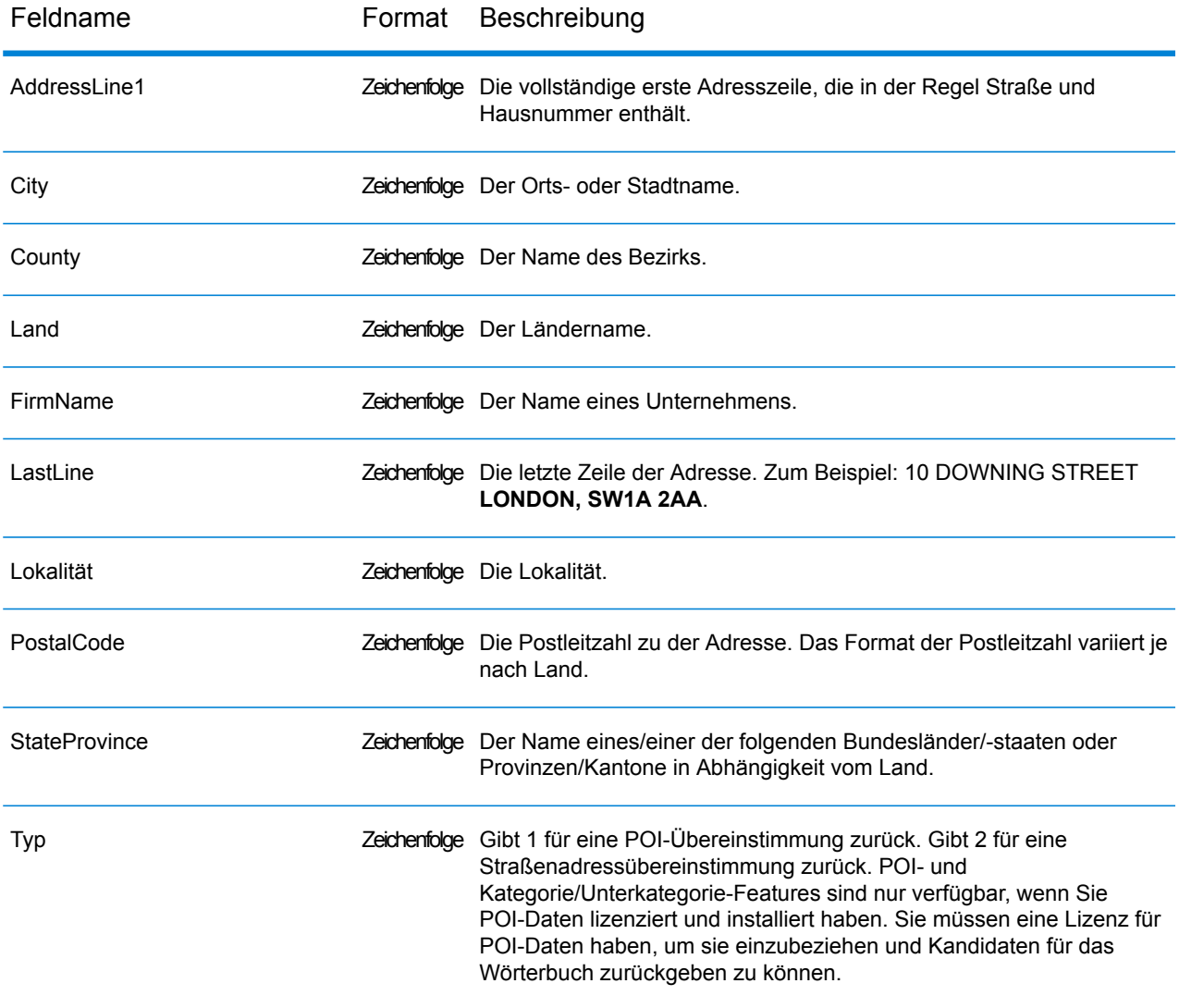

## **Tabelle 33: Global Type Ahead-Ausgabe**

# Globaler Adressen-Parser

Global Address Parser teilt postalische Adresszeichenfolgen unter Verwendung der Machine-Learning-Techniken in ihre einzelnen Elemente wie Organisationsname, Ort, Lokalität, Bezirk und Postleitzahl auf. Er ist Bestandteil des **Global Addressing-Moduls**.

Sie haben zwei Möglichkeiten, Daten in Global Address Parser einzugeben:

- Eingeben von Adressen nacheinander über die **Management Console**
- Importieren einer kommagetrennten Datei mit Adressen über die **Management Console** oder alternativ über einen beliebigen Quellschritt im **Enterprise Designer**

Dieses Beispiel zeigt eine Eingabeadresszeichenfolge und die zugehörige formatierte Ausgabe:

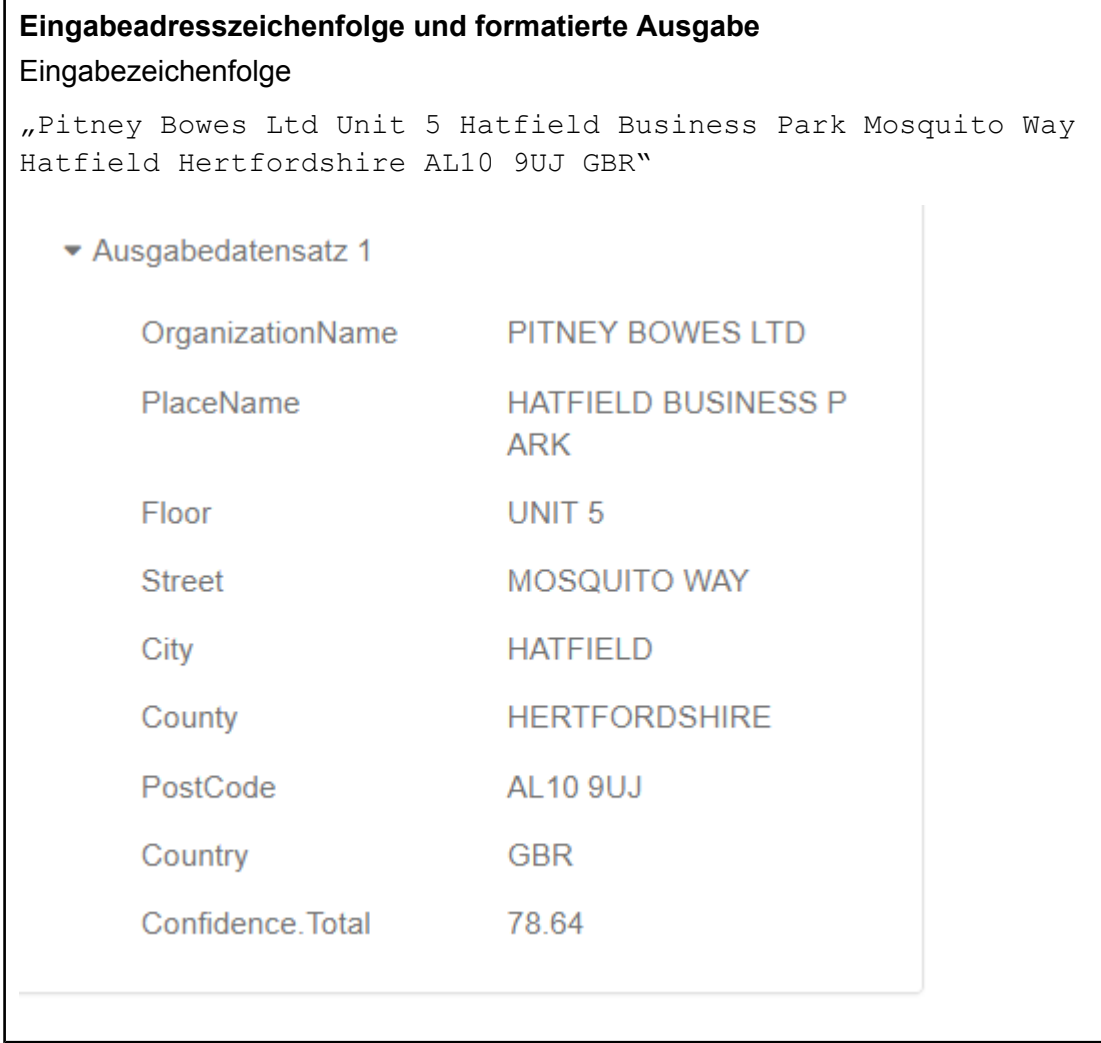

#### **Funktionen von Global Address Parser**

Global Address Parser verfügt über folgende Funktionen:

- Teilt Adresszeichenfolgen in ihre Komponenten auf und formatiert sie. Dabei kommen Modelle zum Einsatz, die über Machine Learning trainiert wurden.
- Parst Adressen in romanischer Schrift und akzeptiert Eingabeadressen in romanischer Schrift. Auch einige griechische Alphabete werden unterstützt.
- Unterstützt derzeit Parsing für zwei Länder, Deutschland und Großbritannien.
- Verarbeitet effizient landesspezifische Adresskonventionen. Adresskomponenten verschiedener Länder unterscheiden sich auf vielfältige Weise. In deutschen Adresse folgt die Hausnummer nach dem Straßennamen und die Postleitzahl steht vor dem Ort. Global Address Parser verarbeitet diese Komplexitäten effizient und sagt die Adresskomponenten in Übereinstimmung mit den Konventionen des betreffenden Landes voraus.

• Parst deutsche Adressen in dieser Reihenfolge: Organisationsname, Straße, Adressennummer, Postleitzahl, Vorort, Ort, Bezirk, Bundesland/Kanton, Land, Postfach. Das Postfach kann sich überall in der Eingabereihenfolge befinden.

**Anmerkung:** Die Werte in diesen Adresskomponenten können in der Ausgabe vertauscht werden: Vorort, Ort, Bezirk und Bundesland/Kanton.

• Parst Adressen in Großbritannien in dieser Reihenfolge: Organisationsname, Etage, Ortsname, Adressennummer, Straße, Wohnviertel, Ort, Vorort, Bezirk, Postleitzahl, Postfach und Land. In der Eingabereihenfolge kann der Bezirk vor oder nach dem Vorort stehen. Das Postfach wird überall in der Reihenfolge unterstützt.

**Anmerkung:** Die Werte in den Adresskomponenten Ort, Vorort und Wohnviertel können in der Ausgabe vertauscht werden.

• Es ist keine Referenzadressdatenbank mehr für das Parsing erforderlich.

## **Richtlinien zur Verbesserung der Vorhersagegenauigkeit**

Um eine möglichste genaue Vorhersage von Adresskomponenten zu erhalten, sollten Ihre Eingabeadresszeichenfolgen folgende Muster einhalten.

#### *Richtlinien für Adressen in Großbritannien*

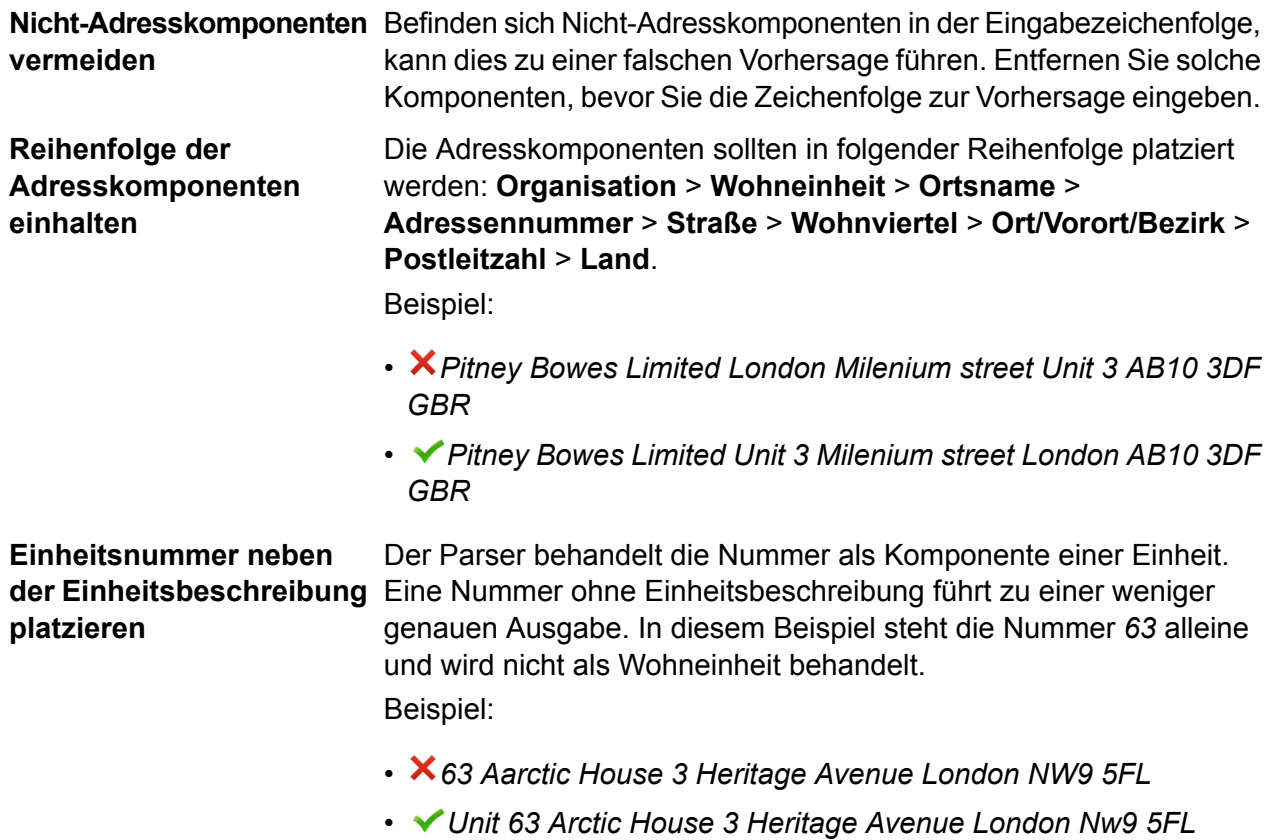

# **Redundante Adresskomponenten**

Die Eingabeadresszeichenfolge sollte keine sich wiederholenden Adresskomponenten wie zwei unterschiedliche Organisationsnamen **entfernen** oder eine Wiederholung des Organisationsnamens in einer Zeichenfolge enthalten.

Beispiel:

• *Pitney Bowes Limited Pitney Bowes Limited Unit 10 Logix Cyber Park 10 Manor Street London AB10 3DF GBR*

**Organisationstyp hinter**

Einem Einzeltoken-Organisationsnamen sollte der *Typ* der **Einzeltoken-Organisationsnamen** Organisation wie Ltd, Inc oder Reg folgen. Im folgenden **platzieren** Beispiel ist *Adrian* ein Einzeltoken-Organisationsname. Wenn diesem nicht ein Typ, in diesem Fall "Limited", folgt, könnten die Ergebnisse ungenau werden. Beispiel:

- *Ardian Fourth Floor Channel House St Helier Je2 4UH GBR*
- *Ardian Limited Fourth Floor Channel House St Helier Je2 4UH GBR*

## *Einschränkungen für Adressen in Großbritannien*

Bei Adresszeichenfolgen dieser Art besteht eine höhere Wahrscheinlichkeit, dass sie durch den Adressen-Parser ungenau vorhergesagt werden. Achten Sie auf solche Adresszeichenfolgen in Ihrer Eingabe.

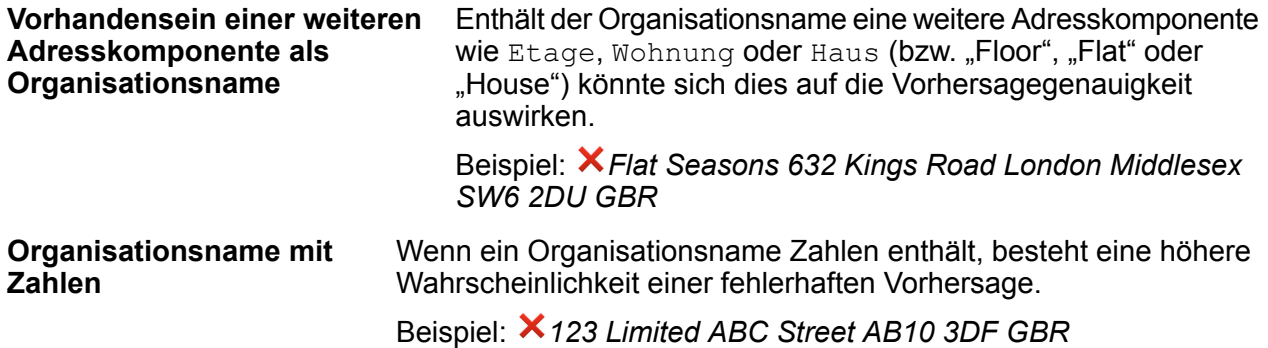

#### *Richtlinien für Adressen in Deutschland*

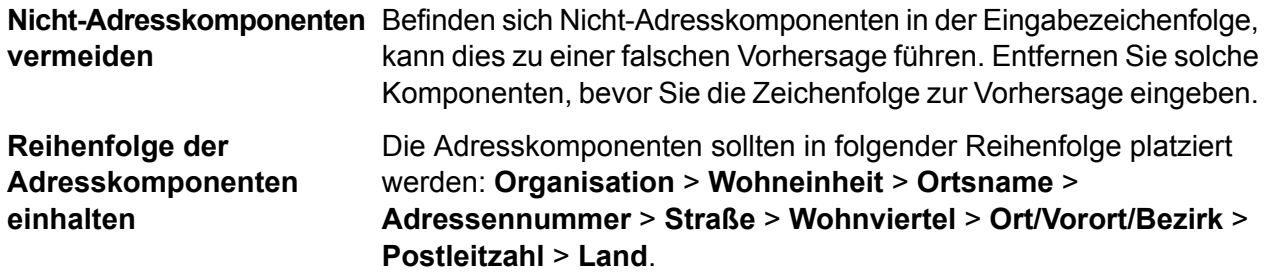

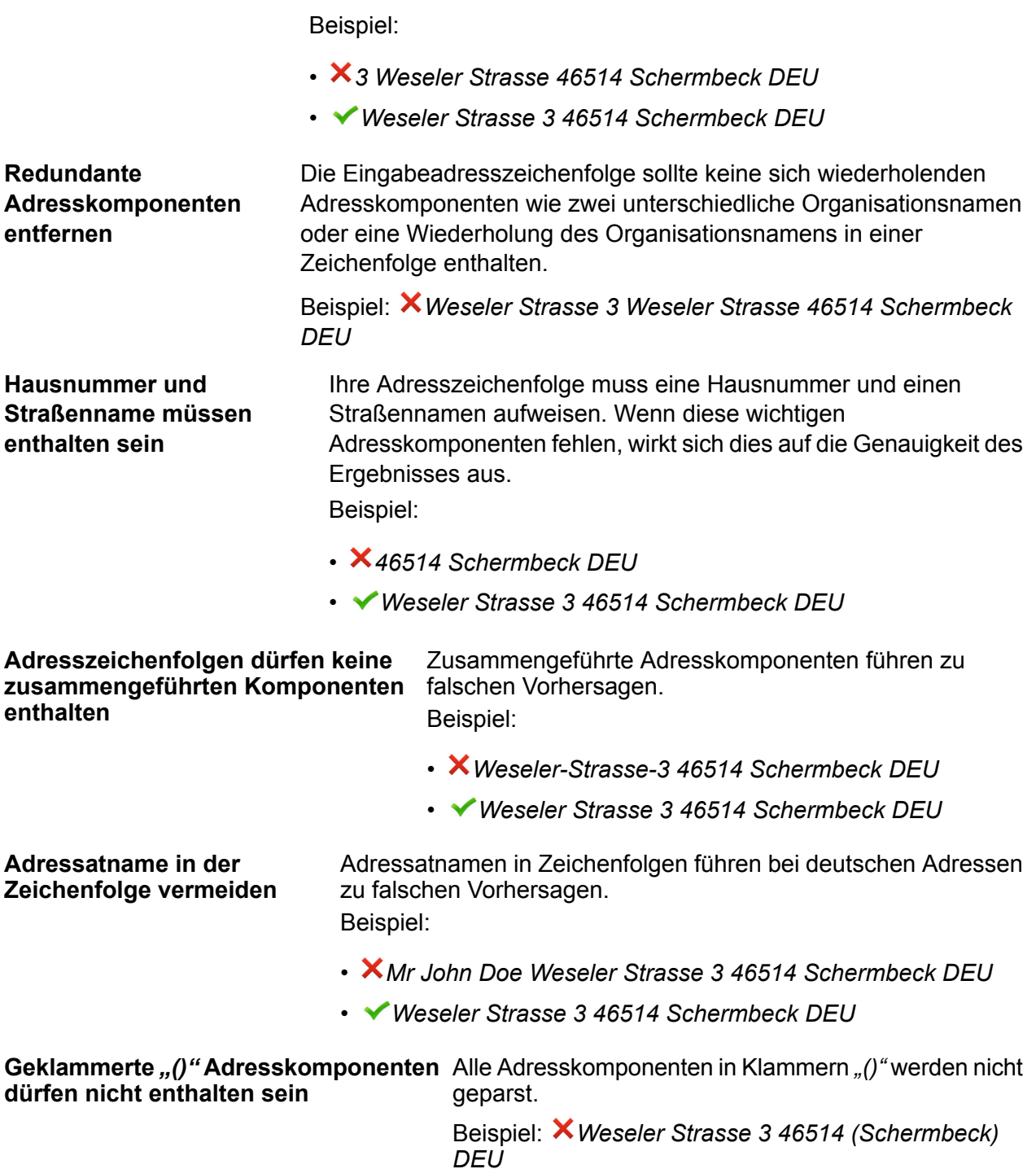

## **Zugreifen auf Global Address Parser**

Wenn Sie das Global Addressing-Modul installieren und bereitstellen, haben Sie zwei Möglichkeiten, Global Address Parser zu verwenden:

• als Schritt im **Enterprise Designer**

• als Dienst in der **Management Console**

Über den Bildschirm **Addressen-Parser** können Sie folgende Aufgaben ausführen:

- 1. **Parsingoptionen festlegen**: Geben Sie das Land, zu dem die Adressen gehören, und das für das Parsen erforderliche minimale Konfidenzniveau an.
- 2. **Adressen parsen**: Geben Sie die Adresszeichenfolgen ein. Sie erhalten dann die geparste Ausgabe.

**Anmerkung:** Details zur Durchführung dieser Aufgaben finden Sie unter **[Verwenden](#page-105-0) von Global [Address](#page-105-0) Parser als Schritt** auf Seite 106 und **[Verwenden](#page-106-0) von Global Address [Parser](#page-106-0) als Dienst** auf Seite 107.

#### <span id="page-105-0"></span>**Verwenden von Global Address Parser als Schritt**

Sie können Global Address Parser in Ihrem Auftrag als Adressenparsing-Schritt verwenden. In diesem Fall können Sie nur Batchparsing von Adressen durchführen.

Um einen Batch mit Eingabeadresszeichenfolgen zu parsen, müssen Sie den "Global Address Parser"-Schritt mit einem Eingabeschritt und einem Ausgabeschritt, wie im Beispiel unten gezeigt, verbinden.

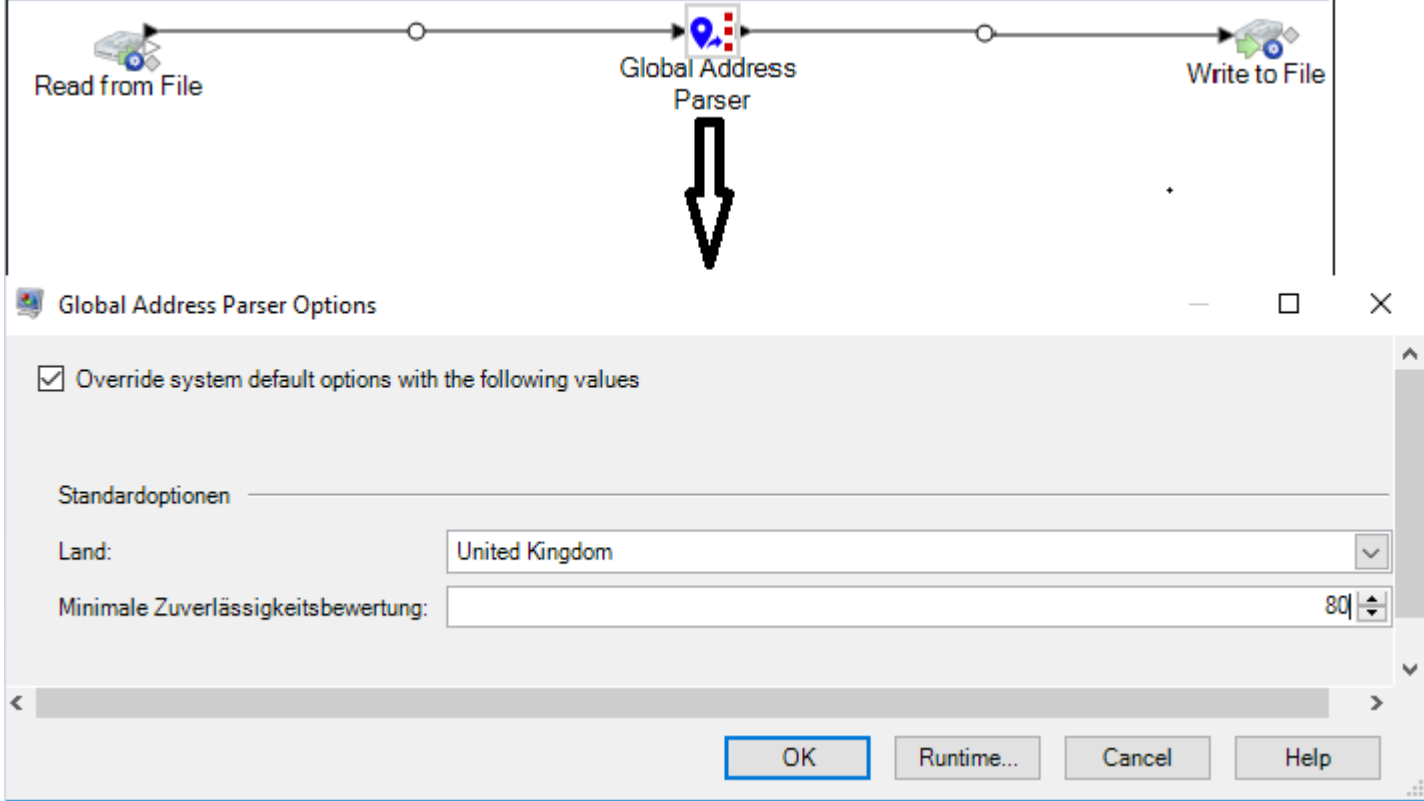

**Anmerkung:** Weitere Informationen zum Erstellen eines Auftrags im Enterprise Designer finden Sie unter "Mein erster Datenfluss (Auftrag)" im Datenfluss-Designer-Handbuch.

In der folgenden Tabelle sind die Global Address Parser-Optionen aufgeführt.

#### **Tabelle 34: Global Address Parser-Optionen**

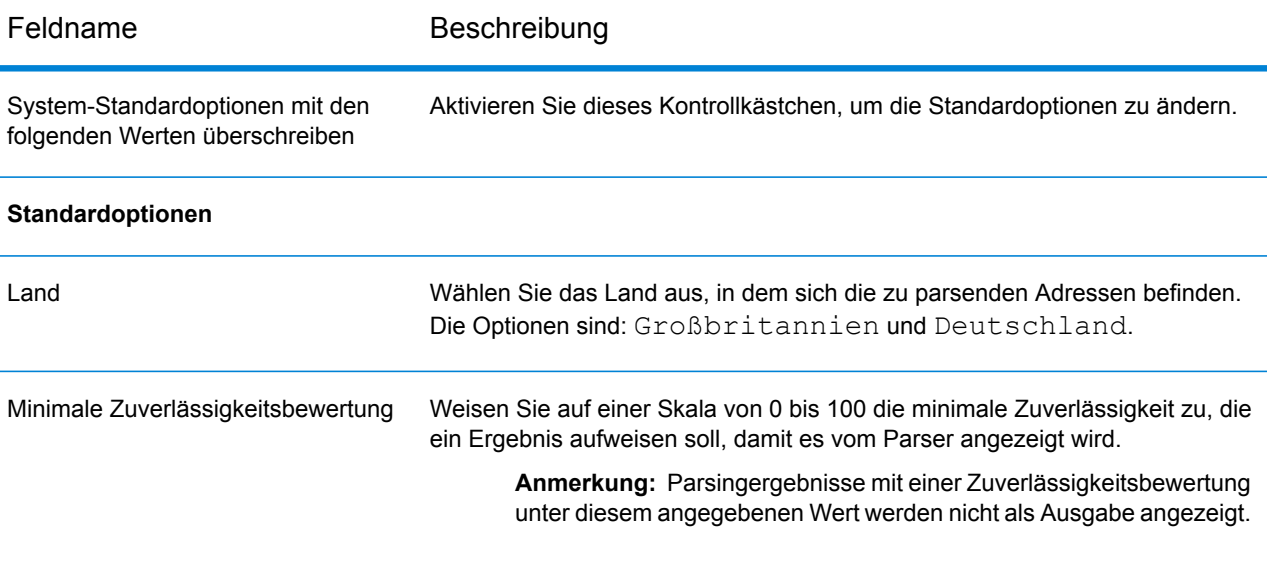

<span id="page-106-0"></span>**Anmerkung:** Weitere Informationen zu Ausgabefeldern finden Sie unter **[Ausgabe](#page-108-0) von [geparsten](#page-108-0) Adressen** auf Seite 109.

#### **Verwenden von Global Address Parser als Dienst**

Sie müssen folgende Schritte ausführen, damit Global Address Parser Ihre Adresszeichenfolgen in die jeweiligen Komponenten aufteilen kann:

- Festlegen der Parsingoptionen
- Eingeben der zu parsenden Eingabeadressen

Auf dem Bildschirm **Global Address Parser** ist die Registerkarte **Standardoptionen** verfügbar, auf der Sie Parsingoptionen definieren können. Dazu gehören das Land, in dem sich die zu parsenden Adressen befinden, die erforderliche Genauigkeit und die Ebene, bis zu der die Adresskomponenten aufgeteilt werden sollen.

Auf der Registerkarte **Vorschau** haben Sie die Möglichkeit, zu parsende Adressen einzugeben und die geparste Ausgabe zu prüfen.

Führen Sie folgende Schritte aus, um den Bildschirm **Global Address Parser** aufzurufen und Adressenparsing durchzuführen.

1. Rufen Sie Folgendes in einem Webbrowser auf:

http://*server*:*port*/managementconsole

Dabei steht *Server* für den Servernamen oder die IP-Adresse Ihres Spectrum™ Technology Platform-Servers und *Port* für den HTTP-Port. Der HTTP-Port ist standardmäßig auf 8080 eingestellt.

- 2. Melden Sie sich mit Ihren Anmeldeinformationen an.
- 3. Wählen Sie auf der Registerkarte **Dienste** die Option **Global Addressing** aus.
- 4. Wählen Sie auf der linken Seite des Bereichs die Option **Global Address Parser** aus der Liste der Dienste aus.

Der Bildschirm **Global Address Parser** wird mit ausgewählter Registerkarte **Standardoptionen** angezeigt.

5. Wählen Sie das **Land** aus, in dem sich die zu parsenden Adressen befinden.

**Anmerkung:** Sie können Adressen in Großbritannien und Deutschland parsen. Um Adressen in Großbritannien zu parsen, müssen Sie dort die Option Großbritannien auswählen, entsprechend für deutsche Adressen Deutschland.

- 6. Weisen Sie die **Minimale Zuverlässigkeitsbewertung** für diesen Parsingvorgang zu. Der Parser zeigt keine Ergebnisse an, die eine Zuverlässigkeitsbewertung unterhalb des angegebenen Wertes aufweisen.
- 7. Klicken Sie auf **Speichern**. Die angegebenen Optionen werden für den nächsten Vorgang gespeichert: die Eingabe der zu parsenden Adressen.
- 8. Klicken Sie auf die Registerkarte **Vorschau**.
- 9. Klicken Sie auf eines dieser Symbole, um die zu parsenden Adressen einzugeben.
	- Um nacheinander Datensätze zum Parser hinzuzufügen, führen Sie folgende Schritte aus:
		- 1. Klicken Sie auf die Schaltfläche **Datensatz hinzufügen** .
		- 2. Geben Sie in das Feld **Adresse** im Bereich **Eingabedatensatz <Reihenfolge des Adressdatensatzes>** die zu parsende Adresszeichenfolge ein.

Anmerkung: Wiederholen Sie die Schritte "a" und "b", um mehrere Adressen hinzuzufügen. Sie können bis zu 100 Adresszeichenfolgen hinzufügen.

• Um mehrere Adressen aus einer CSV-Datei zu importieren, klicken Sie auf die Schaltfläche

**Datensätze importieren** . Geben Sie im angezeigten Popup-Fenster **Daten importieren** folgende Werte ein:

- 1. Wählen Sie im Feld **Dateiname** die Datei aus, die die Adressdatensätze enthält.
- 2. Wählen Sie das in der Adressdatei verwendete **Feldtrennzeichen** aus.
- 3. Geben Sie die **Maximale Anzahl zu importierender Datensätze** ein.
- 4. Klicken Sie auf die Schaltfläche **OK**, um zur Registerkarte **Vorschau** zurückzukehren.
Die eingegebenen oder ausgewählten Adressdatensätze werden unter der Schaltfläche **Vorschau ausführen** als Eingabedatensätze angezeigt.

**Anmerkung:** Die Eingabeadresszeichenfolge sollte über mehr als ein Token verfügen. Beispielsweise wird eine Eingabeadresszeichenfolge mit London als einzigem Wert nicht vom Parser erkannt. Eine Adresszeichenfolge muss mindestens ein weiteres Token (oder eine weitere Komponente) wie Ortsname oder Postleitzahl enthalten.

10. Um eine Adresszeichenfolge zu löschen, bewegen Sie den Mauszeiger über den entsprechenden **Eingabedatensatz <Reihenfolge des Adressdatensatzes>** und klicken Sie auf das angezeigte

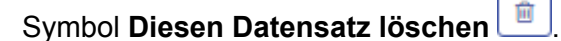

11. Um die geparste Ausgabe anzuzeigen, klicken Sie auf die Schaltfläche **Vorschau ausführen**. Die geparsten Adresskomponenten (Ausgabedatensatz) werden neben den entsprechenden Eingabedatensätzen angezeigt. Weitere Informationen zu Ausgabefeldern finden Sie unter **Ausgabe von [geparsten](#page-108-0) Adressen** auf Seite 109.

#### <span id="page-108-0"></span>**Ausgabe von geparsten Adressen**

Die geparste Ausgabe zeigt eine Liste aller Adresskomponenten mit ihren Werten in der Eingabeadresszeichenfolge an. Die Komponenten für Großbritannien und Deutschland unterscheiden sich. In der folgenden Tabelle finden Sie eine Beschreibung aller Adresskomponenten, die möglichen Werte der Komponenten und eine Angabe, ob diese für Adressen in Deutschland oder Großbritannien gelten.

**Anmerkung:** Alle unten aufgeführten Komponenten werden eventuell nicht bei allen Eingabeadressen angezeigt. Damit eine Komponente angezeigt wird, sollte die Eingabezeichenfolge einen entsprechenden Wert aufweisen.

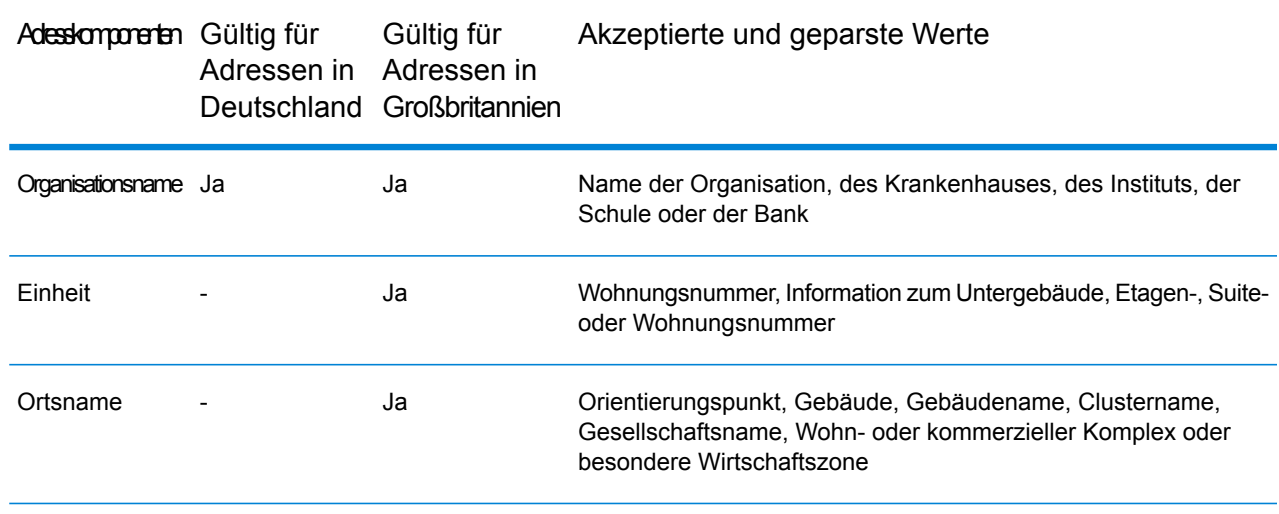

#### **Tabelle 35: Adresskomponenten, Definition und Gültigkeit**

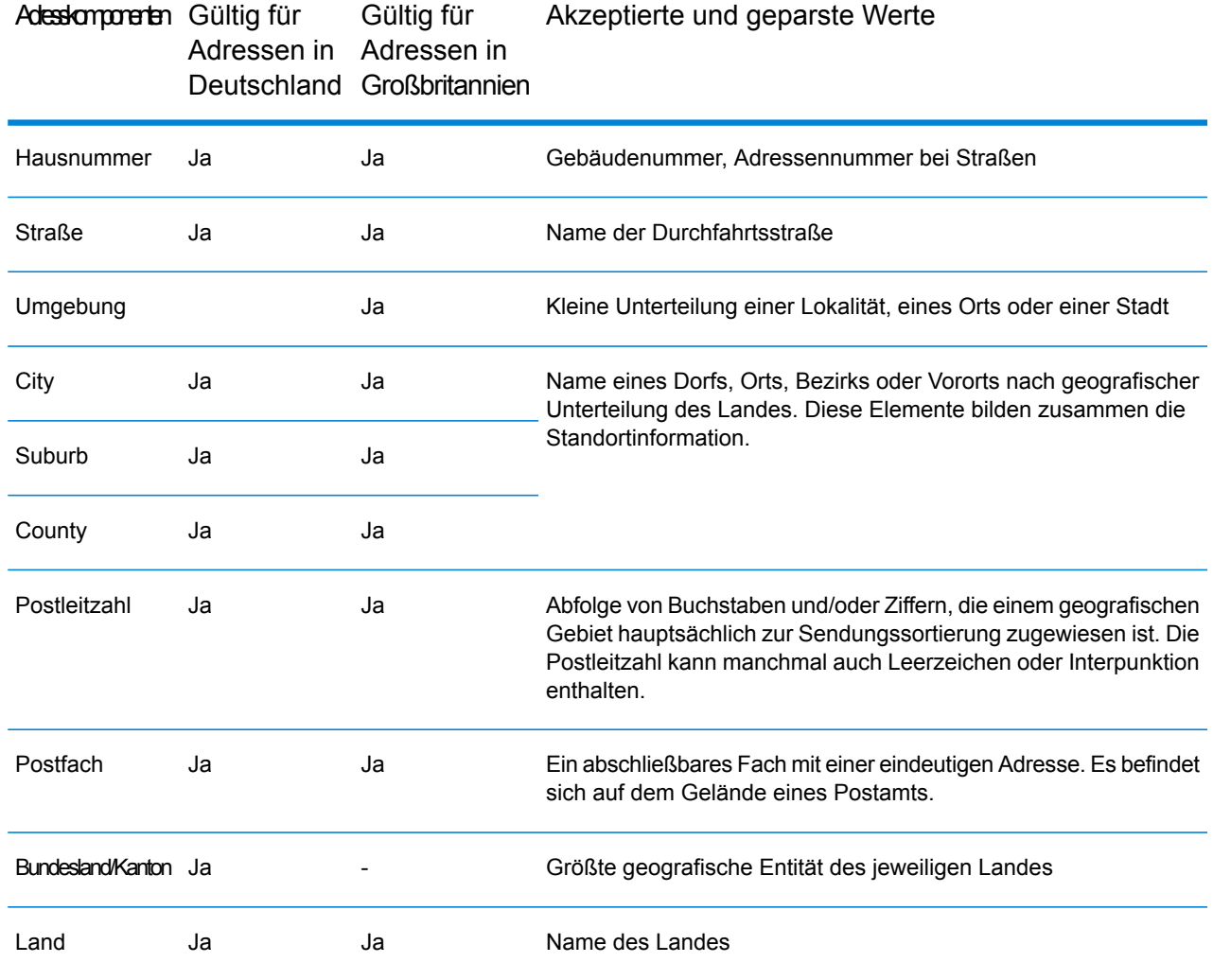

# Universal Addressing-Modul

# Universal Addressing-Modul

Bei dem Universal Addressing-Modul handelt es sich um ein Adressqualitätsmodul, mit dem Adressen standardisiert und geprüft werden können, um somit die Zustellbarkeit von Postsendungen zu verbessern. Über das Universal Addressing-Modul kann sichergestellt werden, dass Ihre Adressdaten den Qualitätsstandards entsprechen, die von der Postbehörde aufgestellt wurden. Bei einer Adresse, die diesen Standards entspricht, ist die Wahrscheinlichkeit für eine pünktliche Lieferung höher. Außerdem können Mailer, die diese Standards befolgen, für erhebliche Portoermäßigungen berechtigt sein. Informationen zu Ermäßigungen für Briefe in den USA finden Sie im USPS *Domestic Mail Manual* (*DMM*), das unter **[www.usps.com](http://www.usps.com)** verfügbar ist. Informationen zu Ermäßigungen für Briefe in Kanada finden Sie auf der Website der kanadischen Post unter **[www.canadapost.ca](http://www.canadapost.ca)**. Informationen zu Ermäßigungen für Briefe in Australien finden Sie auf der Website der australischen Post unter **[www.auspost.com.au](http://www.auspost.com.au)**.

Das Universal Addressing-Modul kann, abhängig von den von Ihnen lizenzierten Optionen, im Batch-Modus, im Echtzeitmodus oder als gehosteter Dienst verwendet werden. Die Batch-Version des Universal Addressing-Moduls ist durch den USPS® CASS-zertifiziert™. Sie ist außerdem durch die australische Post AMAS-zertifiziert.

Das Universal Addressing-Modul ist eines von zwei Adressqualitätsmodulen, die für Spectrum™ Technology Platform verfügbar sind. Das andere Adressqualitätsmodul, das Address Now-Modul, bietet erweiterte Unterstützung für Adressen außerhalb der USA und Kanada, einschließlich der Überprüfung für mehr Länder und Doppelbyte-Unterstützung. Wenn Sie über eine große Menge internationaler Adressdaten verfügen, möchten Sie vielleicht das Address Now-Modul zur Standardisierung und Überprüfung von Adressen in Betracht ziehen.

#### *Komponenten*

Das Universal Addressing-Modul setzt sich aus den folgenden Komponenten zusammen. Diese Komponenten funktionieren mit US-amerikanischen, kanadischen und internationalen Adressen, so lange Sie für die entsprechende Datenbank lizenziert sind (falls Sie Universal Addressing in Ihrer eigenen Umgebung ausführen) oder einen gehosteten Dienst nutzen (falls Sie Universal Addressing über die gehosteten Pitney Bowes-Dienste nutzen).

- **Auto Complete Loqate**: Bietet eine Echtzeit-Eingabe von Adressdaten und gibt sofort Ergebnisse basierend auf jedem Zeichen zurück, das in das Formular eingegeben wurde. Dadurch wird sichergestellt, dass nur genaue Daten in die Datenbank eingegeben werden.
- **Get Candidate Addresses**: Gibt eine Liste aller möglichen Übereinstimmungen für eine angegebene Adresse zurück.
- **Get Candidate Addresses Loqate**: Gibt mithilfe einer Loqate-Engine und -Datenbank eine Liste aller möglichen Übereinstimmungen für eine angegebene Adresse zurück.
- **Get City State Province**: Gibt den Ort und das Bundesland oder den Kanton für eine angegebene Postleitzahl zurück.
- **Get City State ProvinceLoqate**: Gibt mithilfe einer Loqate-Engine und -Datenbank den Ort und das Bundesland oder den Kanton für eine angegebene Postleitzahl zurück.
- **Get Postal Codes**: Gibt die Postleitzahlen für einen angegebenen Ort zurück.
- **Get Postal Codes Loqate**: Gibt mithilfe einer Loqate-Engine und -Datenbank die Postleitzahlen für einen gegebenen Ort zurück.
- **Validate Address**: Standardisiert und überprüft Adressen mithilfe von US-amerikanischen, kanadischen und internationalen Postdaten.
- **Validate Address AUS**: Standardisiert und überprüft Adressen mithilfe von australischen Postdaten.
- **Validate Address Global**: "Validate Address Global" bietet eine erweiterte Adressenstandardisierung und -überprüfung für Adressen außerhalb der USA. und Kanada. "Validate Address Global" kann auch Adressen in den USA und Kanada überprüfen. Die Stärke liegt jedoch in der Überprüfung von Adressen in anderen Ländern. Wenn Sie eine große Anzahl

an Adressen außerhalb der USA und Kanada verarbeiten, sollten sie in Erwägung ziehen, "Validate Address Global" zu verwenden.

• **Validate Address Loqate**: "Validate Address Loqate" standardisiert und überprüft Adressen mithilfe der Adressdaten von Postbehörden. "Validate Address Loqate" kann Daten korrigieren und die Adresse entsprechend dem von der jeweiligen Postbehörde bevorzugten Format formatieren. Diese Komponente fügt zudem fehlende postalische Daten wie Postleitzahlen, Ortsnamen, Namen von Bundesländern oder Kantonen usw. hinzu.

#### **Universal Addressing-Datenbanken**

Das Universal Addressing-Modul nutzt eine Vielzahl von erforderlichen und optionalen Datenbanken. Die Datenbanken werden auf dem Spectrum™ Technology Platform-Server installiert. Manche der Datenbanken sind per Abonnement bei Pitney Bowes verfügbar und werden monatlich oder vierteljährlich aktualisiert. Andere werden vom USPS® lizenziert. Die folgende Tabelle enthält die Universal Addressing-Datenbanken.

#### **Tabelle 36: Datenbanken für das Universal Addressing-Modul**

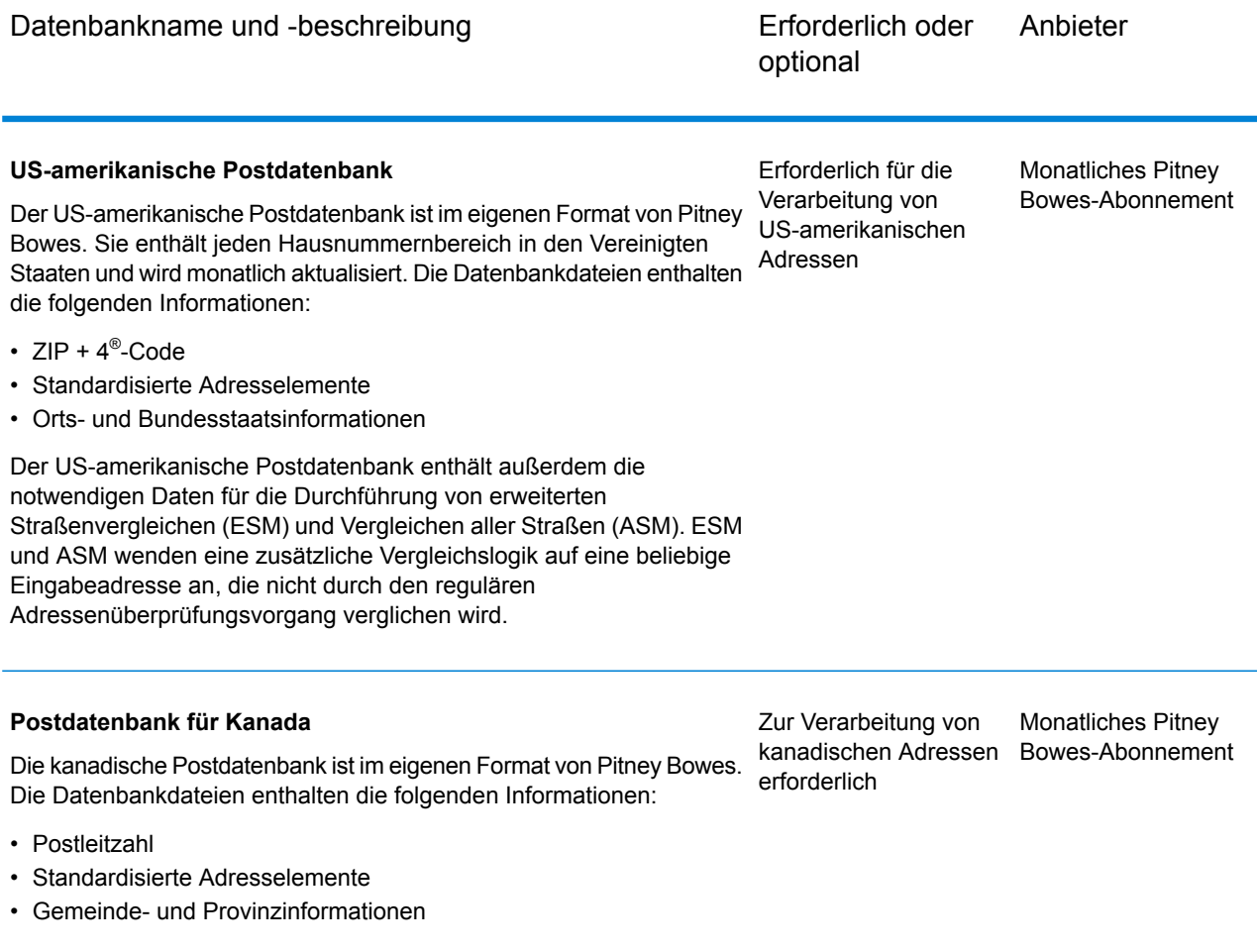

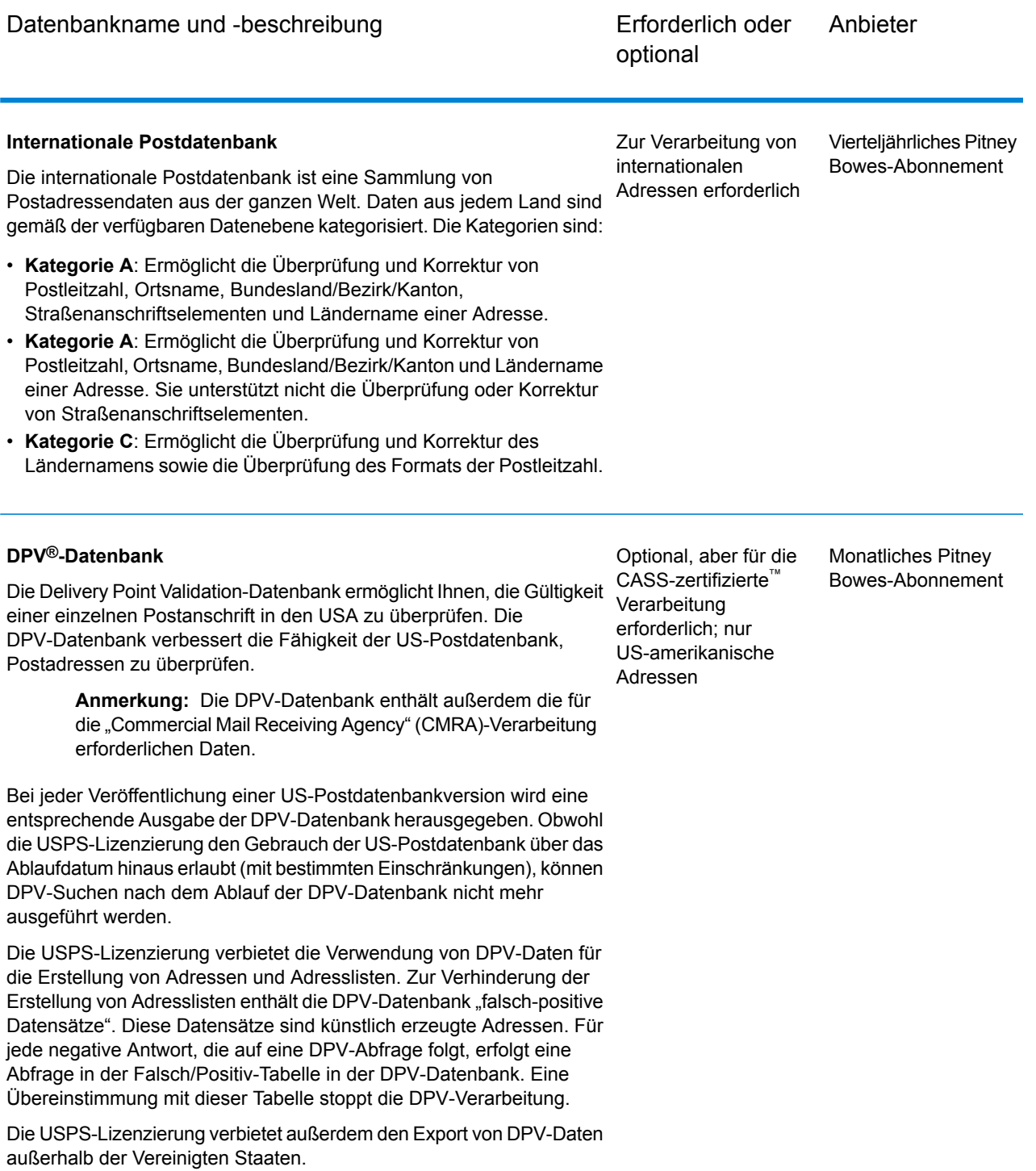

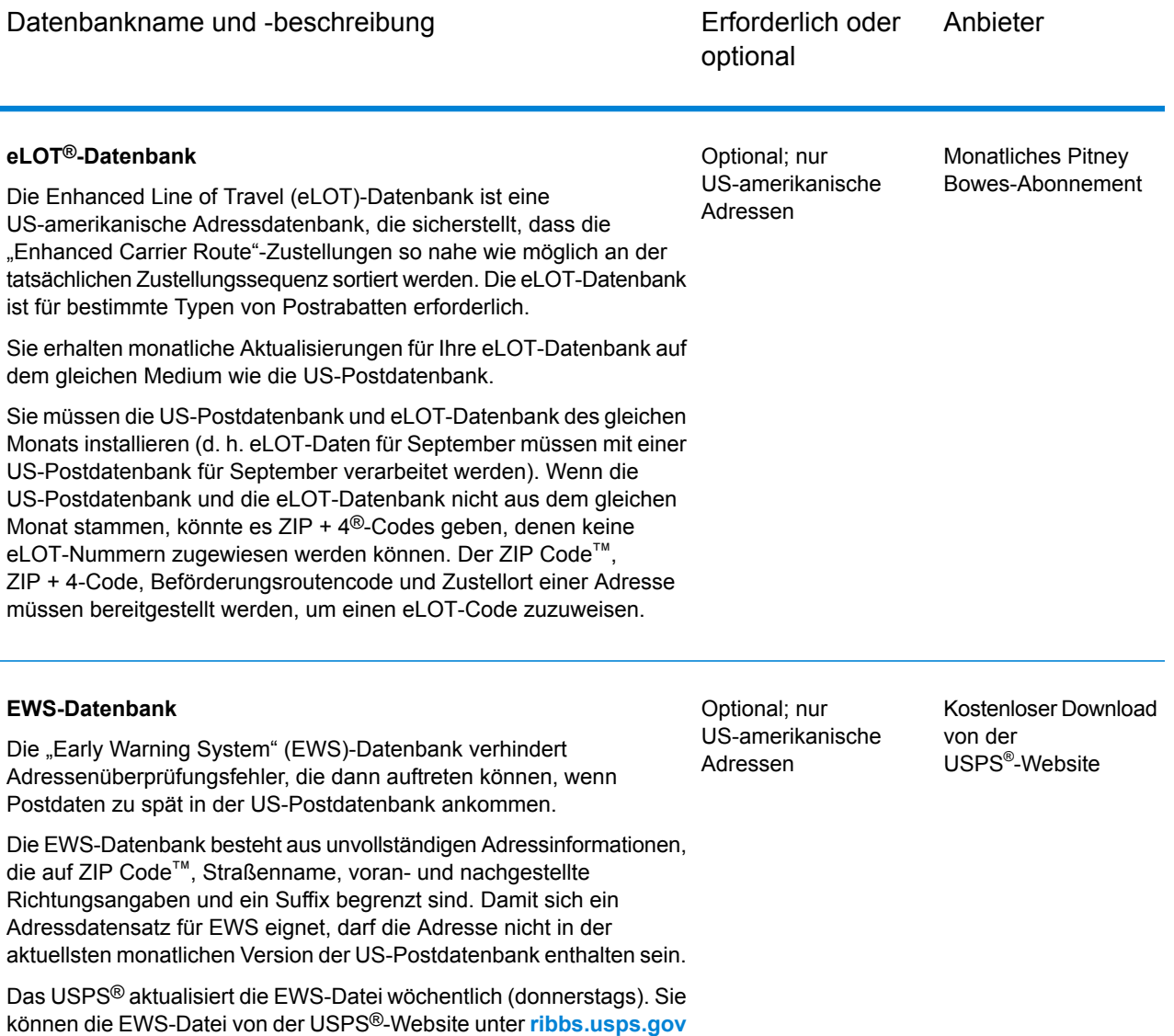

herunterladen.

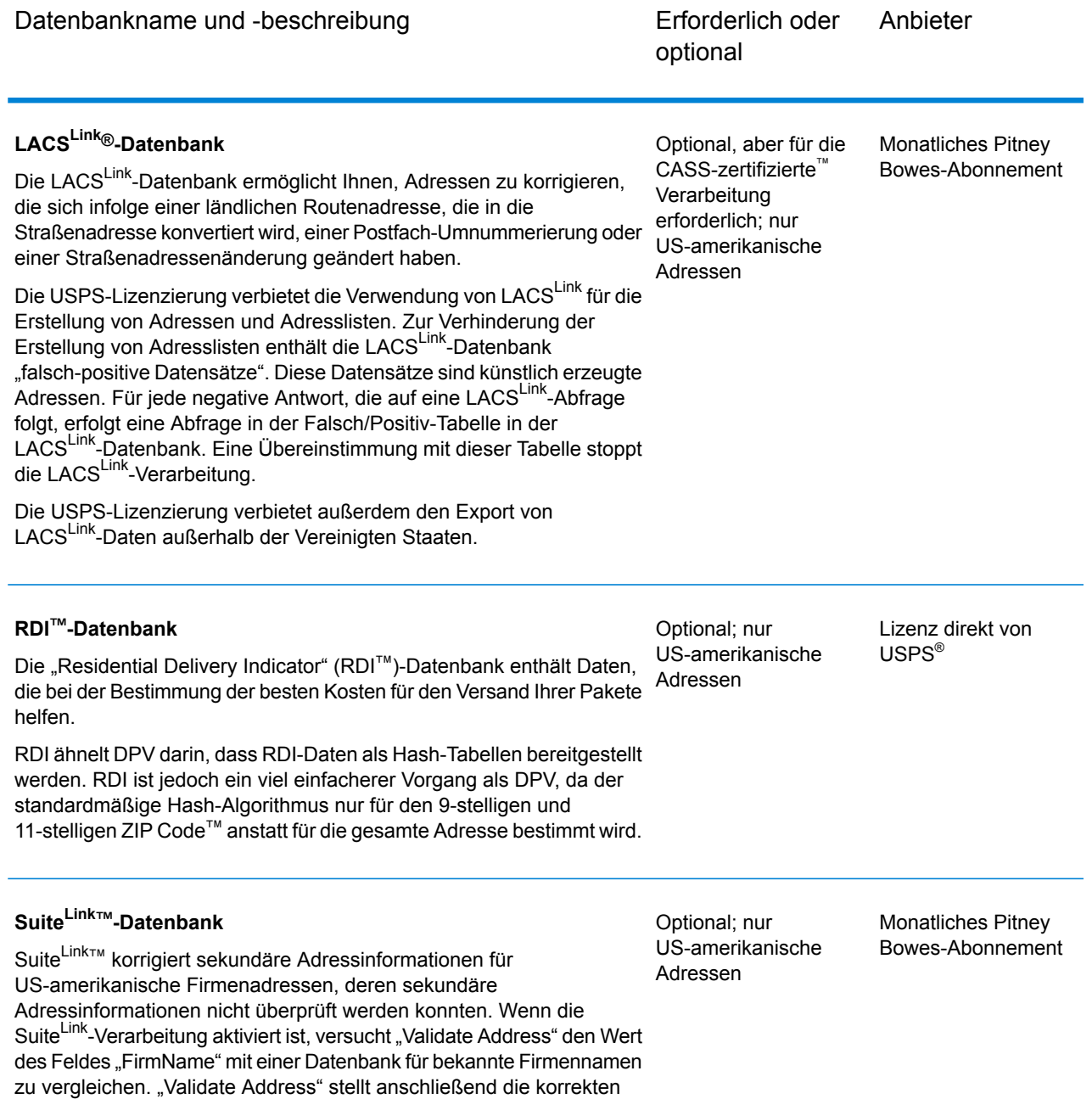

"Auto Complete Loqate"

sekundären Adressinformationen bereit.

"Auto Complete Loqate" bietet einen Echtzeit-Eintrag von Adressdaten zur Erzielung schneller, genauer Ergebnisse. Benutzern werden sofort Ergebnisse basierend auf jedem Zeichen

zurückgegeben, das in das Formular eingegeben wurde. Dadurch wird sichergestellt, dass nur genaue Daten in die Datenbank eingegeben werden. "Auto CompleteLoqate" umfasst zudem die Powersuchoption, durch die die Eingabezeit bei 238 Ländern um bis zu 80 % reduziert wird, indem Daten in Form einer Indexdatei verwendet werden.

#### **Eingabe**

In der folgenden Tabelle wird die Eingabe für "Auto Complete Loqate" aufgeführt.

#### **Tabelle 37: Eingabeformat**

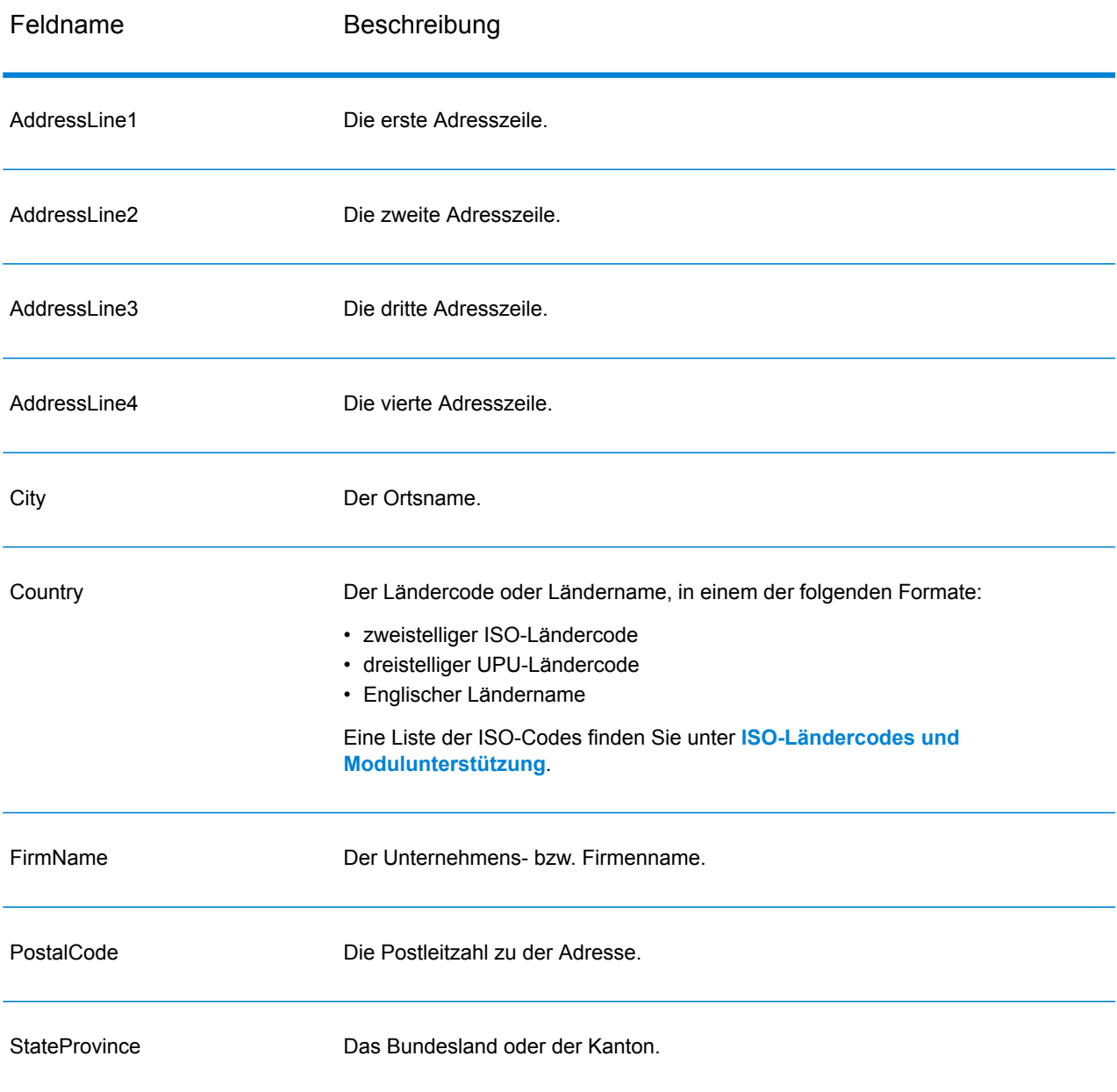

### **Optionen**

### **Tabelle 38: "Auto Complete Loqate"-Optionen**

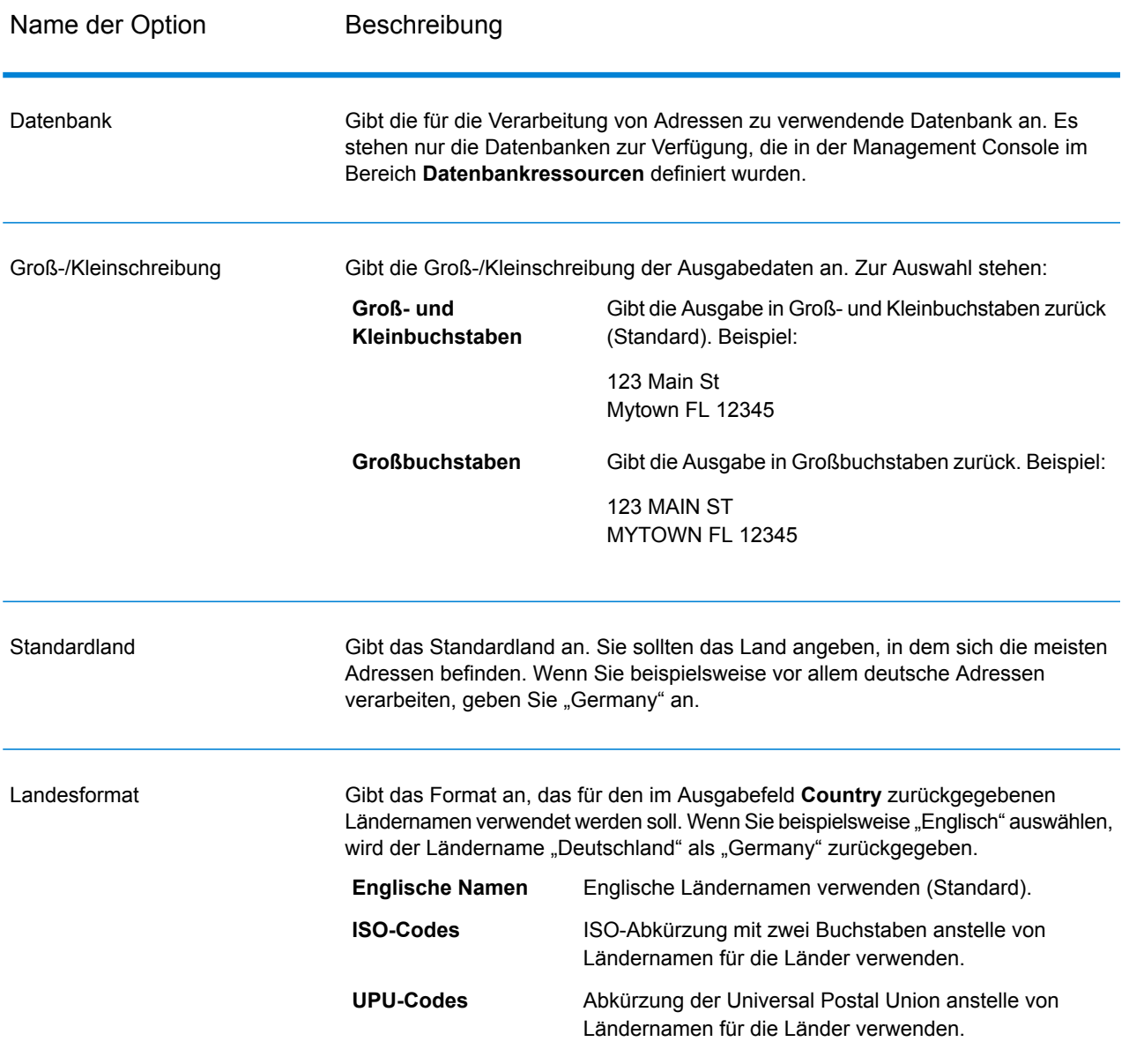

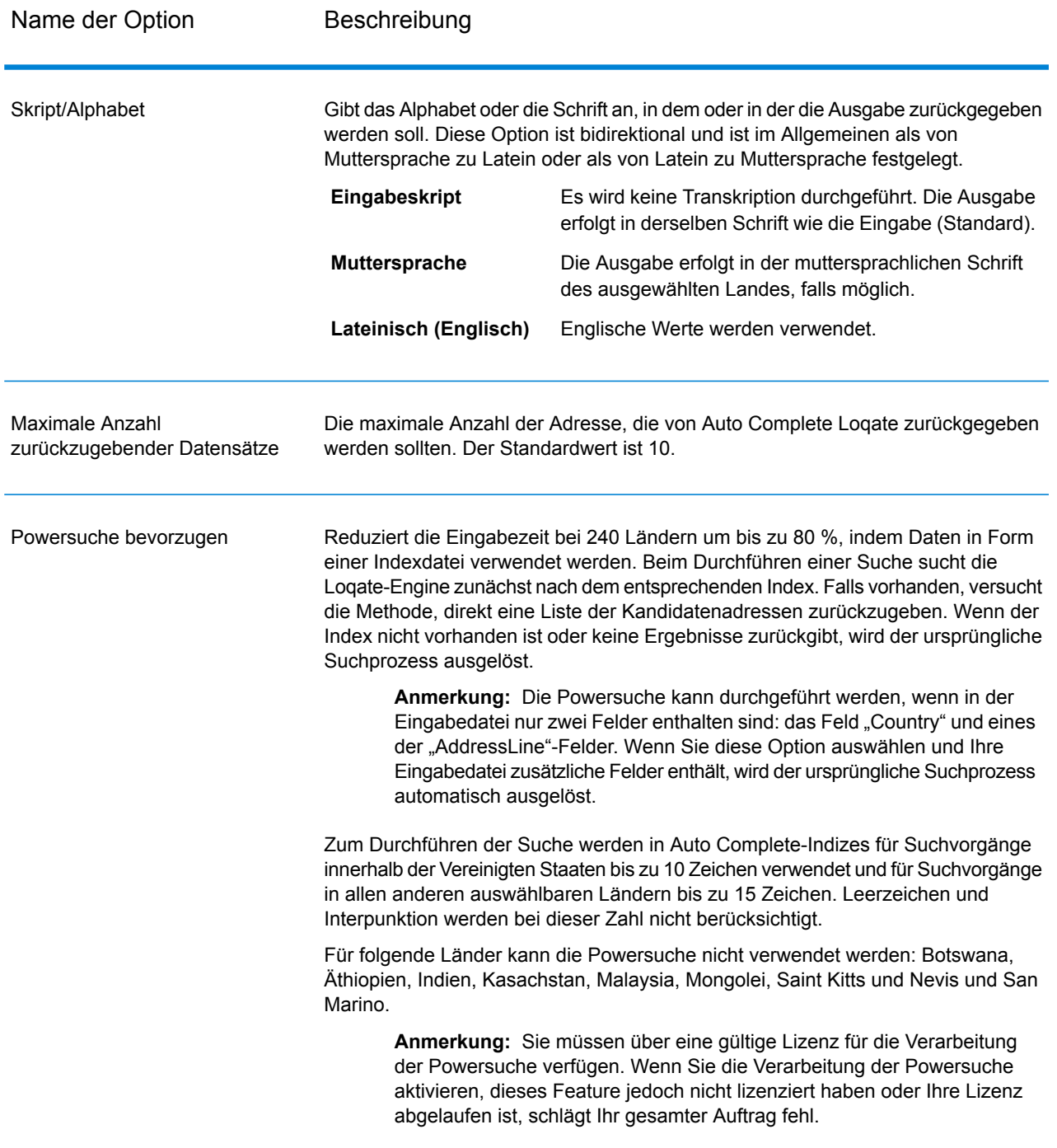

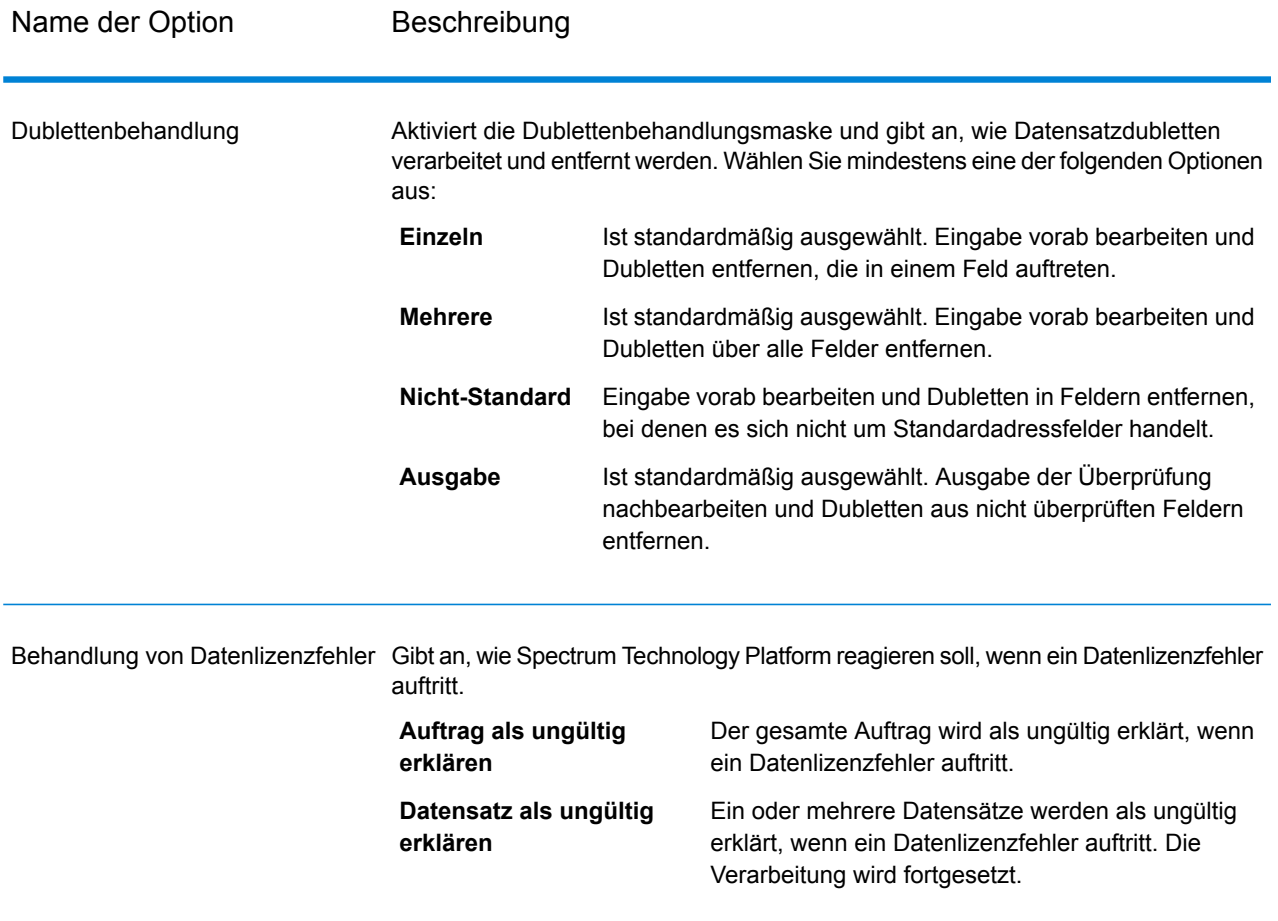

Die Ausgabe von "Auto Complete Loqate" ist optional und entspricht direkt den von Ihnen im Abschnitt "Ausgabefelder" im Dialogfeld "Optionen für 'Auto Complete Loqate" ausgewählten Feldern.

### **Tabelle 39: Ausgabe für "Auto Complete Loqate"**

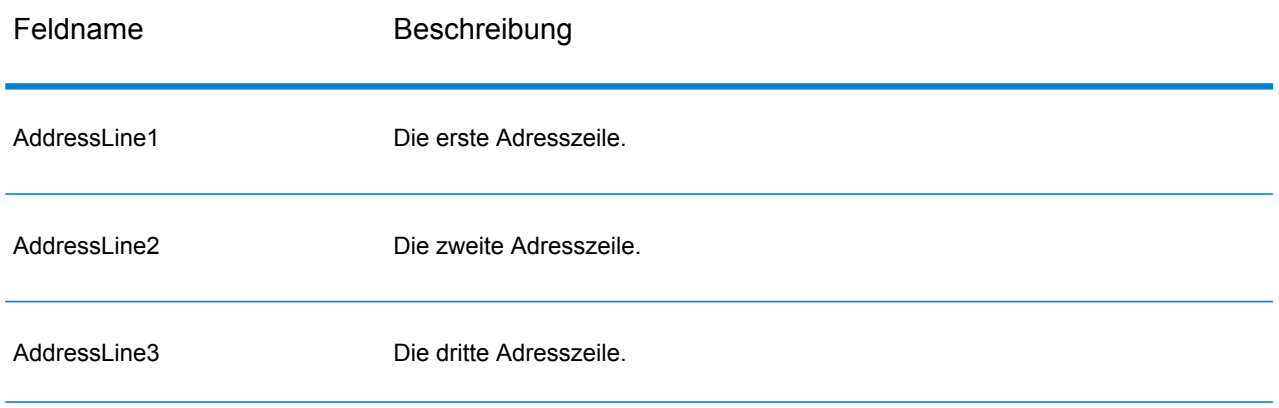

#### **Schrittreferenz**

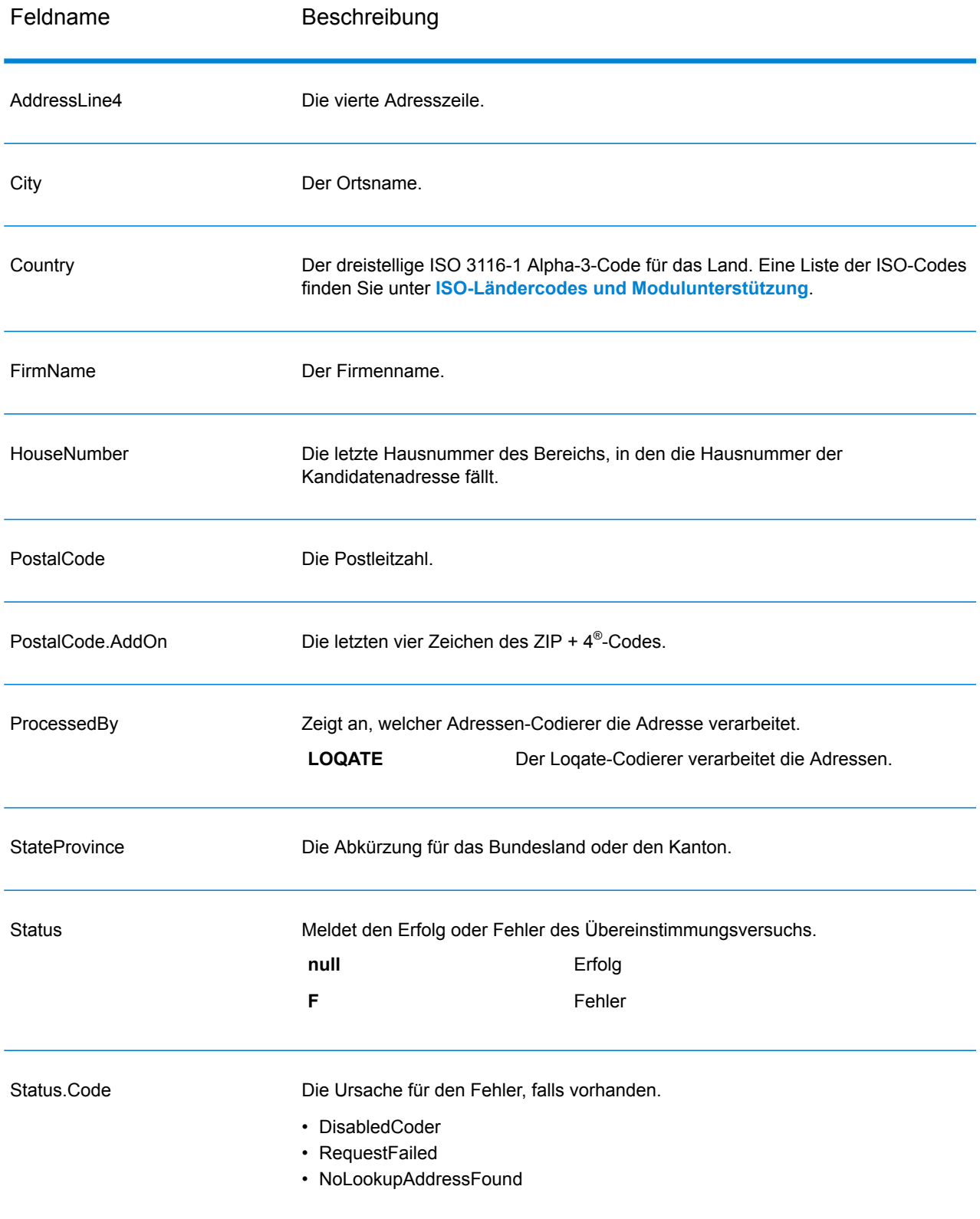

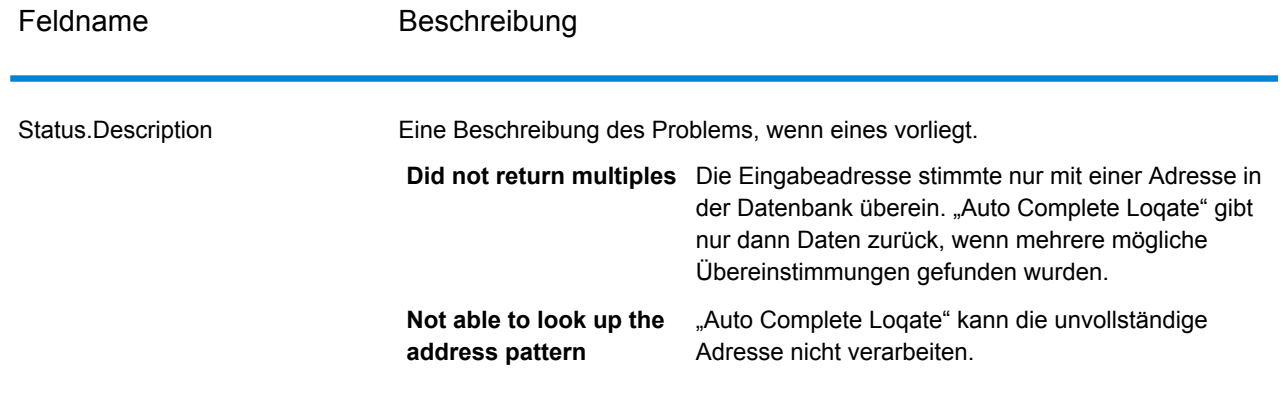

### "Get Candidate Addresses"

"Get Candidate Addresses" gibt eine Liste der Adressen zurück, die bei einer angegebenen Eingabeadresse als Übereinstimmungen gelten. "Get Candidate Addresses" gibt Kandidatenadressen nur dann zurück, wenn die Eingabeadresse mit mehreren Adressen in der Postdatenbank übereinstimmt. Wenn die Eingabeadresse nur mit einer Adresse in der Postdatenbank übereinstimmt, werden keine Adressdaten zurückgegeben.

Bei Adressen außerhalb der USA und Kanada treten bei den von "Validate Address" zurückgegebenen Mehrfachübereinstimmungen und den für dieselbe Adresse von "Get Candidate Addresses" zurückgegebenen Ergebnissen möglicherweise inkonsistente Ergebnisse auf. Die Ursache für die inkonsistenten Ergebnisse ist wahrscheinlich, dass Sie die Einstellung für die Leistungsoptimierung in "Validate Address" auf einen anderen Wert als 100 festgelegt haben. Legen Sie die Option für die Leistungsoptimierung auf 100 fest, um konsistente Ergebnisse bei "Get Candidate Addresses" und "Validate Address" zu erzielen.

Anmerkung: Standardmäßig gleicht "Get Candidate Addresses" keine einzelnen Hausnummern ab. Stattdessen werden für jede Straße Hausnummernbereiche verwendet. Nachdem "Get Candidate Addresses" den Straßennamen, den Ortsnamen, Bundesland/Kanton und Postleitzahl bestimmt hat, überprüft es, ob die eingegebene Hausnummer in einen der Hausnummernbereiche fällt, die für die übereinstimmende Straße angegeben sind. Dieselbe Logik wird auf Einheitsnummern angewendet. Wenn Sie bestimmen möchten, ob eine einzelne Hausnummer gültig ist, müssen Sie die Delivery Point Validation(DPV)-Verarbeitungsoption von "Validate Address" verwenden. Die Verfügbarkeit der DPV-Verarbeitung gilt nur für US-amerikanische Adressen.

Der kanadische Coder umfasst eine "Reverse Lookup"-Routine, die eine bestimmte Postleitzahl als Eingabe verwendet und die für diese Postleitzahl in der Datenbank gespeicherten Straßeninformationen zurückgibt. Geben Sie für die Verwendung dieser Funktion lediglich eine kanadische Postleitzahl in das Feld "PostalCode" ein. Im zweiten Beispiel wird dargestellt, wie die Rückgabe über eine beispielhafte Postleitzahl erfolgt.

"Get Candidate Addresses" ist Teil des Universal Addressing-Moduls.

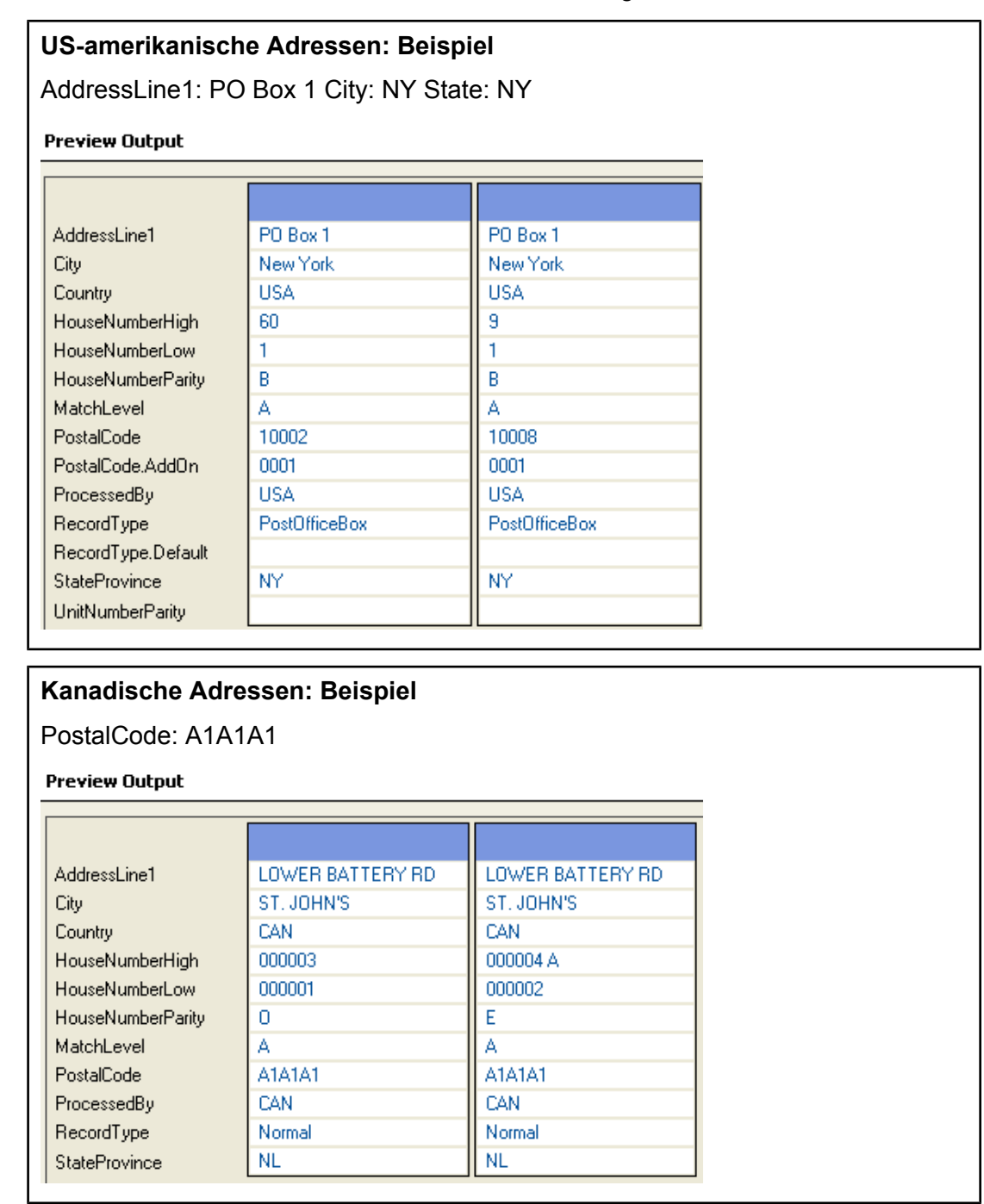

### **Eingabe**

Die folgende Tabelle enthält die Eingabe für "GetCandidateAddresses".

### **Tabelle 40: Eingabeformat**

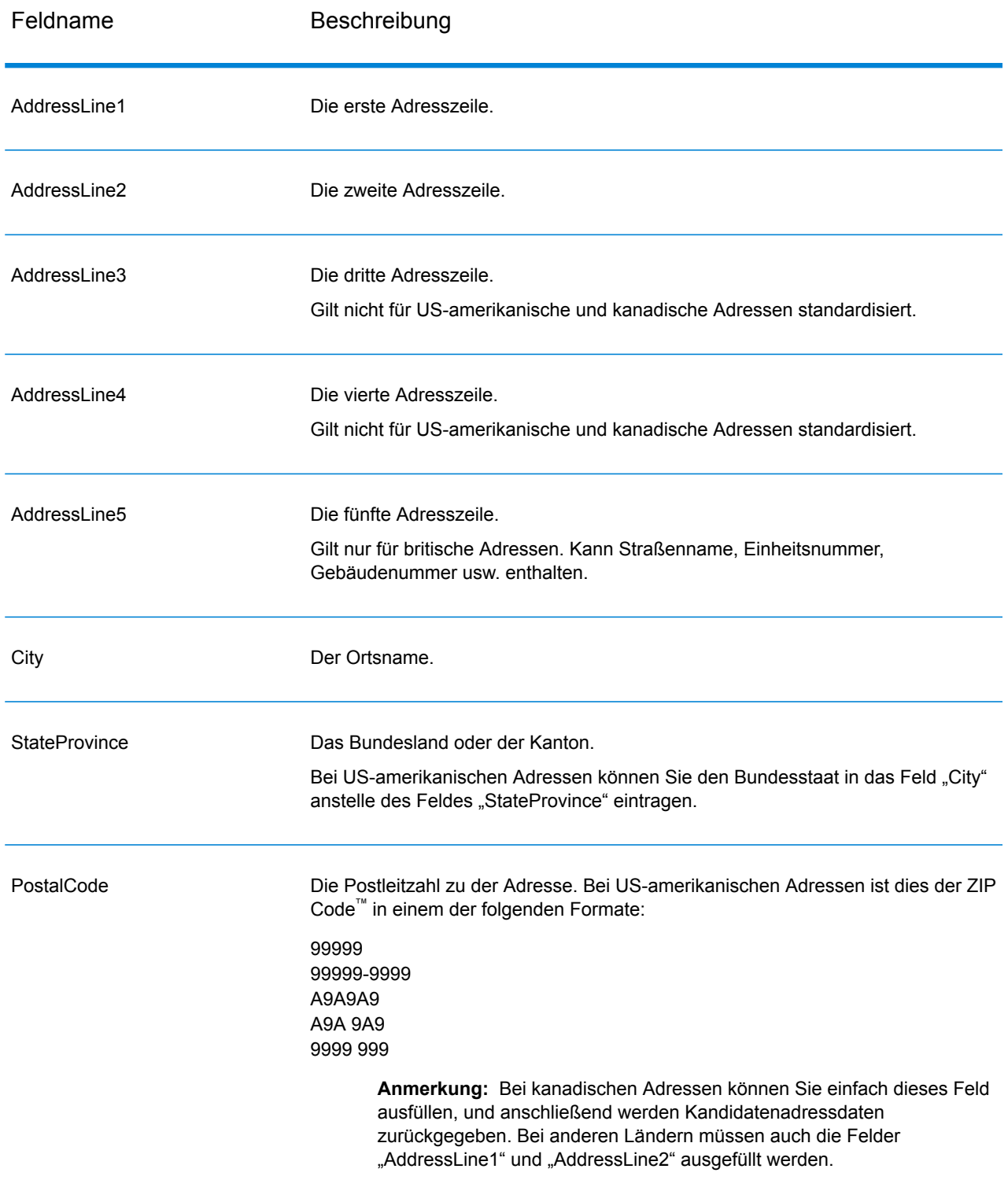

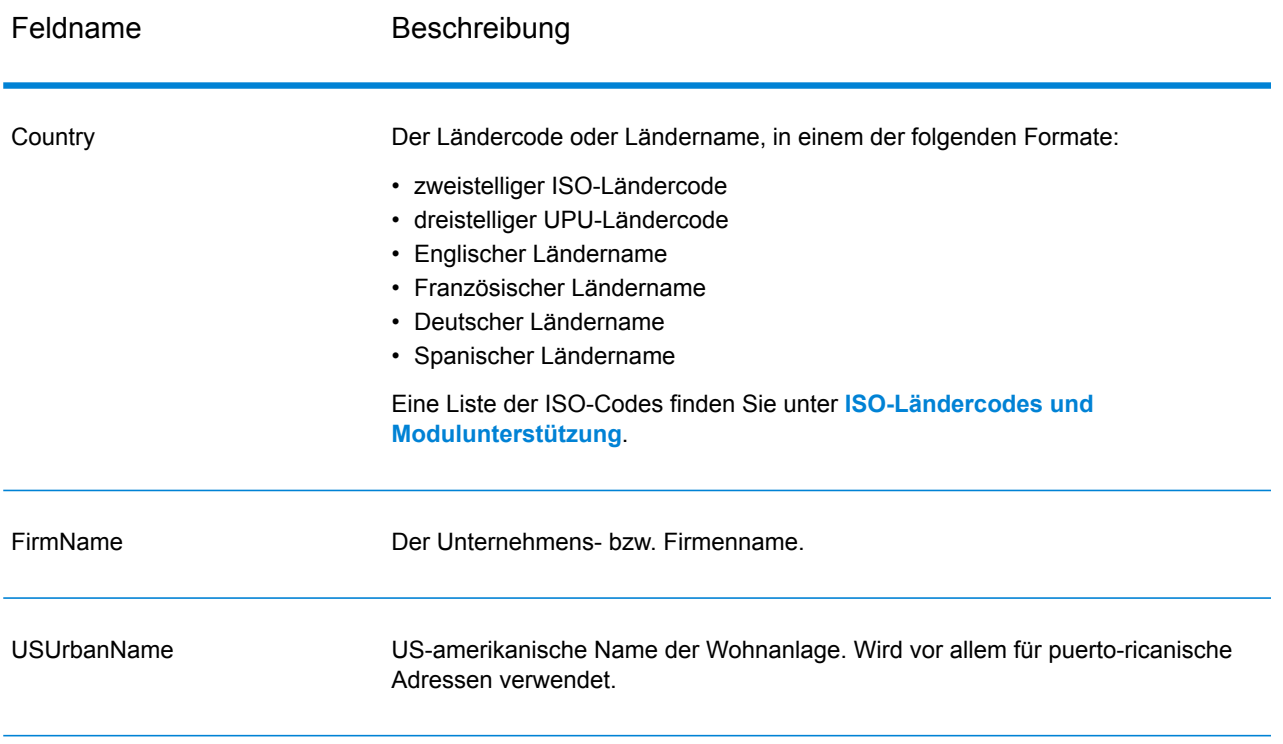

### **Optionen**

# **Tabelle 41: Optionen für "GetCandidateAddresses"**

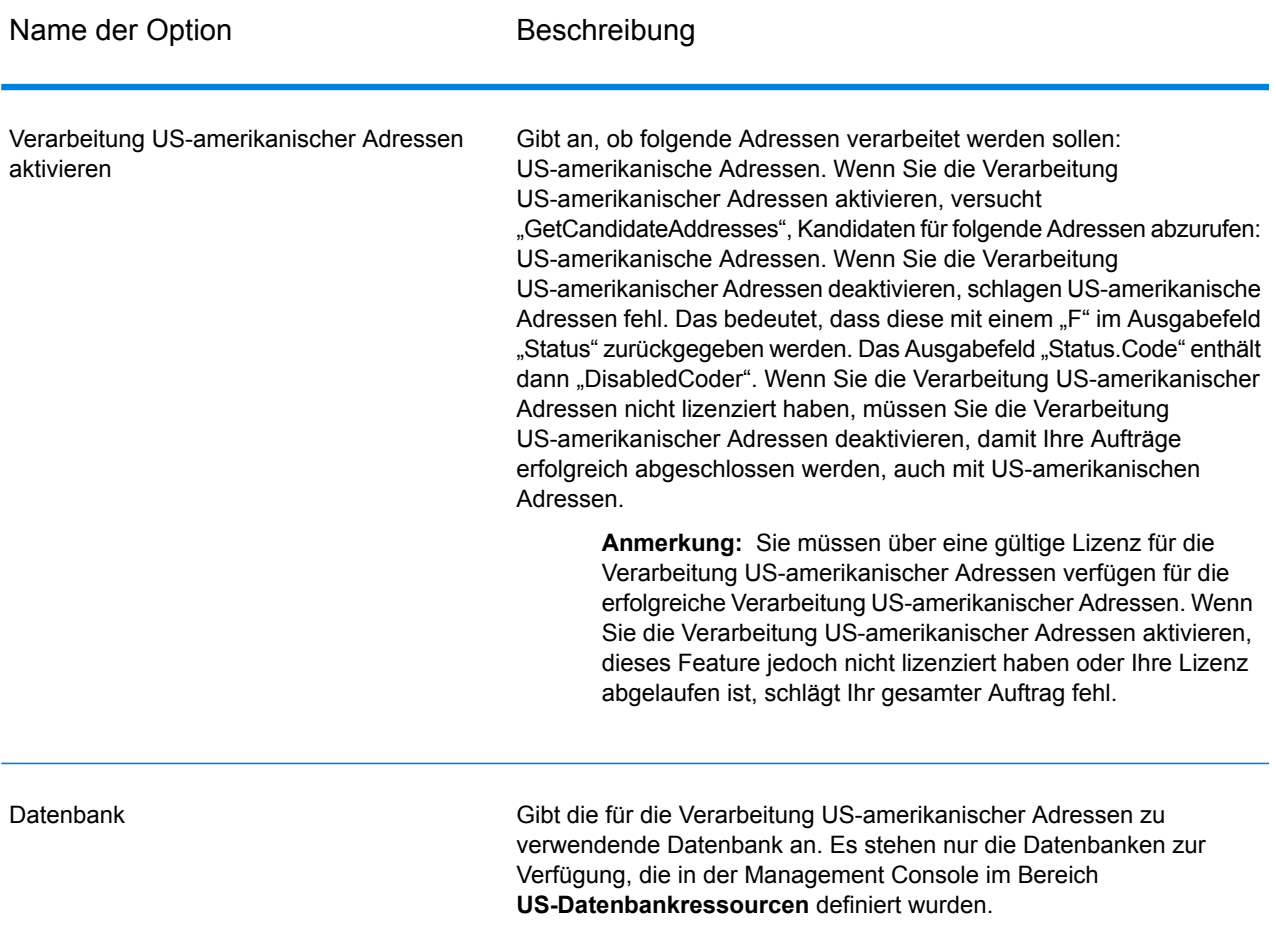

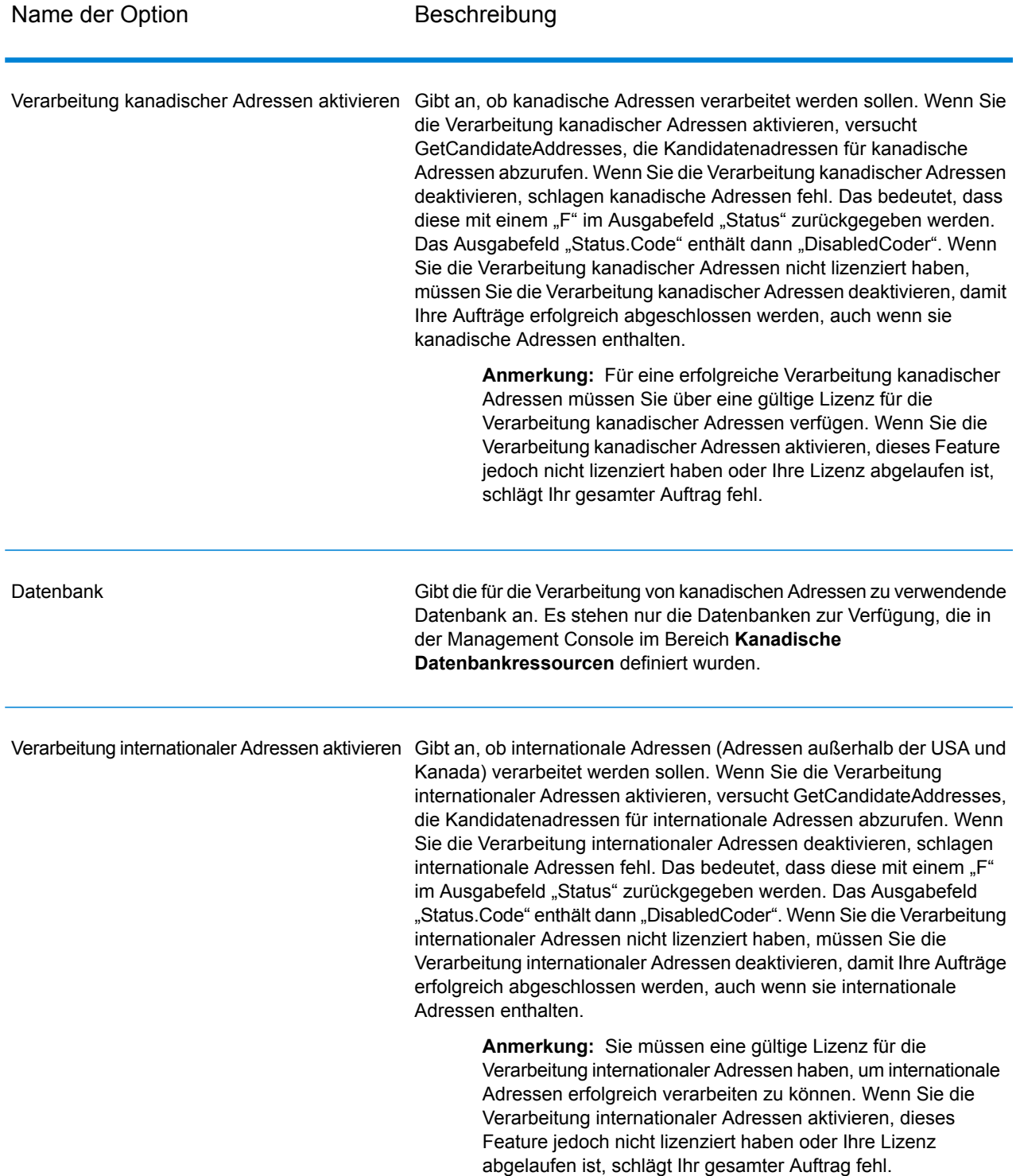

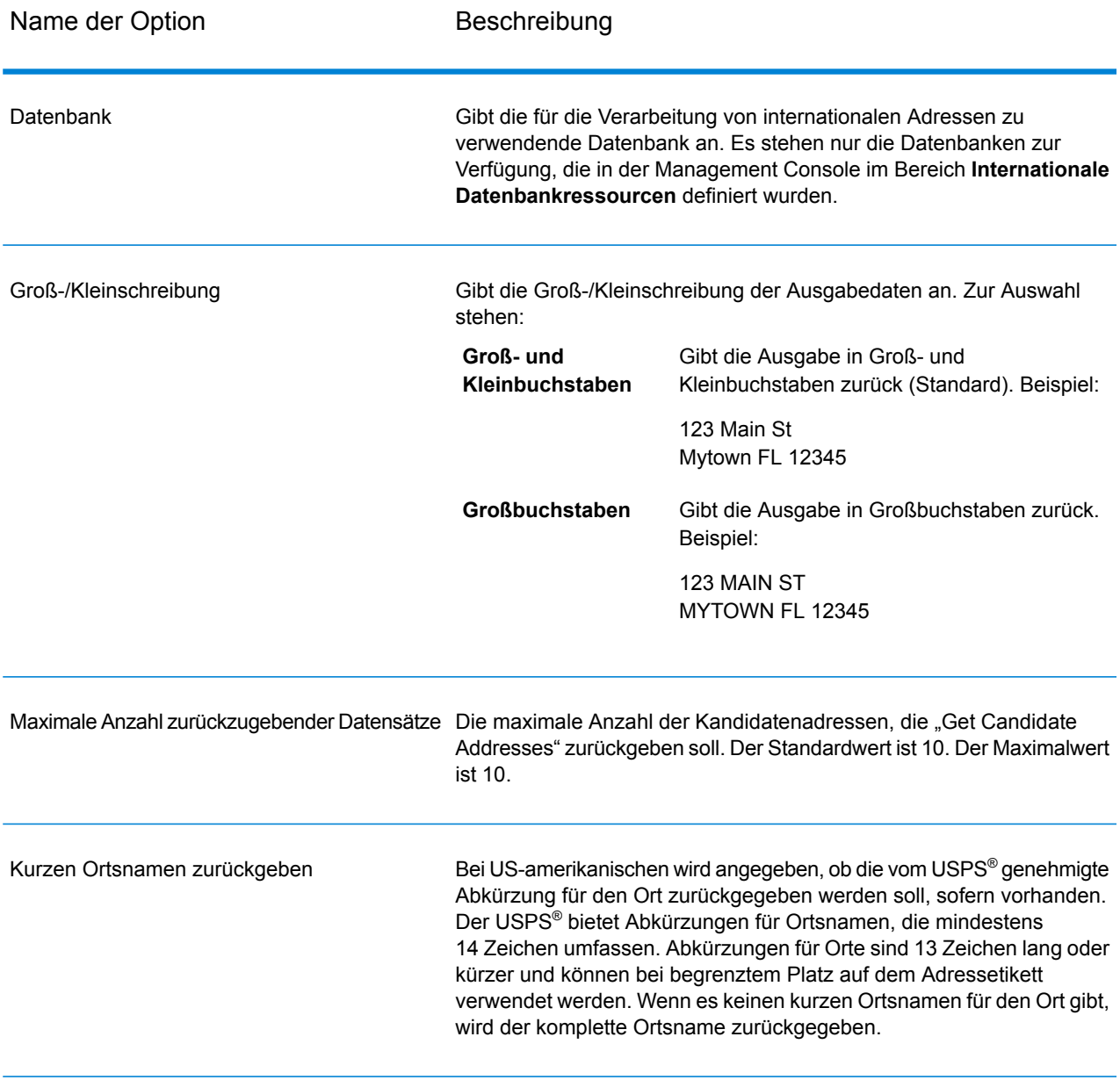

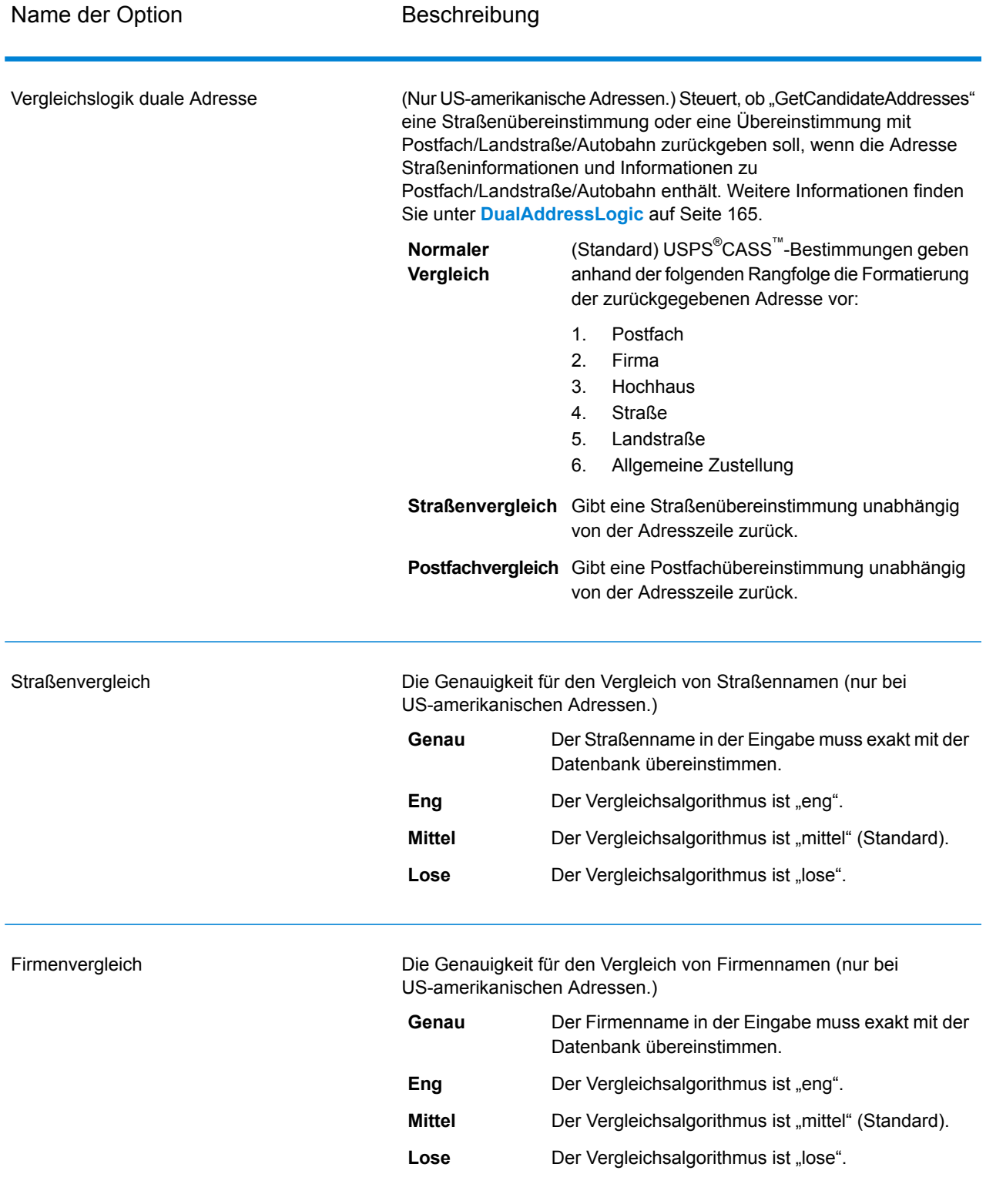

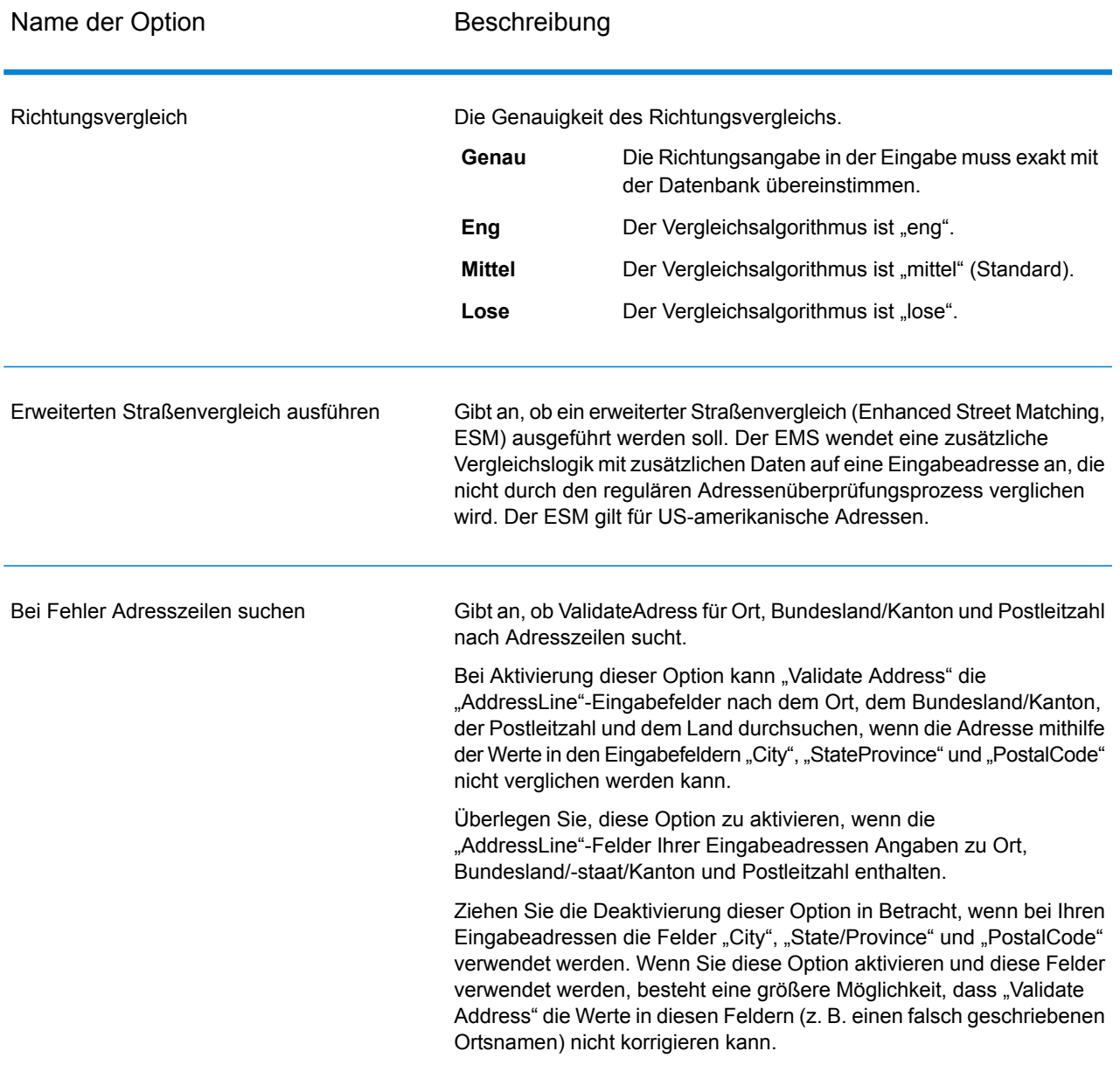

GetCandidateAddresses gibt die folgende Ausgabe zurück.

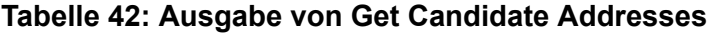

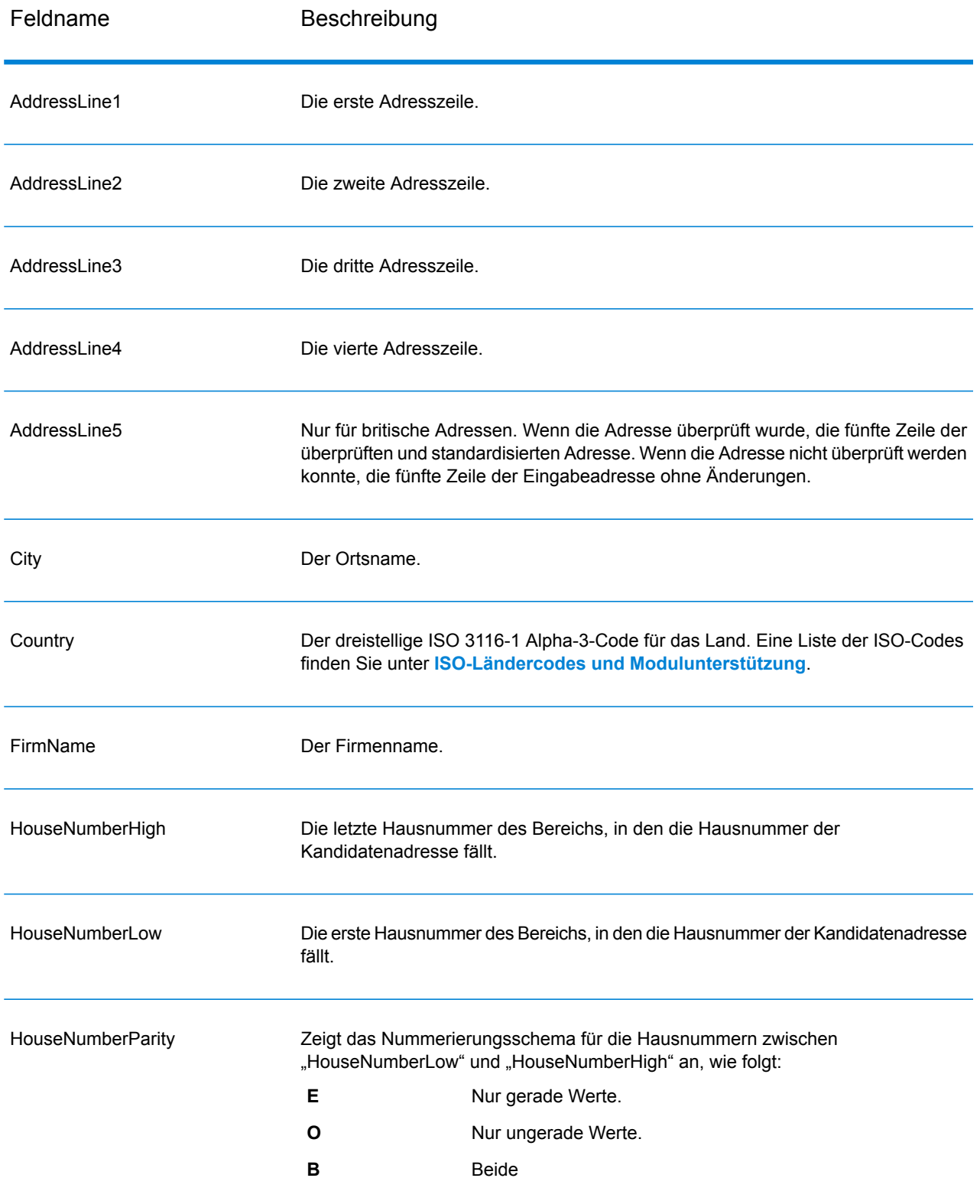

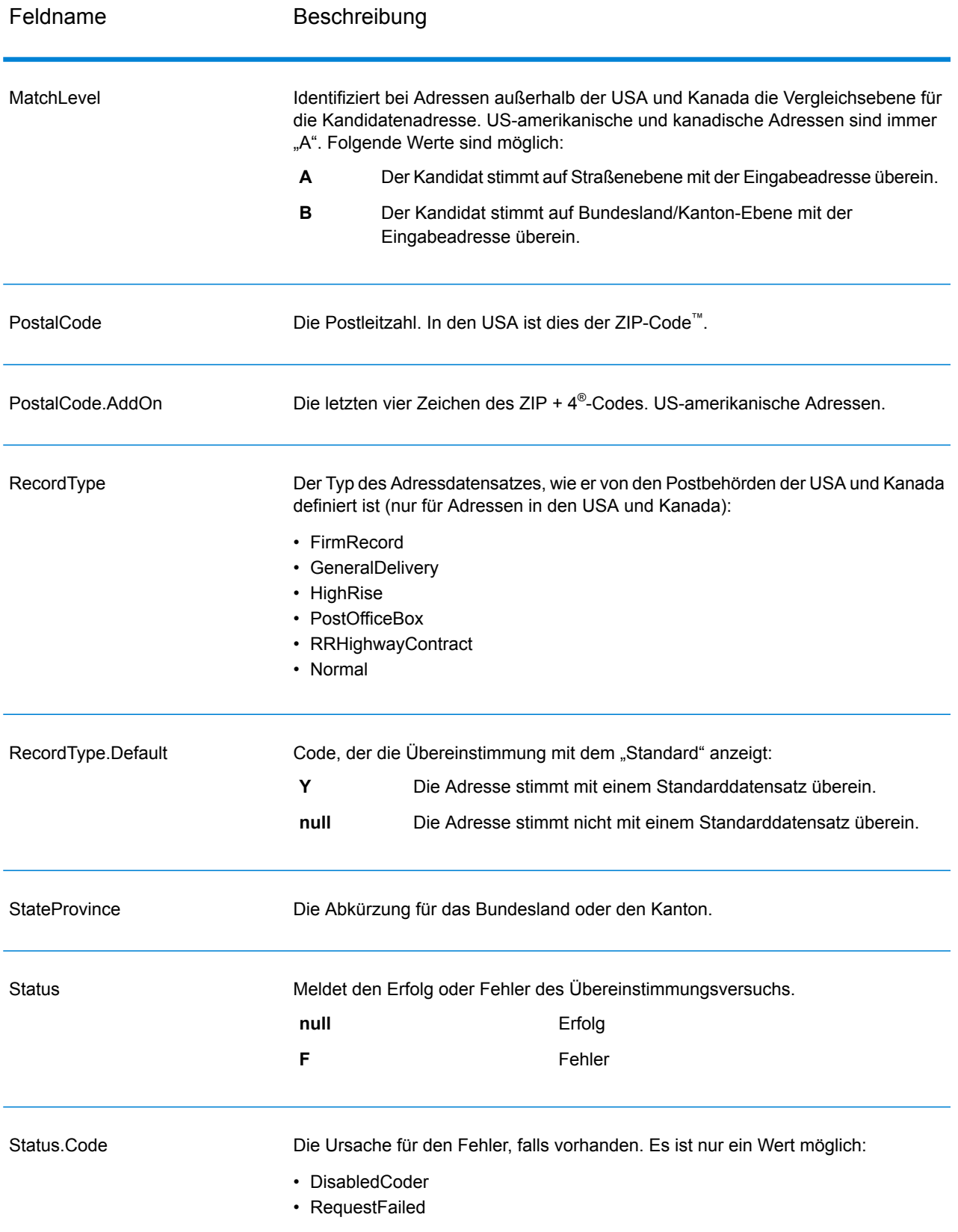

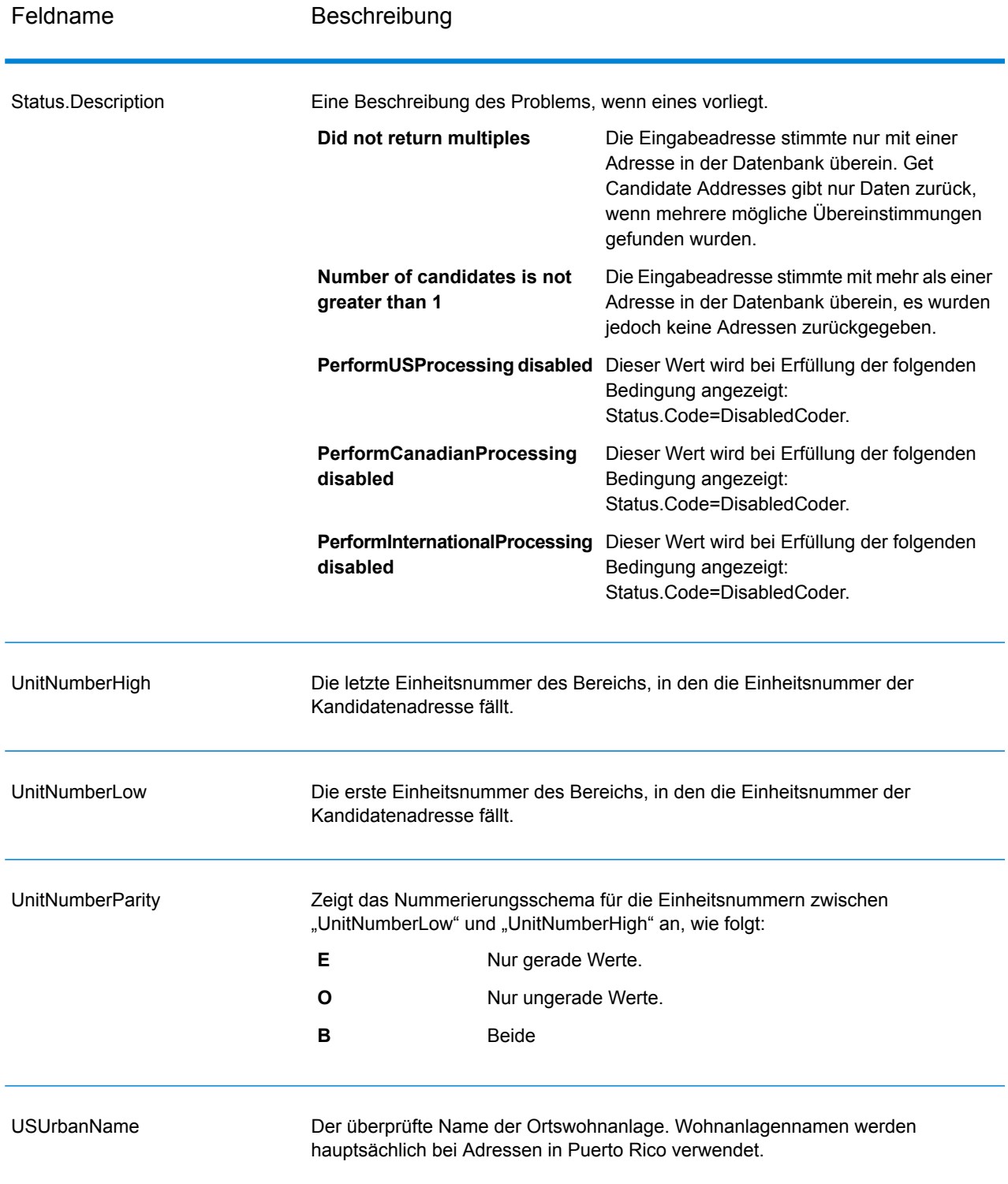

# Get Candidate Addresses Loqate

Get Candidate Addresses Loqate gibt eine Liste der Adressen zurück, die bei einer angegebenen Eingabeadresse als Übereinstimmungen gelten. Get Candidate Addresses Loqate gibt nur Kandidatenadressen zurück, wenn die Eingabeadresse mit mehreren Adressen in der Postdatenbank übereinstimmt. Wenn die Eingabeadresse nur mit einer Adresse in der Postdatenbank übereinstimmt, werden keine Adressdaten zurückgegeben. Das Eingabefeld "Land" ist erforderlich. Wenn dieses Feld leer ist, wird keine Ausgabe zurückgegeben.

**Anmerkung:** Standardmäßig gleicht Get CandidateAddresses Loqate keine einzelnen Hausnummern ab. Stattdessen werden für jede Straße Hausnummernbereiche verwendet. Nachdem Get Candidate Addresses Loqate den Straßennamen, den Ortsnamen, Bundesland/Kanton und Postleitzahl bestimmt hat, überprüft es, ob die eingegebene Hausnummer in einen der Hausnummernbereiche fällt, die für die übereinstimmende Straße angegeben sind. Dieselbe Logik wird auf Einheitsnummern angewendet.

Get Candidate Addresses Loqate ist Teil des Universal Addressing-Moduls.

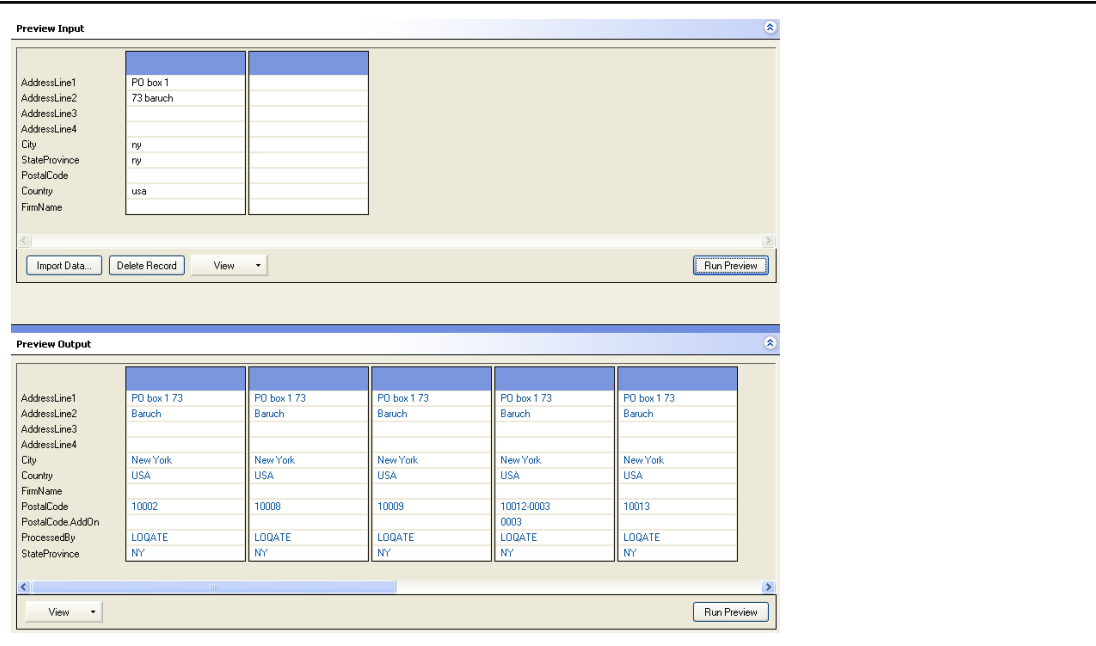

PostalCode: A1A1A1

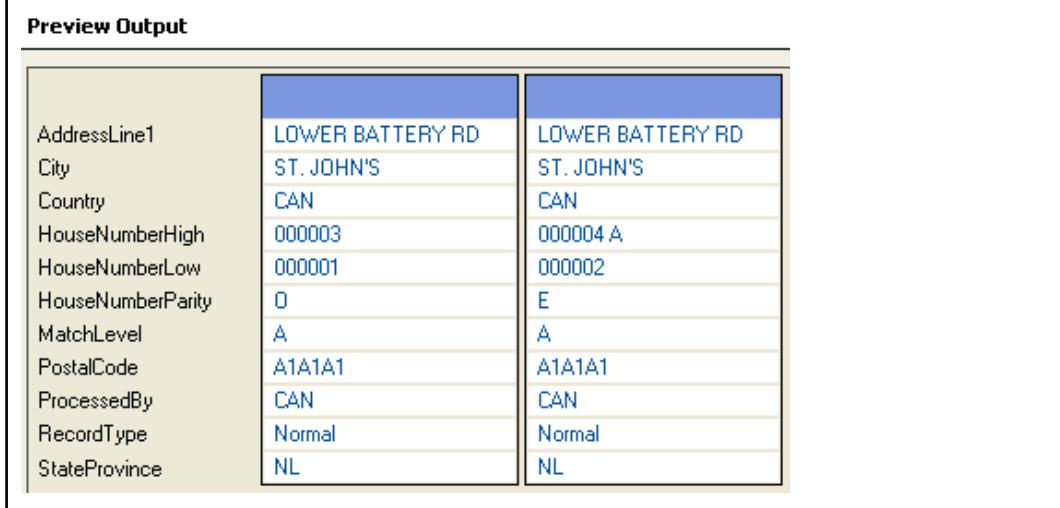

### **Eingabe**

In der folgenden Tabelle ist die Eingabe für Get Candidate Addresses Loqate aufgeschlüsselt.

### **Tabelle 43: Eingabeformat**

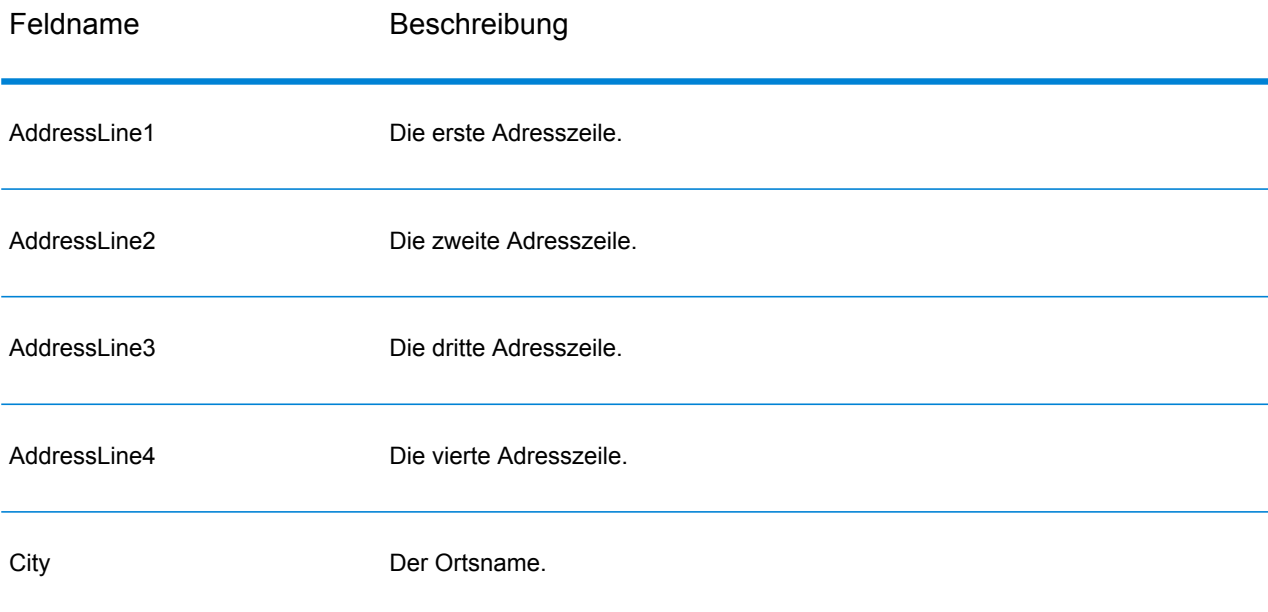

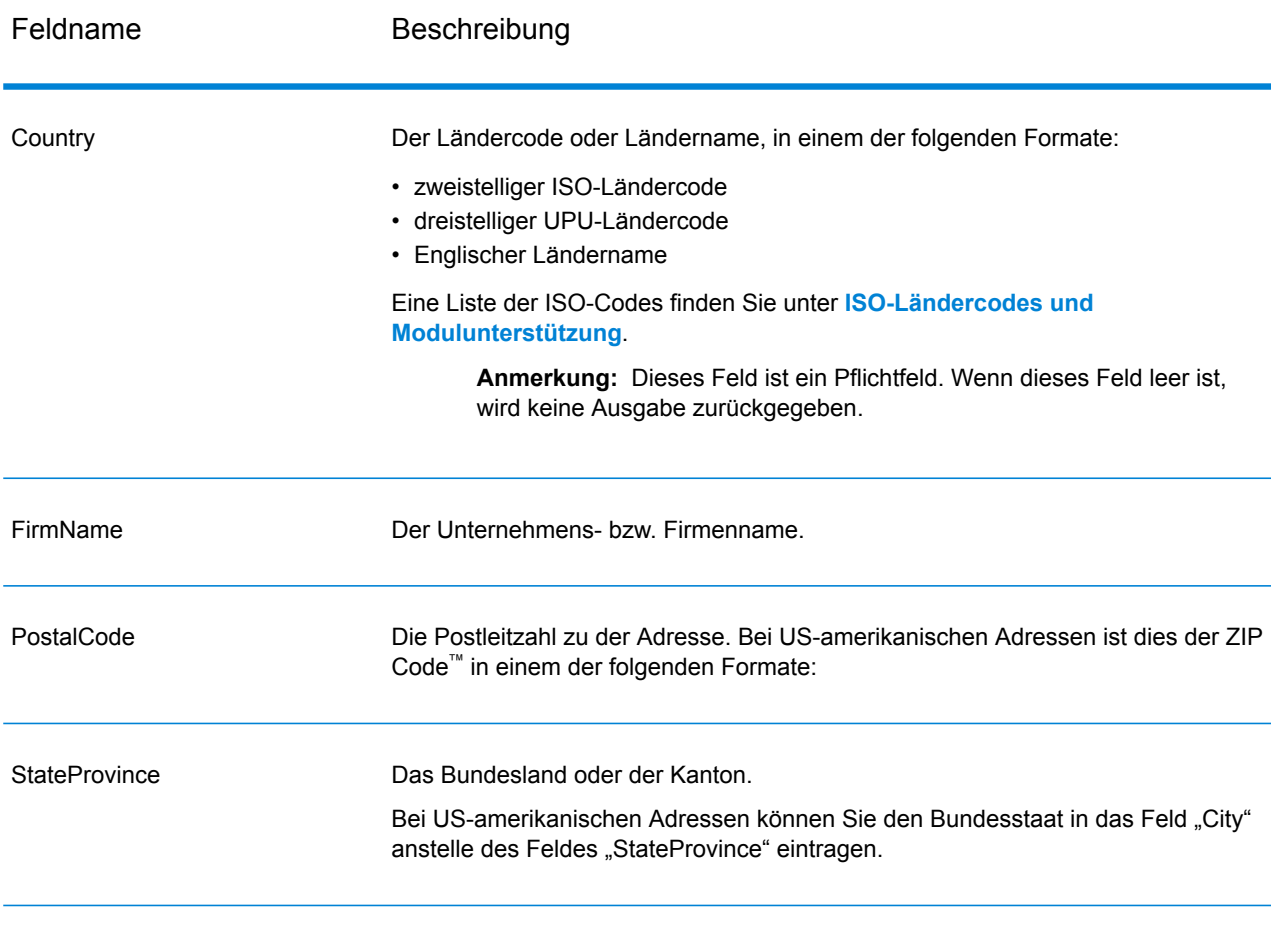

### **Optionen**

### **Tabelle 44: Optionen für Get Candidate Addresses Loqate**

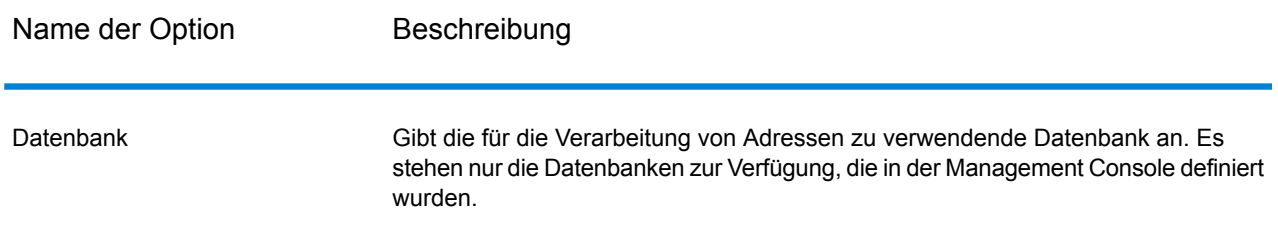

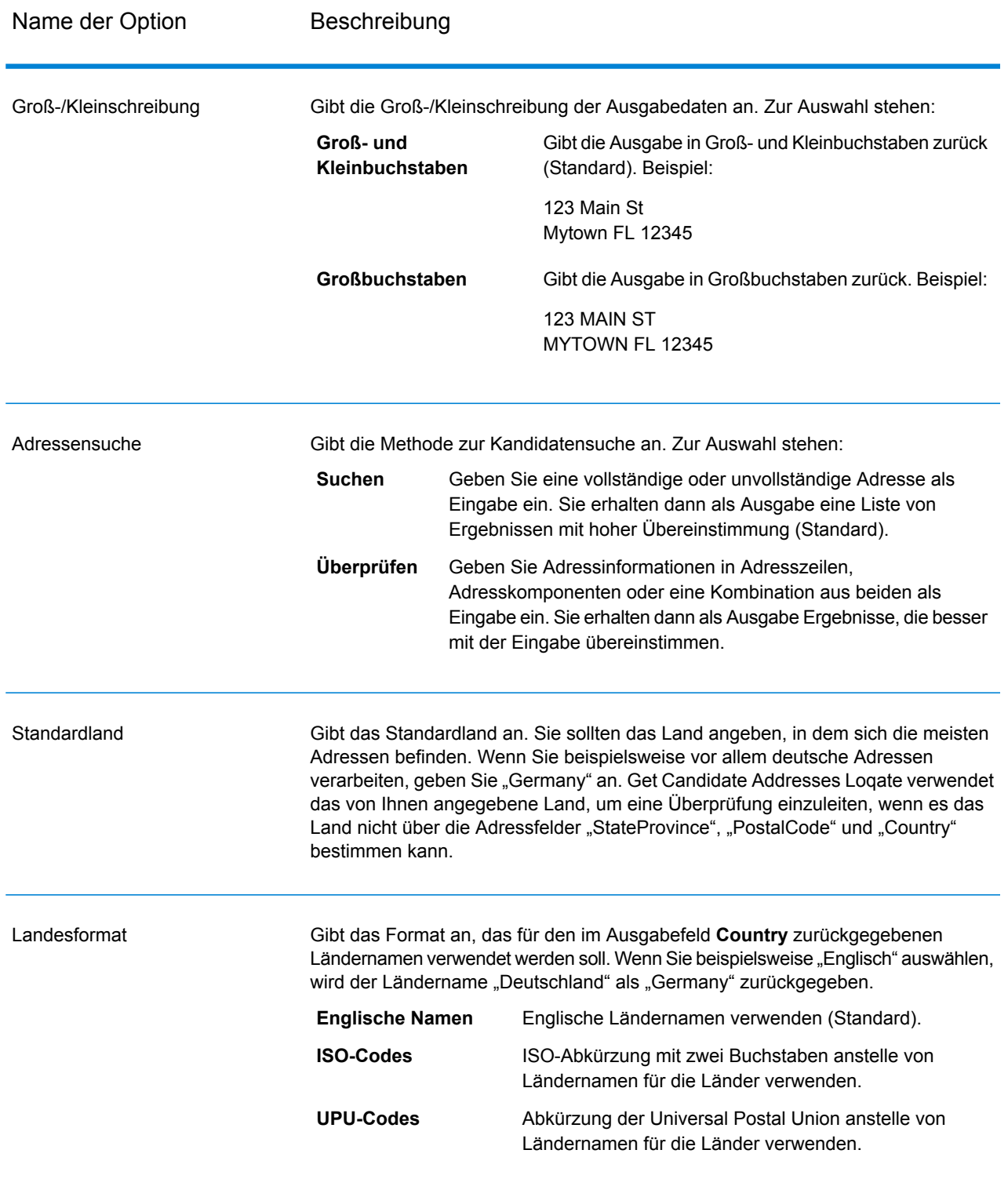

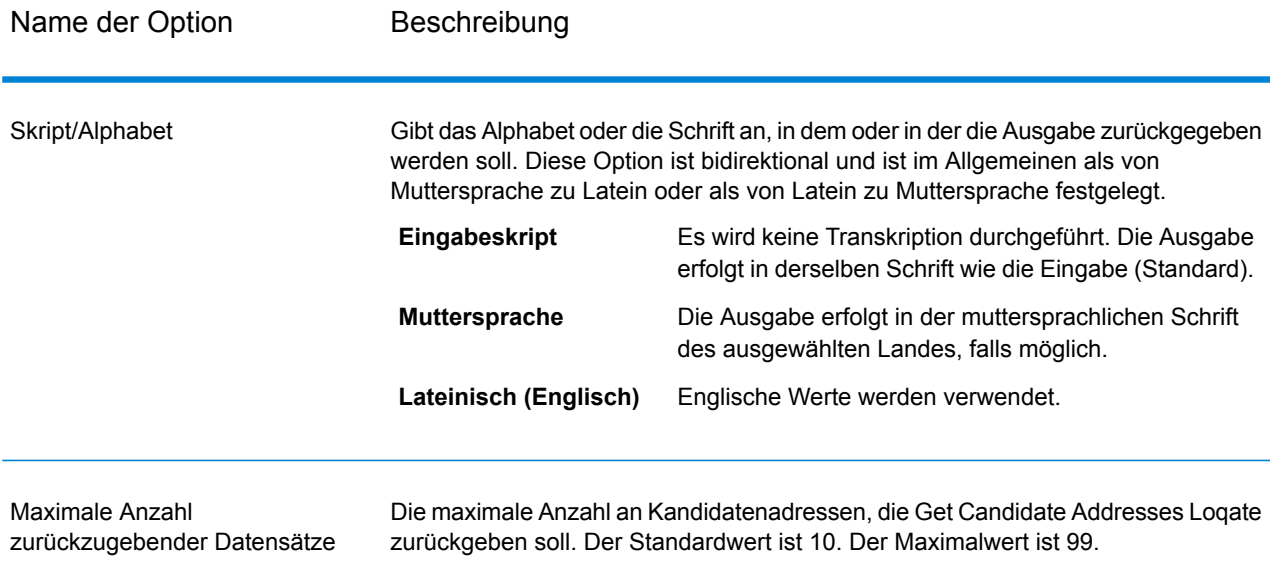

Get Candidate Addresses Loqate gibt die folgende Ausgabe zurück.

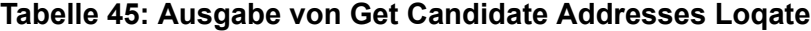

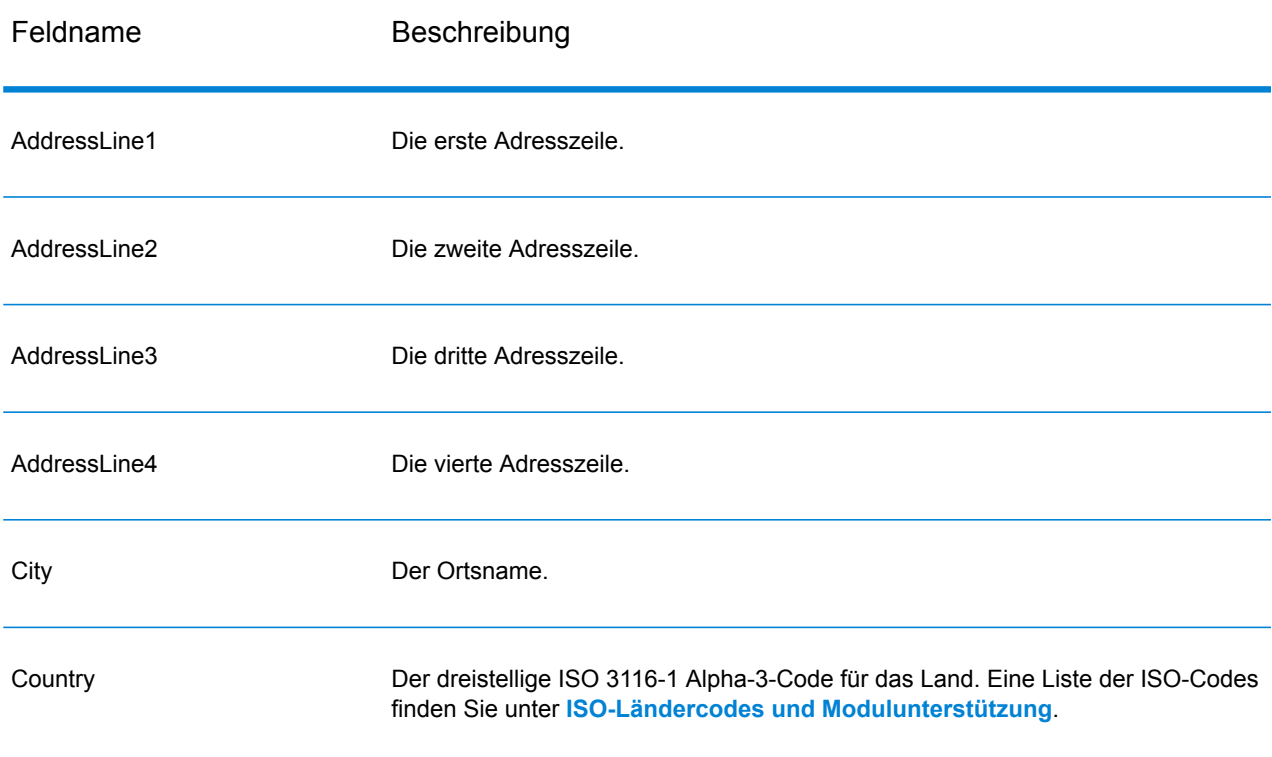

#### **Schrittreferenz**

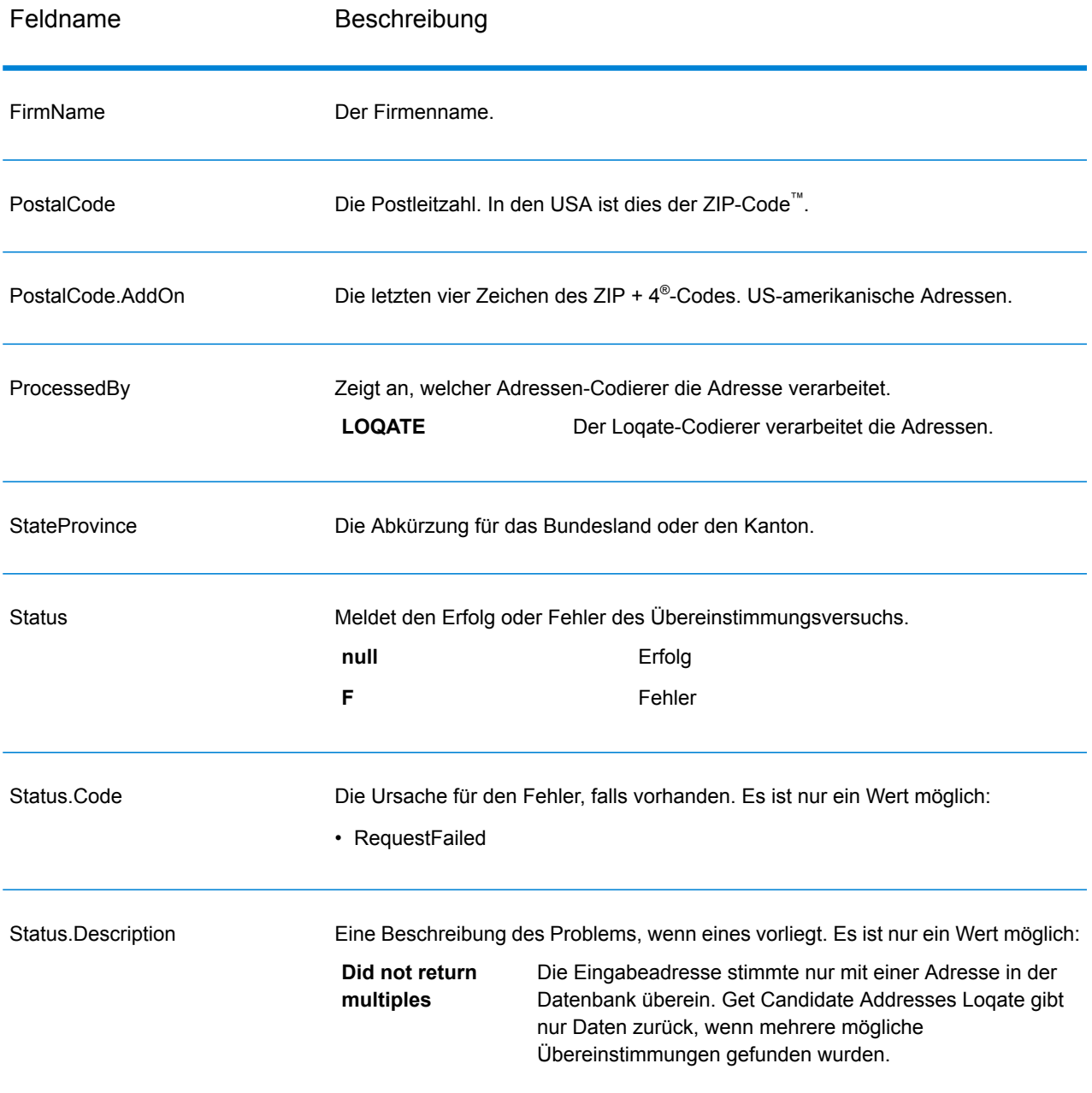

# Get City State Province

Get City State Province gibt Ort und Bundesland/Kanton für eine angegebene Eingabepostleitzahl zurück.

**Anmerkung:** Get City State Province funktioniert nur mit US-amerikanischen und kanadische Adressen.

Get City StateProvince ist Teil des Universal Addressing-Moduls.

### **Eingabe**

In der folgenden Tabelle sind die Eingabefelder aufgeführt.

### **Tabelle 46: Eingabe von Get City StateProvince**

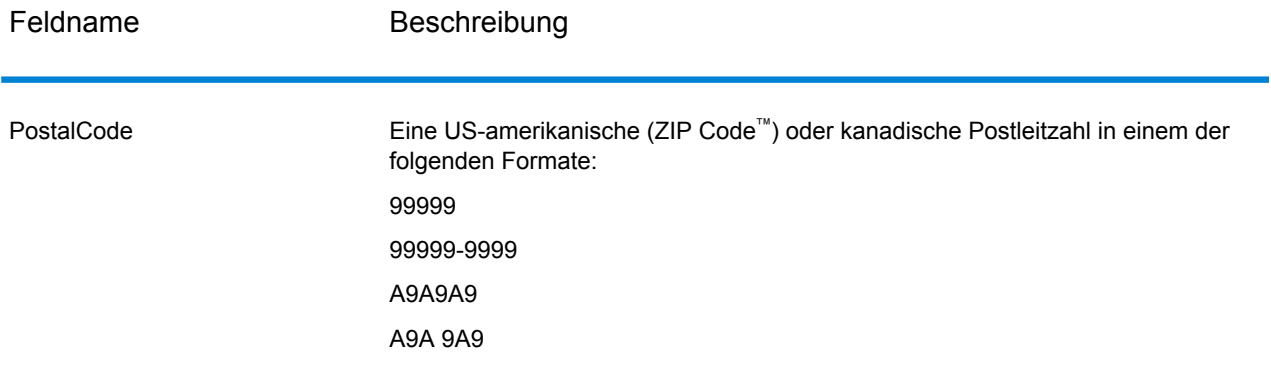

### **Optionen**

### **Tabelle 47: Optionen für Get City StateProvince**

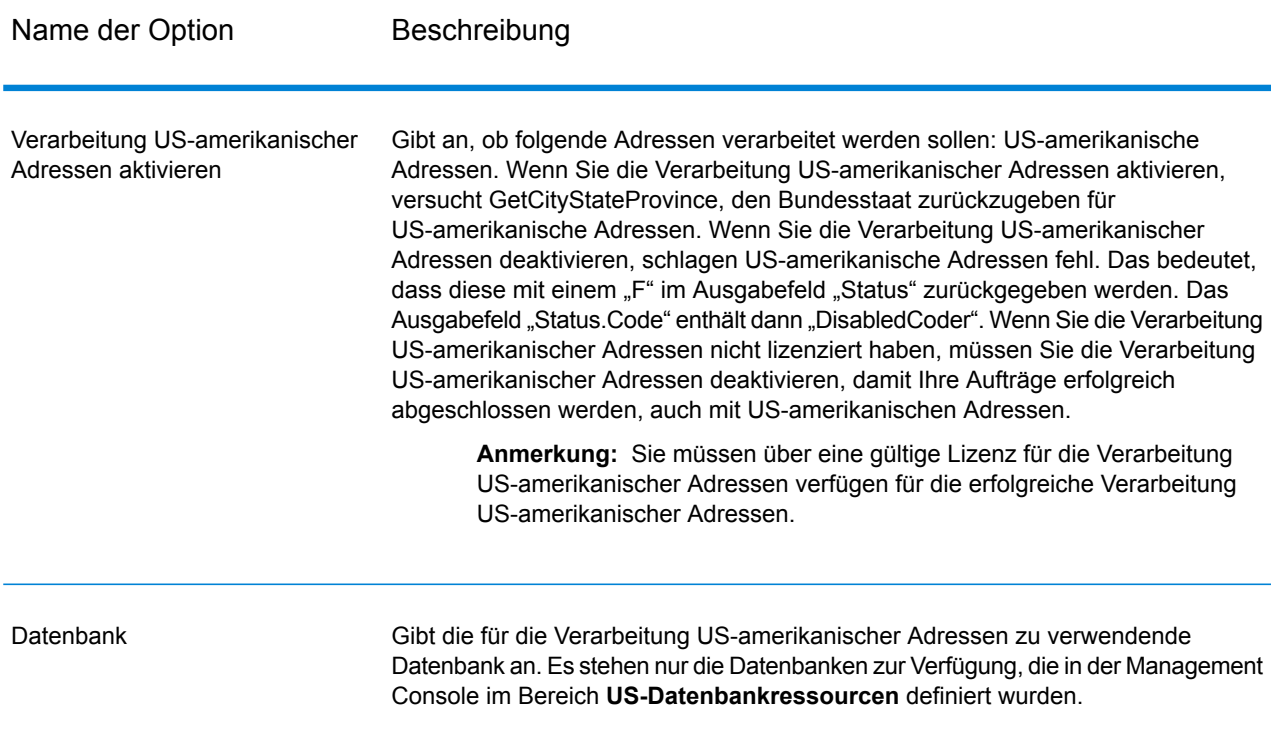

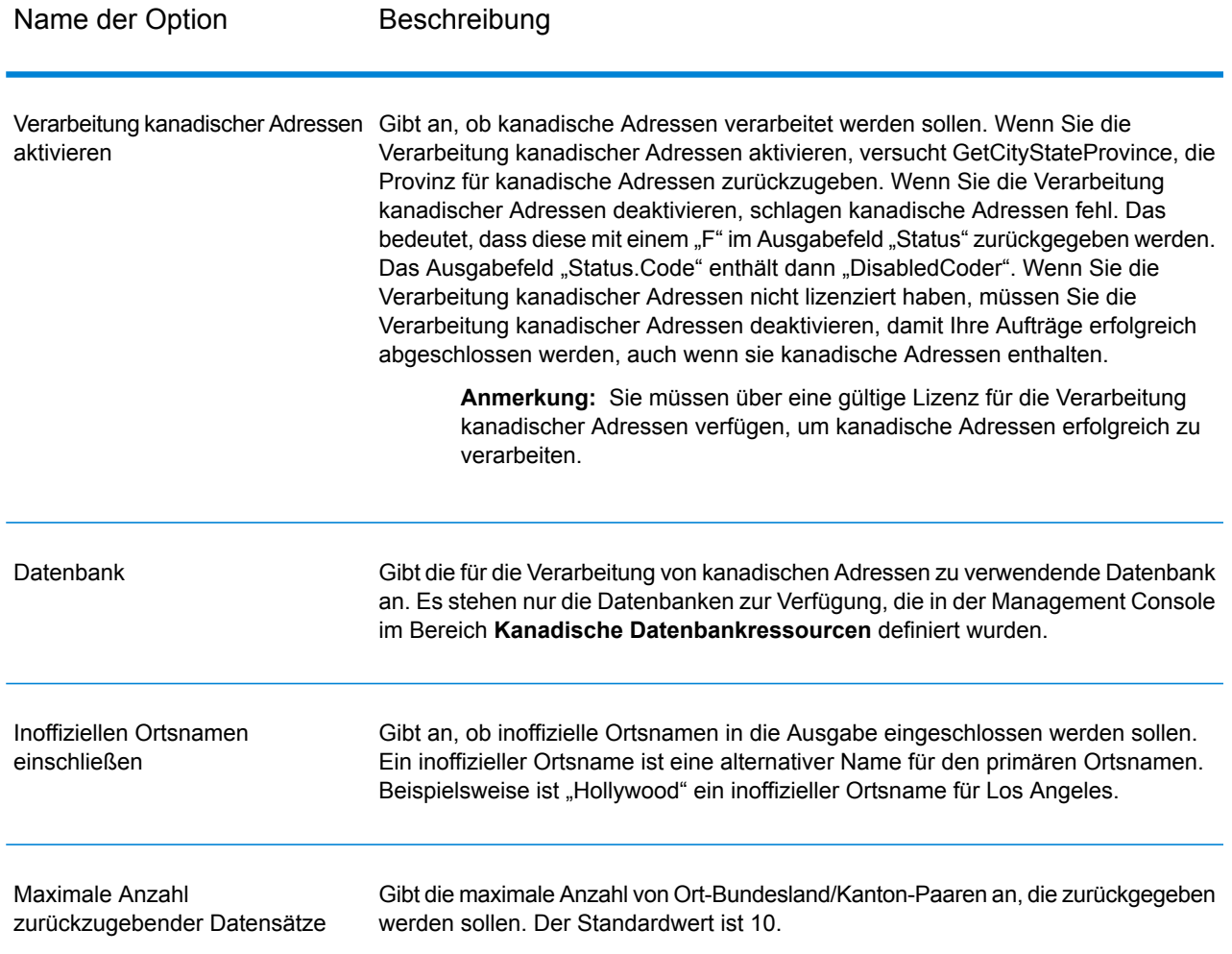

GetCityStateProvince gibt den übereinstimmenden Ort und Bundesland/Kanton für die Eingabepostleitzahl zurück sowie einen Code, der den Erfolg oder Fehler des Übereinstimmungsversuchs anzeigt. Wenn mehr als ein Ort/Bundesland oder Ort/Kanton mit der Eingabepostleitzahl übereinstimmt, werden mehrere Ausgabedatensätze zurückgegeben.

#### **Tabelle 48: Ausgabe von Get City StateProvince**

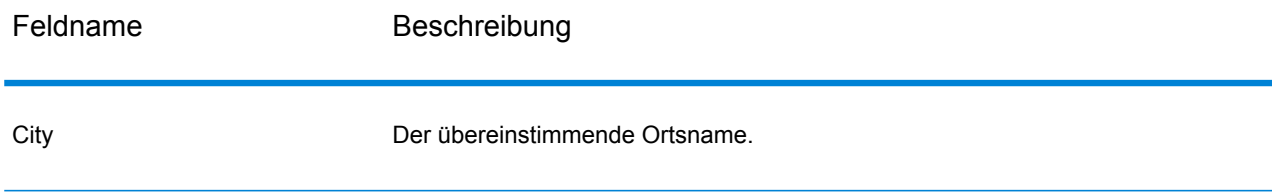

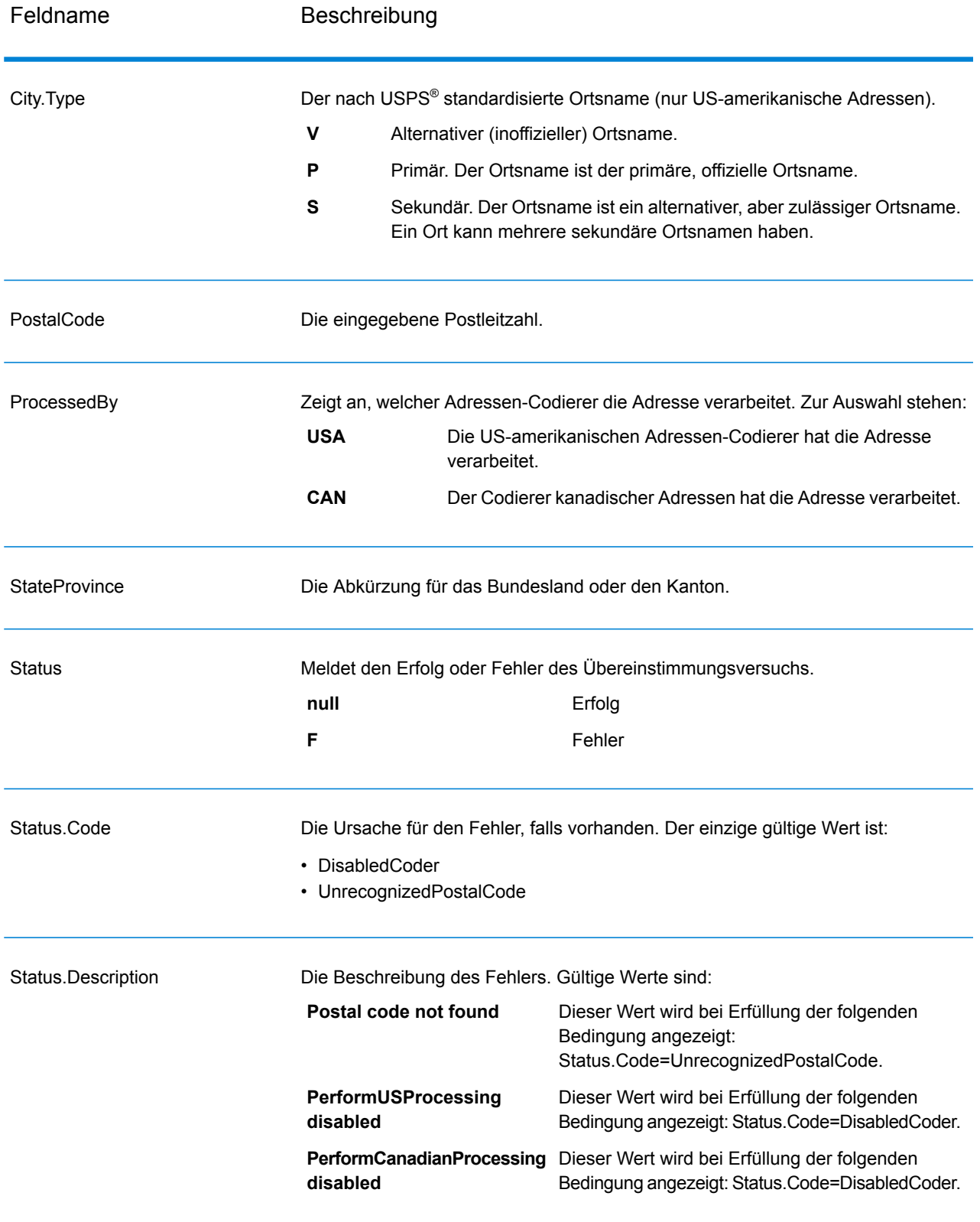

# Get City State Province Loqate

Get City State Province Loqate gibt Ort und Bundesland/Kanton für eine angegebene Eingabepostleitzahl zurück.

Dieser Schritt ist Teil des Universal Addressing-Moduls.

### **Eingabe**

In der folgenden Tabelle sind die Eingabefelder aufgeführt.

#### **Tabelle 49: Eingabe für Get City State Province Loqate**

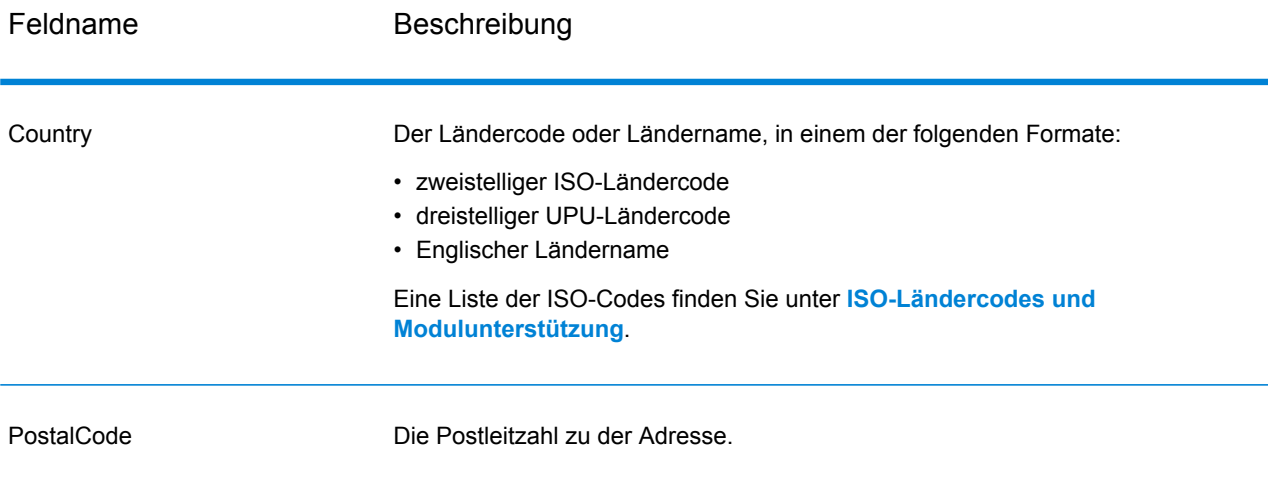

### **Optionen**

#### **Tabelle 50: Optionen für Get City State Province Loqate**

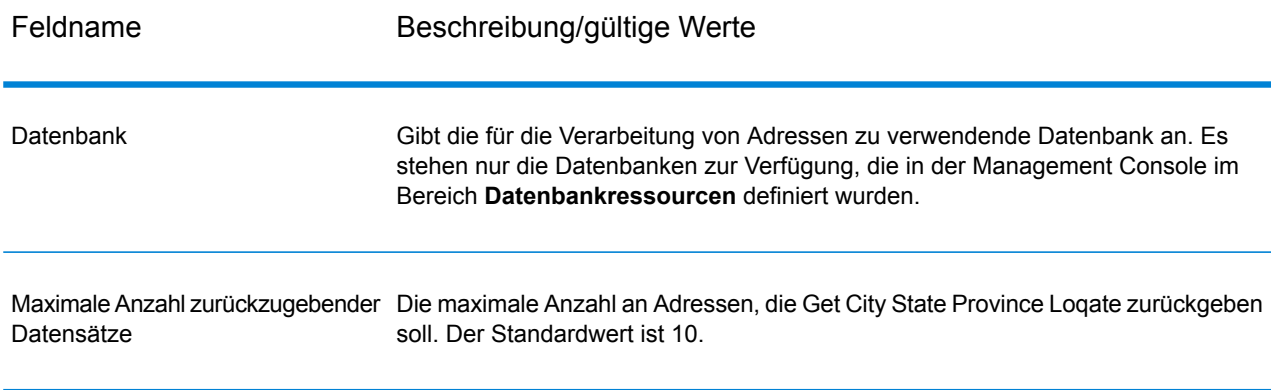

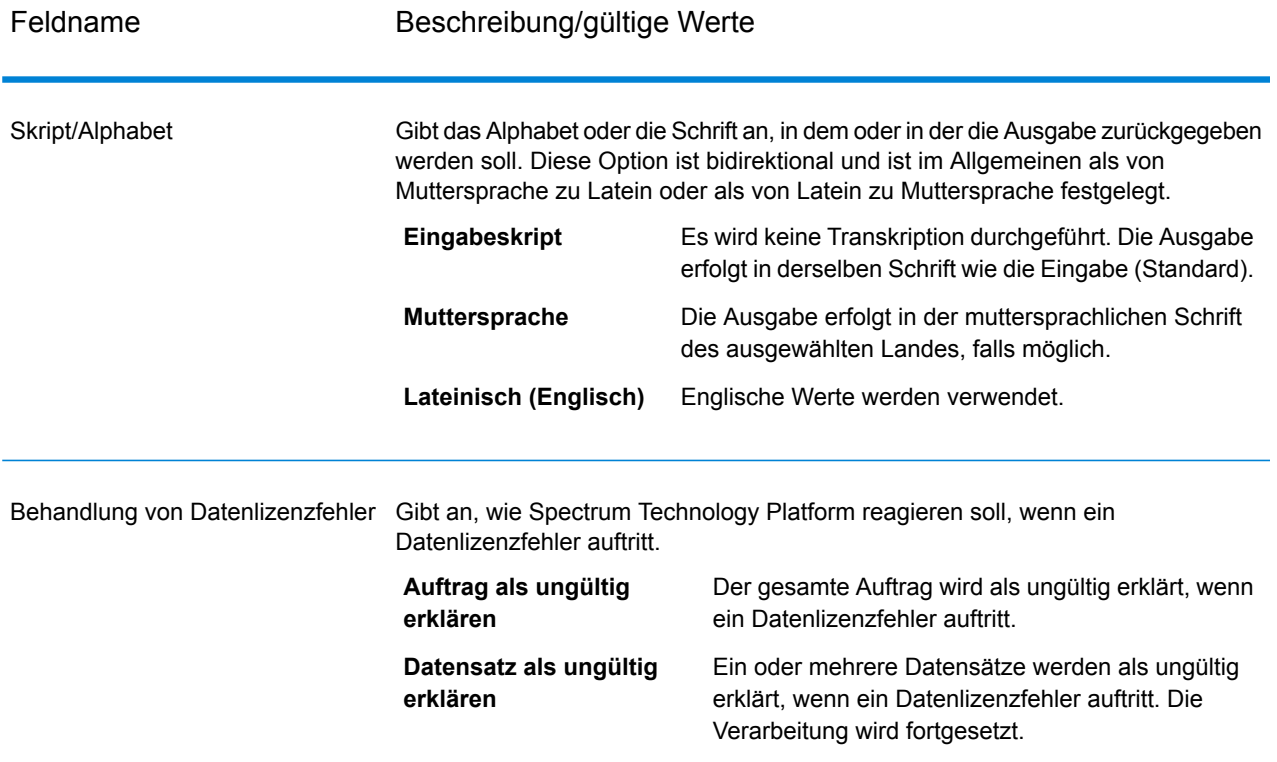

Get City State Province Loqate gibt den übereinstimmenden Ort und Bundesland/Kanton für die Eingabepostleitzahl zurück sowie einen Code, der den Erfolg oder Fehler des Übereinstimmungsversuchs anzeigt. Wenn mehr als ein Ort/Bundesland oder Ort/Kanton mit der Eingabepostleitzahl übereinstimmt, werden mehrere Ausgabedatensätze zurückgegeben.

#### **Tabelle 51: Ausgabe für Get City State Province Loqate**

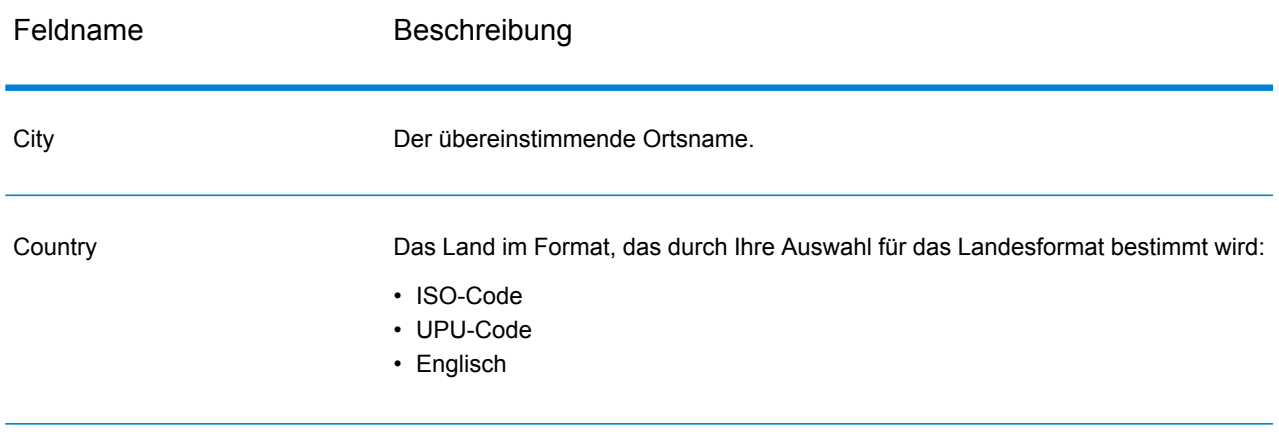

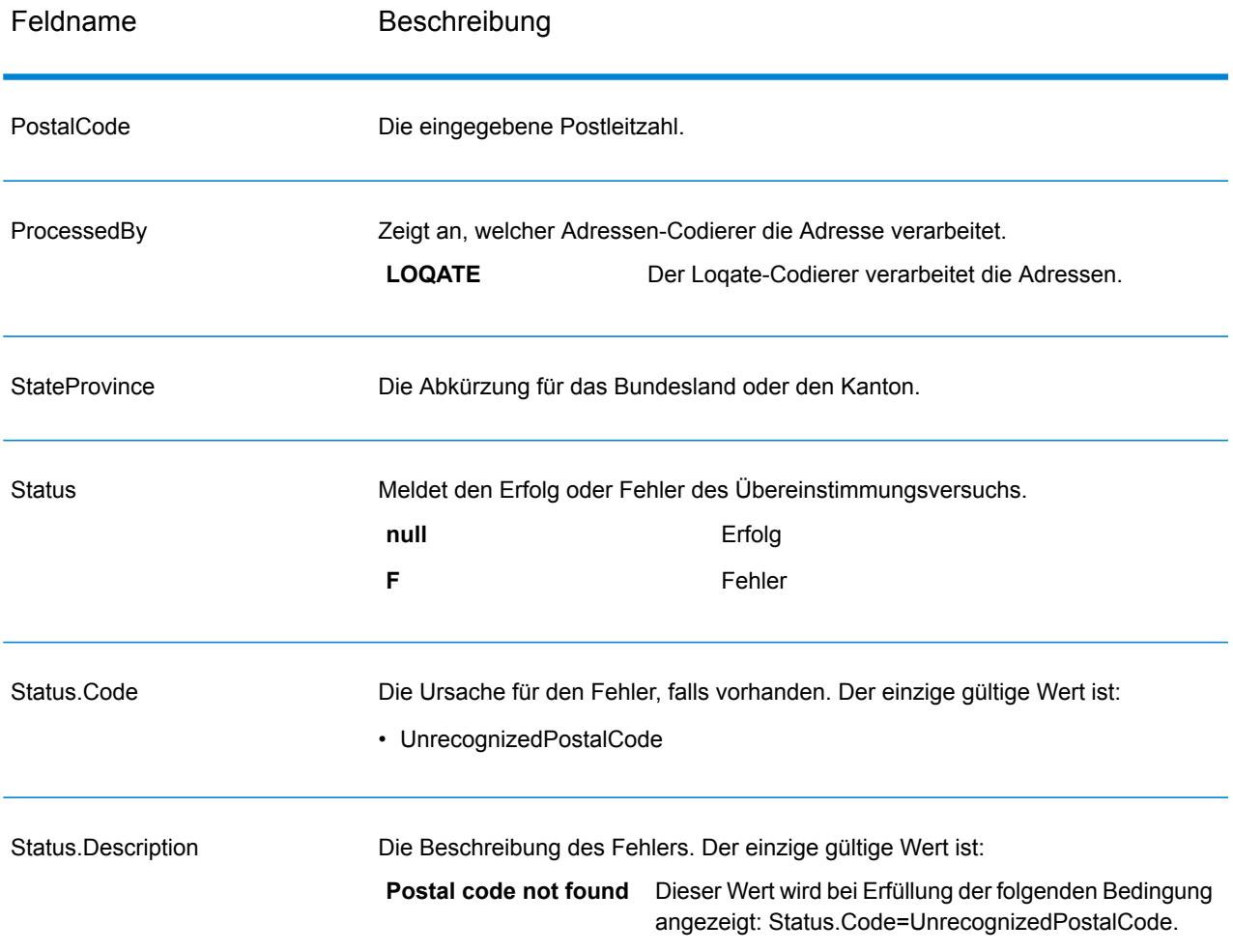

# Get Postal Codes

Mit Get Postal Codes können Sie die Postleitzahlen für einen bestimmten Ort nachschlagen. Der Dienst akzeptiert Ort, Bundesland/Kanton und Land als Eingabe und gibt die Postleitzahlen für diesen Ort zurück. Die Eingabe muss korrekt sein, damit Postleitzahlen zurückgegeben werden.

**Anmerkung:** Get Postal Codes funktioniert nur mit US-amerikanischen Adressen.

Get Postal Codes ist Teil des Universal Addressing-Moduls.

#### **Eingabe**

GetPostalCodes akzeptiert Ort, Bundesland/Kanton und Land als Eingabe.
# **Tabelle 52: Eingabe für GetPostalCodes**

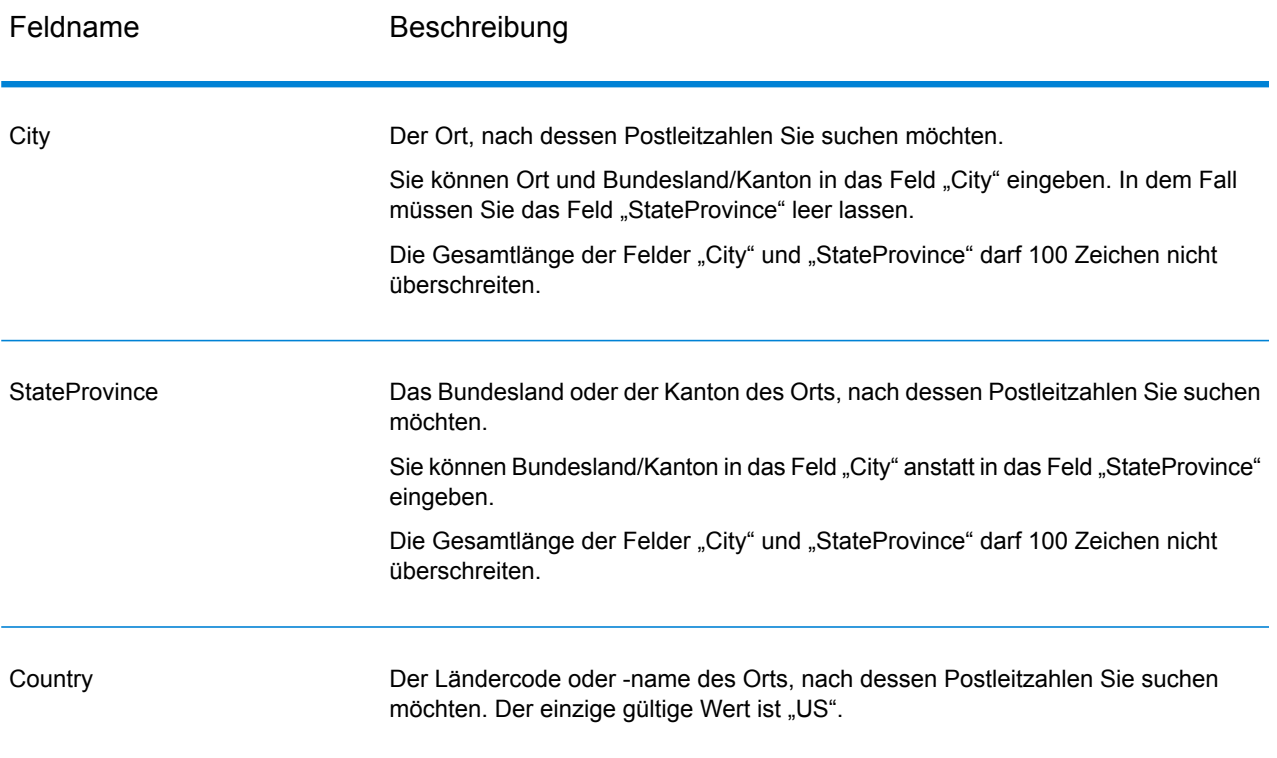

# **Optionen**

# **Tabelle 53: Optionen für Get Postal Codes**

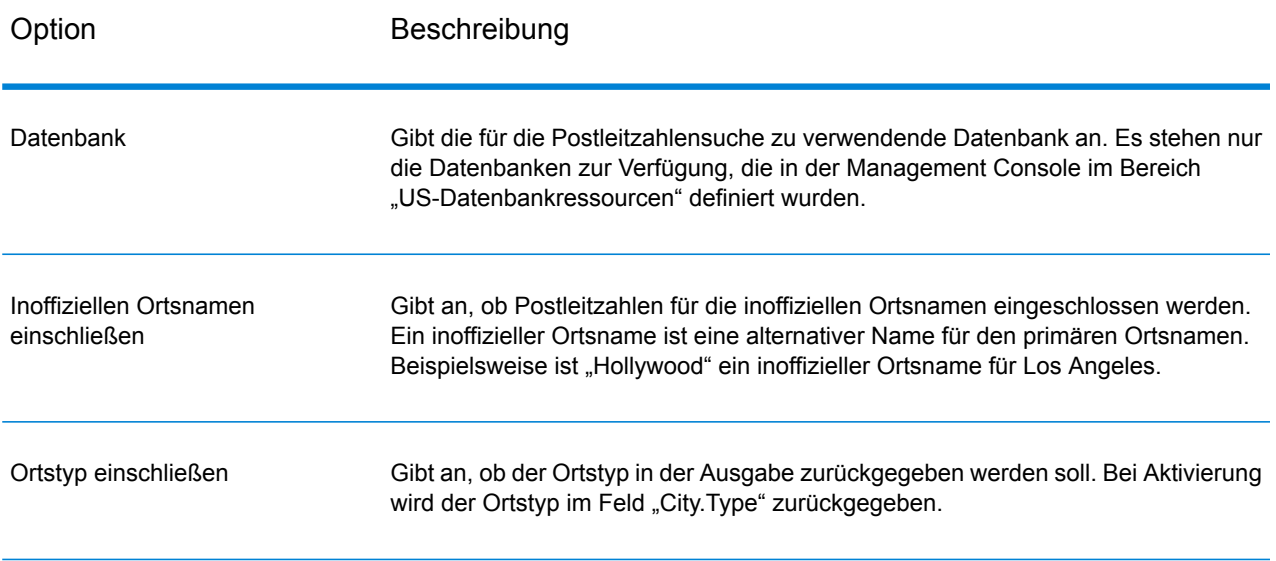

# **Ausgabe**

GetPostalCodes gibt die Postleitzahlen für einen angegebenen Ort zurück. Jede Postleitzahl wird in einem separaten Datensatz zusammen mit den in der folgenden Tabelle aufgelisteten Daten zurückgegeben.

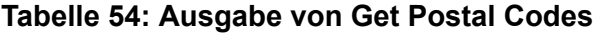

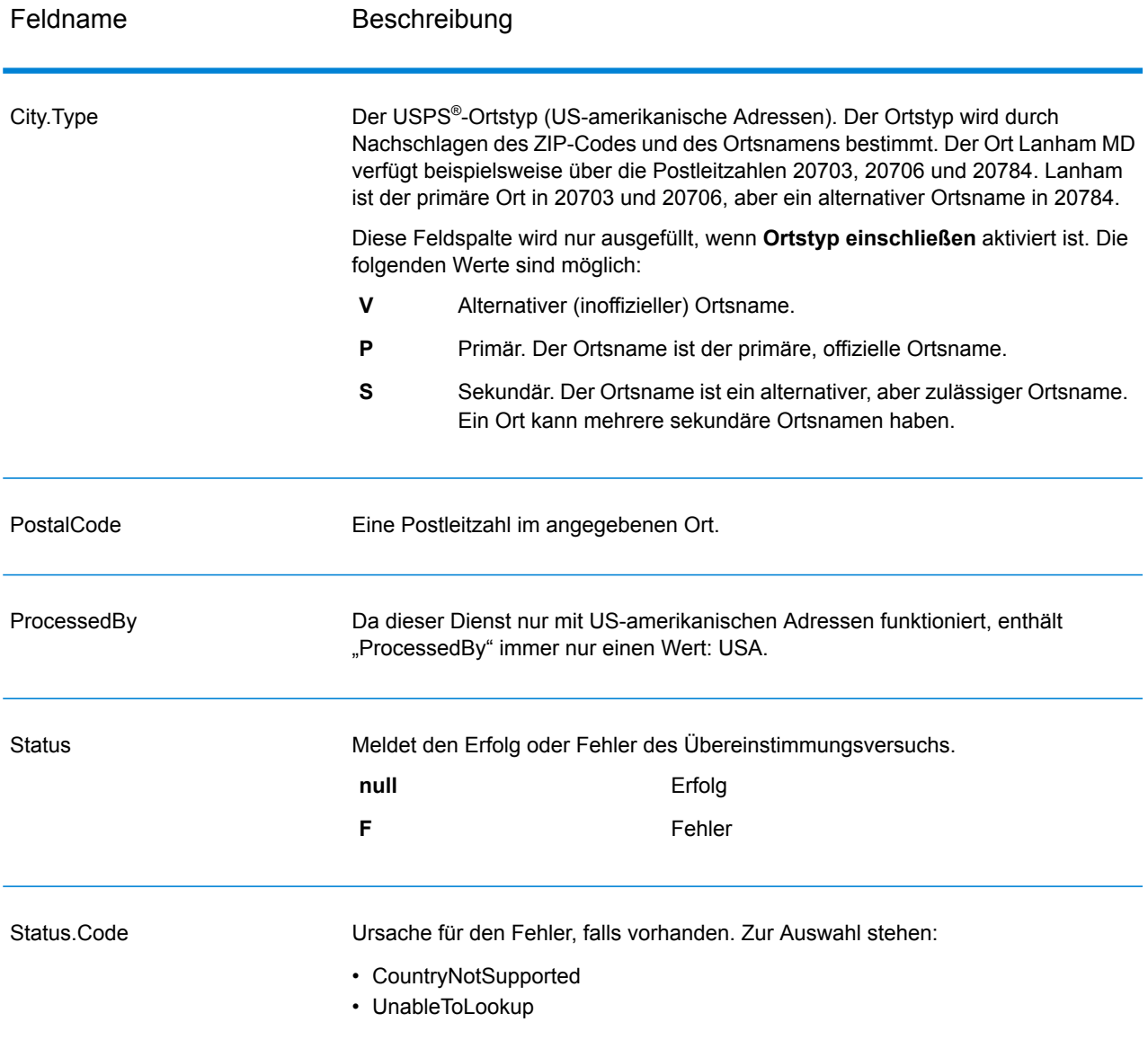

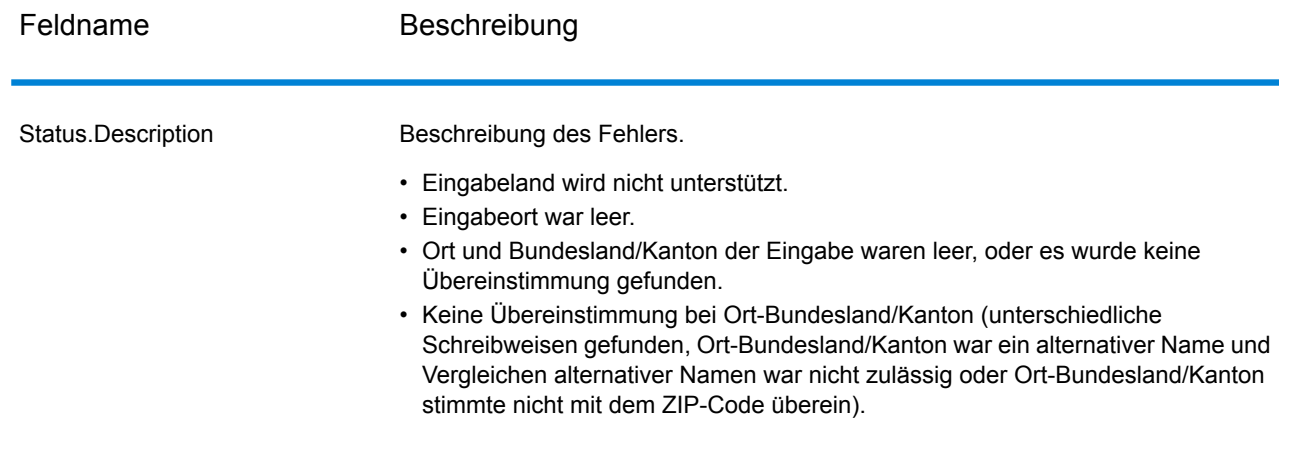

# Get Postal Codes Loqate

Mit Get Postal Codes Loqate können Sie die Postleitzahlen für einen bestimmten Ort nachschlagen. Der Dienst akzeptiert Ort, Bundesland/Kanton und Land als Eingabe und gibt die Postleitzahlen für diesen Ort zurück. Die Eingabe muss korrekt sein, damit Postleitzahlen zurückgegeben werden.

Get Postal CodesLoqate ist Teil des Universal Addressing-Moduls.

#### **Eingabe**

Get Postal Codes Loqate akzeptiert Ort, Bundesland/Kanton und Land als Eingabe.

#### **Tabelle 55: Eingabe für Get Postal Codes Loqate**

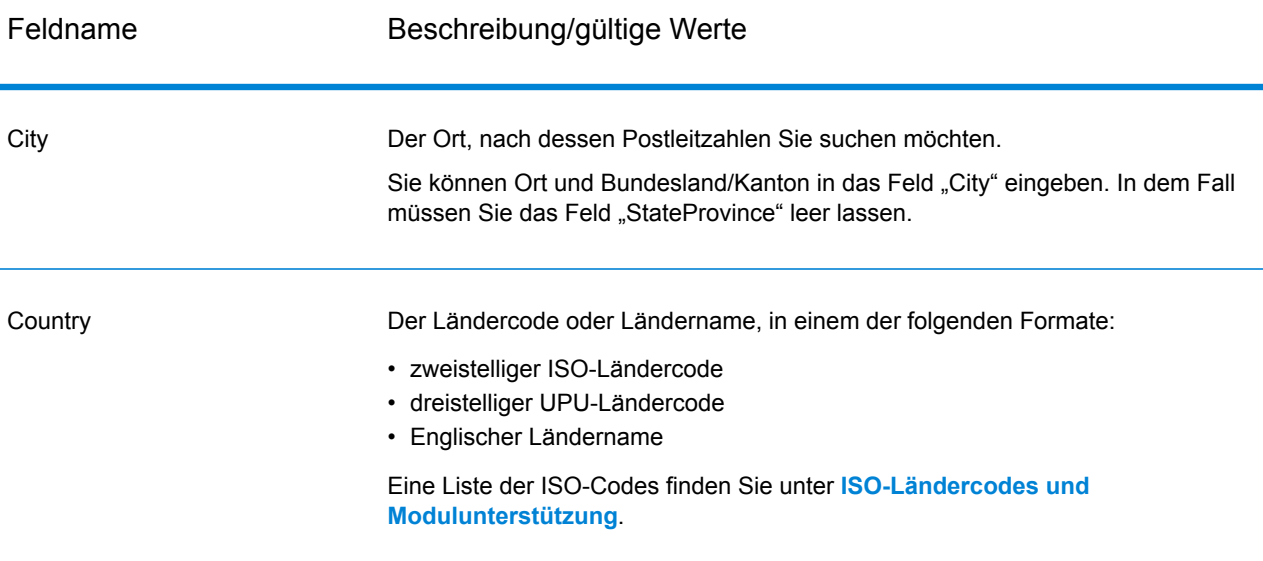

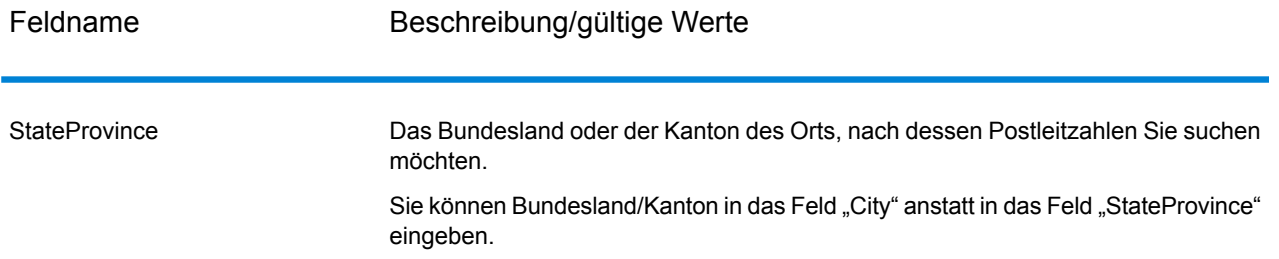

# **Optionen**

#### **Tabelle 56: Optionen für Get Postal Codes Loqate**

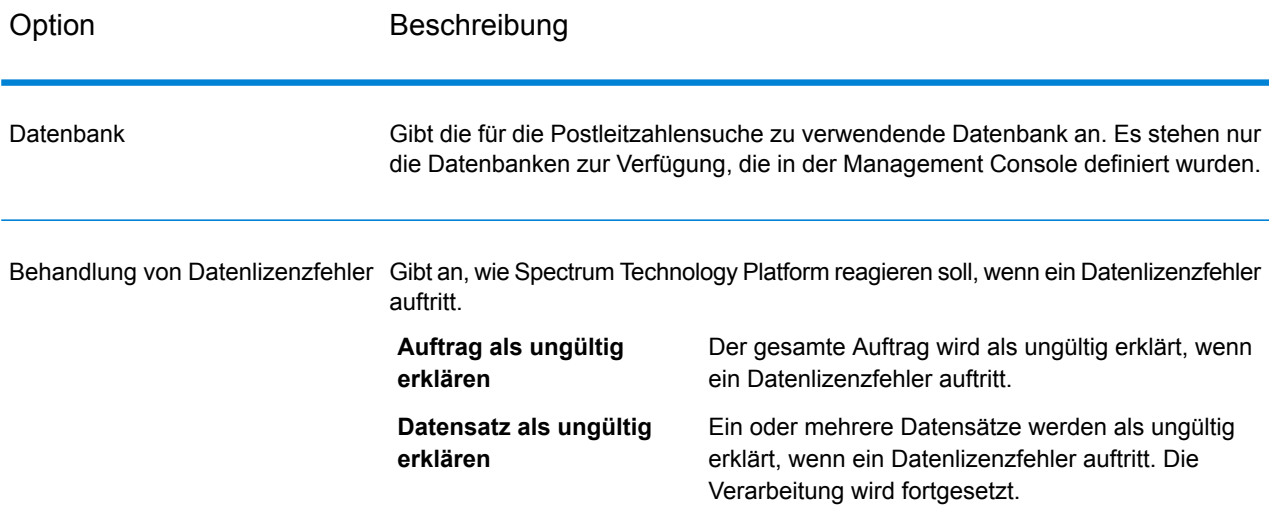

# **Ausgabe**

Get Postal Codes Loqate gibt die Postleitzahlen für einen angegebenen Ort zurück. Jede Postleitzahl wird in einem separaten Datensatz zusammen mit den in der folgenden Tabelle aufgelisteten Daten zurückgegeben.

#### **Tabelle 57: Ausgabe für Get Postal Codes Loqate**

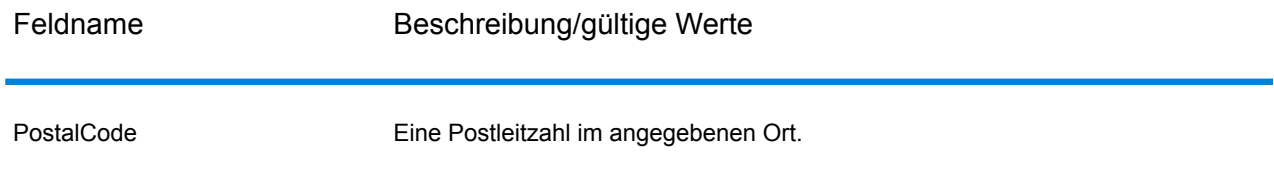

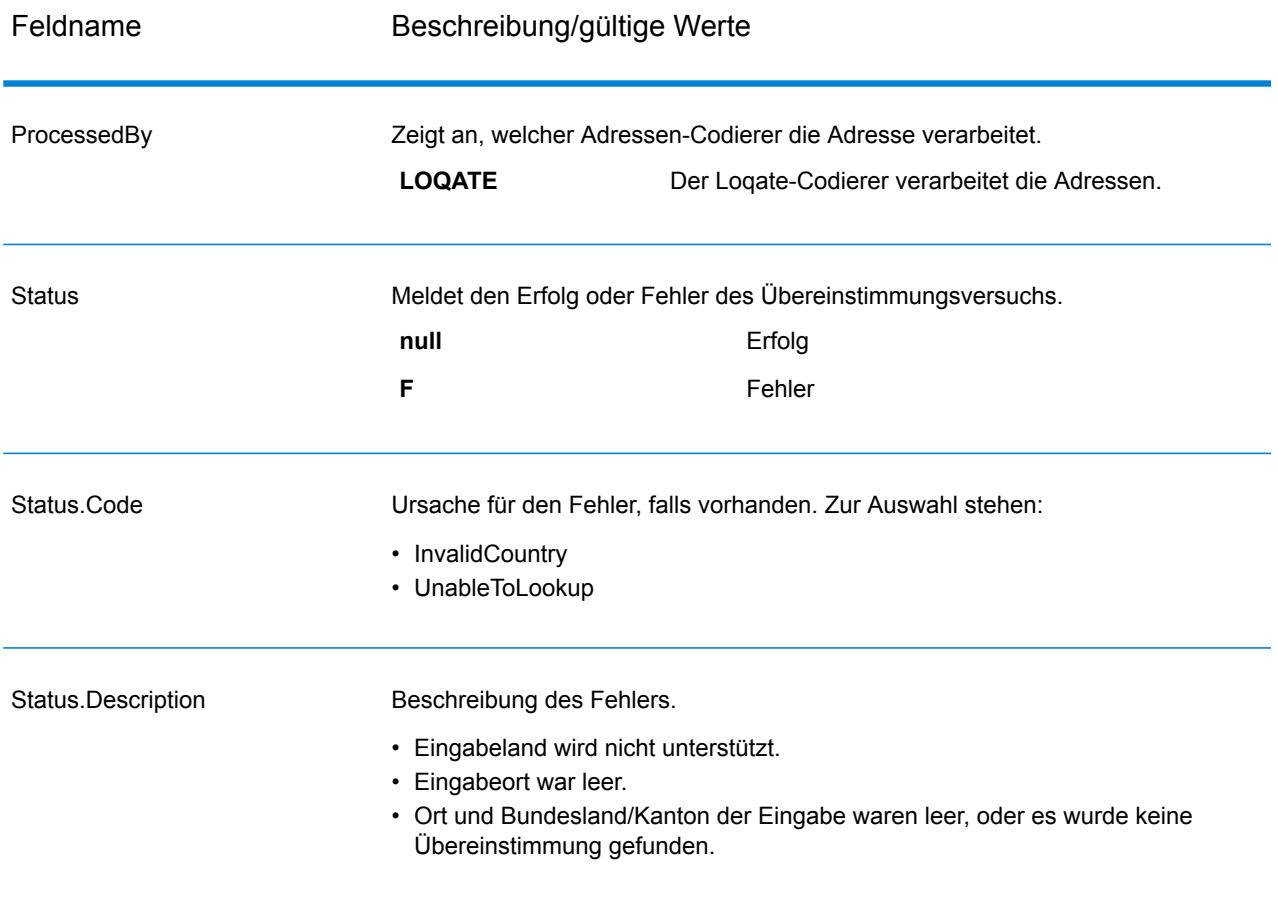

# Validate Address

"Validate Address" standardisiert und prüft Adressen mithilfe der Adressdaten von Postbehörden. "Validate Address" kann Daten korrigieren und die Adresse entsprechend dem durch die jeweilige Postbehörde bevorzugten Format formatieren. Durch "Validate Address" werden zudem fehlende postalische Daten wie Postleitzahlen, Ortsnamen, Namen von Bundesländern/Kantonen usw. hinzugefügt.

Des Weiteren gibt "Validate Address" Indikatoren zu Vergleichsversuchen zurück, z. B. ob "Validate Address" die Adresse geprüft hat, das Zuverlässigkeitsniveau der zurückgegebenen Adresse, den Fehlergrund, wenn die Adresse nicht validiert werden konnte, usw.

Während des Adressenvergleichs und der Standardisierung trennt "Validate Address" Adresszeilen in Komponenten und vergleicht sie mit den Inhalten der Datenbanken des Universal Addressing-Moduls. Wenn eine Übereinstimmung ermittelt wird, wird die eingegebene Adresse entsprechend den Informationen in der Datenbank *standardisiert*. Wenn keine Übereinstimmung in der Datenbank gefunden wird, *formatiert* "Validate Address" die eingegebenen Adressen (optional).

Bei dem Formatierungsvorgang wird versucht, die Adresszeilen gemäß den Standards der jeweiligen Postbehörde zu strukturieren.

"Validate Address" ist Teil des Universal Addressing-Moduls.

# **Eingabe**

"ValidateAddress" nutzt eine Adresse als Eingabe. Alle Adressen verwenden dieses Format ungeachtet des Landes der Adresse. Unter **[Adresszeilenverarbeitung](#page-151-0) für US-amerikanische [Adressen](#page-151-0)** auf Seite 152 finden Sie wichtige Informationen über die Verarbeitung von Adresszeilendaten für US-amerikanische Adressen.

#### **Tabelle 58: Eingabeformat**

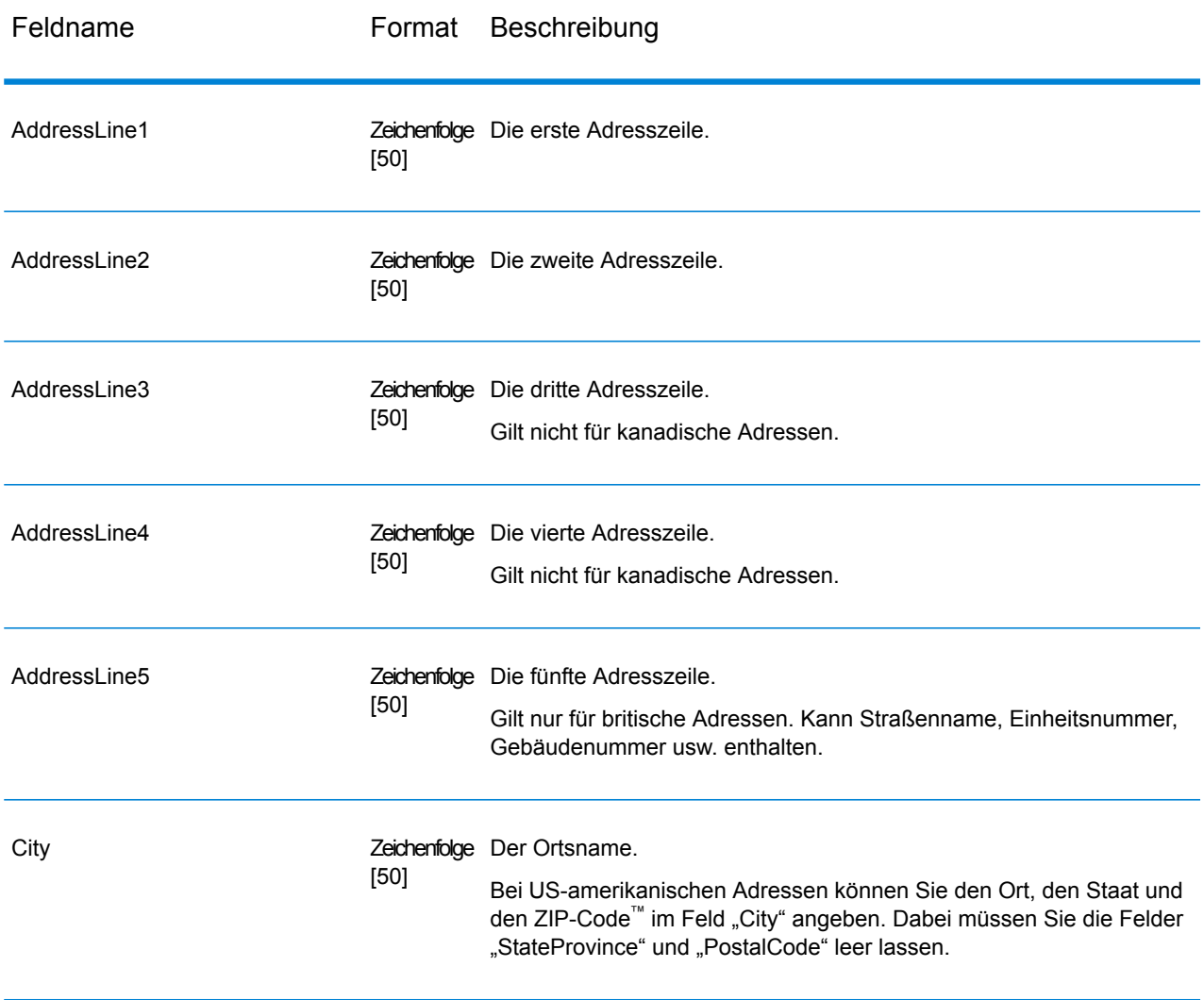

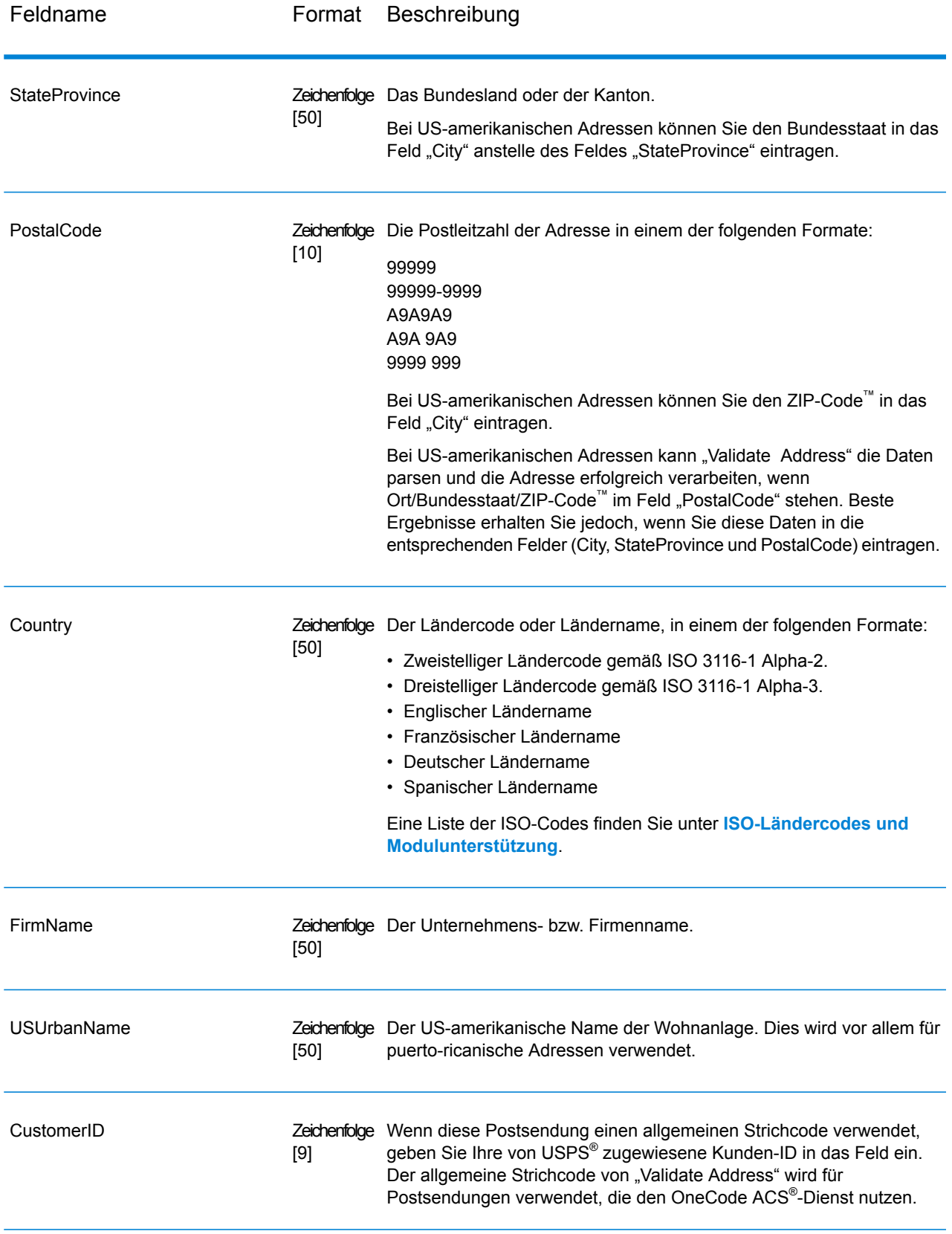

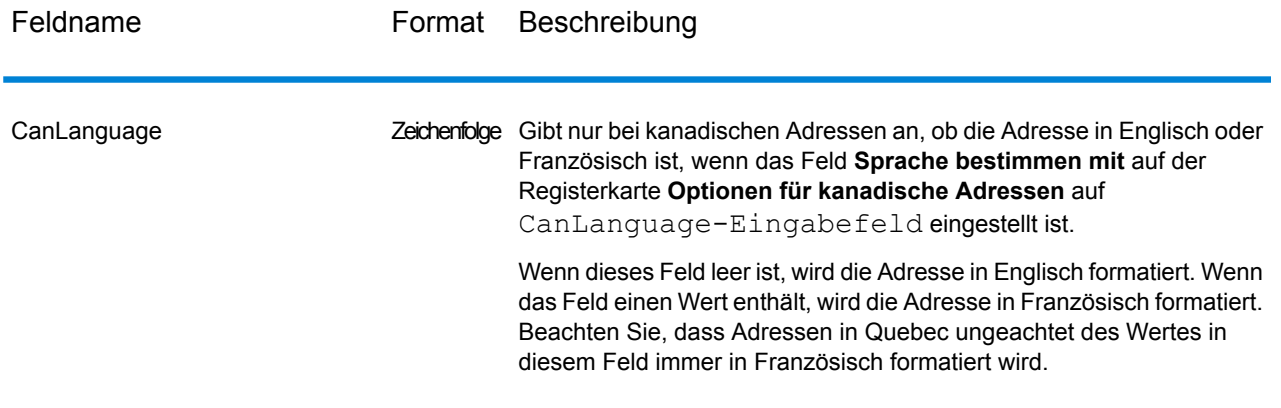

#### <span id="page-151-0"></span>*Adresszeilenverarbeitung für US-amerikanische Adressen*

Die Eingabefelder "AddressLine1" bis "AddressLine4" werden für US-amerikanische Adressen unterschiedlich behandelt, je nachdem ob die Optionen für die Firmennamen-Extraktion oder Wohnanlagen-Codeextraktion aktiviert sind. Wenn eine dieser Optionen aktiviert ist, prüft "Validate Address" die Daten in allen vier Feldern, um die Adresse zu überprüfen und die angefragten Daten (Firmenname und/oder Wohnanlagencode) zu extrahieren. Wenn keine dieser Optionen aktiviert ist, verwendet "Validate Address" nur die ersten beiden nicht leeren Adresszeilenfelder beim Überprüfungsversuch. Die Daten der anderen Adresszeilenfelder werden im Ausgabefeld "AdditionalInputData" zurückgegeben. Beispiel:

**AddressLine1:** A1 Calle A **AddressLine2**: **AddressLine3:** URB Alamar **AddressLine4:** Pitney Bowes

Wenn in dieser Adresse die Firmennamen-Extraktion oder die Wohnanlagen-Codeextraktion aktiviert wäre, würde "ValidateAddress" alle vier Adresszeilen untersuchen. Wenn weder die Firmennamen-Extraktion noch die Wohnanlagen-Codeextraktion aktiviert ist, würde "ValidateAddress" die Felder "AddressLine1" und "AddressLine3" (die ersten beiden nicht leeren Adresszeilen) untersuchen und versuchen, die Adresse mithilfe dieser Daten zu überprüfen. Die Daten in "AddressLine4" würden im Ausgabefeld "AdditionalInputData" zurückgegeben werden.

#### <span id="page-151-1"></span>**Optionen**

#### *Ausgabedatenoptionen*

Die folgende Tabelle führt die Optionen auf, die den Informationstyp steuern, der von "ValidateAddress" zurückgegeben wird. Einige dieser Optionen können für kanadische Adressen überschrieben werden. Weitere Informationen finden Sie unter **Optionen für [kanadische](#page-180-0) Adressen** auf Seite 181.

# **Tabelle 59: Ausgabedatenoptionen**

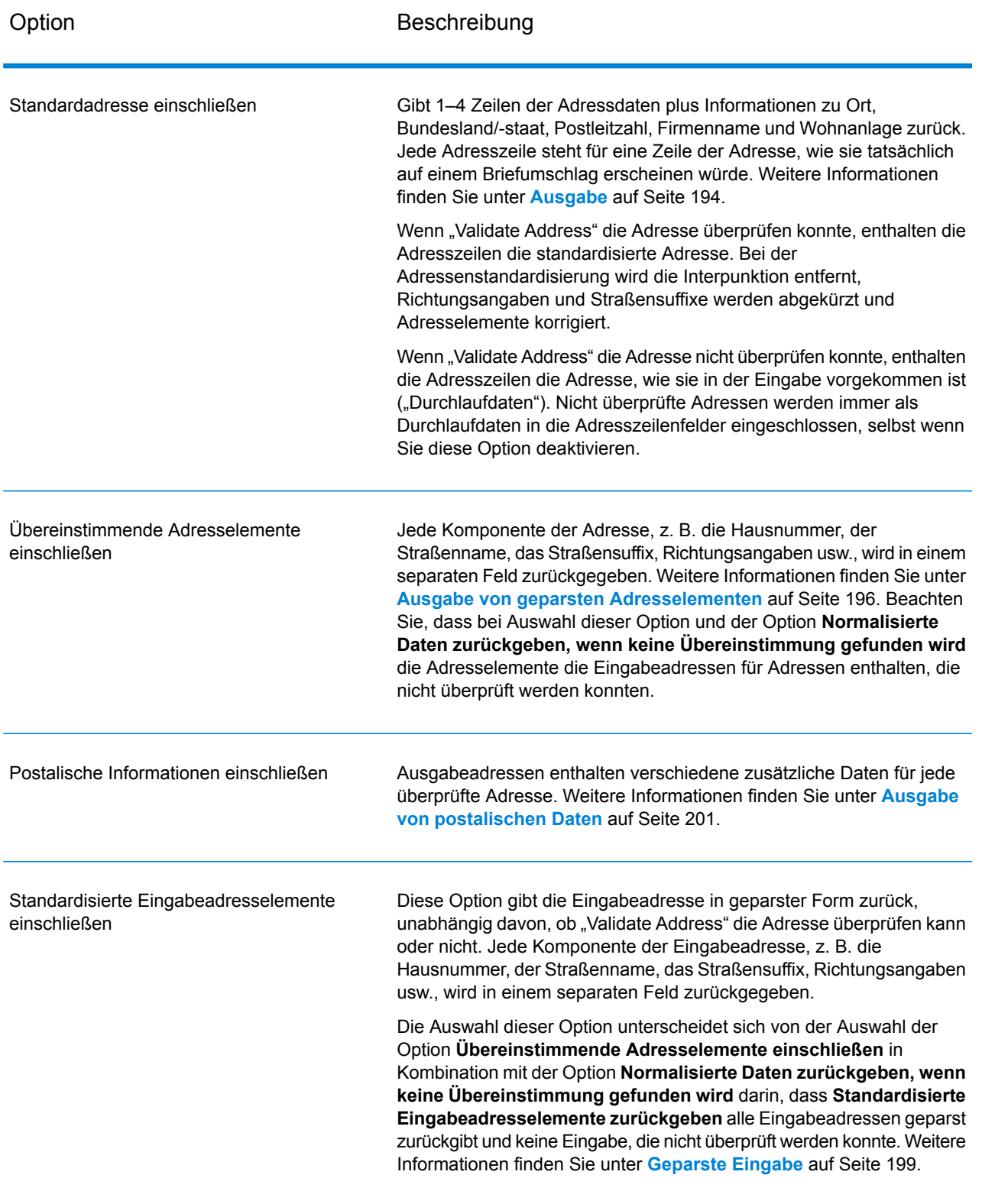

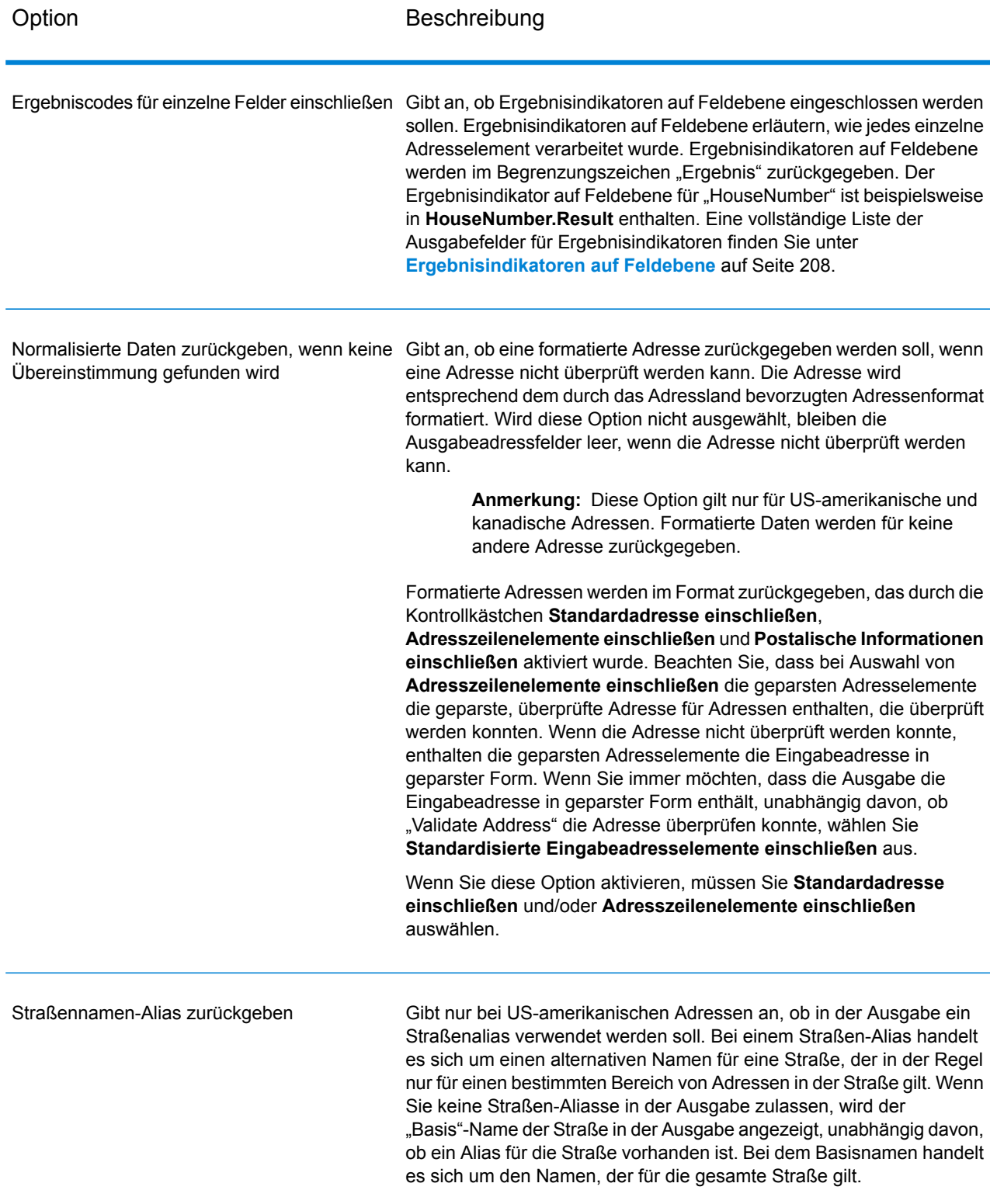

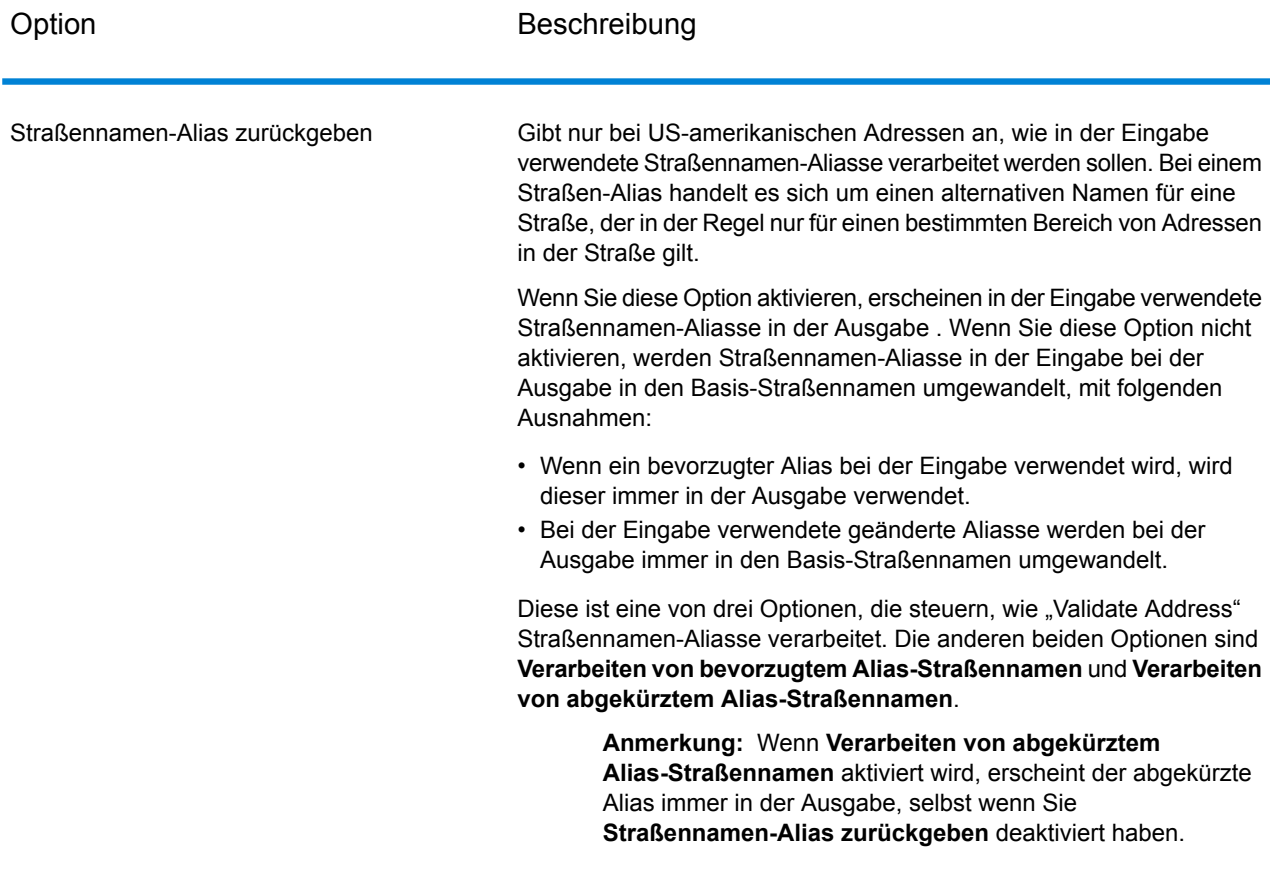

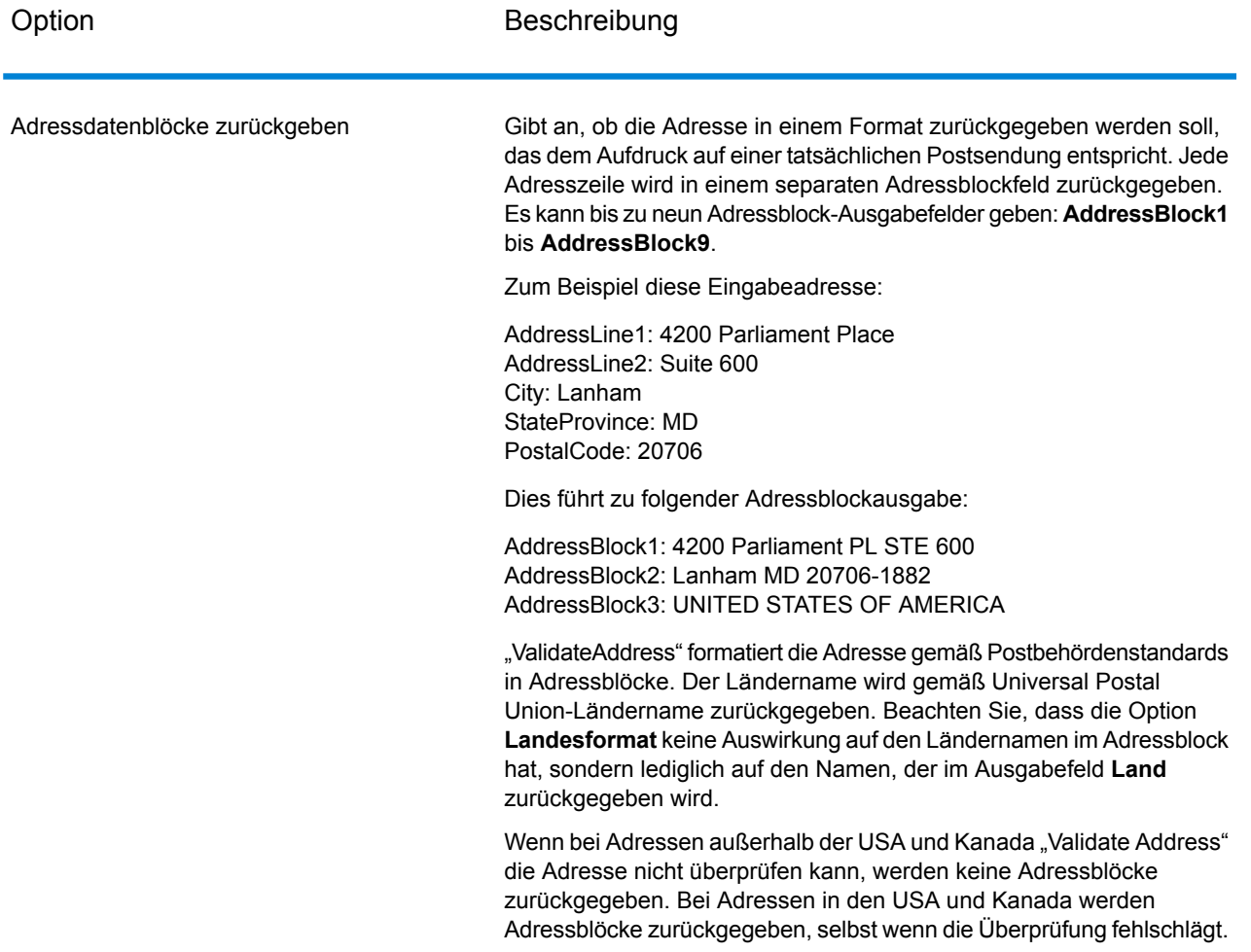

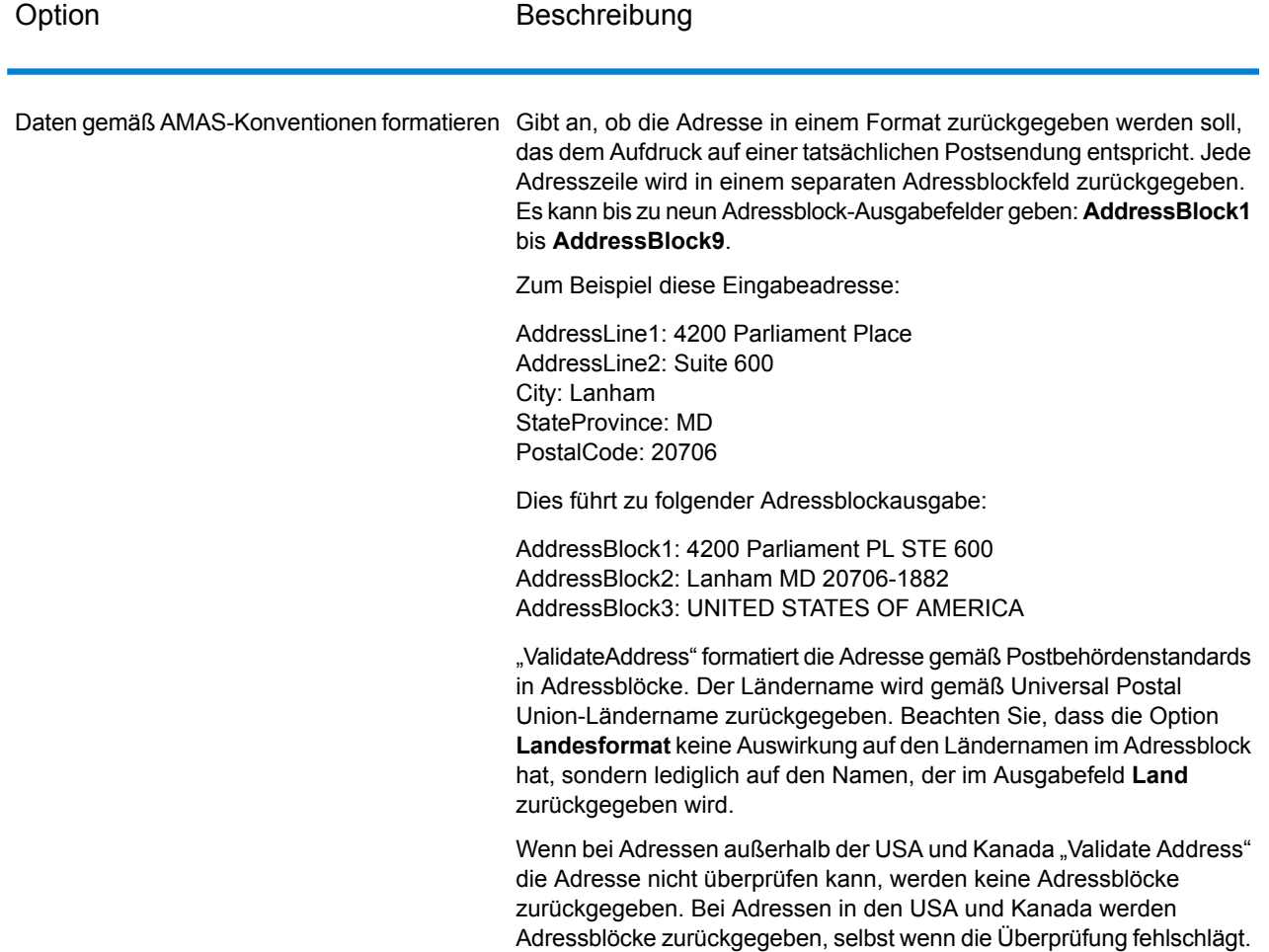

*Ermitteln von "Congressional Districts"*

"Validate Address" kann den US-amerikanischen "Congressional District" für eine Adresse bestimmen.

Aktivieren Sie zur Ermittlung von "Congressional Districts" auf der Registerkarte **Ausgabedatenoptionen** das Kontrollkästchen **Postalische Informationen einschließen**. Dadurch wird eine Vielzahl von Daten über die Adresse einschließlich des "Congressional District" zurückgegeben. Weitere Informationen über die Daten, die durch diese Option zurückgegeben werden, finden Sie unter **Ausgabe von [postalischen](#page-200-0) Daten** auf Seite 201.

# **Tabelle 60: Ausgabe eines "Congressional District"**

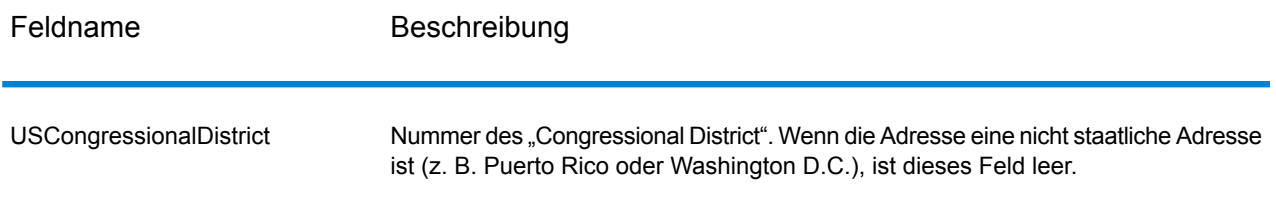

#### *Ermitteln von Bezirksnamen*

"Validate Address" kann den Bezirk bestimmen, in dem sich eine bestimmte Adresse befindet, und den Bezirksnamen zurückgeben.

**Anmerkung:** Bezirksnamen sind nur für US-amerikanische Adressen.

Aktivieren Sie zur Ermittlung von Bezirksnamen auf der Registerkarte **Ausgabedatenoptionen** das Kontrollkästchen **Postalische Informationen einschließen**. Dadurch wird eine Vielzahl von Daten über die Adresse einschließlich der Bezirksnamen zurückgegeben. Weitere Informationen über die Daten, die durch diese Option zurückgegeben werden, finden Sie unter **Ausgabe von [postalischen](#page-200-0) [Daten](#page-200-0)** auf Seite 201.

#### **Tabelle 61: Ausgabe des Bezirksnamens**

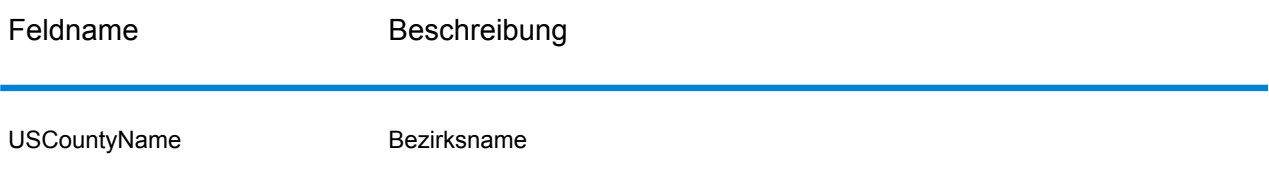

#### *Ermitteln von FIPS-Bezirksnummern*

"Federal Information Processing Standards" (FIPS)-Bezirksnummern sind Nummern, die jeden Bezirk in einem Bundesstaat identifizieren. Beachten Sie, dass diese Nummern nur auf Bundesstaatsebene eindeutig sind. Dies gilt nicht auf nationaler Ebene. Weitere Informationen finden Sie unter **<http://www.census.gov>**.

**Anmerkung:** FIPS-Bezirksnummern sind nur für US-amerikanische Adressen.

Aktivieren Sie zur Ermittlung von FIPS-Bezirksnummern auf der Registerkarte **Ausgabedatenoptionen** das Kontrollkästchen **Postalische Informationen einschließen**. Dadurch wird eine Vielzahl von Daten über die Adresse einschließlich der FIPS-Bezirksnummern zurückgegeben. Weitere Informationen über die Daten, die durch diese Option zurückgegeben werden, finden Sie unter **Ausgabe von [postalischen](#page-200-0) Daten** auf Seite 201.

# **Tabelle 62: Ausgabe einer FIPS-Bezirksnummer**

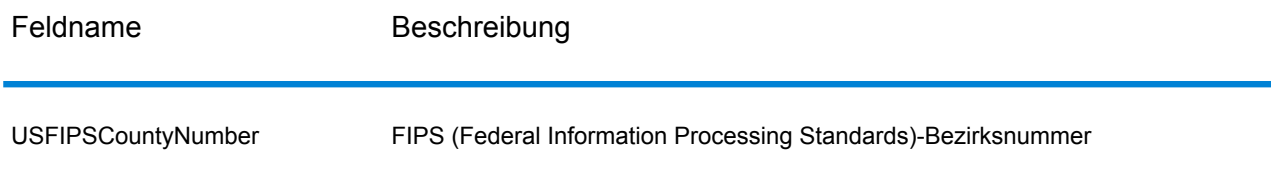

# *Ermitteln von Beförderungsroutencodes*

Beförderungsroutencodes sind eindeutige Identifikatoren, die jedem Postboten zugewiesen werden, der Post zustellt. Dadurch kann jede US-Zustellroute eindeutig identifiziert werden. "Validate Address" kann den Code zurückgeben, der die Beförderungsroute eines Adressaten darstellt.

**Anmerkung:** Beförderungsroutencodes sind nur für US-amerikanische Adressen.

Aktivieren Sie zur Ermittlung von Beförderungsroutencodes auf der Registerkarte **Ausgabedatenoptionen** das Kontrollkästchen **Postalische Informationen einschließen**. Dadurch wird eine Vielzahl von Daten über die Adresse einschließlich der Beförderungsroutencodes zurückgegeben. Weitere Informationen über die Daten, die durch diese Option zurückgegeben werden, finden Sie unter **Ausgabe von [postalischen](#page-200-0) Daten** auf Seite 201.

# **Tabelle 63: Ausgabe des Beförderungsroutencodes**

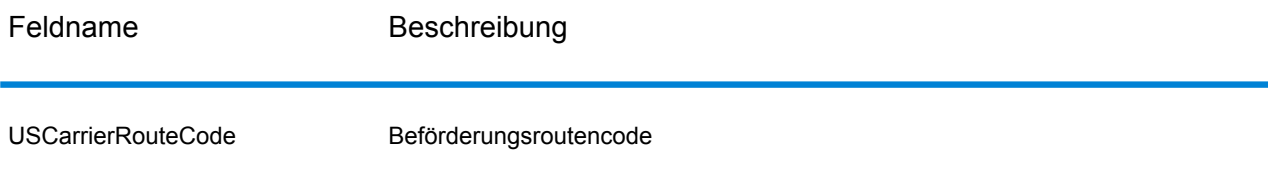

# *Erstellen von "Delivery Point Barcodes"*

Ein "Delivery Point Barcode" (DPBC) ist eine POSTNET™-Strichcodedarstellung der Adresse. Er besteht aus 62 Strichen mit beginnenden und endenden Rahmenstrichen sowie fünf Strichen für den ZIP + 4 ® -Code, einem Wert basierend auf der Straßenanschriftsnummer und einer Korrekturstelle. Der DPBC ermöglicht die automatisierte Sortierung von Briefsendungen entsprechend der Laufsequenz des Postboten. "Validate Address" erstellt die Daten, die Sie zur Generierung eines DPBC benötigen.

**Anmerkung:** "Delivery Point Barcodes" sind nur verfügbar für US-amerikanische Adressen. Weitere Informationen über "Delivery Point Barcodes" finden Sie unter **<http://www.usps.com>**.

Aktivieren Sie zur Erstellung von notwendigen Daten für die Generierung von DPBC auf der Registerkarte **Ausgabedatenoptionen** das Kontrollkästchen **Postalische Informationen einschließen**. Dadurch wird eine Vielzahl von Daten über die Adresse zurückgegeben, einschließlich der Daten für die Generierung von DPBCs. Weitere Informationen über die Daten, die durch diese Option zurückgegeben werden, finden Sie unter **Ausgabe von [postalischen](#page-200-0) Daten** auf Seite 201.

#### **Tabelle 64: Ausgabe eines "Delivery Point Barcode"**

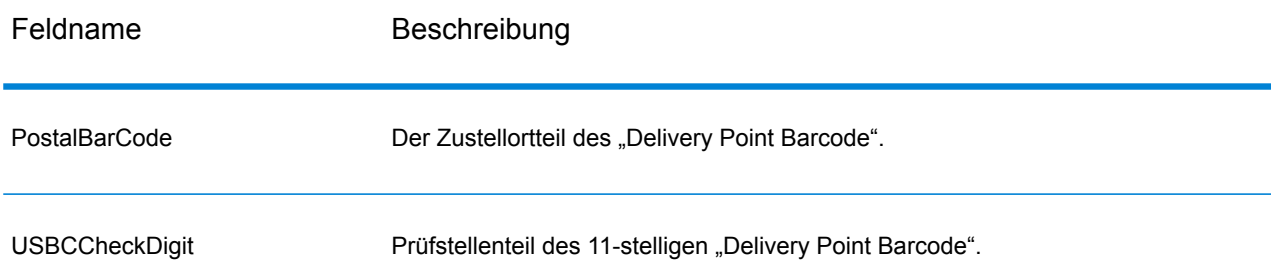

Verketten Sie zur Generierung eines DPBC die Werte der Ausgabefelder von "Validate Address" wie folgt:

PostalCode.Base + PostalCode.Addon + PostalBarcode + USBCCheckDigit

Wenn Sie über folgende Werte verfügen:

- **PostalCode.Base** = 49423
- **PostalCode.Addon** = 4506
- **PostalBarcode** = 29
- **USBCCheckDigit** = 2

<span id="page-159-0"></span>Würde der generierte Barcode wie folgt aussehen:

494234506292

#### *Standardoptionen*

Die folgende Tabelle führt die Optionen auf, die das Format und die Verarbeitung von Adressen steuern. Sie werden "Standardoptionen" genannt, weil sie standardmäßig für alle Adressen gelten. Einige dieser Optionen können für kanadische Adressen überschrieben werden. Weitere Informationen finden Sie unter **Optionen für [kanadische](#page-180-0) Adressen** auf Seite 181.

# **Tabelle 65: Standardoptionen**

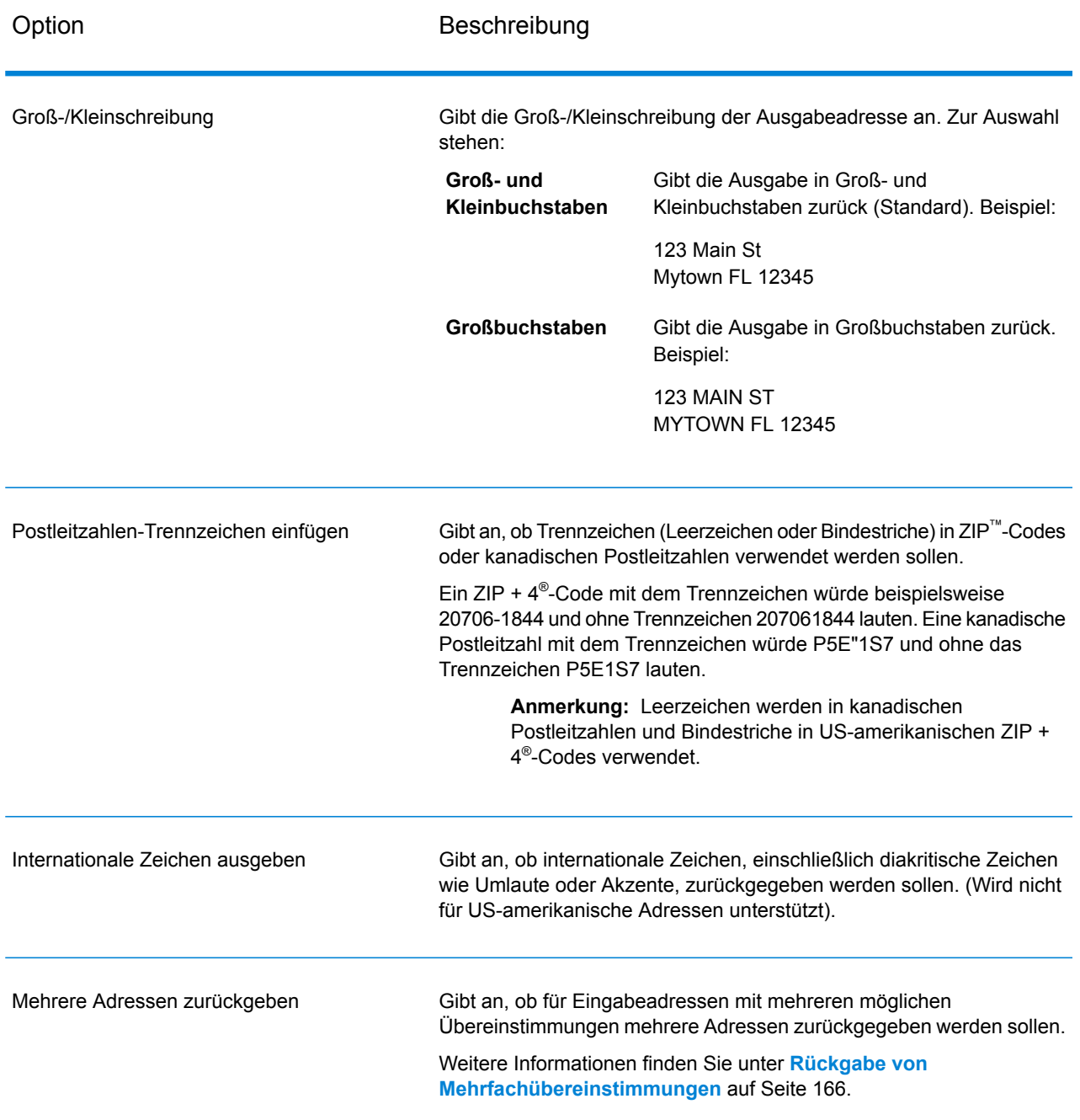

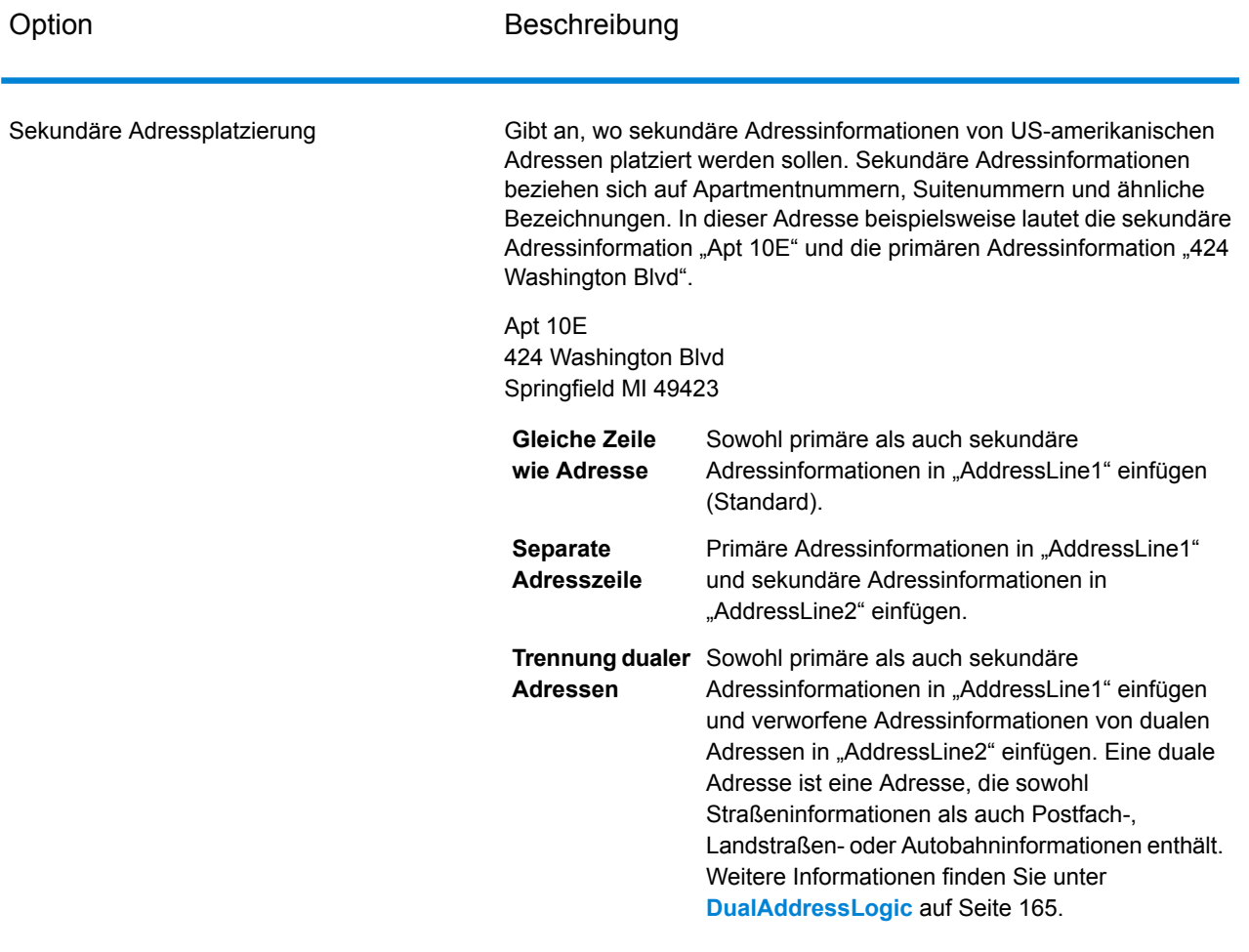

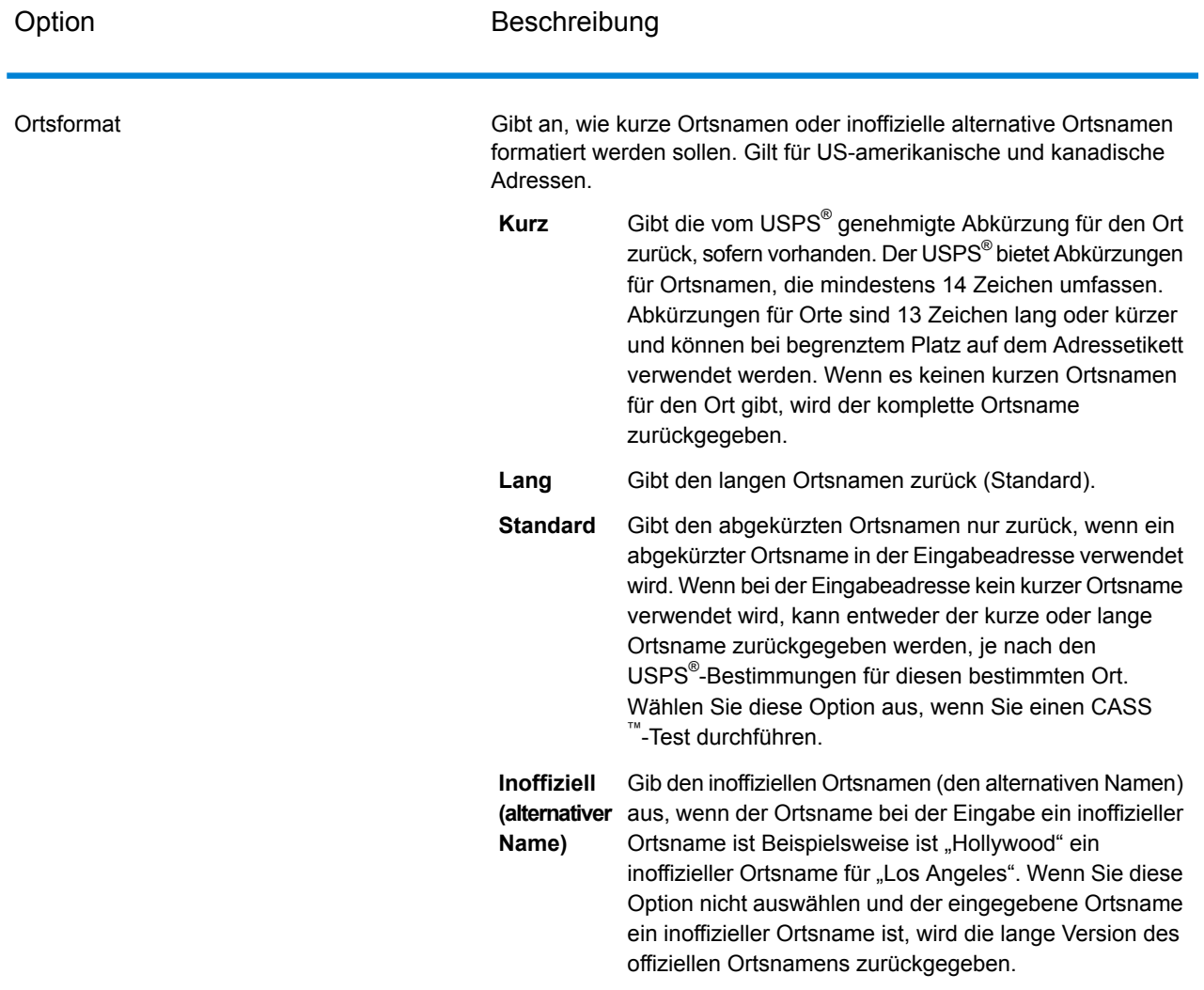

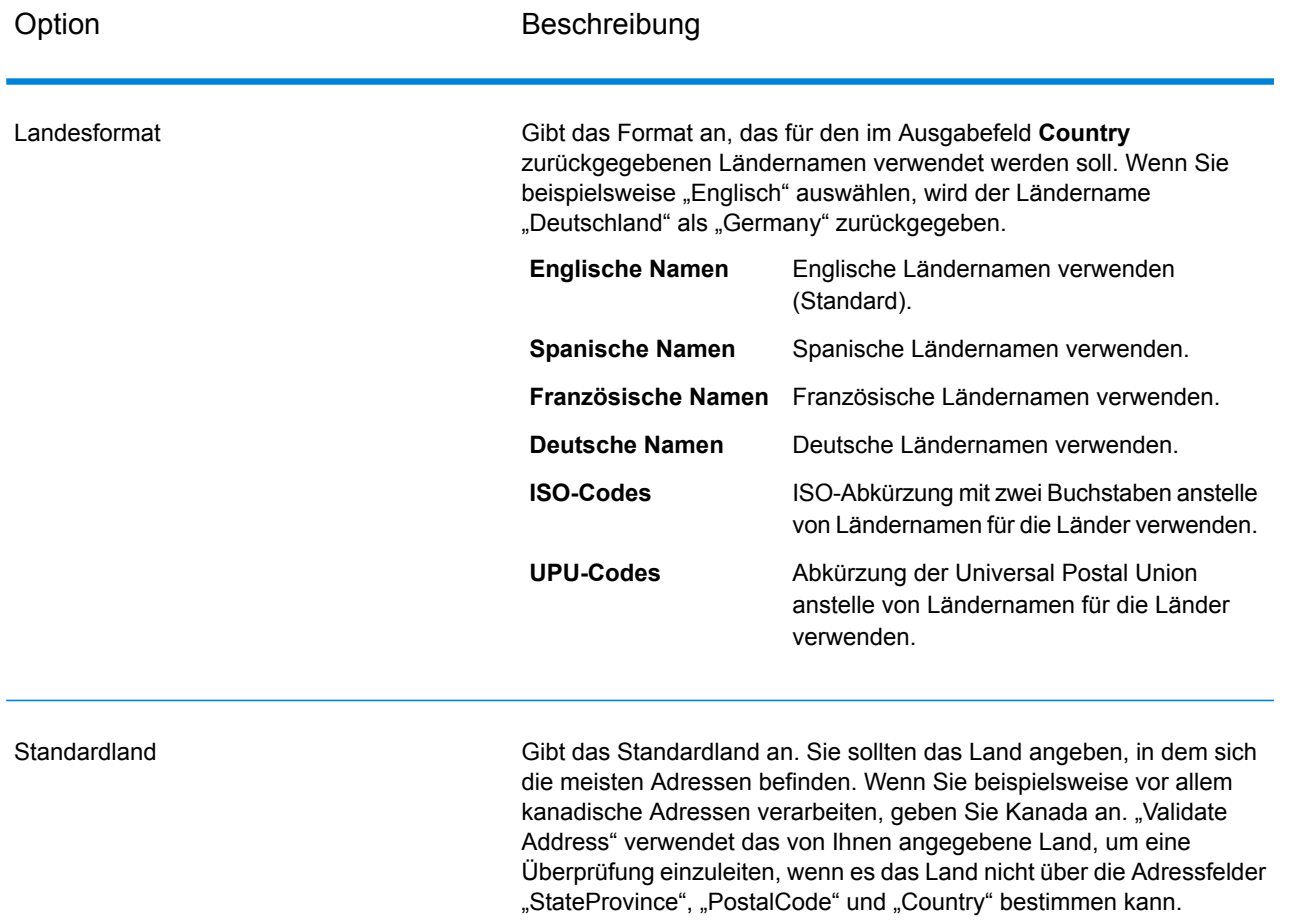

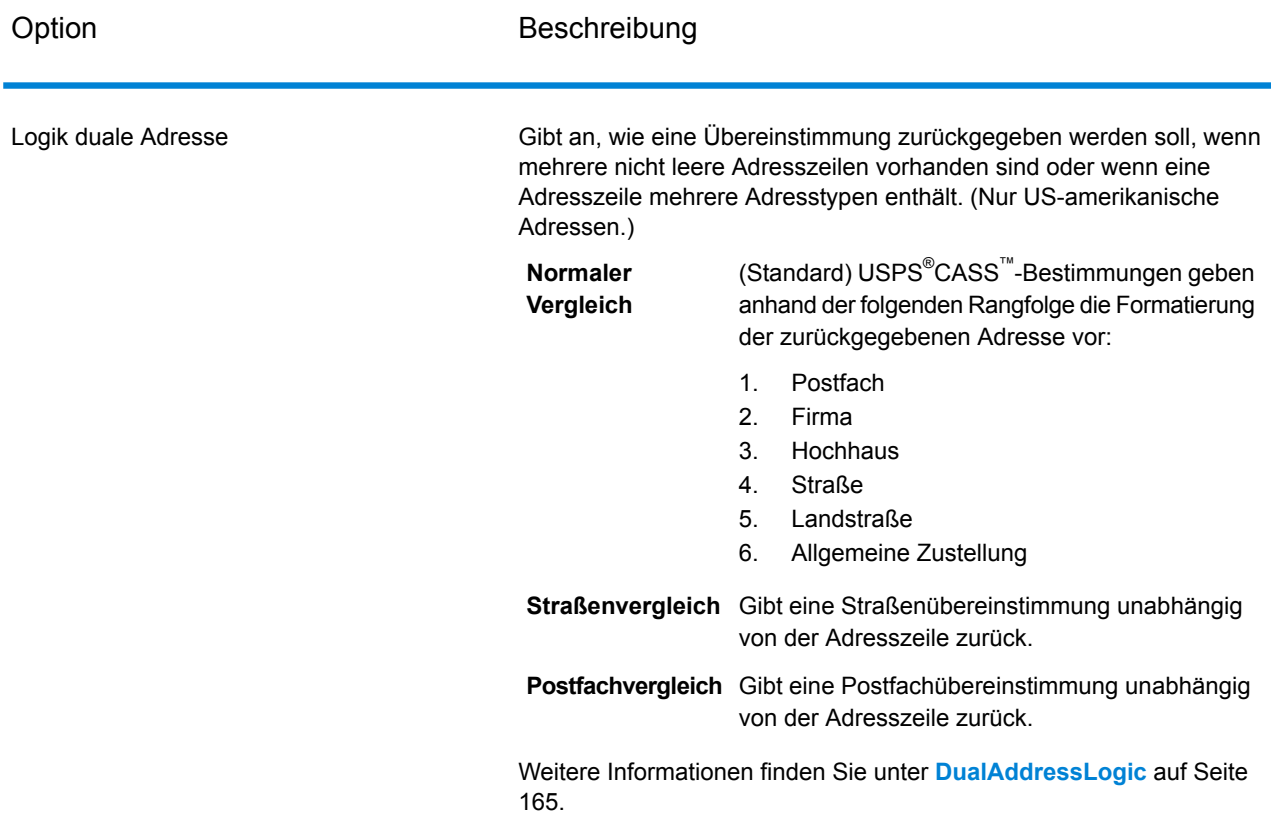

#### <span id="page-164-0"></span>*DualAddressLogic*

Bei US-amerikanischen Adressen steuert die Option Duale Adresslogik, ob "Validate Address" eine Straßenübereinstimmung oder eine Postfach-/Landstraßen-/Autobahnübereinstimmung zurückgeben soll, wenn die Adresse sowohl Straßen- als auch Postfach-/Landstraßen-/Autobahninformationen in der gleichen Adresszeile enthält.

**Anmerkung:** Die Option **Duale Adresslogik** hat keine Auswirkung, wenn die Straßeninformationen in einem anderen Adresszeileneingabefeld als die Postfach-/Landstraßen-/Autobahninformationen enthalten sind.

Hier ein Beispiel mit der folgenden Eingabeadresse:

AddressLine1: 401 N Main St Apt 1 POB 1 City: Kemp StateProvince: TX PostalCode: 75143

"Validate Address" würde eines der folgenden Elemente zurückgeben:

• Wenn **Duale Adresslogik** entweder auf Normaler Vergleich oder Postfachvergleich eingestellt ist:

AddressLine1: PO Box 1 City: Kemp StateProvince: TX PostalCode: 75143-0001

# • Wenn **Duale Adresslogik** auf Straßenvergleich eingestellt ist:

AddressLine1: 401 N Main St Apt 1 City: Kemp StateProvince: TX PostalCode: 75143-4806

Die Adressdaten, die nicht zum Standardisieren der Adresse verwendet werden, können an einem von zwei Orten zurückgegeben werden:

• **AddressLine2**: Die Adressinformationen, die nicht zum Standardisieren der Adresse verwendet werden, werden im Feld **AddressLine2** zurückgegeben, wenn Sie Duale Adresstrennung im Feld **Sekundäre Adressplatzierung** auswählen. Weitere Informationen finden Sie unter **[Standardoptionen](#page-159-0)** auf Seite 160. Wenn Sie beispielsweise auswählen, eine Straßenübereinstimmung für duale Adressen zurückzugeben:

AddressLine1: 401 N Main St Apt 1 AddressLine2: PO Box 1 City: Kemp StateProvince: TX PostalCode: 75143-0001

• **AdditionalInputData**: Wenn Sie Duale Adresstrennung nicht im Feld **Sekundäre Adressplatzierung** auswählen, werden die Adressinformationen, die nicht zum Standardisieren der Adresse verwendet werden, im Feld **AdditionalInputData** zurückgegeben. Weitere Informationen zu dieser Option Sie unter **[Standardoptionen](#page-159-0)** auf Seite 160. Wenn Sie beispielsweise auswählen, eine Straßenübereinstimmung für duale Adressen zurückzugeben:

AddressLine1: 401 N Main St Apt 1 City: Kemp StateProvince: TX PostalCode: 75143-0001 AdditionalInputData: PO Box 1

<span id="page-165-0"></span>Verworfene Adressinformationen können abgerufen werden, indem Sie die Option **Sekundäre Adressplatzierung** auf Dual Adresstrennung einstellen. Weitere Informationen finden Sie unter **[Standardoptionen](#page-159-0)** auf Seite 160.

#### *Rückgabe von Mehrfachübereinstimmungen*

Wenn "Validate Address" mehrere Adressen in der Postdatenbank findet, die mögliche Übereinstimmungen für die Eingabeadresse sind, können Sie mithilfe von "Validate Address" die möglichen Übereinstimmungen zurückgeben. Die folgende Adresse stimmt mit mehreren Adressen in der US-amerikanischen Postdatenbank überein:

PO BOX 1 New York, NY

#### *Optionen*

Verwenden Sie zum Zurückgeben von Mehrfachübereinstimmungen die in der folgenden Tabelle beschriebenen Optionen.

#### **Tabelle 66: Option für Mehrfachübereinstimmung**

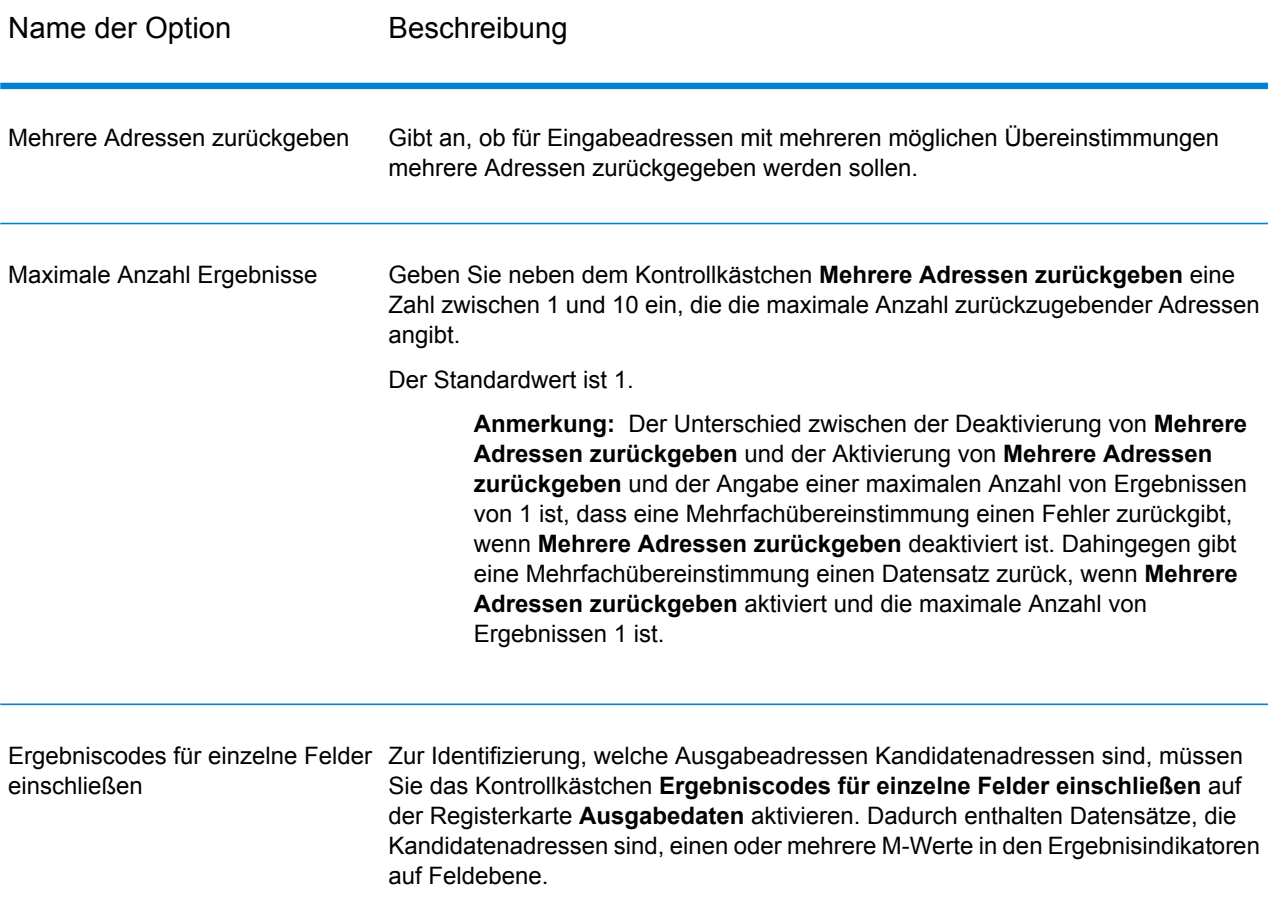

#### *Ausgabe*

Wenn Sie Mehrfachübereinstimmungen zurückgeben lassen, werden die Adressen in dem von Ihnen festgelegten Adressenformat zurückgegeben. Weitere Informationen zur Festlegung des Adressenformats finden Sie unter **[Ausgabedatenoptionen](#page-151-1)** auf Seite 152. Suchen Sie zur Identifizierung, welche Datensätze Kandidatenadressen sind, nach mehreren M-Werten in den

Ergebnisindikatoren auf Feldebene. Weitere Informationen finden Sie unter **[Ergebnisindikatoren](#page-207-0) auf [Feldebene](#page-207-0)** auf Seite 208.

#### *US-amerikanische Adressoptionen*

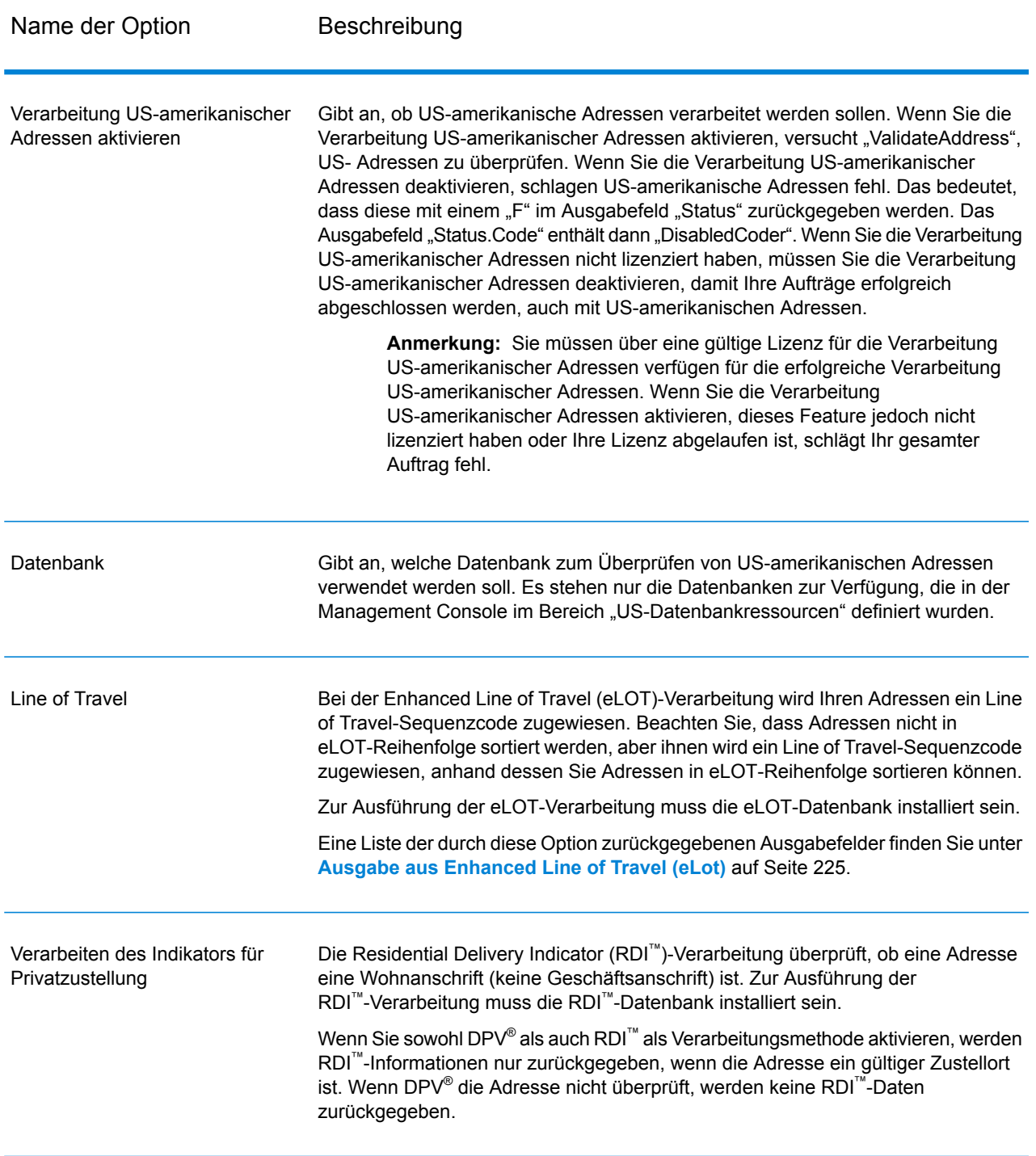

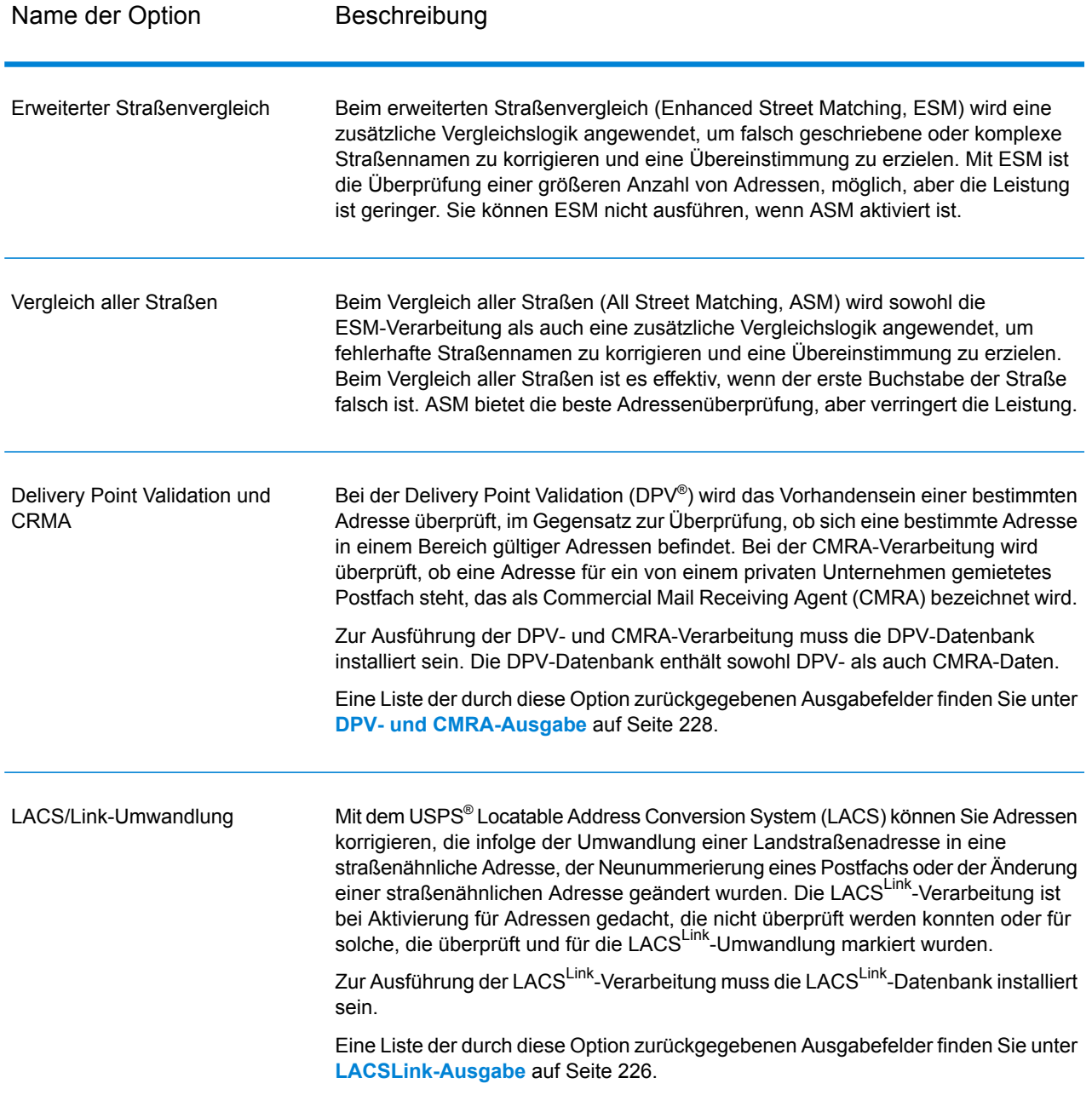

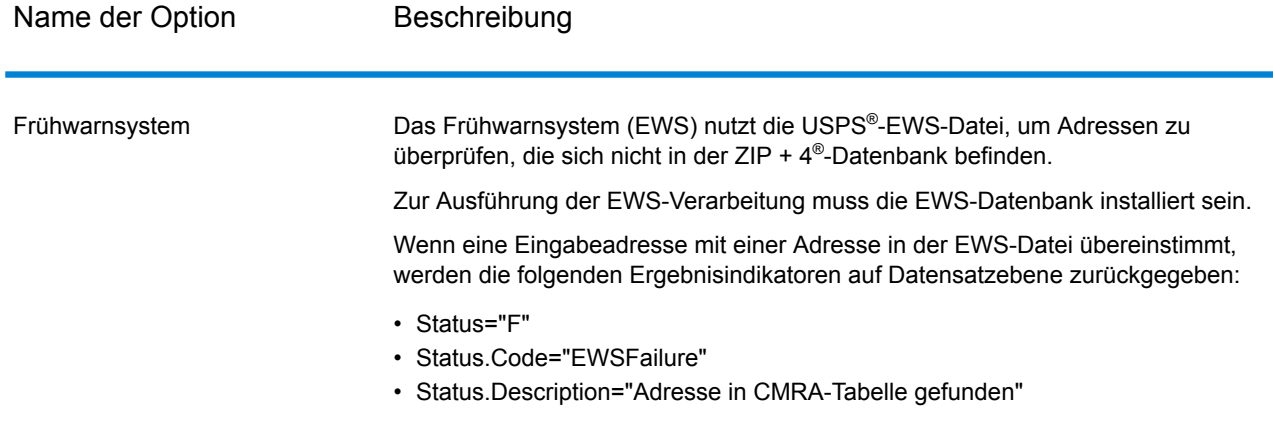

Name der Option Beschreibung

Firmennamen-Extraktion

#### Name der Option Beschreibung

Gibt an, ob der Firmenname von "AddressLine1" bis "AddressLine4" extrahiert und in das Ausgabefeld "FirmName" eingefügt werden soll. Diese Option funktioniert in solchen Fällen, wo das Feld "FirmName" des Eingabedatensatzes leer und mehr als eine Adresszeile vorhanden ist.

Um Firmennamen in Adresszeilen zu identifizieren, werden die Adresszeilen nach Schlüsselwörtern und Mustern durchsucht, die angeben, welche Felder Adresszeilen und welche "FirmName"-Zeilen sind. Da dieser Vorgang auf Basis von Mustern erfolgt, werden Felder möglicherweise falsch identifiziert. Mit den folgenden Tipps wird eine optimale Firmenextraktion sichergestellt:

• Fügen Sie die primären Adresselemente möglichst in "AddressLine1", die sekundären Adresselemente in "AddressLine2", die Wohnanlage in "AddressLine3" und den Firmennamen in "AddressLine4" ein. Wenn die Adresse keinen Wohnanlagencode hat, fügen Sie den Firmennamen in "AddressLine3" ein und lassen Sie "AddressLine4" leer. Beispiel:

**AddressLine1:** 4200 Parliament Place **AddressLine2:** Suite 600 **AddressLine3:** Pitney Bowes **AddressLine4:** <leer>

- Wenn Sie nur zwei Adresszeilen definieren, wird "AddressLine2" meistens der sekundären Adresse zugewiesen. Wenn Sie die Chance erhöhen möchten, dass "AddressLine2" als Firmenname behandelt wird, fügen Sie den Firmennamen in "AddressLine3" ein und lassen Sie "AddressLine2" leer.
- Nummern in einem Firmennamen (z. B. "1" in "1 Stop Software") erhöhen die Wahrscheinlichkeit, dass das Feld als eine Adresszeile behandelt wird.

Hier einige Beispiele von Firmennamen-Extraktionen:

• In diesem Beispiel würde "AddressLine2" in das Ausgabefeld "FirmName" extrahiert werden.

**FirmName:** <leer> **AddressLine1:** 4200 Parliament Place Suite 600 **AddressLine2:** International Goose Feathers inc.

• In diesem Beispiel würde "AddressLine3" in das Ausgabefeld "FirmName" extrahiert werden.

**FirmName:** <leer> **AddressLine1:** 4200 Parliament Place **AddressLine2:** Suite 600 **AddressLine3:** Pitney Bowes

In diesem Beispiel würde "AddressLine3" in das Ausgabefeld "AdditionalInputData" eingefügt werden. Der Firmenname würde nicht extrahiert werden, da das Eingabefeld "FirmName" nicht leer ist.

**FirmName:** International Goose Feathers Inc. AddressLine1: 4200 Parliament Place **AddressLine2:** Suite 600 **AddressLine3:** Pitney Bowes

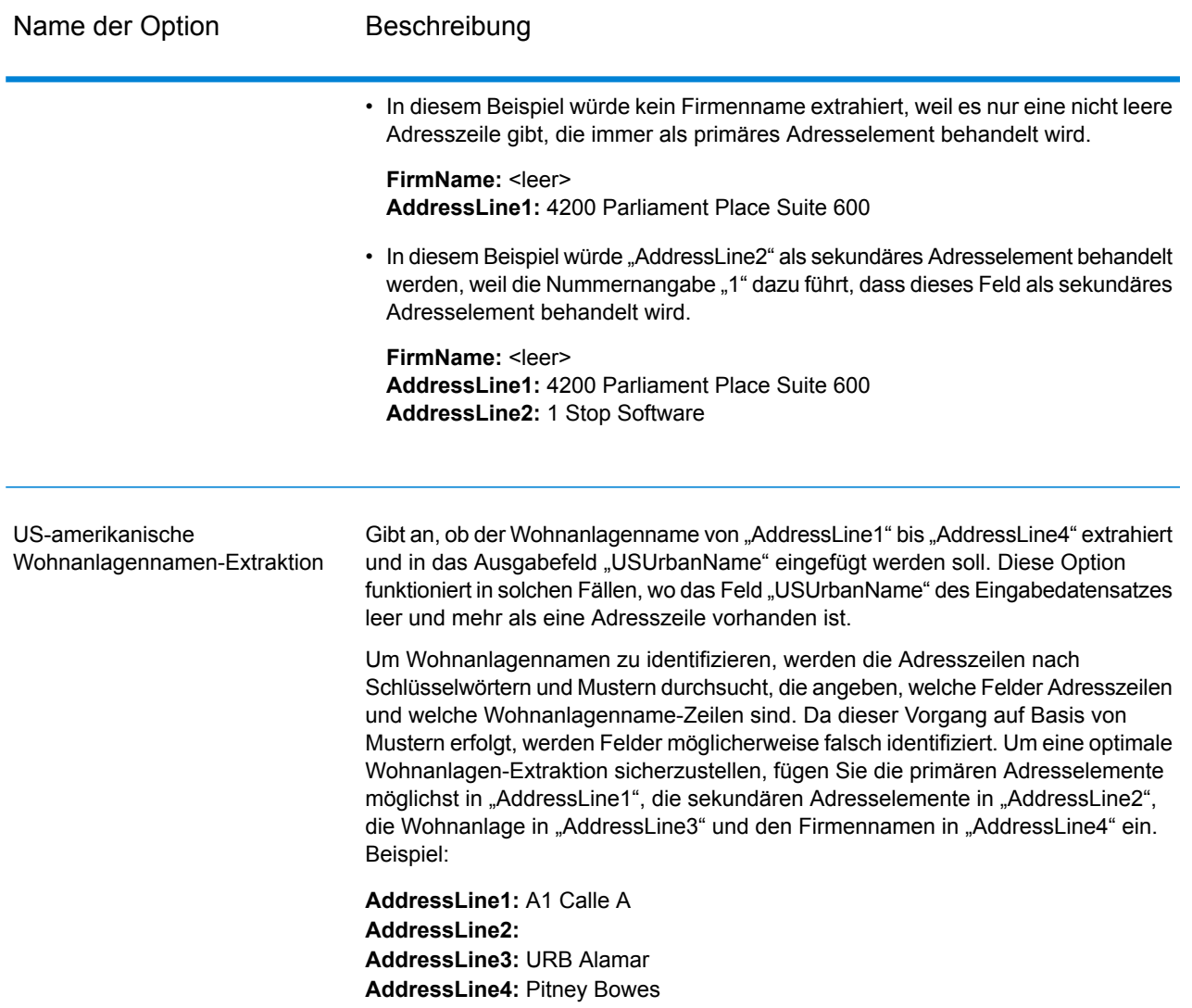

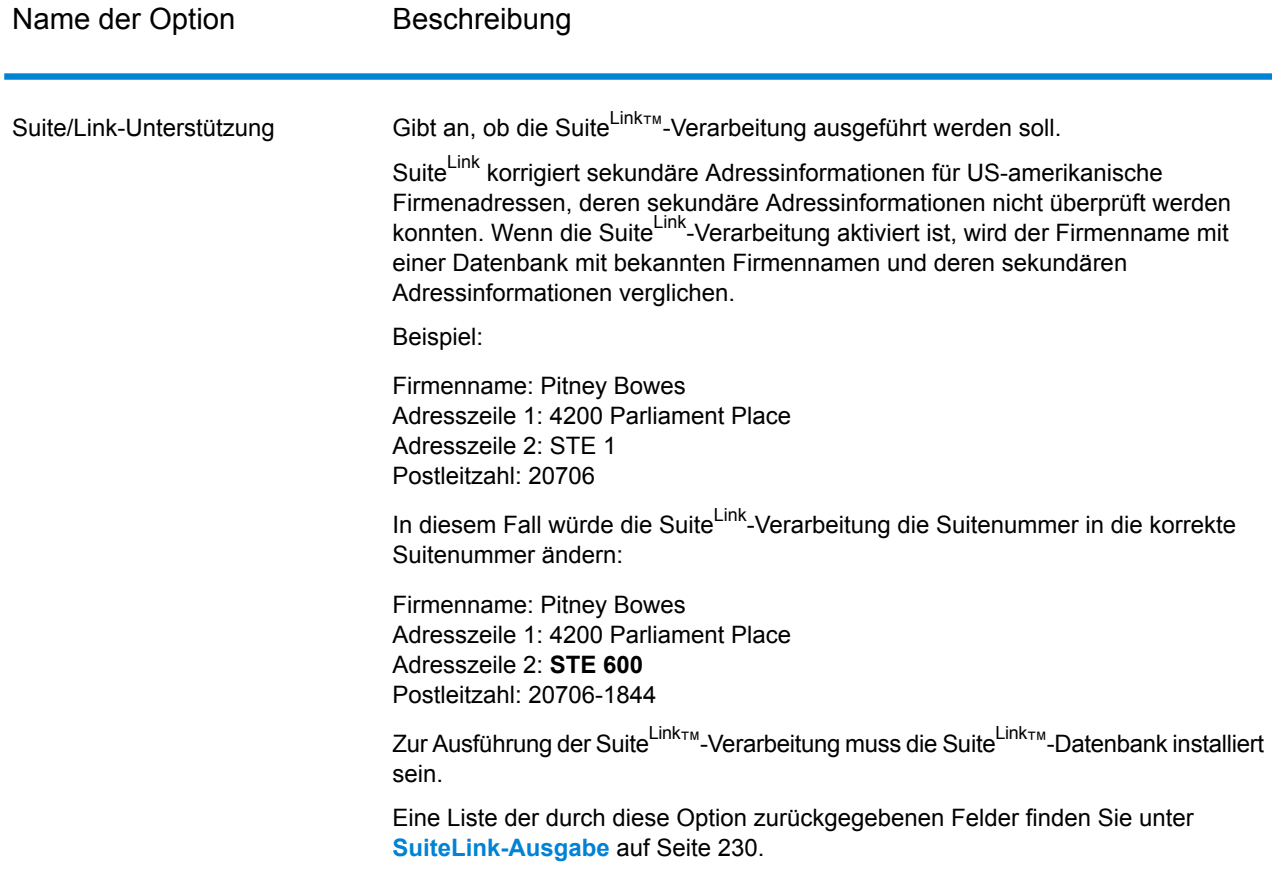

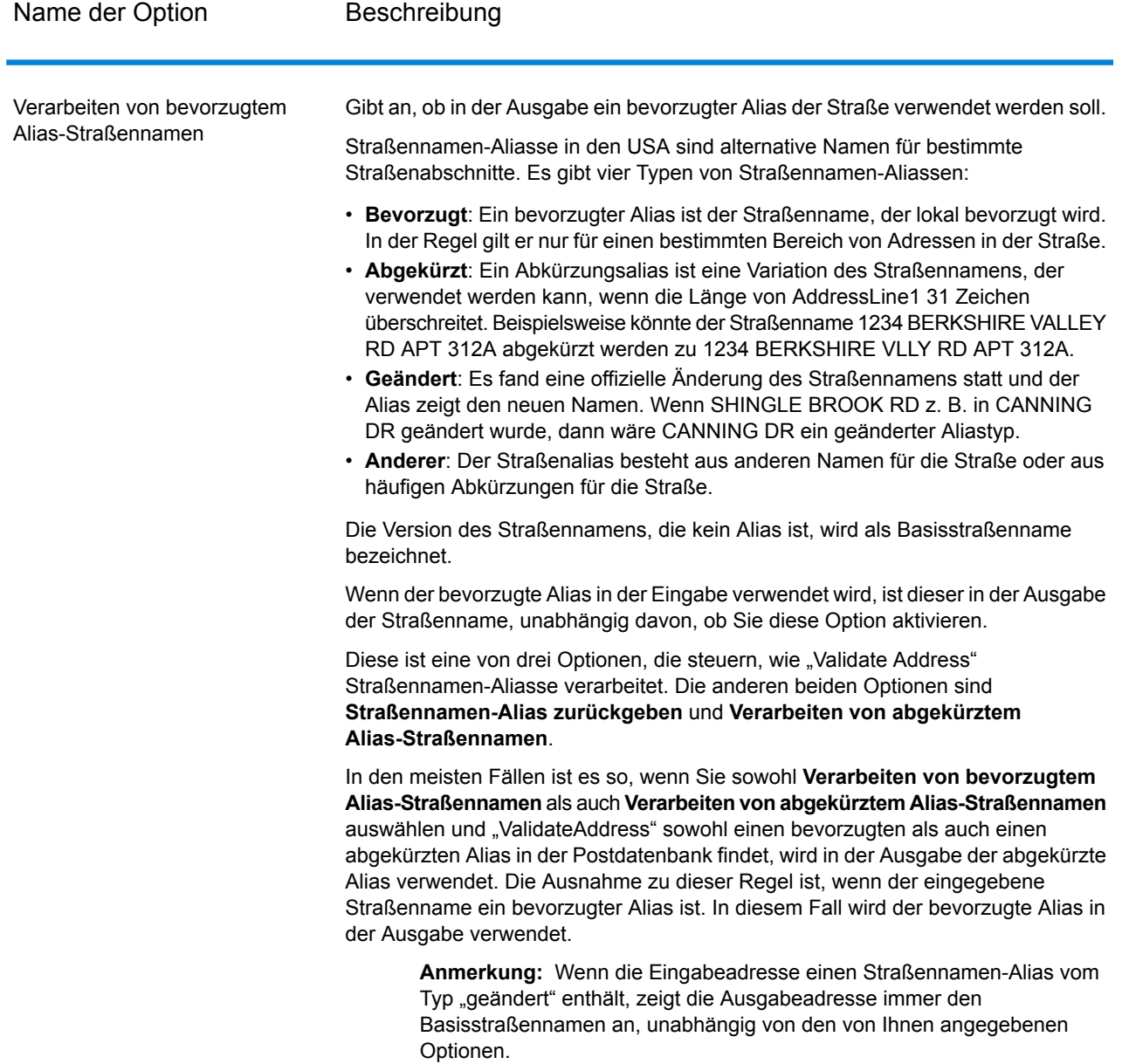

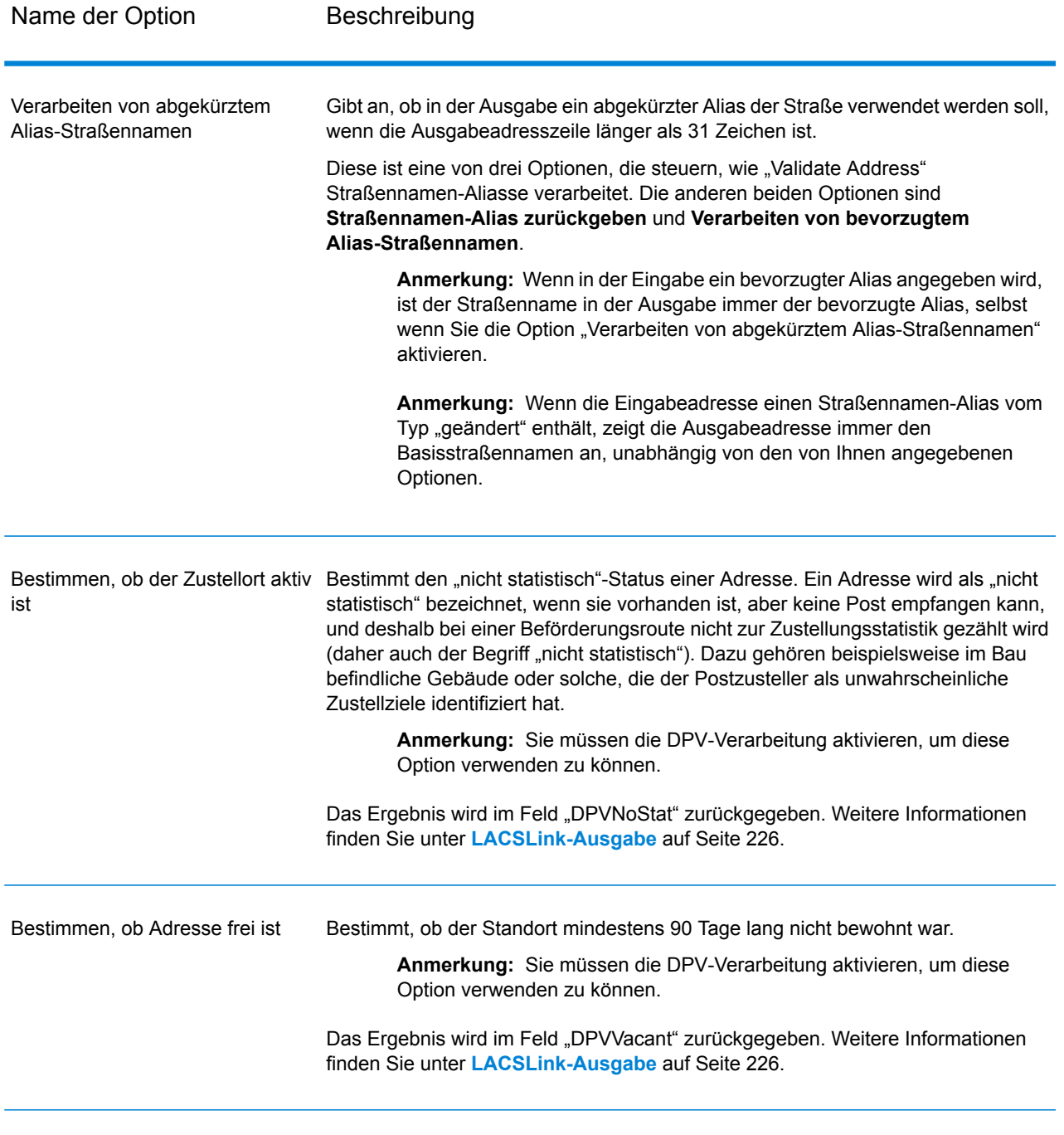

VeriMove-Detaildaten zurückgeben Gibt VeriMove-Detaildaten in der Ausgabe zurück.

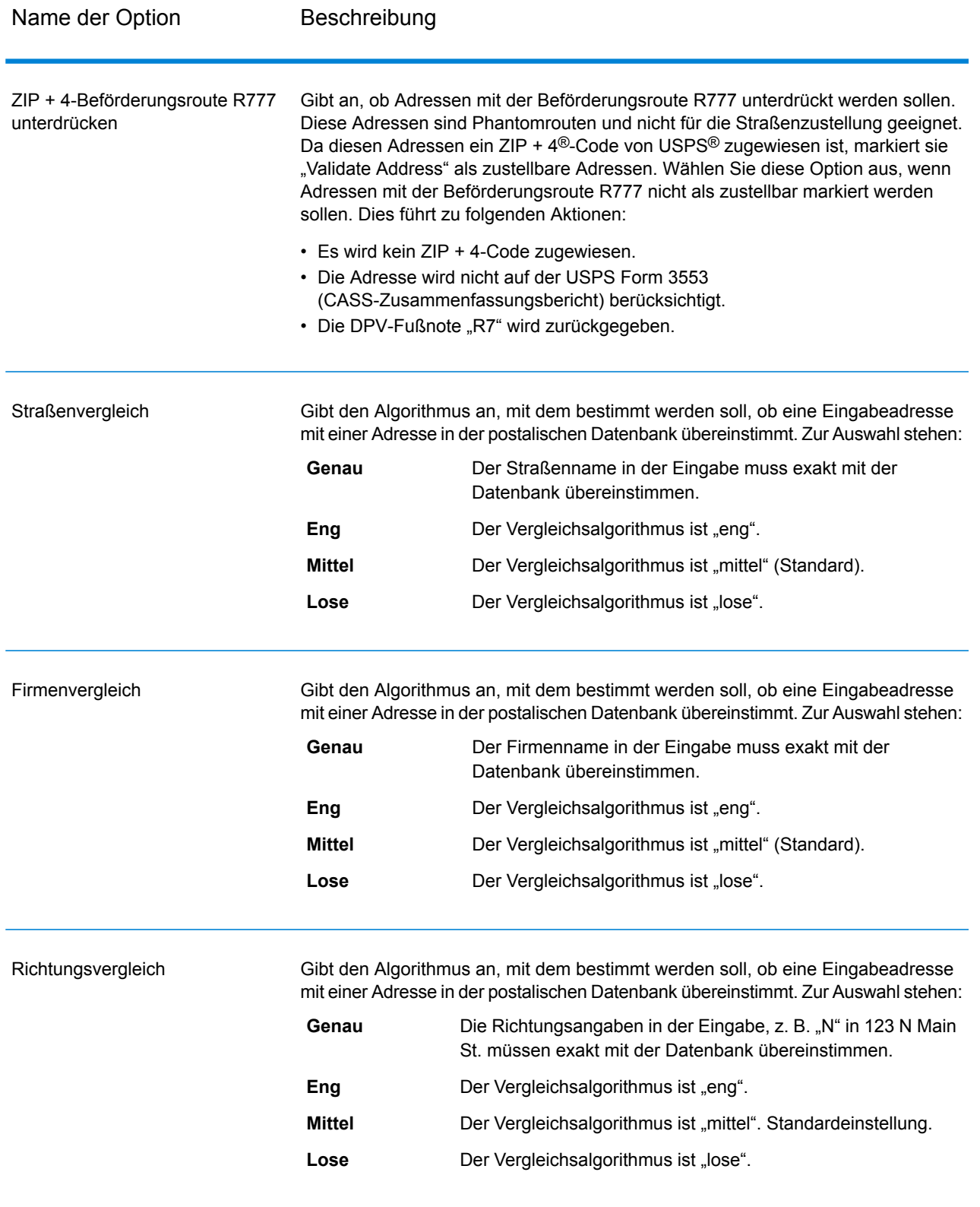

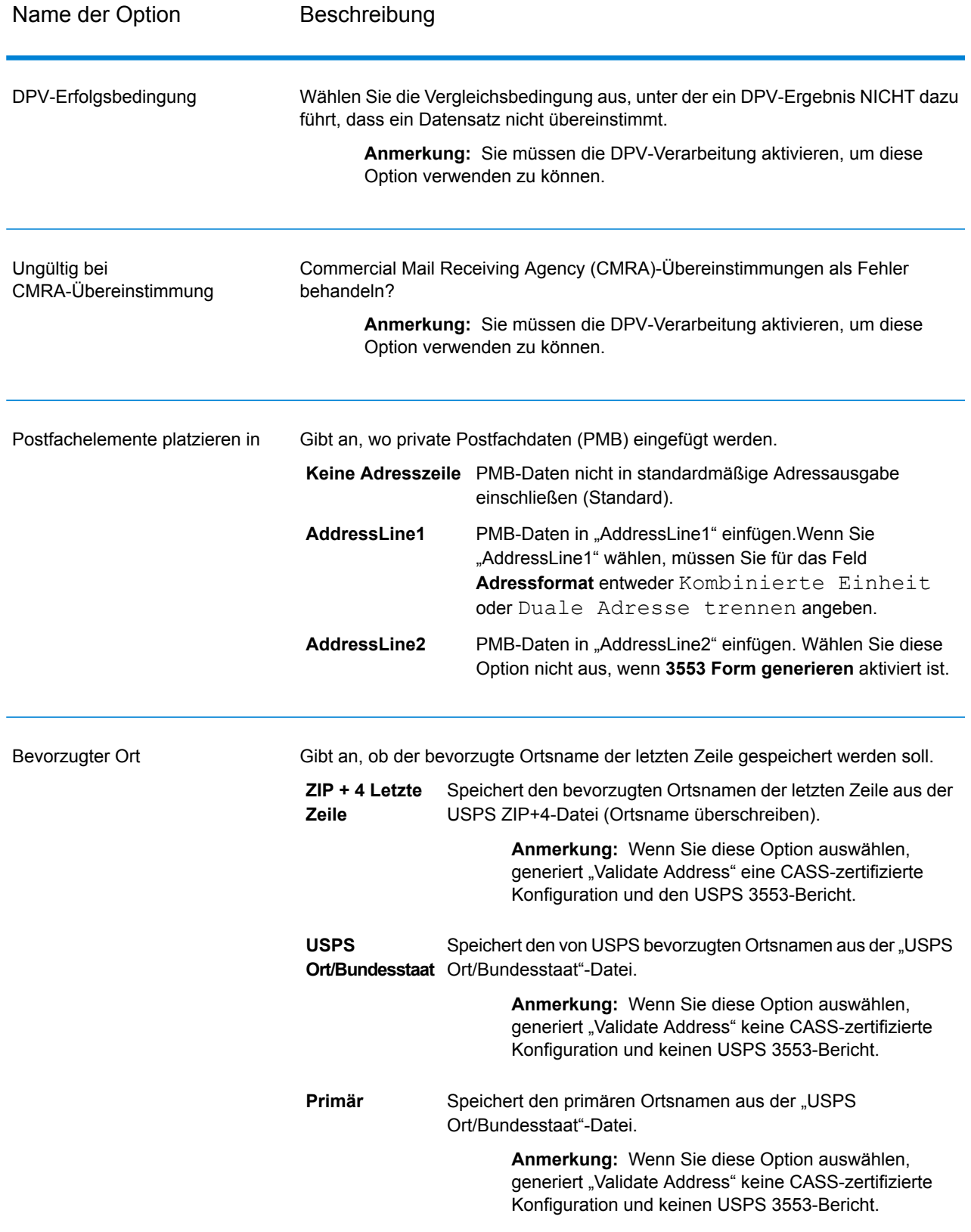

### *CASS-zertifizierte Verarbeitung*

"Validate Address" kann in einem CASS-zertifizierten™ Modus laufen, wenn eine bestimmte Optionskombination aktiviert ist. Durch die CASS-zertifizierte™ Verarbeitung können Sie sich für USPS® -Postrabatte qualifizieren.

Wenn Sie die CASS-zertifizierte<sup>™</sup> Verarbeitung verwenden, generiert "Validate Address" das USPS CASS Form 3553. Dieses Formular muss an USPS zusammen mit der Postsendung übergeben werden, um sich für bestimmte Rabatte zu qualifizieren. Das Formular enthält Informationen über die von Ihnen für die CASS-Verarbeitung genutzte Software, Informationen über Ihre Name-Adresse-Liste, Informationen über Ihre Ausgabedatei, Informationen über den Mailer sowie andere Statistiken über Ihre Postsendung. Detaillierte Informationen über das USPS Form 3553 finden Sie unter **[www.usps.com](http://www.usps.com)**.

Die CASS-zertifizierte™ Verarbeitung generiert ebenfalls den USPS CASS Detailed Report, der einige der gleichen Informationen wie das Formular 3553 enthält. Er bietet jedoch einen besseren Einblick in DPV-, LACS- und SuiteLink-Statistiken. Der USPS CASS Detailed Report ist nicht für Postrabatte erforderlich und muss nicht mit Ihrer Postsendung übermittelt werden.

**Anmerkung:** Die USPS CASS Form 3553 und der USPS CASS Detailed Report stehen nur für die Batch-Verarbeitung zur Verfügung.

Gehen Sie wie folgt vor, um "Validate Address" im CASS-zertifizierten™ Modus auszuführen:

- 1. "Validate Address" muss im CASS-zertifizierten™ Modus sein. Wenn **(Nicht CASS-zertifiziert)** oben im Fenster angezeigt wird, klicken Sie auf die Schaltfläche **CASS aktivieren**. Das Kontrollkästchen **CASS-Regeln erzwingen** wird angezeigt.
- 2. Klicken Sie auf **CASS 3553 konfigurieren**. Das Dialogfeld **CASS-Berichtsfelder** wird angezeigt.
- 3. Geben Sie den **Listenprozessor**-Unternehmensnamen, den **Listenname oder die ID-Nr.** und die **Anzahl der Listen** ein, die für diesen Auftrag verwendet werden.
- 4. Geben Sie **Mailer-Name, Adresse** und **Ort, Bundesland/Kanton, PLZ** ein.
- 5. Klicken Sie auf **OK**.

Die Listeninformationen sind in Abschnitt B und die Mailer-Informationen in Abschnitt D des erstellten USPS® CASS Form 3553 aufgeführt.

- Enterprise De Datei Bearbeiten Ansicht Ausführen Tools Fenster Hilfe 8 - 3 - 8 0 - 8 0 1 3 Aufgaben  $\sqrt{4}$  X ValidateUSAndCanadianAddresses(Auftrag)\* x **De Vers Neu**  $+2x94$ Auftrag Jun 8, 2017 2:27 PM Dienst **Unterfluss** Prozessflue Offnen Mehr. Write Validated Server-Explorer ValidateAdd ∙⊲3 33338 Read from File Condition<br>Router Write Failed Config813VM0 nigotovino<br>AggregatorSplitter<br>GetTravelDirectionsJob2 job-aggregate CASS3553 **P**Navig  $9 - X$ Conditional Router CASS3553 Read from File CASSDetai ValidateAddress CASSD etail2 Write Failed CASSDetail3 Write Validated ClosestSiteSummar InterflowMatchSummary IntraflowMatchSummar Config813VM0 120 Benutz
- 6. Ziehen Sie im Enterprise Designer den **CASS3553**-Bericht aus dem Berichtsbereich auf die

Arbeitsfläche.

- 7. Doppelklicken Sie auf der Arbeitsfläche auf das Symbol **CASS3553**.
- 8. Aktivieren Sie auf der Registerkarte **Schritte** das Kontrollkästchen **Validate Address**. Beachten Sie, dass wenn Sie den "Validate Address"-Schritt umbenannt haben, Sie das Kästchen mit dem entsprechenden Namen aktivieren müssen.
- 9. Wählen Sie auf der Registerkarte **Parameter** das Format für den Bericht aus. Sie können den Bericht im PDF-, HTML- oder Reintextformat erstellen.
- 10. Klicken Sie auf **OK**.
- 11. Wiederholen Sie die Schritte 6–10 für **CASSDetail**, wenn Sie den CASS Detailed Report erstellen möchten.

**Anmerkung:** Sie müssen keinen Connector zwischen dem "Validate Address"-Schritt und den Berichten zeichnen.
# *Optionen für kanadische Adressen*

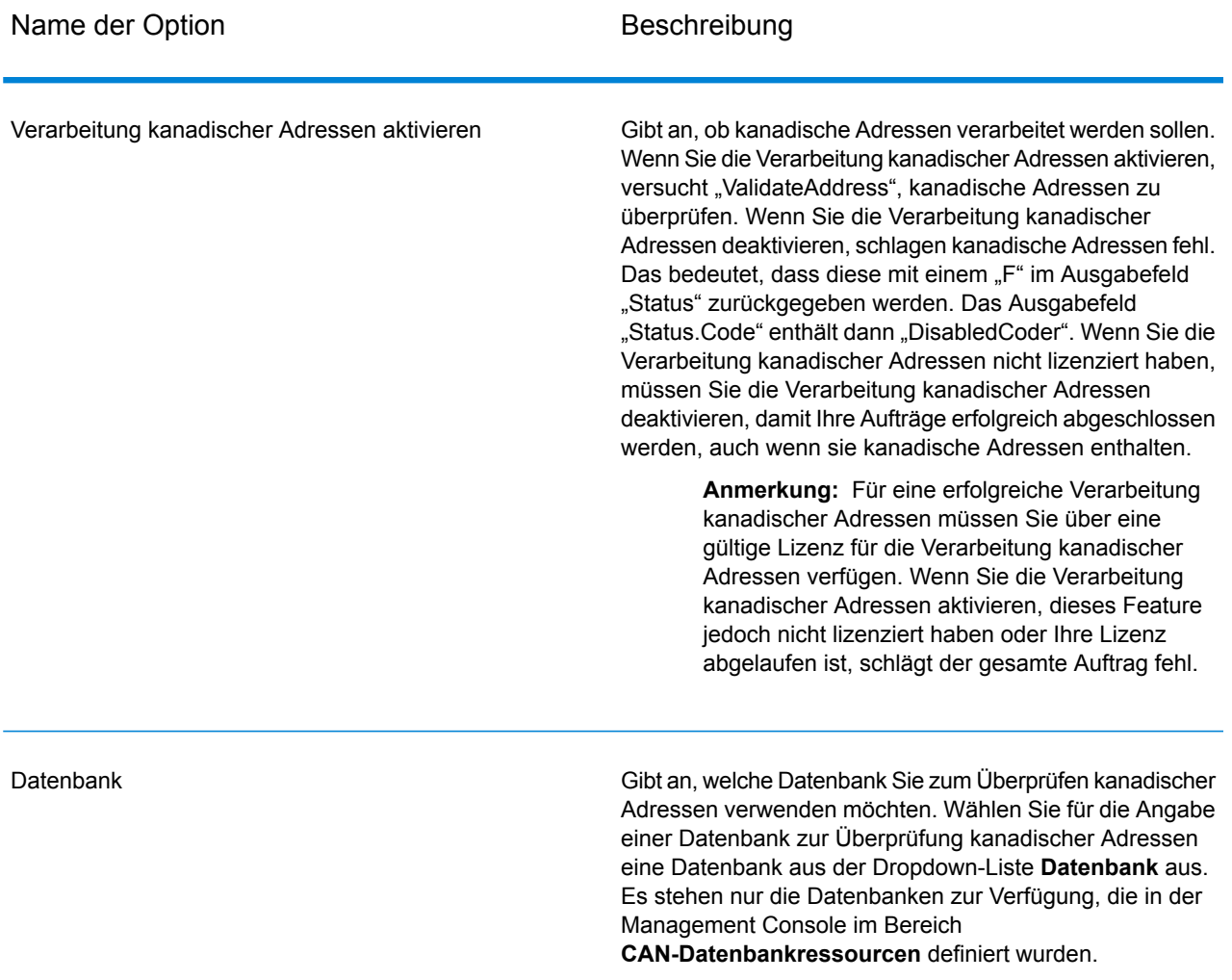

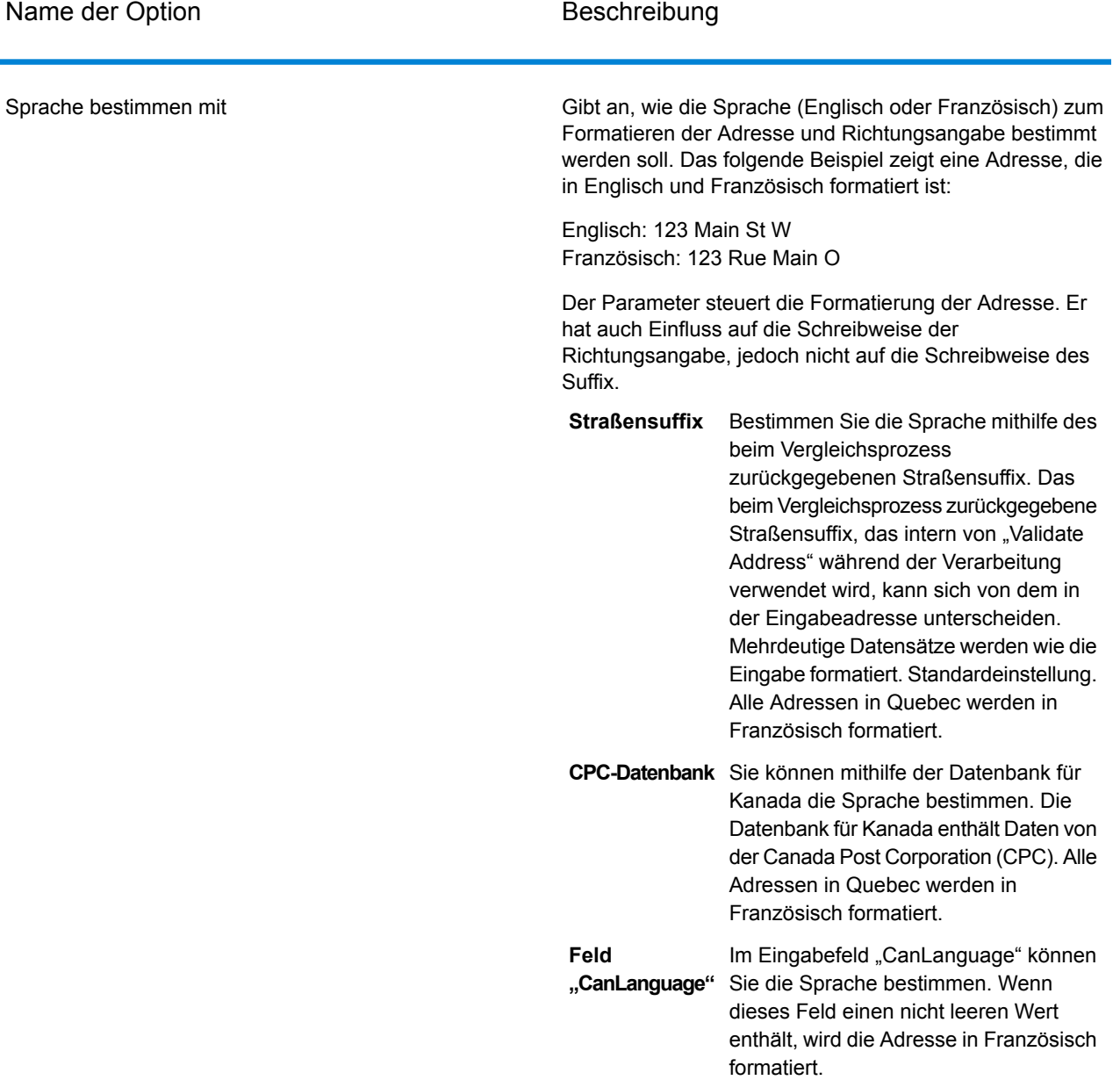

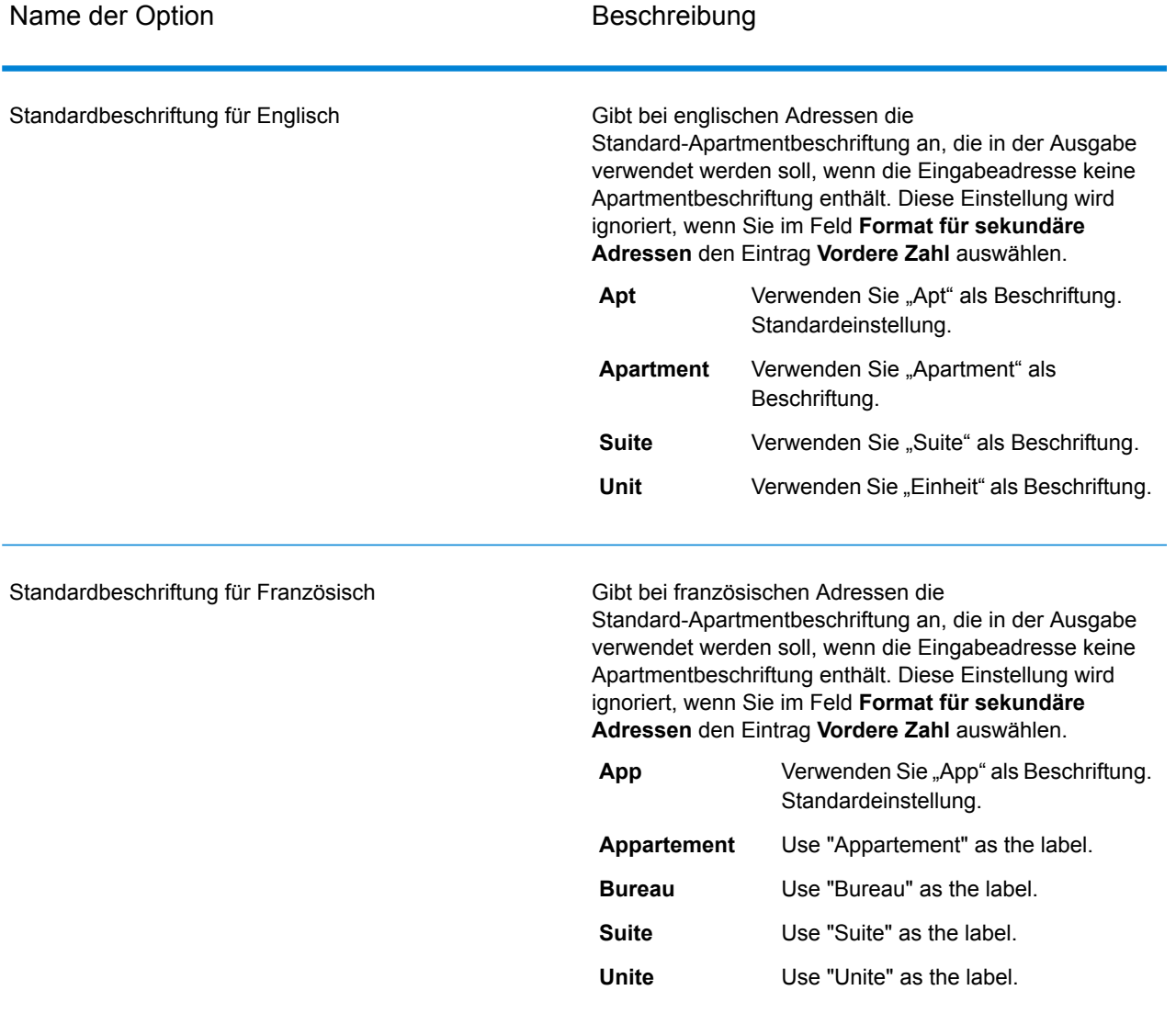

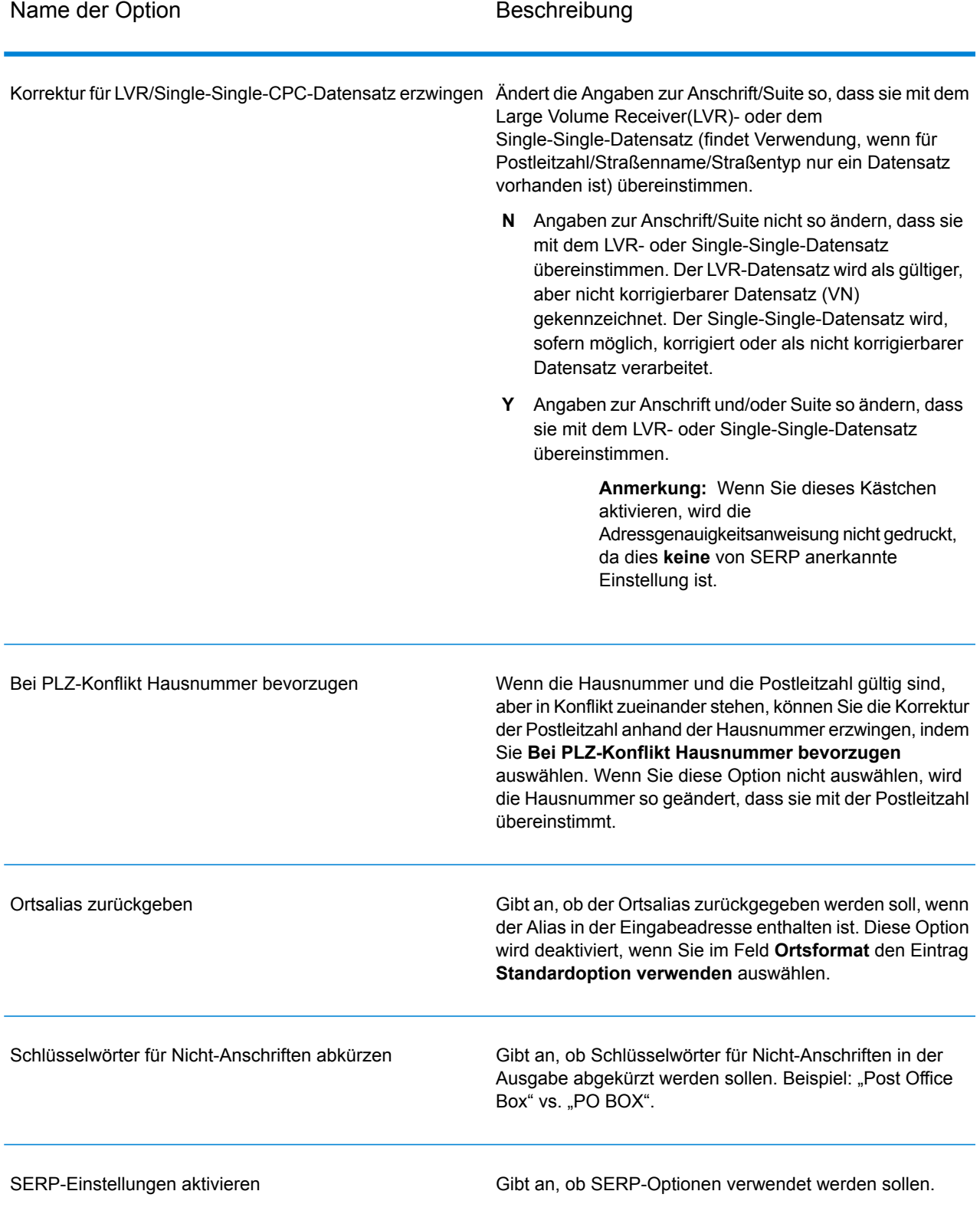

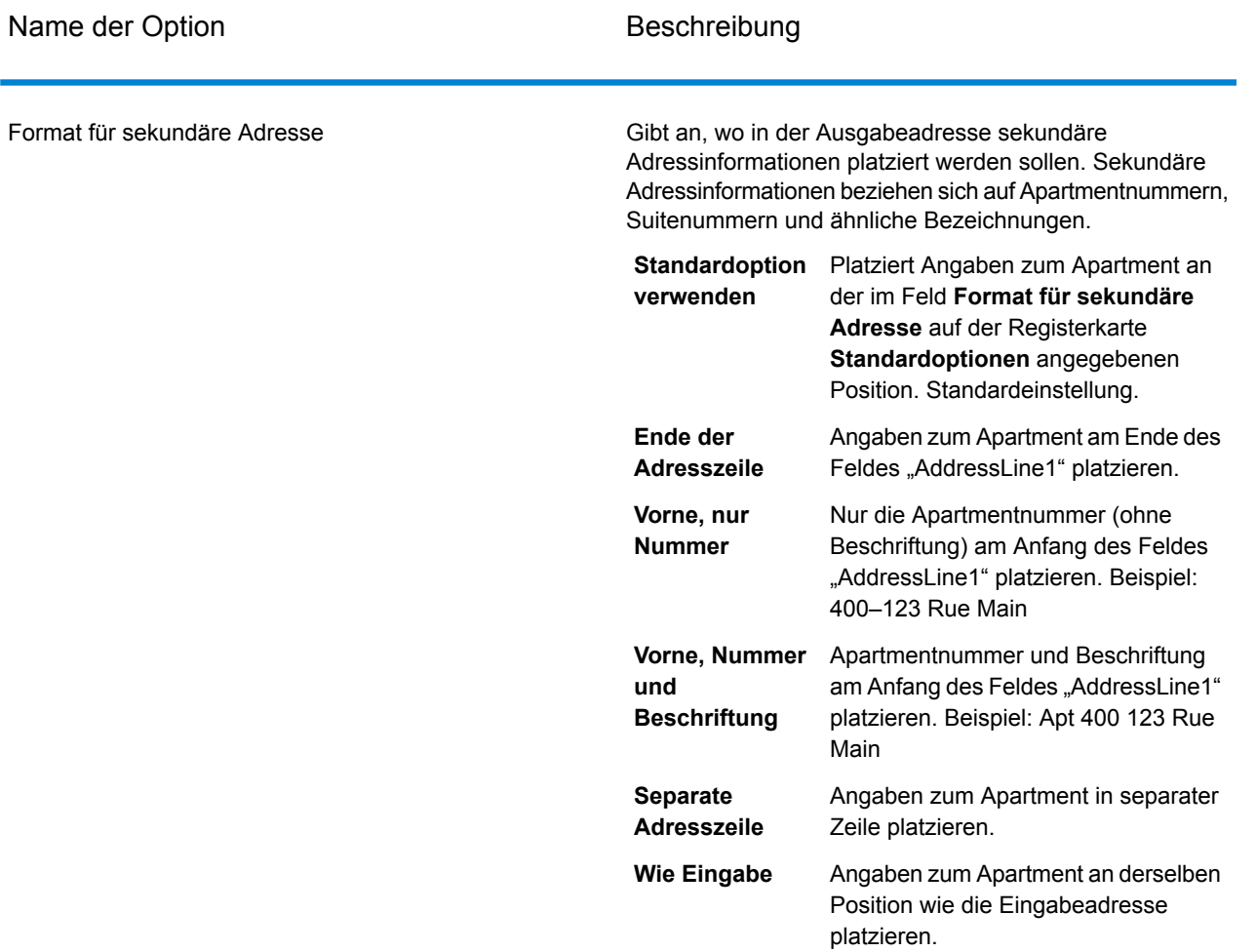

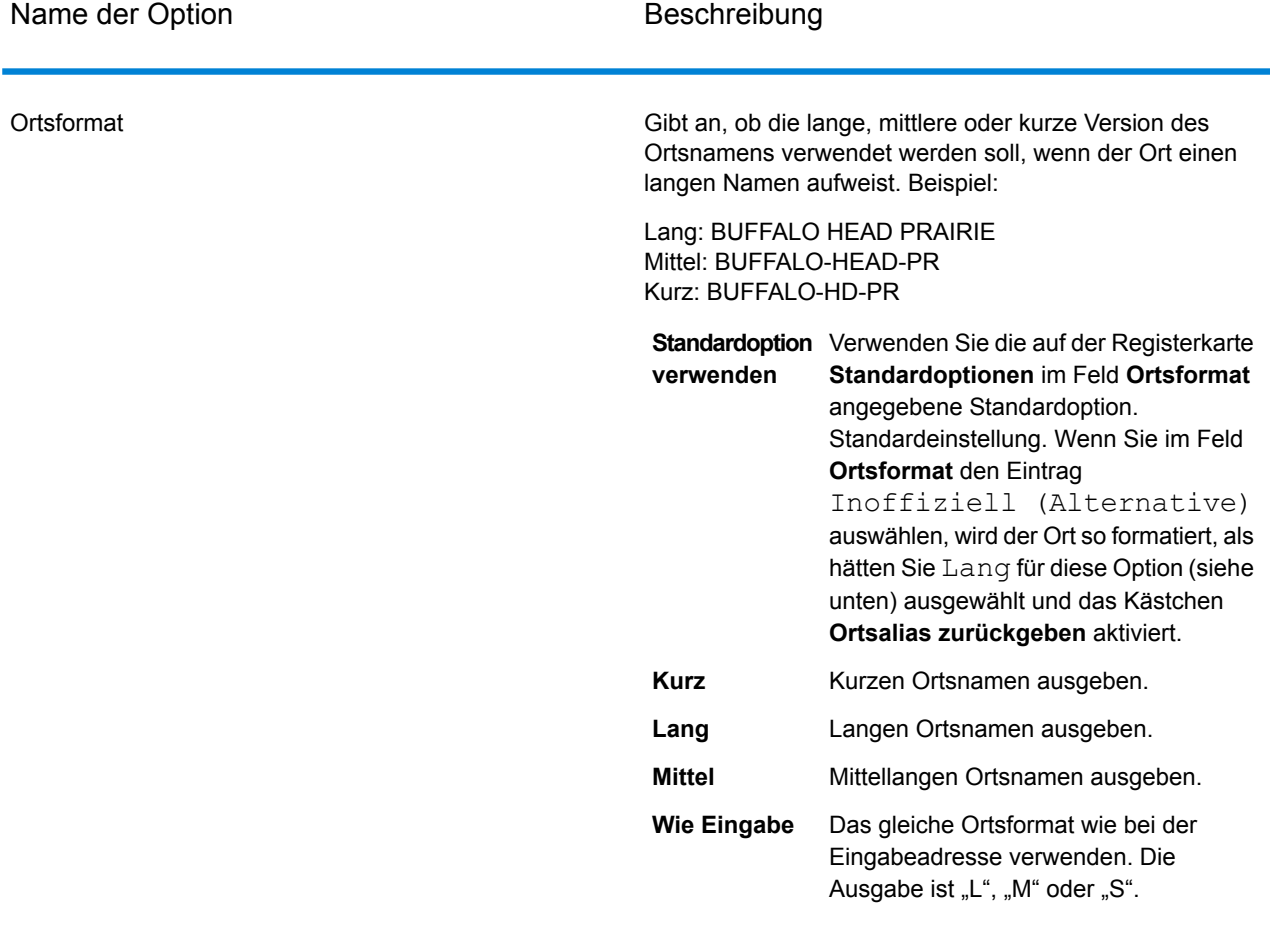

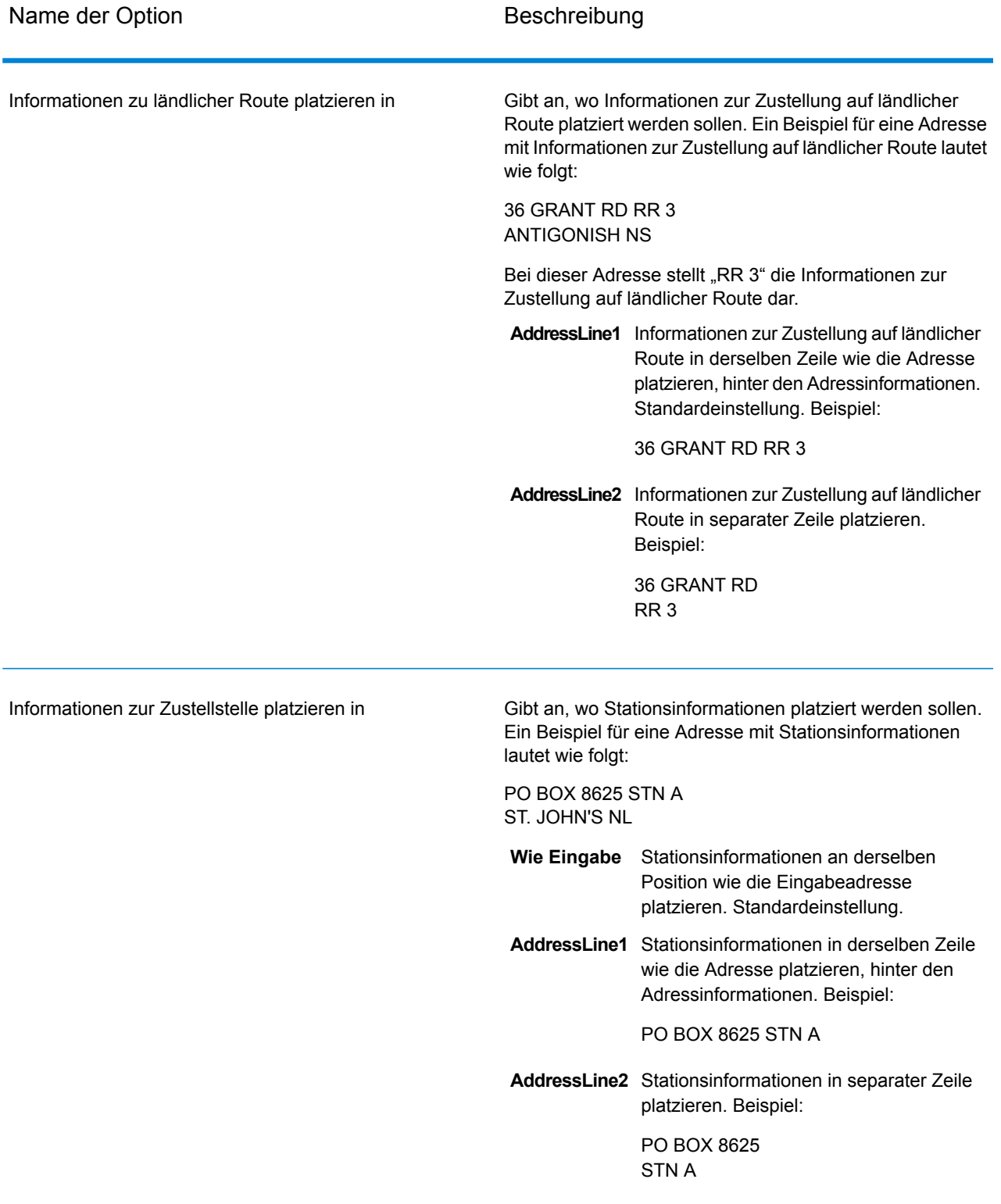

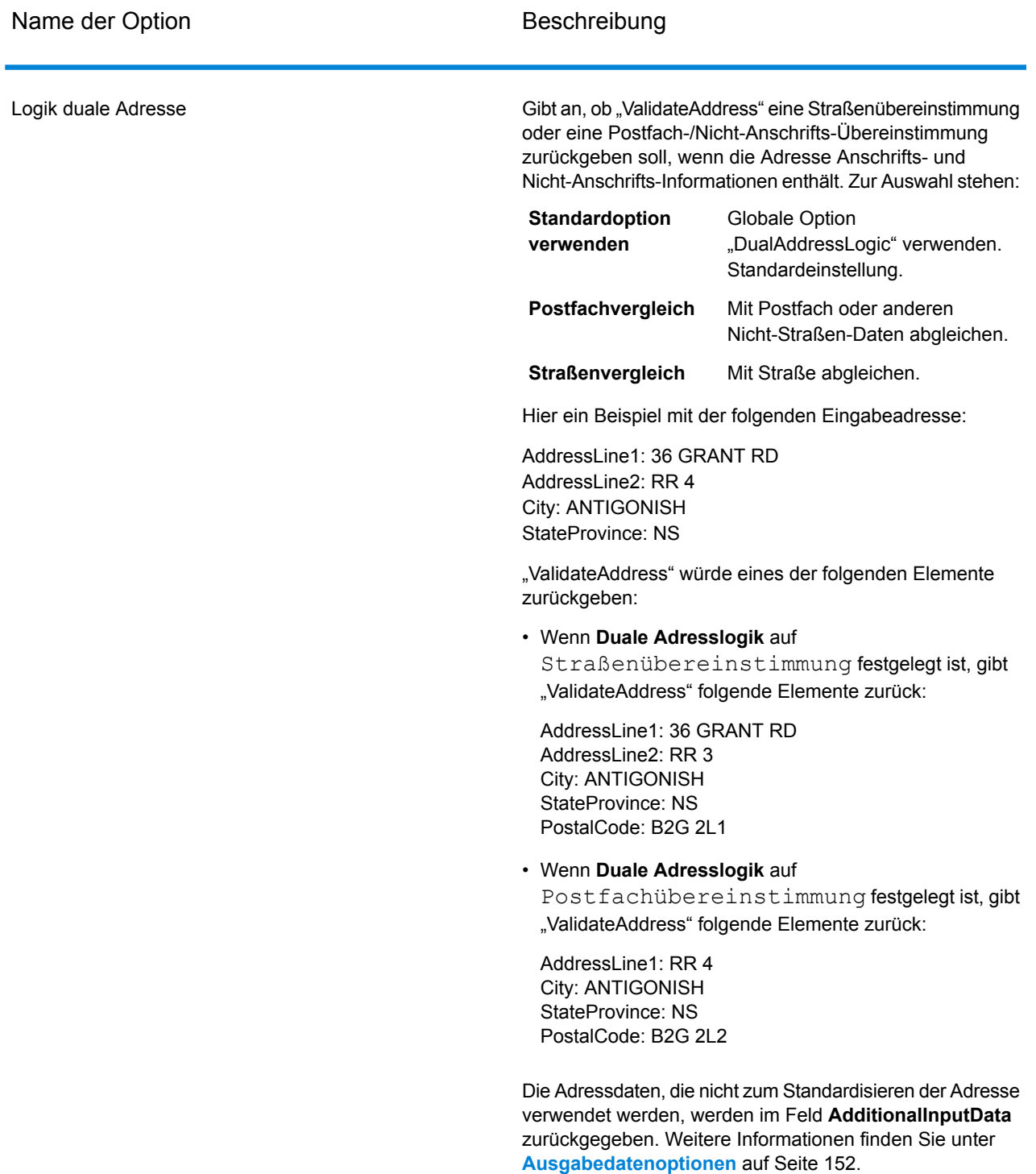

# *SERP-Verarbeitung*

"Validate Address" ermöglicht Software and Evaluation Recognition Processing (SERP). Durch die SERP-Verarbeitung können Sie sich für Postrabatte der Canada Post® qualifizieren. "Validate

Address" gibt PoCAD-Daten zurück, wodurch die Genauigkeit bei Daten bzgl. Hausnummern und Apartments verbessert wird.

**Anmerkung:** Sie können PoCAD-Daten nur im Batch-Modus zurückgeben. Wenn Sie versuchen, PoCAD-Daten in Echtzeit zurückzugeben, gibt "Validate Address" diese mit einem Fehler zurück.

Wenn Sie die Verarbeitung mit SERP-Zertifizierung™ verwenden, generiert "Validate Address" eine SERP-Genauigkeitsanweisung für die Canada Post. Dieses Formular muss zur Qualifizierung für bestimmte Rabatte zusammen mit der Postsendung an die Canada Post übergeben werden. Das Formular enthält Informationen zu der von Ihnen für die SERP-Verarbeitung verwendeten Software, Informationen zu Ihrer Name-Adresse-Liste, Informationen zu Ihrer Ausgabedatei, Informationen zum Mailer sowie andere Statistiken zu Ihrer Postsendung. Detaillierte Informationen zur Adressgenauigkeitsanweisung für die Canada Post finden Sie unter

**<http://www.canadapost.ca/cpo/mc/business/productsservices/atoz/addressaccuracy.jsf>**.

Gehen Sie wie folgt vor, um "Validate Address" im Modus SERP-zertifiziert™ auszuführen:

- 1. "Validate Address" muss den Modus SERP-zertifiziert™ aufweisen. Klicken Sie auf die Schaltfläche **SERP-Einstellungen aktivieren**, wenn oben im Fenster **(Nicht SERP-zertifiziert)** angezeigt wird. Das Kästchen **SERP konfigurieren** wird angezeigt.
- 2. Klicken Sie auf **SERP konfigurieren**. Das Dialogfeld **SERP-Berichtsfelder** wird angezeigt.
- 3. Geben Sie Ihre **CPC-Händlernummer** ein.
- 4. Geben Sie **Name, Address** des Mailers und **Ort, Bundesland/Kanton, PLZ** ein.
- 5. Klicken Sie auf **OK**.
- 6. Ziehen Sie im Enterprise Designer den SERPReport aus dem Bereich "Berichte" auf die

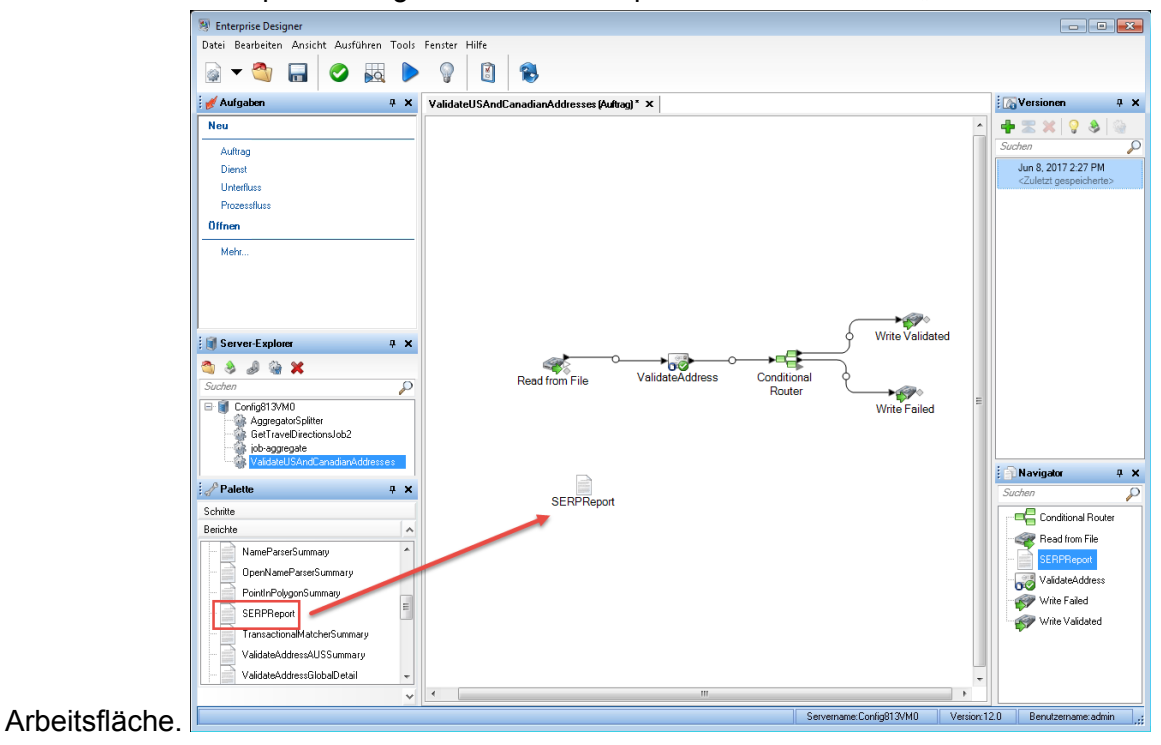

**Anmerkung:** Sie müssen keinen Connector zwischen dem "Validate Address"-Schritt und dem CASS3553-Bericht zeichnen.

- 7. Doppelklicken Sie auf das Symbol **SERPReport** auf der Arbeitsfläche.
- 8. Stellen Sie sicher, dass auf der Registerkarte **Schritte** das Kontrollkästchen **Validate Address** aktiviert ist. Beachten Sie, dass wenn Sie den "Validate Address"-Schritt umbenannt haben, Sie das Kästchen mit dem entsprechenden Namen aktivieren müssen.
- 9. Wählen Sie auf der Registerkarte **Parameter** das Format für den Bericht aus. Sie können den Bericht im PDF-, HTML- oder Reintextformat erstellen. Das PDF-Format ist das Standardformat.
- <span id="page-189-0"></span>10. Klicken Sie auf **OK**.

### *Ermitteln von SERP-Rückgabecodes*

SERP-Rückgabecodes geben die Qualität der Eingabeadresse gemäß der Bestimmung durch die Richtlinien des Software Evaluation and Recognition Program der Canada Post an.

Aktivieren Sie zur Ermittlung von SERP-Rückgabecodes auf der Registerkarte **Ausgabedaten** das Kontrollkästchen **Postalische Informationen einschließen**. Dadurch wird eine Vielzahl von Daten über die Adresse einschließlich der SERP-Rückgabecodes zurückgegeben. Weitere Informationen über die Daten, die durch diese Option zurückgegeben werden, finden Sie unter **[Ausgabe](#page-200-0) von [postalischen](#page-200-0) Daten** auf Seite 201.

SERP-Rückgabecodes werden im folgenden Ausgabefeld bereitgestellt.

# **Tabelle 67: Ausgabe von SERP-Rückgabecodes**

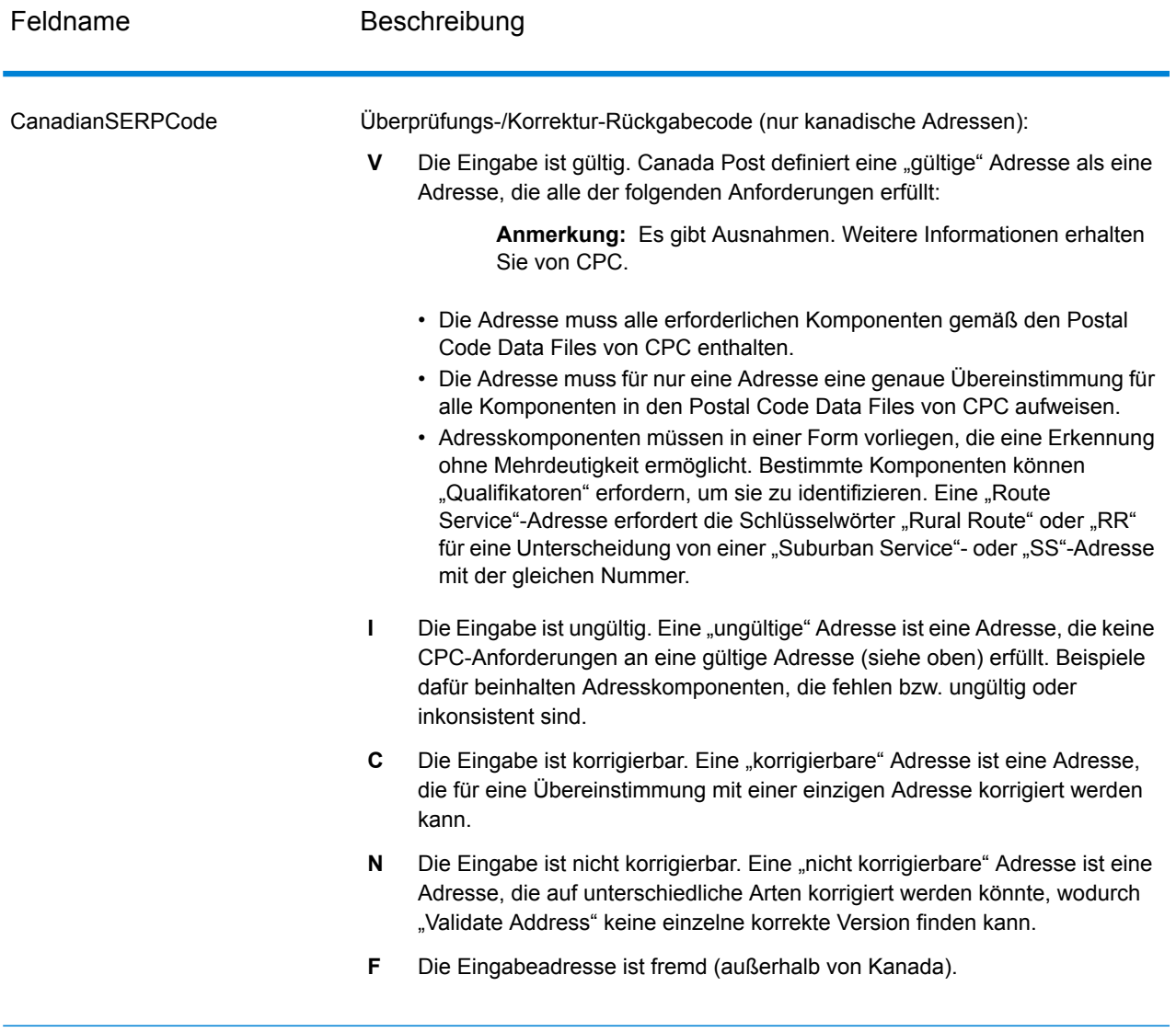

### *Optionen für internationale Adressen*

Adressen außerhalb der USA und Kanada werden als "internationale" Adressen bezeichnet. Die folgenden Optionen steuern die Verarbeitung internationaler Adressen:

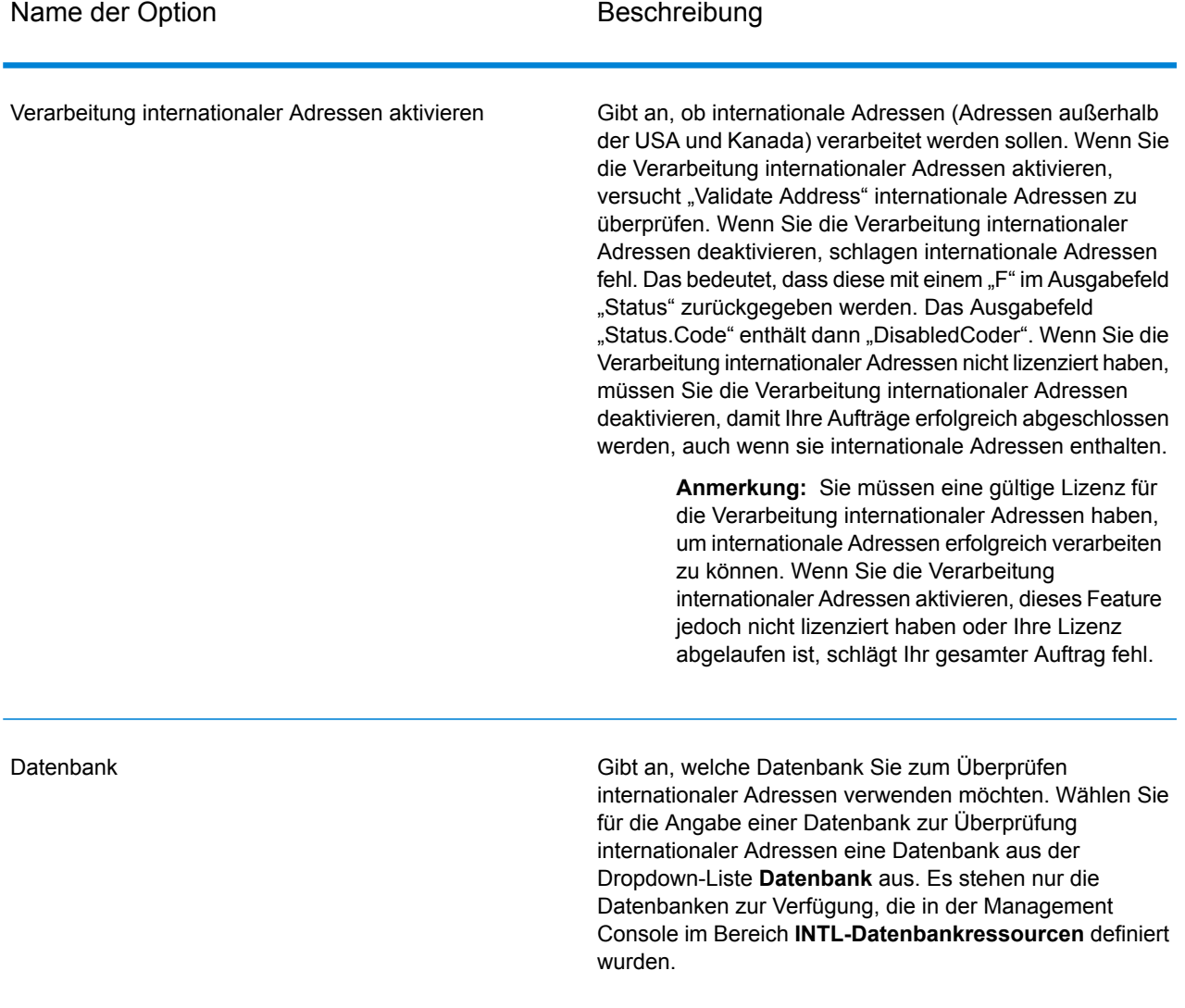

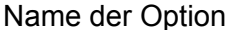

# **Beschreibung**

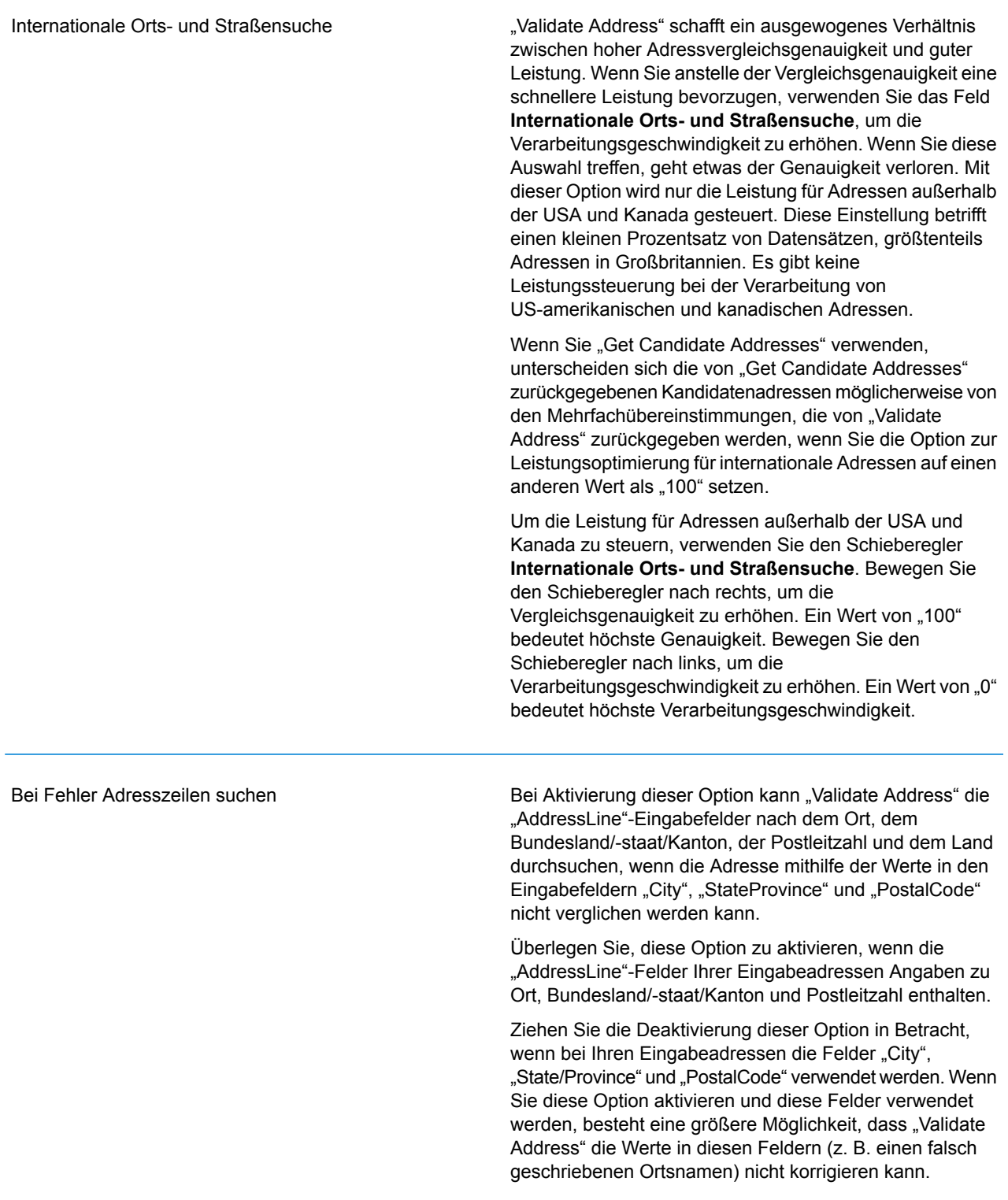

## **Ausgabe**

Die Ausgabe von "Validate Address" enthält unterschiedliche Informationen je nach ausgewählten Ausgabekategorien.

#### *Standardmäßige Adressausgabe*

Die standardmäßige Adressausgabe besteht aus vier Adresszeilen, die dem entsprechen, wie die Adresse auf einem Adressetikett erscheint. Ort, Bundesland/Kanton, Postleitzahl und weitere Daten sind ebenfalls in der standardmäßigen Adressausgabe enthalten.Die standardmäßige Adressausgabe wird für überprüfte Adressen zurückgegeben, wenn Sie das Kontrollkästchen **Standardadresse einschließen** aktivieren. Standardmäßige Adressfelder werden immer für Adressen zurückgegeben, die nicht überprüft werden konnten. Für nicht überprüfte Adressen enthalten die standardmäßigen Adressenausgabefelder die Adresse so, wie sie in der Eingabe vorgekommen ist ("Durchlauf"-Daten). Wenn Sie Adressen gemäß Postbehördenstandards bei fehlgeschlagener Überprüfung standardisieren möchten, aktivieren Sie das Kontrollkästchen **Normalisierte Daten einschließen, wenn keine Übereinstimmung gefunden wurde**.

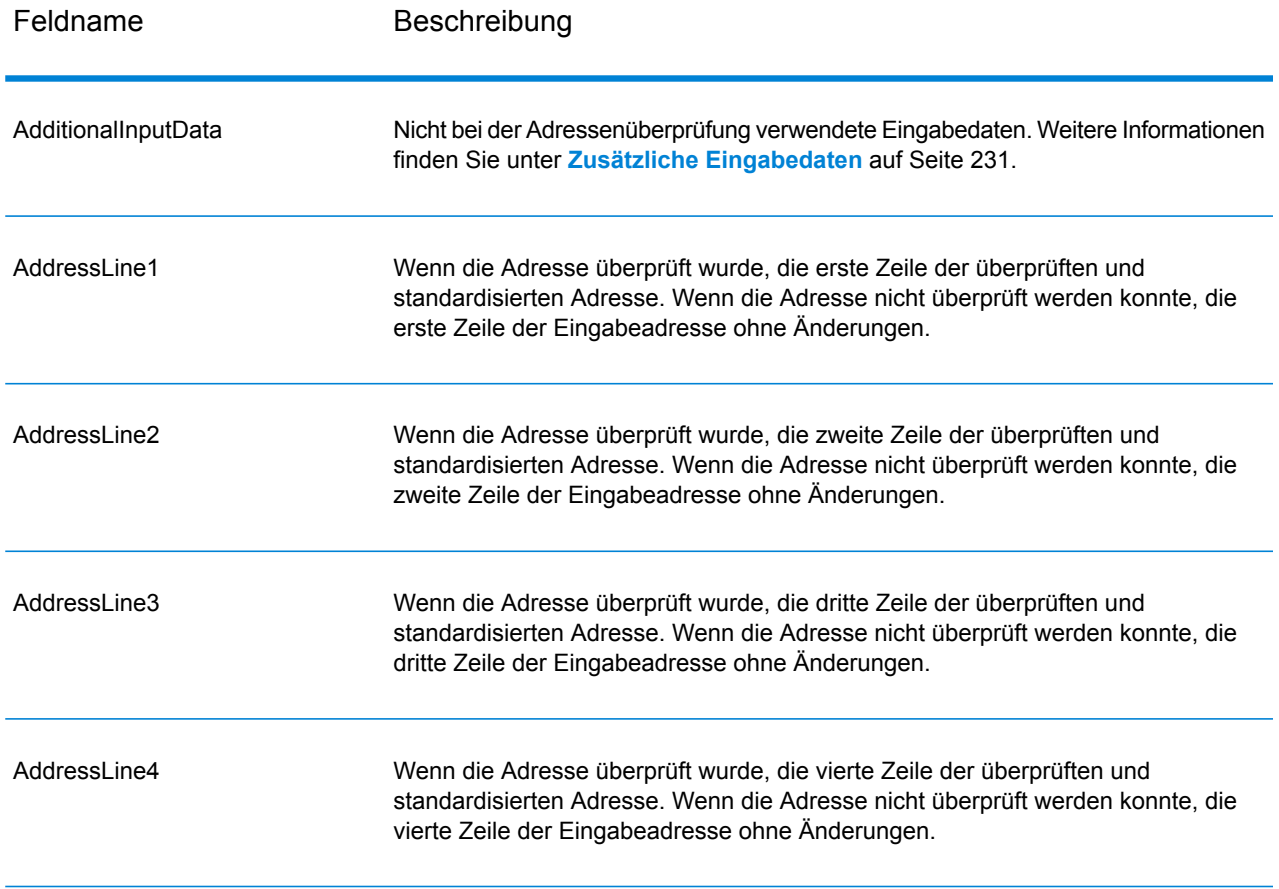

## **Tabelle 68: Standardmäßige Adressausgabe**

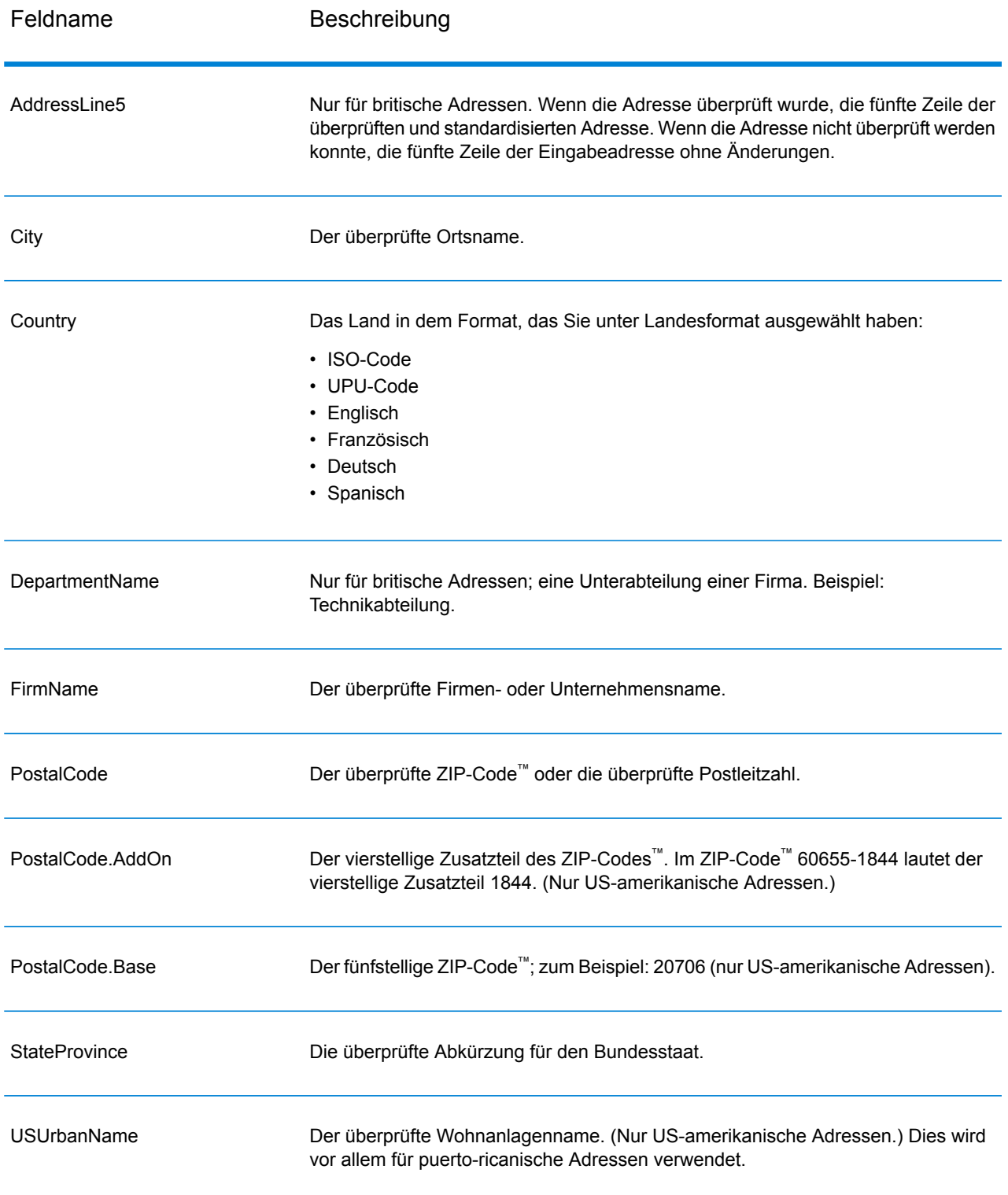

#### *Ausgabe von geparsten Adresselementen*

Ausgabeadressen werden im Format für geparste Adressen formatiert, wenn Sie das Kontrollkästchen **Verglichene Adresselemente einschließen** aktivieren. Wenn Sie möchten, dass "Validate Address" formatierte Daten im Format für geparste Adresse zurückgibt, wenn die Überprüfung fehlschlägt (also eine normalisierte Adresse), aktivieren Sie das Kontrollkästchen **Normalisierte Daten zurückgeben, wenn keine Übereinstimmung gefunden wird**.

**Anmerkung:** Wenn immer geparste Eingabedaten ungeachtet einer erfolgreichen Überprüfung zurückgegeben werden sollen, aktivieren Sie **Standardisierte Eingabeadresselemente einschließen**. Weitere Informationen finden Sie unter **[Geparste](#page-198-0) [Eingabe](#page-198-0)** auf Seite 199.

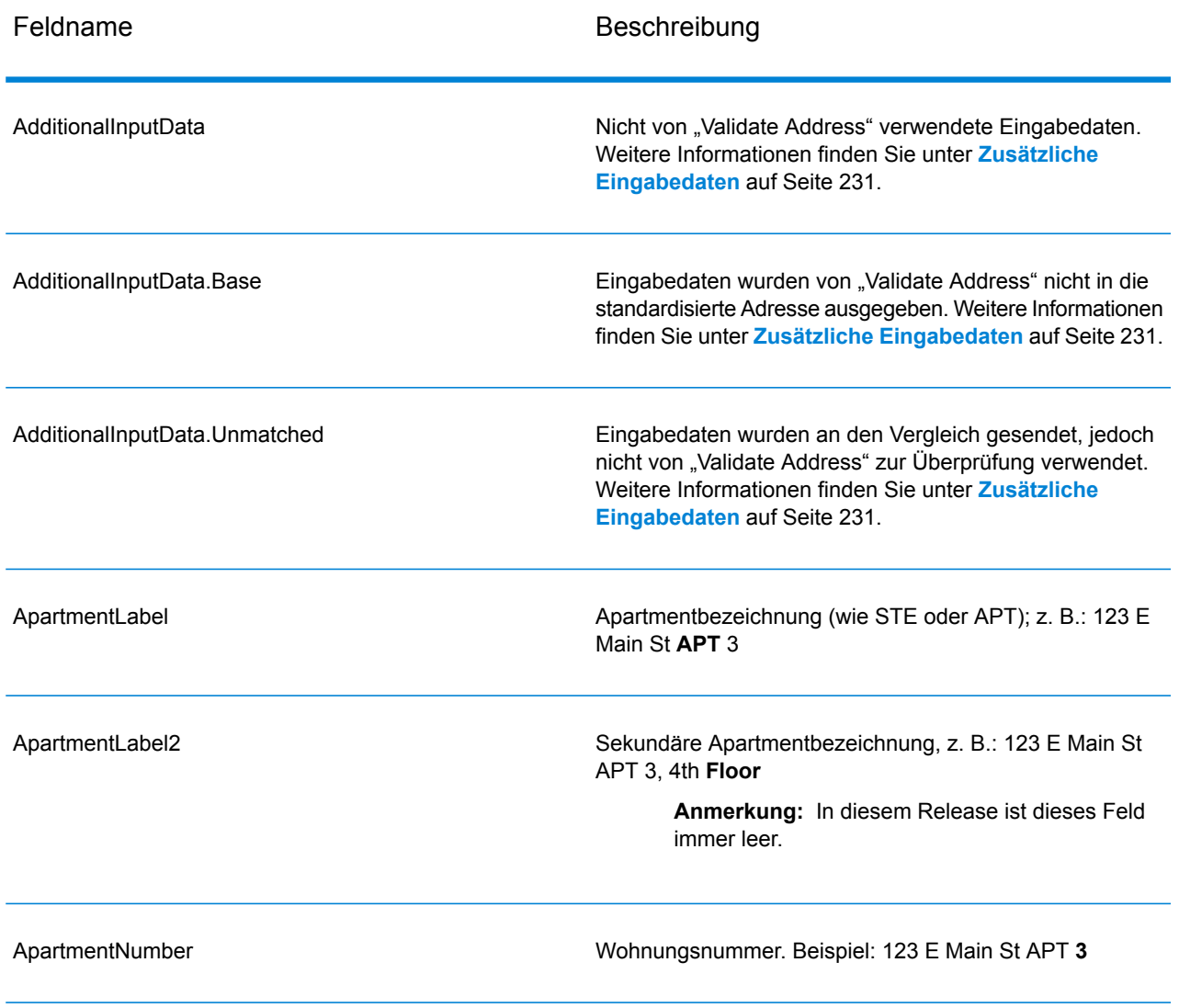

## **Tabelle 69: Ausgabe von geparsten Adressen**

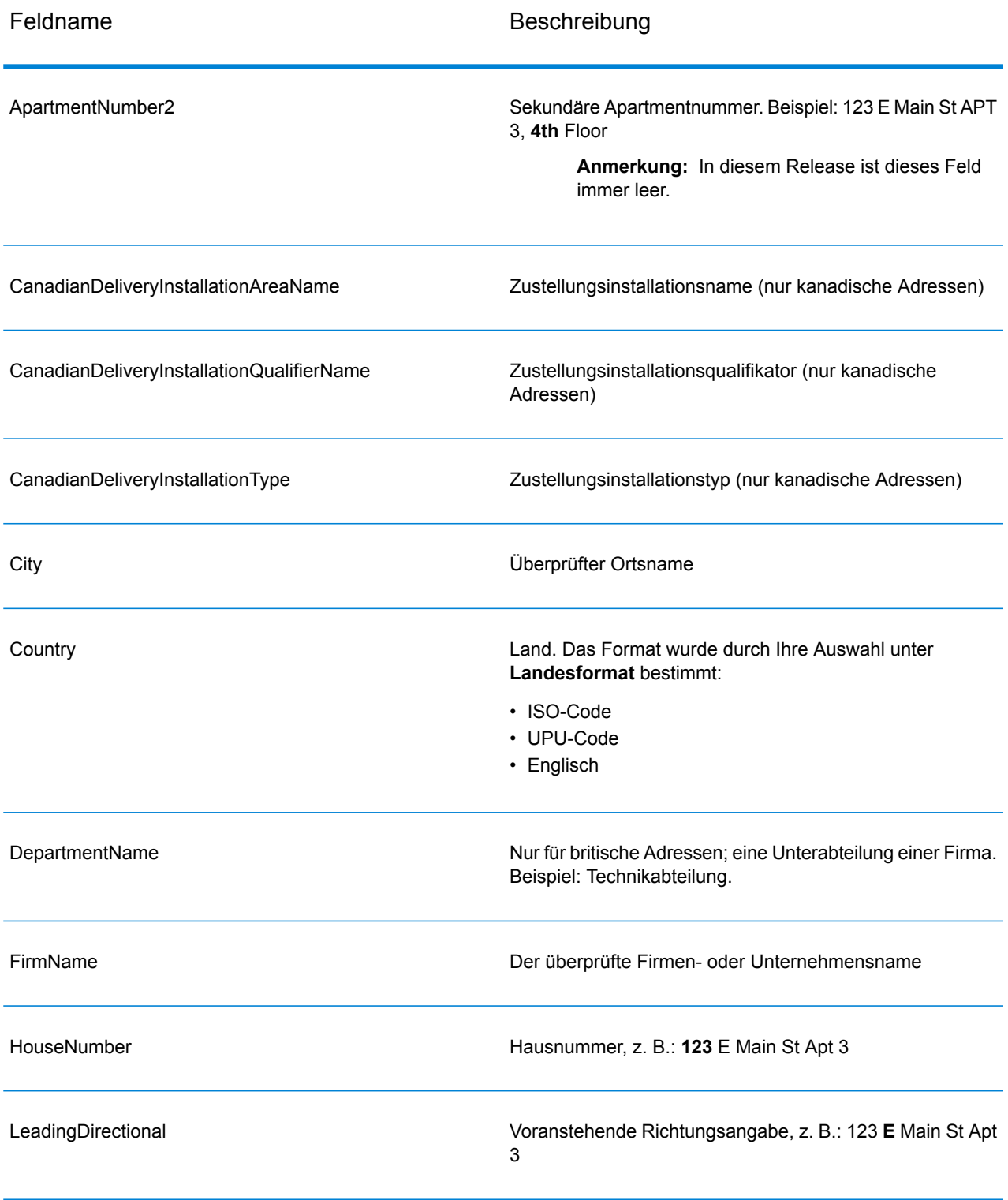

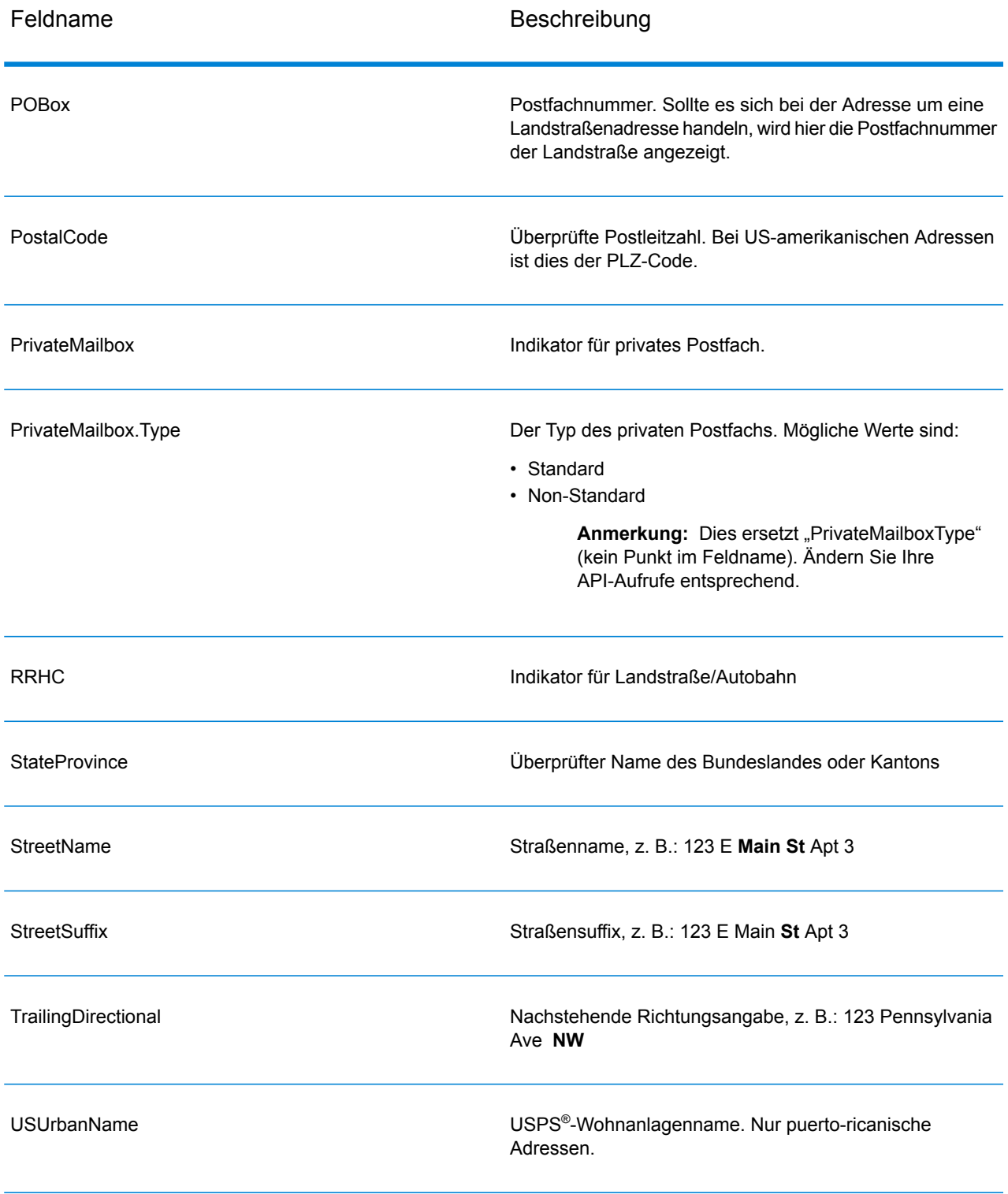

### <span id="page-198-0"></span>*Geparste Eingabe*

Die Ausgabe kann die Eingabeadresse im geparsten Format enthalten. Dieser Ausgabetyp wird "geparste Eingabe" genannt. Geparste Eingabefelder enthalten die Adressdaten, die als Eingabe genutzt wurden, egal ob "Validate Address" die Adresse überprüft hat. Eine geparste Eingabe unterscheidet sich von geparsten Adresselementen der Ausgabe dahingehend, dass geparste Adresselemente die überprüfte Adresse enthalten, wenn die Adresse überprüft werden konnte, und optional die Eingabeadresse, wenn die Adresse nicht überprüft werden konnte. Die geparste Eingabe enthält immer die Eingabeadresse ungeachtet davon, ob "Validate Address" die Adresse überprüft hat.

Aktivieren Sie zum Einschließen von geparsten Eingabefeldern in die Ausgabe das Kontrollkästchen **Geparste Eingabedaten zurückgeben**.

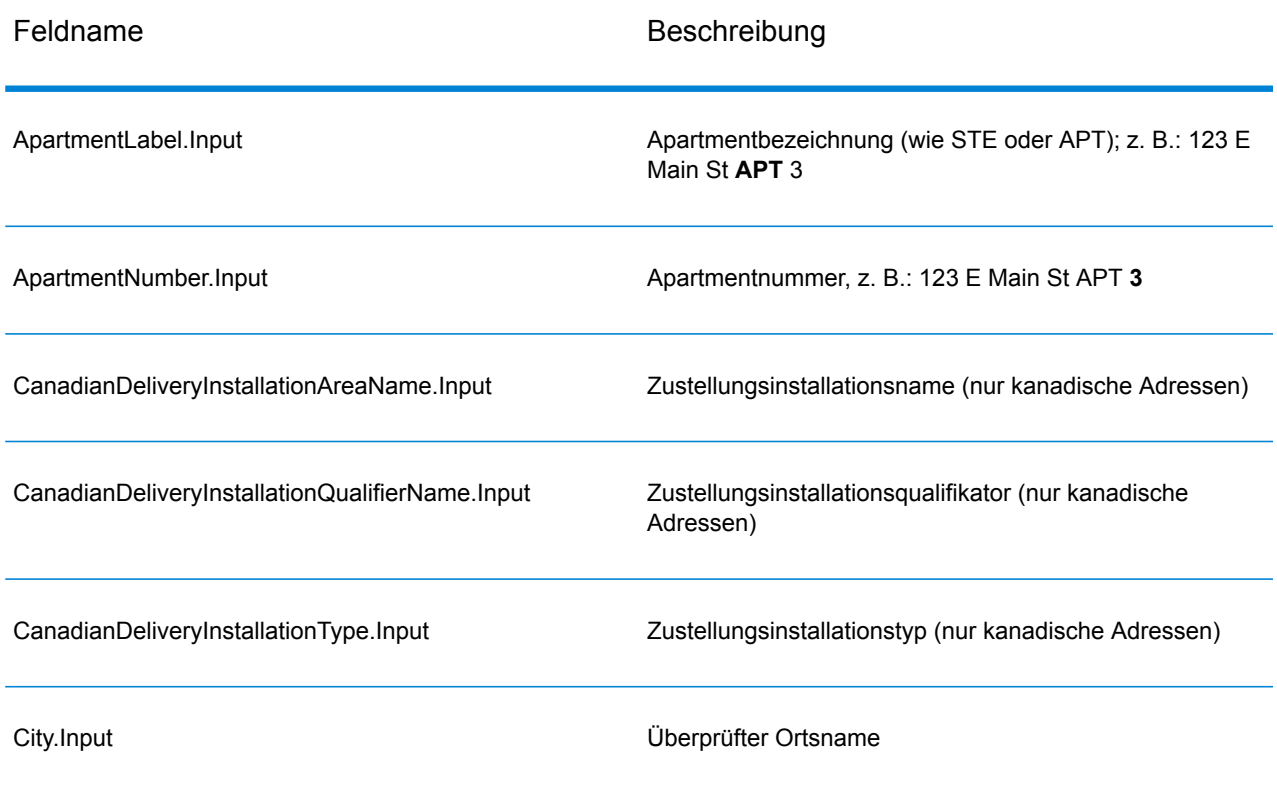

## **Tabelle 70: Geparste Eingabe**

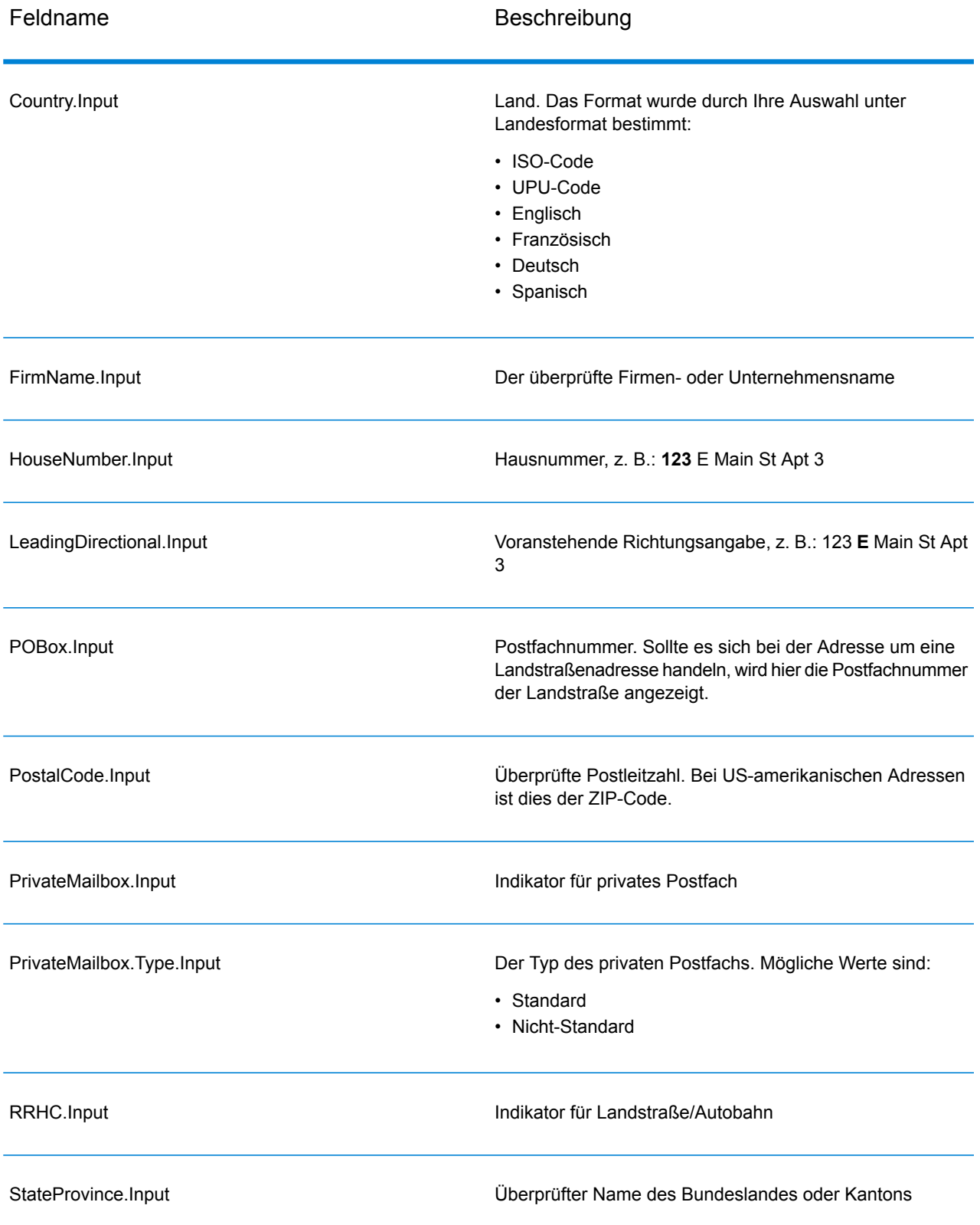

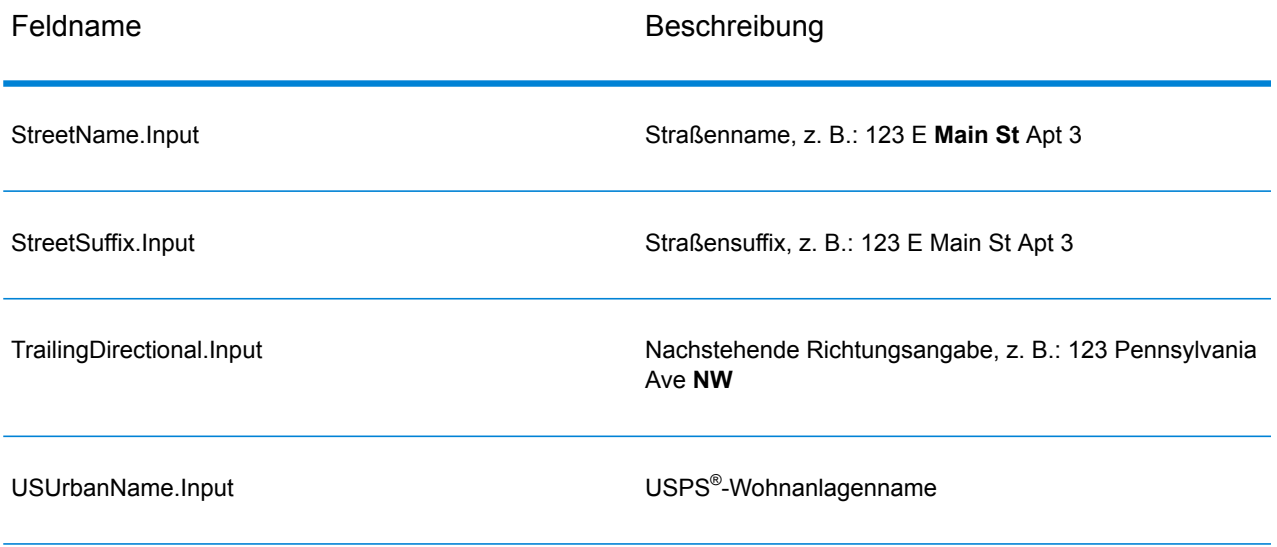

# <span id="page-200-0"></span>*Ausgabe von postalischen Daten*

Wenn Sie **Postalische Informationen einschließen** aktivieren, werden die folgenden Felder in der Ausgabe zurückgegeben.

# **Tabelle 71: Ausgabe von postalischen Daten**

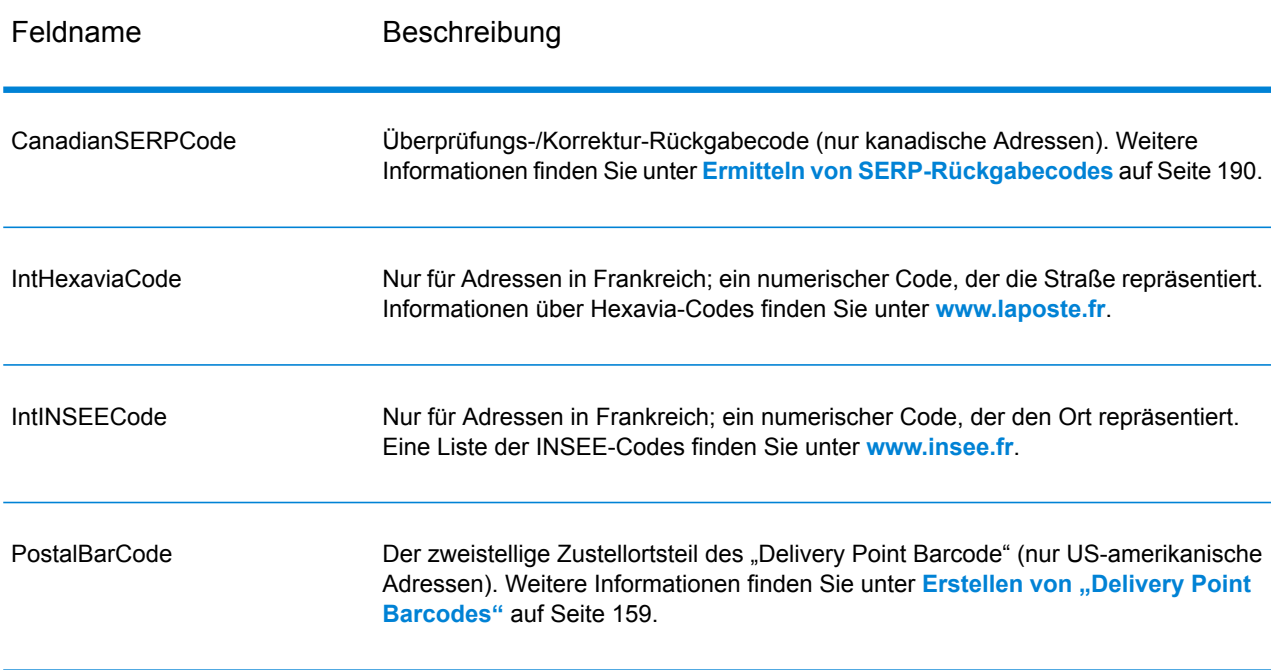

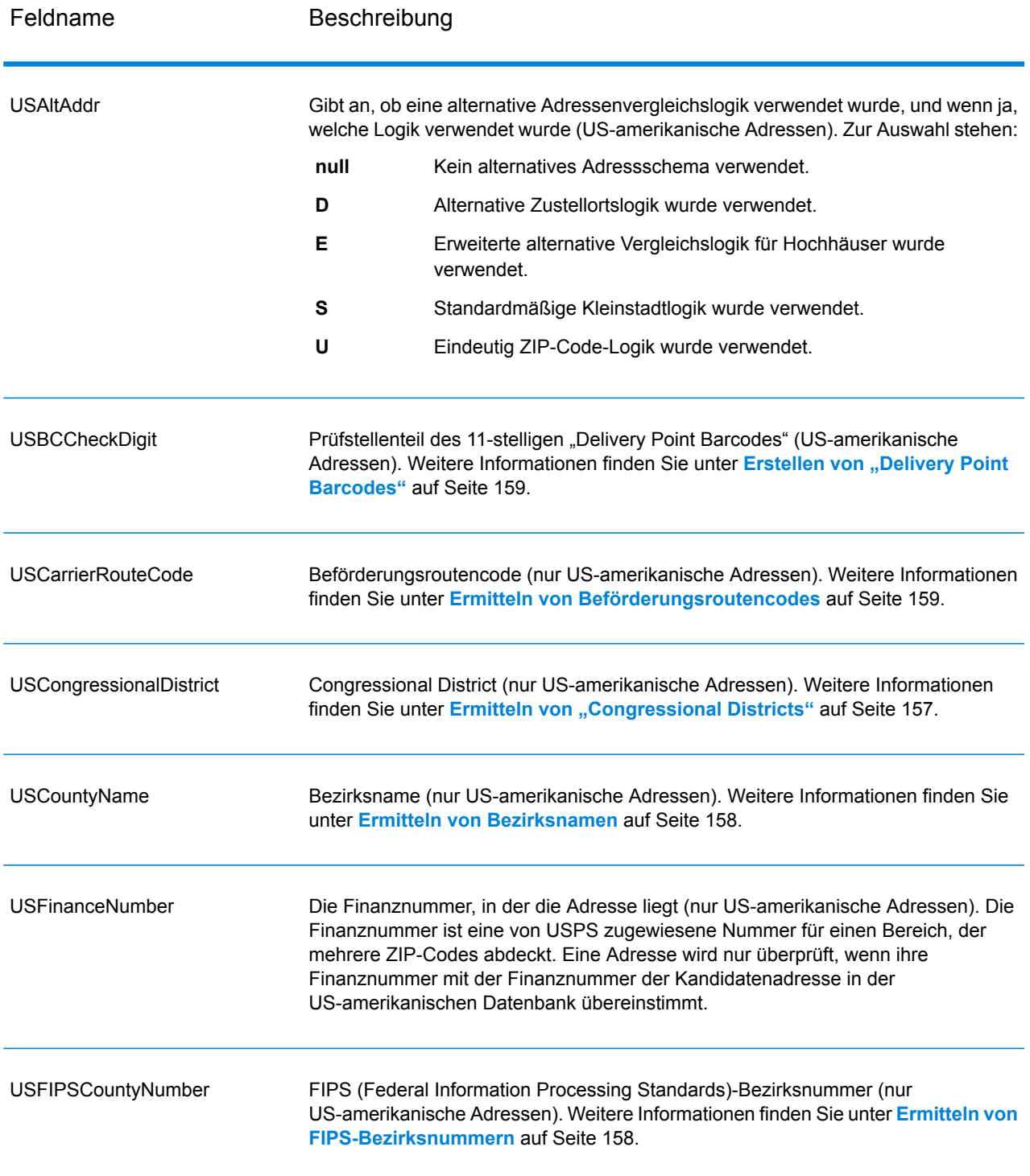

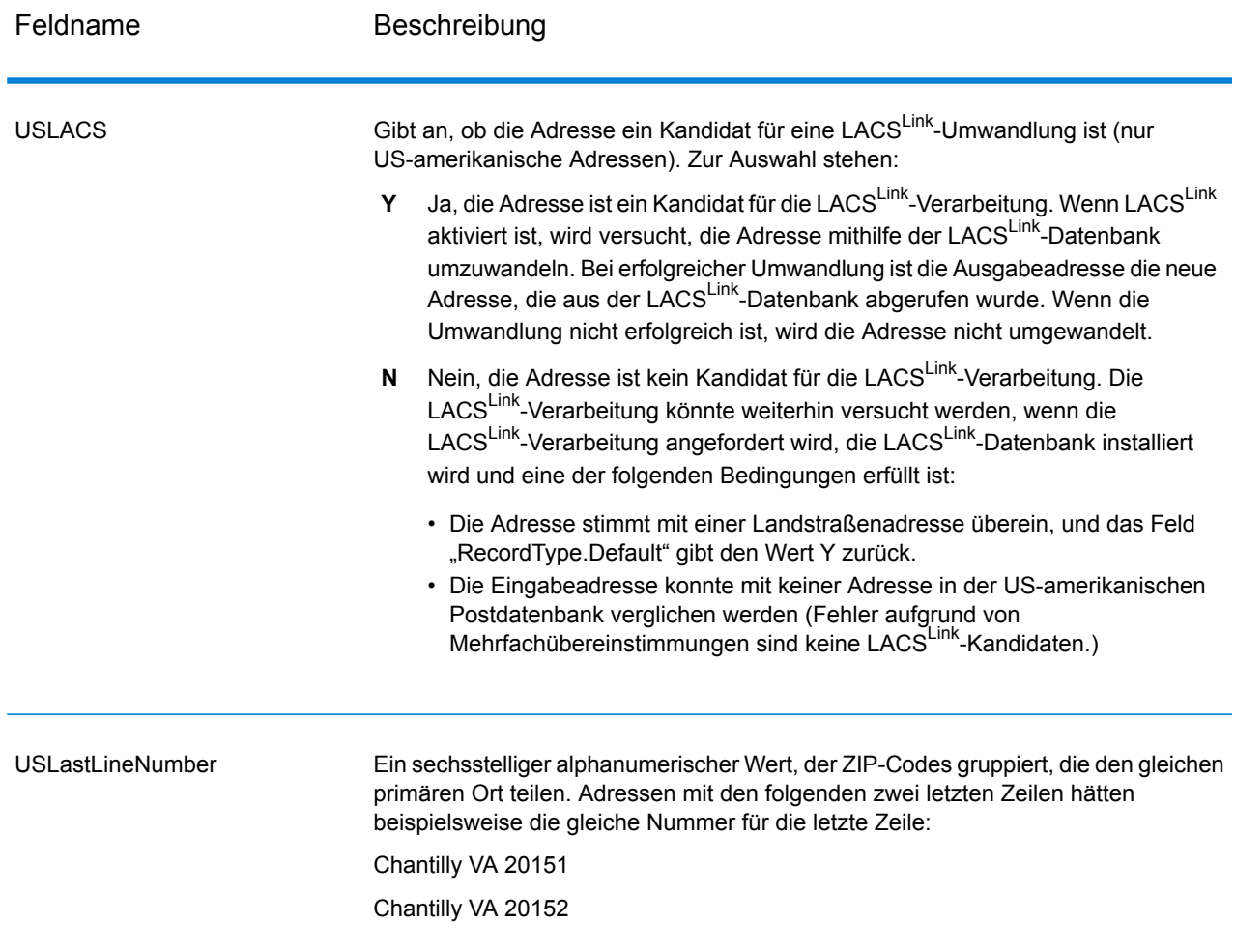

## *Ergebnisindikatoren*

Ergebnisindikatoren bieten Informationen über die Arten der Verarbeitung, die für eine Adresse ausgeführt werden. Es gibt zwei Typen von Ergebnisindikatoren:

### *Ergebnisindikatoren auf Datensatzebene*

Ergebnisindikatoren auf Datensatzebene bieten Daten zu den Ergebnissen der "Validate Address"-Verarbeitung für jeden Datensatz, wie z. B. den Erfolg oder Misserfolg eines Vergleichsversuchs, welcher Coder die Adresse verarbeitet hat und andere Details. Die folgende Tabelle enthält Ergebnisindikatoren auf Datensatzebene, die von "Validate Address" zurückgegeben wurden.

# **Tabelle 72: Indikatoren auf Datensatzebene**

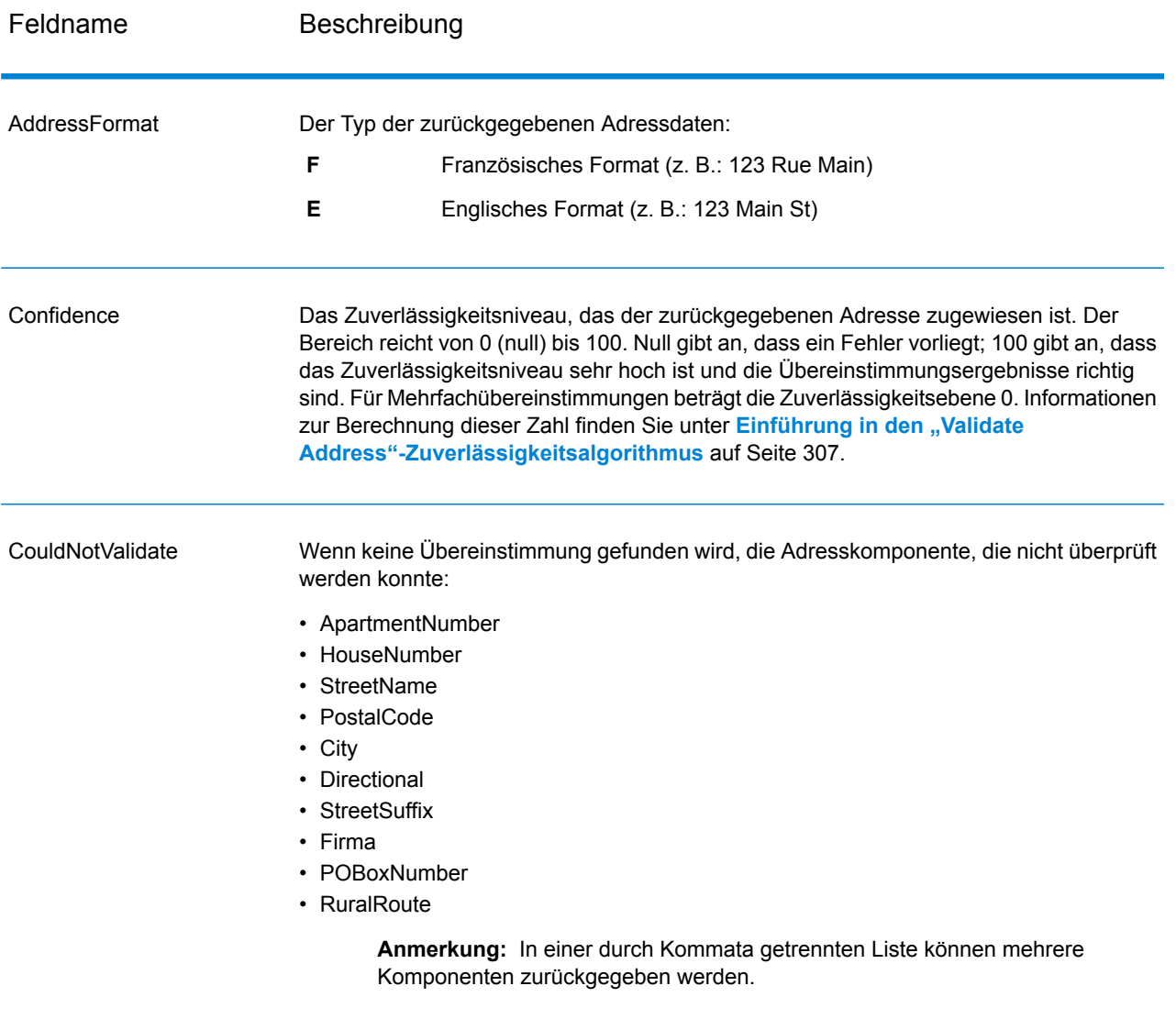

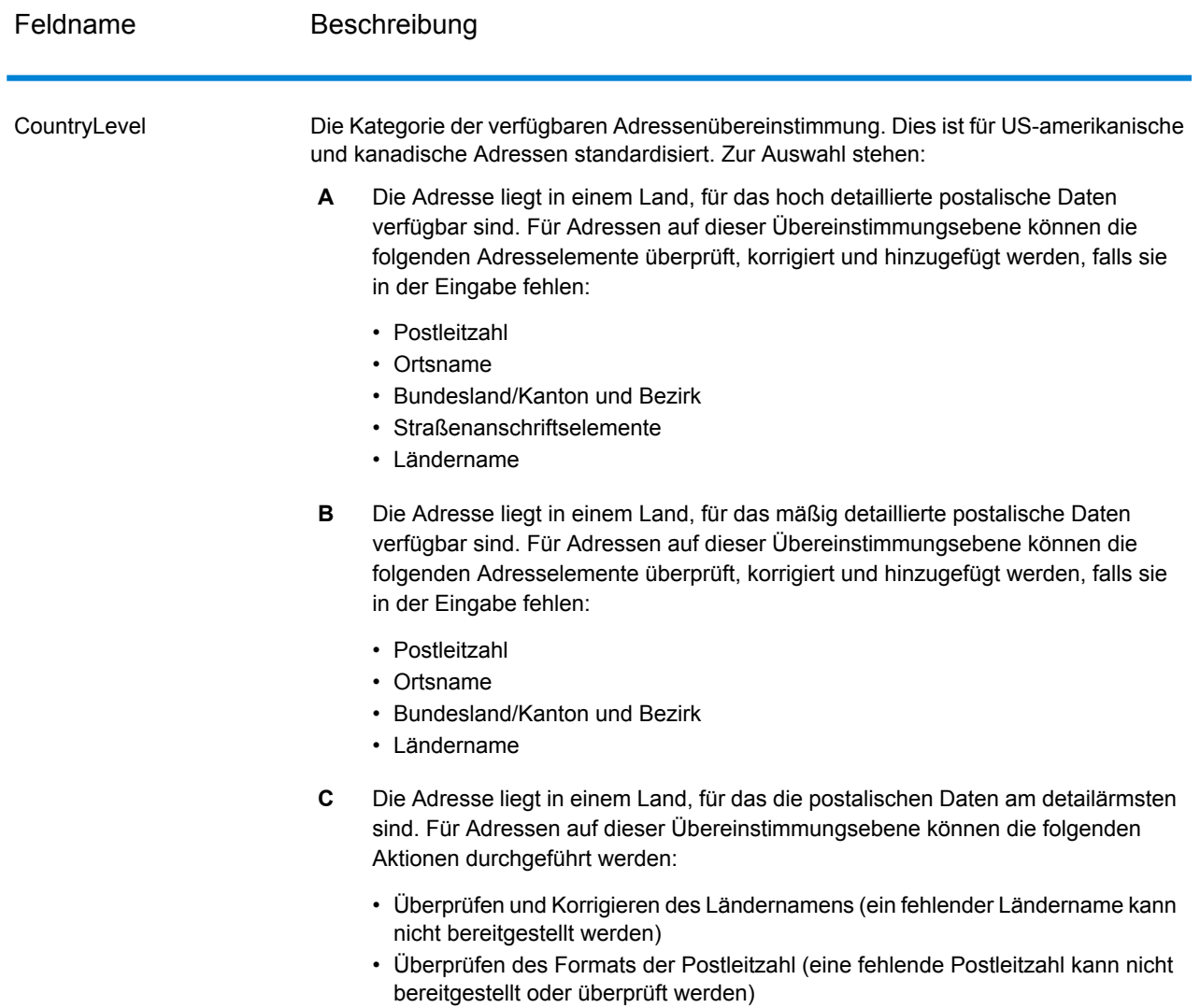

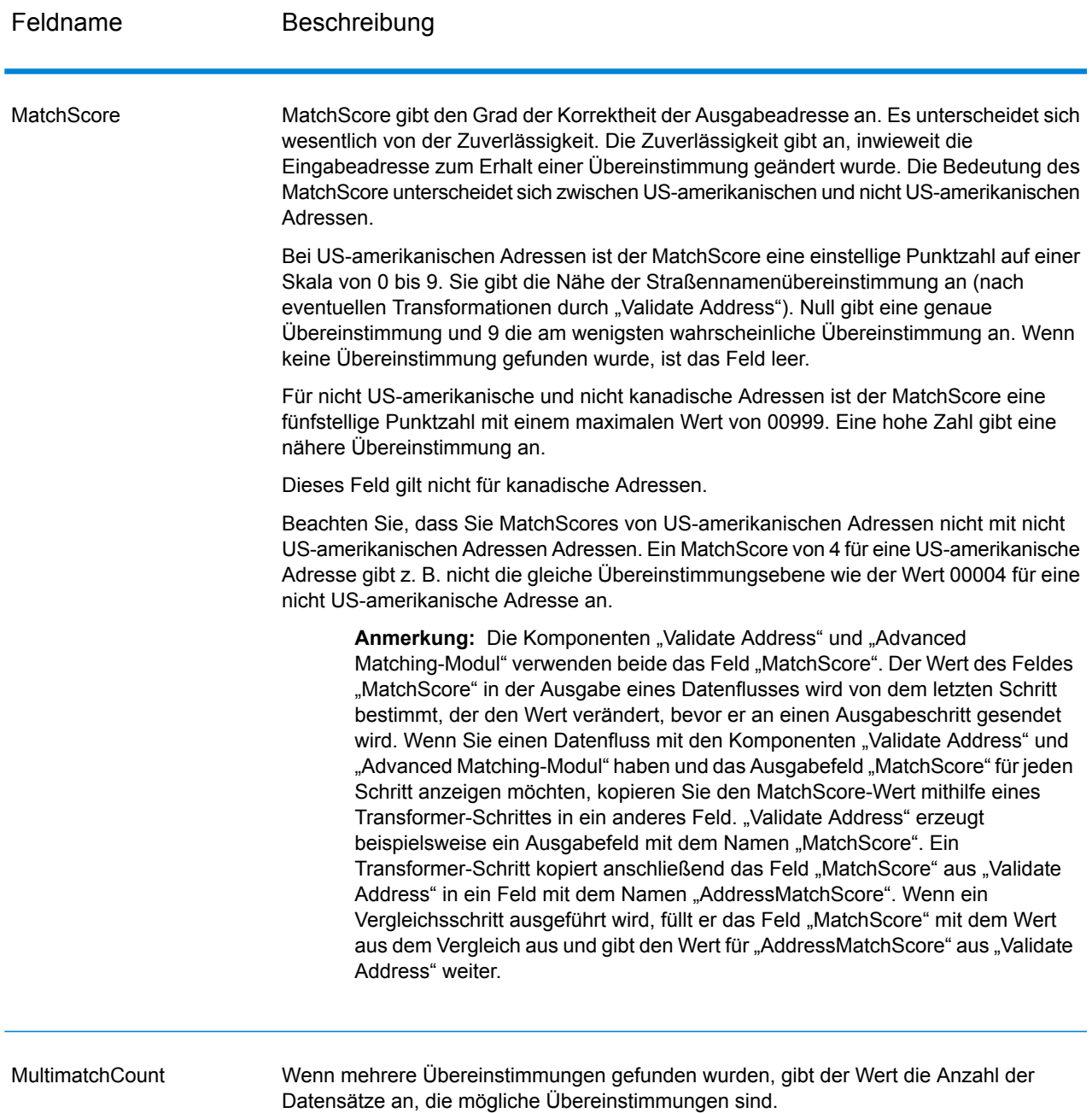

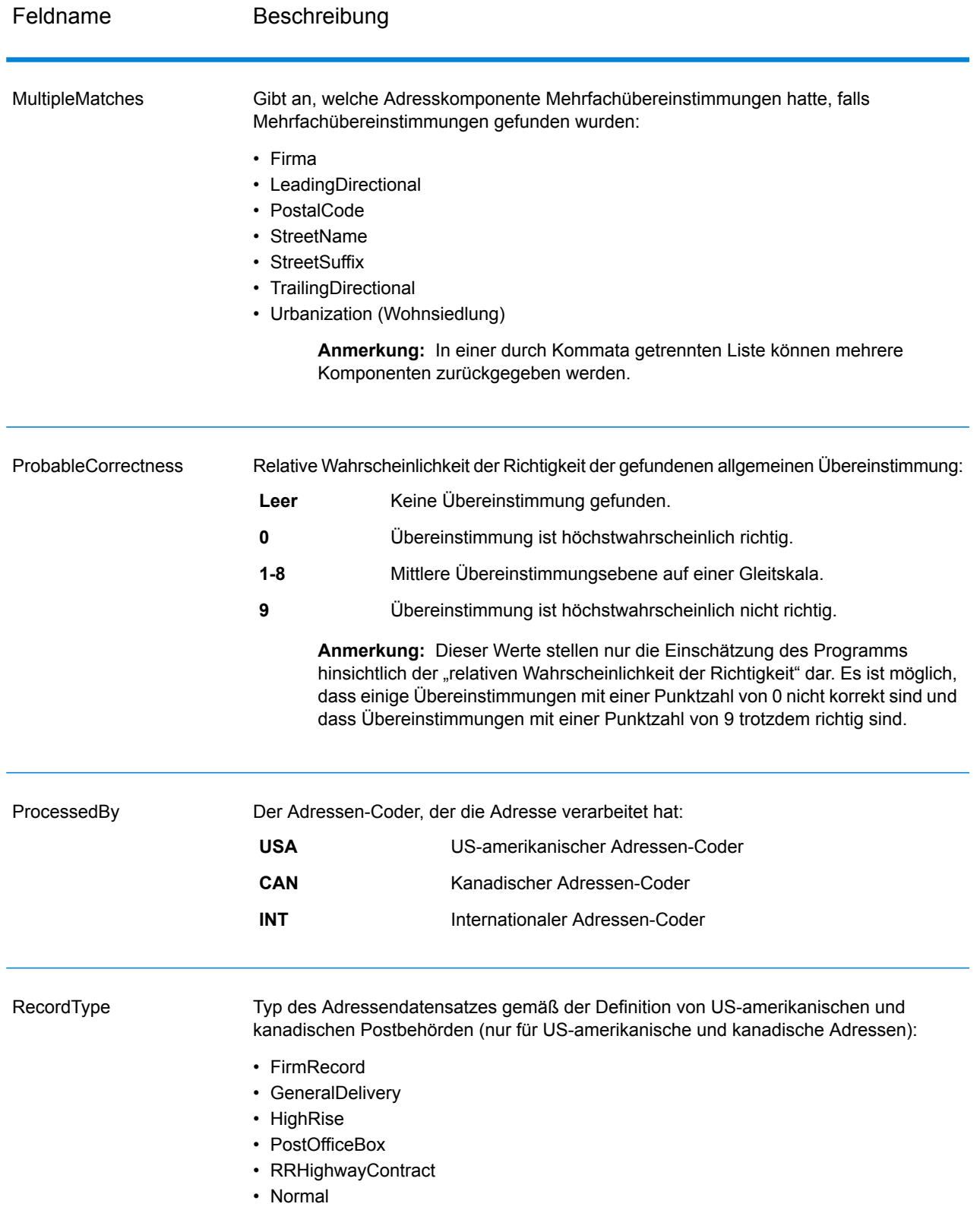

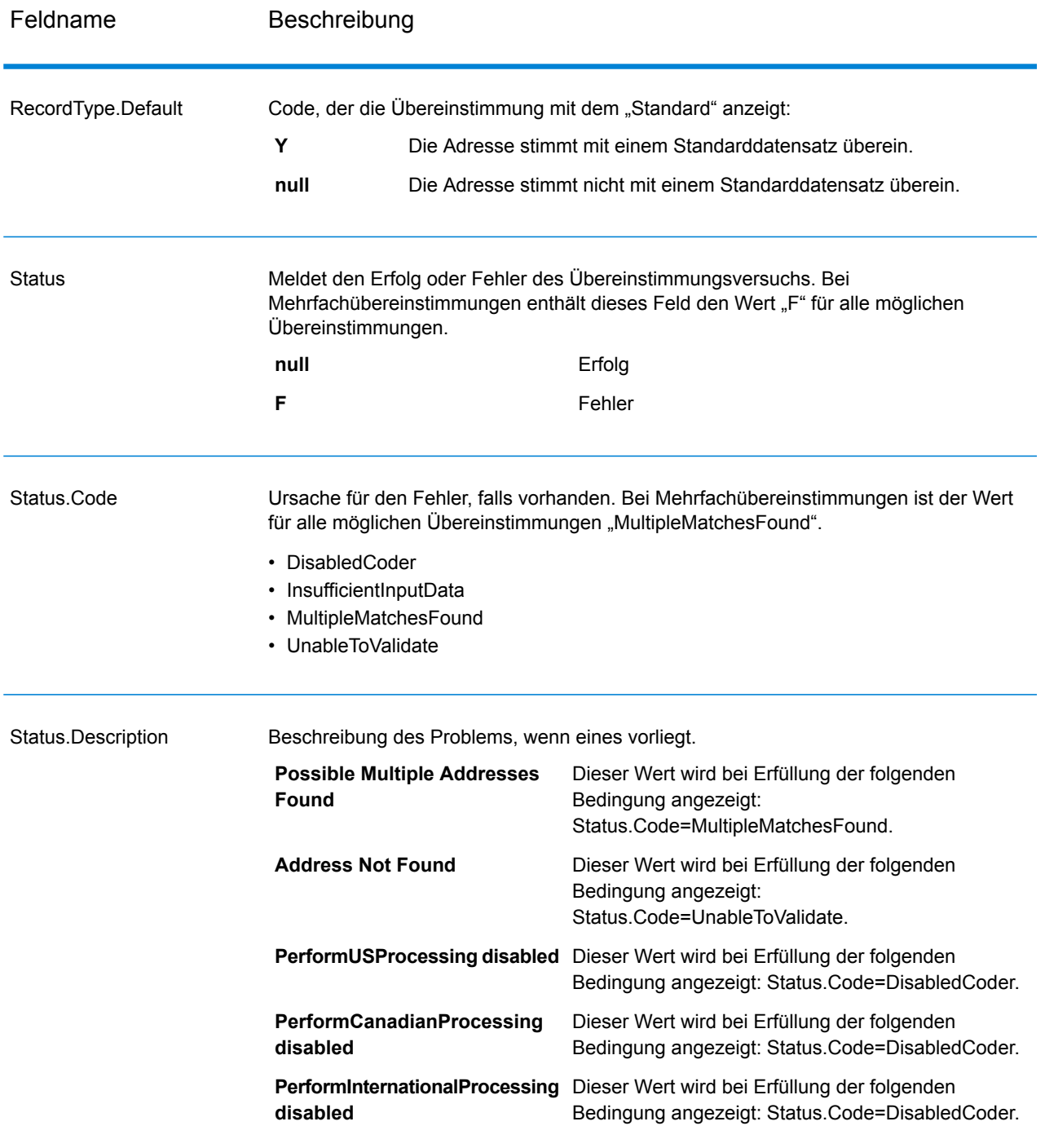

## *Ergebnisindikatoren auf Feldebene*

Ergebnisindikatoren auf Feldebene beschreiben, wie "Validate Address" jedes Adresselement verarbeitet. Ergebnisindikatoren auf Feldebene werden im Begrenzungszeichen "Ergebnis" zurückgegeben. Der Ergebnisindikator auf Feldebene für "HouseNumber" ist beispielsweise in **HouseNumber.Result** enthalten.

Aktivieren Sie zur Aktivierung von Ergebnisindikatoren auf Feldebene das Kontrollkästchen **Ergebniscodes für einzelne Felder einschließen**. Weitere Informationen finden Sie unter **[Ausgabedatenoptionen](#page-151-0)** auf Seite 152.

Die folgende Tabelle enthält Ergebnisindikatoren auf Feldebene. Wenn ein bestimmtes Feld nicht für eine Adresse gilt, könnte der Ergebnisindikator leer sein.

# **Tabelle 73: Ergebnisindikatoren auf Feldebene**

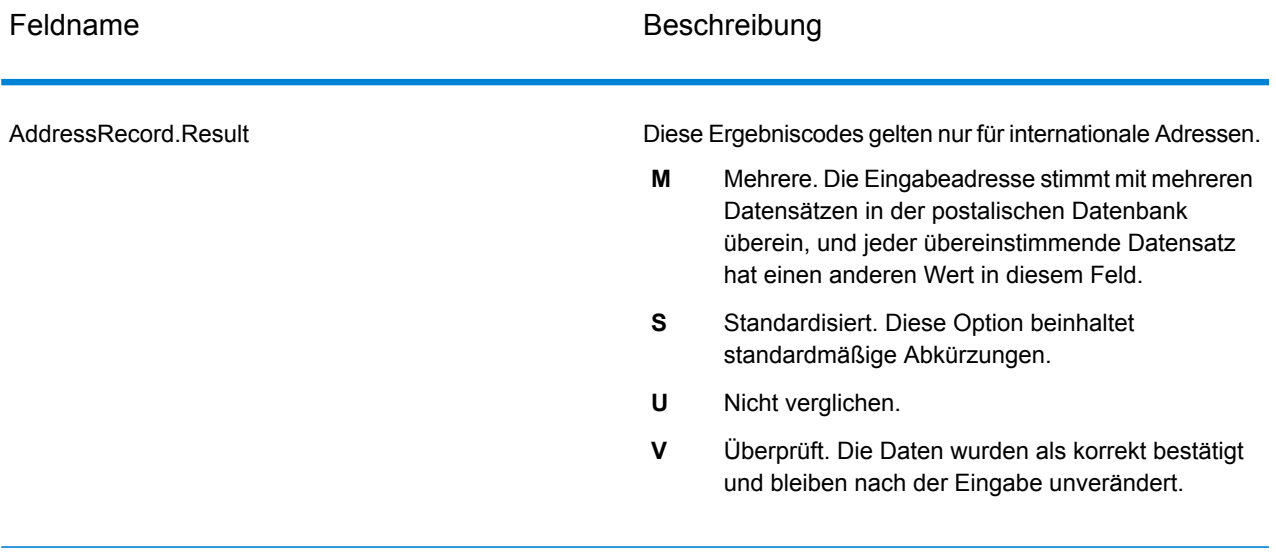

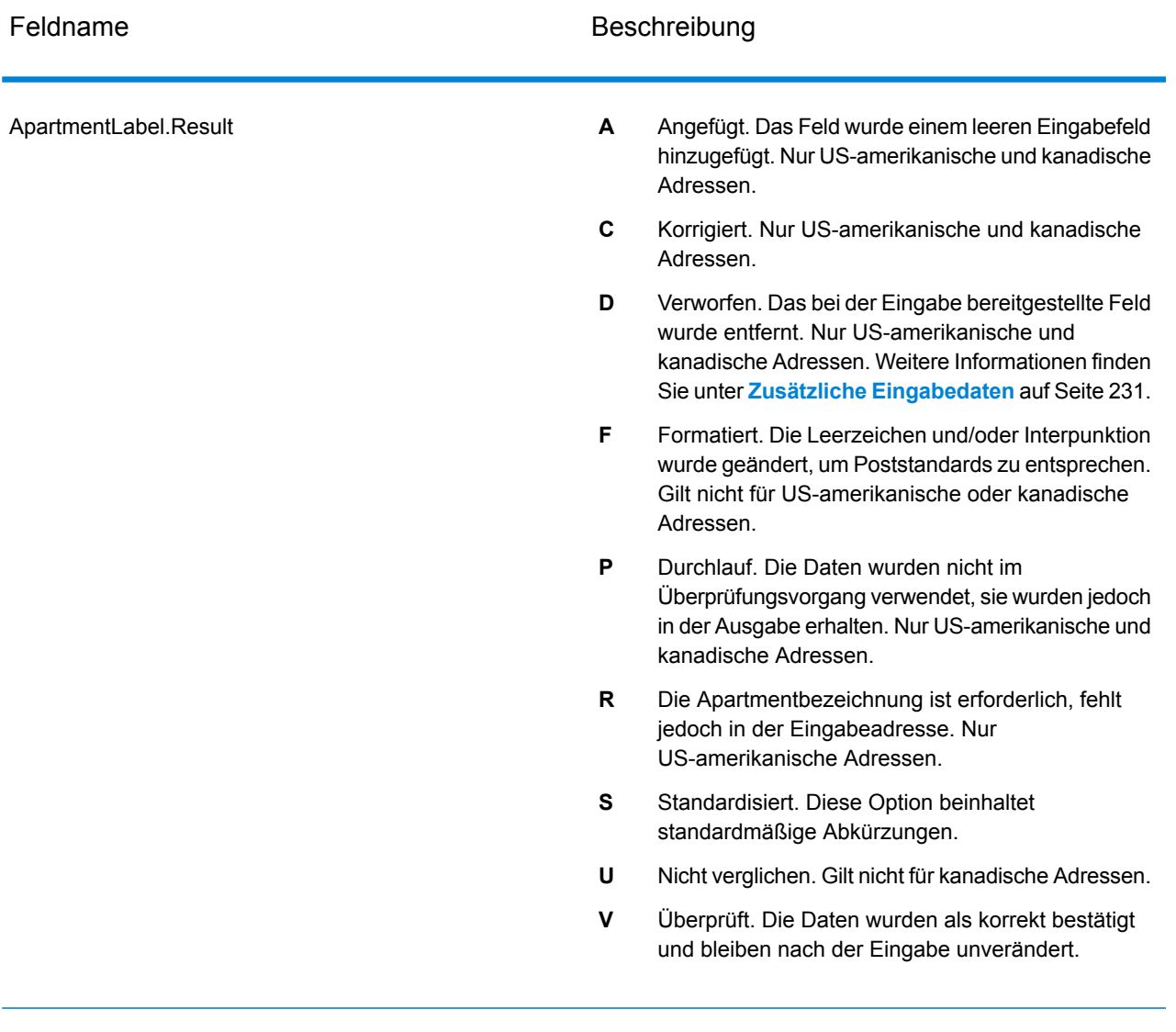

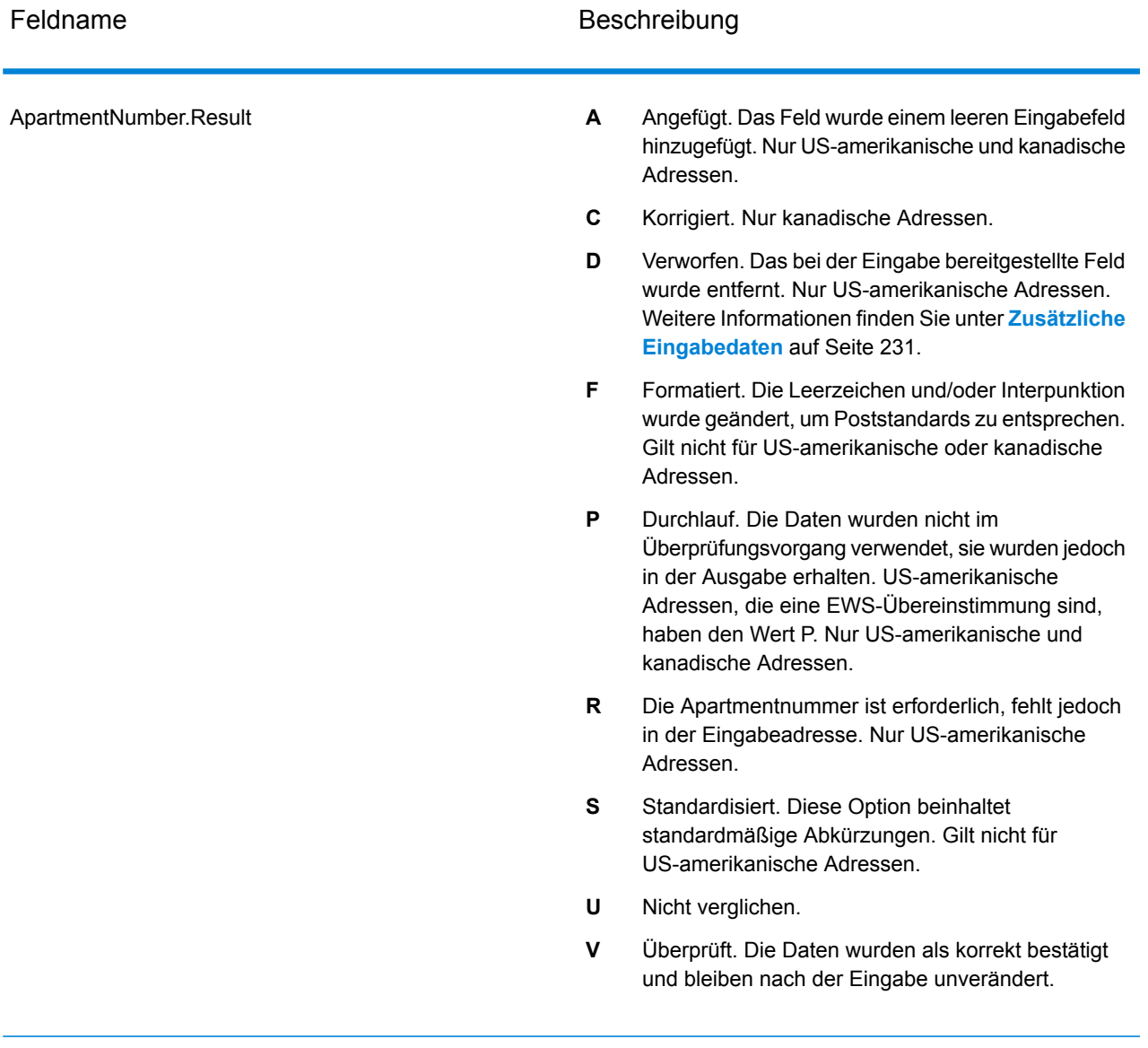

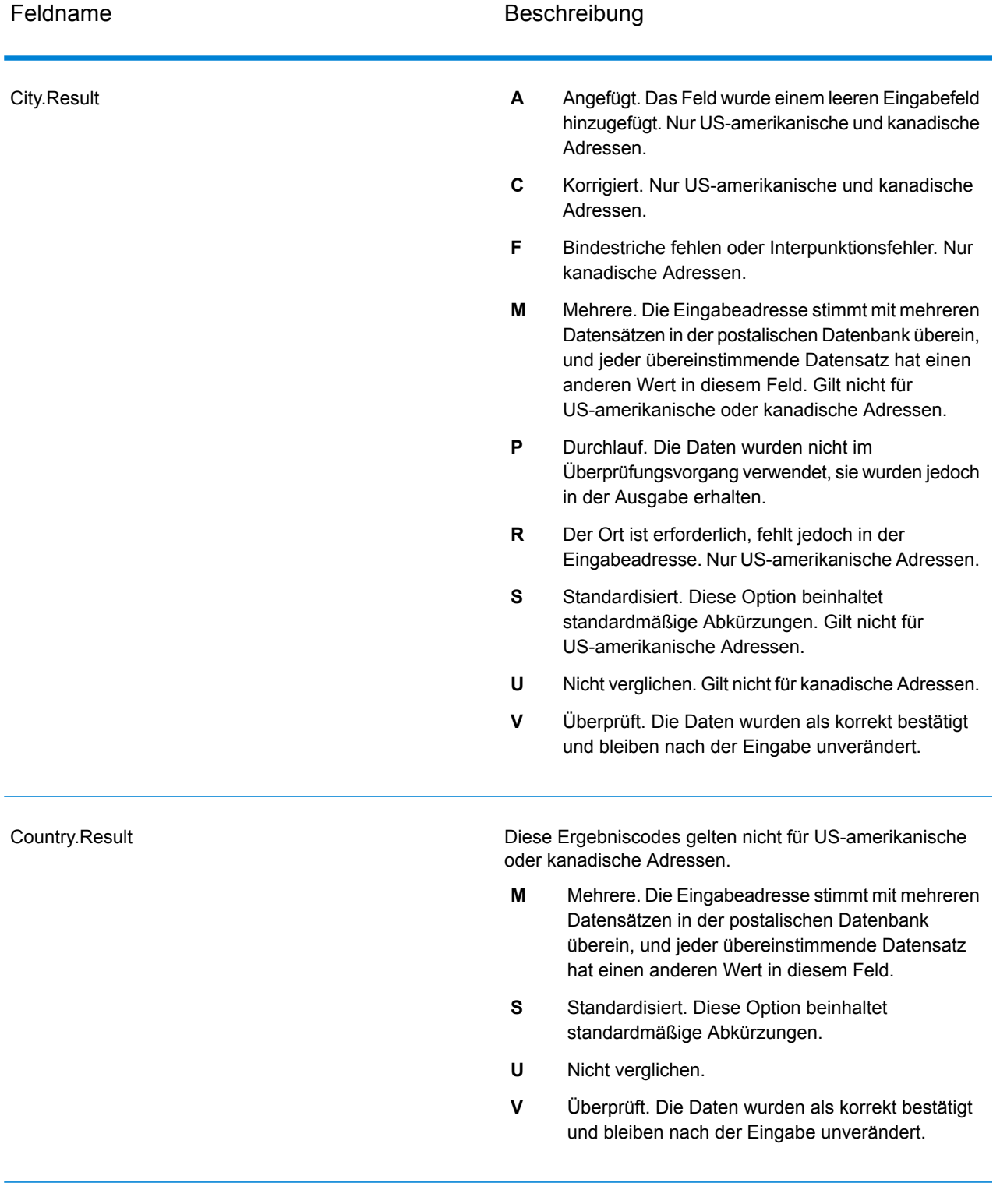

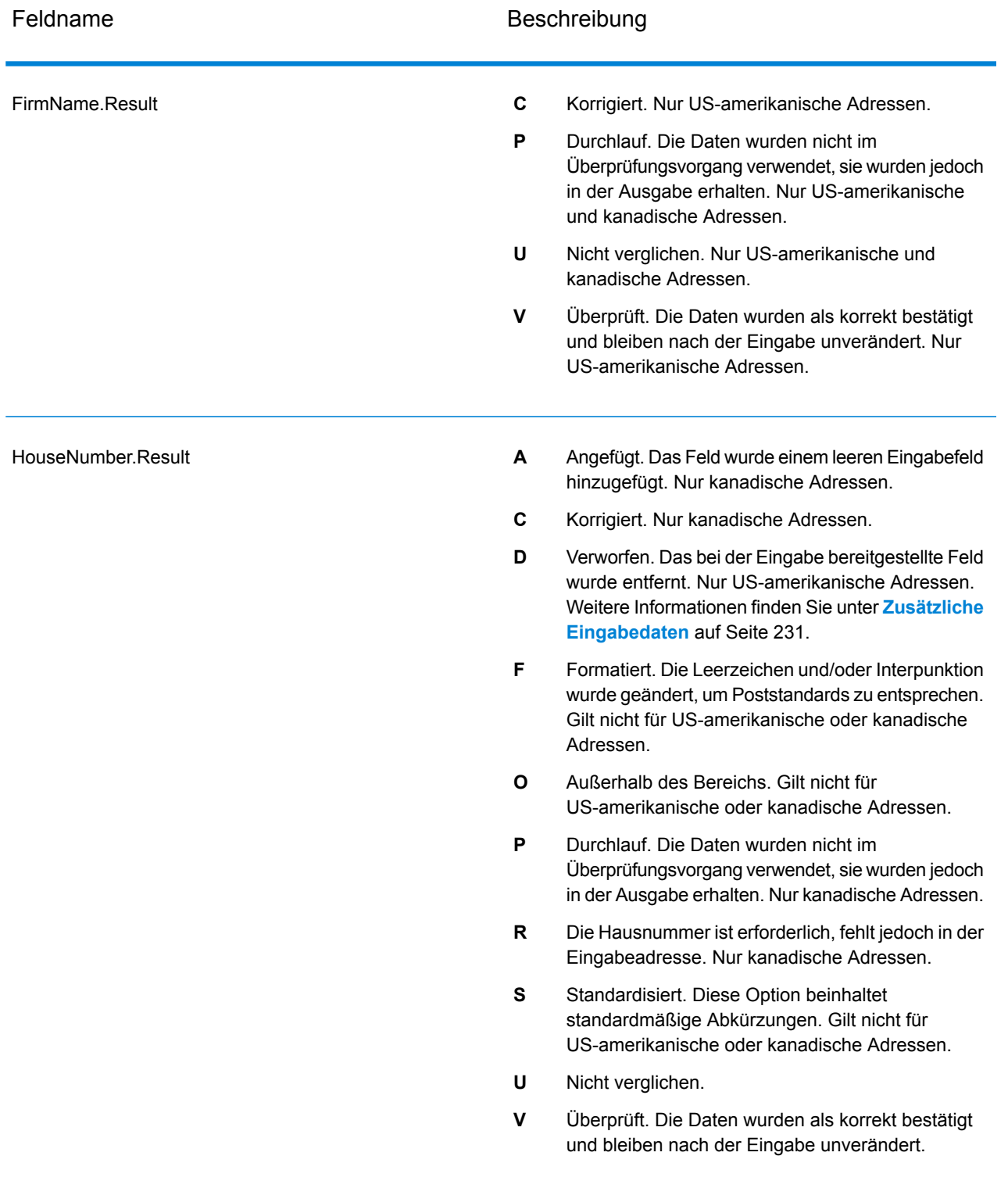

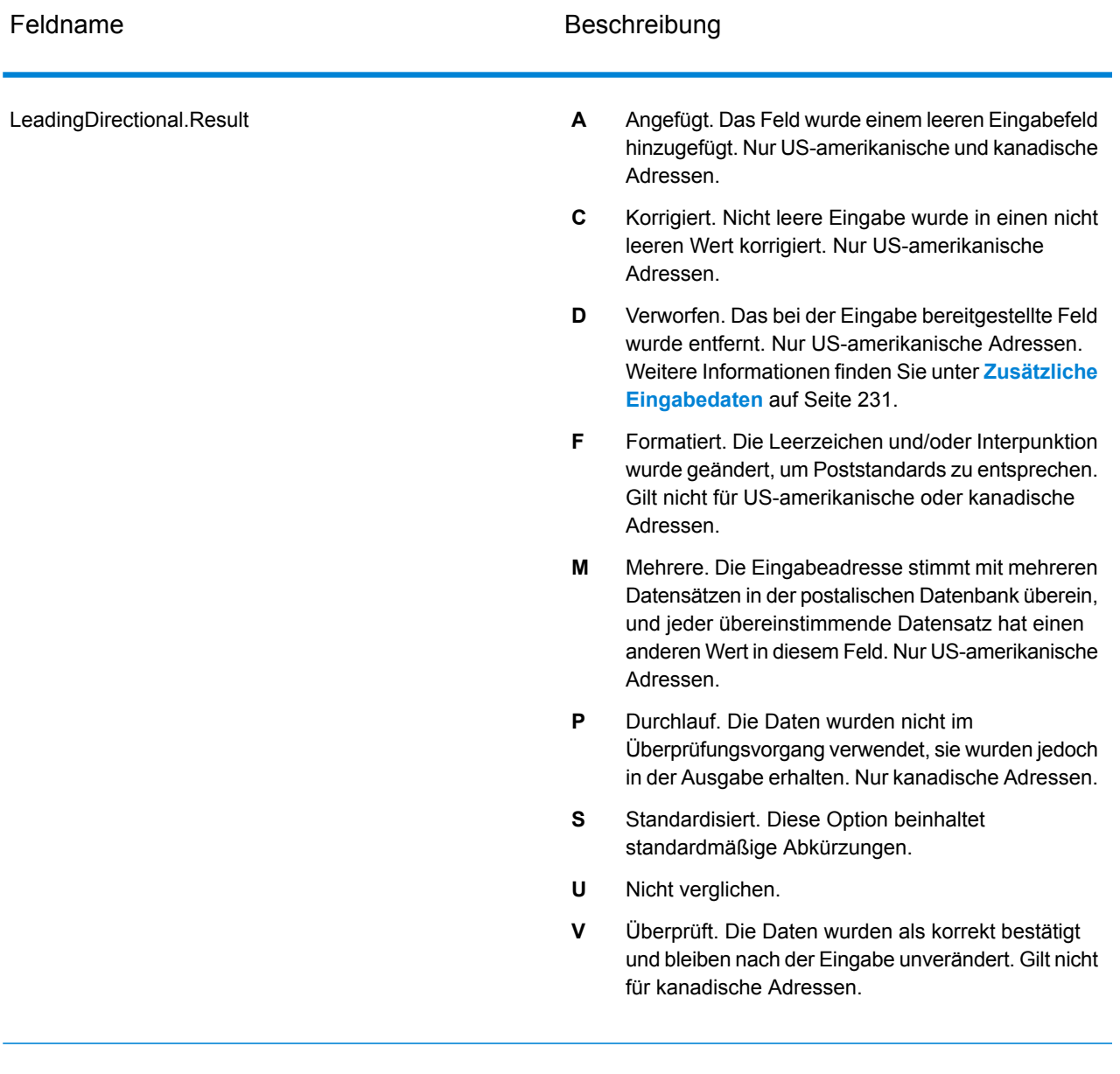

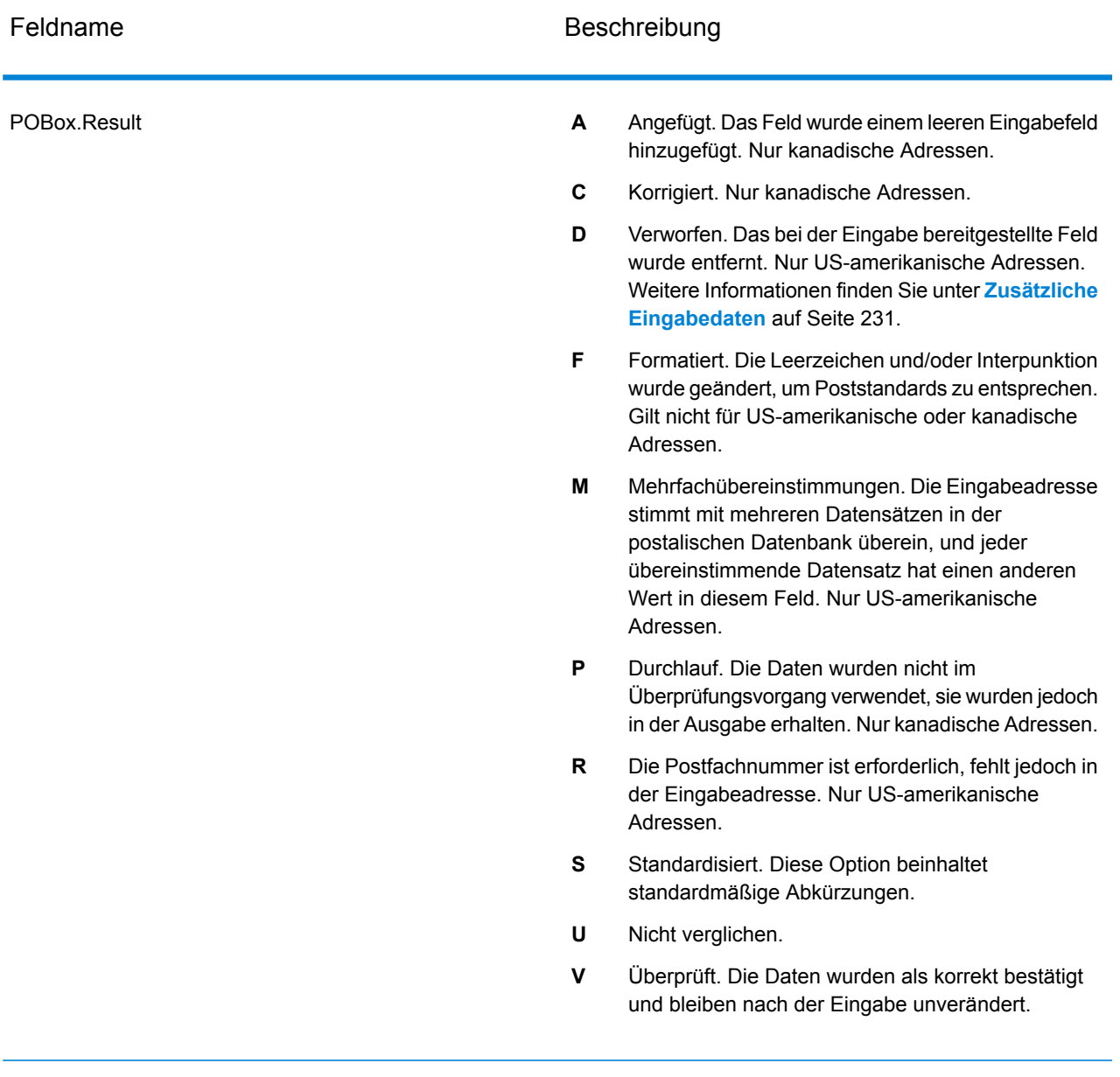

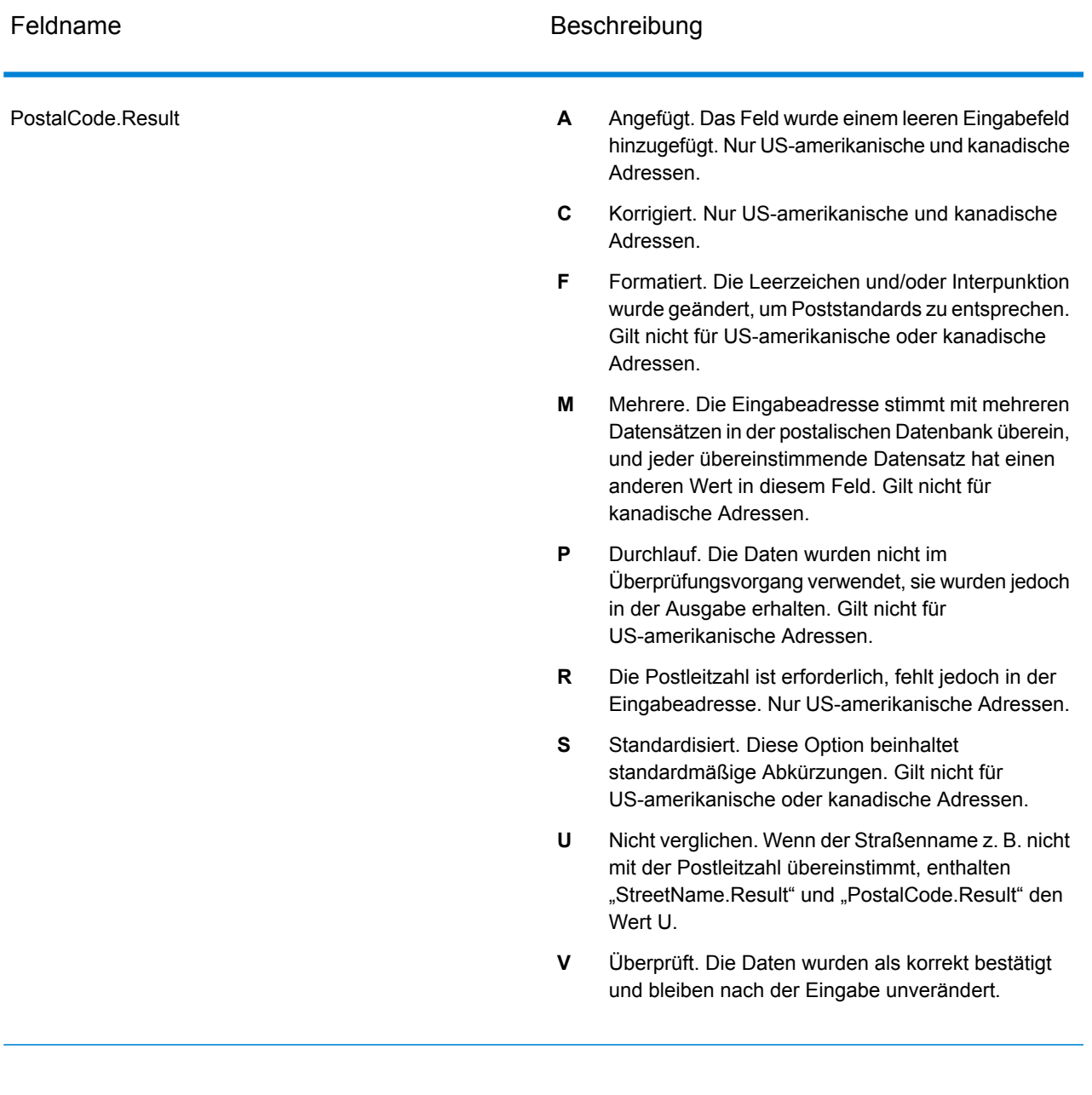
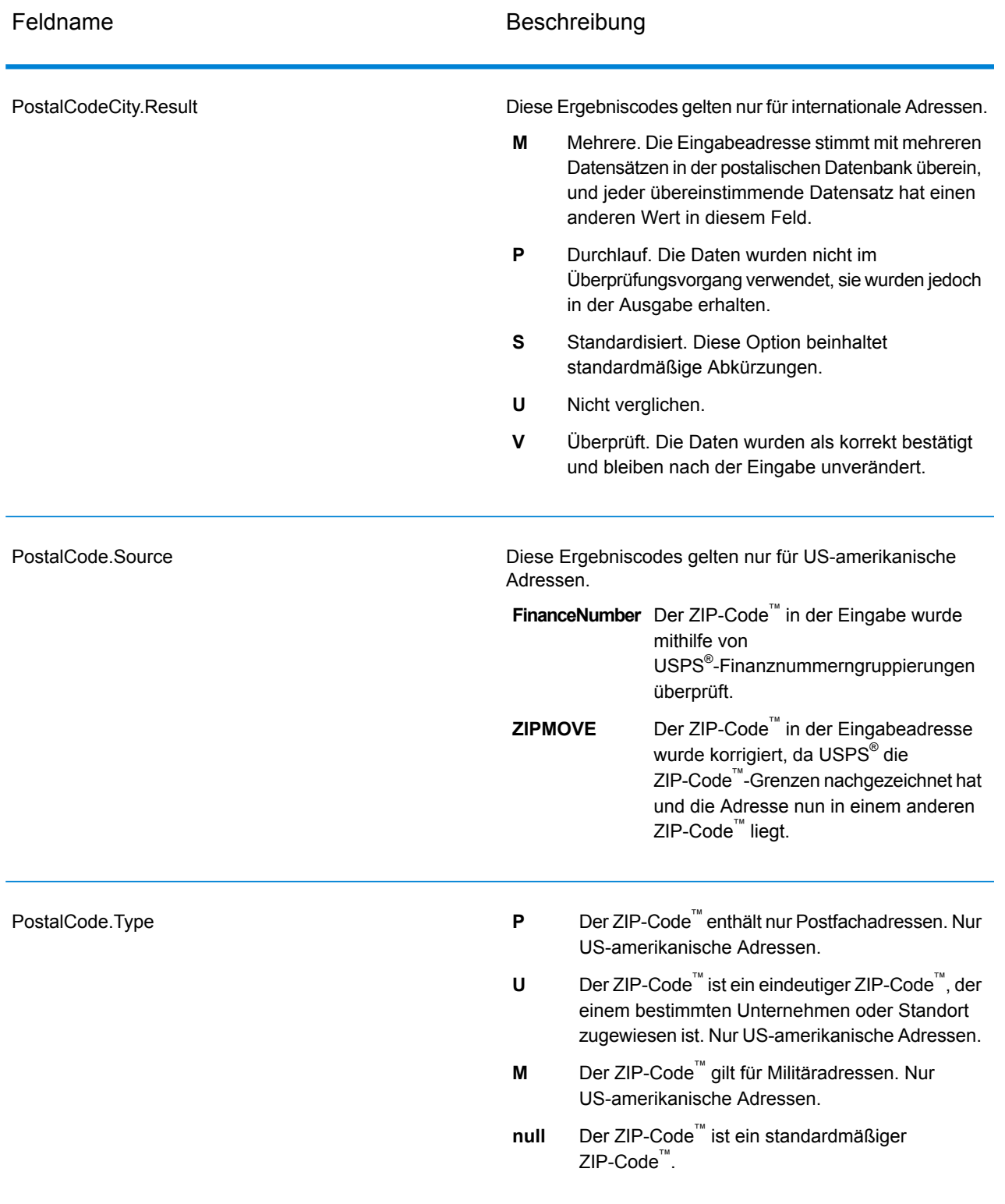

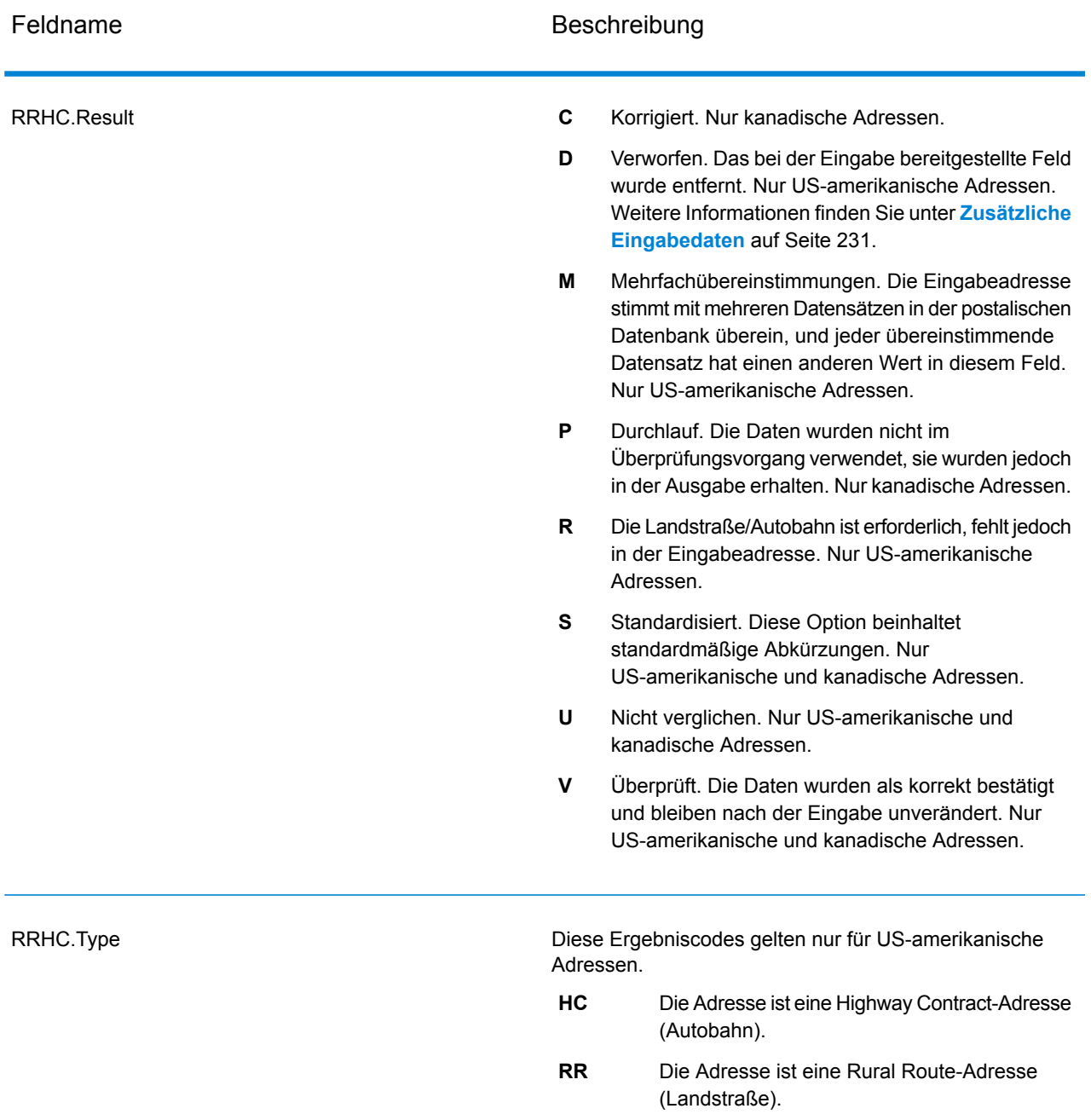

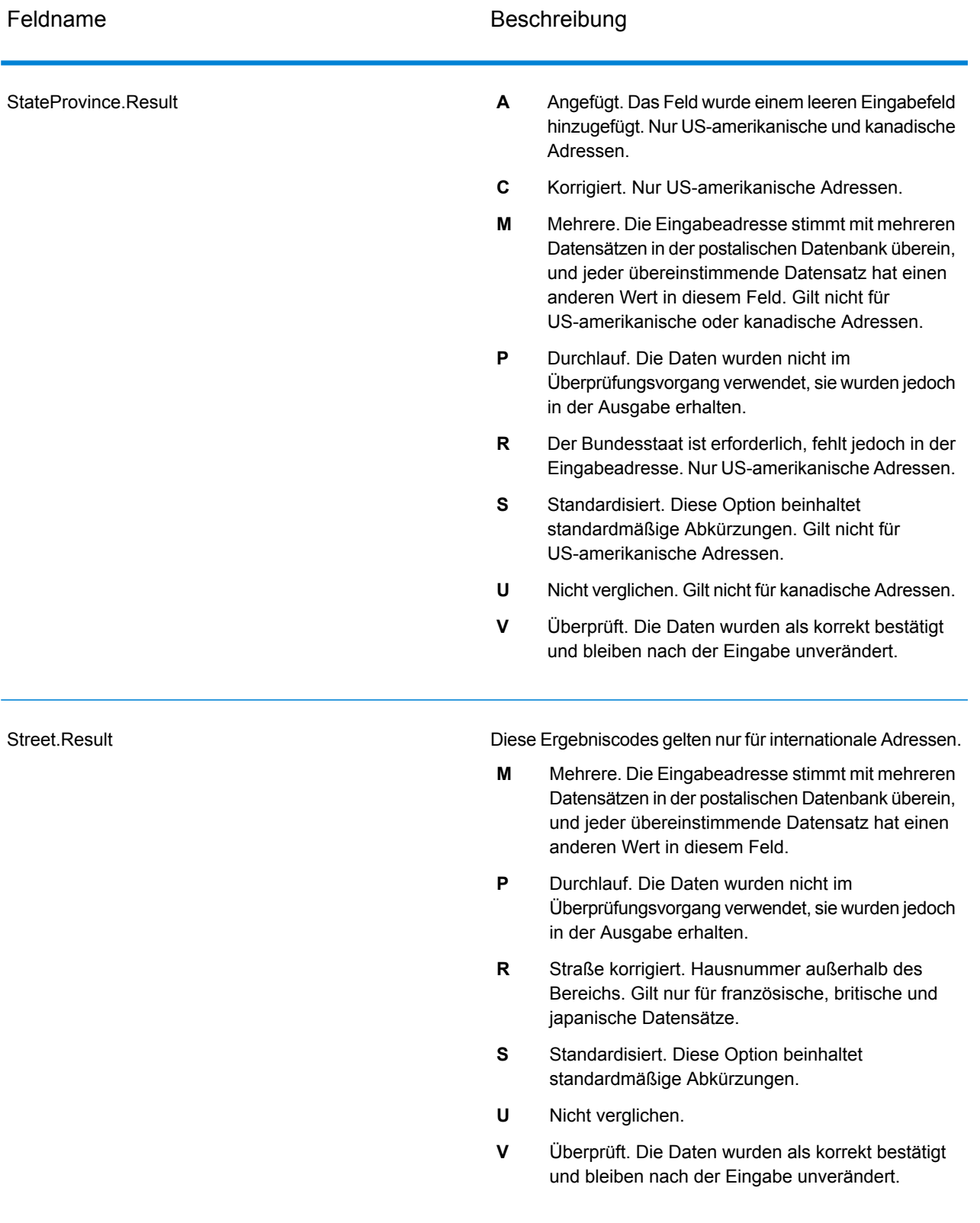

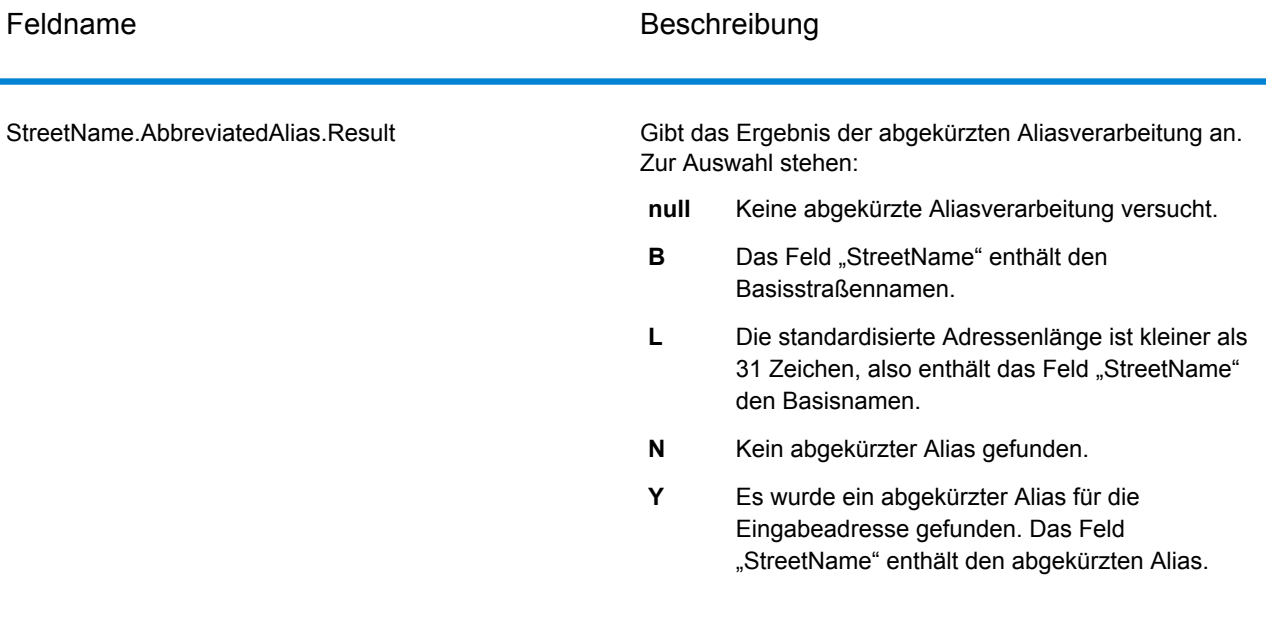

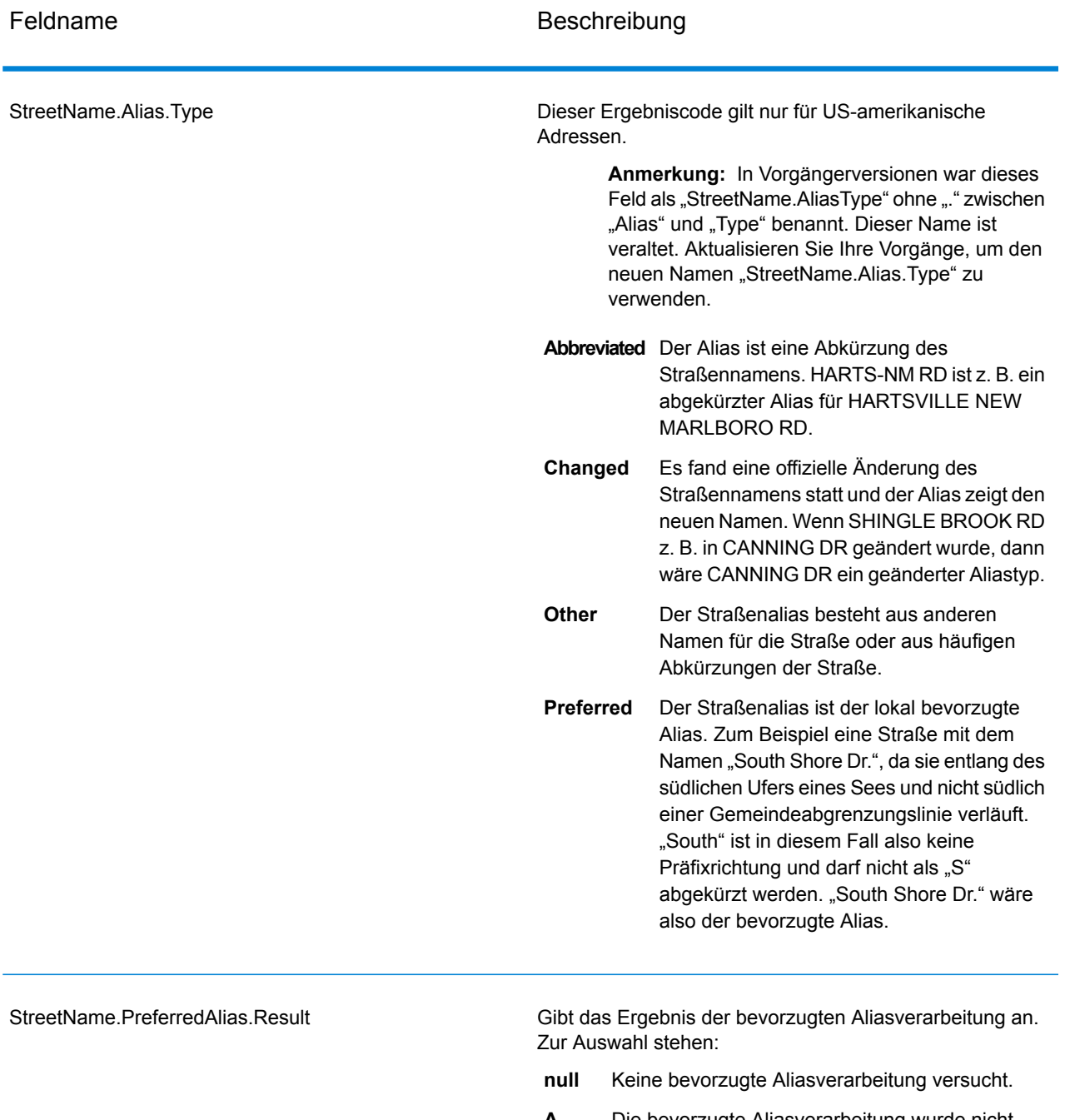

- Die bevorzugte Aliasverarbeitung wurde nicht versucht, da die Eingabeadresse mit einem Alias übereinstimmt. Die bevorzugte Aliasverarbeitung wurde nur für Basisadressen versucht. **A**
- **N** Kein bevorzugter Alias gefunden.
- Es wurde ein bevorzugter Alias für die Eingabeadresse gefunden. Das Feld "StreetName" enthält den bevorzugten Alias. **Y**

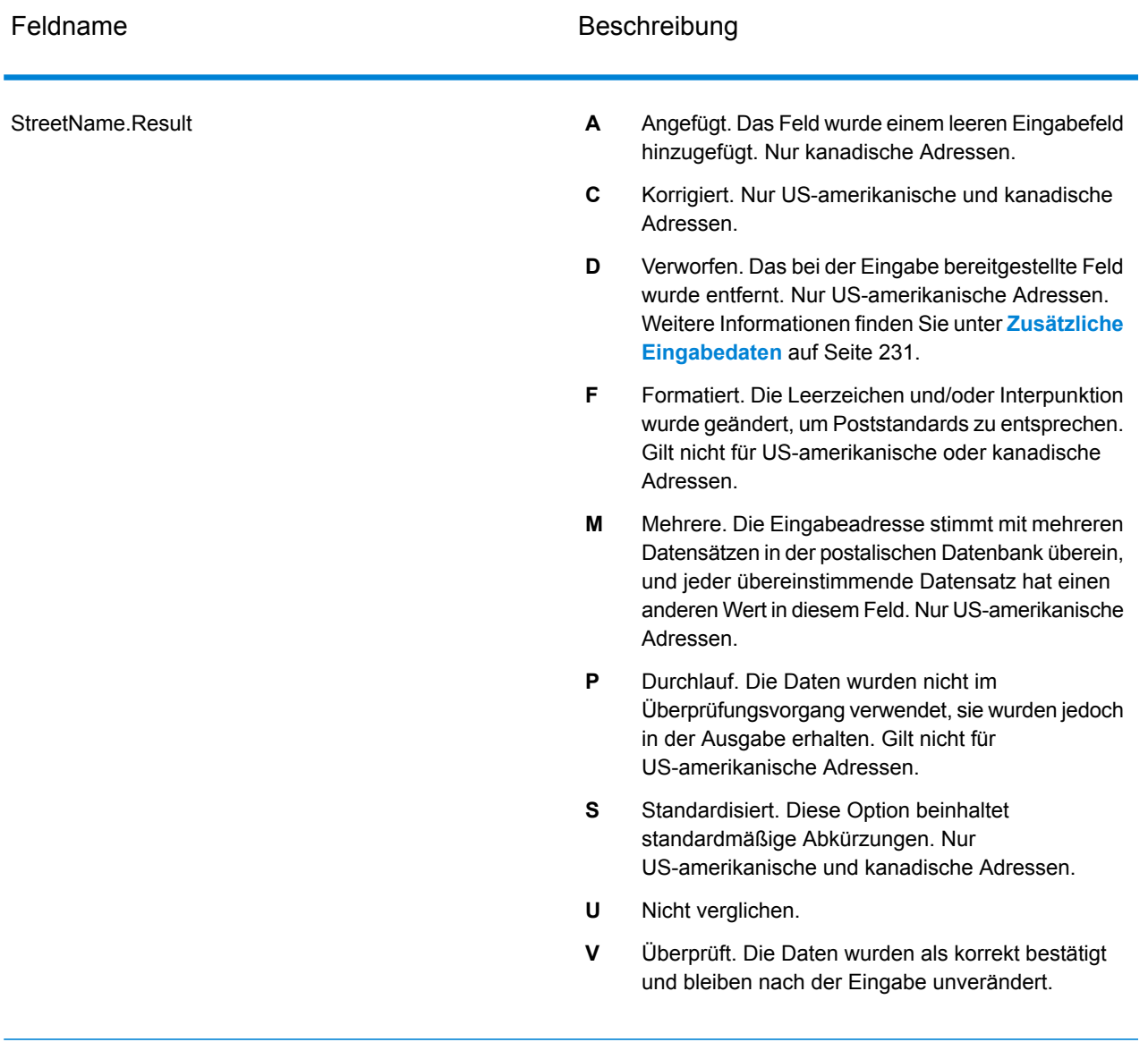

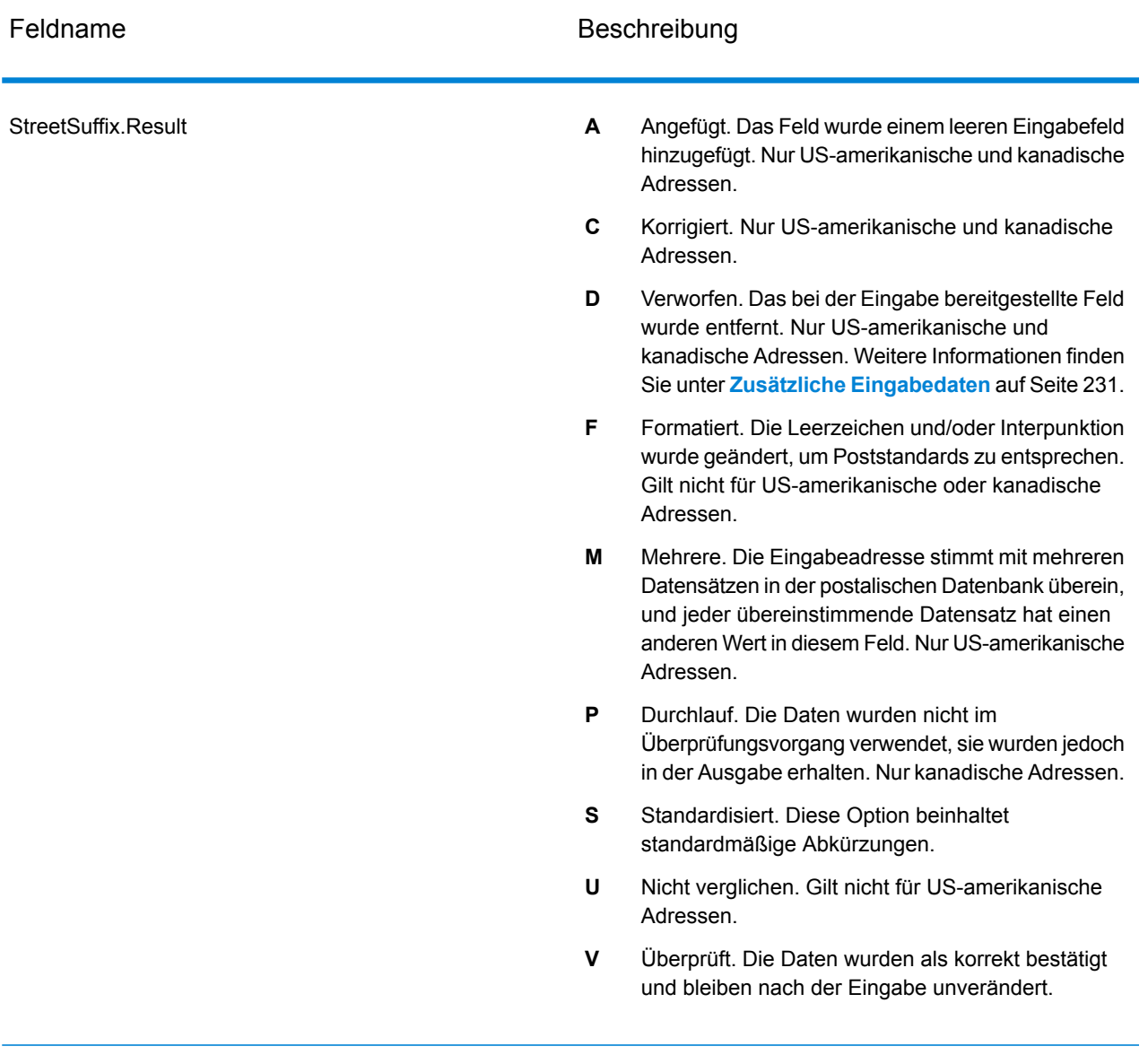

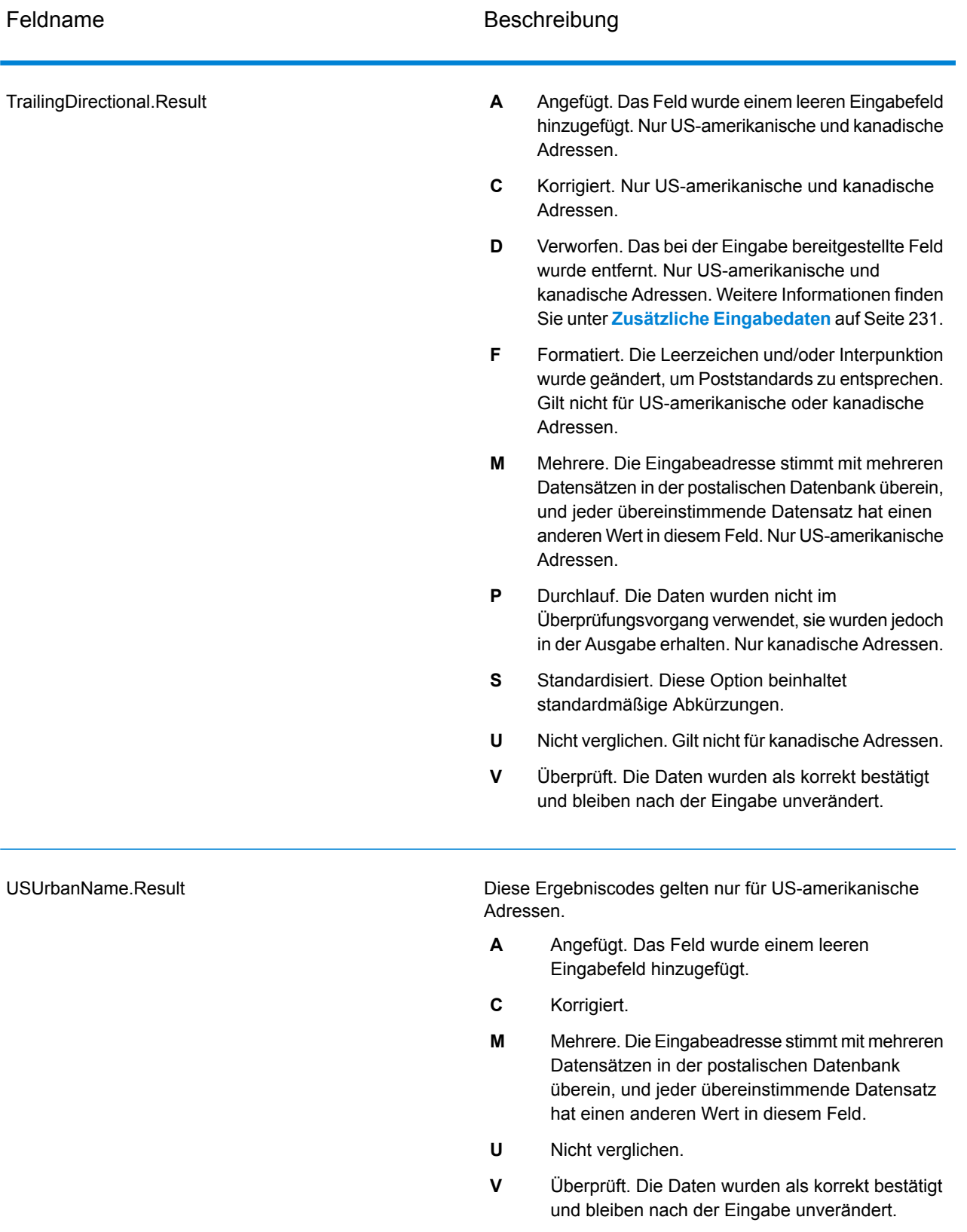

#### *Ausgabe aus Optionen*

"Validate Address" gibt zusätzliche Daten in Abhängigkeit von den ausgewählten Optionen zurück. Informationen zur Ausgabe, die durch jede Option generiert wird, finden Sie in den Optionen, die in den folgenden Abschnitten aufgeführt sind:

### *Ausgabe aus Enhanced Line of Travel (eLot)*

Die eLot-Verarbeitung generiert die folgende Ausgabe.

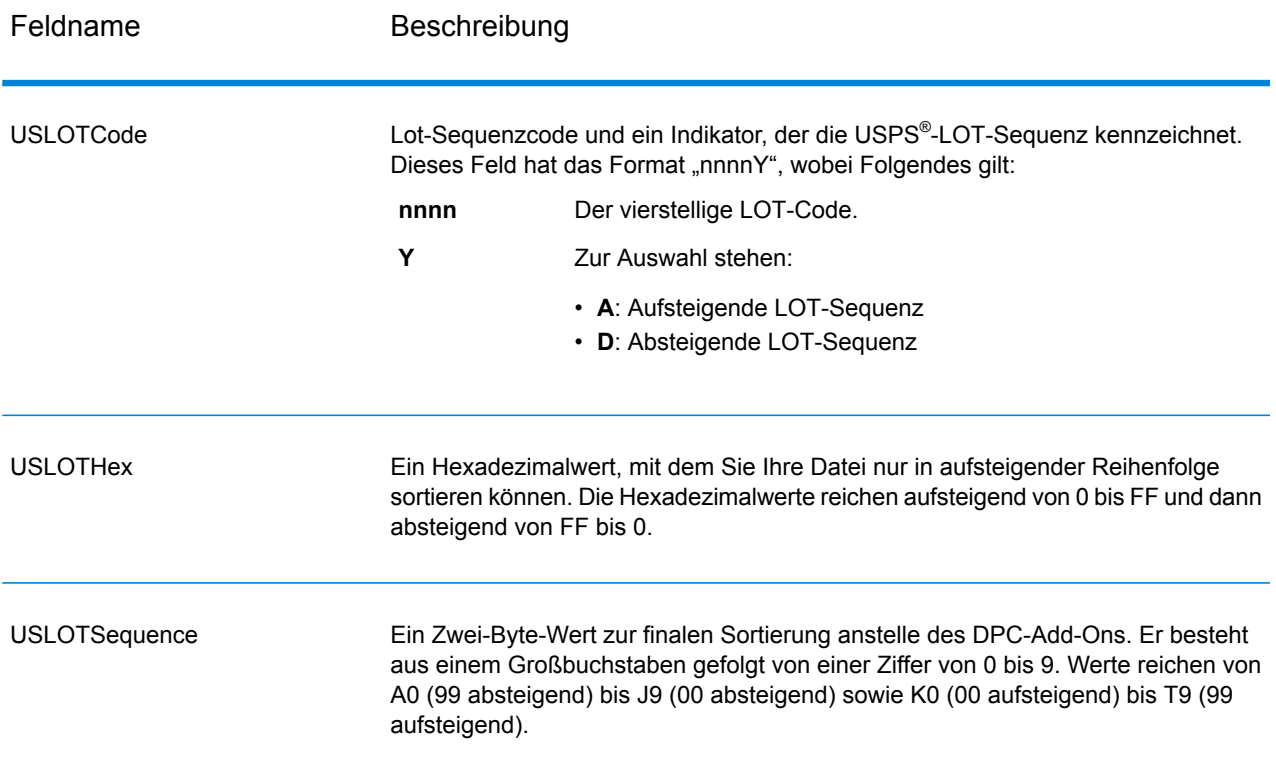

# *LACSLink-Ausgabe*

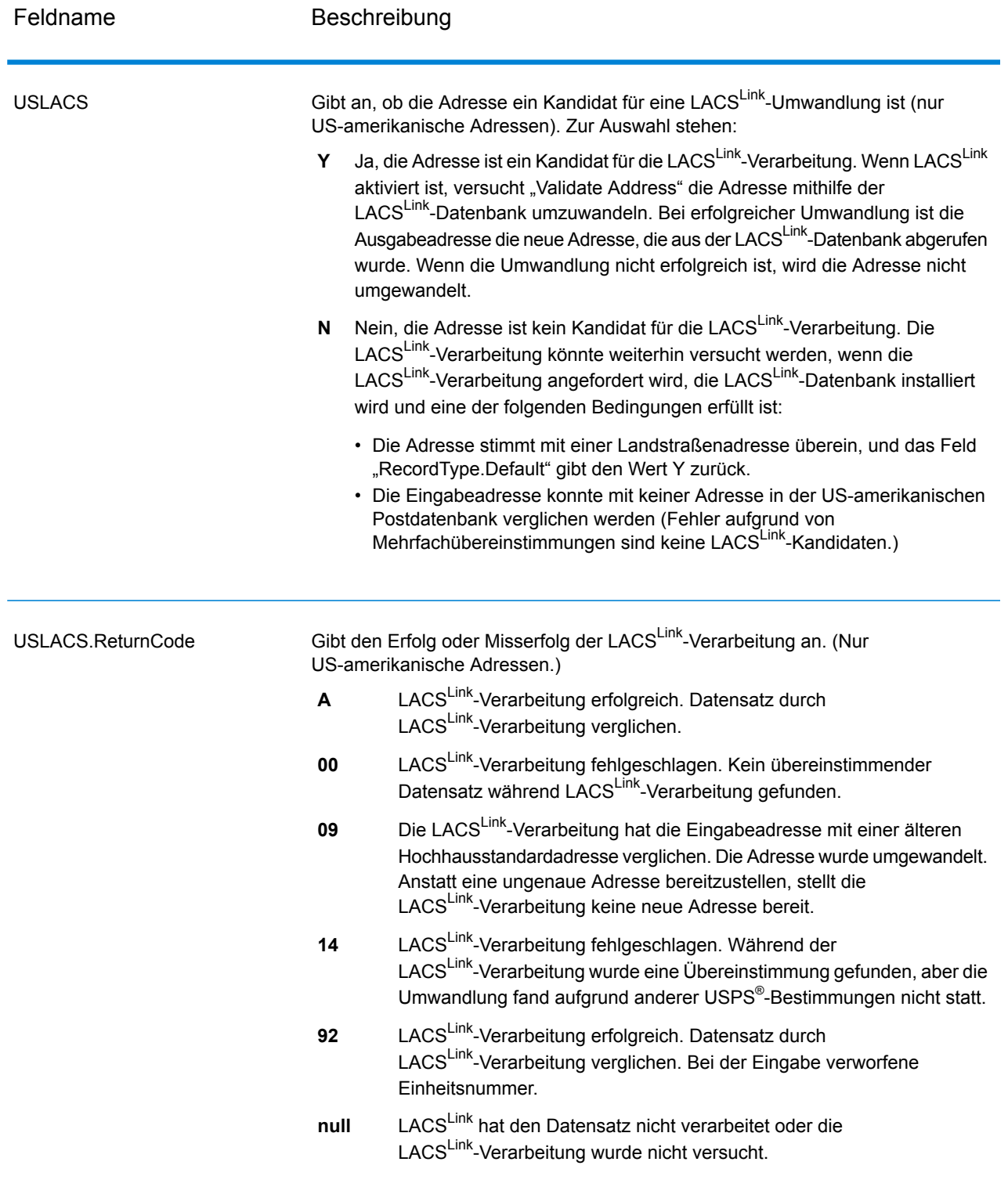

## *RDI-Ausgabe*

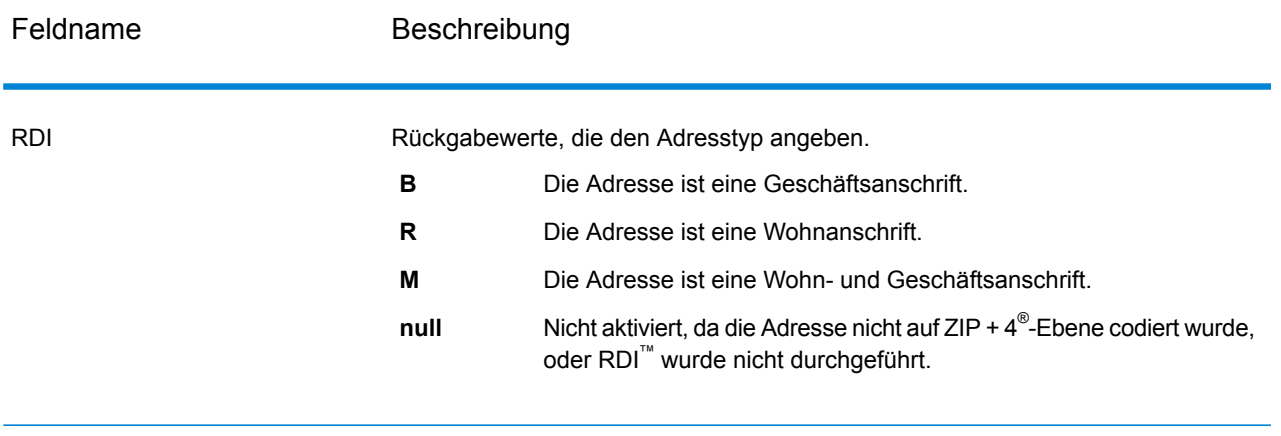

## *DPV- und CMRA-Ausgabe*

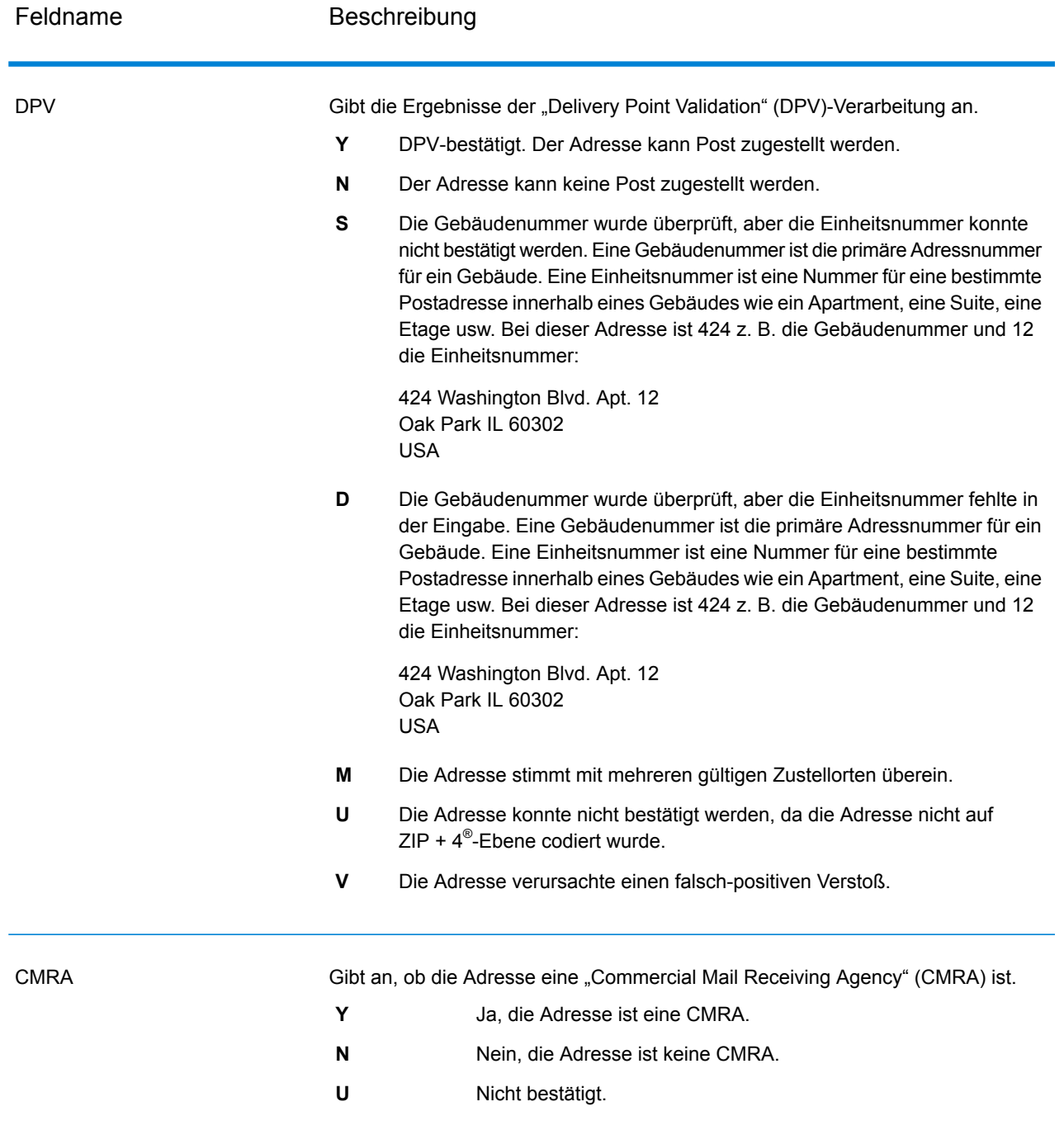

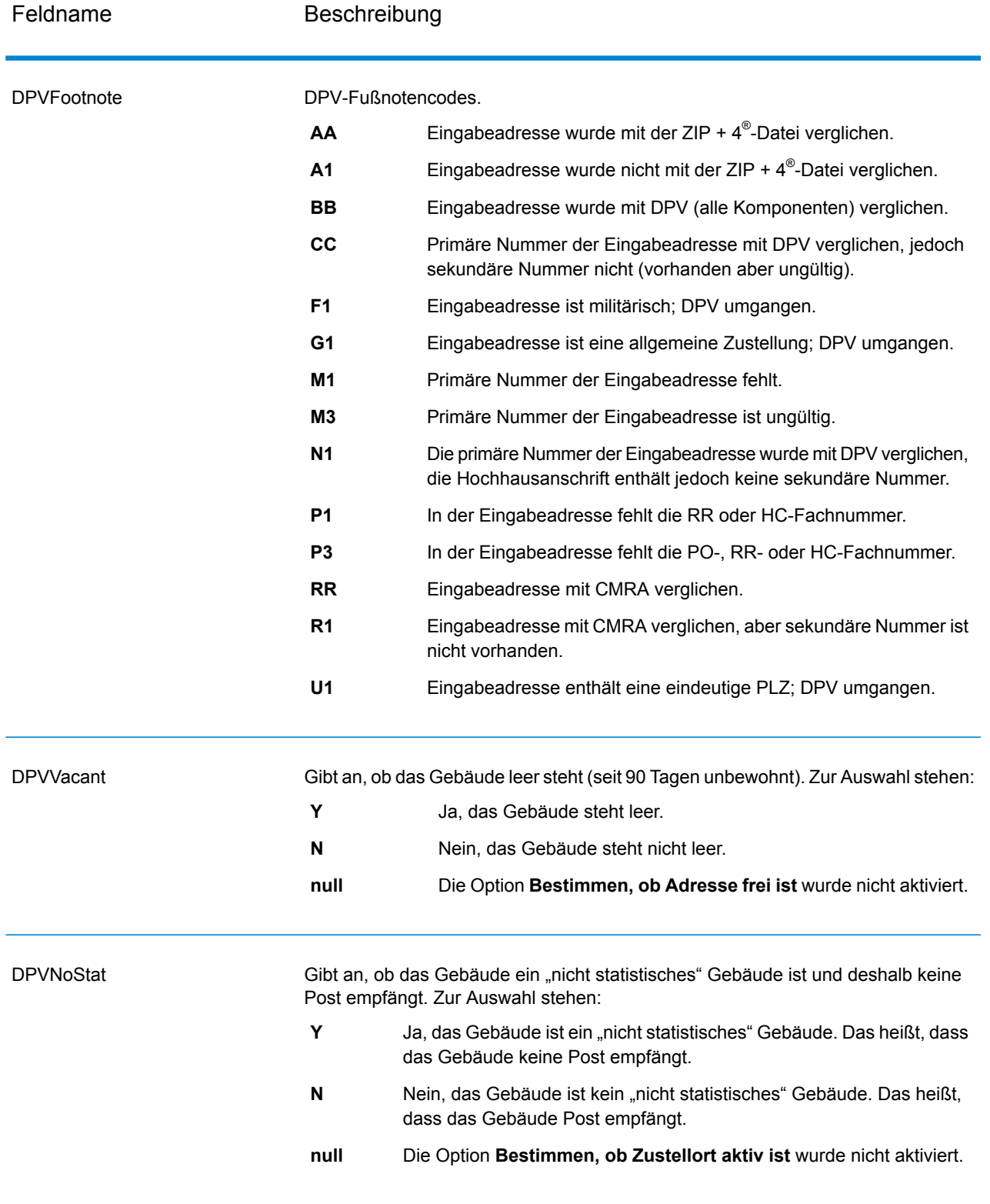

# *SuiteLink-Ausgabe*

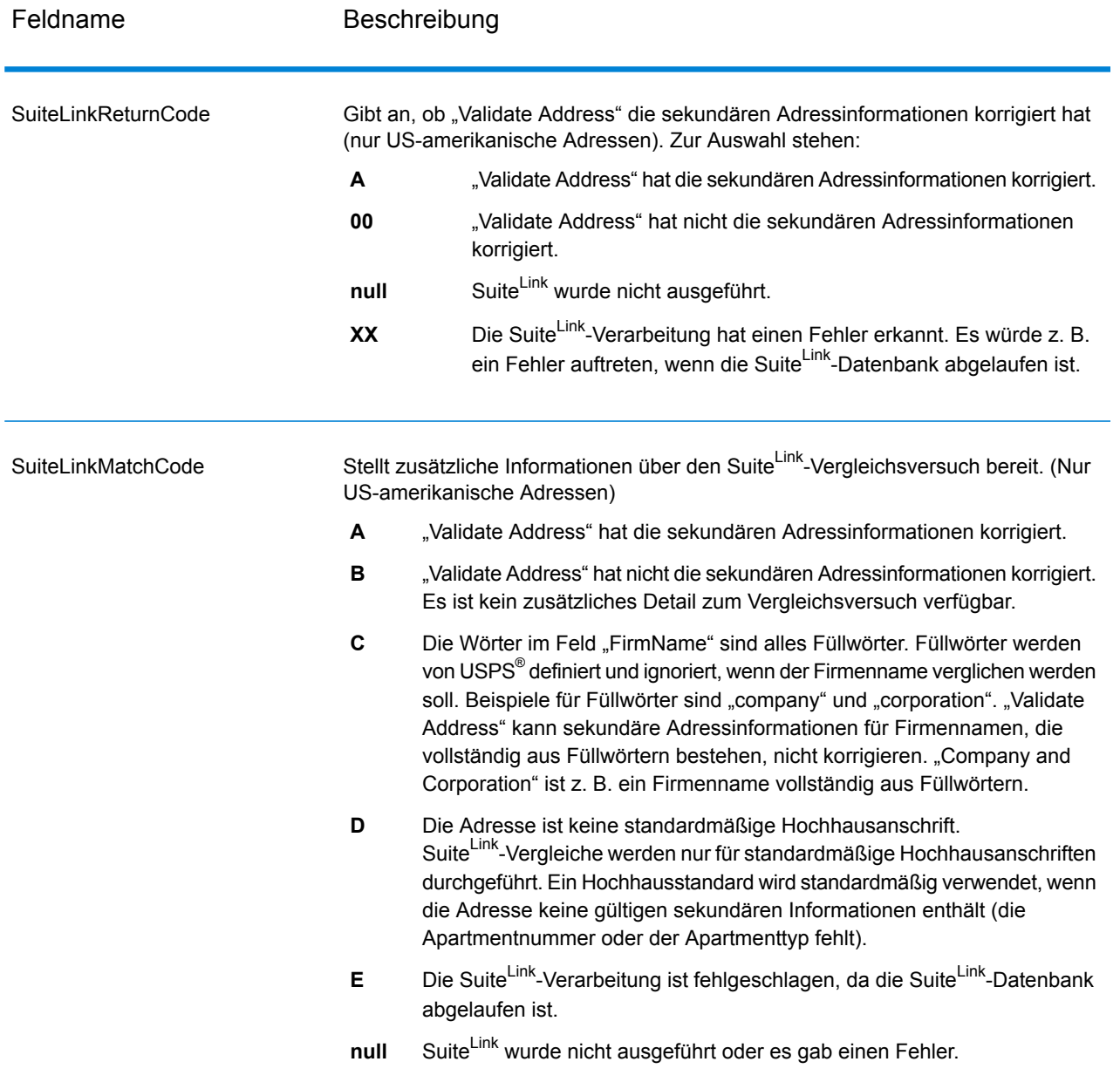

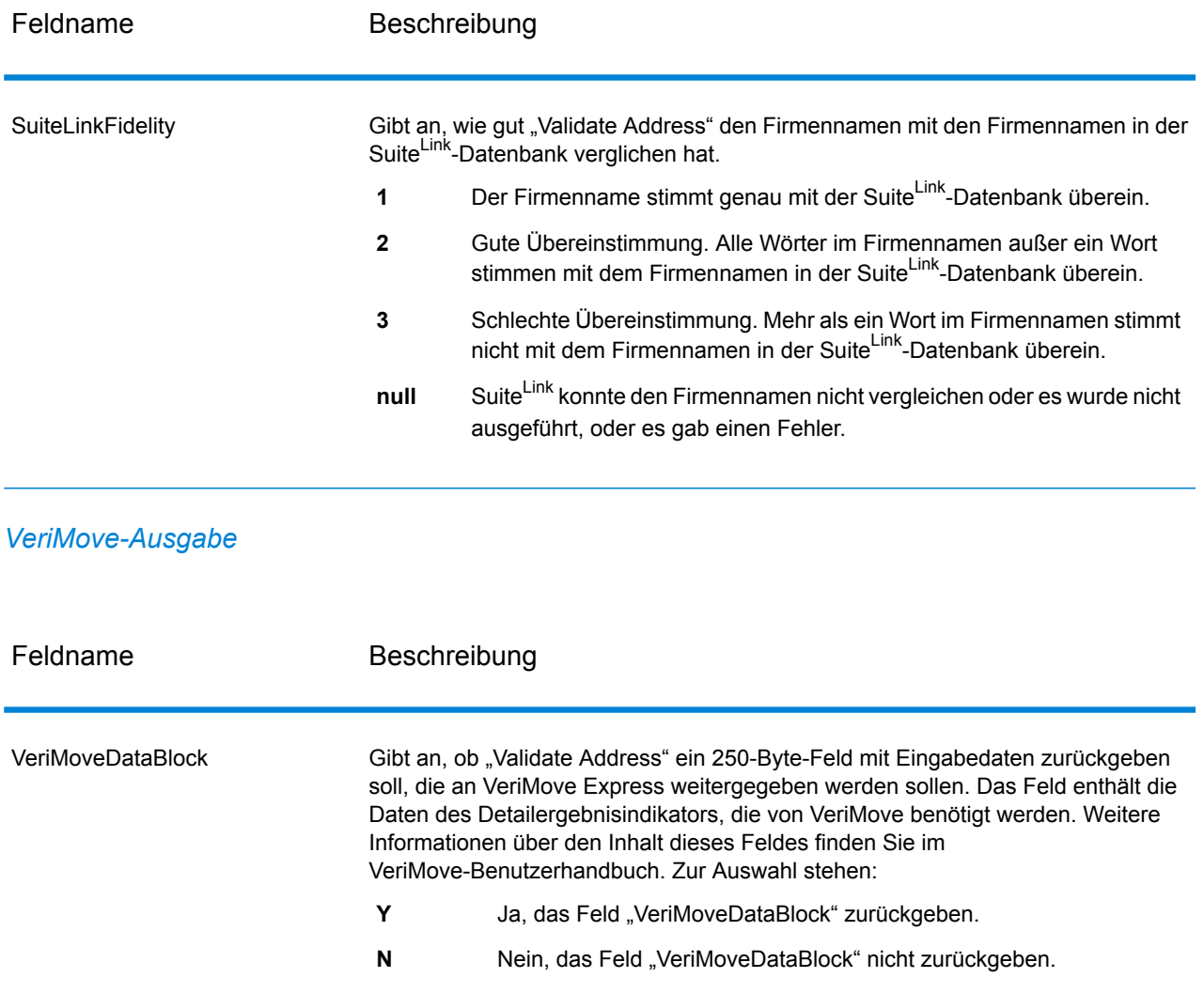

#### <span id="page-230-0"></span>*Zusätzliche Eingabedaten*

Einige Eingabedaten werden während der Adressstandardisierung ignoriert. Diese irrelevanten Daten (manchmal als "verworfene Daten" bezeichnet) werden im Feld "AdditionalInputData" zurückgegeben. Beispiele für verworfene Daten:

- Zustellungsanweisungen (z. B. "an der Hintertür abgeben")
- Telefonnummern (z. B. "01234 56789")
- "Zu Händen von" (z. B. "z. Hd. v. John Smith")

Daten wie diese werden im Allgemeinen nicht in eine Adresse eingebettet. Wenn Sie dennoch enthalten sind, können die irrelevanten Daten meistens identifiziert und im Feld "AdditionalInputData" zurückgegeben werden.

**Anmerkung:** Verworfene Daten aus geteilten Indizienadressen werden nicht zurückgegeben. Eine geteilte Indizienadresse enthält eine primäre Adresse, die auf mehrere Adresszeilen

aufgeteilt ist. Wenn die primäre Adresse beispielsweise "1 Green River Valley Rd" lautet, wäre Folgende eine geteilte Indizienversion dieser Adresse:

1 Green River Valley Rd 01230

Wenn es mehr als einen verworfenen Datenteil in einer Adresse gibt, wird jeder Datenteil in US-Adressen durch ein Semikolon und ein Leerzeichen (";") und in Adressen außerhalb der USA durch ein Leerzeichen getrennt. Die Reihenfolge der verworfenen Daten in "AdditionalInputData" lautet wie folgt:

- 1. "Per Adresse", Poststopp (nur US-amerikanische Adressen)
- 2. Weitere in Adresszeilen gefundene irrelevante Daten
- 3. Gesamte nicht verwendete Datenzeilen

Wenn dies beispielsweise die Eingabeadresse ist:

123 Main St C/O John Smith Apt 5 an Hintertür abgeben jsmith@beispiel.com 555-123-4567 05674

Würde "AdditionalInputData" Folgendes enthalten:

C/O John Smith; Apt 5 An Hintertür abgeben; 555-123-4567; Jsmith@beispiel.com; 555-123-4567

*"Per Adresse"-Daten*

Bei US-amerikanischen Adresse wird "per Adresse" in "AdditionalInputData" zurückgegeben. Die folgenden Adressen enthalten Beispiele für "per Adresse":

123 Main St C/O John Smith Apt 5 05674

123 Main St Apt 5 ATTN John Smith 05674

123 Main St Apt 5 MailStop 2 05674

#### *Irrelevante Daten in einer eigenen Adresszeile*

"Validate Address" gibt irrelevante Daten für US-amerikanische und kanadische Adressen in einer eigenen Zeile zurück.

Bei US-amerikanischen Adressen verwendet "Validate Address" die ersten beiden nicht leeren Adresszeilen, um eine Adressstandardisierung durchzuführen, außer wenn die Optionen für Firmennamen-Extraktion oder Wohnanlagen-Codeextraktion aktiviert sind (siehe

**[Adresszeilenverarbeitung](#page-151-0) für US-amerikanische Adressen** auf Seite 152 für weitere Informationen). Daten in anderen Adresszeilen werden in "AdditionalInputData" zurückgegeben. In der folgenden Adresse würde "John Smith" in "AdditionalInputData" zurückgegeben werden, da es in der dritten nicht leeren Adresszeile steht und "Validate Address" nur die ersten beiden nicht leeren Adresszeilen für US-amerikanische Adressen verwendet.

123 Main St Apt 5 John Smith 05674

Wenn eine der ersten beiden nicht leeren Adresszeilen irrelevante Daten enthält, werden diese Daten in "AdditionalInputData" zurückgegeben. In den folgenden Adressen würde "John Smith" in "AdditionalAddressData" zurückgegeben werden.

123 Main St John Smith 05674

John Smith 123 Main St 05674

In der folgenden Adresse würde sowohl "John Smith" als auch "Apt 5" in "AdditionalInputData" zurückgegeben werden. "John Smith" würde zurückgegeben werden, da es sich um irrelevante Daten in einer der ersten beiden Adresszeilen handelt, und "Apt 5" würde zurückgegeben werden, da US-amerikanische Adressdaten in den ersten beiden leeren Adresszeilen stehen müssen.

John Smith 123 Main St Apt 5 05674

#### *Irrelevante Daten innerhalb einer Adresszeile*

Irrelevante Daten innerhalb einer Adresszeile werden in "AdditionalInputData" zurückgegeben. In den folgenden Adressen würde "John Smith" in "AdditionalInputData" zurückgegeben werden.

123 Main St John Smith 05674 123 Main St Apt 5 John Smith 05674 123 Main St John Smith Apt 5 05674 123 Main St Apt 5 John Smith 05674

Bei US-amerikanischen Adressen werden irrelevante Daten am Ende der Adresszeile in "AdditionalInputData" zurückgegeben. Irrelevante Daten, die nicht am Ende der Adresszeile stehen, werden nicht für US-amerikanische Adressen zurückgegeben. In den folgenden Adressen wird beispielsweise "John Smith" nicht zurückgegeben.

John Smith 123 Main St 05674

123 Main John Smith St 05674

Das Feld "AdditionalInputData" enthält in manchen Fällen den ursprünglichen Straßennamen oder das Suffix, wenn der Straßenname oder das Suffix am Ende einer Zeile stand und geändert wurde, um eine Übereinstimmung zu erzielen. Zum Beispiel diese Adresse:

Pitney Bowes 4200 Parlament Lanham MD

"Validate Address" würde die Orthografie des Straßennamens korrigieren, das Suffix hinzufügen und dadurch "4200 Parliament Pl" als korrigierte Straßenanschrift und "Parlament" in "AdditionalInputData" zurückgeben.

#### *Duale Adressen*

Eine duale Adresse ist eine Adresse, die sowohl Straßeninformationen als auch Postfach-, Landstraßen- oder Autobahninformationen enthält. Je nach ausgewählten Verarbeitungsoptionen kann der nicht für die Adressstandardisierung verwendete Teil der dualen Adresse in "AdditionalInputData" zurückgegeben werden. Weitere Informationen finden Sie unter **[DualAddressLogic](#page-164-0)** auf Seite 165.

#### **Berichte**

#### *USPS CASS 3553-Bericht*

Der USPS CASS 3553-Bericht muss zusammen mit der Postsendung an USPS übergeben werden, um sich für bestimmte Rabatte zu qualifizieren. Der Bericht enthält Informationen über die von Ihnen für die CASS-Verarbeitung genutzte Software, Informationen über Ihre Name-Adresse-Liste, Informationen über Ihre Ausgabedatei, Informationen über den Mailer sowie andere Statistiken über Ihre Postsendung. Detaillierte Informationen über das USPS Form 3553 finden Sie unter **[www.usps.com](http://www.usps.com)**.

Weitere Informationen über CASS-Einstellungen finden Sie unter **[CASS-zertifizierte](#page-178-0) Verarbeitung** auf Seite 179. Anleitungen zur Verwendung von Berichten finden Sie im *Spectrum™ Technology Platform-Datenfluss-Designer-Handbuch*.

#### *USPS CASS Detail Report*

Der USPS CASS Detail Report muss nicht an USPS übergeben werden, um sich für bestimmte Rabatte zu qualifizieren. Dieser Bericht enthält einige der gleichen Informationen wie das Formular 3553. Er bietet jedoch einen besseren Einblick in DPV-, LACS- und SuiteLink-Statistiken. Weitere Informationen über CASS-Einstellungen finden Sie unter **[CASS-zertifizierte](#page-178-0) Verarbeitung** auf Seite 179. Anleitungen zur Verwendung von Berichten finden Sie im *Spectrum™ Technology Platform-Datenfluss-Designer-Handbuch*.

#### *Zusammenfassungsbericht für "Validate Address"*

Der Zusammenfassungsbericht für "Validate Address" enthält Statistiken über den Auftrag, wie die Gesamtzahl der verarbeiteten Datensätze, die Anzahl der überprüften Adressen usw.

Anleitungen zur Verwendung von Berichten finden Sie im *Spectrum™ Technology Platform-Datenfluss-Designer-Handbuch*.

## Validate Address AUS

"ValidateAddressAUS" standardisiert und prüft australische Adressen mithilfe der Adressdaten der Australia Post. Durch "Validate Address AUS" werden zudem fehlende postalische Daten wie Postleitzahlen, Ortsnamen, Namen von Bundesstaaten/Territorien usw. hinzugefügt.

Des Weiteren gibt "Validate AddressAUS" Indikatoren zu Vergleichsversuchen zurück, z. B. ob "Validate AddressAUS" die Adresse geprüft hat sowie den Fehlergrund, wenn die Adresse nicht validiert werden konnte, usw.

Während des Adressenvergleichs und der Standardisierung trennt "Validate AddressAUS" Adresszeilen in Komponenten und vergleicht sie mit den Inhalten einer Datenbank des Universal Addressing-Moduls. Wenn eine Übereinstimmung ermittelt wird, wird die eingegebene Adresse entsprechend den Informationen in der Datenbank *standardisiert*.

"Validate Address AUS" ist Teil des Universal Addressing-Moduls.

#### **Eingabe**

"ValidateAddressAUS" nutzt eine Standardadresse als Eingabe. Alle Adressen verwenden dieses Format.

#### **Tabelle 74: Eingabeformat**

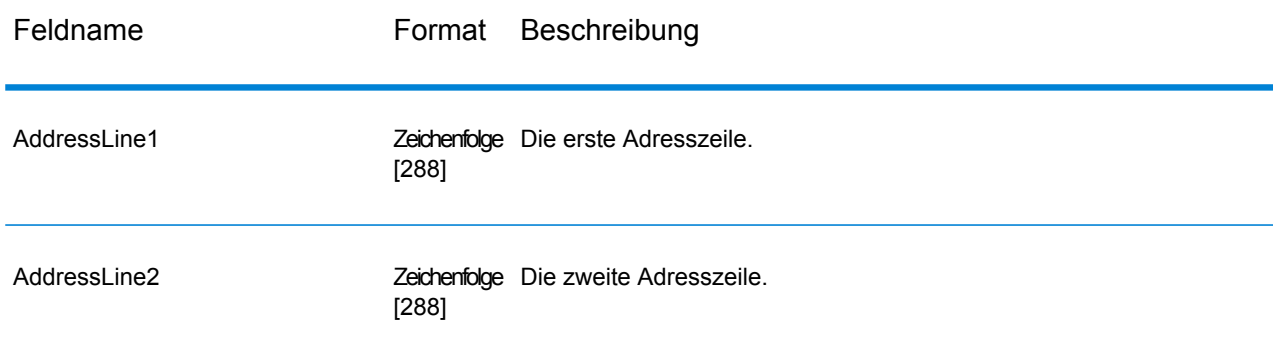

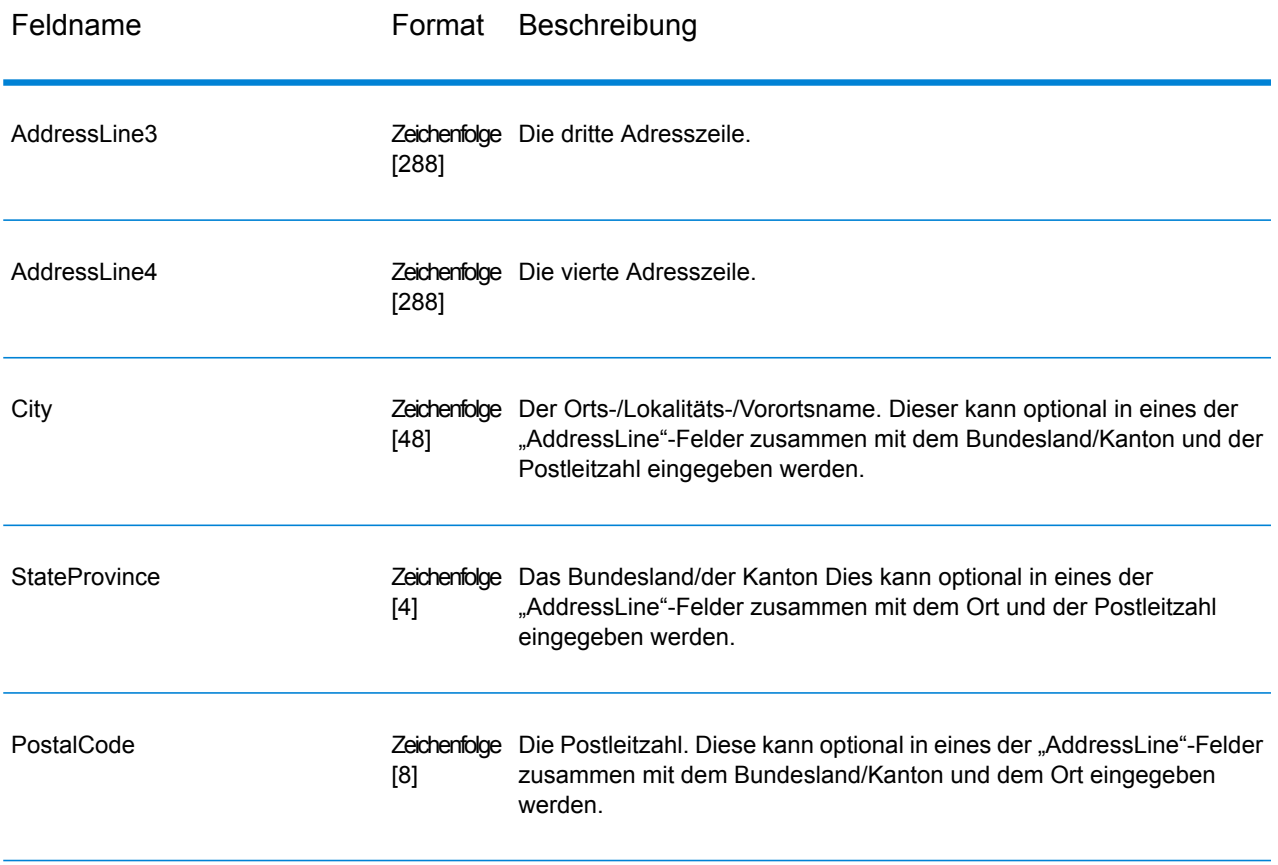

## **Optionen**

"ValidateAddressAUS" bietet mehrere Optionen zur Steuerung der Verarbeitungsweise von Adressen und des zurückgegebenen Datentyps.

## **Tabelle 75: Optionen**

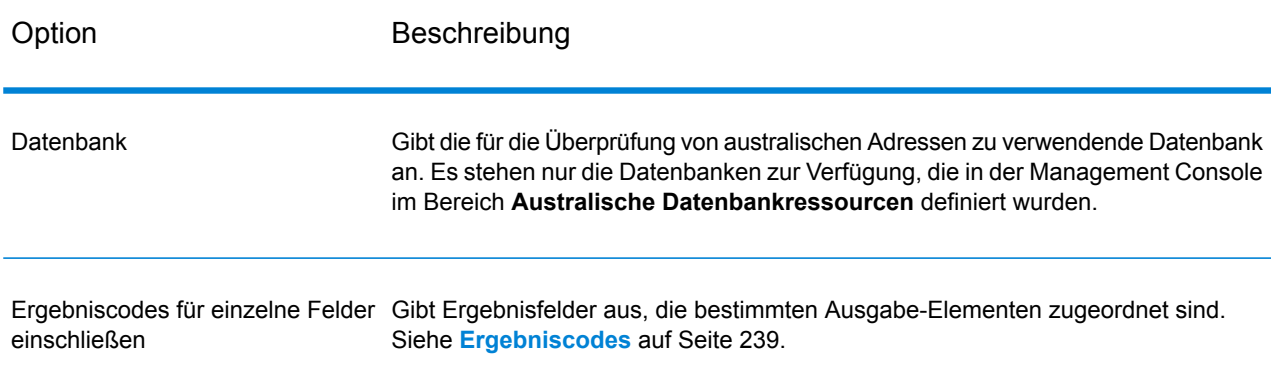

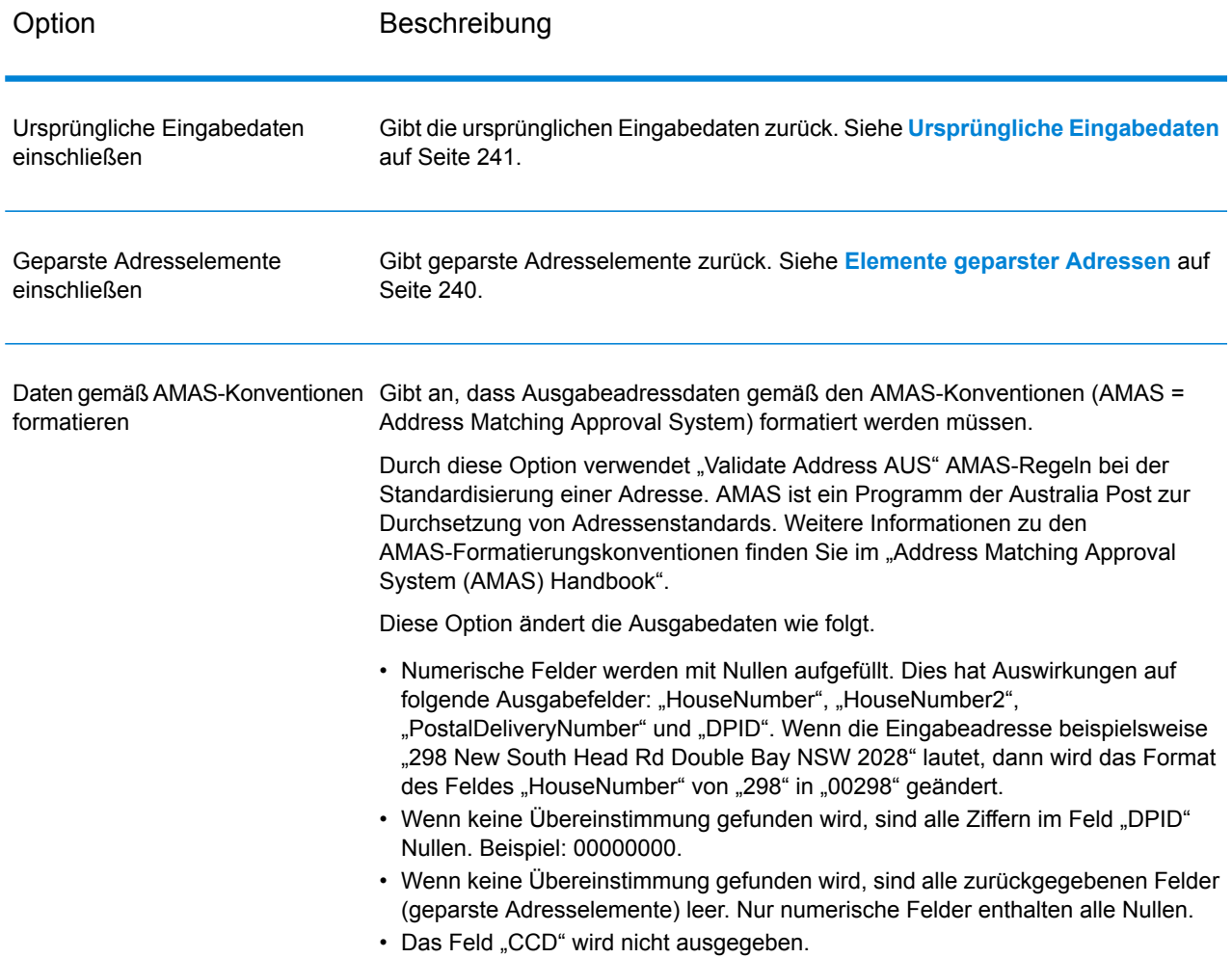

#### **Ausgabe**

<span id="page-236-0"></span>Die Ausgabe von "Validate Address AUS" umfasst mindestens die unter **[Standard-Ausgabefelder](#page-236-0)** auf Seite 237 aufgeführten Standard-Ausgabefelder. Zusätzlich zu diesen Standardfeldern kann die Ausgabe auch andere Daten enthalten, je nachdem, welche Ausgabeoptionen Sie auswählen. Weitere Informationen zu den optionalen Ausgabefeldern finden Sie unter **[Ergebniscodes](#page-238-0)** auf Seite 239, **Elemente [geparster](#page-239-0) Adressen** auf Seite 240 und **[Ursprüngliche](#page-240-0) Eingabedaten** auf Seite 241.

#### *Standard-Ausgabefelder*

Die folgende Tabelle enthält die von "ValidateAddressAUS" ausgegebenen Standardfelder.

## **Tabelle 76: Ausgabefelder**

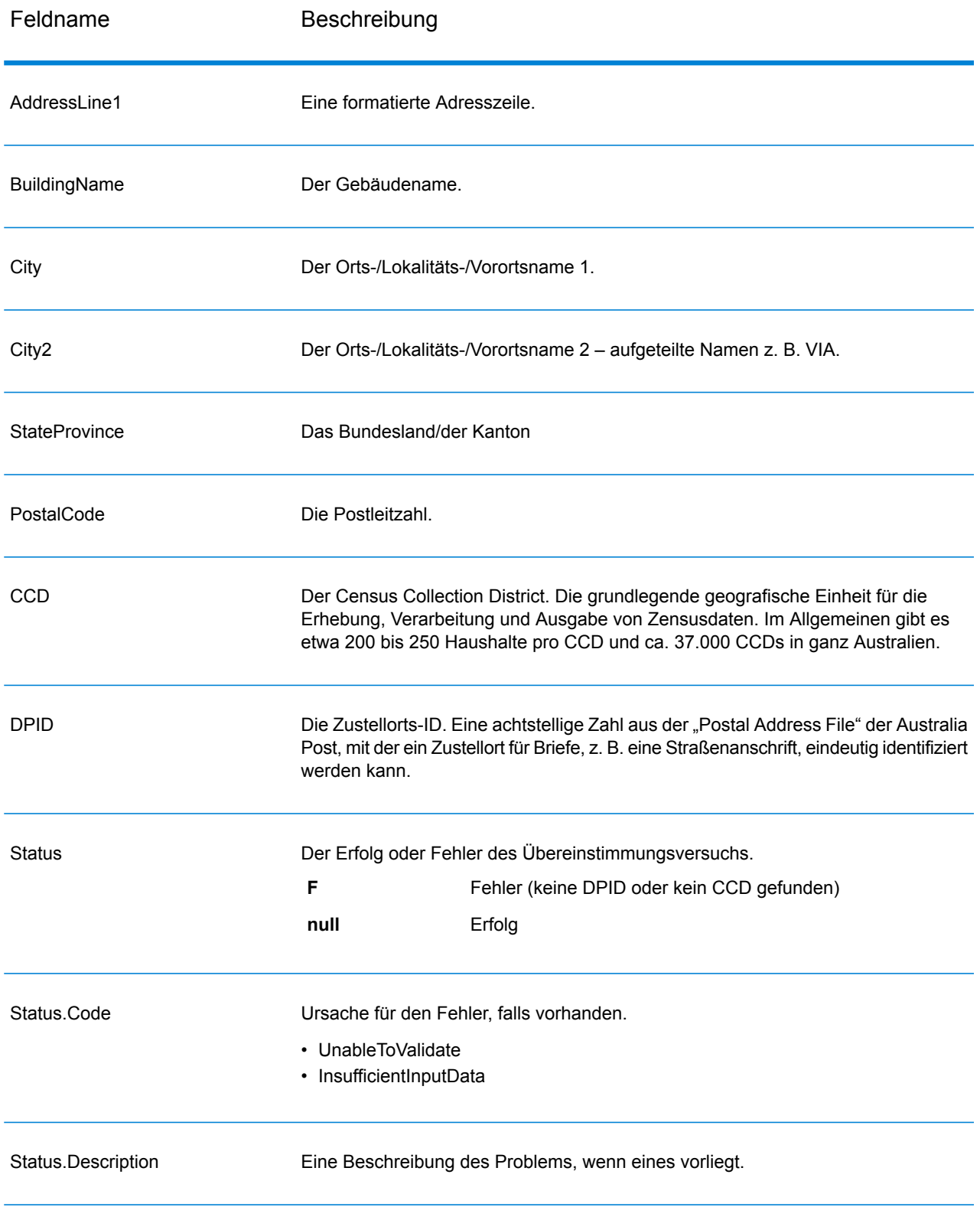

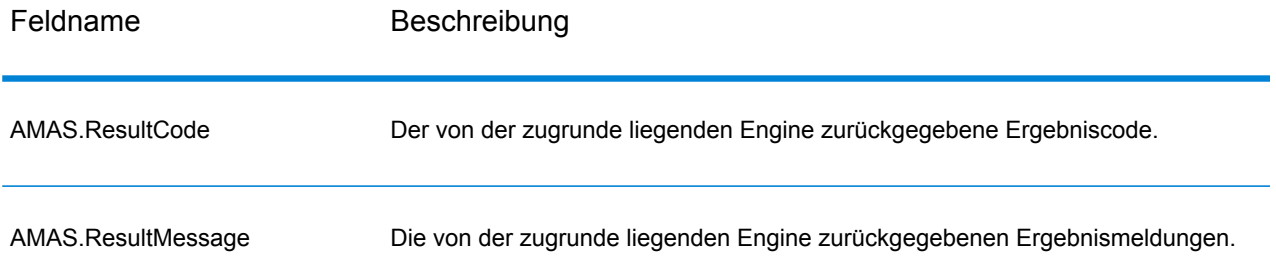

#### <span id="page-238-0"></span>*Ergebniscodes*

Mit dieser Option werden Ergebnisfelder ausgegeben, die bestimmten Ausgabe-Elementen zugeordnet sind, sowie einen Ergebniscode für jedes Ergebnisfeld, falls verfügbar. Wenn ein Ergebnisfeld keinen zugehörigen Ergebniscode besitzt, wird möglicherweise eine der folgenden Meldungen angezeigt:

- Es wurde keine Änderung am geparsten Element vorgenommen.
- Das geparste Element wurde standardisiert ("Street" wurde z. B. in "ST" geändert).
- Es wurden keine Daten in ein entsprechendes geparstes Adresselement geparst.

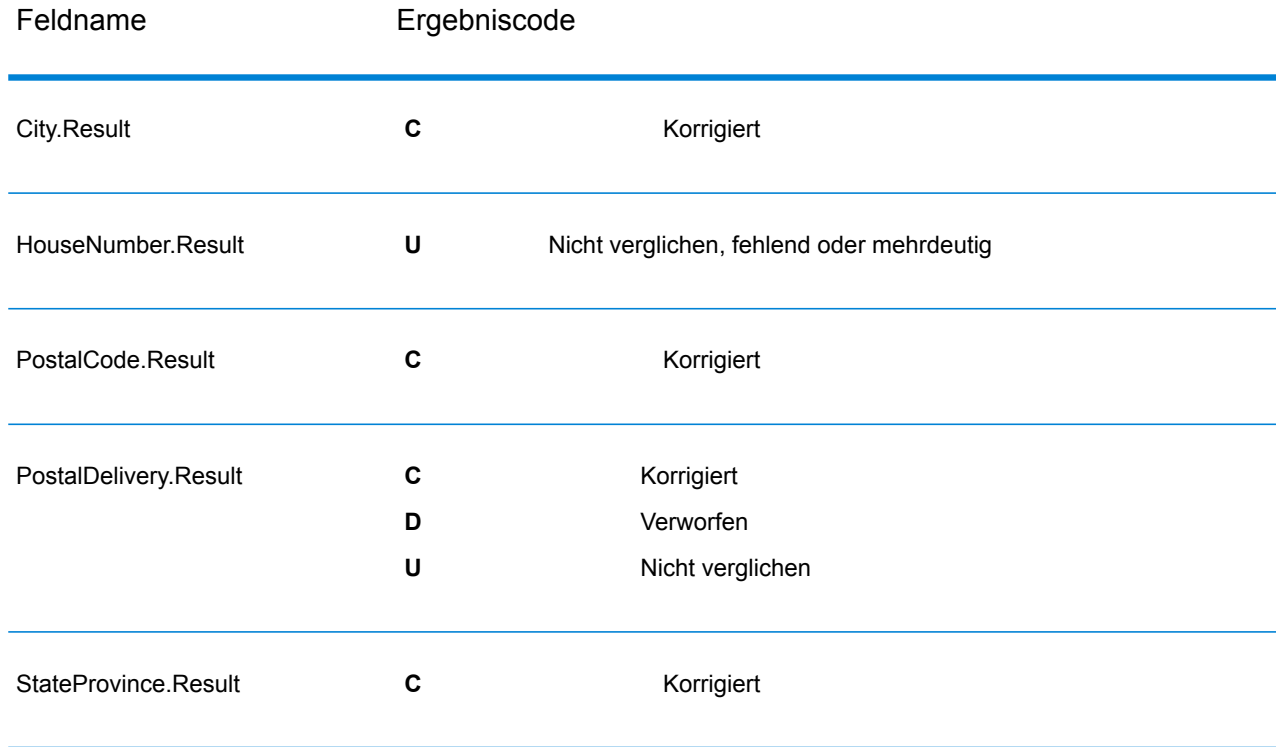

#### **Tabelle 77: Ergebniscodes**

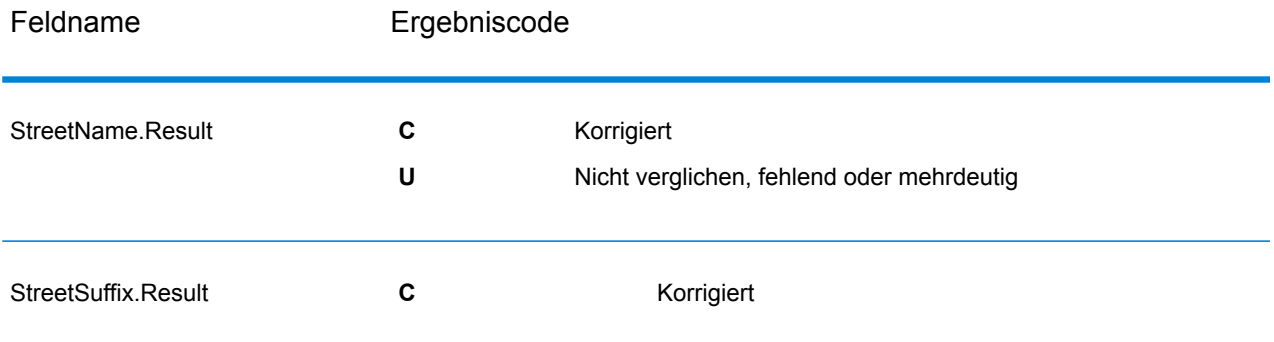

### <span id="page-239-0"></span>*Elemente geparster Adressen*

Mit dieser Option werden geparste Adresselemente ausgegeben.

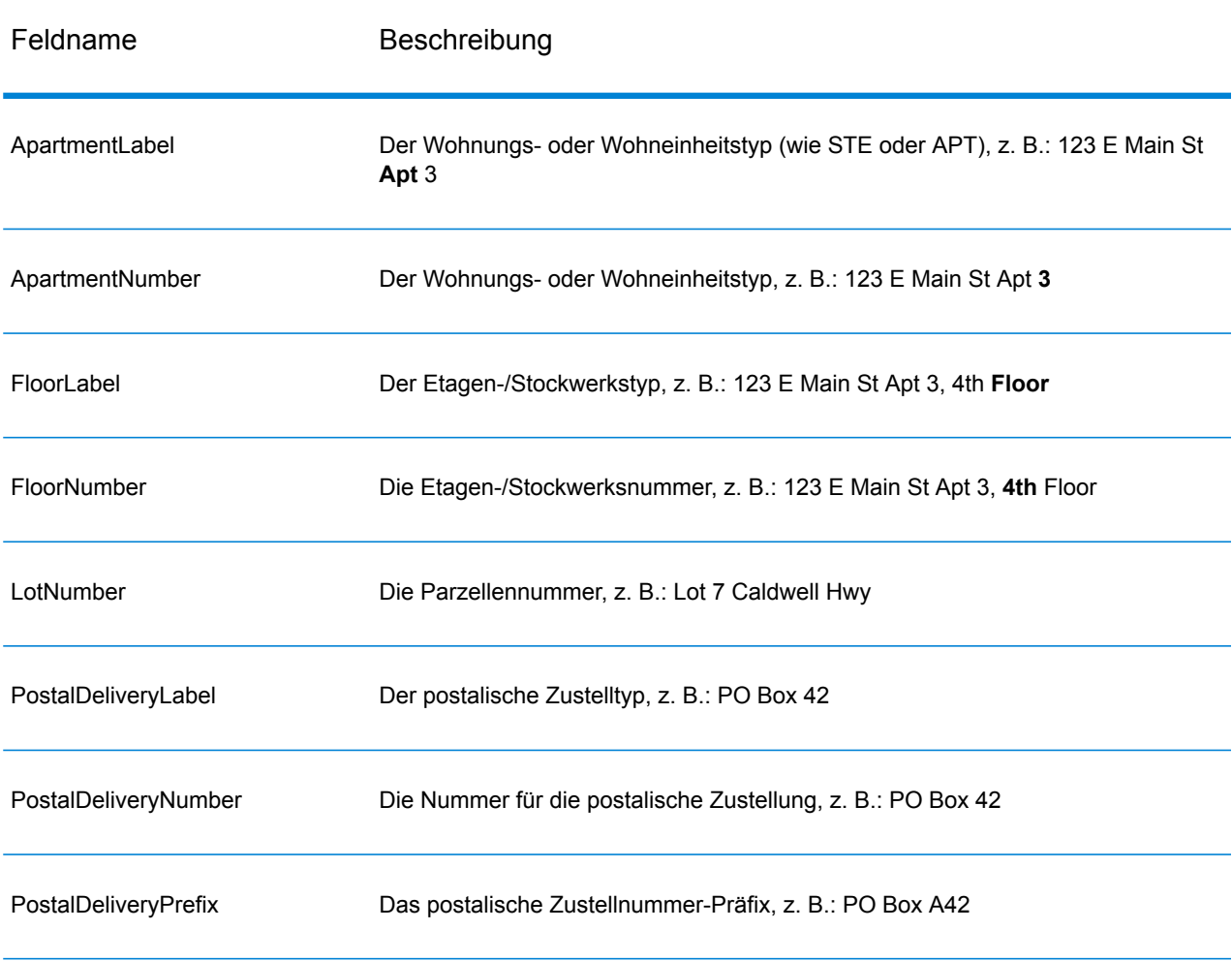

## **Tabelle 78: Elemente geparster Adressen**

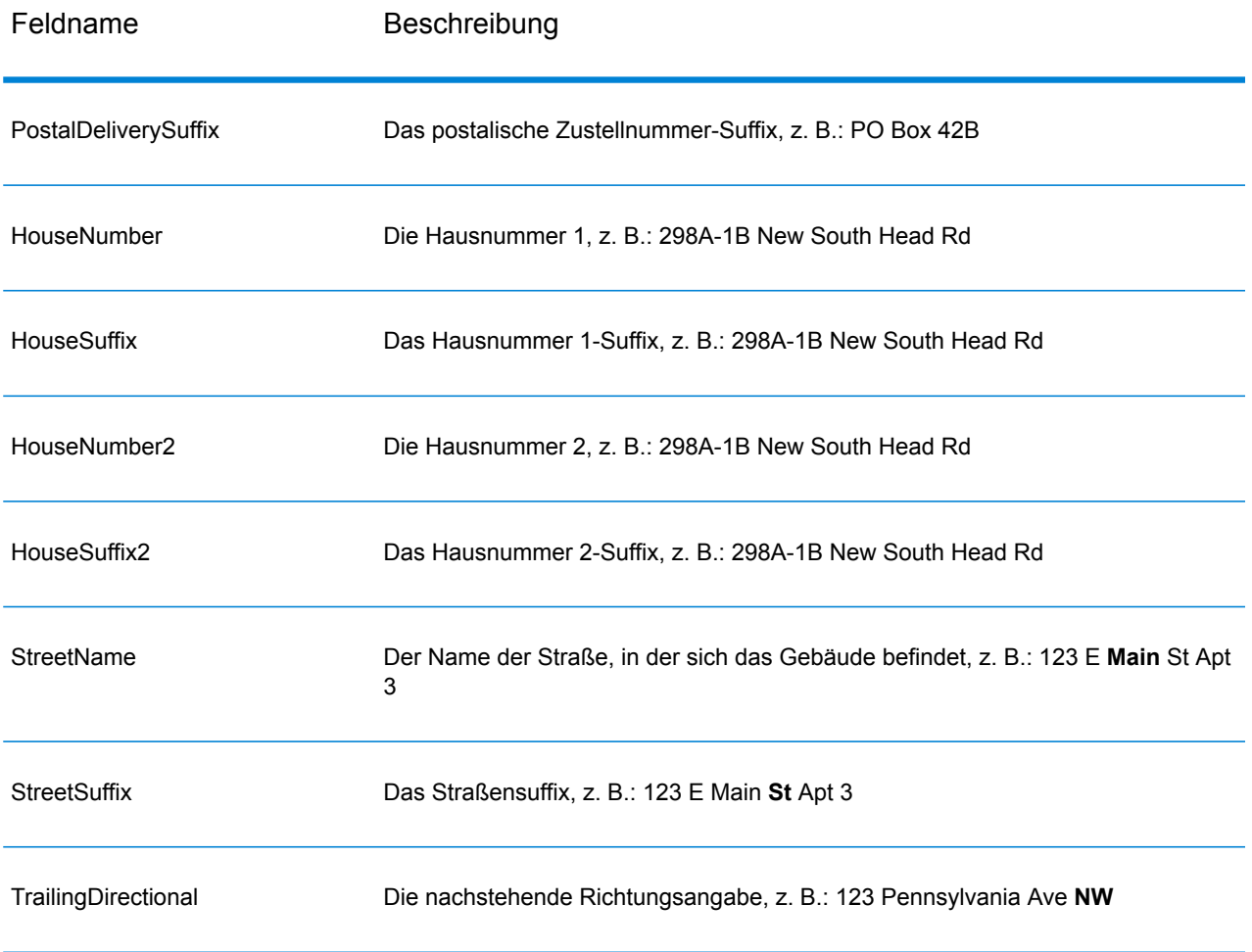

## <span id="page-240-0"></span>*Ursprüngliche Eingabedaten*

Diese Option gibt die ursprünglichen Eingabedaten in <Feldname>.Input-Felder aus.

## **Tabelle 79: Eingabedaten**

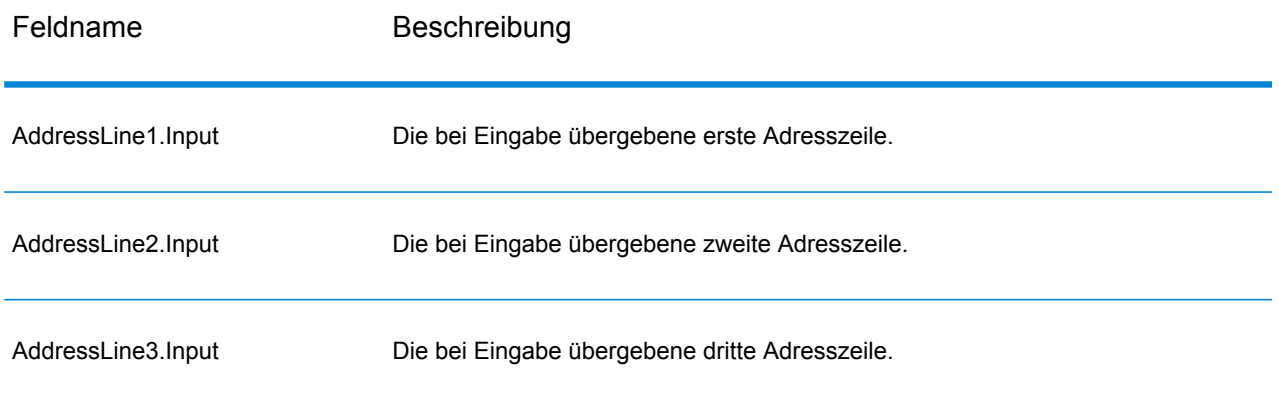

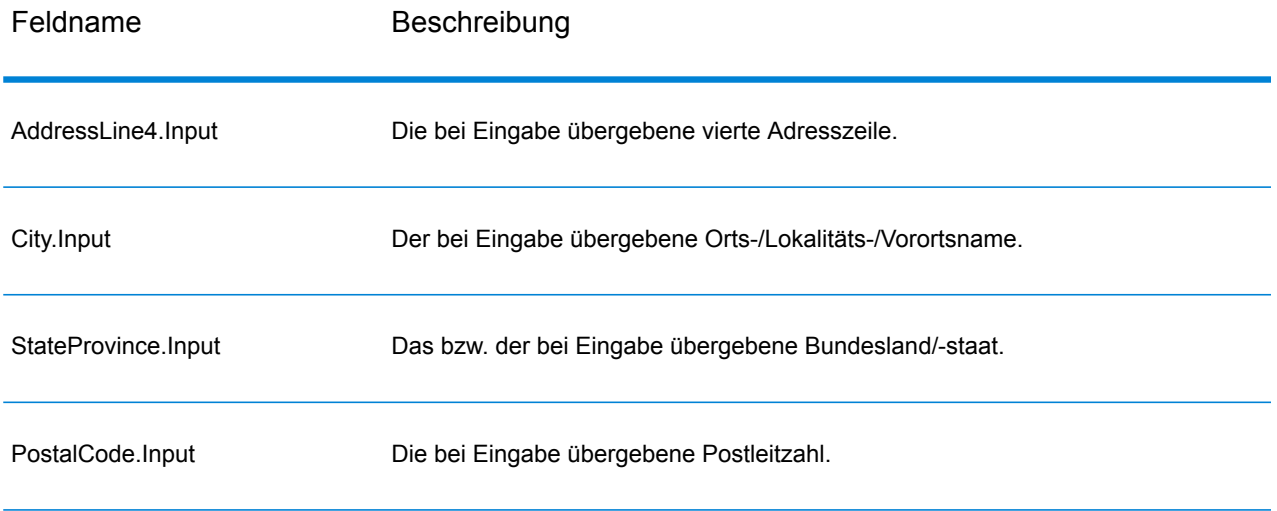

## Validate Address Global

"Validate Address Global" bietet eine erweiterte Adressenstandardisierung und -prüfung für Adressen außerhalb der USA und Kanada. "Validate Address Global" kann auch Adressen in den USA und Kanada überprüfen. Die Stärke liegt jedoch in der Überprüfung von Adressen in anderen Ländern. Wenn Sie eine große Anzahl an Adressen außerhalb der USA und Kanada verarbeiten, sollten sie in Erwägung ziehen, "Validate Address Global" zu verwenden.

"Validate Address Global" ist Teil des Universal Addressing-Moduls.

"ValidateAddressGlobal" führt mehrere Schritte aus, um eine Qualitätsadresse zu erhalten, einschließlich der Transkription, des Parsing, der Prüfung und Formatierung.

## *Zeichensatzzuordnung und -transkription*

"ValidateAddressGlobal" verarbeitet internationale Zeichenfolgen und ihre Komplexität. Es verwendet eine vollständig Unicode-aktivierte Zeichenfolgenverarbeitung, mit der die Transkription nicht romanischer Zeichen in den lateinischen Datensatz und die Zuordnung zwischen verschiedenen Zeichensätzen ermöglicht wird.

Zu den Funktionen der Zeichensatzzuordnung und -transkription gehören:

- Unterstützung von über 30 verschiedenen Zeichensätzen einschließlich UTF-8, ISO 8859-1, GBK, BIG5, JIS, EBCDIC
- Ordnungsgemäße "Eliminierung" von diakritischen Zeichen gemäß Sprachregeln
- Transkription verschiedener Alphabete in die lateinische Schrift
- Griechisch (BGN/PCGN 1962, ISO 843 1997)
- Kyrillisch (BGN/PCGN 1947, ISO 9 1995)
- Hebräisch
- Japanisch Katakana, Hiragana und Kanji
- Chinesisch Pinyin (Mandarin, Kantonesisch)
- Koreanisch (Hangul)

#### *Parsing, Formatierung und Standardisierung von Adressen*

Das Umstrukturieren von Adressdaten, die in die falschen Felder aufgeteilt wurden, ist eine komplexe und schwierige Aufgabe, insbesondere, wenn es um internationale Adressen geht. Menschen machen oft mehrdeutige Angaben, wenn sie Adressdaten in Computersysteme eingeben. Die Probleme umfassen falsch platzierte Elemente (z. B. die Firma oder Personennamen in Feldern für die Straßenanschrift) oder unterschiedliche Abkürzungen, die nicht nur spezifisch für die Sprache, sondern auch für das Land sind. "ValidateAddressGlobal" erkennt Adresselemente in Adresszeilen und weist sie den richtigen Feldern zu. Dies ist eine wichtige Vorstufe zur eigentlichen Prüfung. Ohne die Umstrukturierung kann es zu Situationen kommen, in denen es keine Übereinstimmungen gibt.

Richtig identifizierte Adresselemente sind zudem von Bedeutung, wenn Adressen abgeschnitten oder gekürzt werden müssen, um bestimmte Längenbegrenzungen zu erfüllen. Mit den richtigen Angaben in den richtigen Feldern können bestimmte Trunkierungsregeln angewandt werden.

- Parst und analysiert Adresszeilen und identifiziert einzelne Adresselemente
- Verarbeitet über 30 verschiedene Zeichensätze
- Formatiert Adressen entsprechend den postalischen Regeln des Ziellandes
- Standardisiert Adresselemente (z. B. die Änderung von STRASSE in STR)

#### *Global Address Validation*

Bei der Adressenüberprüfung handelt es sich um den Korrekturprozess, bei dem korrekt geparste Adressdaten mit Referenzdatenbanken abgeglichen werden, die von postalischen Organisationen oder anderen Datenanbietern bereitgestellt werden. "ValidateAddressGlobal" überprüft einzelne Adresselemente, um deren Richtigkeit zu prüfen. Dabei wird sich einer Technologie für unscharfe Vergleiche bedient, um schließlich standardisierte und formatierte Ausgaben basierend auf Poststandards und Benutzereinstellungen zu erzeugen. Der Überprüfungstyp "FastCompletion" kann bei Anwendungen mit schneller Adresseingabe verwendet werden. Dadurch können abgeschnittene Daten in mehrere Adressfelder eingegeben werden. Zudem werden Vorschläge basierend auf diesen Eingaben erzeugt.

In einigen Fällen ist es nicht möglich, eine Adresse vollständig zu prüfen. Für diese Fälle verfügt "ValidateAddressGlobal" über ein einzigartiges Zustellbarkeitsprüfungs-Feature, das Adressen nach ihrer wahrscheinlichen Zustellbarkeit kategorisiert.

#### **Eingabe**

"Validate Address Global" nutzt eine Standardadresse als Eingabe. Alle Adressen verwenden dieses Format, unabhängig davon, aus welchem Land die Adresse stammt.

## **Tabelle 80: "Validate Address Global"-Eingabe**

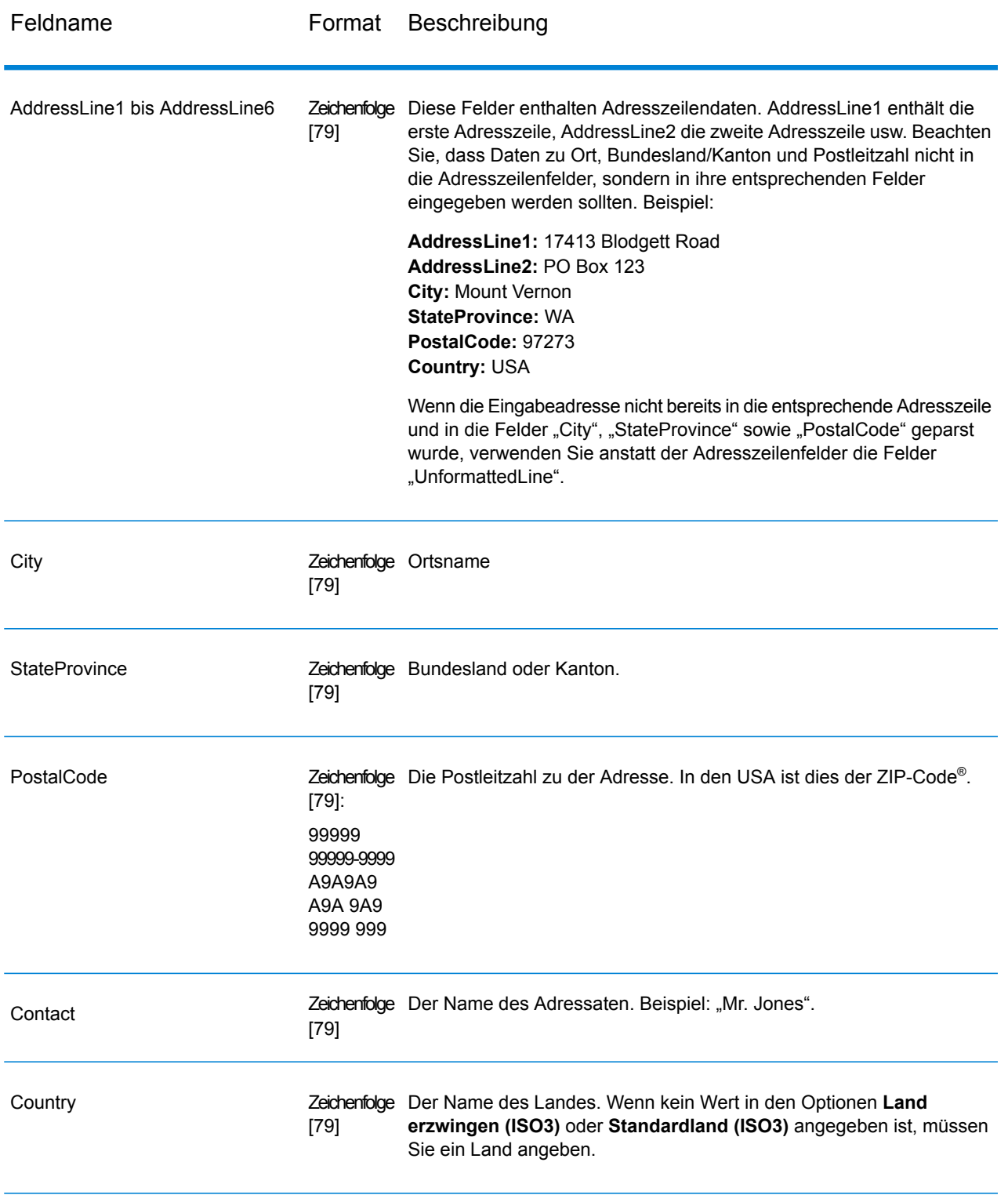

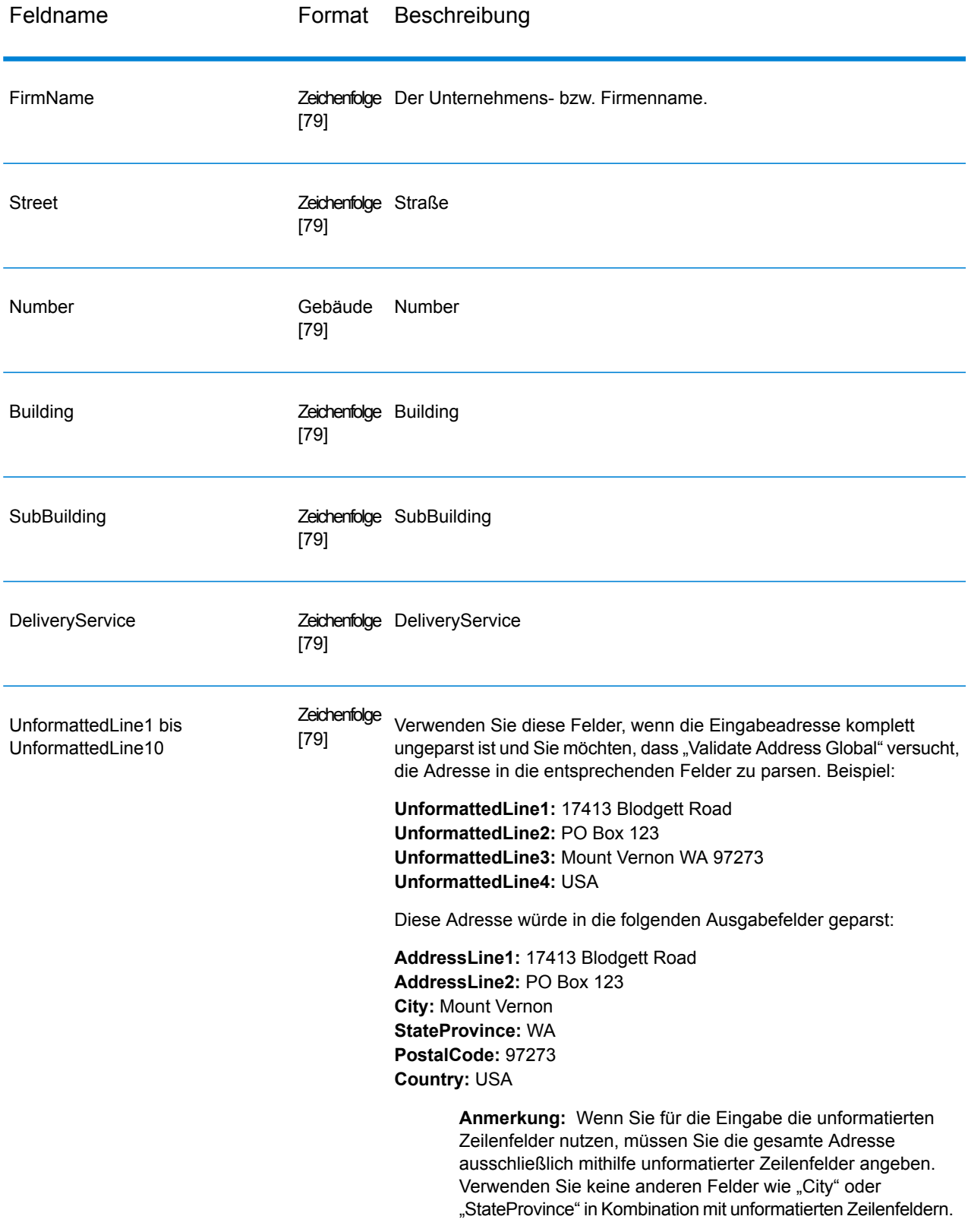

## **Optionen**

*Eingabeoptionen*

## **Tabelle 81: "Validate Address Global"-Eingabeoptionen**

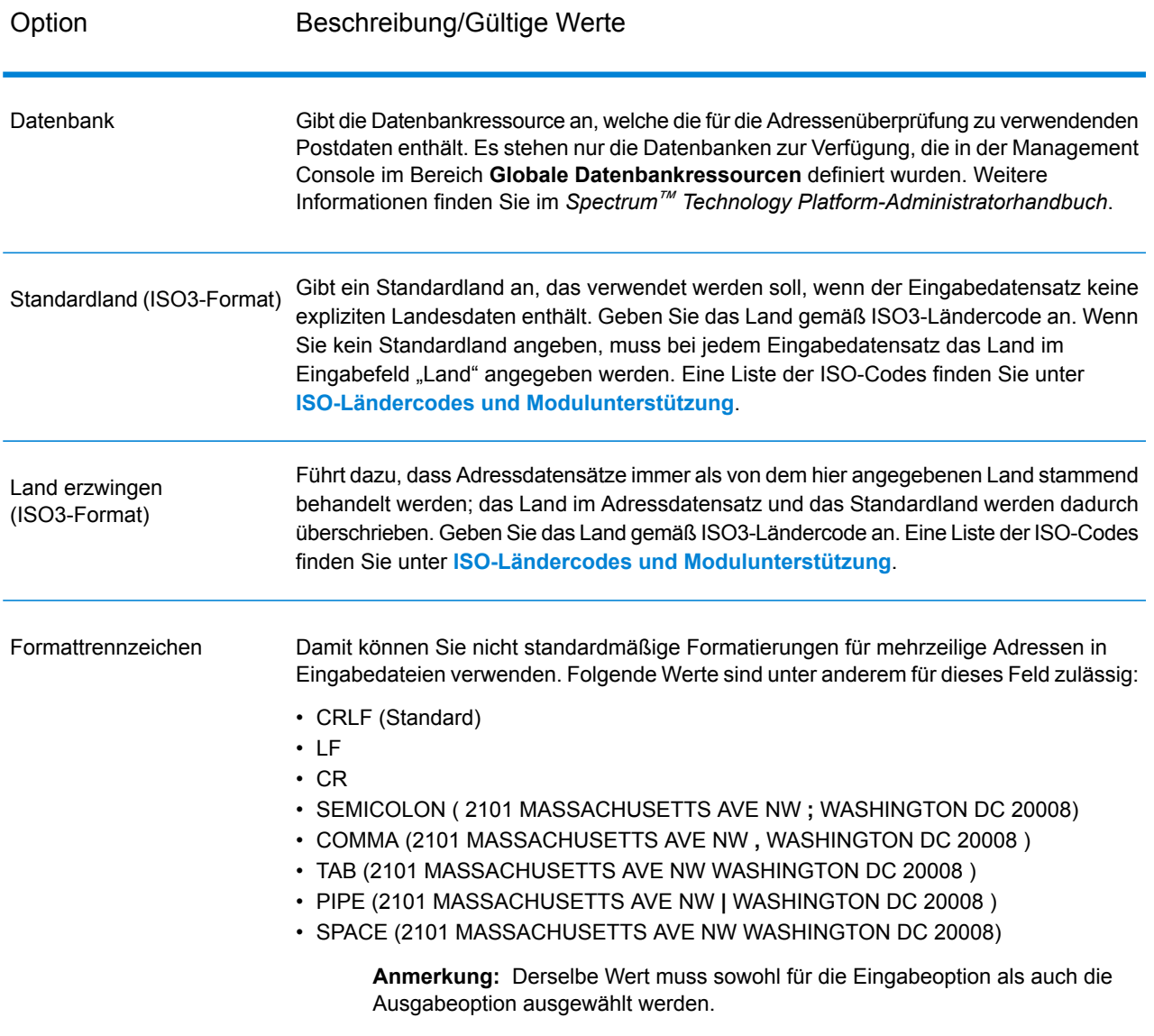

## *Ausgabeoptionen*

## **Tabelle 82: "Validate Address Global"-Ausgabeoptionen**

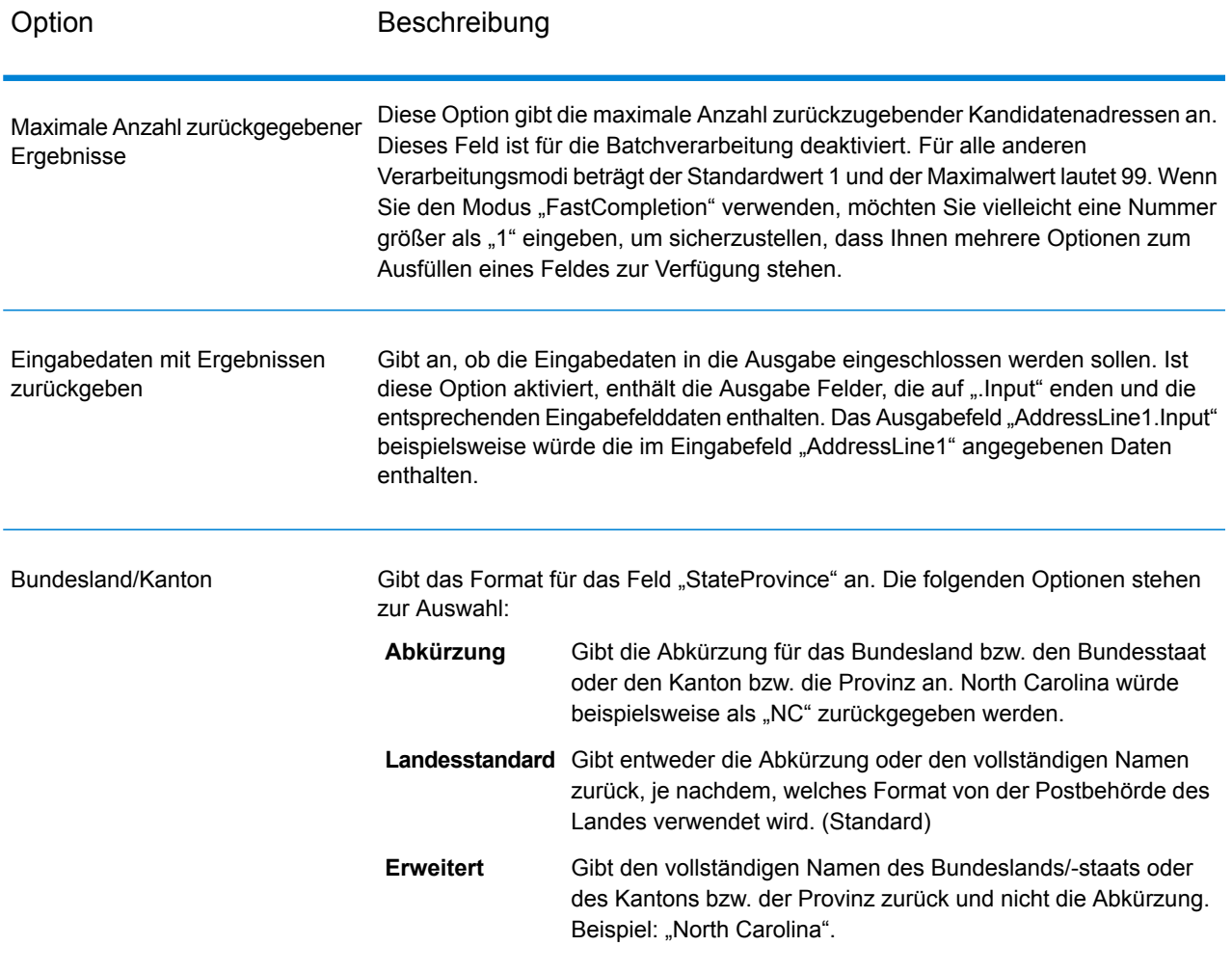

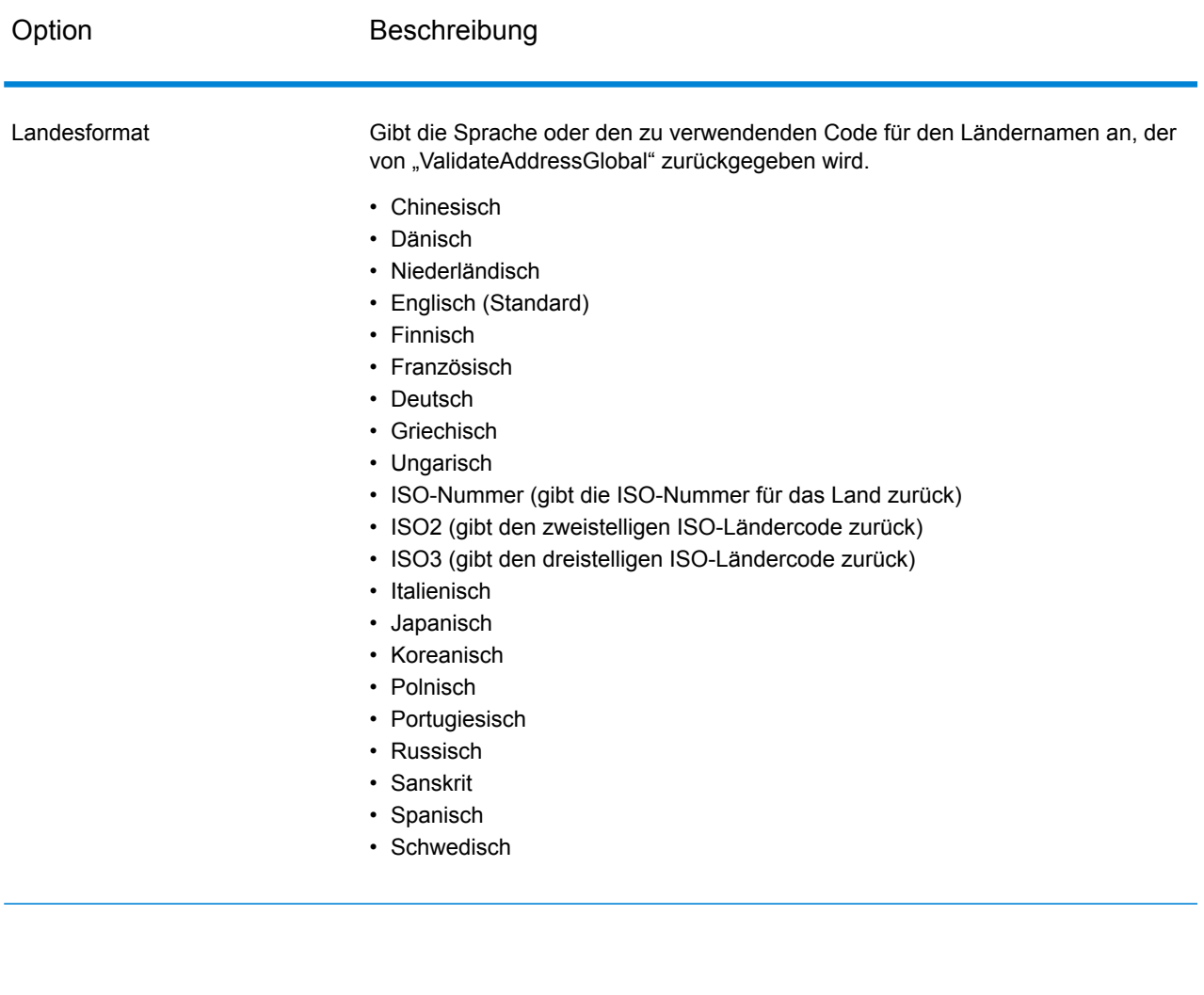

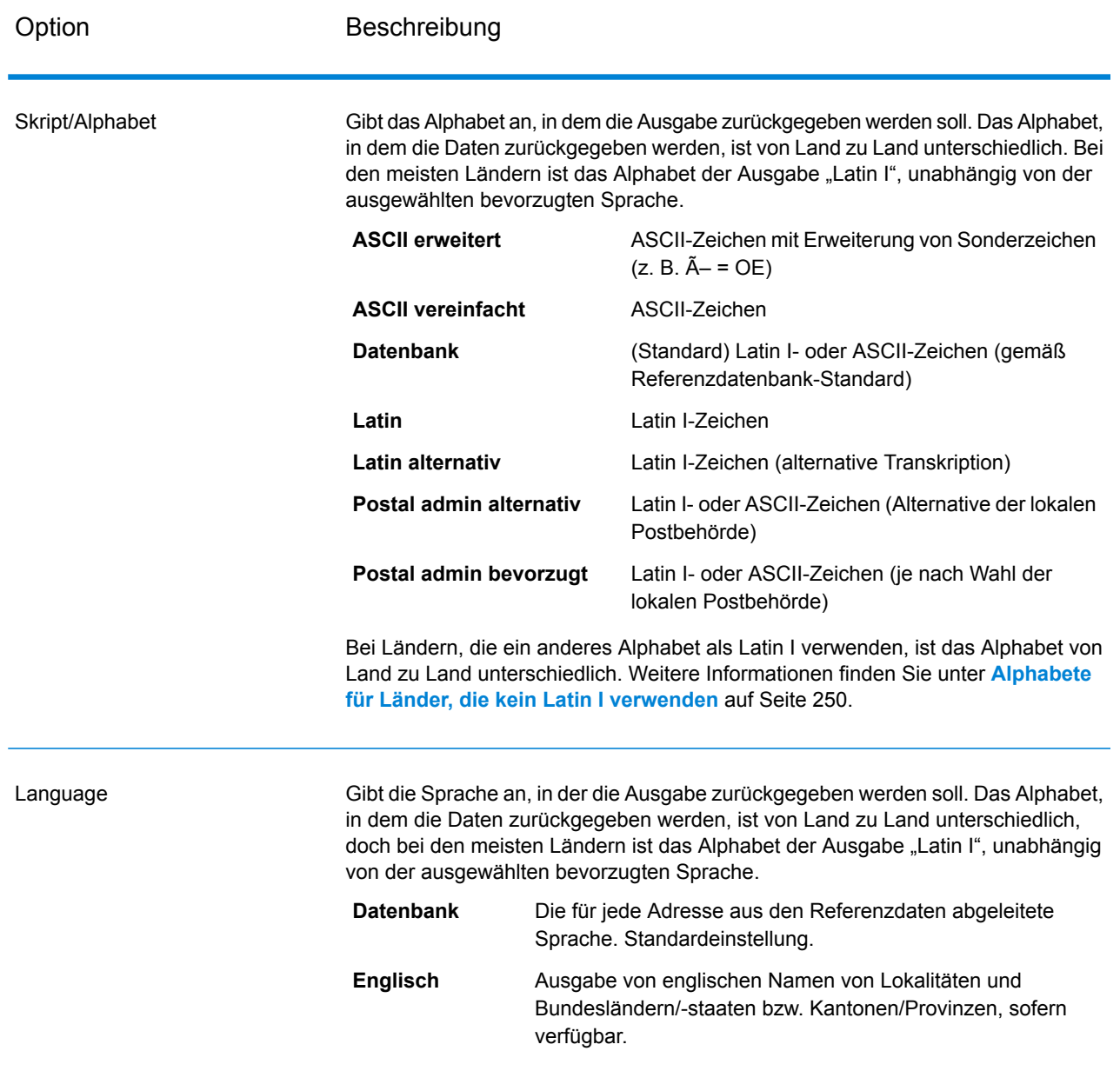

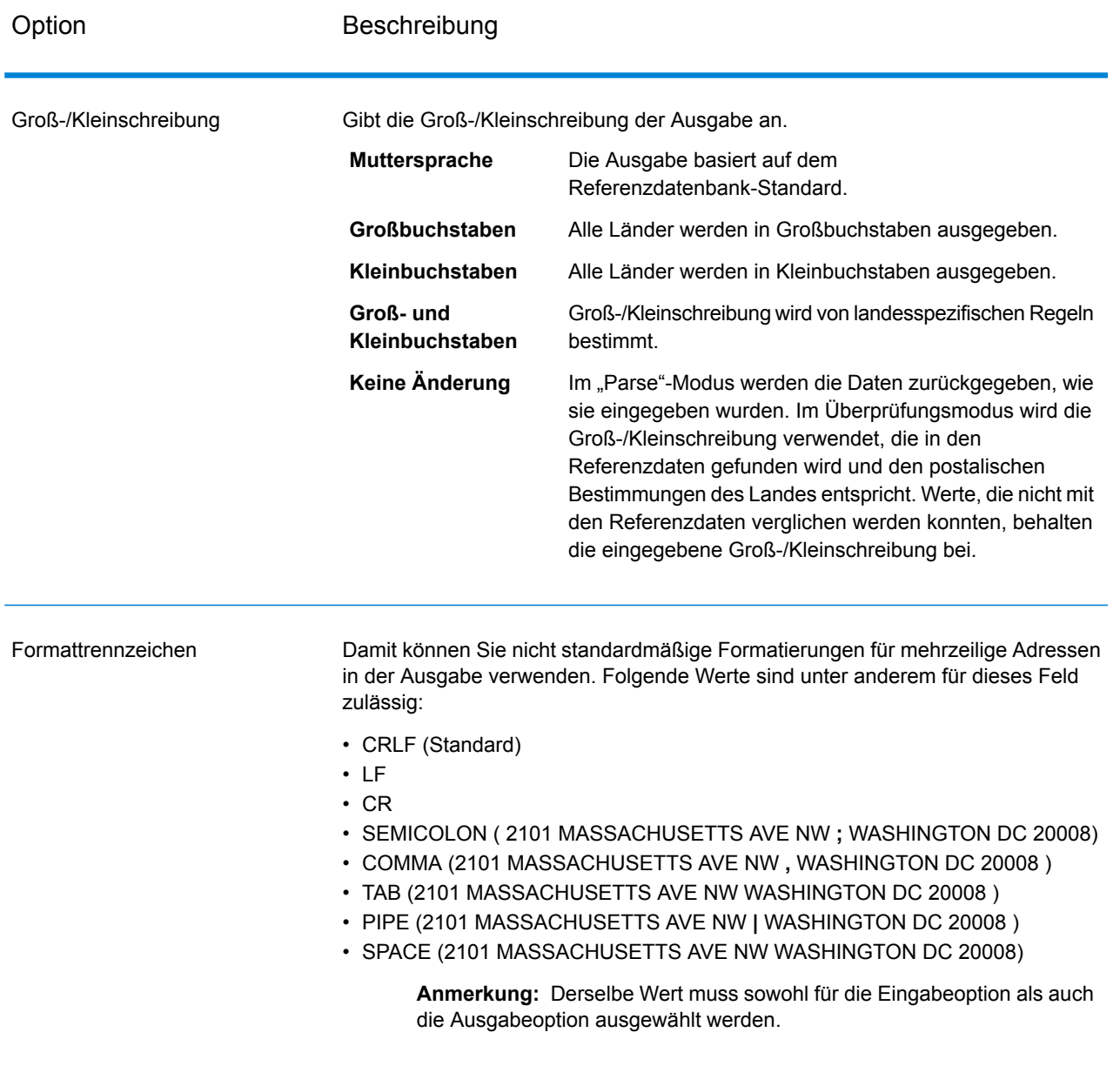

#### <span id="page-249-0"></span>*Alphabete für Länder, die kein Latin I verwenden*

Bei Ländern, die ein anderes Alphabet als Latin I verwenden, ist das Alphabet von Land zu Land unterschiedlich. Die folgende Tabelle zeigt, wie die Ausgabe für bestimmte Länder zurückgegeben wird. Alle nicht aufgeführten Länder verwenden den in der Feldoption **Skript/Alphabet** angegebenen Wert.

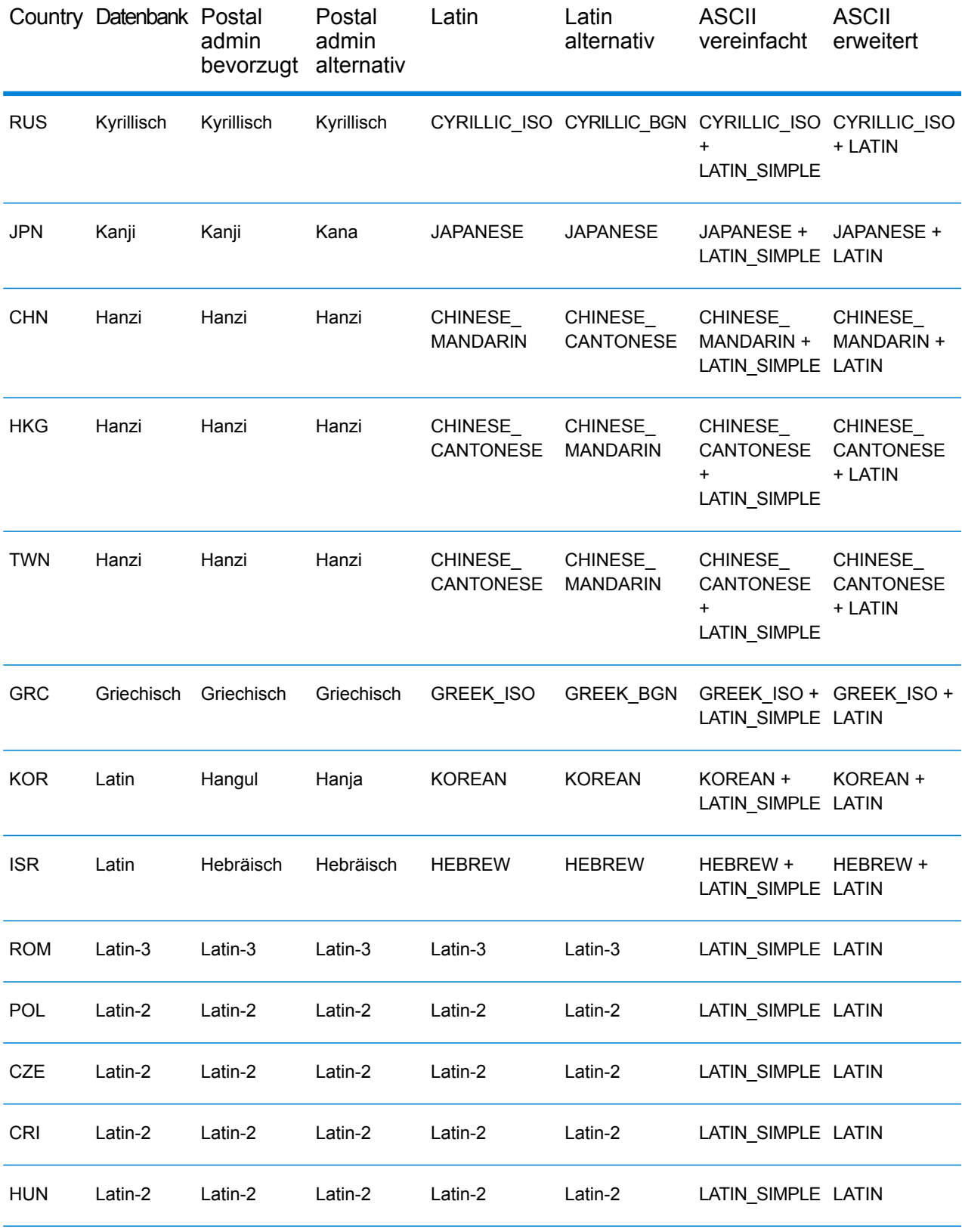

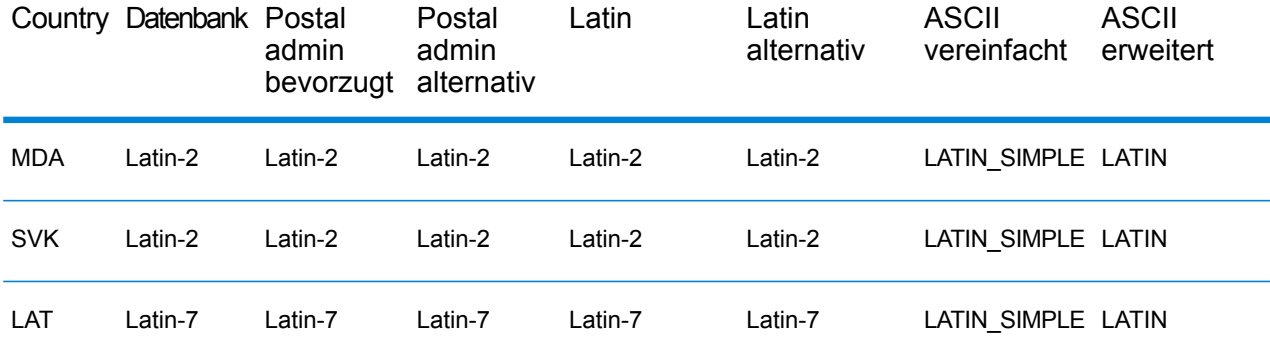

### *Verarbeitungsoptionen*

## **Tabelle 83: "Validate Address Global"-Verarbeitungsoptionen**

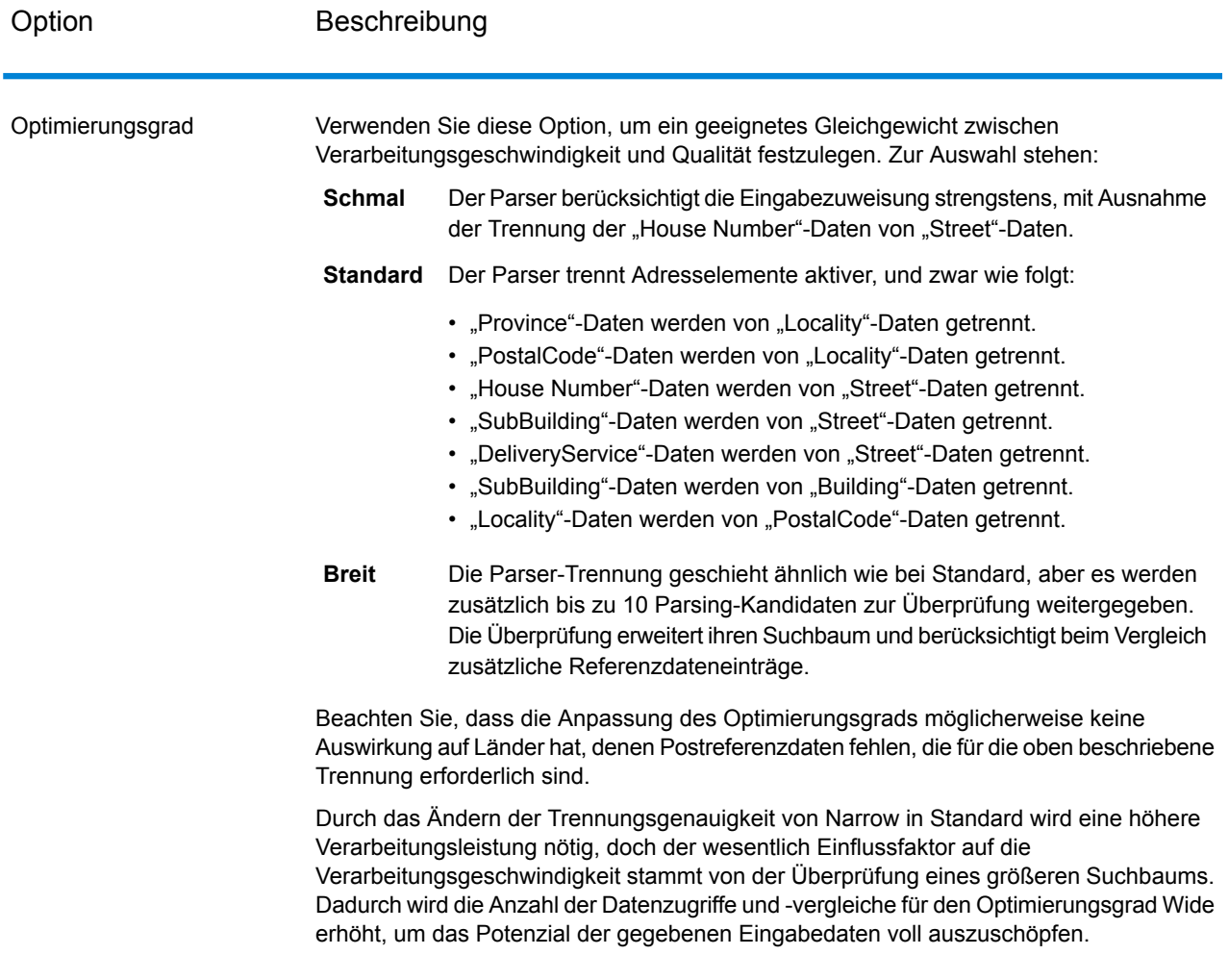
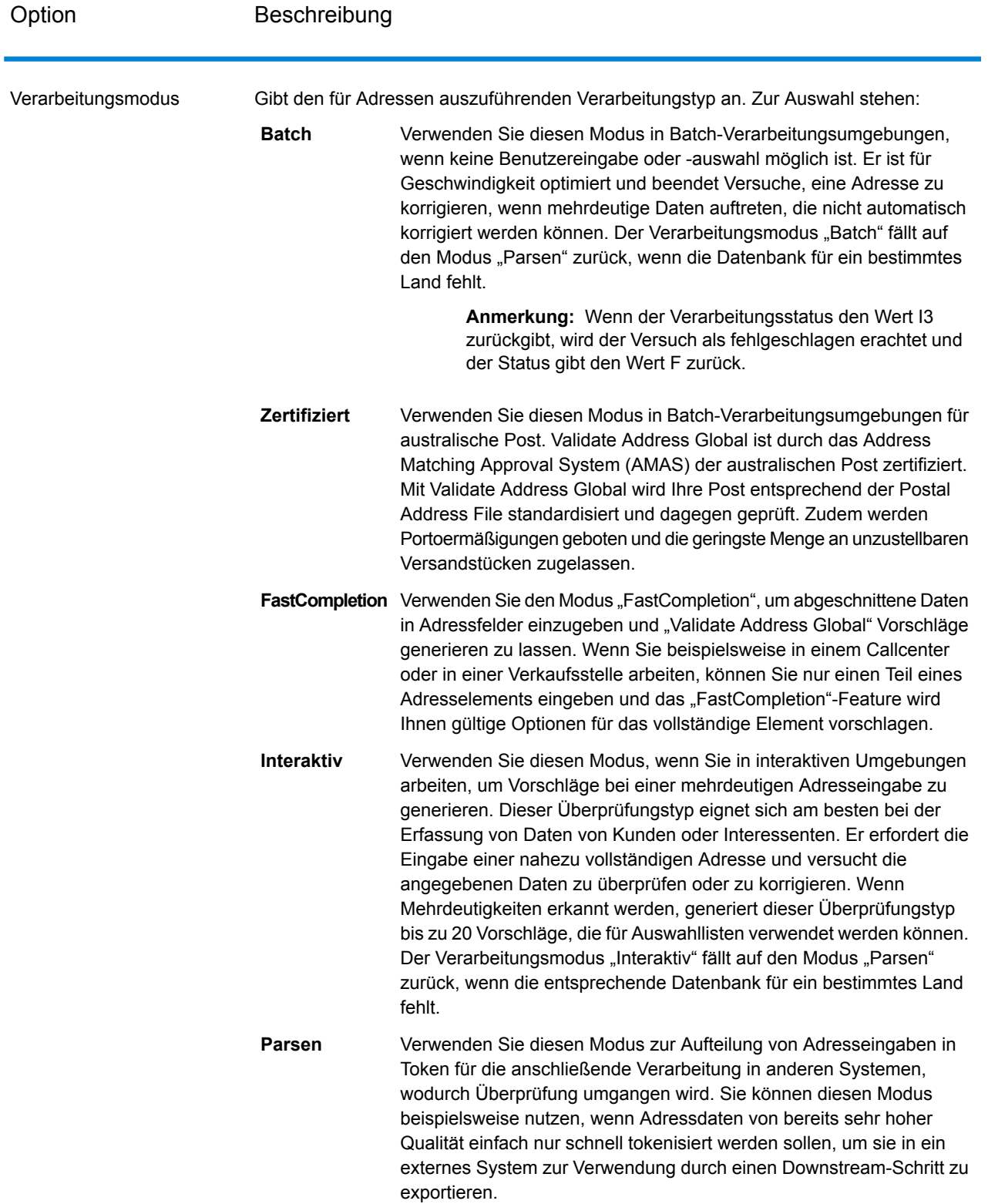

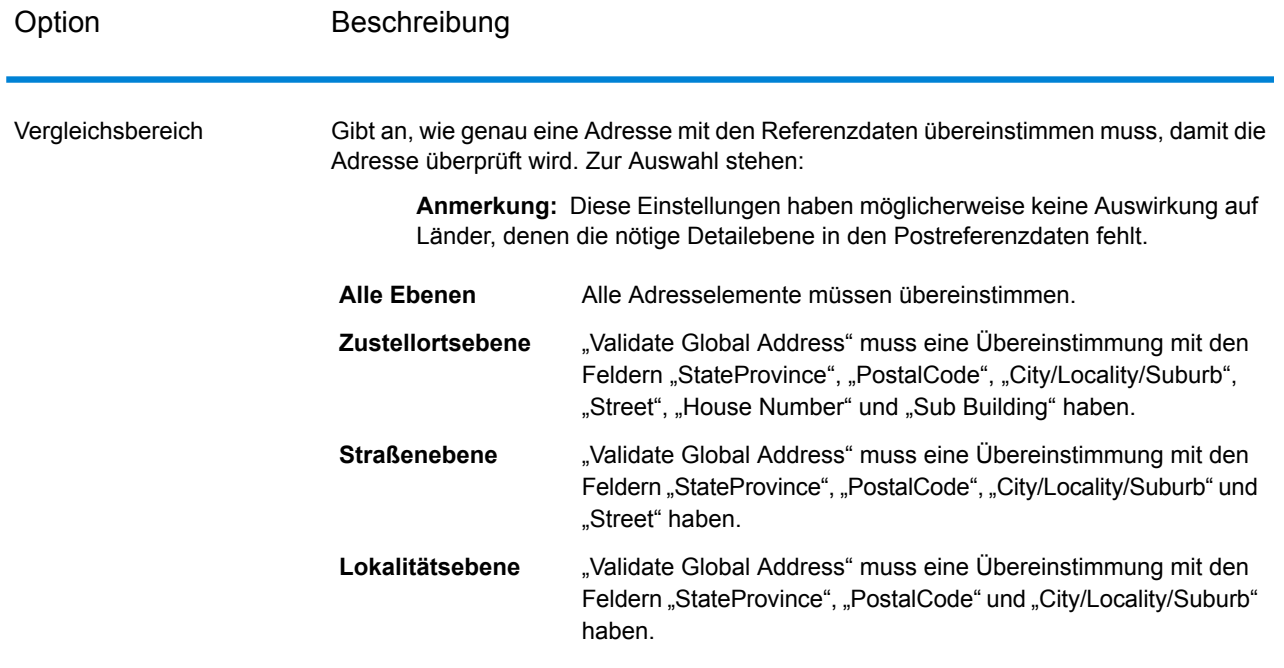

# **Ausgabe**

# *Adressdaten*

# **Tabelle 84: Elemente geparster Adressen**

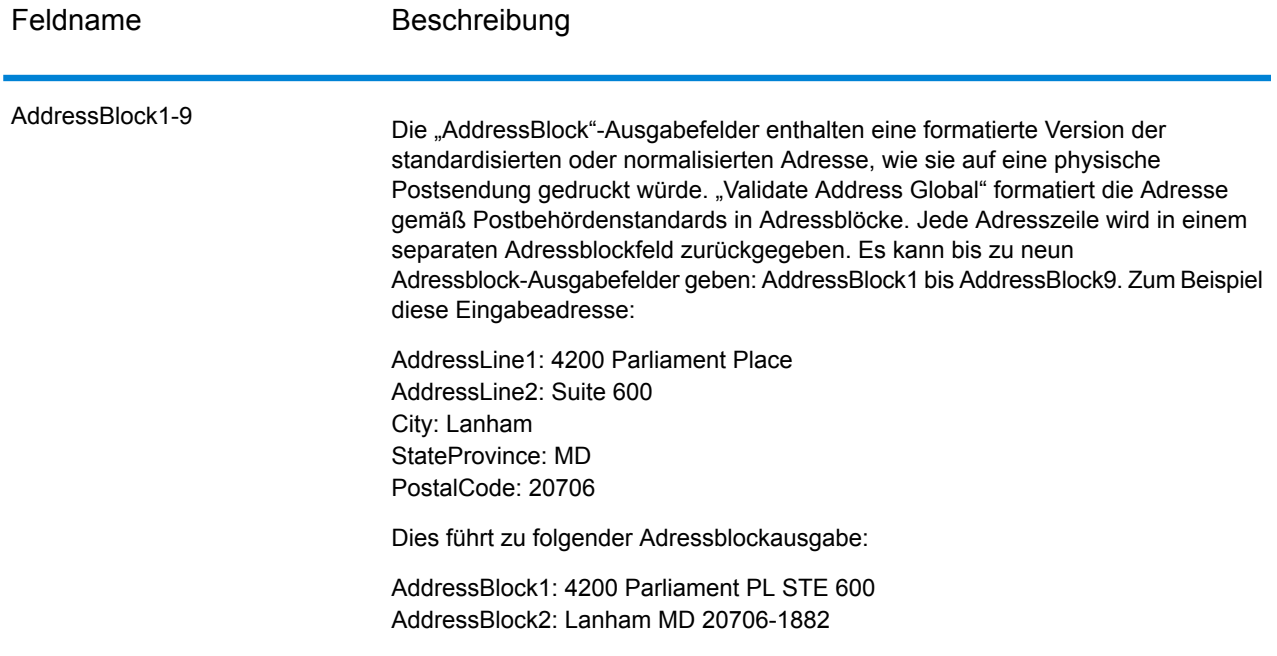

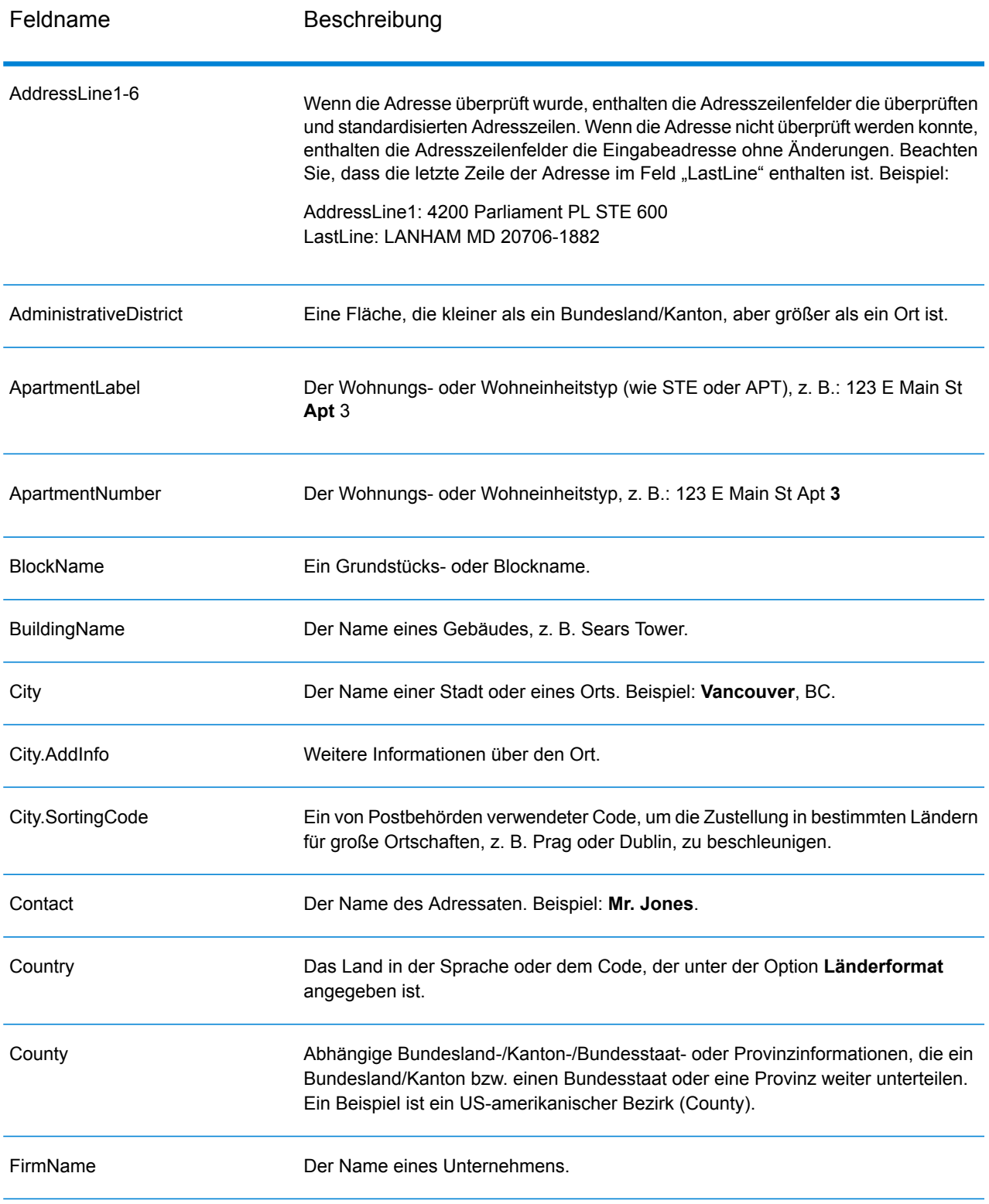

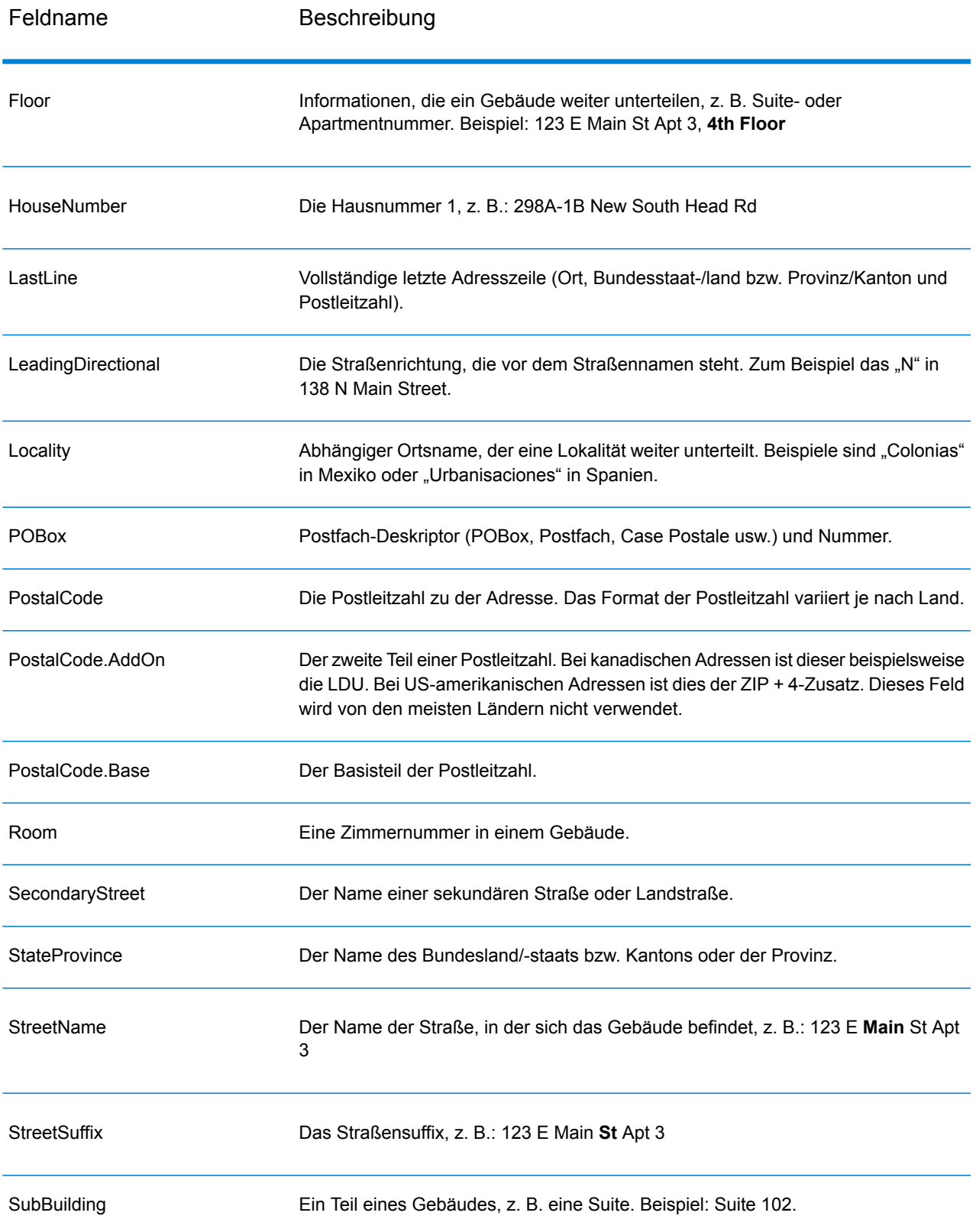

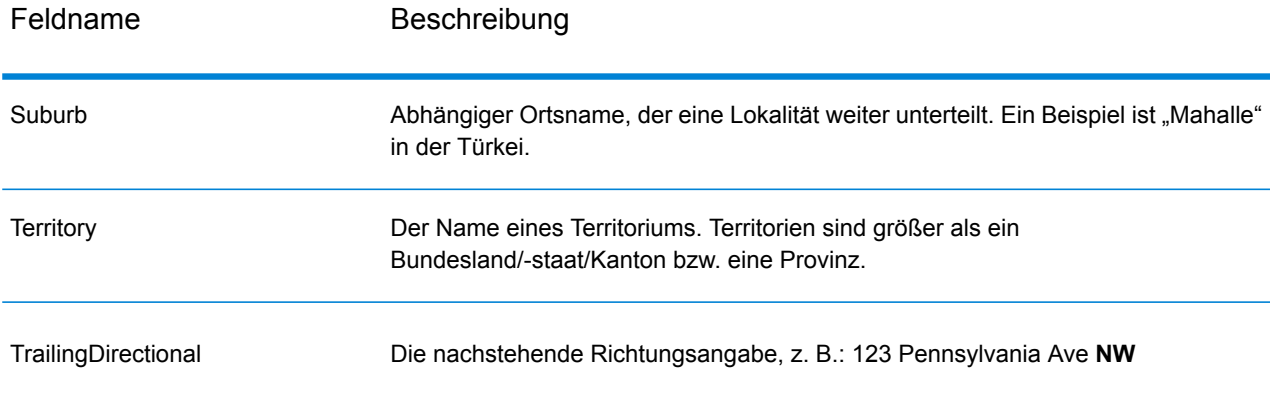

# *Ursprüngliche Eingabedaten*

Diese Option gibt die ursprünglichen Eingabedaten in <Feldname>.Input-Felder aus.

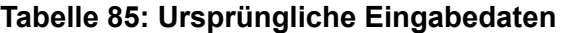

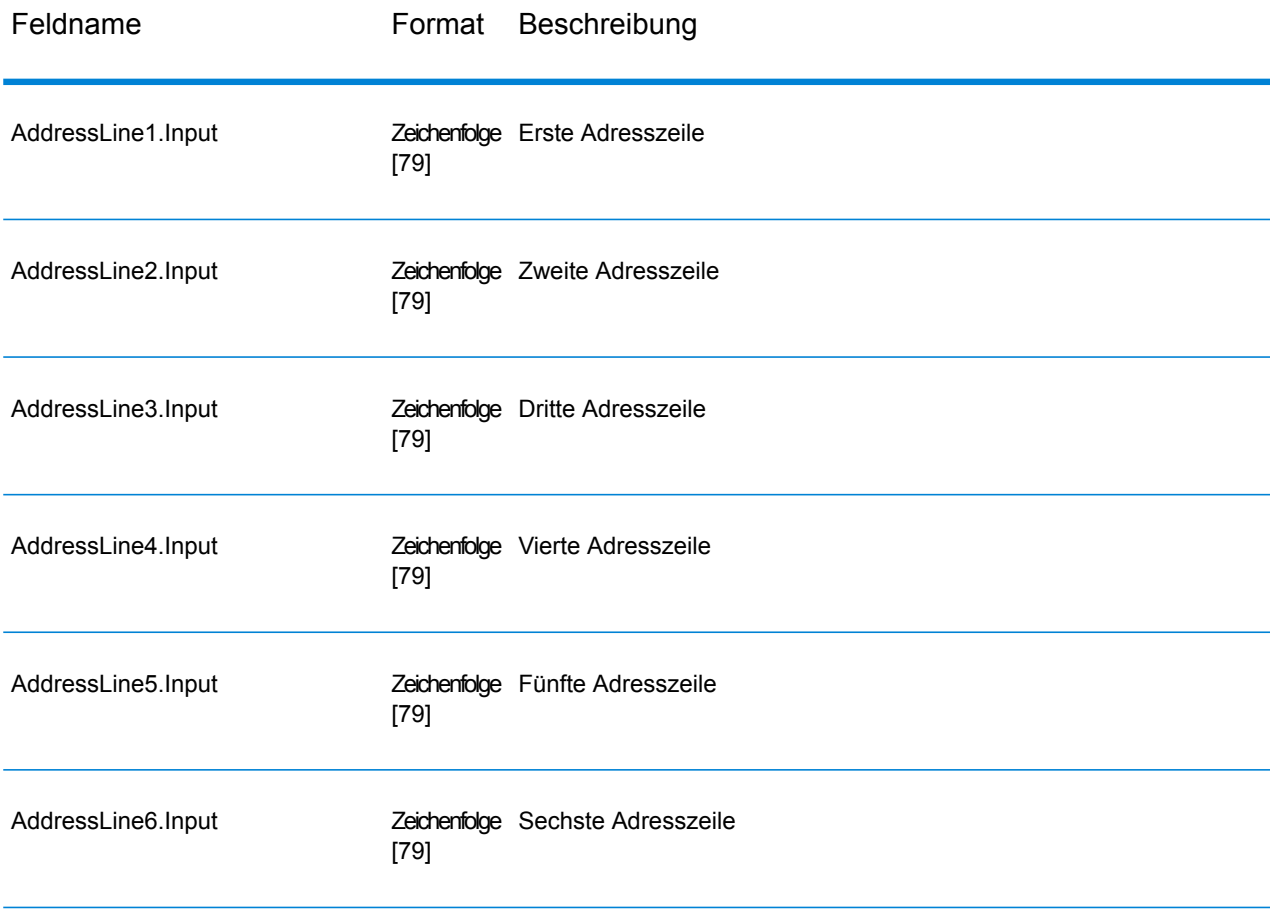

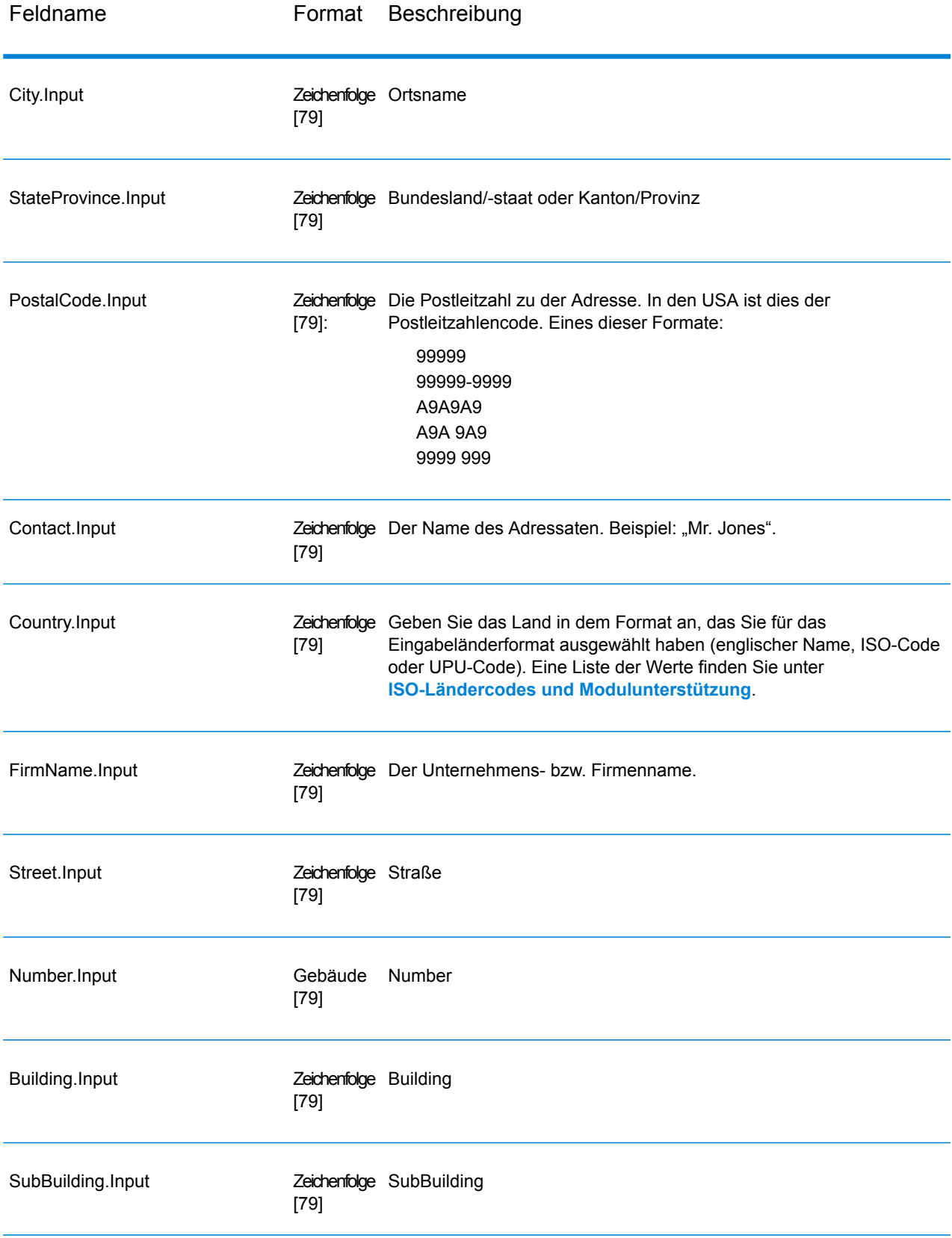

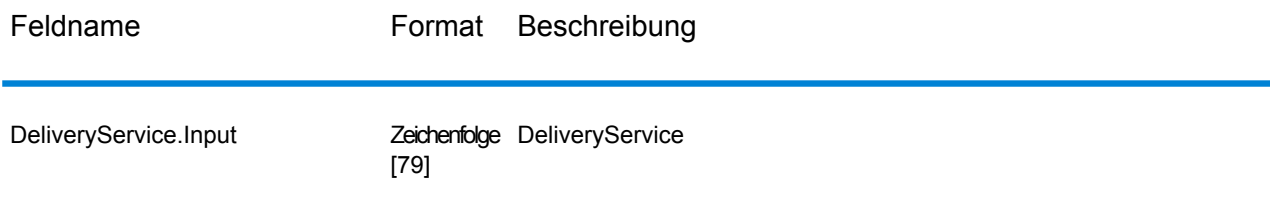

# *Ergebniscodes*

Diese Ausgabefelder enthalten Informationen über das Ergebnis des Überprüfungsvorgangs.

# **Tabelle 86: Ergebniscodes**

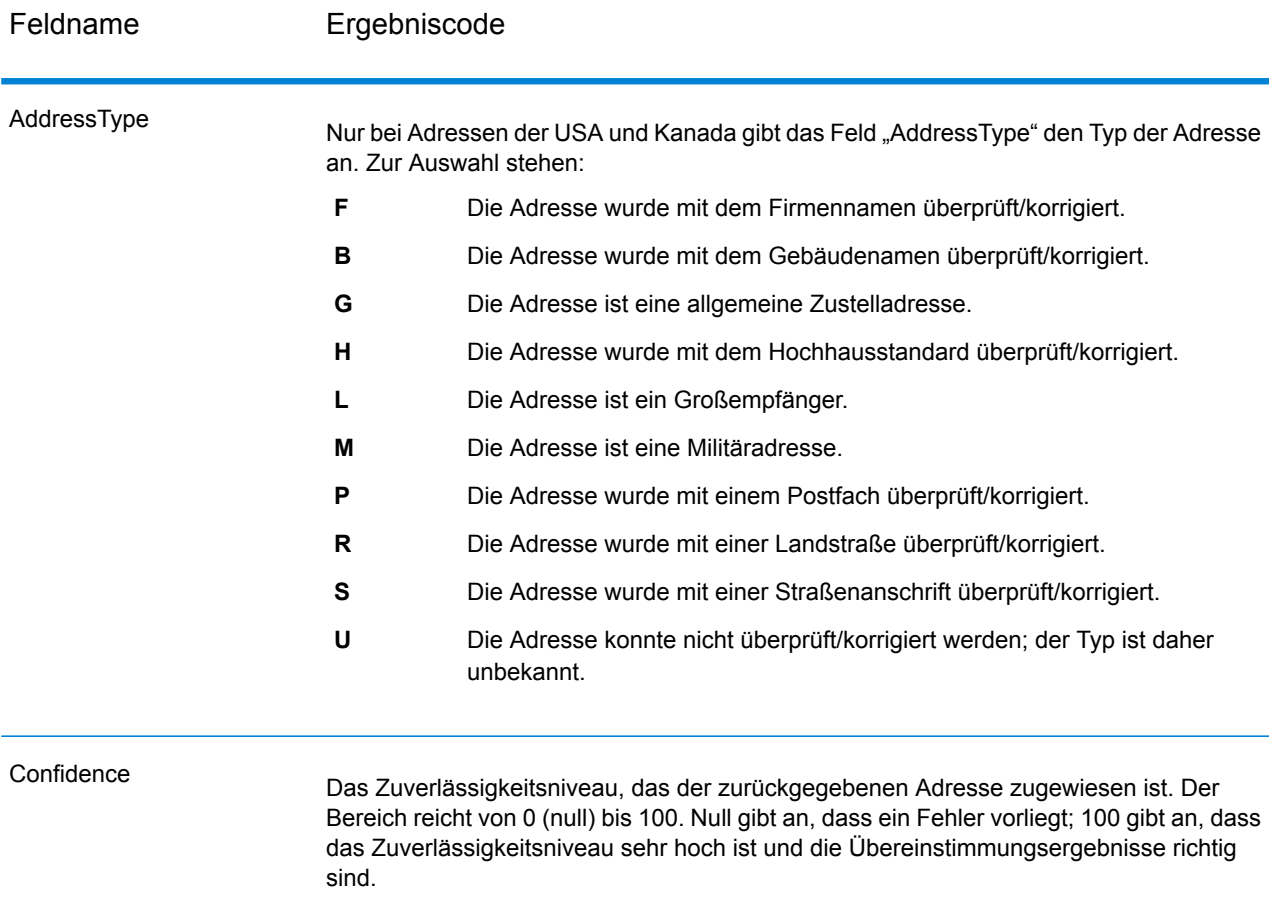

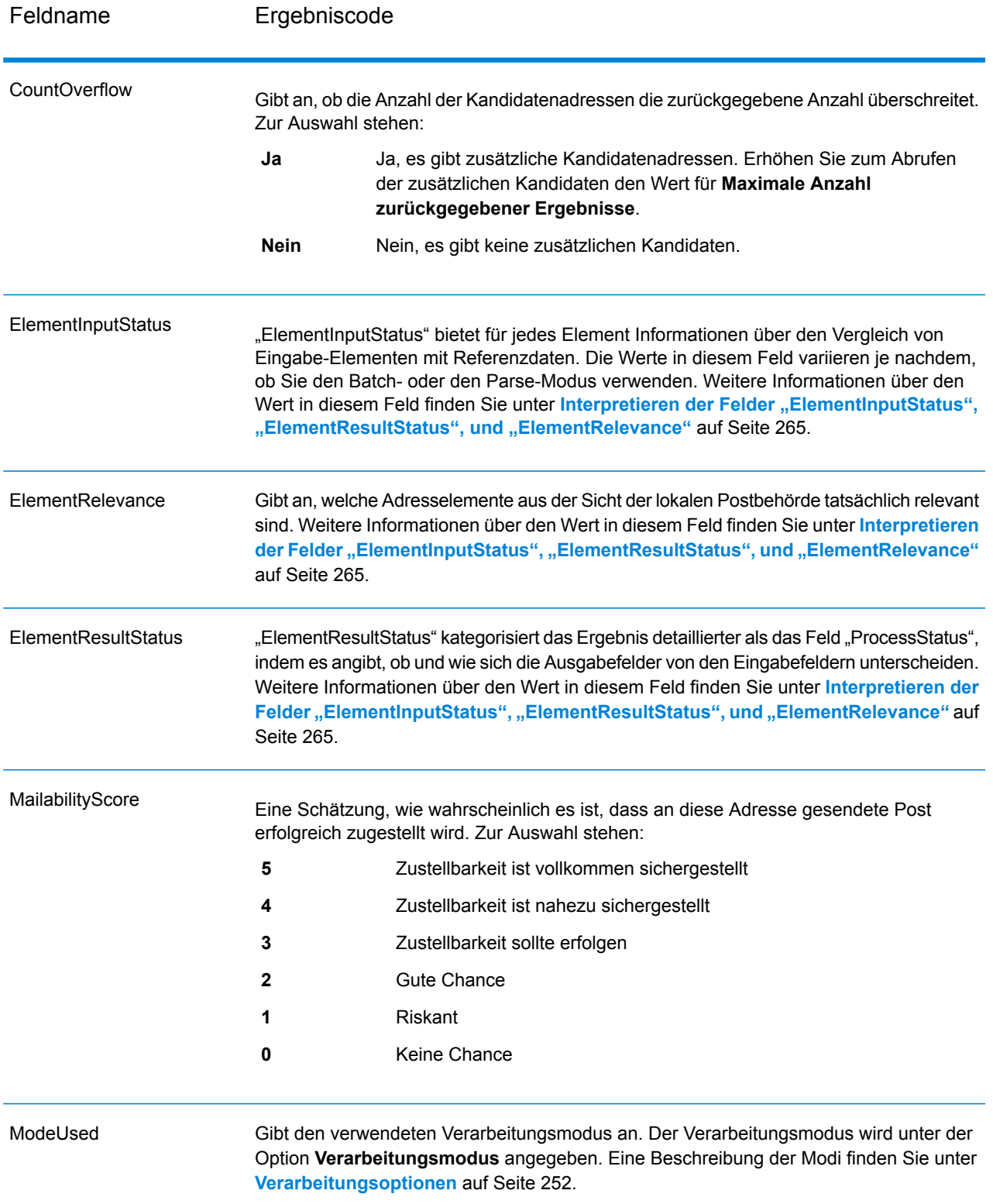

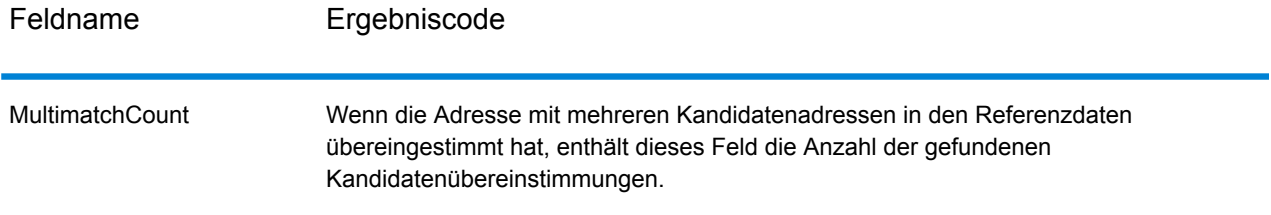

Feldname Ergebniscode

ProcessStatus

# Feldname Ergebniscode

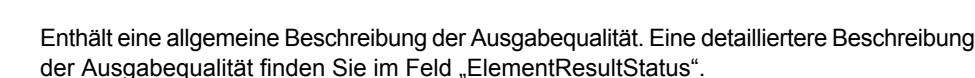

Zur Auswahl stehen:

- Überprüft. Die Eingabedaten sind richtig. Alle Elemente wurden überprüft und die Eingabe ergab eine genaue Übereinstimmung. **V4**
- Überprüft. Die Eingabedaten sind richtig bei der Eingabe, aber einige oder alle Elemente wurden standardisiert oder die Eingabe enthält veraltete Namen oder Synonyme. **V3**
- Überprüft. Die Eingabedaten sind richtig, aber einige Elemente konnten aufgrund unvollständiger Referenzdaten nicht überprüft werden. **V2**
- Überprüft. Die Eingabedaten sind richtig, aber die Benutzerstandardisierung hat die Zustellbarkeit verschlechtert (falsche **V1** Element-Benutzerstandardisierung – z. B. ist die ausgewählte Länge der Postleitzahl zu kurz). Nicht bei Überprüfung festgelegt.
- **C4** Korrigiert. Alle Elemente wurden überprüft.
- **C3** Korrigiert, aber einige Elemente konnten nicht überprüft werden.
- **C2** Korrigiert, aber der Zustellstatus ist nicht eindeutig (fehlende Referenzdaten).
- Korrigiert, aber der Zustellstatus ist nicht eindeutig, weil die Benutzerstandardisierung falsch war. Nicht bei Überprüfung festgelegt. **C1**
- Die Daten konnte nicht vollkommen korrigiert werden, aber die Zustellbarkeit ist sehr wahrscheinlich. Einzelne Übereinstimmung (z. B. "HNO" ist falsch, und es wurde nur "1 HNO" in den Referenzdaten gefunden). **I4**
- Die Daten konnte nicht vollkommen korrigiert werden, aber die Zustellbarkeit ist sehr wahrscheinlich. Mehrfachübereinstimmungen (z. B. "HNO" ist falsch, aber es wurde mehr als ein "1 HNO" in den Referenzdaten gefunden). **I3**
- Die Daten konnten nicht korrigiert werden, aber es gibt eine geringe Chance, dass die Adresse zustellbar ist. **I2**
- Die Daten konnte nicht korrigiert werden und die Zustellbarkeit ist unwahrscheinlich. **I1**
- **RA** Das Land wurde mithilfe der Einstellung "Land erzwingen" erkannt.
- **R9** Das Land wurde mithilfe der Einstellung "DefaultCountryISO3" erkannt.
- **R8** Das Land wurde anhand des Namens fehlerfrei erkannt.
- **R7** Das Land wurde anhand des Namens mit Fehlern erkannt.
- **R6** Das Land wurde anhand des Territoriums erkannt.
- **R5** Das Land wurde anhand der Provinz erkannt.
- **R4** Das Land wurde anhand der Großstadt erkannt.
- **R3** Das Land wurde anhand des Formats erkannt.

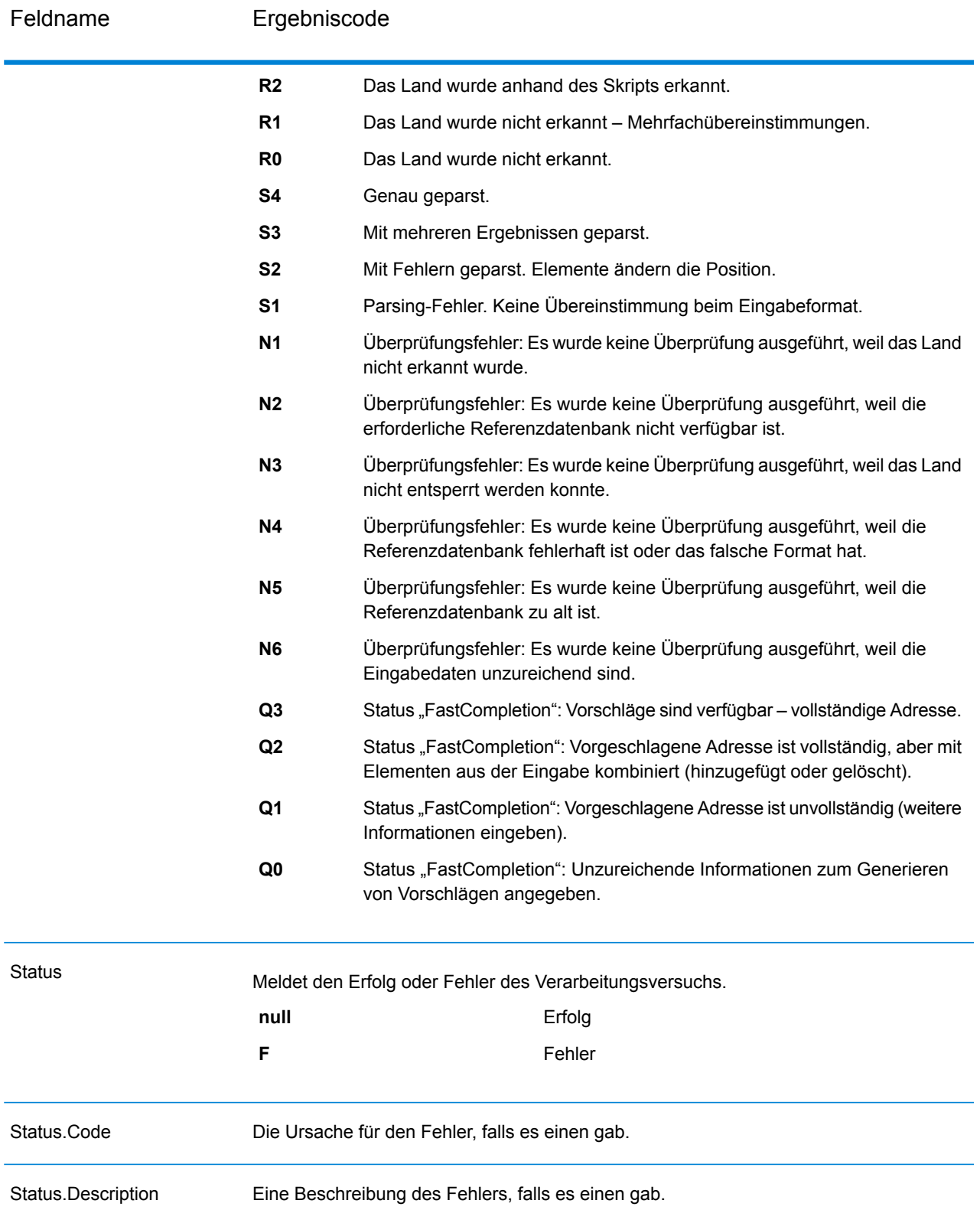

## <span id="page-264-0"></span>*Interpretieren der Felder "ElementInputStatus", "ElementResultStatus", und "ElementRelevance"*

Die Ausgabefelder "ElementInputStatus", "ElementResultStatus" und "ElementRelevance" enthalten eine Reihe von Ziffern, die das Ergebnis des Überprüfungsvorgangs im Detail erläutern. "ElementInputStatus" enthält Informationen für Parsing-Vorgänge.

So sieht ein Wert des Feldes "ElementInputStatus" aus:

44606040600000000060

So sieht ein Wert des Feldes "ElementResultStatus" aus:

88F0F870F00000000040

So sieht ein Wert des Feldes "ElementRelevance" aus:

## 11101010100000000000

Um die Werte in diesen Feldern zu verstehen, müssen Sie wissen, für welches Element jede einzelne Position steht und welche Bedeutung die Werte in jeder einzelnen Position haben. Die erste Ziffer beispielsweise gibt das Ergebnis des Ausgabefeldes "PostalCode.Base" an. Die Bedeutungen der Positionen sind nachfolgend aufgeführt.

- Position 1: PostalCode.Base
- Position 2: PostalCode.AddOn
- Position 3: City
- Position 4: Locality and Suburb
- Position 5: StateProvice
- Position 6: County
- Position 7: StreetName
- Position 8: SecondaryStreet
- Position 9: HouseNumber
- Position 10: Number level 1
- Position 11: POBox
- Position 12: Delivery service level 1
- Position 13: Building level 0
- Position 14: BuildingName
- Position 15: Sub building level 0
- Position 16: Floor and Room
- Position 17: FirmName
- Position 18: Organization level 1
- Position 19: Country
- Position 20: Territory

Für das Feld "ElementInputStatus" lauten die möglichen Überprüfungswerte:

- 0: Leer
- 1: Nicht gefunden
- 2: Nicht geprüft (keine Referenzdaten)
- 3: Falsch Wird nur bei Überprüfung festgelegt: Die Referenzdatenbank gibt an, dass entweder "Number" oder "DeliveryService" außerhalb des gültigen Nummernbereichs liegen. Eingabe wird kopiert, im Batch-Modus nicht korrigiert, im interaktiven Modus und bei "FastCompletion" werden Vorschläge angeboten.
- 4: Übereinstimmung mit Fehlern in diesem Element
- 5: Übereinstimmung mit Änderungen (eingefügte und gelöschte Elemente), zum Beispiel:
	- Parsing: Aufteilung der Hausnummer für "MainSt 1"
	- Überprüfung: Ersetzen synonymer Eingaben oder Weglassen überflüssiger Feldeingaben, die laut Länderreferenzdatenbank ungültig sind
- 6: Übereinstimmung ohne Fehler

Für das Feld "ElementInputStatus" lauten die möglichen Parsing-Werte:

- 0: Leer
- 1: Element musste verschoben werden
- 2: Übereinstimmung, aber musste normalisiert werden
- 3: Übereinstimmung

Für das Feld "ElementRelevance" lauten die möglichen Parsing-Werte:

- 0: Leer
- 1: Element musste verschoben werden
- 2: Übereinstimmung, aber musste normalisiert werden
- 3: Übereinstimmung

Für das Feld "ElementResultStatus" lauten die möglichen Werte (für alle Adresselemente außer dem Land):

- 0: Leer
- 1: Nicht überprüft und nicht geändert. Ursprüngliche Daten werden kopiert.
- 2: Nicht überprüft, aber standardisiert.
- 3: Überprüft, aber nicht geändert aufgrund einer ungültigen Eingabe; die Datenbank gibt an, dass die Nummer außerhalb des gültigen Bereichs liegt. Eingabe wird kopiert, nicht korrigiert – dieser Statuswert wir nur im Batch-Modus festgelegt.
- 4: Überprüft, aber nicht geändert aufgrund fehlender Referenzdaten.
- 5: Überprüft, aber nicht geändert aufgrund von Mehrfachübereinstimmungen. Wird nur im Batch-Modus festgelegt, anderenfalls werden Mehrfachvorschläge, welche die Eingabe ersetzen, als korrigiert markiert (Statuswert 7).
- 6: Überprüft und geändert durch Entfernen des Eingabewertes
- 7: Überprüft und geändert durch Korrektur anhand von Referenzdaten
- 8: Überprüft und geändert durch Hinzufügen eines Wertes anhand von Referenzdaten
- 9: Überprüft, nicht geändert, aber Zustellstatus ist nicht eindeutig (z. B. falscher DPV-Wert; gegebene Nummernbereiche, die nur partiell mit Referenzdaten übereinstimmen).
- C: Überprüft, verifiziert, aber aufgrund eines veralteten Namens geändert
- D: Überprüft, verifiziert, aber von Synonym in offiziellen Namen geändert
- E: Überprüft, verifiziert, aber aufgrund von Standardisierung anhand von Groß-/Kleinschreibung oder Sprache geändert Bei der Überprüfung wird dieser Status nur festgelegt, wenn die Eingabe vollständig mit einer sprachlichen Alternative übereinstimmt.
- F: Überprüft, verifiziert, aber aufgrund einer genauen Übereinstimmung nicht geändert

Für das Feld "Country" (Position 19 und 20) sind die folgenden Werte möglich:

- 0: Leer
- 1: Das Land wurde nicht erkannt.
- 4: Das Land wurde mithilfe der Einstellung "DefaultCountryISO3" erkannt.
- 5: Das Land wurde nicht erkannt Mehrfachübereinstimmungen.
- 6: Das Land wurde anhand des Skripts erkannt.
- 7: Das Land wurde anhand des Formats erkannt.
- 8: Das Land wurde anhand der Großstadt erkannt.
- 9: Das Land wurde anhand der Provinz erkannt.
- C: Das Land wurde anhand des Territoriums erkannt.
- D: Das Land wurde anhand des Namens mit Fehlern erkannt.
- E: Das Land wurde anhand des Namens fehlerfrei erkannt.
- F: Das Land wurde mithilfe der Einstellung "ForceCountryISO3" erkannt.

## **Berichte**

#### *Zusammenfassungsbericht für "Validate Address Global"*

Der Zusammenfassungsbericht für "Validate Address Global" enthält zusammenfassende Statistiken über den Auftrag, wie die Gesamtzahl der verarbeiteten Datensätze, die Anzahl der überprüften Adressen usw. Anleitungen zur Verwendung von Berichten finden Sie im *Datenfluss-Designer-Handbuch von Spectrum™ Technology Platform*.

#### *Auftragszusammenfassung*

Dieser Abschnitt enthält zusammenfassende Informationen über den Auftrag.

- **Gestartet**: Das Datum und die Uhrzeit des Auftragsstarts.
- **Abgeschlossen**: Das Datum und die Uhrzeit des Auftragsabschlusses.
- **Verarbeitungszeit**: Die Dauer des Auftrags.
- Gesamtzahl der Datensätze: Die Gesamtzahl der zur Verarbeitung an "Validate Address Global" übergebenen Datensätze. Diese kann sich von der Anzahl der Eingabedatensätze für den Auftrag unterscheiden, je nachdem, wie der Auftrag erstellt wurde.
- **Verarbeitete Datensätze**: Die Anzahl der Adressen, die erfolgreich von "Validate Address Global" verarbeitet wurden. Dies ist die Gesamtzahl der Datensätze minus der nicht verarbeiteten Datensätze.
- **Standardland**: Das unter der Option **Standardland (ISO3-Format)** angegebene Standardland.
- **Groß-/Kleinschreibung**: Die unter der Option **Groß-/Kleinschreibung** ausgewählte Groß-/Kleinschreibung.
- **Skript/Alphabet**: Das unter der Option **Skript/Alphabet** angegebene Skript.

• **Länder**: Die in den Eingabeadressen repräsentierte Anzahl von Ländern.

## *Statuszusammenfassung*

Dieser Abschnitt führt die Überprüfungs- und Korrekturergebnisse auf.

- **Überprüft**: Adressen, die bei der Eingabe korrekt waren.
- Korrigiert: Adressen, die von "Validate Address Global" korrigiert wurden.
- **Gute Zustellbarkeit**: Adressen, die nicht korrigiert werden konnten, aber bei denen die Zustellbarkeit sehr wahrscheinlich ist.
- **Mittelmäßige Zustellbarkeit**: Adressen, die nicht korrigiert werden konnten, aber bei denen eine gute Chance der Zustellbarkeit besteht.
- **Geringe Zustellbarkeit**: Adressen, die nicht korrigiert werden konnten und bei denen die Zustellbarkeit unwahrscheinlich ist.
- **Geparst**: Adressen, die erfolgreich geparst wurden.
- **Fehlgeschlagen**: Adressen, die nicht überprüft, korrigiert oder geparst werden konnten.

#### *Detailbericht "Validate Address Global"*

Der Detailbericht "Validate Address Global" zeigt die Ergebnisse der Überprüfung/Korrektur/Parsing für jedes Land an. Anleitungen zur Verwendung von Berichten finden Sie im *Datenfluss-Designer-Handbuch von Spectrum™ Technology Platform*.

#### *Statusdetails*

Dieser Abschnitt führt die Überprüfungs- und Korrekturergebnisse für jedes Land auf.

- **V (Überprüft)**: Adressen, die bei der Eingabe korrekt waren.
- **C (Korrigiert)**: Adressen, die von "Validate Address Global" korrigiert wurden.
- **I4 (Gute Zustellbarkeit)**: Adressen, die nicht korrigiert werden konnten, aber bei denen die Zustellbarkeit sehr wahrscheinlich ist.
- **I3 (Mittelmäßige Zustellbarkeit)**: Adressen, die nicht korrigiert werden konnten, aber bei denen eine gute Chance der Zustellbarkeit besteht.
- **I2 (Geringe Zustellbarkeit)**: Adressen, die nicht korrigiert werden konnten und bei denen die Zustellbarkeit unwahrscheinlich ist.
- **S (Geparst)**: Adressen, die erfolgreich geparst wurden.
- **F (Fehlgeschlagen)**: Adressen, die nicht überprüft, korrigiert oder geparst werden konnten.

# "Validate Address Loqate"

"Validate Address Loqate" standardisiert und überprüft Adressen mithilfe der Adressdaten von Postbehörden. "Validate Address Logate" kann Daten korrigieren und die Adresse entsprechend dem von der jeweiligen Postbehörde bevorzugten Format formatieren. Durch "Validate Address Loqate" werden zudem fehlende postalische Daten wie Postleitzahlen, Ortsnamen, Namen von Bundesländern/Kantonen usw. hinzugefügt.

Des Weiteren gibt "Validate Address Logate" Ergebnisindikatoren zu Vergleichsversuchen zurück, z. B. ob "Validate Address Loqate" die Adresse überprüft hat, das Zuverlässigkeitsniveau der zurückgegebenen Adresse, den Fehlergrund, wenn die Adresse nicht überprüft werden konnte, usw.

Während des Adressenvergleichs und der Standardisierung trennt "Validate Address Logate" Adresszeilen in Komponenten und vergleicht sie mit den Inhalten der Datenbanken des Universal Addressing-Moduls. Wenn eine Übereinstimmung ermittelt wird, wird die eingegebene Adresse entsprechend den Informationen in der Datenbank *standardisiert*. Wenn keine Übereinstimmung in der Datenbank gefunden wird, *formatiert* "Validate Address Logate" die Eingabeadresse (optional). Bei dem Formatierungsvorgang wird versucht, die Adresszeilen gemäß den Standards der jeweiligen Postbehörde zu strukturieren.

"Validate Address Loqate" ist Teil des Universal Addressing-Moduls.

## **Eingabe**

"Validate Address Loqate" verwendet eine Adresse als Eingabe. Alle Adressen verwenden dieses Format ungeachtet des Landes der Adresse.

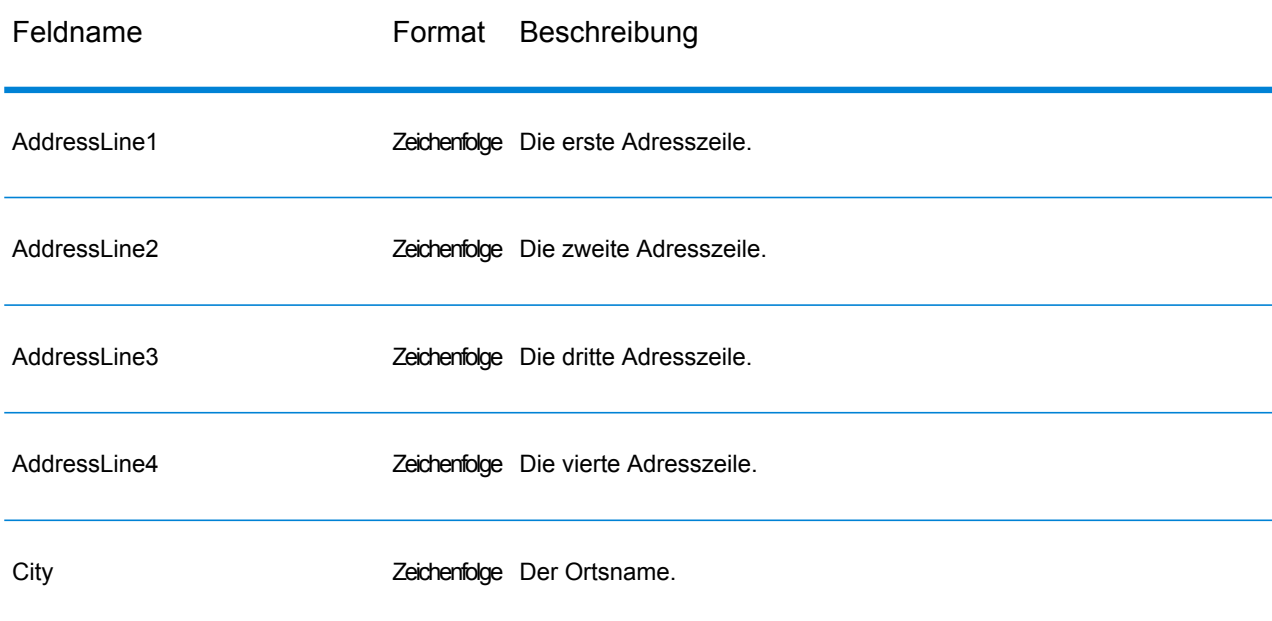

## **Tabelle 87: Eingabeformat**

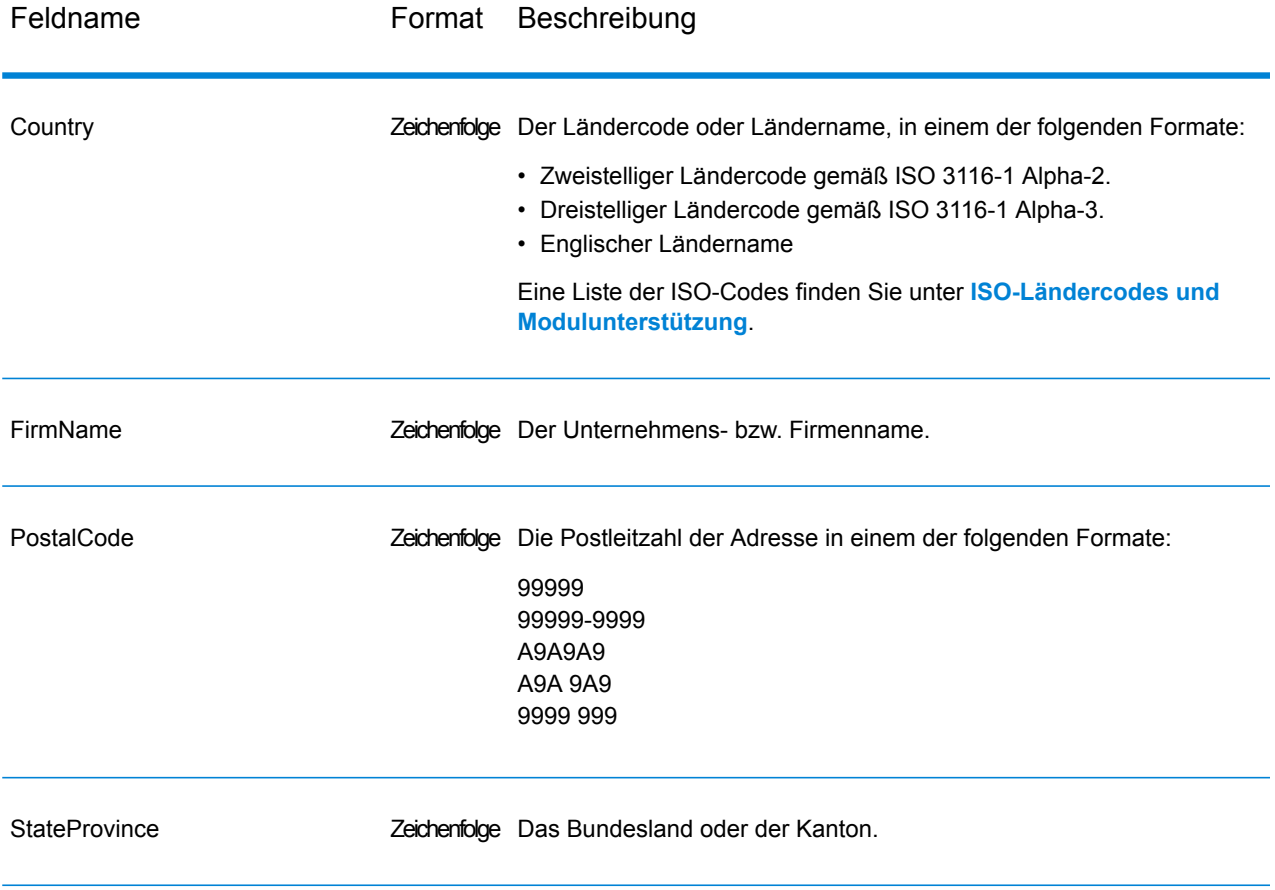

## <span id="page-269-0"></span>**Optionen**

Die folgende Tabelle enthält die Optionen, die den von "Validate Address Loqate" zurückgegebenen Informationstyp steuern.

## **Tabelle 88: Ausgabedatenoptionen**

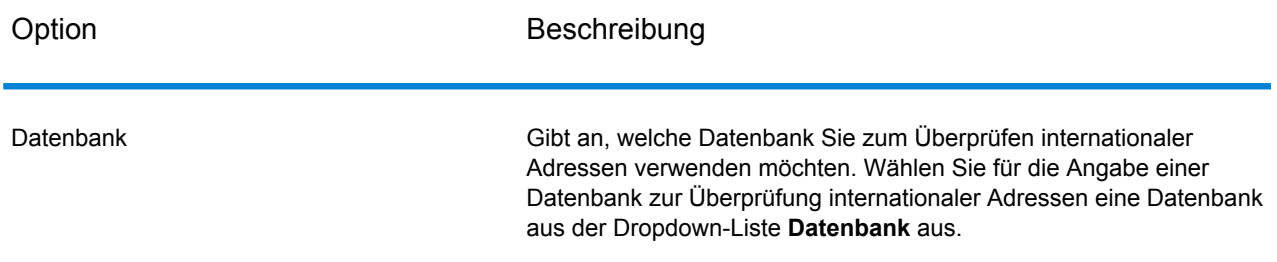

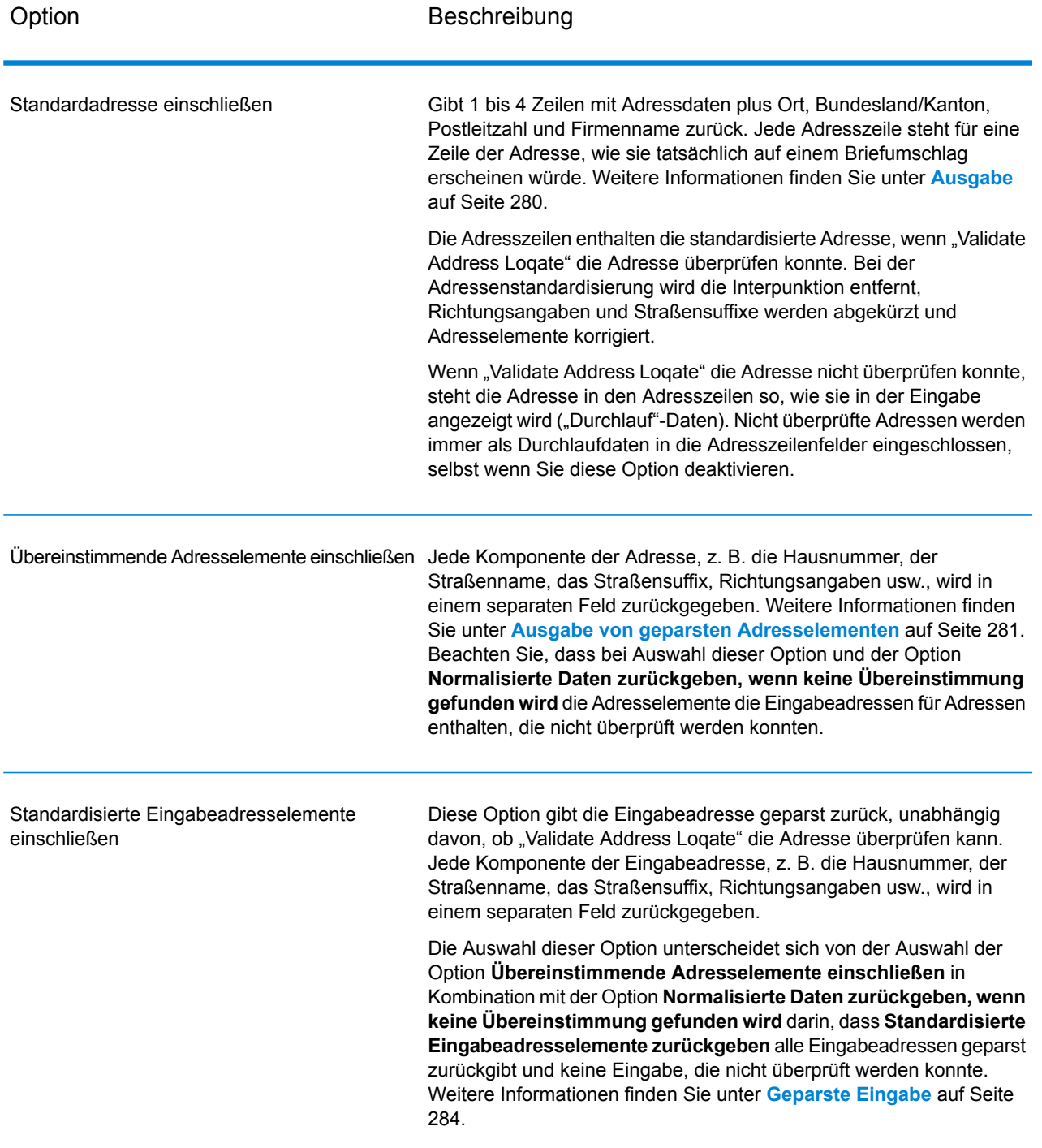

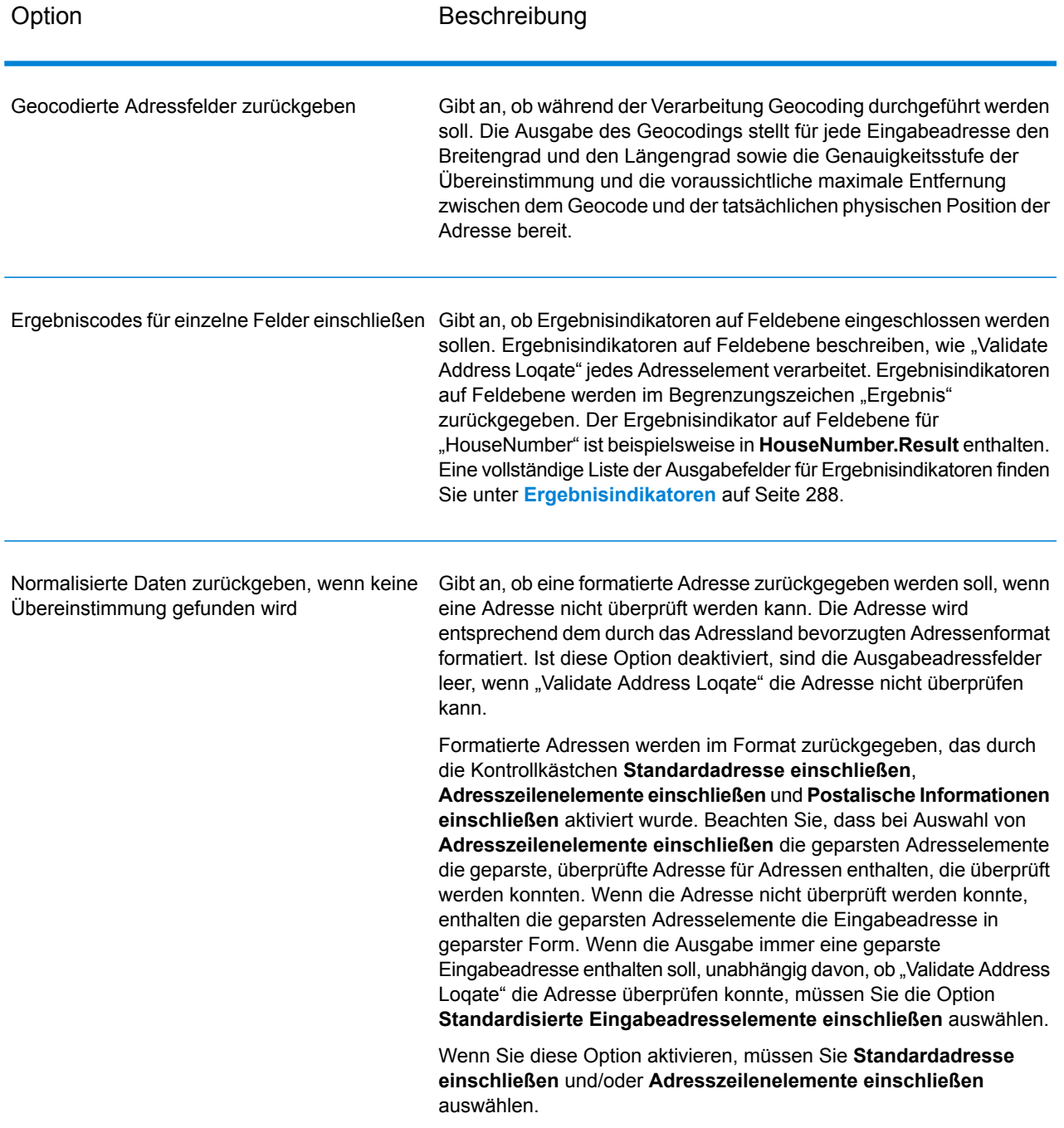

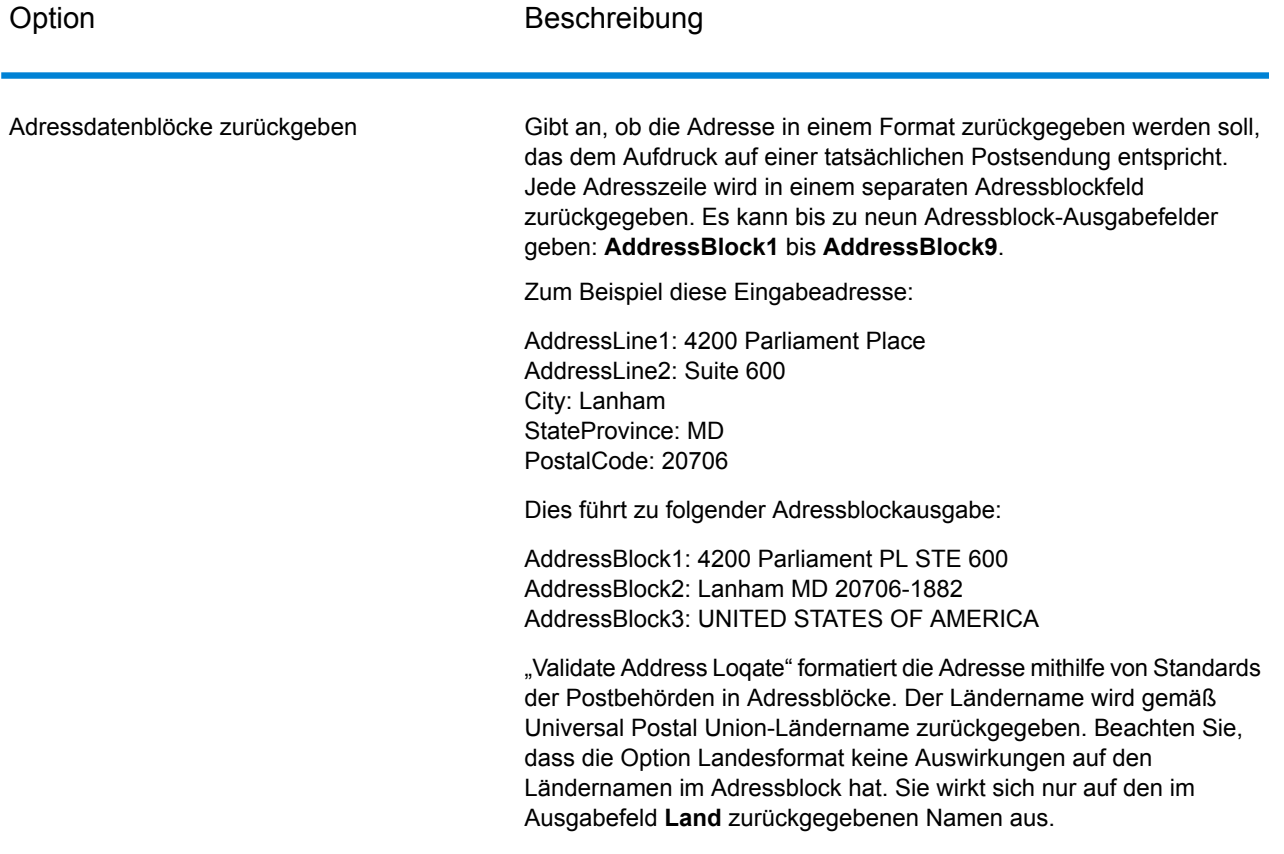

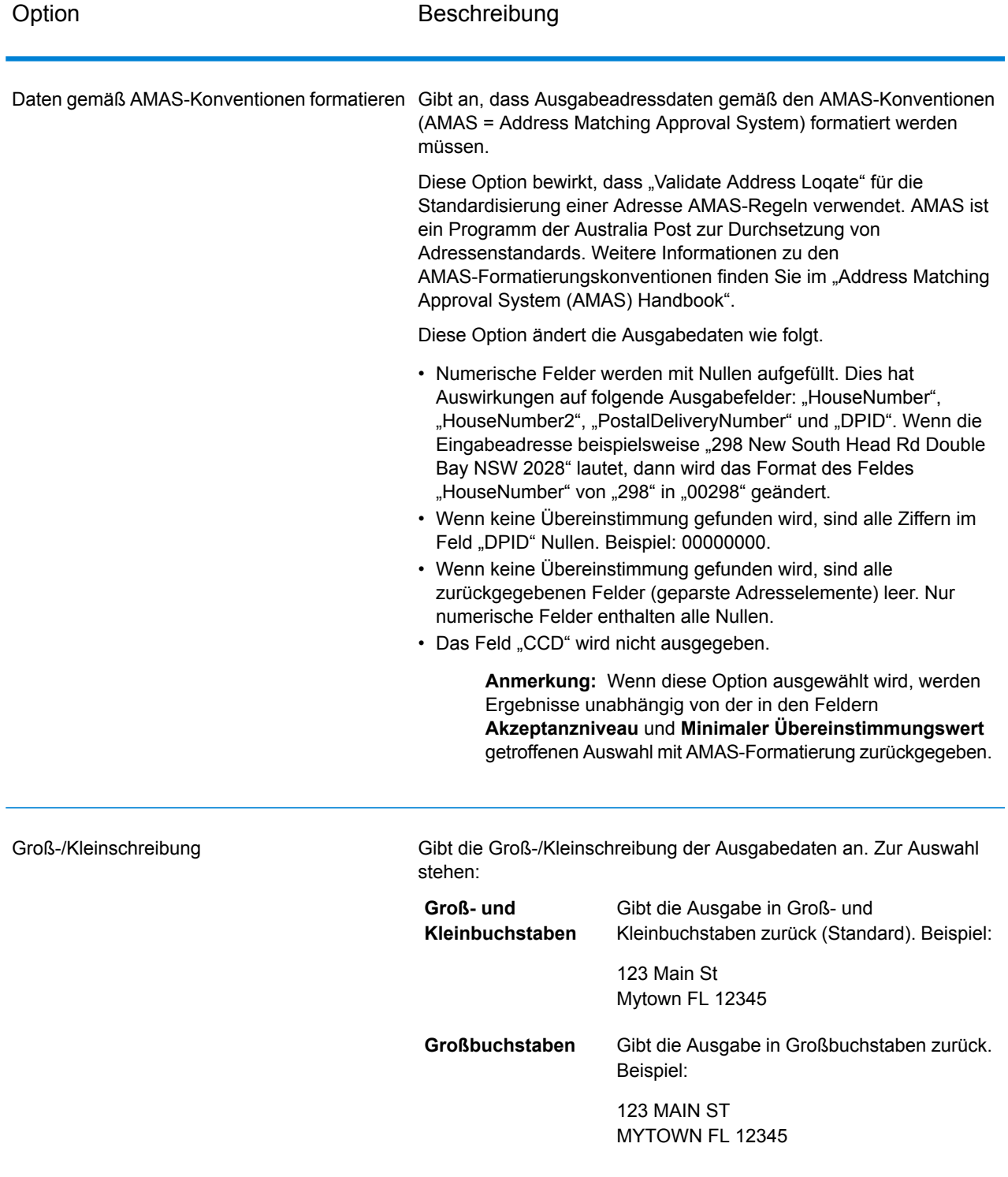

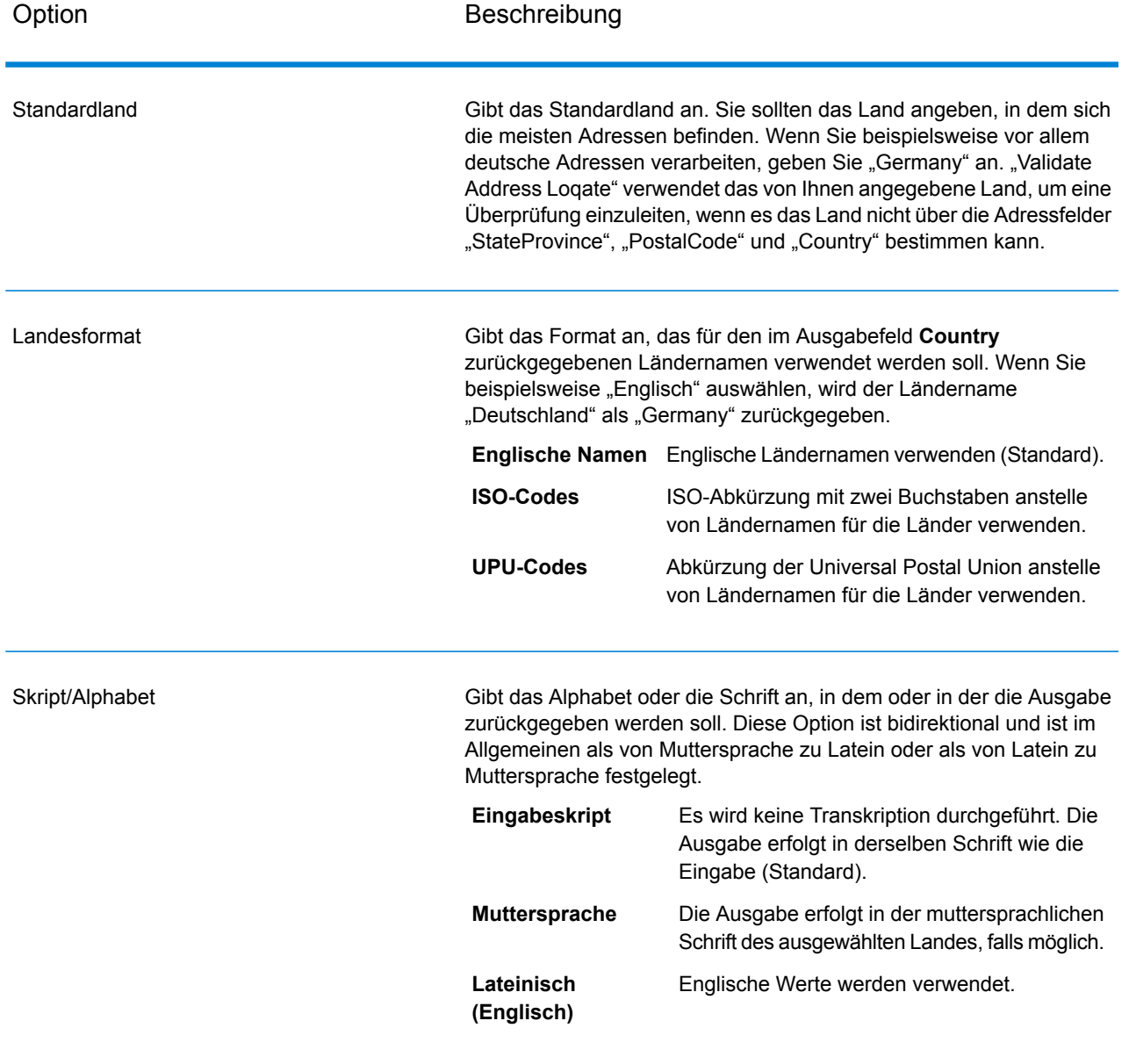

Option Beschreibung

Akzeptanzniveau

#### Option Beschreibung

Gibt die minimale Überprüfungsebene an, die ein Datensatz erreichen muss, um als erfolgreich verarbeitet zu gelten. Der Wert in diesem Feld entspricht dem zweiten Zeichen des "Address Verification Code", das als "Vergleichsebene von Überprüfungen nach der Verarbeitung" bezeichnet wird:

- **5**: Zustellort (Gebäude oder Postfach). Der Datensatz wird übergeben oder weist eine hohe Zuverlässigkeit auf, wenn die im Eingabedatensatz angegebenen Werte für "ApartmentNumber", "HouseNumber", "Street", "City" und "StateProvince" mit dem Loqate-Referenzdataset übereinstimmen. Die Zuverlässigkeit ist mäßig, wenn eine Übereinstimmung mit "ApartmentNumber" gegeben ist, mit den anderen Feldern jedoch nicht. In diesem Fall müsste die Loqate-Engine "ApartmentNumber" jedoch differenzierter als "ApartmentNumber" identifizieren können. Es ist keine Zuverlässigkeit gegeben, wenn "ApartmentNumber" und andere Felder nicht von der Loqate-Engine geparst werden können.
- **4**: Einrichtung oder Gebäude. Der Datensatz wird übergeben oder weist eine hohe Zuverlässigkeit auf, wenn die im Eingabedatensatz angegebenen Werte für "HouseNumber", "Street", "City" und "StateProvince" mit dem Logate-Referenzdataset übereinstimmen. Die Zuverlässigkeit ist mäßig, wenn eine Übereinstimmung mit "HouseNumber" gegeben ist, mit den anderen Feldern jedoch nicht. In diesem Fall müsste die Logate-Engine "HouseNumber" jedoch identifizieren können, da sich "HouseNumber" auf einer differenzierteren Ebene befindet. Es ist keine Zuverlässigkeit gegeben, wenn "HouseNumber" und andere Felder nicht von der Loqate-Engine geparst werden können.
- **3**: Landstraße oder Straße. Der Datensatz wird übergeben oder weist eine hohe Zuverlässigkeit auf, wenn die im Eingabedatensatz angegebenen Werte für "Street", "City" und "StateProvince" mit dem Loqate-Referenzdataset übereinstimmen. Die Zuverlässigkeit ist mäßig, wenn eine Übereinstimmung mit "City" gegeben ist, mit "StateProvince" jedoch nicht. In diesem Fall müsste die Logate-Engine "StateProvince" identifizieren können, da "City" selbst Teil von "StateProvince" ist. Es ist keine Zuverlässigkeit gegeben, wenn "City" oder beide Felder ("City" und "StateProvince") nicht von der Loqate-Engine geparst werden können.
- **2**: Lokalität (Stadt oder Ort). Der Datensatz wird übergeben oder weist eine hohe Zuverlässigkeit auf, wenn die im Eingabedatensatz angegebenen Werte für "City" und "StateProvince" mit dem Loqate-Referenzdataset übereinstimmen. Die Zuverlässigkeit ist mäßig, wenn eine Übereinstimmung mit "City" gegeben ist, mit "StateProvince" jedoch nicht. In diesem Fall müsste die Logate-Engine "StateProvince" identifizieren können, da "City" selbst Teil von "StateProvince" ist. Es ist keine Zuverlässigkeit gegeben, wenn "City" oder beide Felder ("City" und "StateProvince") nicht von der Loqate-Engine geparst werden können.
- **1**: Verwaltungsbereich (Bundesland/Kanton oder Region). Der Datensatz wird übergeben oder weist eine hohe Zuverlässigkeit auf,

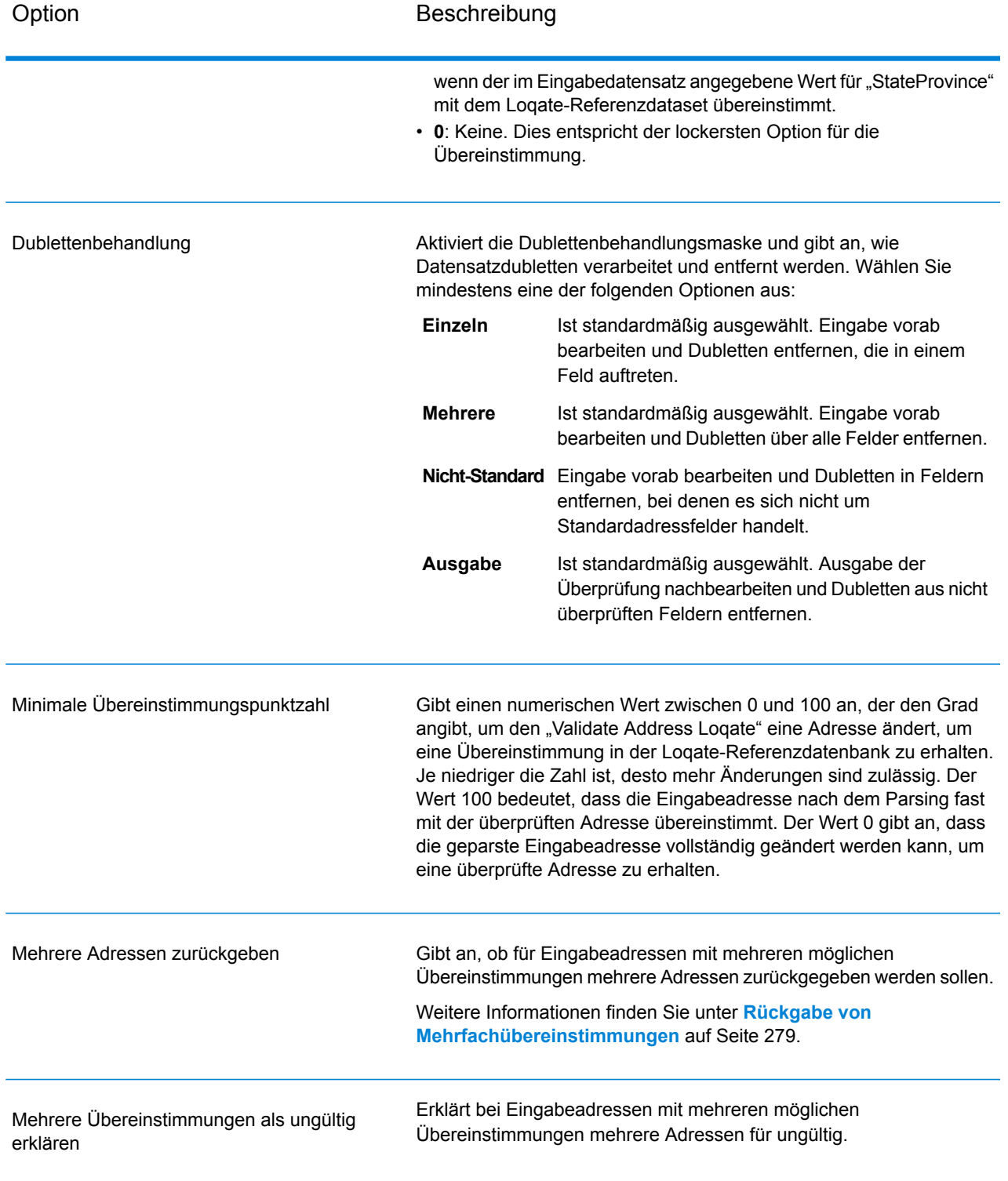

#### <span id="page-278-0"></span>*Rückgabe von Mehrfachübereinstimmungen*

Wenn "ValidateAddress Logate" mehrere Adressen in der Postdatenbank findet, die mögliche Übereinstimmungen für die Eingabeadresse sind, können Sie die möglichen Übereinstimmungen mithilfe von "ValidateAddress Logate" zurückgeben. Die folgende Adresse stimmt mit mehreren Adressen in der US-amerikanischen Postdatenbank überein:

PO BOX 1 New York, NY

## *Optionen*

Verwenden Sie zum Zurückgeben von Mehrfachübereinstimmungen die in der folgenden Tabelle beschriebenen Optionen.

#### **Tabelle 89: Option für Mehrfachübereinstimmung**

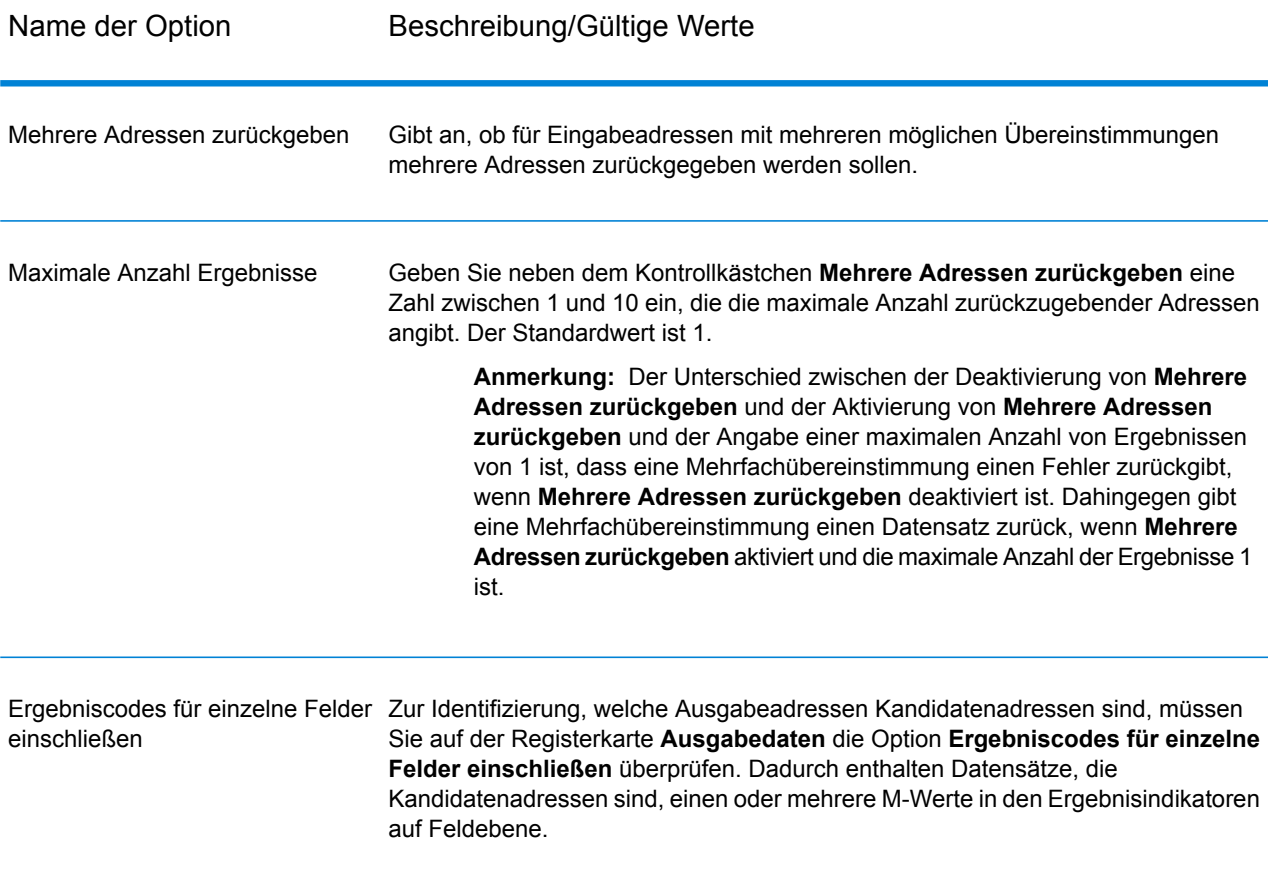

#### *Ausgabe*

Wenn Sie Mehrfachübereinstimmungen zurückgeben lassen, werden die Adressen in dem von Ihnen festgelegten Adressenformat zurückgegeben. Weitere Informationen zur Festlegung des Adressenformats finden Sie unter **[Optionen](#page-269-0)** auf Seite 270. Suchen Sie zur Identifizierung, welche Datensätze Kandidatenadressen sind, nach mehreren M-Werten in den Ergebnisindikatoren auf Feldebene. Weitere Informationen finden Sie unter **[Ergebnisindikatoren](#page-287-0)** auf Seite 288.

#### *Optionen für Grenzwerte von Vergleichspunktzahlen*

Für das Festlegen von Grenzwerten von Vergleichspunktzahlen sind zwei Optionen verfügbar.

**Anmerkung:** Diese Optionen sind nicht in der "Validate Address Logate"-Benutzerschnittstelle verfügbar, sondern sie befinden sich in folgender Datei:

*SpectrumDirectory*/server/modules/loqate/env.properties

Über die Option **MatchScoreAbsoluteThreshold** wird die minimale Übereinstimmungspunktzahl angegeben, die ein Datensatz erreichen muss,um als Kandidat mit einer hohen Übereinstimmung zu gelten. Der minimale Wert beträgt 60 und der maximale Wert 100.

**MatchScoreThresholdFactor** ist ein Wert, der einen Faktor für das höchste Vergleichsergebnis darstellt. Dieser Wert wird als Grenzwert für die Berücksichtigung von Ergebniskandidaten verwendet. Je höher der Wert des Faktors ist, desto größer ist die Wahrscheinlichkeit, dass ein gutes Überprüfungsergebnis erzielt wird. Der minimale Wert beträgt 95 und der maximale Wert 100.

#### <span id="page-279-0"></span>**Ausgabe**

Die Ausgabe von "Validate Address Loqate" enthält abhängig von den von Ihnen ausgewählten Ausgabekategorien verschiedene Informationen.

#### *Standardmäßige Adressausgabe*

Die standardmäßige Adressausgabe besteht aus vier Adresszeilen, die dem entsprechen, wie die Adresse auf einem Adressetikett erscheint. Ort, Bundesland/Kanton, Postleitzahl und weitere Daten sind ebenfalls in der standardmäßigen Adressausgabe enthalten. "Validate Address Loqate" gibt eine standardmäßige Adressausgabe für überprüfte Adressen zurück, wenn Sie das Kontrollkästchen **Standardadresse einschließen** mit aktivieren. Standardmäßige Adressfelder werden immer für Adressen zurückgegeben, die unabhängig davon, ob Sie das Kontrollkästchen **Standardadresse einschließen** aktiviert haben, nicht überprüft werden konnten. Für nicht überprüfte Adressen enthalten die standardmäßigen Adressenausgabefelder die Adresse so, wie sie in der Eingabe vorgekommen ist ("Durchlauf"-Daten). Wenn Sie möchten, dass "Validate Address Logate" Adressen gemäß Postbehördenstandards bei fehlgeschlagener Überprüfung standardisiert, aktivieren Sie das Kontrollkästchen **Normalisierte Daten einschließen, wenn keine Übereinstimmung gefunden wurde**.

## **Tabelle 90: Standardmäßige Adressausgabe**

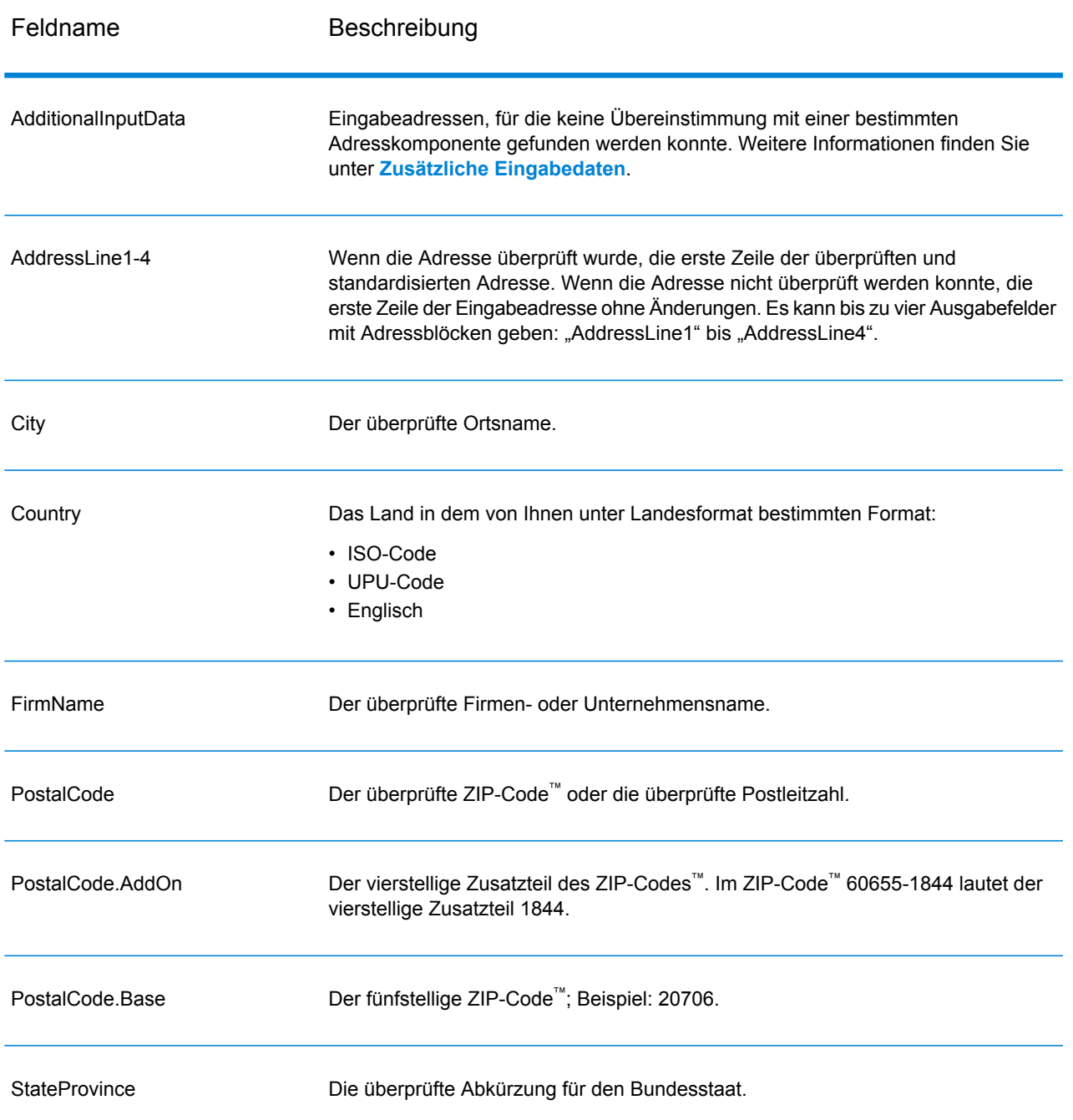

#### <span id="page-280-0"></span>*Ausgabe von geparsten Adresselementen*

Ausgabeadressen werden im Format für geparste Adressen formatiert, wenn Sie das Kontrollkästchen **Verglichene Adresselemente einschließen** aktivieren. Wenn Sie möchten, dass "ValidateAddress Loqate" formatierte Daten im Format für geparste Adressen zurückgibt, wenn die Überprüfung

fehlschlägt (also eine normalisierte Adresse), aktivieren Sie das Kontrollkästchen **Normalisierte Daten zurückgeben, wenn keine Übereinstimmung gefunden wird**.

Anmerkung: Wenn Sie möchten, dass "ValidateAddress Loqate" immer geparste Eingabedaten ungeachtet einer erfolgreichen Überprüfung zurückgibt, wählen Sie **Standardisierte Eingabeadresselemente einschließen** aus. Weitere Informationen finden Sie unter **[Geparste](#page-283-0) Eingabe** auf Seite 284.

## **Tabelle 91: Ausgabe von geparsten Adressen**

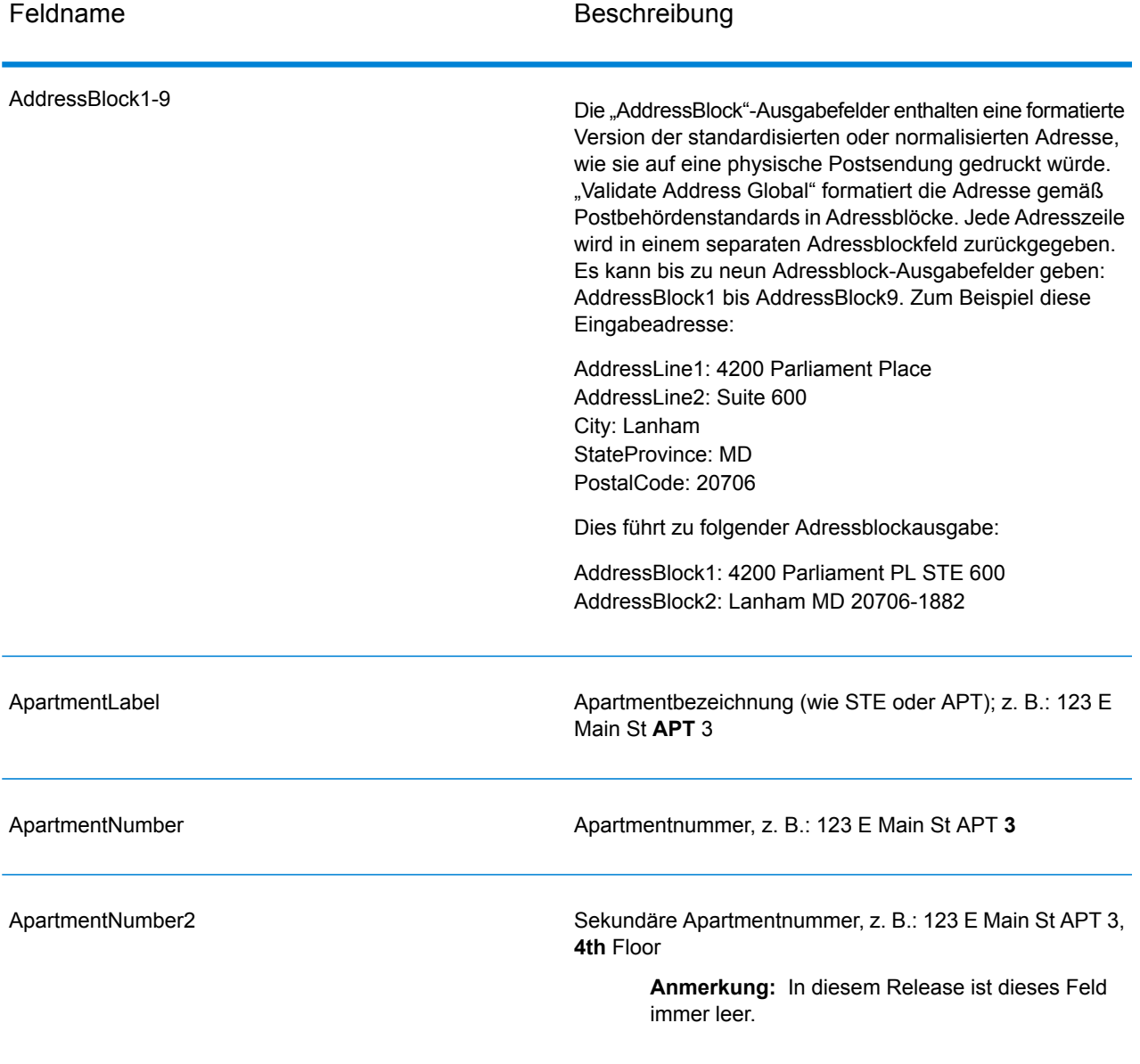

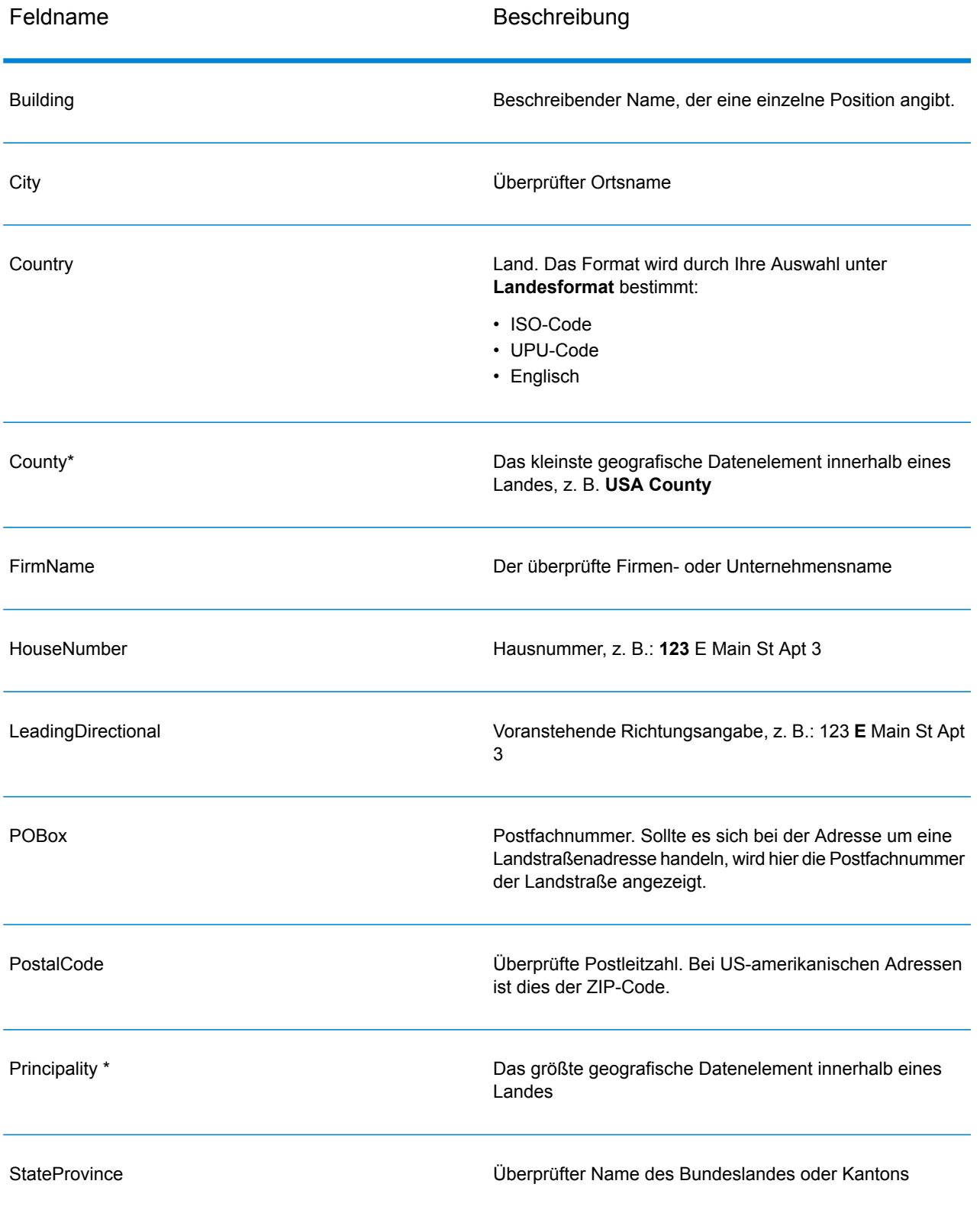

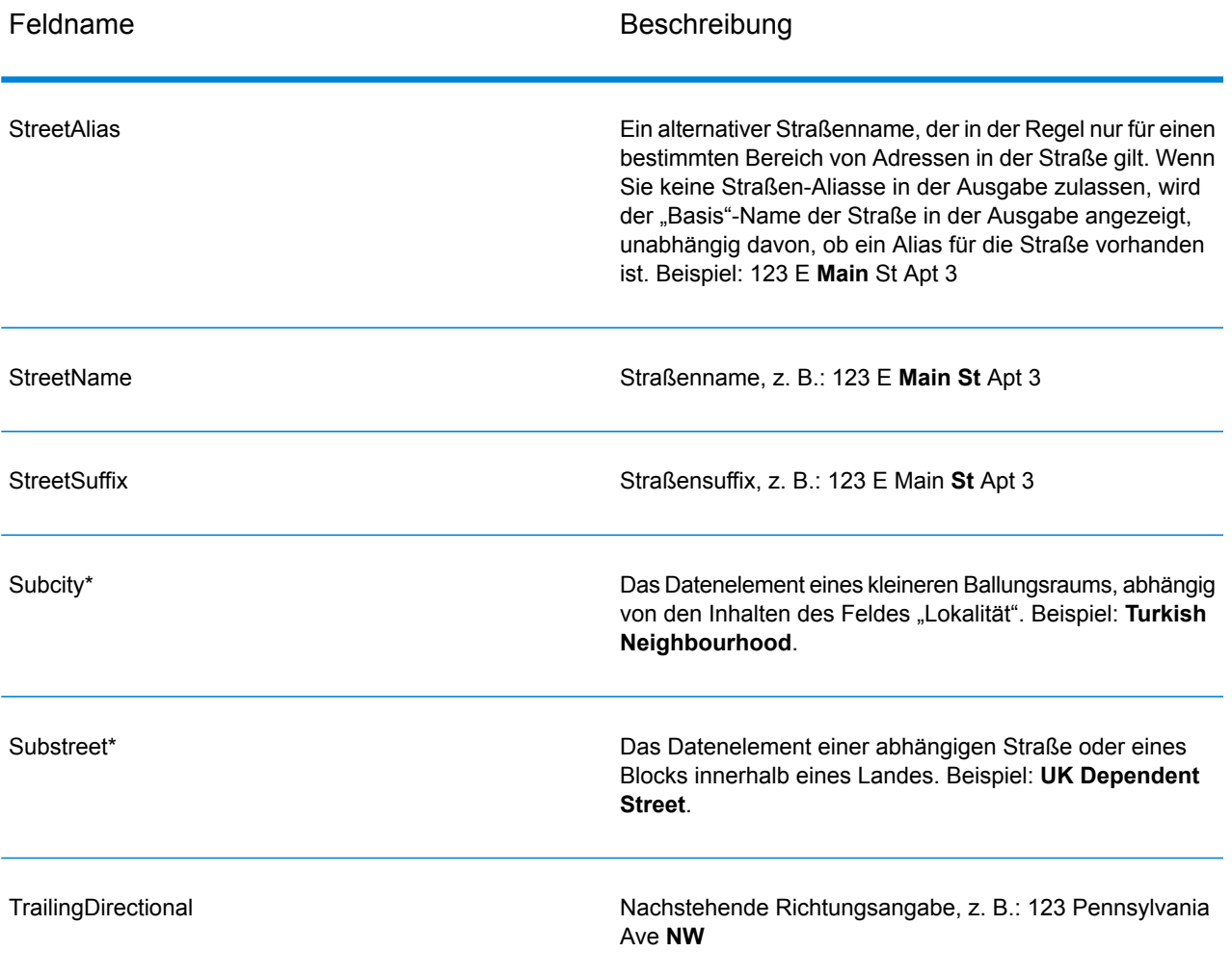

<span id="page-283-0"></span>\*Dies ist ein Unterfeld und könnte keine Daten enthalten.

#### *Geparste Eingabe*

Die Ausgabe kann die Eingabeadresse im geparsten Format enthalten. Dieser Ausgabetyp wird "geparste Eingabe" genannt. Geparste Eingabefelder enthalten die Adressdaten, die als Eingabe genutzt wurden, egal ob "Validate Address" die Adresse überprüft hat. Eine geparste Eingabe unterscheidet sich von geparsten Adresselementen der Ausgabe dahingehend, dass geparste Adresselemente die überprüfte Adresse enthalten, wenn die Adresse überprüft werden konnte, und optional die Eingabeadresse, wenn die Adresse nicht überprüft werden konnte. Die geparste Eingabe enthält immer die Eingabeadresse ungeachtet davon, ob "Validate Address" die Adresse überprüft hat.

Aktivieren Sie das Kontrollkästchen **Geparste Eingabedaten zurückgeben**, um geparste Eingabefelder in die Ausgabe einzuschließen.

# **Tabelle 92: Geparste Eingabe**

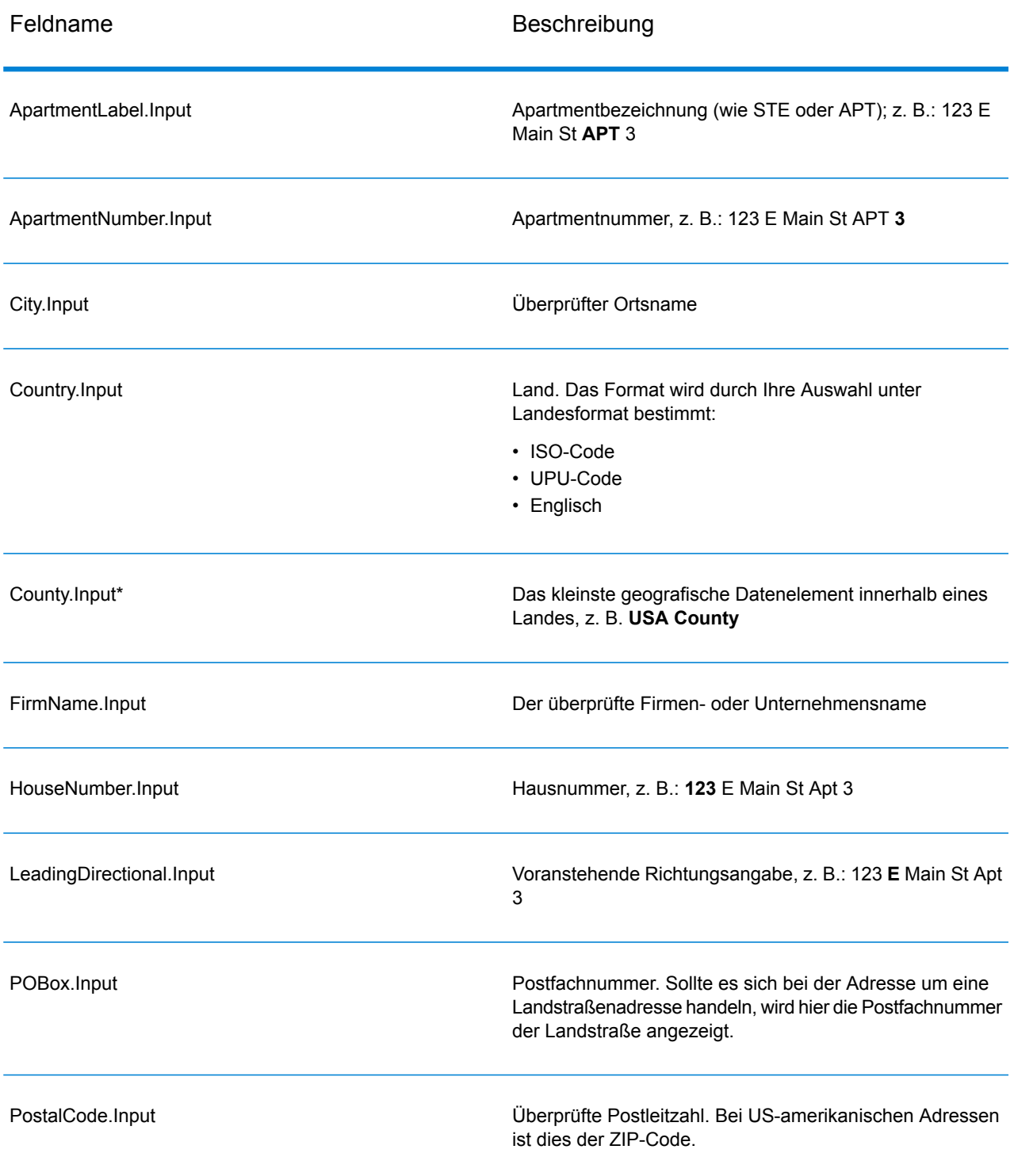

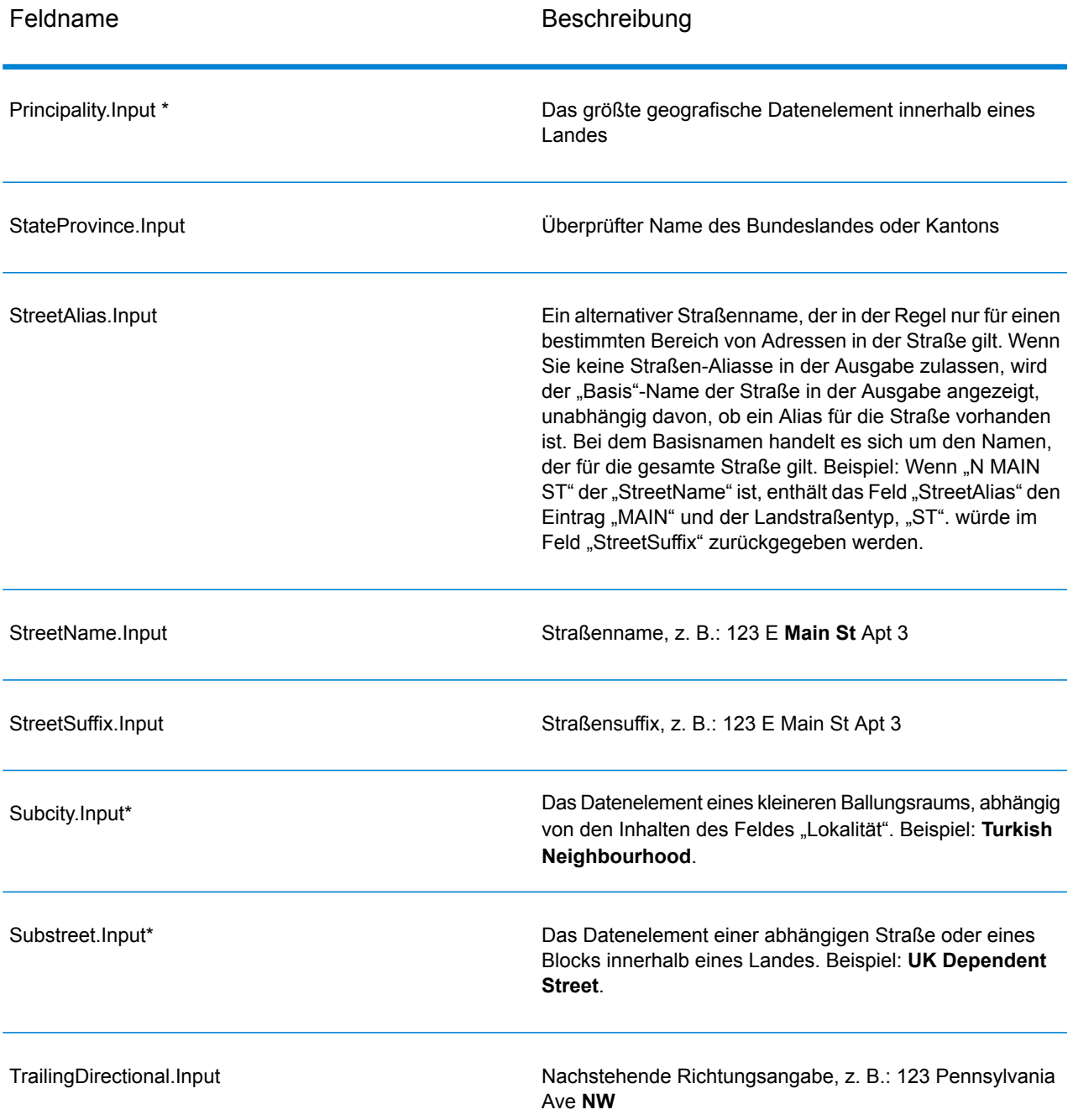

\*Dies ist ein Unterfeld und könnte keine Daten enthalten.

#### *Geocode-Ausgabe*

Validate Address Loqate gibt den Breitengrad/Längengrad, den Vergleichscode für das Geocoding, abhängige und doppelt abhängige Lokalitäten, abhängige Landstraßen, der Verwaltung unter- und übergeordnete Bereiche sowie die Suchentfernung als Ausgabe zurück. Vergleichscodes geben

an, wie gut der Geocoder die Eingabeadresse mit einer bekannten Adresse abgeglichen hat. Zudem beschreiben sie den Gesamtstatus eines Vergleichsversuchs. Codes der Suchentfernung zeigen an, wie nah der Geocode der tatsächlichen physischen Position einer Adresse ist.

## **Tabelle 93: Ausgabe für "Geocode Address"**

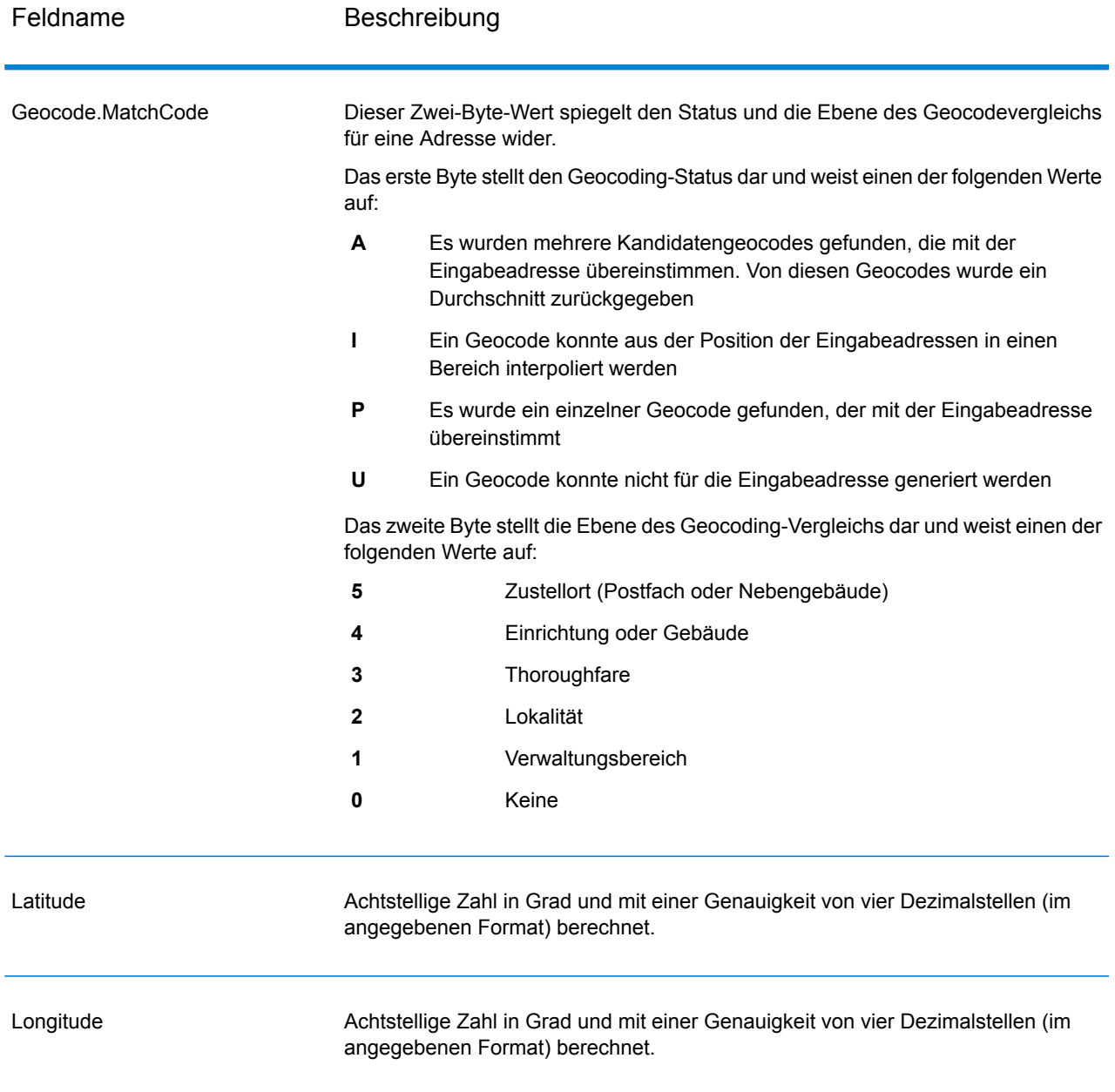

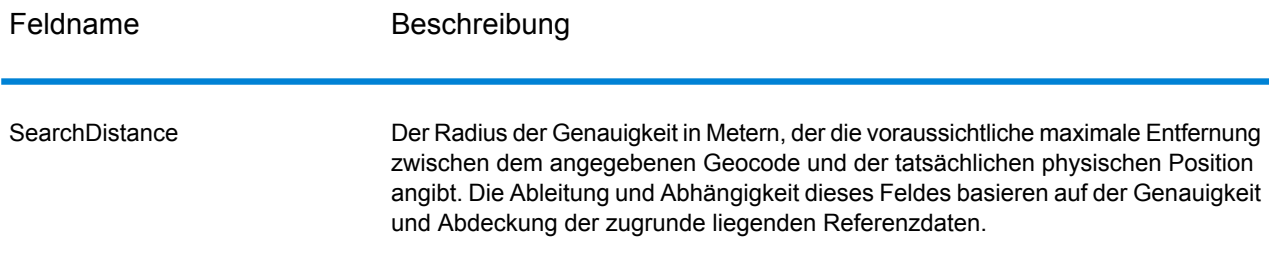

## **Tabelle 94: City/Street/Postal: Zentroid-Vergleichscodes**

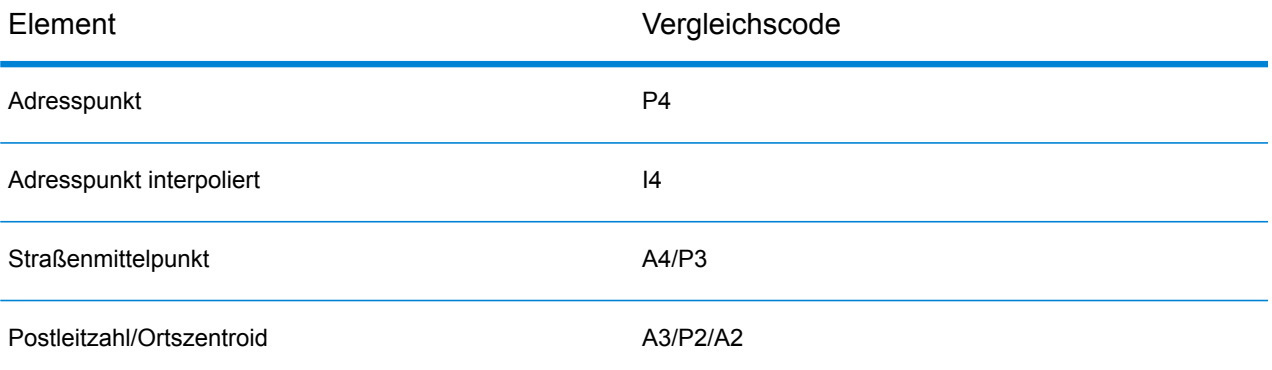

**Anmerkung:** Geocode.Match.Code gibt keine zwei Koordinaten für ein Straßensegment zurück (z. B. den Anfang und das Ende eines Straßenabschnitts). Stattdessen wird bei der Eingabe, die zu I3-Rückgabecodes (Interpolation zur Landstraßen- oder Straßenebene, auf der keine Gebäudenummer eingegeben wurde) führt, die vollständige Straße für die Berechnung verwendet.

#### <span id="page-287-0"></span>*Ergebnisindikatoren*

Ergebnisindikatoren bieten Informationen über die Arten der Verarbeitung, die für eine Adresse ausgeführt werden. Es gibt zwei Typen von Ergebnisindikatoren:

#### *Ergebnisindikatoren auf Datensatzebene*

Ergebnisindikatoren auf Datensatzebene stellen Daten zu den Ergebnissen von "Validate Address Loqate" bereit, die für jeden Datensatz verarbeitet werden, z. B. der Erfolg oder Misserfolg eines Übereinstimmungsversuchs, welcher Coder die Adresse verarbeitet hat und andere Details. Die folgende Tabelle enthält die von "Validate Address Loqate" zurückgegebenen Ergebnisindikatoren auf Datensatzebene.
### **Tabelle 95: Indikatoren auf Datensatzebene**

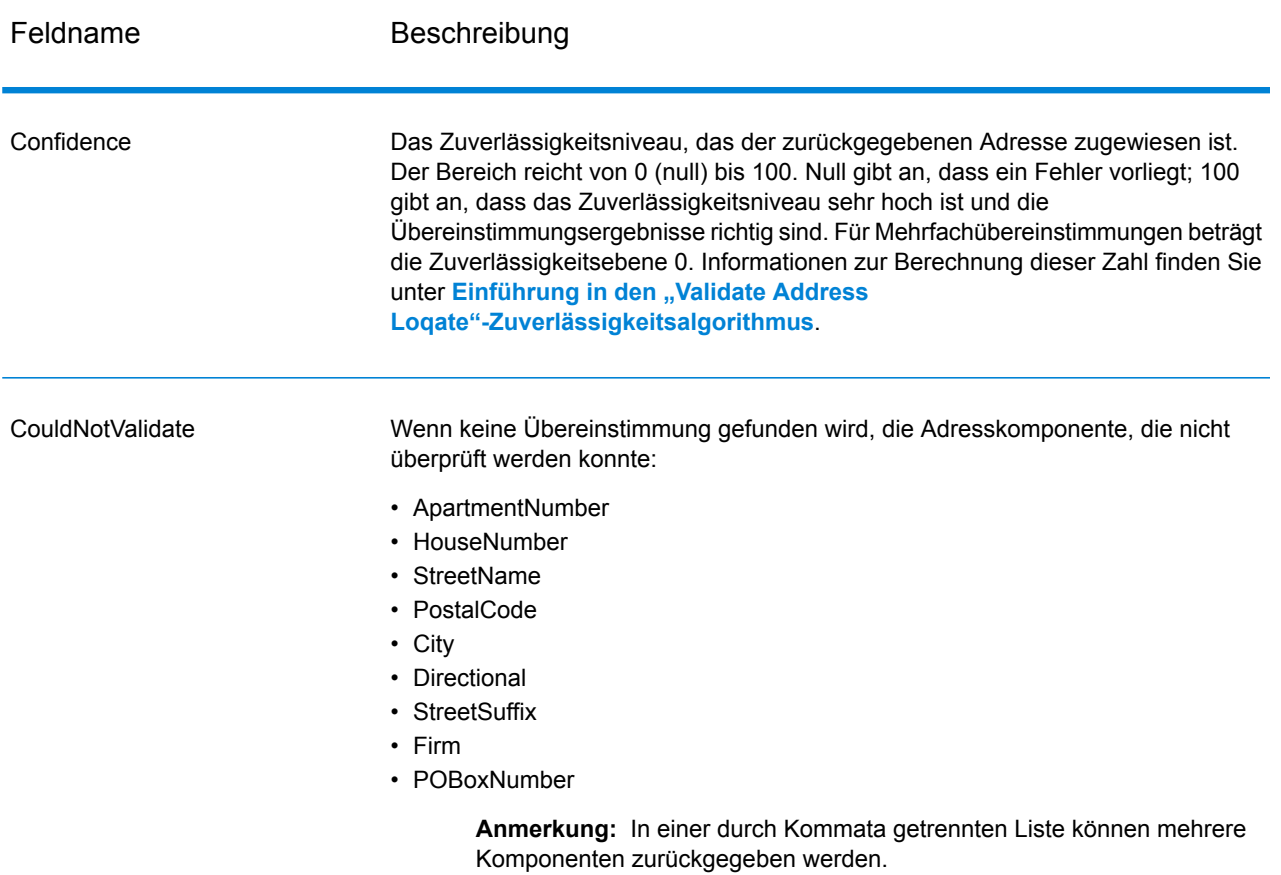

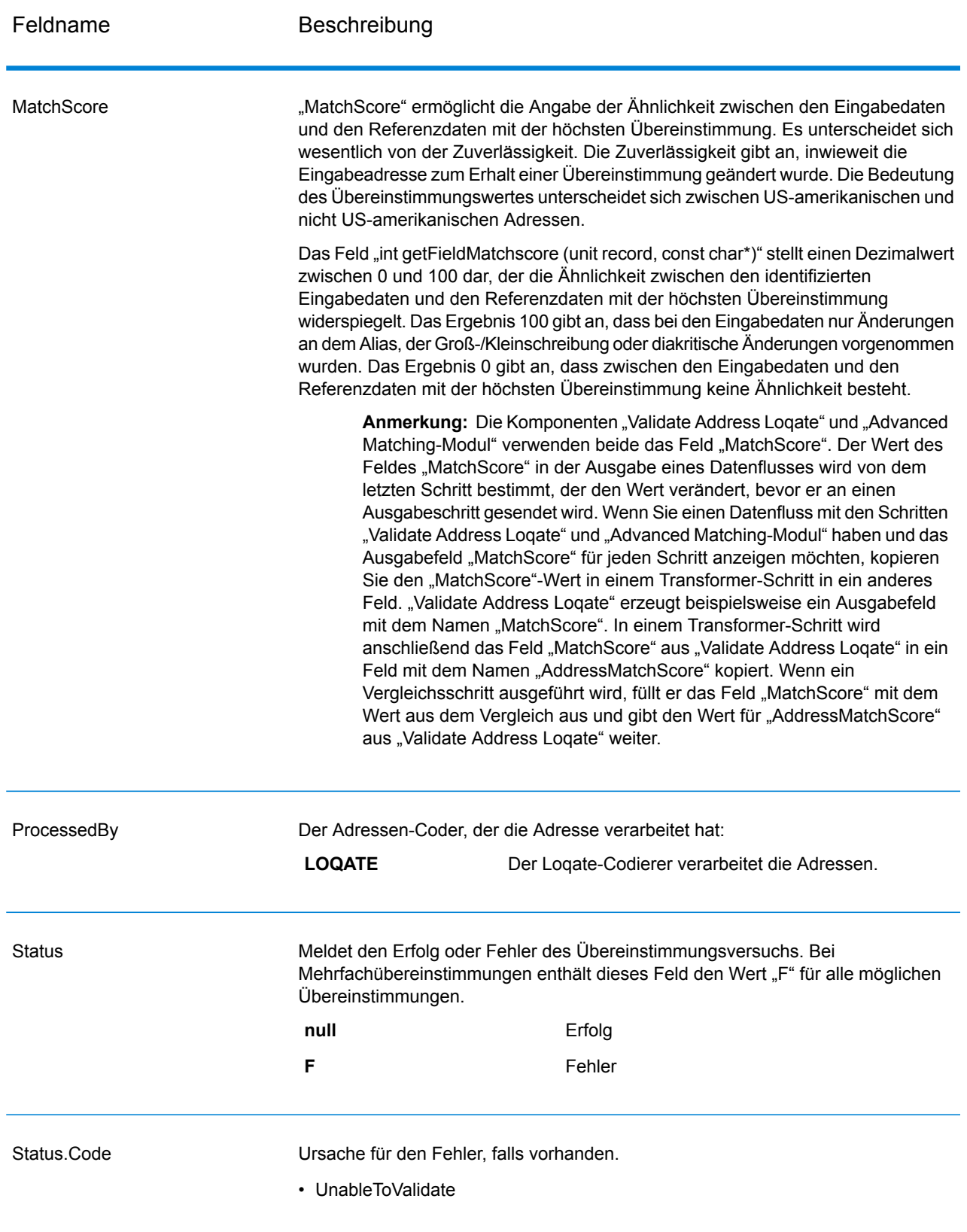

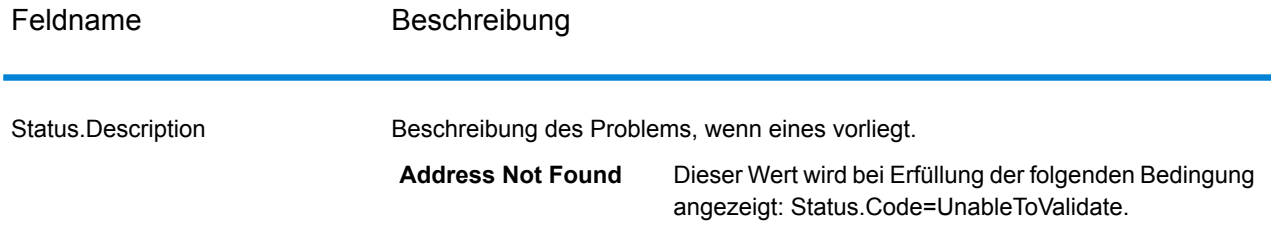

#### *Ergebnisindikatoren auf Feldebene*

Ergebnisindikatoren auf Feldebene beschreiben, wie "Validate Address Loqate" jedes Adresselement verarbeitet. Ergebnisindikatoren auf Feldebene werden im Begrenzungszeichen "Ergebnis" zurückgegeben. Der Ergebnisindikator auf Feldebene für "HouseNumber" ist beispielsweise in **HouseNumber.Result** enthalten.

Um Ergebnisindikatoren auf Feldebene zu aktivieren, aktivieren Sie das Kästchen **Ergebniscodes für einzelne Felder einschließen**.

Die folgende Tabelle enthält Ergebnisindikatoren auf Feldebene. Wenn ein bestimmtes Feld nicht für eine Adresse gilt, könnte der Ergebnisindikator leer sein.

#### **Tabelle 96: Ergebnisindikatoren auf Feldebene**

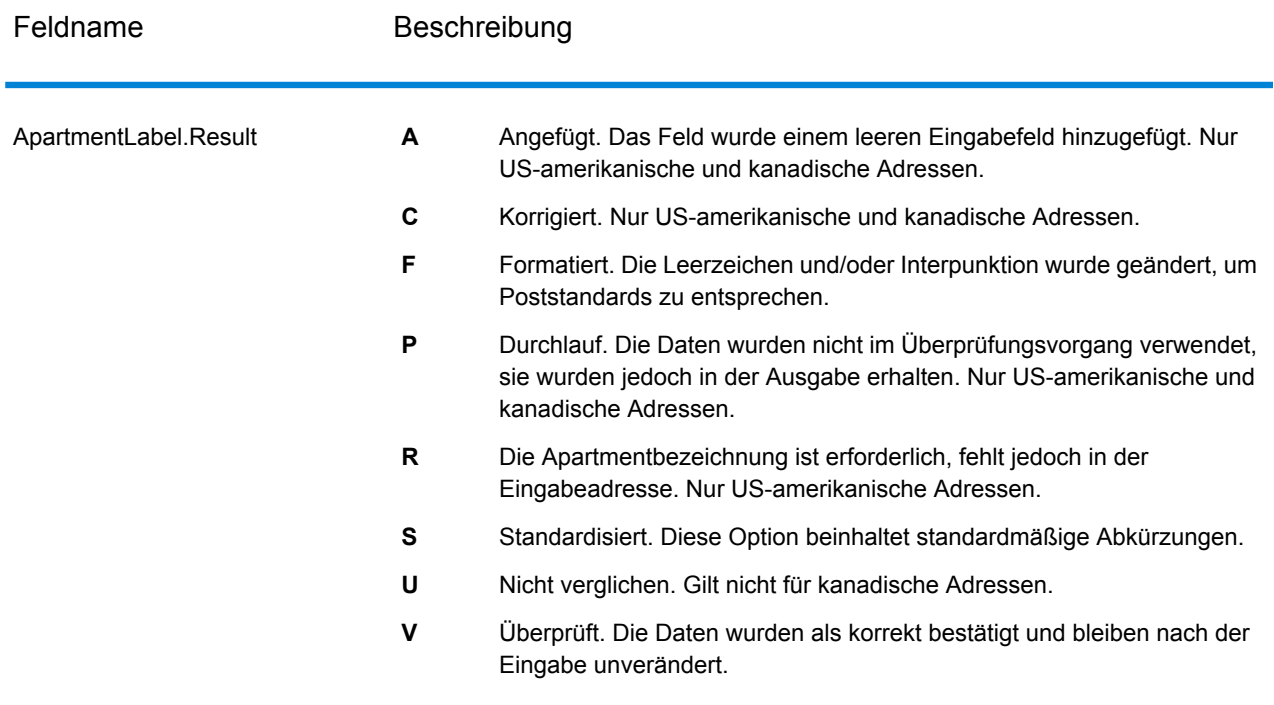

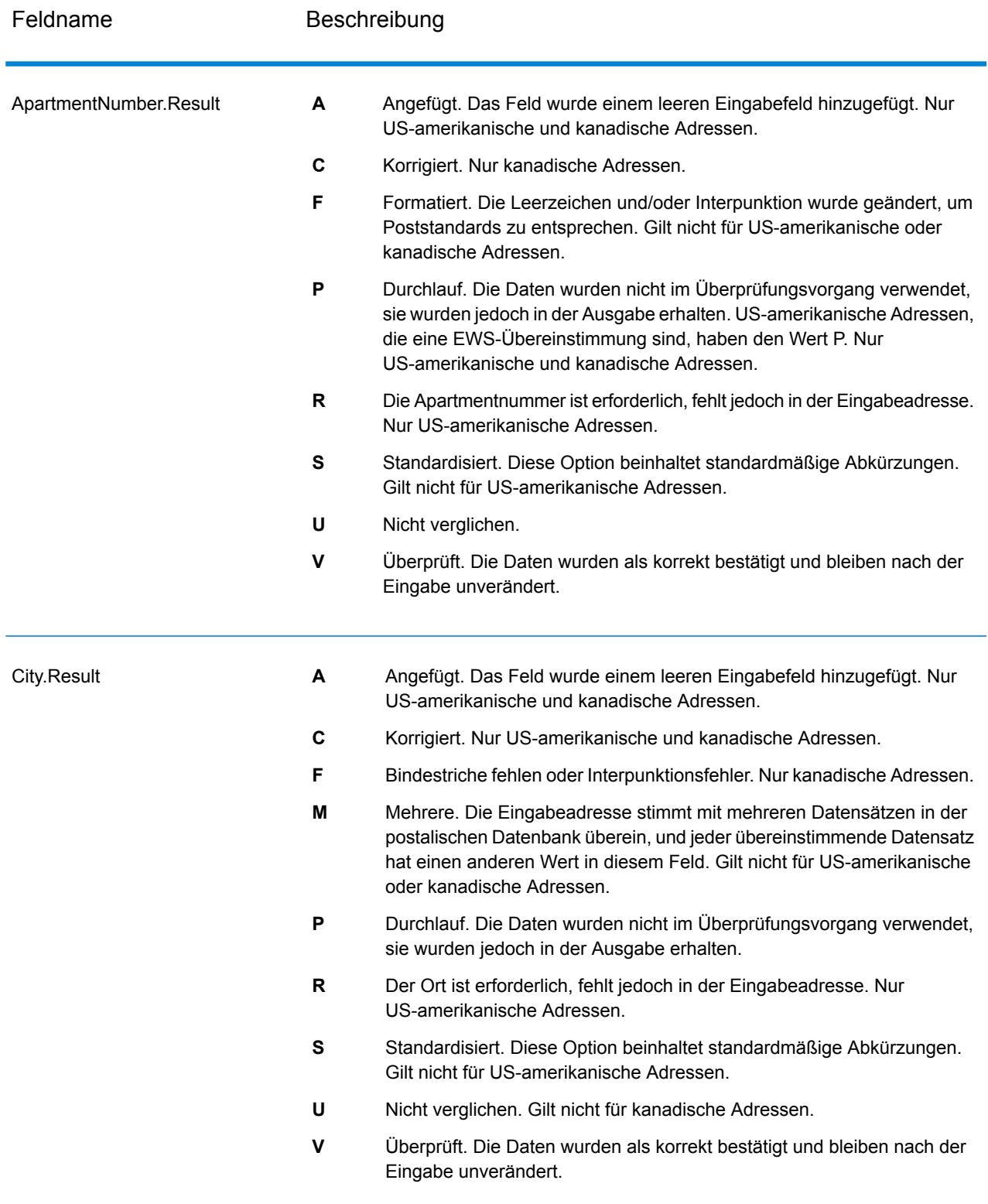

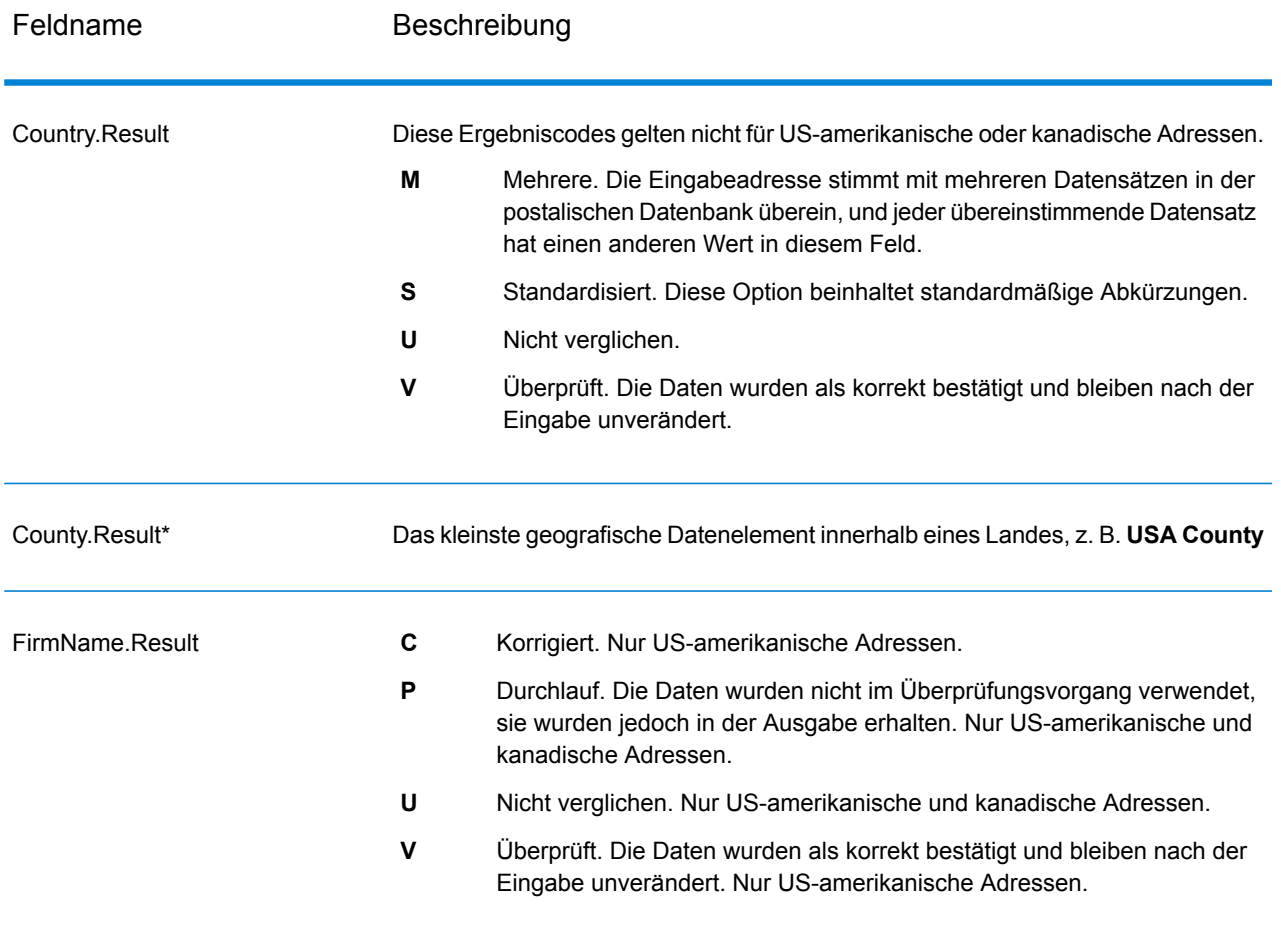

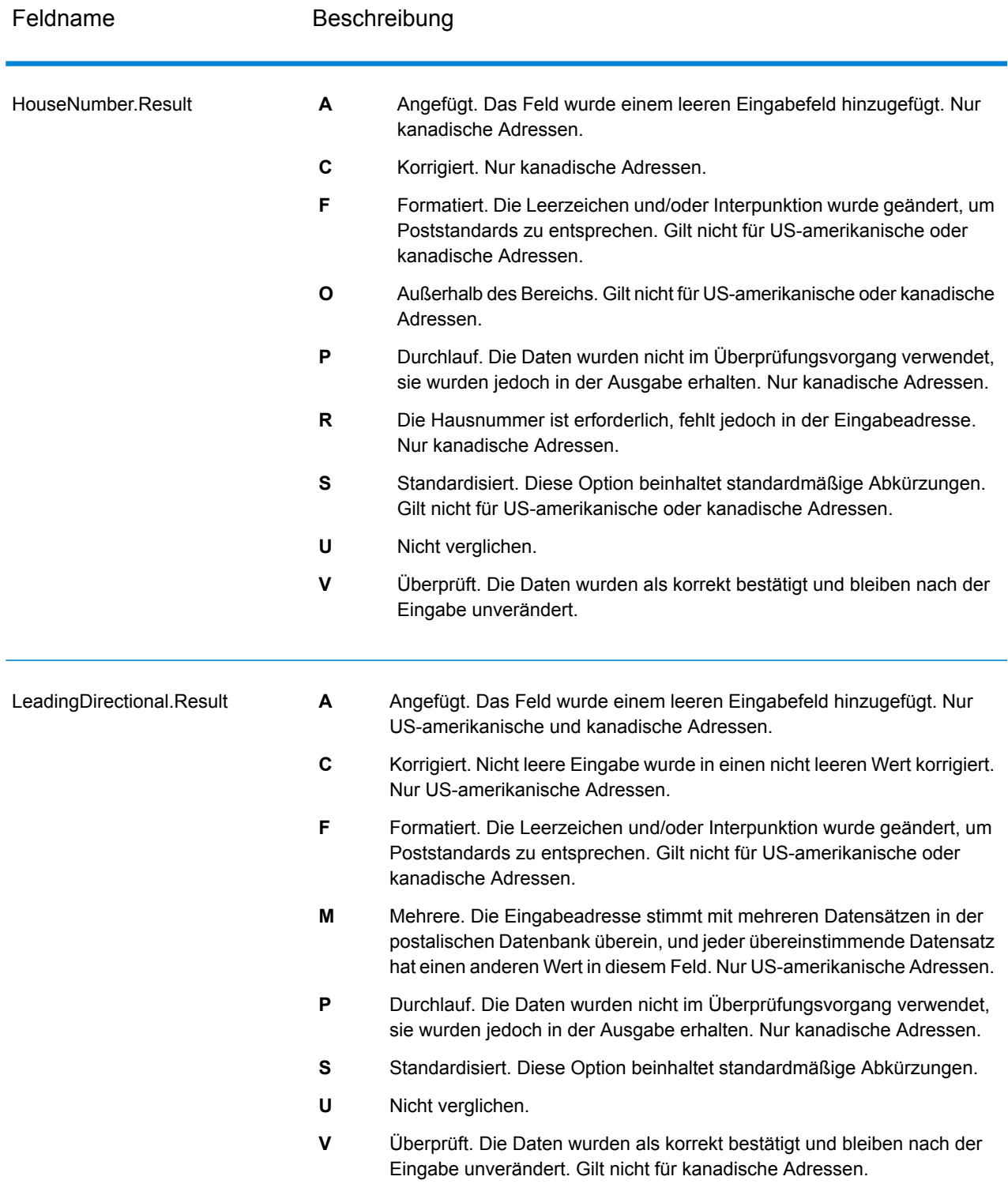

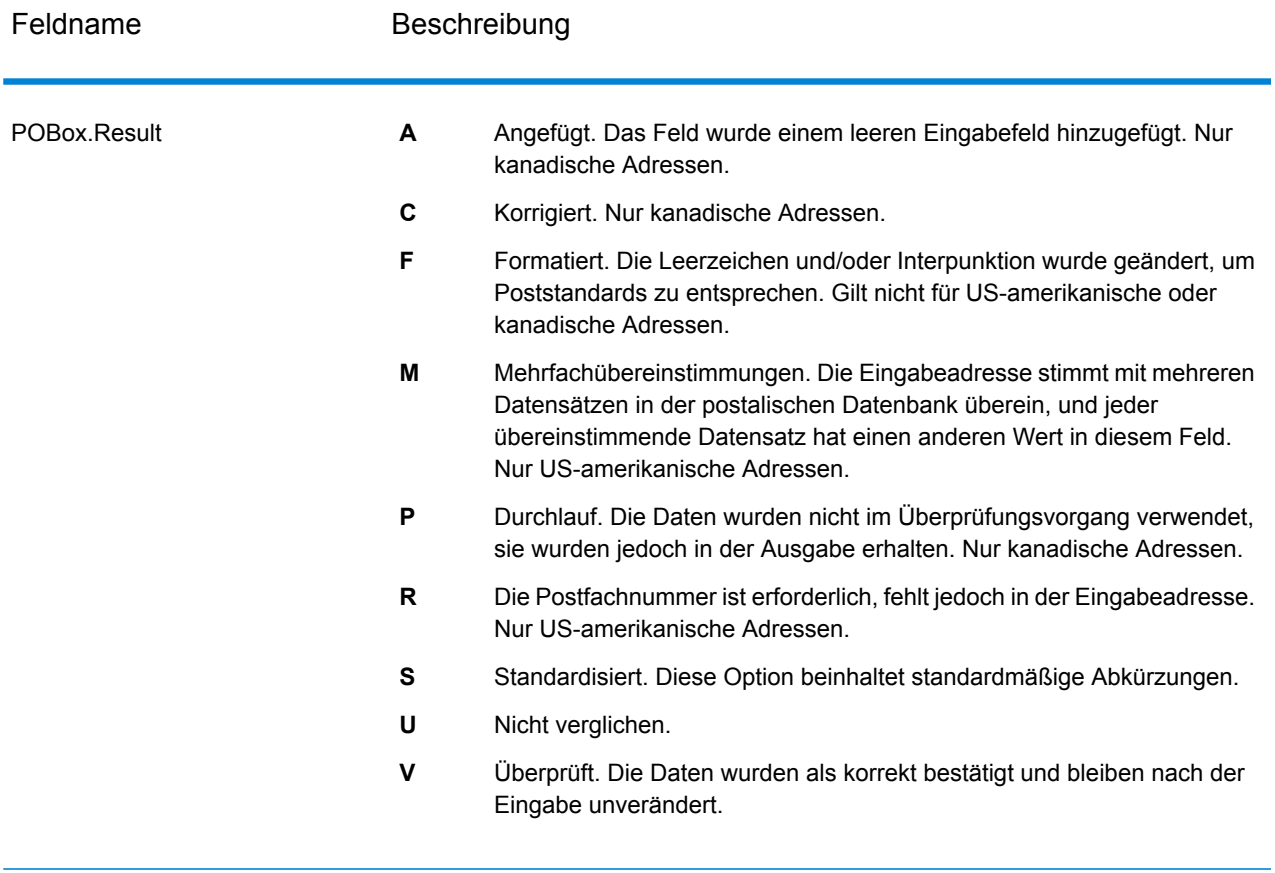

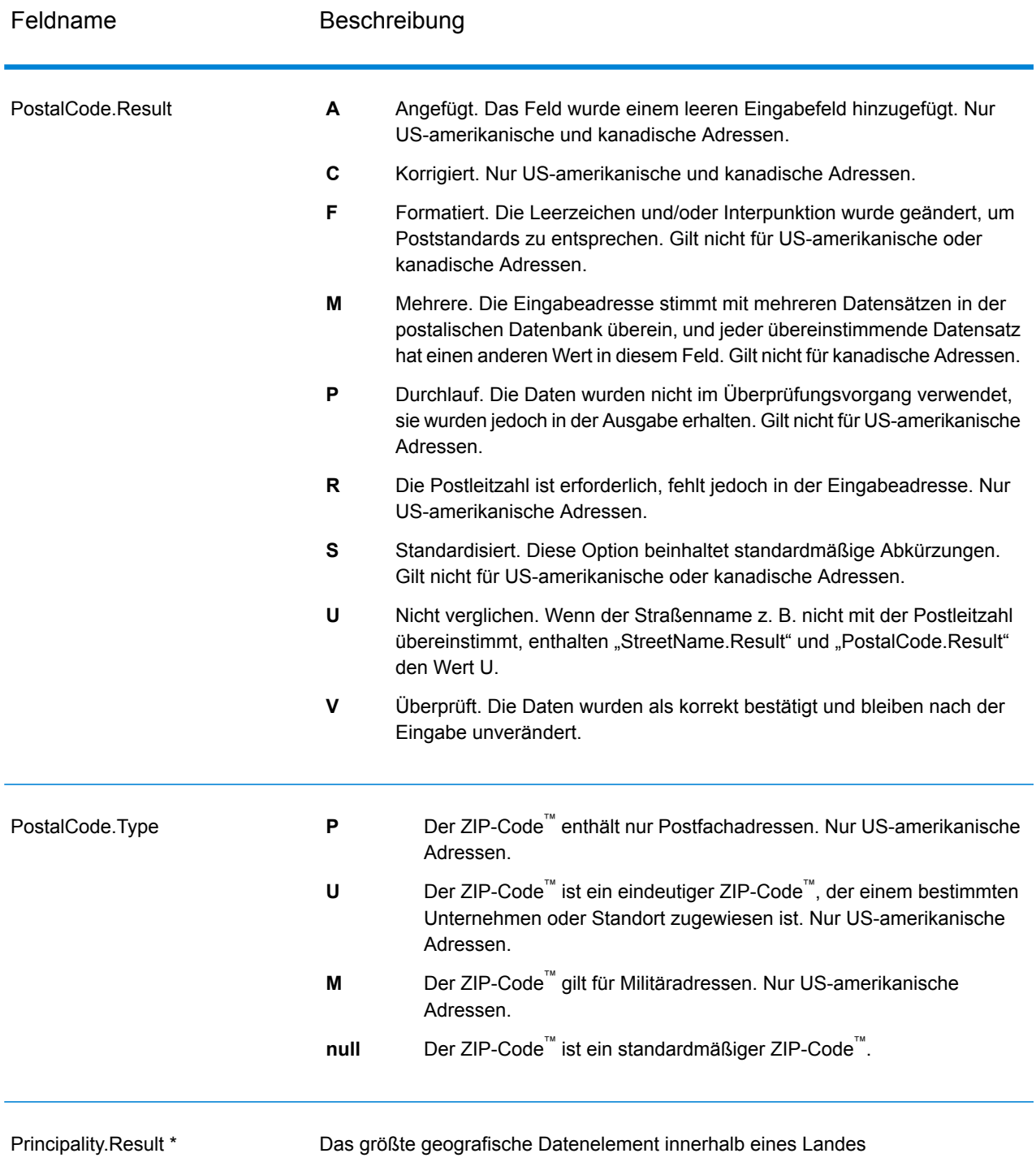

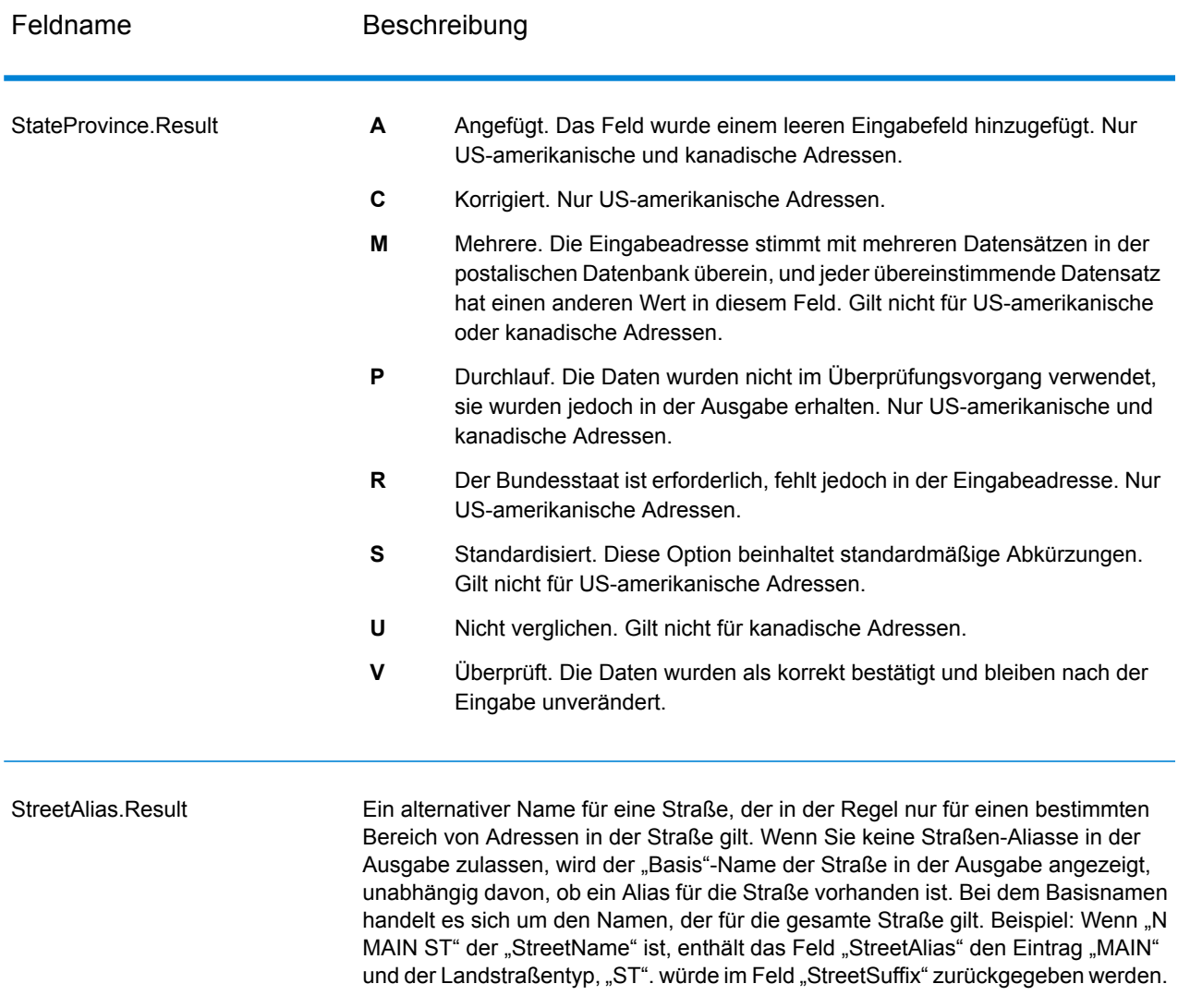

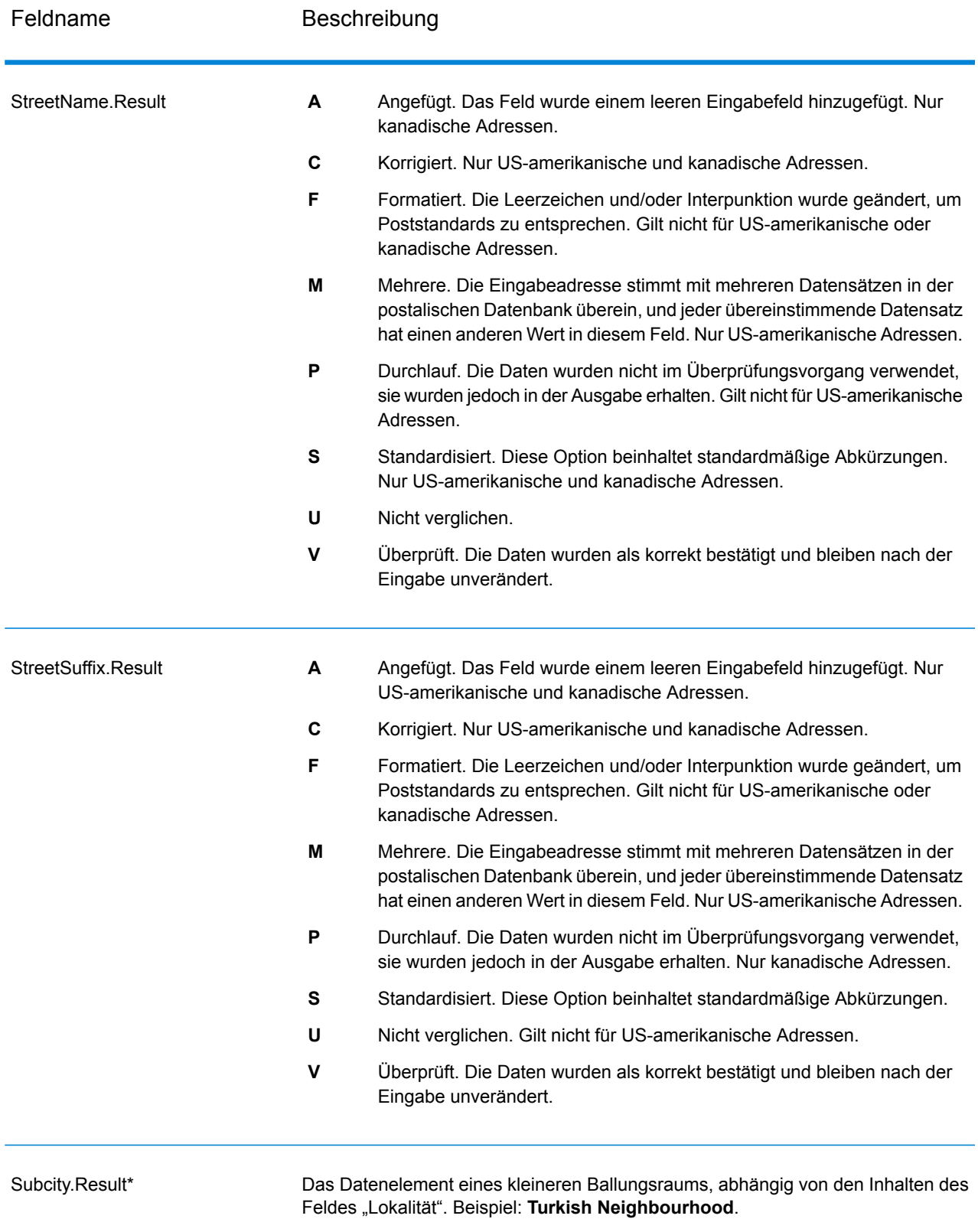

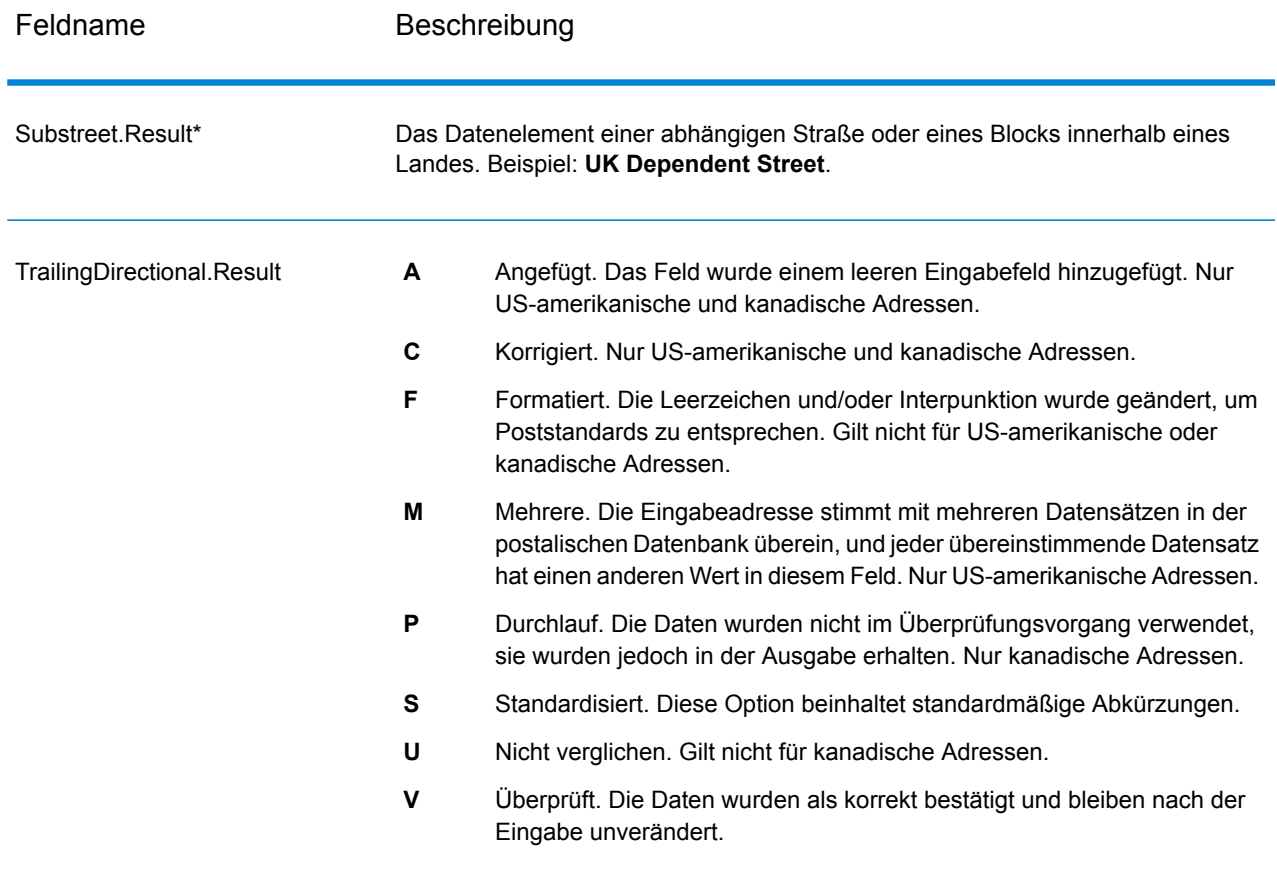

\*Dies ist ein Unterfeld und könnte keine Daten enthalten.

#### *Der AVC-Code*

Der AVC-Code (AVC = Address Verification Code) ist ein 11-Byte-Code, der aus Genauigkeitsindikatoren für Adressen besteht. Anhand der Codes können Sie die Qualität der Verarbeitungsergebnisse erkennen. Zudem stellen sie Richtlinien darüber bereit, wie die eingegebenen Daten bei Bedarf korrigiert werden können. Jede einzelne Adresse erhält einen eigenen Code. Dieser Code wird automatisch in der Ausgabe Ihres Datenflusses zurückgegeben. Beispiel für einen AVC:

V44-I44-P6-100

AVCs bestehen aus acht Teilen:

- Überprüfungsstatus
- Vergleichsebene von Überprüfungen nach der Verarbeitung
- Vergleichsebene von Überprüfungen vor der Verarbeitung
- Parsing-Status
- Vergleichsebene der Lexikonidentifizierung
- Vergleichsebene der Kontextidentifizierung
- Postcode-Status
- Matchscore

#### *Überprüfungsstatus*

Die Ebene, auf der eine Adresse überprüft wurde.

- **V**: Verified (Überprüft). Zwischen den Eingabedaten und einem Datensatz aus den verfügbaren Referenzdaten wurde vollständiger Vergleich durchgeführt. Bei einer einfachen Adressenüberprüfung gilt dieser Code als bestmögliches Ergebnis unter den zurückgegebenen Codes.
- **P**: Partially verified (Teilweise überprüft). Zwischen den Eingabedaten und einem Datensatz aus den verfügbaren Referenzdaten wurde ein partieller Vergleich durchgeführt. Dies könnte bedeuten, dass zu den angegebenen Adressinformationen granulare Daten vorliegen, für die Rückgabe einer vollständigen Überprüfung jedoch zusätzliche Informationen erforderlich sind.
- **A**: Ambiguous (Mehrdeutig). Es liegen mehrere Adressen vor, die mit der Eingabe übereinstimmen könnten.
- **U**: Unable to verify (Überprüfung nicht möglich). Dieser Code wird zurückgegeben, wenn für die Überprüfung einer Adresse keine ausreichenden Informationen vorliegen oder wenn die eingegebene Abfrage nicht lesbar ist. Die Ausgabefelder enthalten die Eingabedaten.
- **R**: Reverted (Zurückgesetzt). Der Datensatz konnte nicht für die angegebene zulässige Mindeststufe überprüft werden. Dies kommt vor, wenn in einem Prozess erweiterte Optionen wie Mindestumkehrungsebenen festgelegt sind. Die Ausgabefelder enthalten die Eingabedaten.
- **C**: Conflict (Konflikt). Es liegen mehrere hohe Übereinstimmungen mit Referenzdaten mit widersprüchlichen Werten vor.

#### *Vergleichsebene von Überprüfungen nach der Verarbeitung*

Die Ebene, auf der Eingabedaten nach der Verarbeitung mit den verfügbaren Referenzdaten übereinstimmen.

- **5**: Zustellort (Gebäude oder Postfach). Der Datensatz wird übergeben oder weist eine hohe Zuverlässigkeit auf, wenn die im Eingabedatensatz angegebenen Werte für "ApartmentNumber", "HouseNumber", "Street", "City" und "StateProvince" mit dem Loqate-Referenzdataset übereinstimmen. Die Zuverlässigkeit ist mäßig, wenn eine Übereinstimmung mit "ApartmentNumber" gegeben ist, mit den anderen Feldern jedoch nicht. In diesem Fall müsste die Loqate-Engine "ApartmentNumber" jedoch differenzierter als "ApartmentNumber" identifizieren können. Es ist keine Zuverlässigkeit gegeben, wenn "ApartmentNumber" und andere Felder nicht von der Loqate-Engine geparst werden können.
- **4**: Einrichtung oder Gebäude. Der Datensatz wird übergeben oder weist eine hohe Zuverlässigkeit auf, wenn die im Eingabedatensatz angegebenen Werte für "HouseNumber", "Street", "City" und "StateProvince" mit dem Logate-Referenzdataset übereinstimmen. Die Zuverlässigkeit ist mäßig, wenn eine Übereinstimmung mit "HouseNumber" gegeben ist, mit den anderen Feldern jedoch nicht. In diesem Fall müsste die Logate-Engine "HouseNumber" jedoch identifizieren können, da sich "HouseNumber" auf einer differenzierteren Ebene befindet. Es ist keine Zuverlässigkeit gegeben, wenn "HouseNumber" und andere Felder nicht von der Loqate-Engine geparst werden können.
- **3**: Landstraße oder Straße. Der Datensatz wird übergeben oder weist eine hohe Zuverlässigkeit auf, wenn die im Eingabedatensatz angegebenen Werte für "Street", "City" und "StateProvince" mit dem Loqate-Referenzdataset übereinstimmen. Die Zuverlässigkeit ist mäßig, wenn eine Übereinstimmung mit "City" gegeben ist, mit "StateProvince" jedoch nicht. In diesem Fall müsste die Logate-Engine "StateProvince" identifizieren können, da "City" selbst Teil von "StateProvince" ist. Es ist keine Zuverlässigkeit gegeben, wenn "City" oder beide Felder ("City" und "StateProvince") nicht von der Loqate-Engine geparst werden können.
- **2**: Lokalität (Stadt oder Ort). Der Datensatz wird übergeben oder weist eine hohe Zuverlässigkeit auf, wenn die im Eingabedatensatz angegebenen Werte für "City" und "StateProvince" mit dem Loqate-Referenzdataset übereinstimmen. Die Zuverlässigkeit ist mäßig, wenn eine Übereinstimmung mit "City" gegeben ist, mit "StateProvince" jedoch nicht. In diesem Fall müsste die Loqate-Engine "StateProvince" identifizieren können, da "City" selbst Teil von "StateProvince" ist. Es ist keine Zuverlässigkeit gegeben, wenn "City" oder beide Felder ("City" und "StateProvince") nicht von der Loqate-Engine geparst werden können.
- **1**: Verwaltungsbereich (Bundesland/Kanton oder Region). Der Datensatz wird übergeben oder weist eine hohe Zuverlässigkeit auf, wenn der im Eingabedatensatz angegebene Wert für "StateProvince" mit dem Loqate-Referenzdataset übereinstimmt.
- **0**: Keine. Dies entspricht der lockersten Option für die Übereinstimmung.

#### *Vergleichsebene von Überprüfungen vor der Verarbeitung*

Die Ebene, auf der Eingabedaten vor der Verarbeitung mit den verfügbaren Referenzdaten übereinstimmen.

- **5**: Zustellort (Gebäude oder Postfach)
- **4**: Einrichtung oder Gebäude.
- **3**: Landstraße oder Straße.
- **2**: Lokalität (Stadt oder Ort).
- **1**: Verwaltungsbereich (Bundesland/Kanton oder Region).
- **0**: Keine.

#### *Parsing-Status*

Die Ebene, auf der eine Adresse geparst wurde.

- **I**: Identifiziert und geparst. Die Eingabedaten wurden identifiziert und in Komponenten platziert. Bei "123 Kingston Av" könnte "Validate Address Loqate" beispielsweise bestimmen, dass "123" für die Nummer einer Einrichtung steht, "Kingston" der Landstraßenname und "Av" bzw. "Avenue" der Landstraßentyp ist.
- **U**: Unable to parse (Parsen nicht möglich). "Validate Address Loqate" konnte die Eingabedaten nicht identifizieren und parsen. Wie bei dem Überprüfungsstatus "Nicht überprüft" waren die Eingabedaten unvollständig oder ungenau.

#### *Vergleichsebene der Lexikonidentifizierung*

Die Ebene, auf der die Eingabedaten durch Verwendung eines Mustervergleichs (Beispiel: ein numerischer Wert könnte die Nummer einer Einrichtung sein) und eines Lexikonvergleichs (Beispiel: "rd" konnte für den Landstraßentyp "road" stehen, "London" könnte eine Lokalität sein usw.) eine anerkannte Form aufweisen.

- **5**: Zustellort (Gebäude oder Postfach)
- **4**: Einrichtung oder Gebäude.
- **3**: Landstraße oder Straße.
- **2**: Lokalität (Stadt oder Ort).
- **1**: Verwaltungsbereich (Bundesland/Kanton oder Region).
- **0**: Keine.

#### *Vergleichsebene der Kontextidentifizierung*

Die Ebene, auf der die Eingabedaten basierend auf dem Kontext, in dem sie erscheinen, erkannt werden können. Dies ist die ungenaueste Vergleichsform, die auf der Identifizierung eines Wortes als bestimmtes Adresselement basiert. Beispiel: Die Eingabe konnte als Landstraße bestimmt werden, da ihr vorangestellt ein Element war, das eine Einrichtung sein könnte, und ihr nachgestellt ein Element, das eine Lokalität sein könnte. Die Elemente wurden durch einen Abgleich mit den Referenzdaten oder dem Lexikon identifiziert.

- **5**: Zustellort (Gebäude oder Postfach)
- **4**: Einrichtung oder Gebäude.
- **3**: Landstraße oder Straße.
- **2**: Lokalität (Stadt oder Ort).
- **1**: Verwaltungsbereich (Bundesland/Kanton oder Region).
- **0**: Keine.

#### *Postcode-Status*

Die Ebene, auf der eine Postleitzahl verifiziert wurde.

- P8: "PostalCodePrimary" und "PostalCodeSecondary" wurden verifiziert.
- P7: "PostalCodePrimary" wurde verifiziert, "PostalCodeSecondary" wurde hinzugefügt oder geändert.
- P6: "PostalCodePrimary" wurde verifiziert.
- **P5**: "PostalCodePrimary" wurde mit einer kleinen Änderung verifiziert.
- P4: "PostalCodePrimary" wurde mit einer umfangreichen Änderung verifiziert.
- P3: "PostalCodePrimary" wurde hinzugefügt.
- P2: "PostalCodePrimary" wurde nach Lexikon identifiziert.
- P1: "PostalCodePrimary" wurde nach Kontext identifiziert.
- **P0**: "PostalCodePrimary" ist leer.

#### *Punktzahl*

Ein numerischer Wert zwischen 0 und 100, der die Ähnlichkeit zwischen den identifizierten Eingabedaten und den Ausgabedaten für den Datensatz darstellt. Das Ergebnis 100 bedeutet, dass nur Elemente hinzugefügt wurden oder Änderungen an dem Alias, der Groß-/Kleinschreibung oder diakritische Änderungen vorgenommen wurden. Das Ergebnis 0 bedeutet, dass zwischen dem Eingabedatenelement und den bereitgestellten Ausgabedaten keine Ähnlichkeit besteht.

#### *AMAS-Ausgabe*

Die folgende Tabelle enthält die von "ValidateAddressAUS" ausgegebenen Standardfelder.

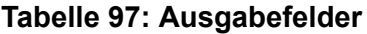

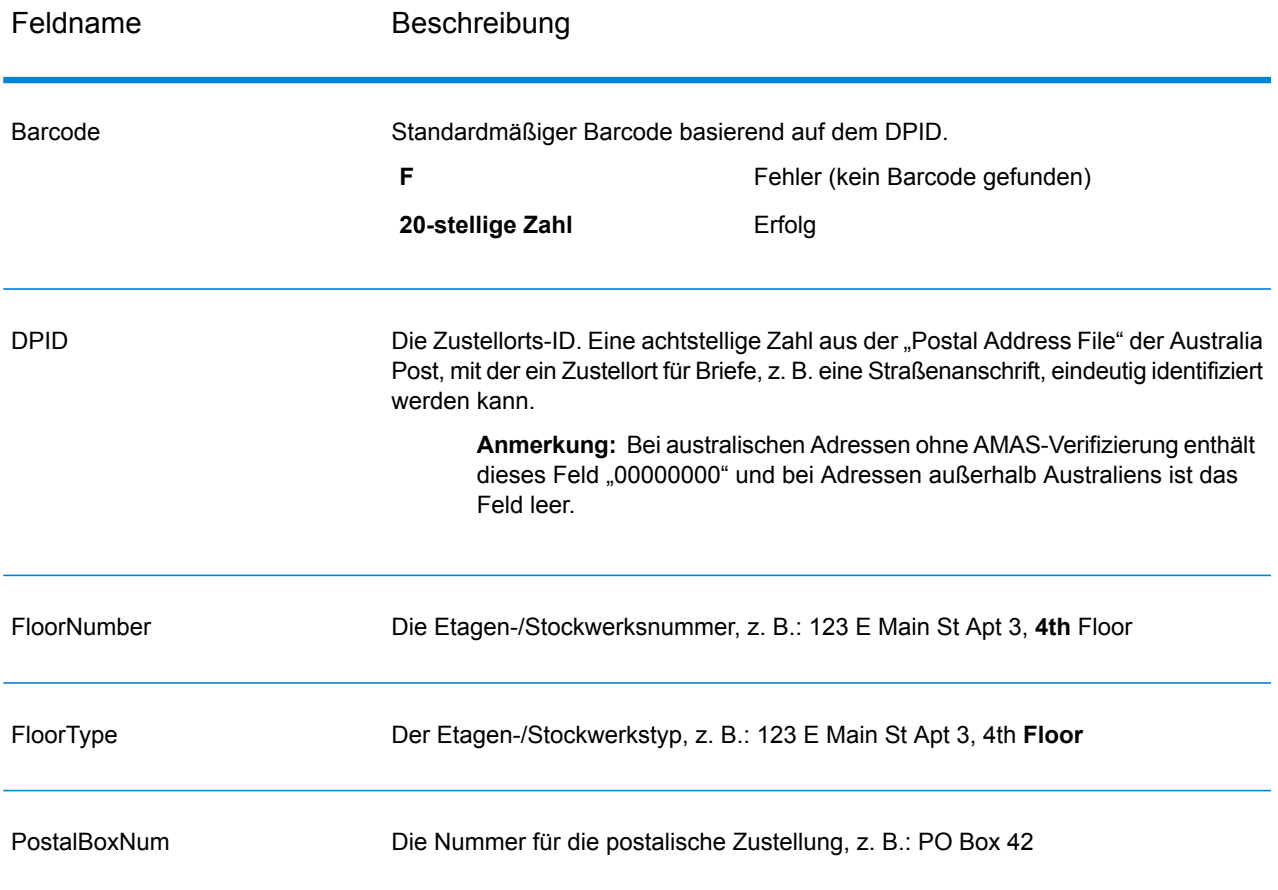

## Auftauchen von falsch-positiven Elementen

#### **Was ist ein falsch-positives Element?**

Zur Verhinderung der Erstellung von Adresslisten enthalten die DPV- und die LACS<sup>Link</sup>-Datenbanken falsch-positive Datensätze. Diese Datensätze sind künstlich erzeugte Adressen in einer falsch-positiven Tabelle. Für jede negative Antwort, die auf eine DPV- oder LACS<sup>Link</sup>-Abfrage folgt, erfolgt eine Abfrage in der falsch-positiven Tabelle. Eine Übereinstimmung in dieser Tabelle

(falsch-positive Übereinstimmung genannt) deaktiviert Ihren DPV- oder LACS<sup>Link</sup>-Schlüssel. Bei der Batch-Verarbeitung wird der Auftrag, der den Verstoß enthält, erfolgreich abgeschlossen, doch können Sie keinen weiteren Aufträge, die DPV oder LACS<sup>Link</sup> verwenden, ausführen, bis Sie den Verstoß melden und einen Schlüssel erhalten, um DPV oder LACS<sup>Link</sup> zu reaktivieren.

**Anmerkung:** Auch der Begriff "Ausgangsdatensatz-Verstoß" wird verwendet, wenn falsch-positive Datensätze verarbeitet werden. Diese beiden Begriffe sind synonym.

#### **Melden eines falsch-positiven DPV-Verstoßes**

Spectrum™ Technology Platform zeigt eine falsch-positive Übereinstimmung über Nachrichten im Serverprotokoll an.

Wenn bei Ihnen während der Batch-Verarbeitung ein falsch positiver Datensatz auftritt, wird der Auftrag beendet. Nach Beendigung des Auftrags können Sie keine anderen Aufträge unter Verwendung von DPV ausführen, da Ihr DPV-Schlüssel deaktiviert wurde. Wenn ein falsch-positiver DPV-Datensatz-Verstoß auftritt, wird im Ausführungsverlauf der folgende Text angezeigt:

DPV Seed Record Violation. Seed Code S<ZIP, ZIP+4, Address, Unit>

Sie können den Verstoß melden und einen Neustartschlüssel erhalten, indem Sie die folgenden Schritte ausführen.

- 1. Navigieren Sie in Ihrem Browser zu "http://<yourserver>:<port>/<product code>/dpv.jsp". Verwenden Sie beispielsweise "http://localhost:8080/unc/dpv.jsp" für das Universal Addressing-Modul und "http://localhost:8080/geostan/dpv.jsp" für das Enterprise Geocoding-Modul.
- 2. Füllen Sie die Felder mit den Informationen zum Versender aus. Die Nummer in Klammern nach jedem Feldnamen gibt die maximale Länge des Feldes an.
- 3. Klicken Sie auf **Absenden**, wenn Sie fertig sind. Ein Dialogfeld **Datei herunterladen** wird angezeigt.
- 4. Klicken Sie auf **Speichern**, um die Datei auf Ihrem Computer zu speichern. Ein Dialogfeld **Speichern unter** wird angezeigt.
- 5. Geben Sie einen Dateinamen und einen Speicherort auf Ihrer lokalen Festplatte an (beispielsweise c:\DPVSeedFile.txt) und klicken Sie auf **Speichern**.
- 6. Navigieren Sie zu **[www.g1.com/support](http://www.g1.com/support)** und melden Sie sich an.
- 7. Klicken Sie auf **DPV & LACS**Link **False Positive**.
- 8. Folgen Sie den Anweisungen auf dem Bildschirm, um Ihre Ausgangsdatei anzuhängen und einen Neustartschlüssel zu erhalten.

#### *Layout der falsch-positiven DPV-Header-Datei*

Der USPS® hat das erforderliche Layout der falsch-positiven DPV-Header-Datei festgelegt. Derzeit ist sie als Datei mit fester Länge definiert, die zwei oder mehr Datensätze mit 180 Byte enthält. Der erste Datensatz muss immer ein Header-Datensatz sein. Das Layout sieht wie folgt aus.

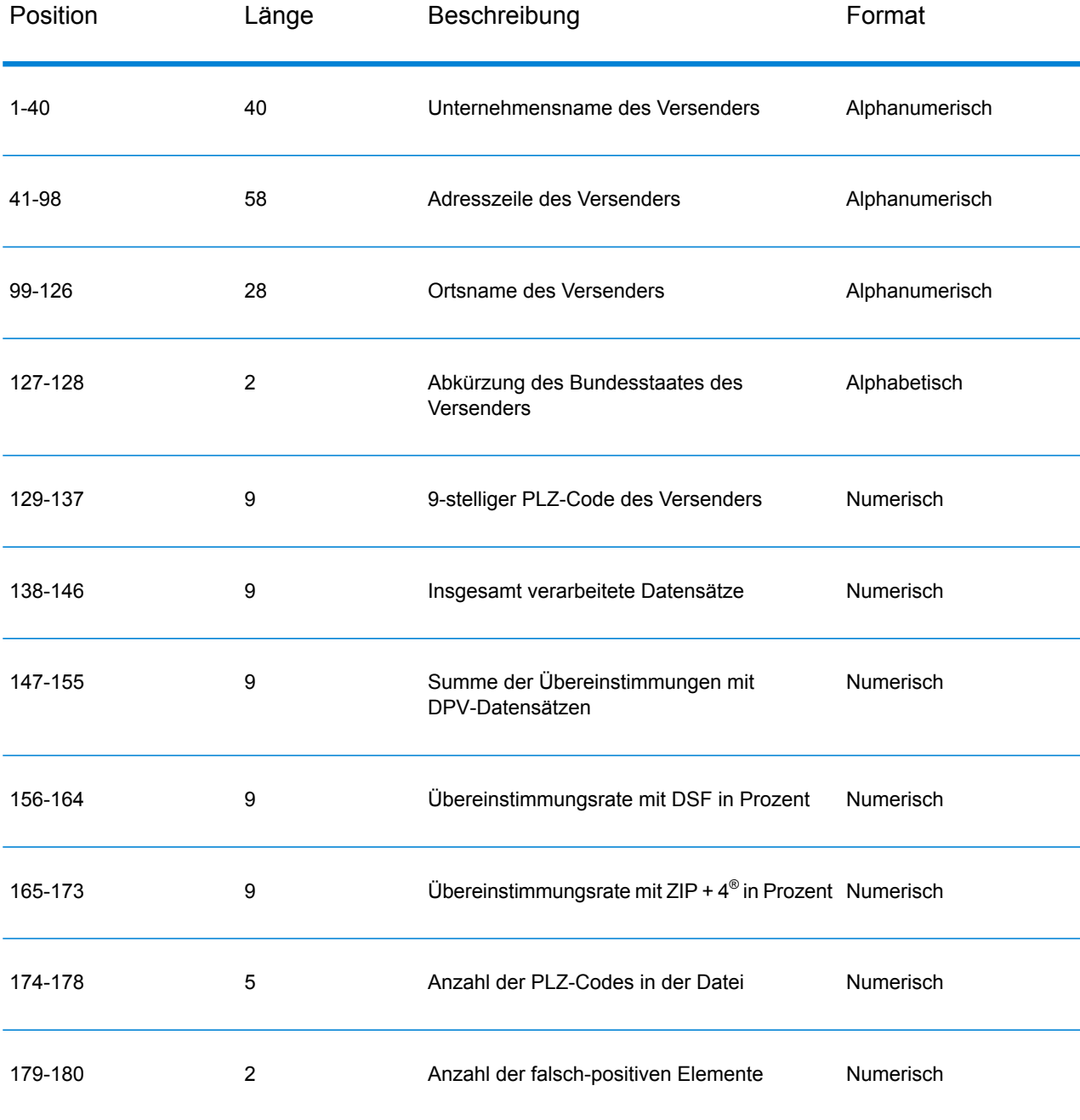

#### **Tabelle 98: Layout des falsch-positiven DPV-Header-Datensatzes**

Der nachfolgende Datensatz enthält Informationen zur falsch-positiven DPV-Übereinstimmung. Für jede falsch-positive DPV-Übereinstimmung muss ein nachfolgender Datensatz zur falsch-positiven Datei hinzugefügt werden. Das Layout ist unten dargestellt.

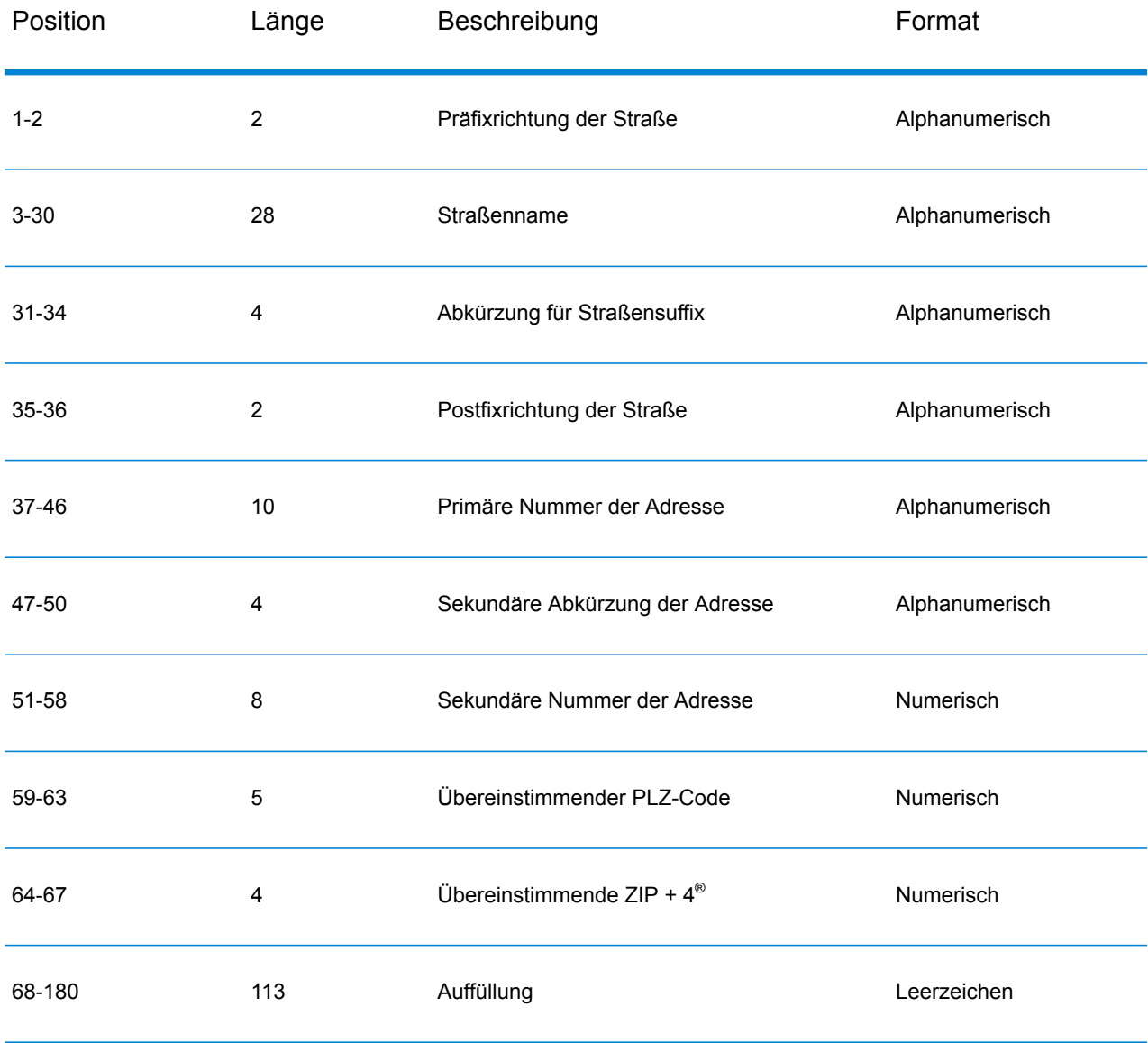

#### **Tabelle 99: Layout des nachfolgenden falsch-positiven DPV-Datensatzes**

#### **Melden eines falsch-positiven LACS/Link-Verstoßes**

Spectrum™ Technology Platform zeigt eine falsch-positive Übereinstimmung über Nachrichten im Serverprotokoll an. Wenn eine falsch-positive Übereinstimmung auftritt, schlagen Batchaufträge fehl und Client/Server-Aufrufe rufen einen Ausnahmefehler hervor.

Anmerkung: Auch der Begriff "Ausgangsdatensatz-Verstoß" wird verwendet, wenn falsch-positive Datensätze verarbeitet werden. Diese beiden Begriffe sind synonym.

Wenn ein falsch-positiver Datensatz gefunden wird, wird Folgendes im Serverprotokoll verzeichnet:

```
2005-05-19 09:40:10,758 WARN [com.g1.dcg.component.Log] Seed record
violation for RR 1
2005-05-19 09:40:10,774 ERROR [com.g1.dcg.component.Log] Feature
Disabled: LLB: LACS Seed Record Violation. Seed Code: R74039 2924
2005-05-19 09:40:10,867 ERROR
[com.g1.dcg.job.server.stages.JobRunnerStages] Error executing job
com.g1.dcg.stage.StageException: com.g1.dcg.component.ComponentException:
 Feature Disabled: LLB
```
- 1. Navigieren Sie in Ihrem Browser zu "http://<ServerName>:<port>/<product code>/lacslink.jsp". Verwenden Sie beispielsweise "http://localhost:8080/unc/lacslink.jsp" für das Universal Addressing-Modul und "http://localhost:8080/geostan/lacslink.jsp" für das Enterprise Geocoding-Modul.
- 2. Füllen Sie die Felder mit den Informationen zum Versender aus. Die Nummer in Klammern nach dem Feldnamen gibt die maximale Länge des Feldes an. Klicken Sie auf **Absenden**, wenn Sie fertig sind. Ein Dialogfeld **Datei herunterladen** wird angezeigt.
- 3. Klicken Sie auf **Speichern**, um die Datei auf Ihrem Computer zu speichern. Ein Dialogfeld **Speichern unter** wird angezeigt.
- 4. Geben Sie einen Dateinamen und einen Speicherort auf Ihrer lokalen Festplatte an (beispielsweise c:\lacslink.txt) und klicken Sie auf **Speichern**.
- 5. Navigieren Sie zu **[www.g1.com/support](http://www.g1.com/support)** und melden Sie sich an.
- 6. Klicken Sie auf **DPV & LACS**Link **False Positive**.
- 7. Folgen Sie den Anweisungen auf dem Bildschirm, um Ihre Ausgangsdatei anzuhängen und einen Neustartschlüssel zu erhalten.

### "Validate Address"-Zuverlässigkeitsalgorithmus

#### **Einführung in den "Validate Address"-Zuverlässigkeitsalgorithmus**

"Validate Address" berechnet für jede überprüfte Adresse eine Zuverlässigkeitspunktzahl. Diese Punktzahl beschreibt, wie wahrscheinlich es ist, dass die überprüfte Adresse korrekt ist. Zuverlässigkeitscodewerte reichen von 0 bis 100, wobei eine Zuverlässigkeit von 0 für keine Zuverlässigkeit und eine Zuverlässigkeit von 100 für eine sehr hohe Zuverlässigkeit steht, dass die Übereinstimmungsergebnisse korrekt sind. Zuverlässigkeitscodes werden basierend auf einem Algorithmus berechnet, der die Übereinstimmungsergebnisse für einzelne Ausgabefelder berücksichtigt. Die in diese Berechnung einbezogenen Ausgabefelder lauten wie folgt:

- Country
- City
- State
- PostalCode
- StreetName
- HouseNumber
- LeadingDirectional
- TrailingDirectional
- StreetSuffix
- ApartmentNumber

Jedes Feld besitzt seine eigene Gewichtung im Algorithmus. Zusätzlich kann für jedes Feld das Übereinstimmungsergebnis mit "Erfolg", "Fehler" oder "Geändert" gekennzeichnet werden. ("Geändert" bezieht sich auf Fälle, bei denen die Inhalte des Feldes zum Erzielen einer Übereinstimmung geändert wurden.) Das Übereinstimmungsergebnis (Erfolg, Fehler oder Geändert) bestimmt, welcher der Faktoren für dieses Feld gilt. Folglich ist die Berechnung des Zuverlässigkeitscodes ein Produkt von Gewichtung und Faktor wie folgt:

```
Confidence = (Weight * Factor) for City
 + (Weight * Factor) for Country
 + (Weight * Factor) for State
 + (Weight * Factor) for PostalCode
 + (Weight * Factor) for StreetName
 + (Weight * Factor) for HouseNumber
 + (Weight * Factor) for Directionals
 + (Weight * Factor) for Street Suffix
 + (Weight * Factor) for ApartmentNumber
```
#### **Zuverlässigkeitsalgorithmus für US-amerikanische und kanadische Adressen**

Die folgende Tabelle enthält die Bewertung und Logik hinter dem "Validate Address"-Zuverlässigkeitsalgorithmus für US-amerikanische und kanadische Adressen.

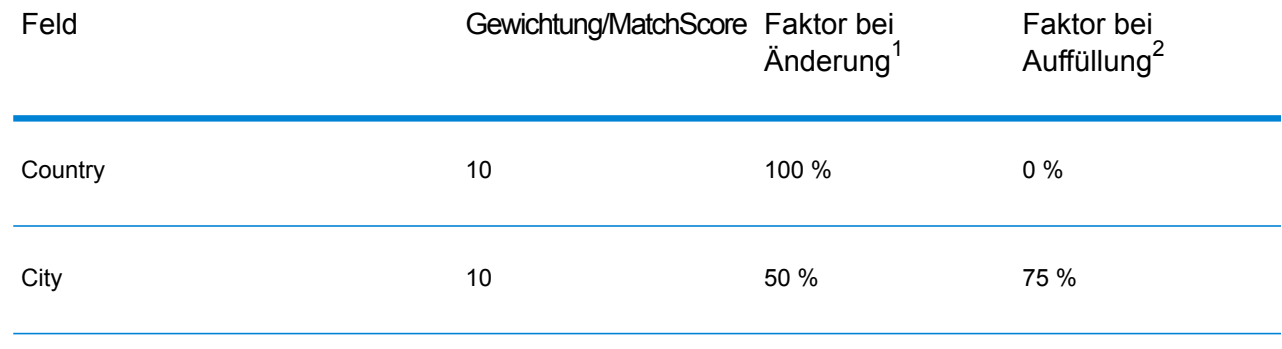

#### **Tabelle 100: Zuverlässigkeitsalgorithmus für US-amerikanische und kanadische Adressen**

<sup>2</sup> Bezieht sich auf Instanzen, wenn die Eingabedaten in diesem Feld nicht vorhanden waren und aufgefüllt wurden, um eine Übereinstimmung zu erzielen.

<sup>1</sup> Bezieht sich auf Instanzen, wenn die Eingabedaten in diesem Feld geändert wurden, um eine Übereinstimmung zu erzielen.

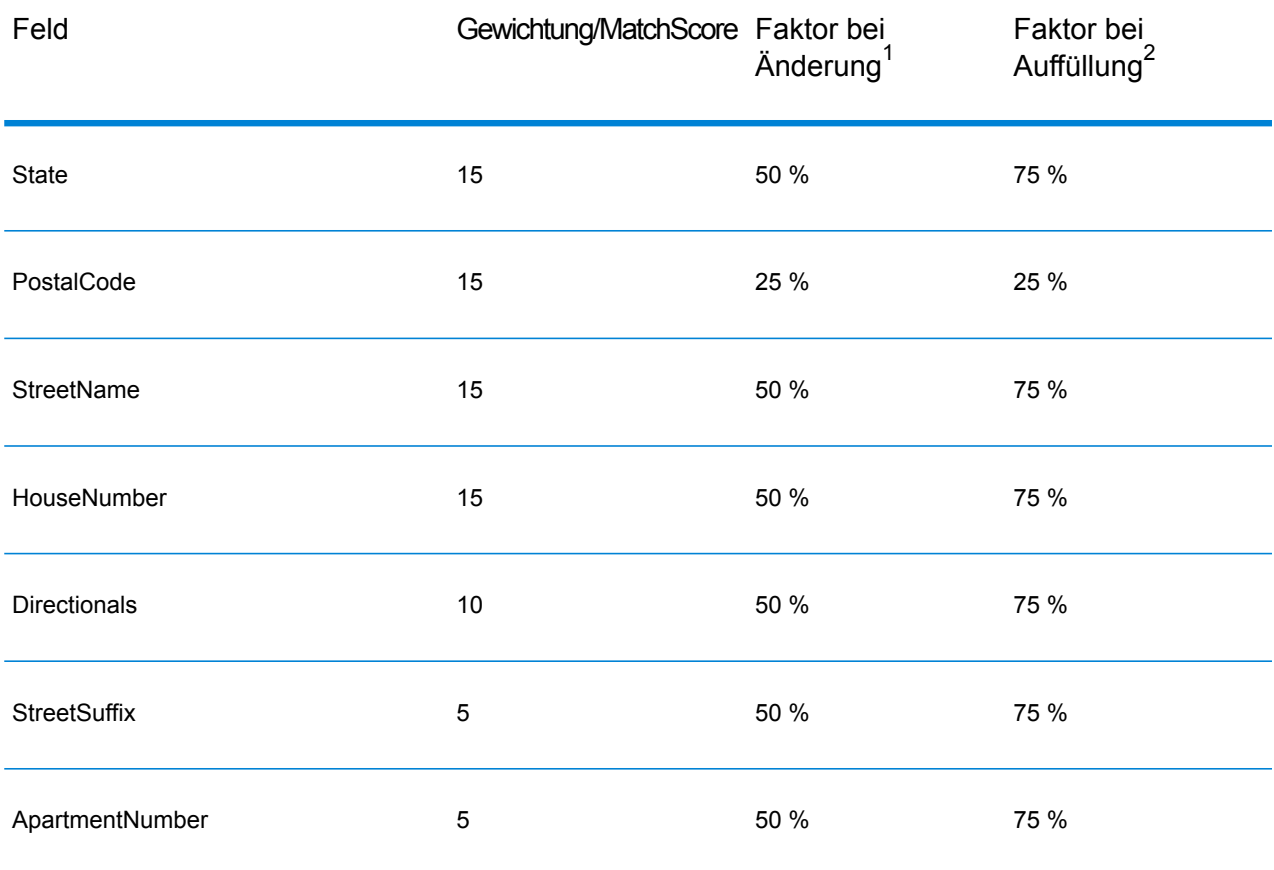

#### **Zuverlässigkeitsalgorithmus für internationale Adressen**

Es gibt zwei Zuverlässigkeitsalgorithmen für Adressen außerhalb der USA und Kanada: einer für Adressen in Ländern, die Postleitzahlen verwenden, und ein anderer für Adressen in Ländern, die keine Postleitzahlen verwenden.

Die folgende Tabelle enthält den Zuverlässigkeitsalgorithmus für Adressen außerhalb der USA und Kanada, für die Postleitzahlen verwendet werden.

<sup>2</sup> Bezieht sich auf Instanzen, wenn die Eingabedaten in diesem Feld nicht vorhanden waren und aufgefüllt wurden, um eine Übereinstimmung zu erzielen.

<sup>1</sup> Bezieht sich auf Instanzen, wenn die Eingabedaten in diesem Feld geändert wurden, um eine Übereinstimmung zu erzielen.

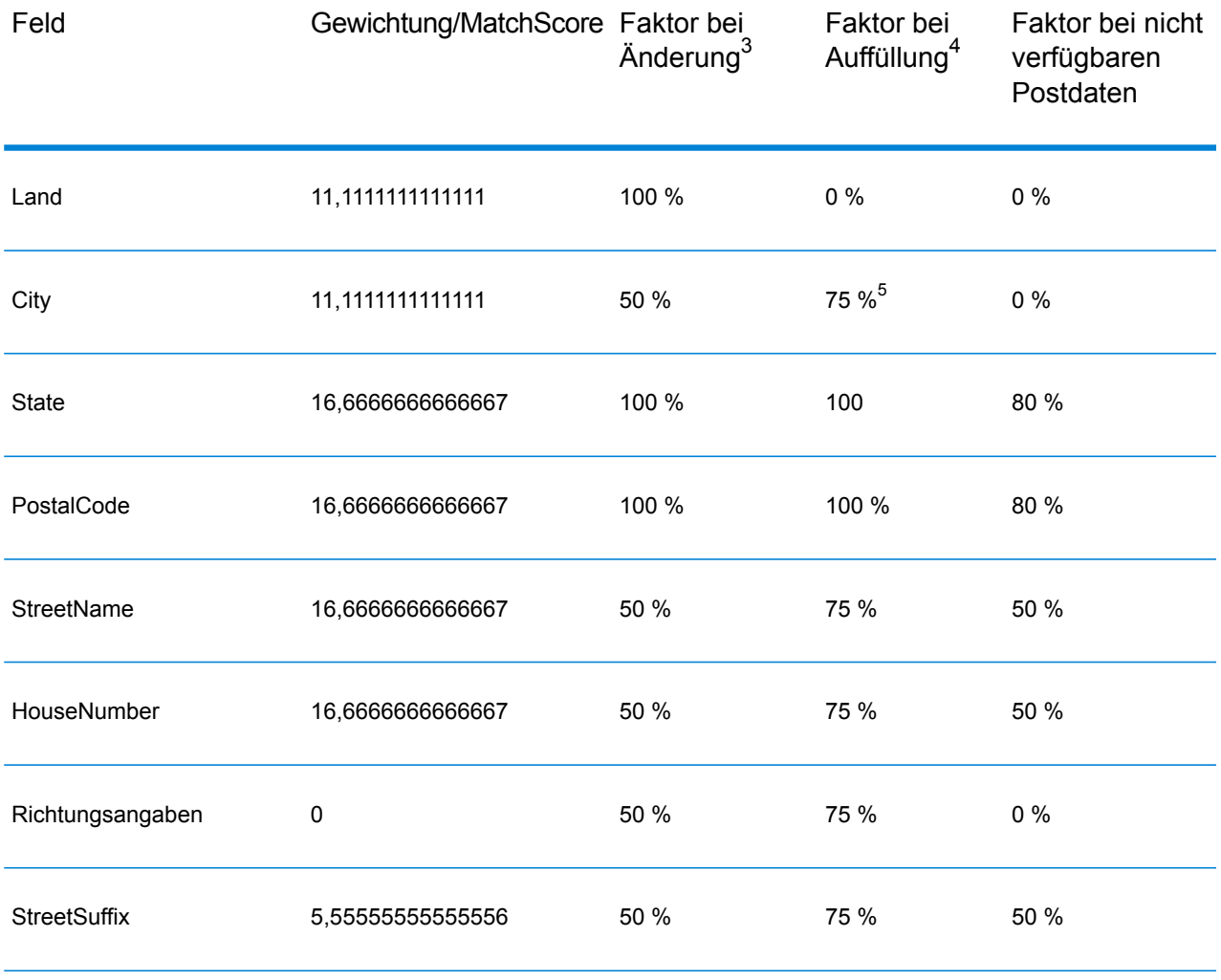

#### **Tabelle 101: Zuverlässigkeitsalgorithmus für Länder mit Postleitzahlen**

3 Bezieht sich auf Instanzen, wenn die Eingabedaten in diesem Feld geändert wurden, um eine Übereinstimmung zu erzielen.

- **Kategorie A**: Ermöglicht die Überprüfung und Korrektur von Postleitzahl, Ortsname, Bundesland/Bezirk/Kanton, Straßenanschriftselementen und Ländername einer Adresse.
- **Kategorie A**: Ermöglicht die Überprüfung und Korrektur von Postleitzahl, Ortsname, Bundesland/Bezirk/Kanton und Ländername einer Adresse. Sie unterstützt nicht die Überprüfung oder Korrektur von Straßenanschriftselementen.
- **Kategorie C**: Ermöglicht die Überprüfung und Korrektur des Ländernamens sowie die Überprüfung des Formats der Postleitzahl.

<sup>4</sup> Bezieht sich auf Instanzen, wenn die Eingabedaten in diesem Feld nicht vorhanden waren und aufgefüllt wurden, um eine Übereinstimmung zu erzielen.

<sup>5</sup> Wenn das Land ein Land der Kategorie C ist, beträgt dieser Wert 50 %. Länder fallen in eine dieser Kategorien:

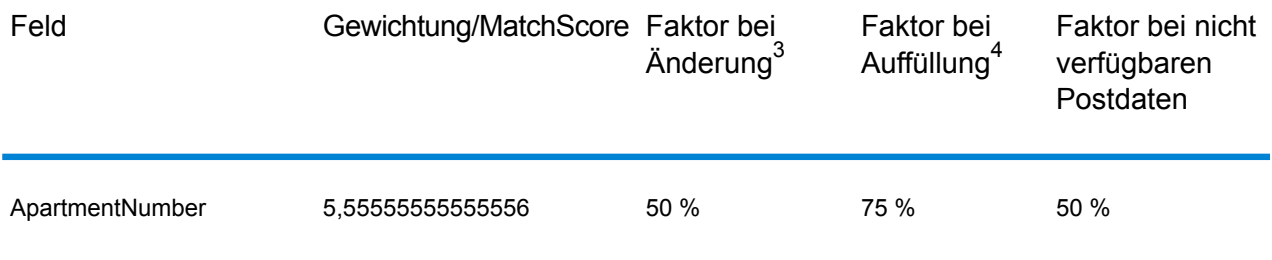

Die folgende Tabelle enthält den Zuverlässigkeitsalgorithmus für Länder, die keine Postleitzahlen verwenden.

#### **Tabelle 102: Zuverlässigkeitsalgorithmus für Länder ohne Postleitzahlen**

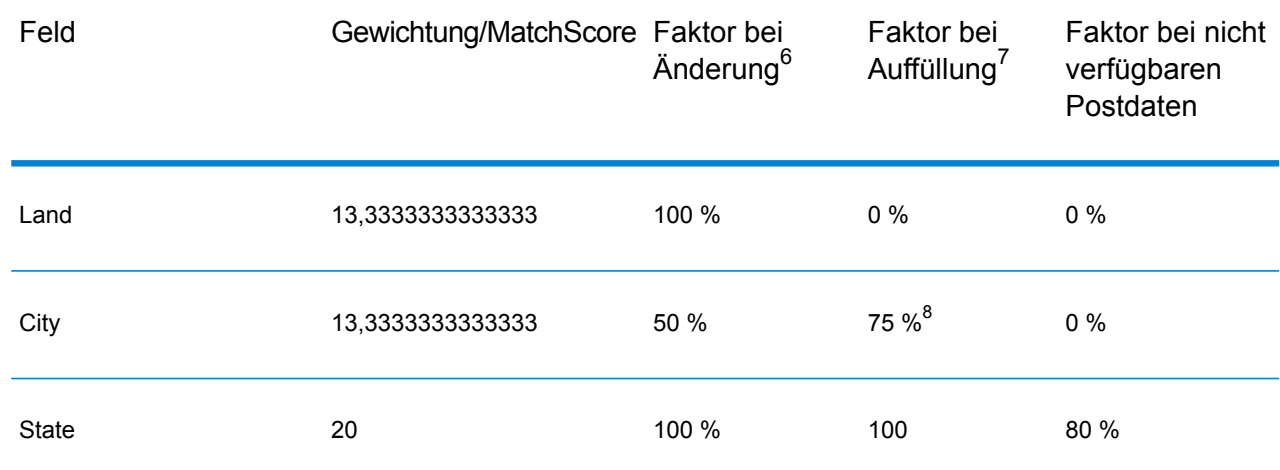

4 Bezieht sich auf Instanzen, wenn die Eingabedaten in diesem Feld nicht vorhanden waren und aufgefüllt wurden, um eine Übereinstimmung zu erzielen.

3 Bezieht sich auf Instanzen, wenn die Eingabedaten in diesem Feld geändert wurden, um eine Übereinstimmung zu erzielen.

7 Bezieht sich auf Instanzen, wenn die Eingabedaten in diesem Feld nicht vorhanden waren und aufgefüllt wurden, um eine Übereinstimmung zu erzielen.

6 Bezieht sich auf Instanzen, wenn die Eingabedaten in diesem Feld geändert wurden, um eine Übereinstimmung zu erzielen.

- 8 Wenn das Land ein Land der Kategorie C ist, beträgt dieser Wert 50 %. Länder fallen in eine dieser Kategorien:
	- **Kategorie A**: Ermöglicht die Überprüfung und Korrektur von Postleitzahl, Ortsname, Bundesland/Bezirk/Kanton, Straßenanschriftselementen und Ländername einer Adresse.
	- **Kategorie A**: Ermöglicht die Überprüfung und Korrektur von Postleitzahl, Ortsname, Bundesland/Bezirk/Kanton und Ländername einer Adresse. Sie unterstützt nicht die Überprüfung oder Korrektur von Straßenanschriftselementen.
	- **Kategorie C**: Ermöglicht die Überprüfung und Korrektur des Ländernamens sowie die Überprüfung des Formats der Postleitzahl.

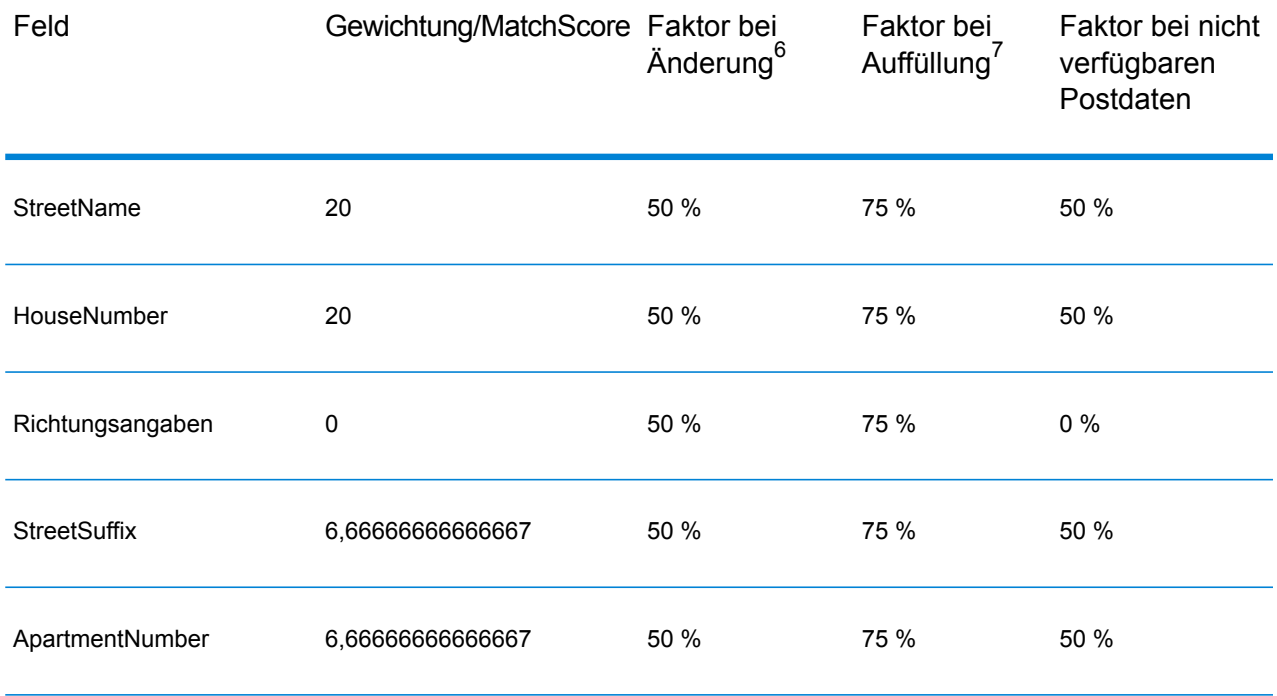

Die folgende Tabelle enthält Länder ohne Postleitzahlen.

#### **Tabelle 103: Länder ohne Postleitzahlen**

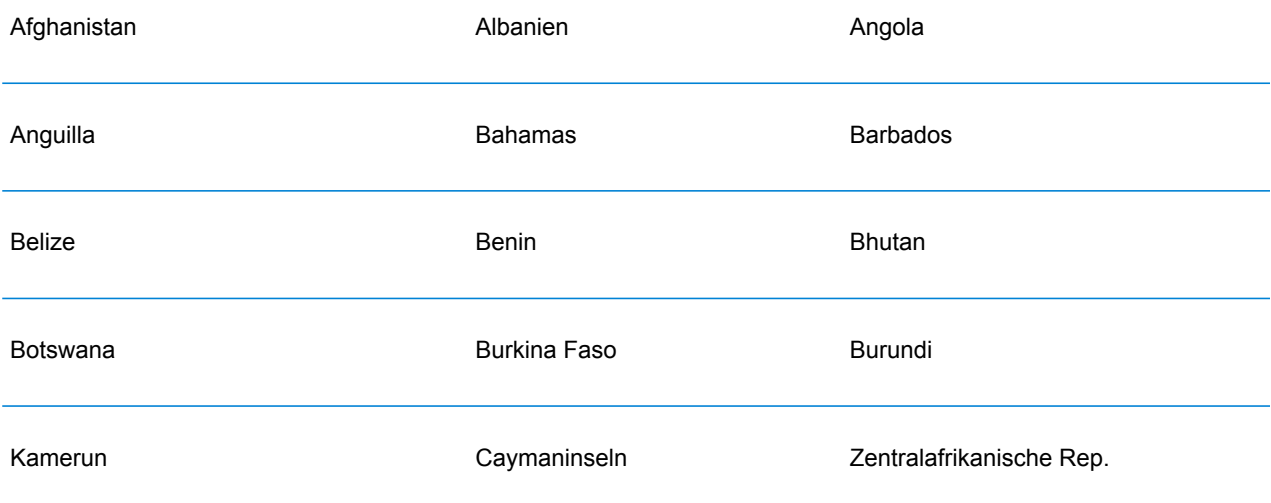

<sup>7</sup> Bezieht sich auf Instanzen, wenn die Eingabedaten in diesem Feld nicht vorhanden waren und aufgefüllt wurden, um eine Übereinstimmung zu erzielen.

<sup>6</sup> Bezieht sich auf Instanzen, wenn die Eingabedaten in diesem Feld geändert wurden, um eine Übereinstimmung zu erzielen.

#### **Schrittreferenz**

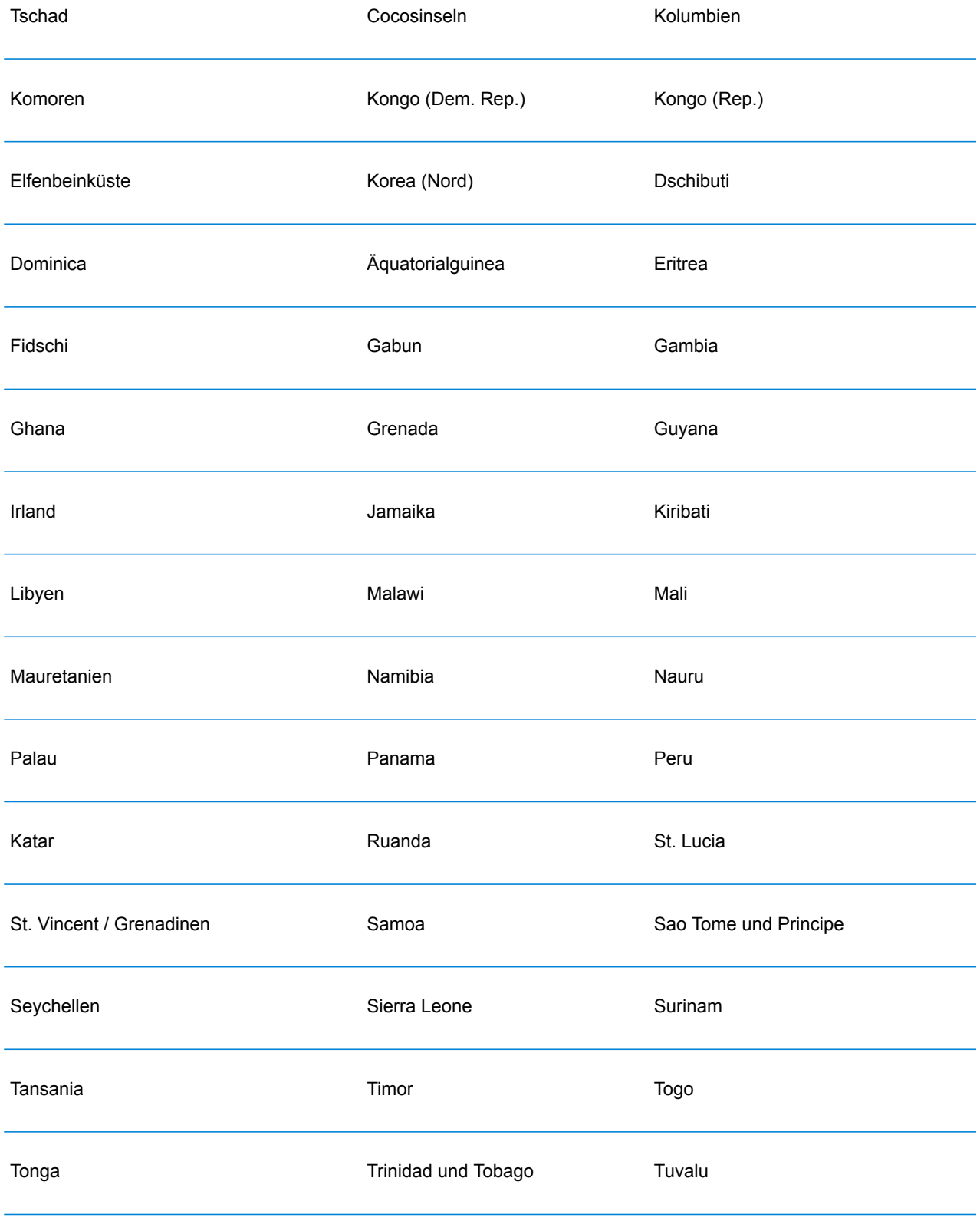

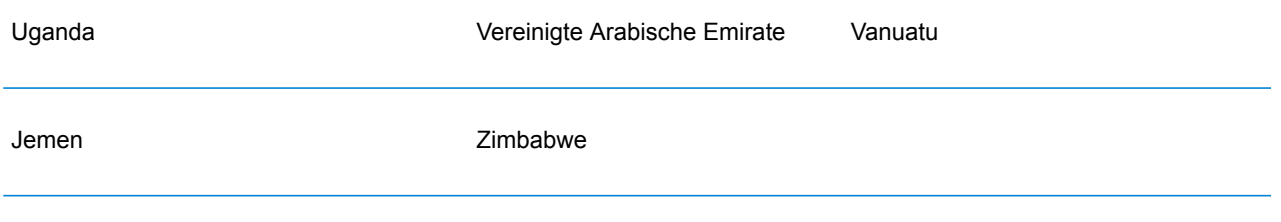

# Anhang

# In this section

ISO-Ländercodes und [Modulunterstützung](#page-315-0) 316

# <span id="page-315-0"></span>A - ISO-Ländercodes und Modulunterstützung

In this section

ISO-Ländercodes und [Modulunterstützung](#page-316-0) 317

## <span id="page-316-0"></span>ISO-Ländercodes und Modulunterstützung

In der Tabelle finden Sie die zweistelligen und dreistelligen ISO-Codes für jedes Land.

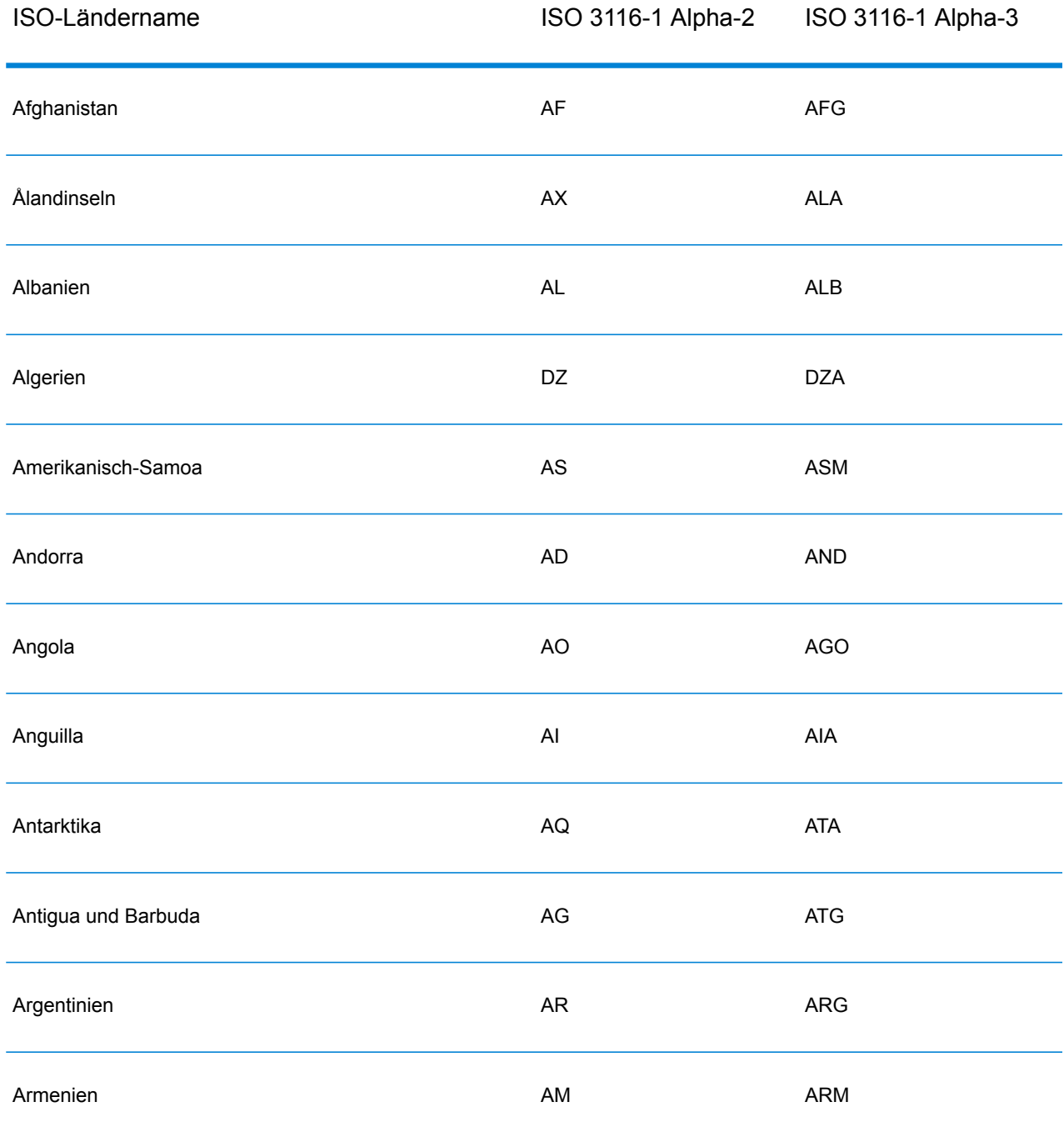

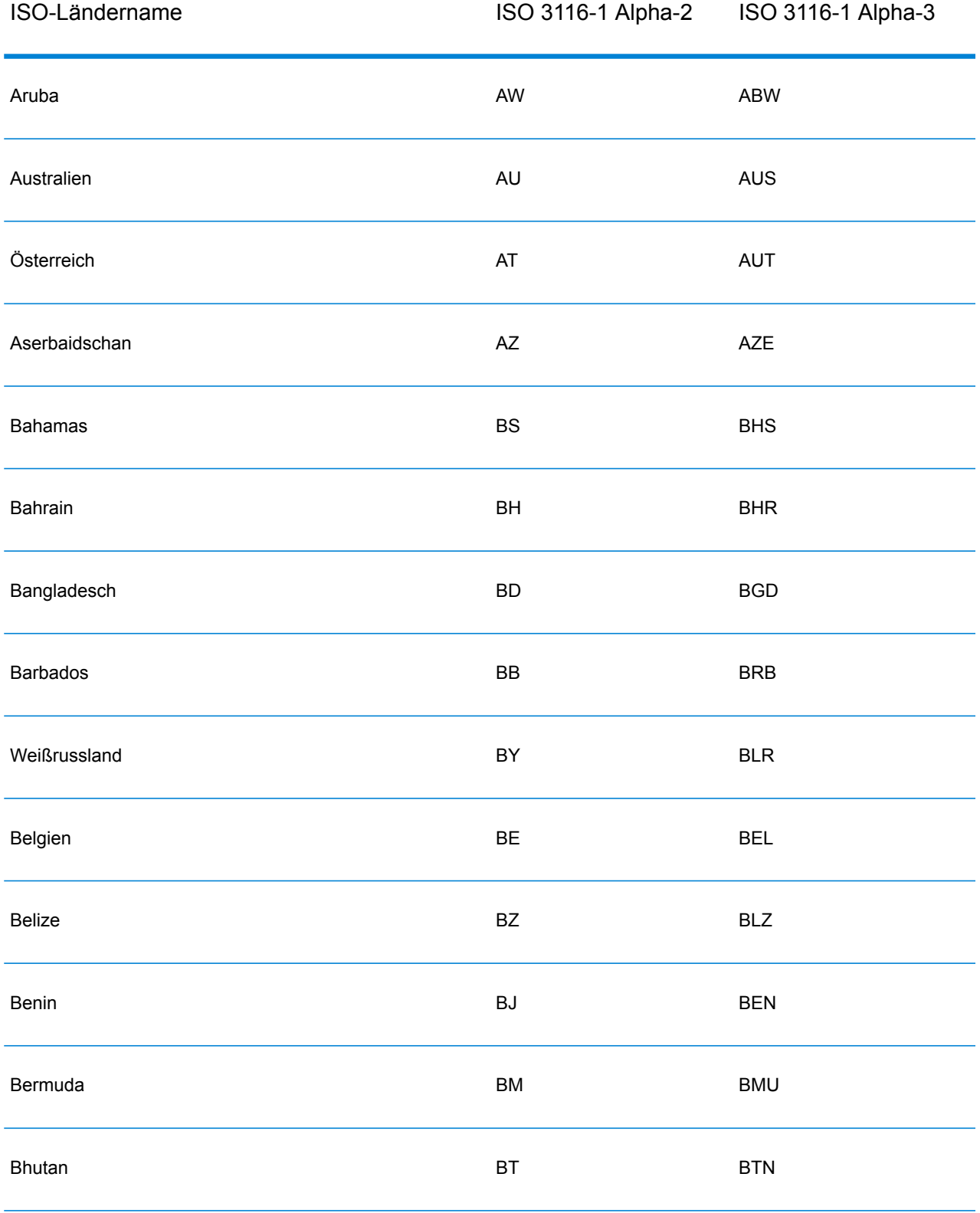

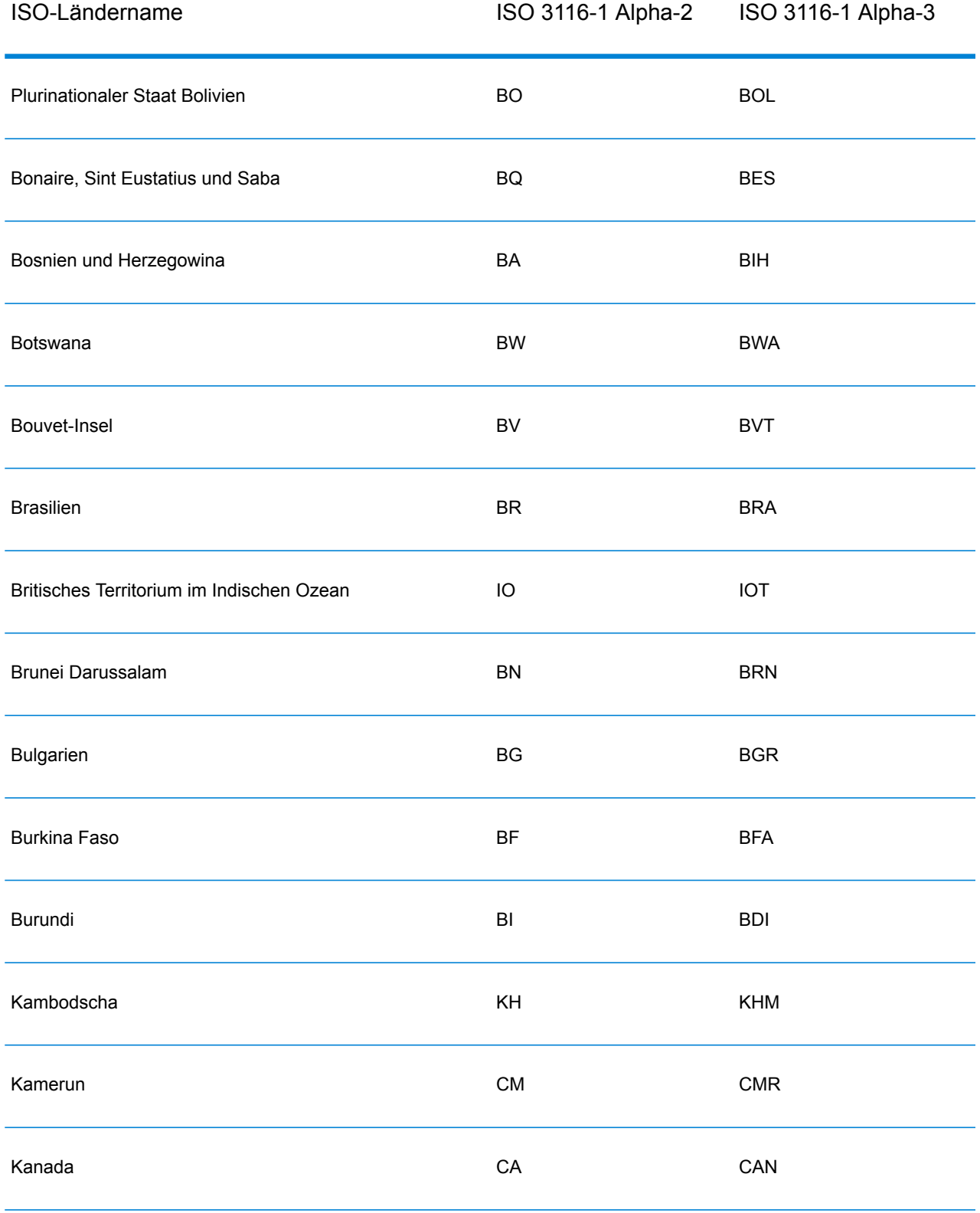

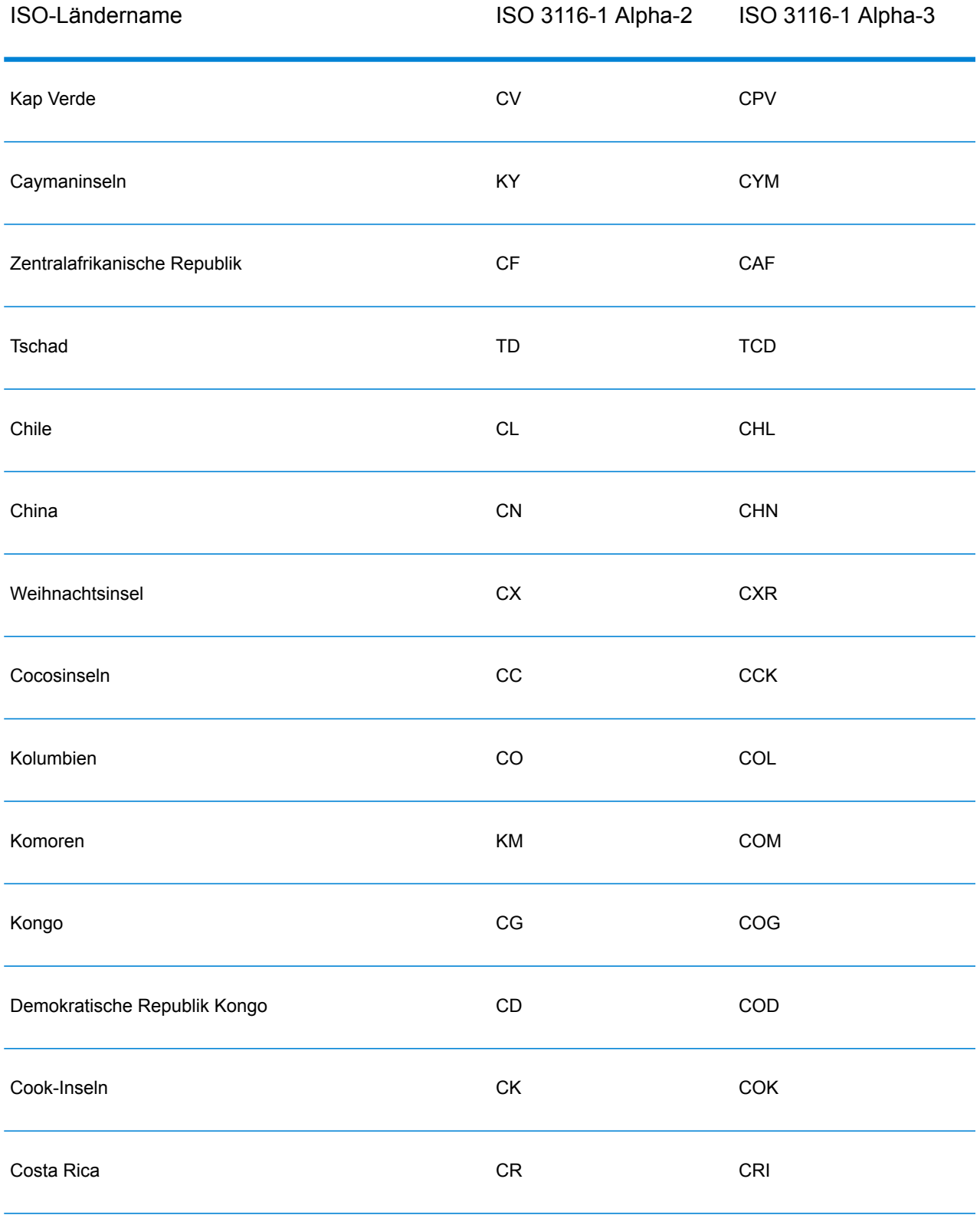

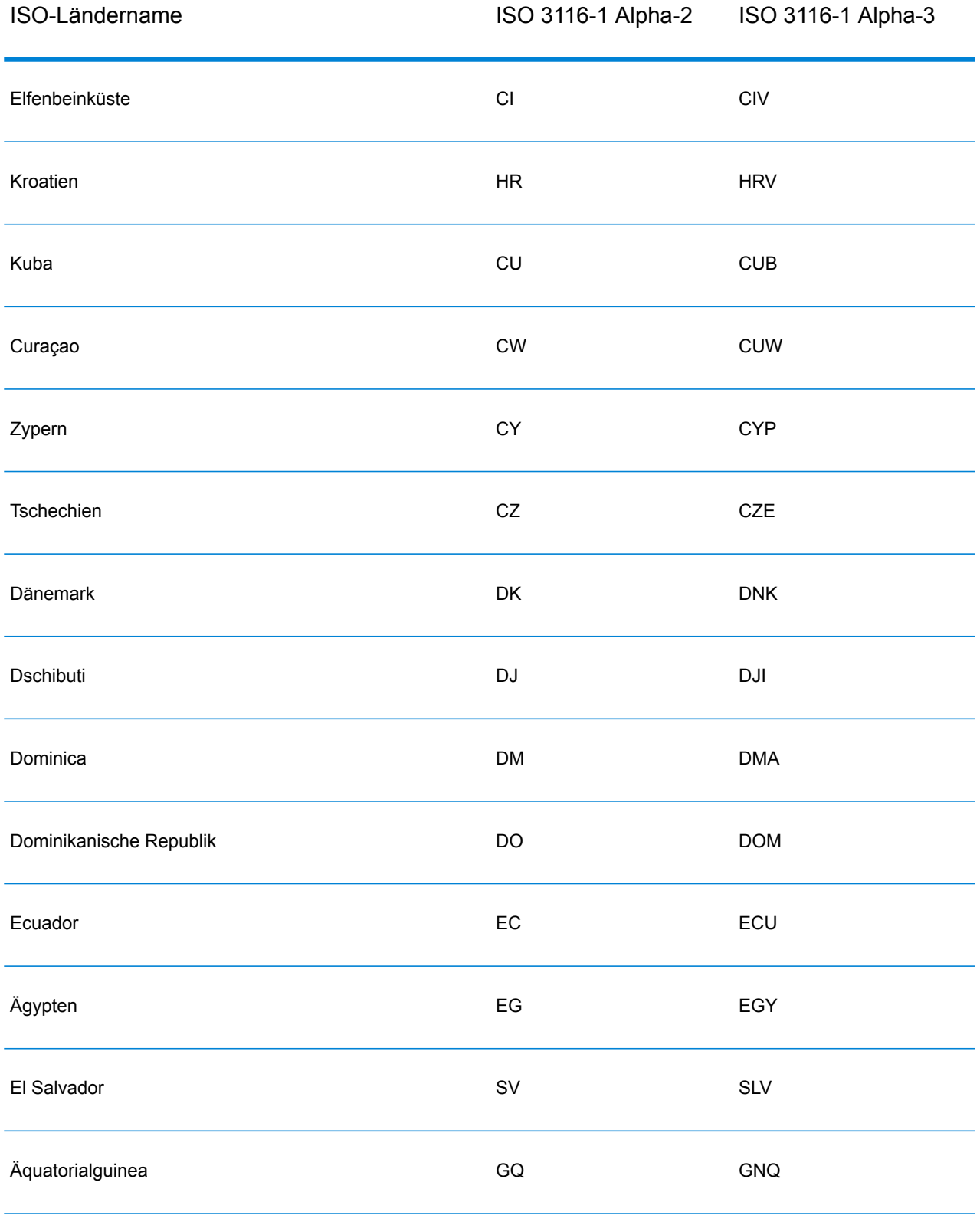

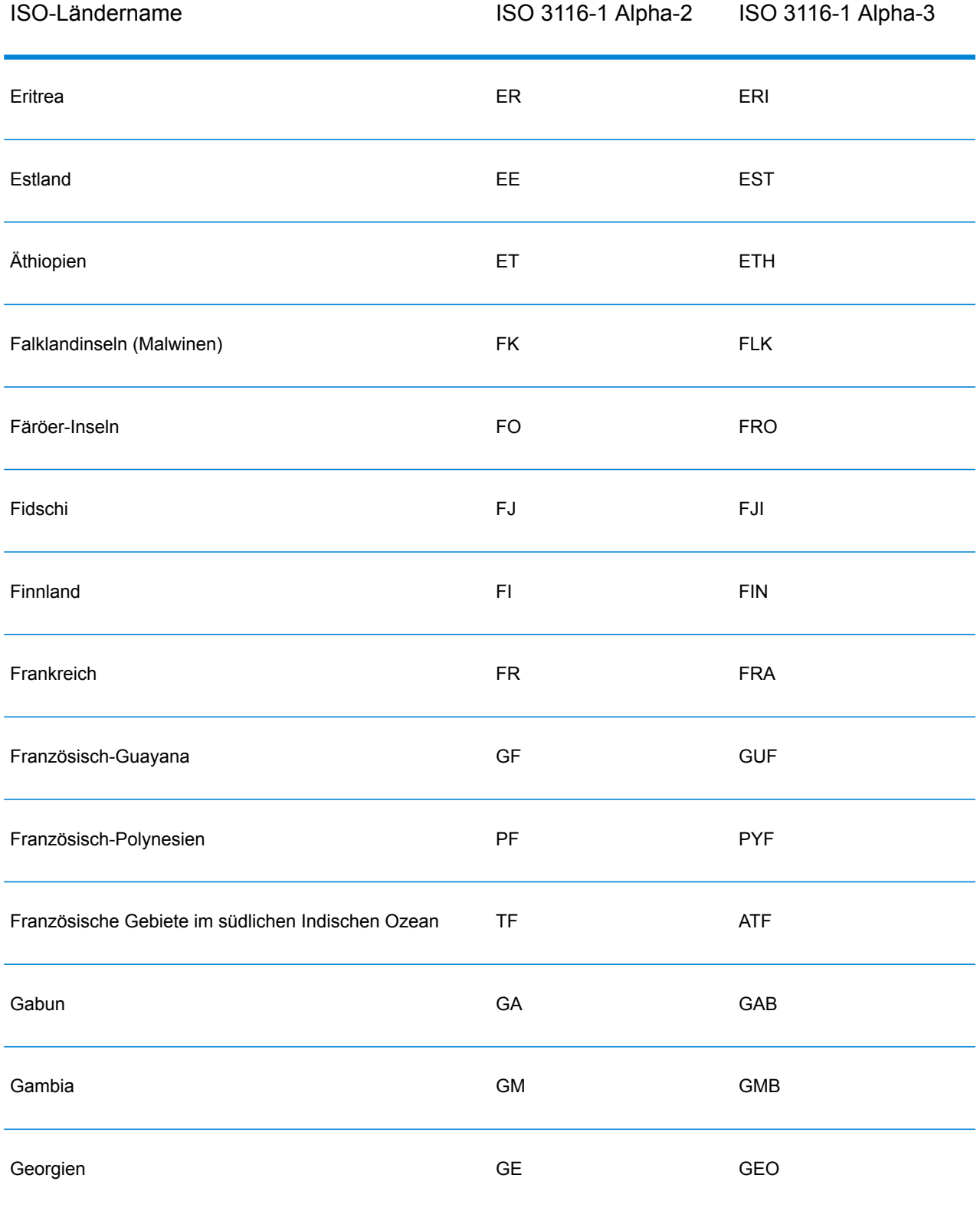

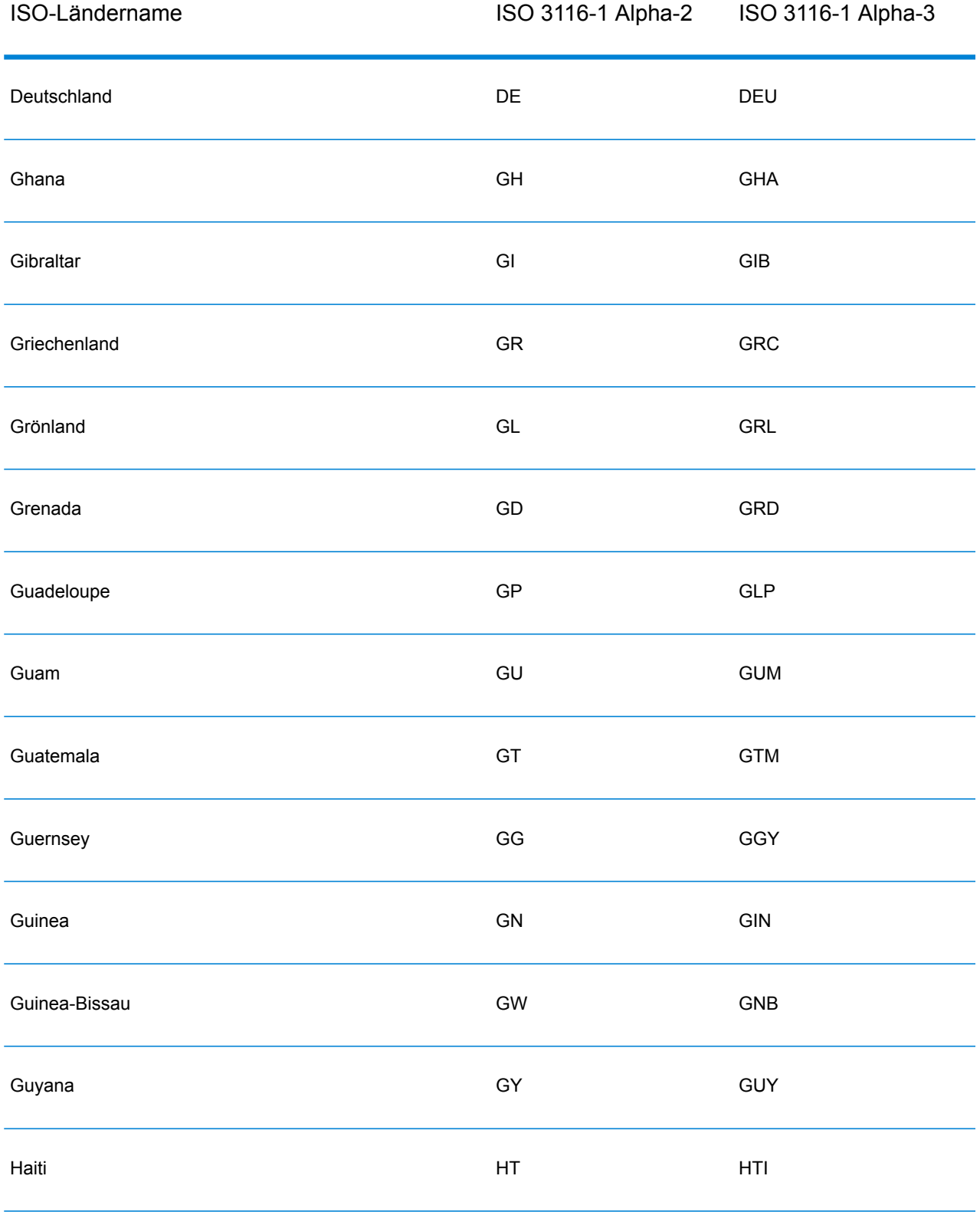

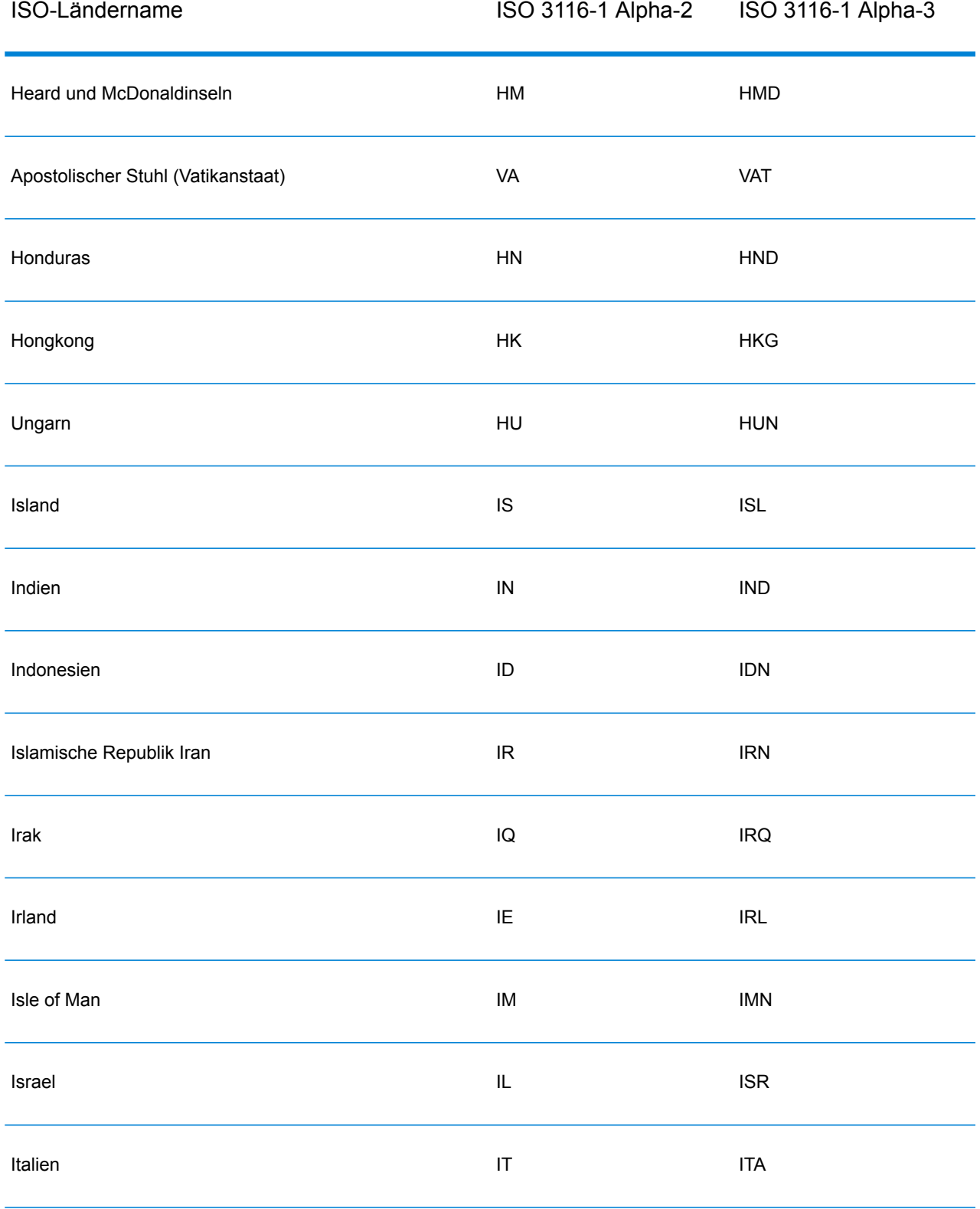
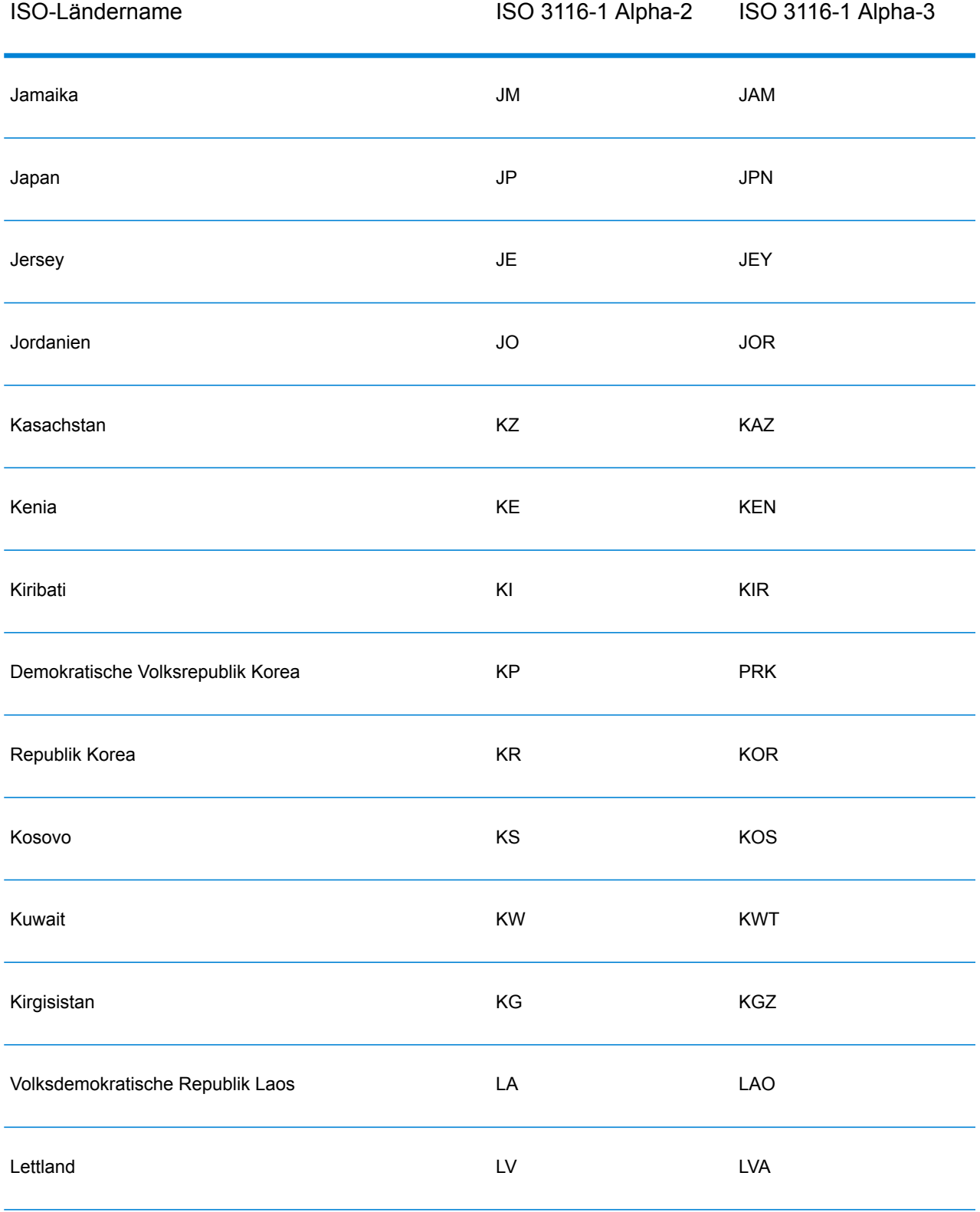

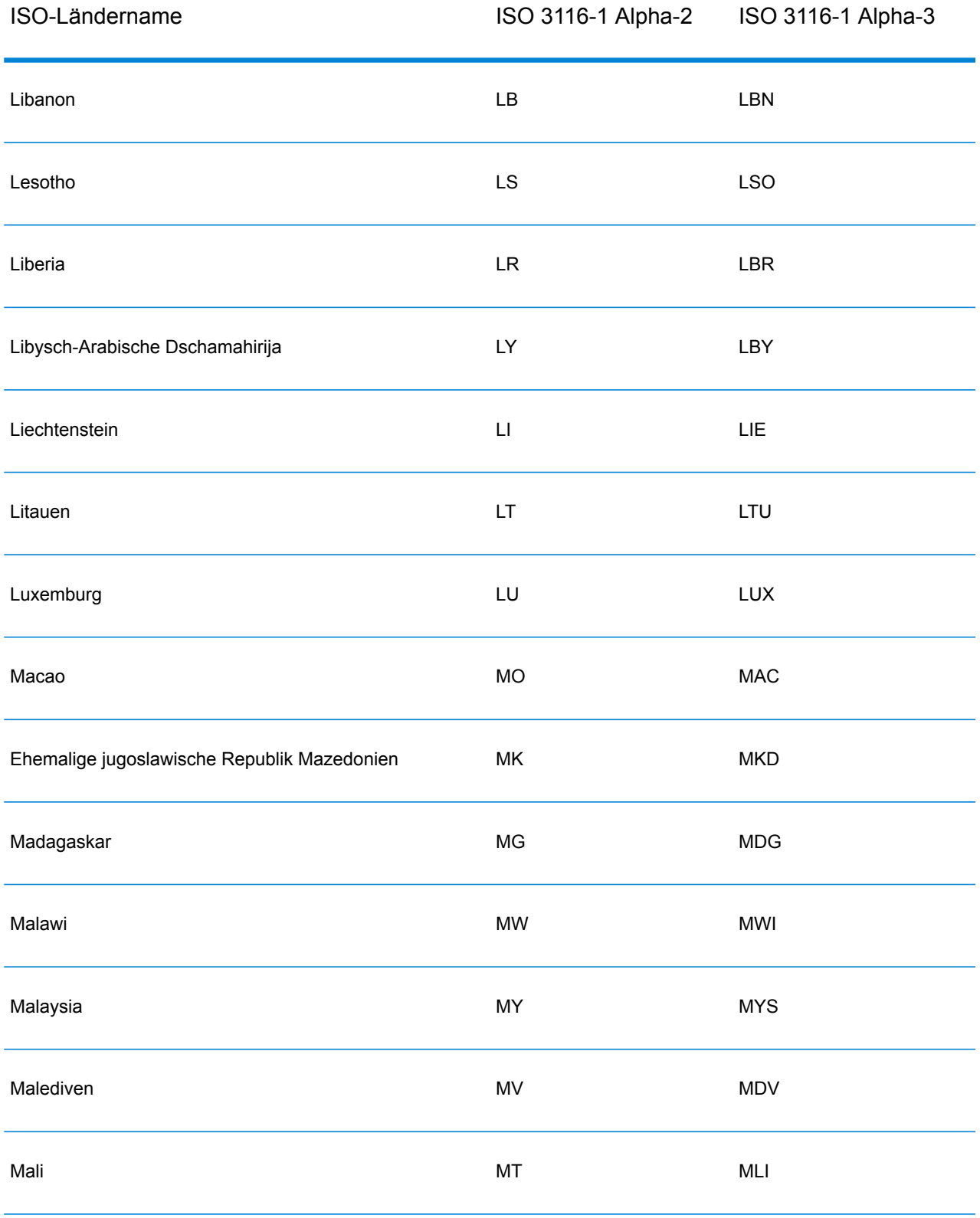

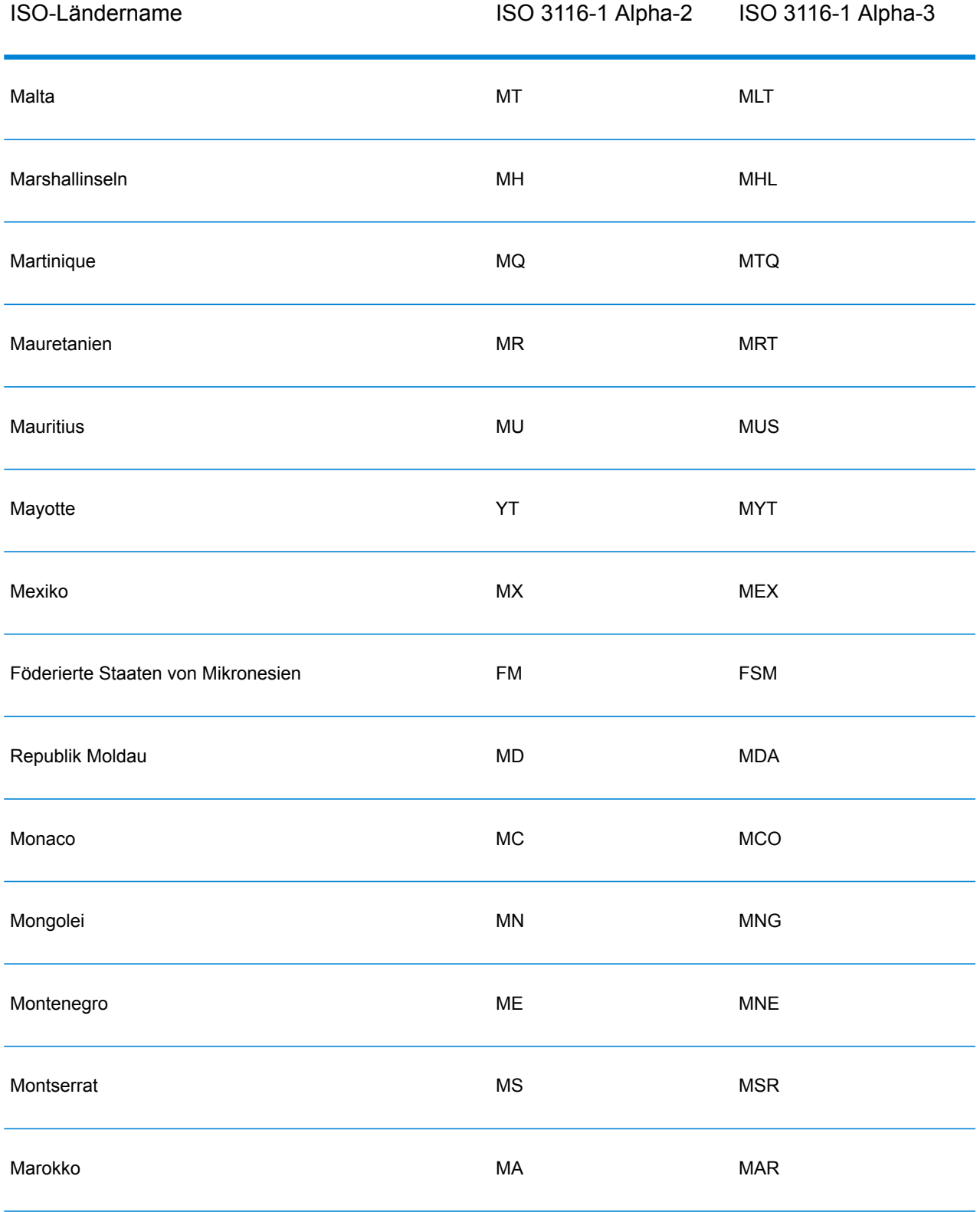

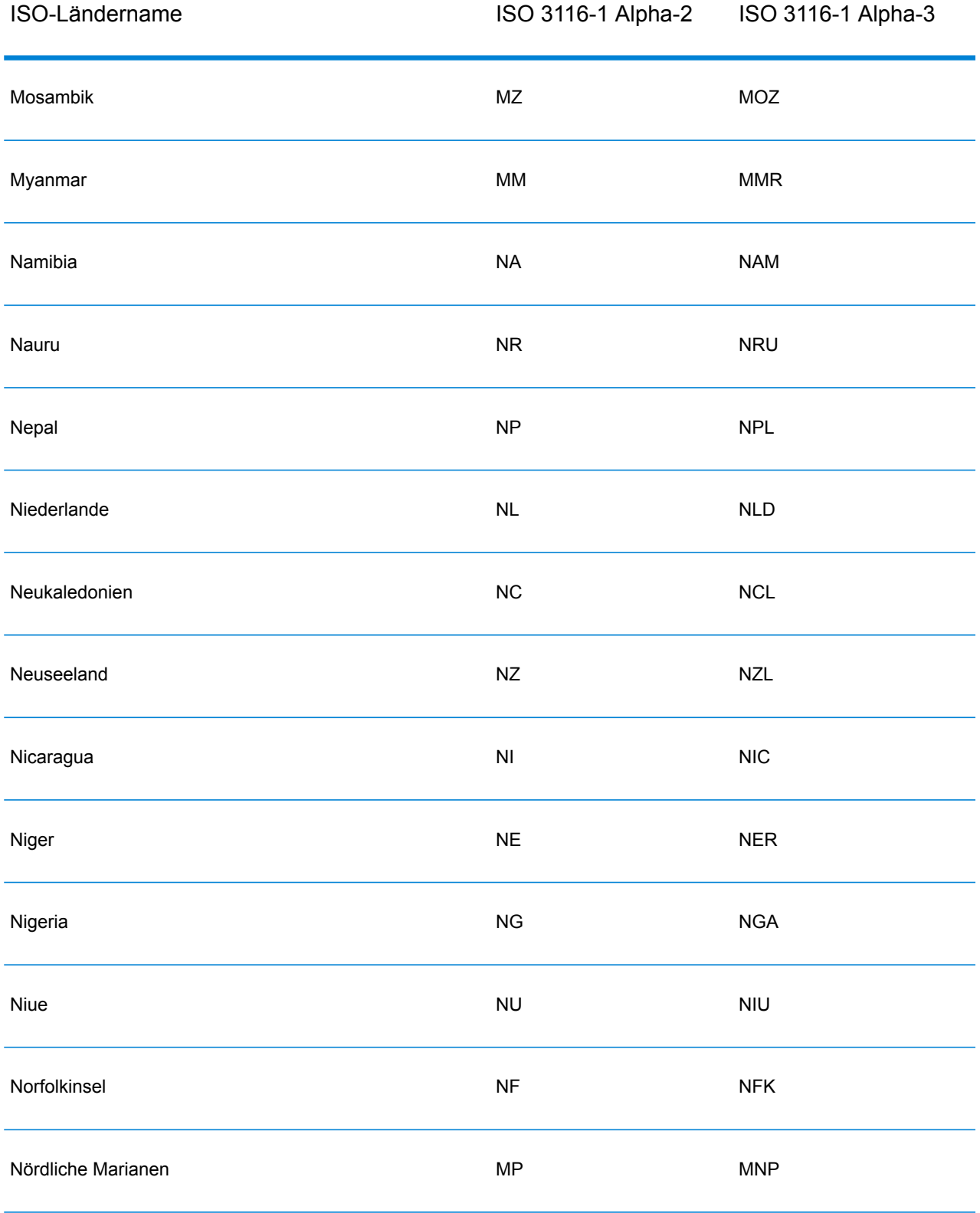

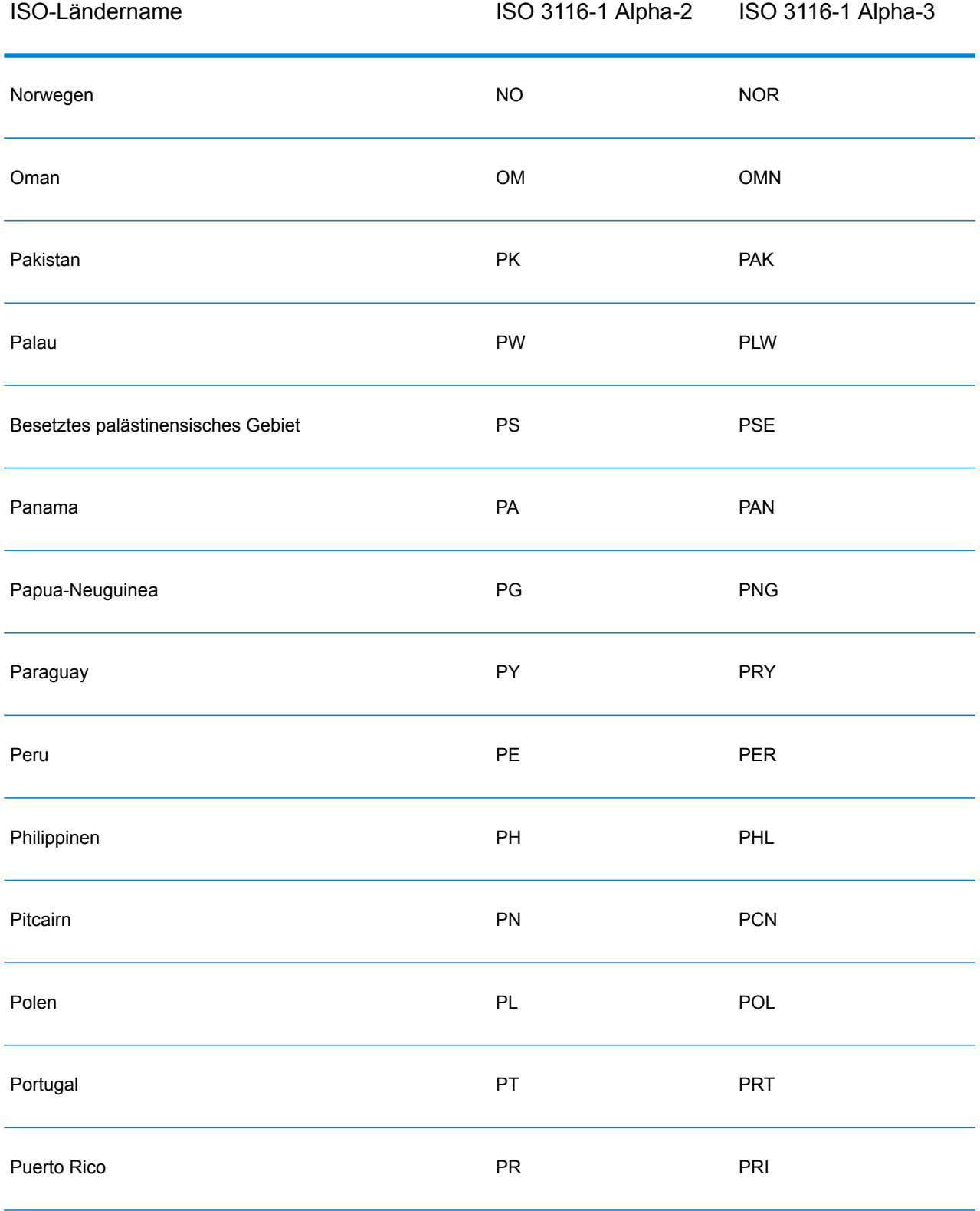

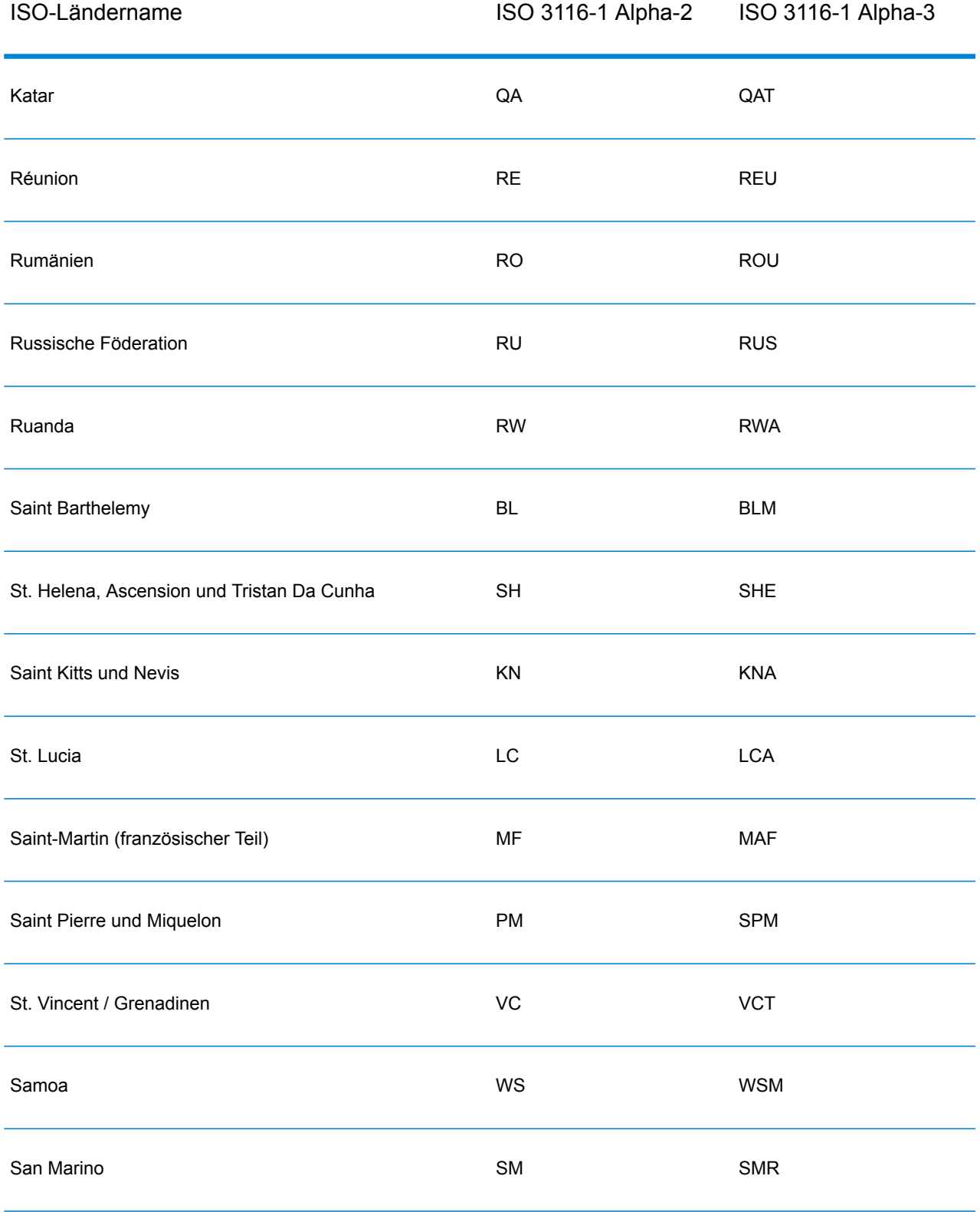

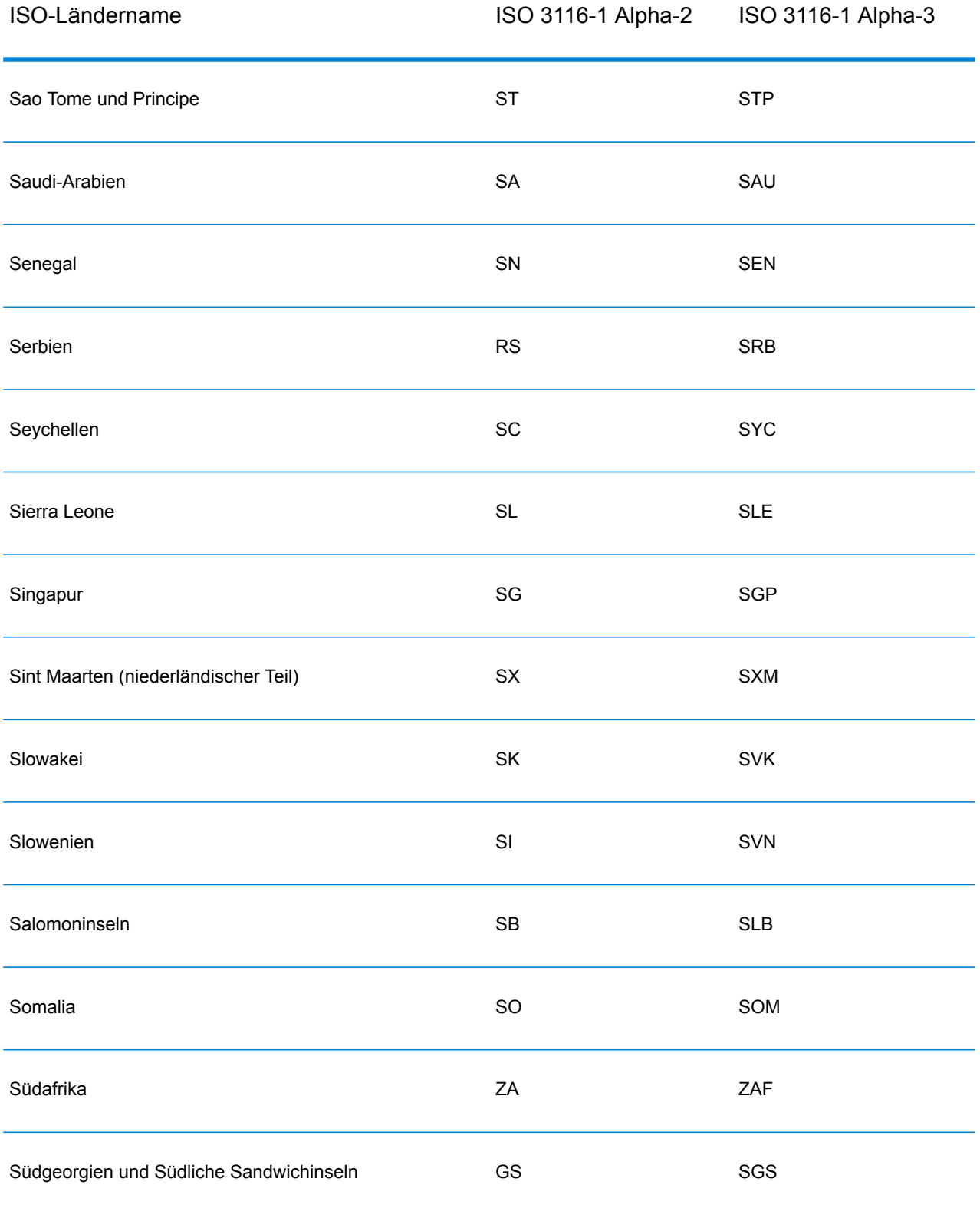

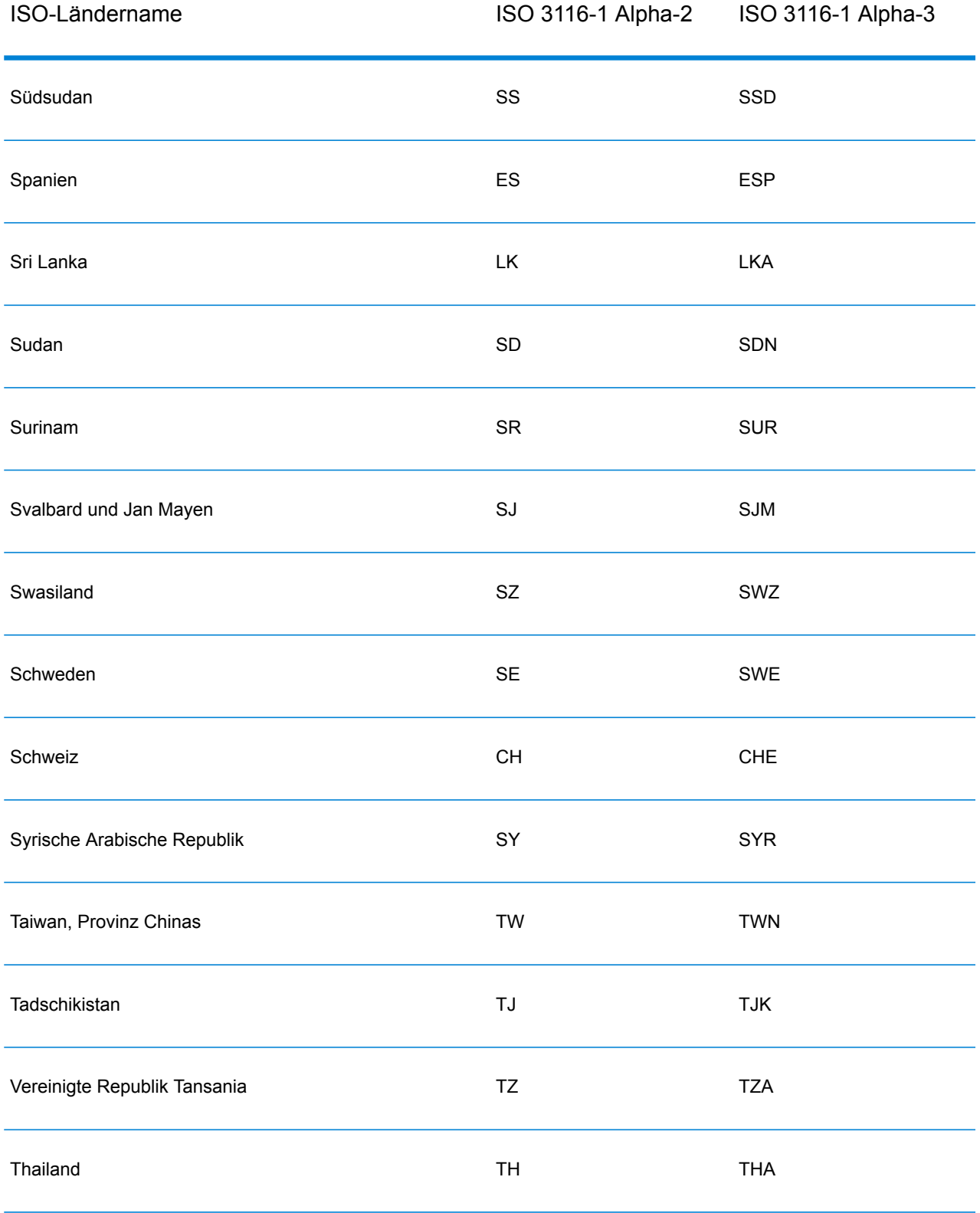

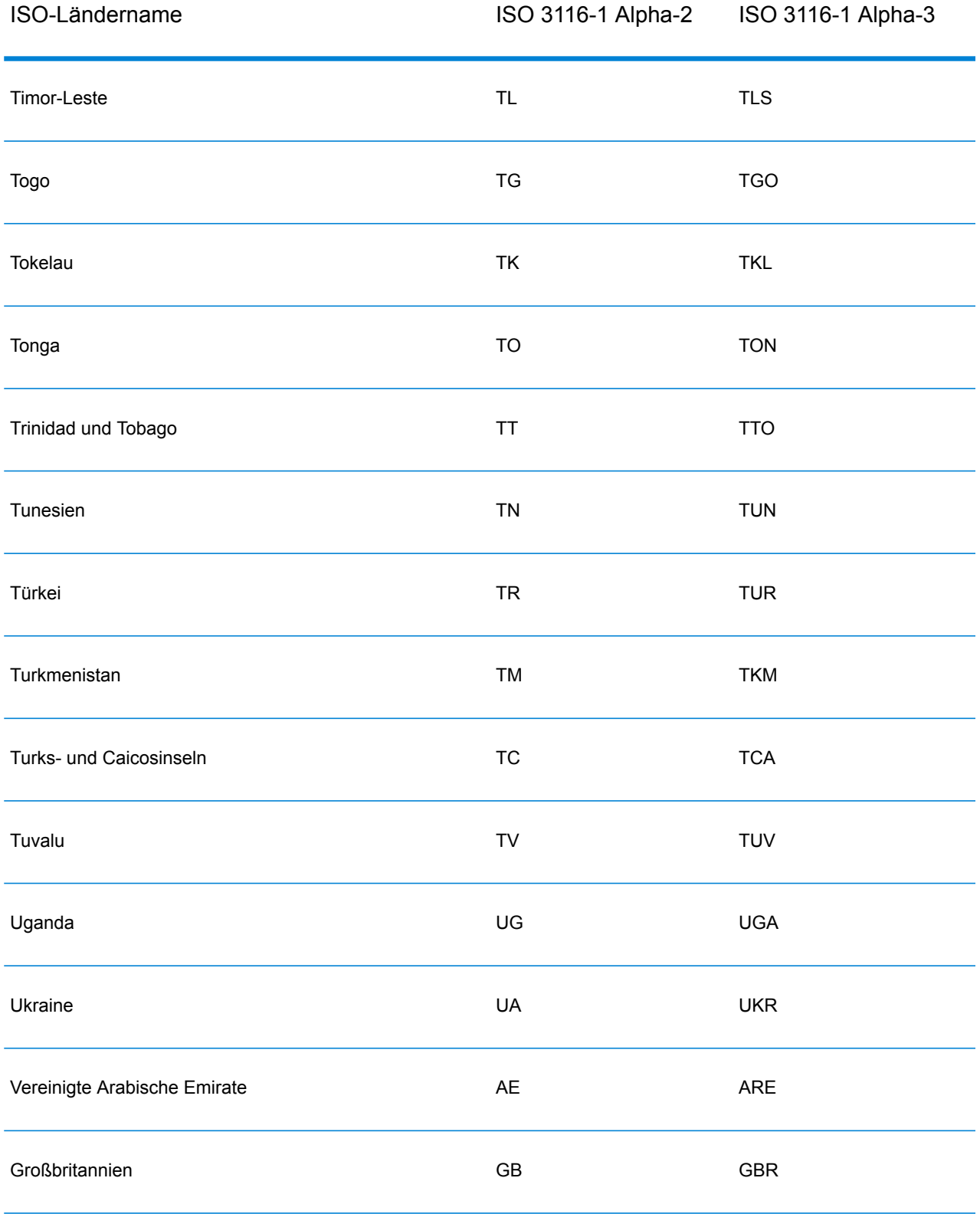

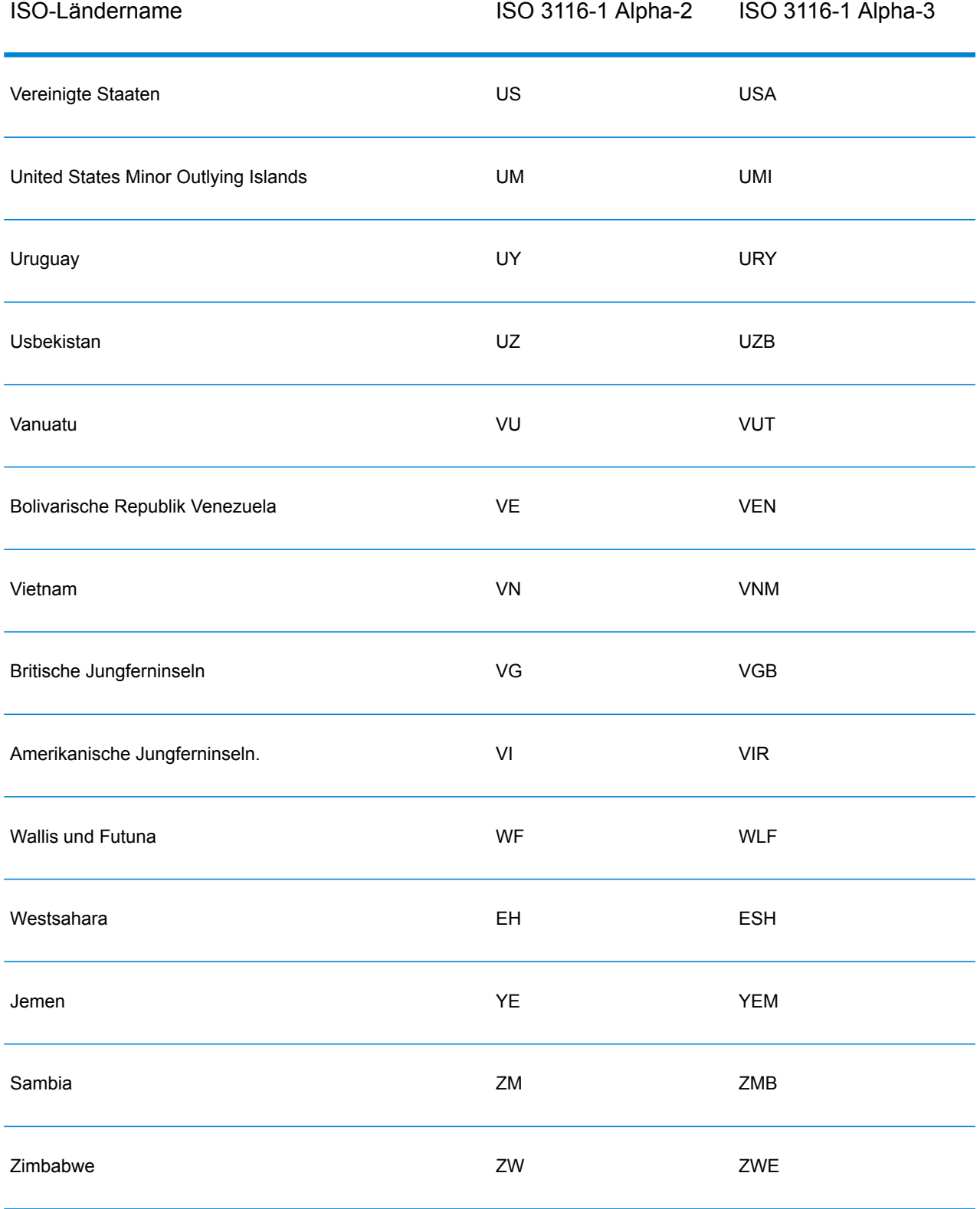

## **Notices**

© 2017 Pitney Bowes Software Inc. Alle Rechte vorbehalten. MapInfo und Group 1 Software sind Marken von Pitney Bowes Software Inc. Alle anderen Marken und Markenzeichen sind Eigentum ihrer jeweiligen Besitzer.

## *USPS® Urheberrechtshinweise*

Pitney Bowes Inc. wurde eine nicht-ausschließliche Lizenz erteilt, die die Veröffentlichung und den Verkauf von ZIP + 4<sup>®</sup> Postleitzahl-Datenbanken auf optischen und magnetischen Medien genehmigt. Folgende Marken sind Markenzeichen des United States Postal Service: CASS, CASS Certified, DPV, eLOT, FASTforward, First-Class Mail, Intelligent Mail, LACS<sup>Link</sup>, NCOA<sup>Link</sup>, PAVE, PLANET Code, Postal Service, POSTNET, Post Office, RDI, Suite<sup>Link</sup>, United States Postal Service, Standard Mail, United States Post Office, USPS, ZIP Code, und ZIP + 4. Hierbei handelt es sich jedoch nicht um eine vollständige Liste der Marken, die zum United States Postal Service gehören.

Pitney Bowes Inc. ist nicht-exklusiver Lizenznehmer von USPS® für die Verarbeitungsprozesse von NCOALink<sup>®</sup>.

Die Preisgestaltung jeglicher Pitney Bowes Softwareprodukte, -optionen und -dienstleistungen erfolgt nicht durch USPS® oder die Regierung der Vereinigten Staaten. Es wird auch keine Regulierung oder Genehmigung der Preise durch USPS® oder die US-Regierung durchgeführt. Bei der Verwendung von RDI™-Daten zur Berechnung von Paketversandkosten wird die Entscheidung, welcher Paketlieferdienst genutzt wird, nicht von USPS $^\circ$ oder der Regierung der Vereinigten Staaten getroffen.

## *Datenbereitstellung und Hinweise*

Hier verwendete Datenprodukte und Datenprodukte, die in Software-Anwendungen von Pitney Bowes verwendet werden, sind durch verschiedene Markenzeichen und mindestens eines der folgenden Urheberrechte geschützt:

© Copyright United States Postal Service. Alle Rechte vorbehalten.

© 2014 TomTom. Alle Rechte vorbehalten. TomTom und das TomTom Logo sind eingetragene Marken von TomTom N.V.

© 2016 HERE

Fuente: INEGI (Instituto Nacional de Estadística y Geografía)

Basierend auf elektronischen Daten © National Land Survey Sweden.

© Copyright United States Census Bureau

© Copyright Nova Marketing Group, Inc.

Teile dieses Programms sind urheberrechtlich geschützt durch © Copyright 1993-2007 Nova Marketing Group Inc. Alle Rechte vorbehalten.

© Copyright Second Decimal, LLC

© Copyright Canada Post Corporation

Diese CD-ROM enthält Daten einer urheberrechtlich geschützten Datenerfassung der Canada Post Corporation.

© 2007 Claritas, Inc.

Das Geocode Address World Dataset enthält lizenzierte Daten des GeoNames-Projekts (**[www.geonames.org](http://www.geonames.org)**), die unter den Bedingungen der Creative Commons Attribution License ("Attribution License") bereitgestellt werden. Die Attribution License können Sie unter **<http://creativecommons.org/licenses/by/3.0/legalcode>** einsehen. Ihre Nutzung der GeoNames-Daten (wie im Spectrum™ Technology Platform Nutzerhandbuch beschrieben) unterliegt den Bedingungen der Attribution License. Bei Konflikten zwischen Ihrer Vereinbarung mit Pitney Bowes Software, Inc. und der Attribution License hat die Attribution License lediglich bezüglich der Nutzung von GeoNames-Daten Vorrang.

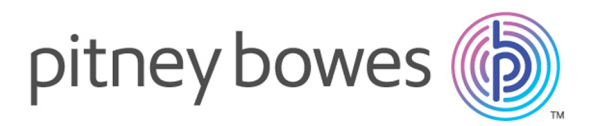

3001 Summer Street Stamford CT 06926-0700 USA

www.pitneybowes.com

© 2017 Pitney Bowes Software Inc. All rights reserved